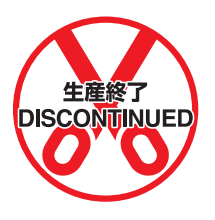

## **C200H Programmable Controllers**

## **Operation Manual**

**(For CPU21-E/23-E/31-E)**

Revised March 2000

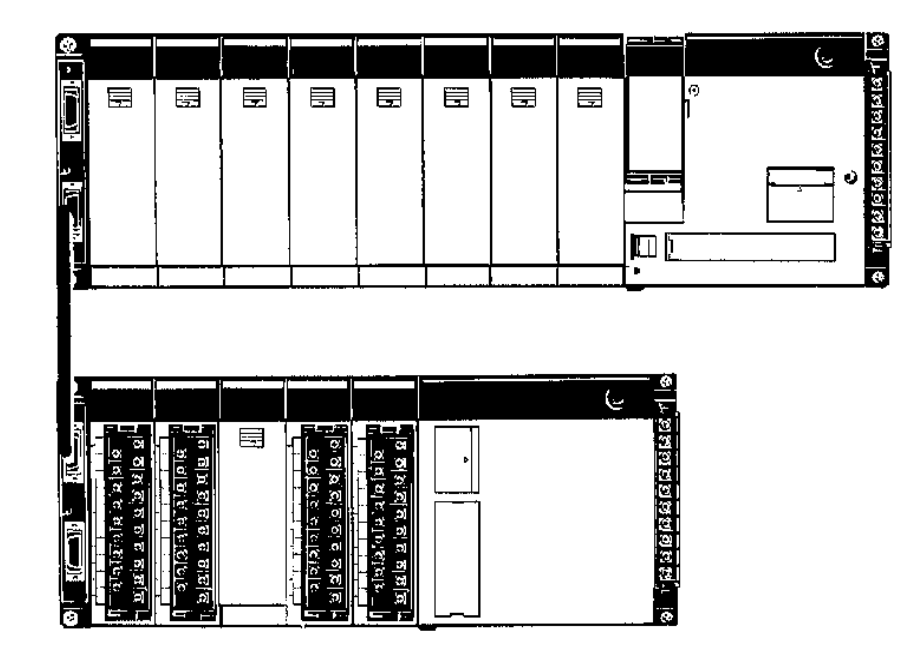

**OMRON** 

SYSMAC C200H (CPU21-E, CPU22-E, CPU23-E, CPU31-E) Programmable Controllers Operation Manual

#### **Precautions when Operating without a Battery**

Cat. No.: W217-E1-02

Thank you for purchasing an OMRON product.

Please observe the following precautions when operating a SYSMAC C200H PLC (C200H-CPU21, -CPU22, -CPU23, -CPU31).

In the following cases, DM (DM 0000 to DM 0999), HR, AR, CNT, and SR area data is not retained in the CPU Unit's internal RAM when the power is turned OFF.

- When a RAM Unit without battery backup is used and the backup time has been exceeded for the backup capacitor.
- When a RAM Unit with battery backup is used, but the battery is low.

Because this data is not retained, the Output OFF Bit (SR 25215) and the Data Retention Control Bit (SR 25212) are not reliable when the power is turned ON. If the Output OFF Bit is ON, the outputs from all of the Output Units are turned OFF.

To ensure that the outputs from all of the Output Units are not turned OFF when the power is turned ON, take a preventive measure, such as writing the following instruction into the ladder program.

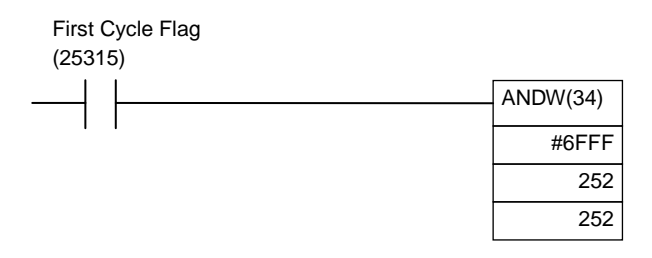

#### **Notice:**

OMRON products are manufactured for use according to proper procedures by a qualified operator and only for the purposes described in this manual.

The following conventions are used to indicate and classify precautions in this manual. Always heed the information provided with them. Failure to heed precautions can result in injury to people or damage to property.

- **/!\DANGER DANGER** Indicates an imminently hazardous situation which, if not avoided, will result in death or serious injury.
- **! WARNING** Indicates a potentially hazardous situation which, if not avoided, could result in death or serious injury.
- **/!∖** Caution **Caution** Indicates a potentially hazardous situation which, if not avoided, may result in minor or moderate injury, or property damage.

#### **OMRON Product References**

All OMRON products are capitalized in this manual. The word "Unit" is also capitalized when it refers to an OMRON product, regardless of whether or not it appears in the proper name of the product.

The abbreviation "Ch," which appears in some displays and on some OMRON products, often means "word" and is abbreviated "Wd" in documentation in this sense.

The abbreviation "PC" means Programmable Controller and is not used as an abbreviation for anything else.

#### **Visual Aids**

The following headings appear in the left column of the manual to help you locate different types of information.

- **Note** Indicates information of particular interest for efficient and convenient operation of the product.
- **1, 2, 3...** 1. Indicates lists of one sort or another, such as procedures, checklists, etc.

#### **OMRON, 1992**

All rights reserved. No part of this publication may be reproduced, stored in a retrieval system, or transmitted, in any form, or by any means, mechanical, electronic, photocopying, recording, or otherwise, without the prior written permission of OMRON.

No patent liability is assumed with respect to the use of the information contained herein. Moreover, because OMRON is constantly striving to improve its high-quality products, the information contained in this manual is subject to change without notice. Every precaution has been taken in the preparation of this manual. Nevertheless, OMRON assumes no responsibility for errors or omissions. Neither is any liability assumed for damages resulting from the use of the information contained in this publication.

### **TABLE OF CONTENTS**

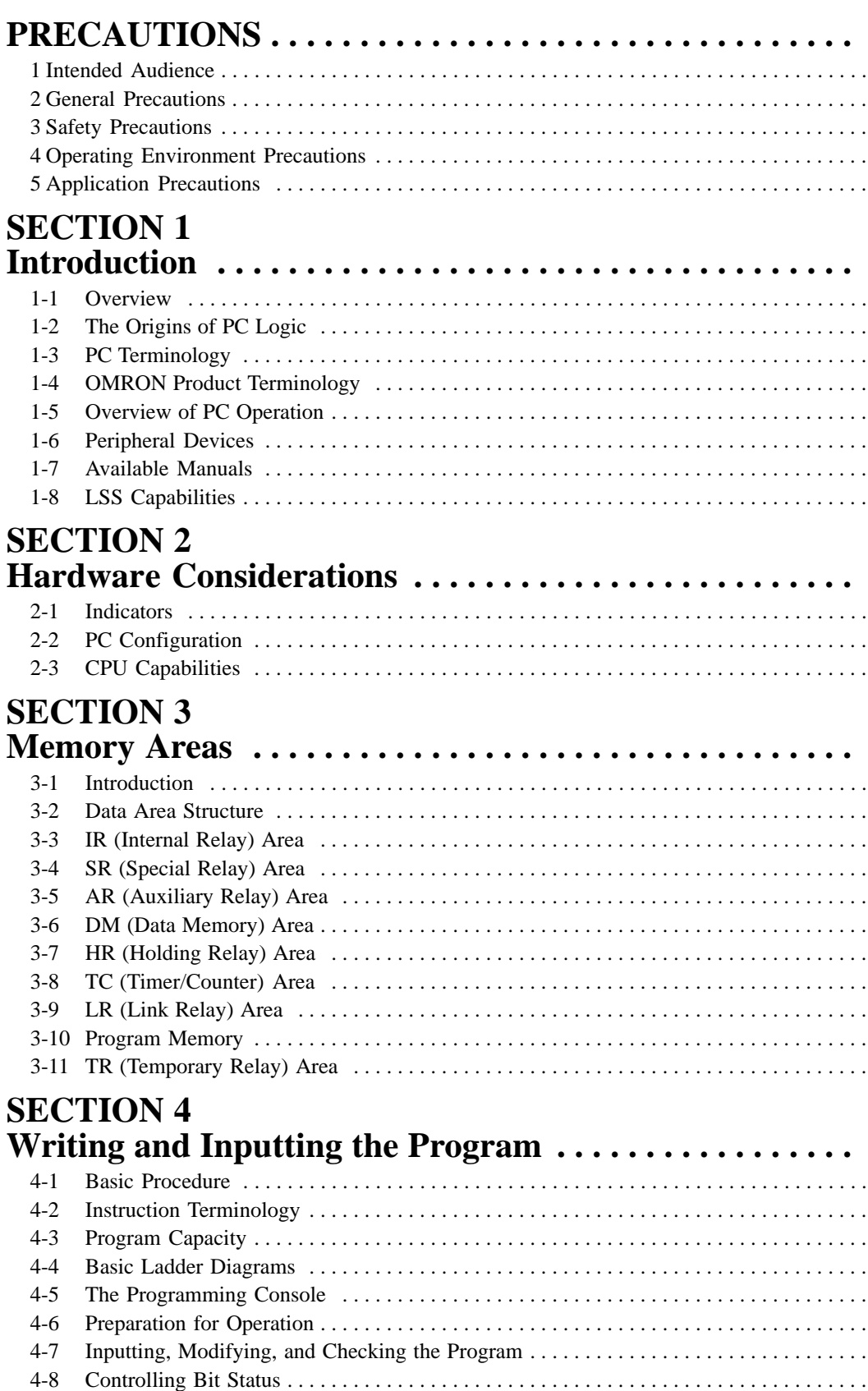

 $4-9$ 

## **TABLE OF CONTENTS**

# **SECTION 5**

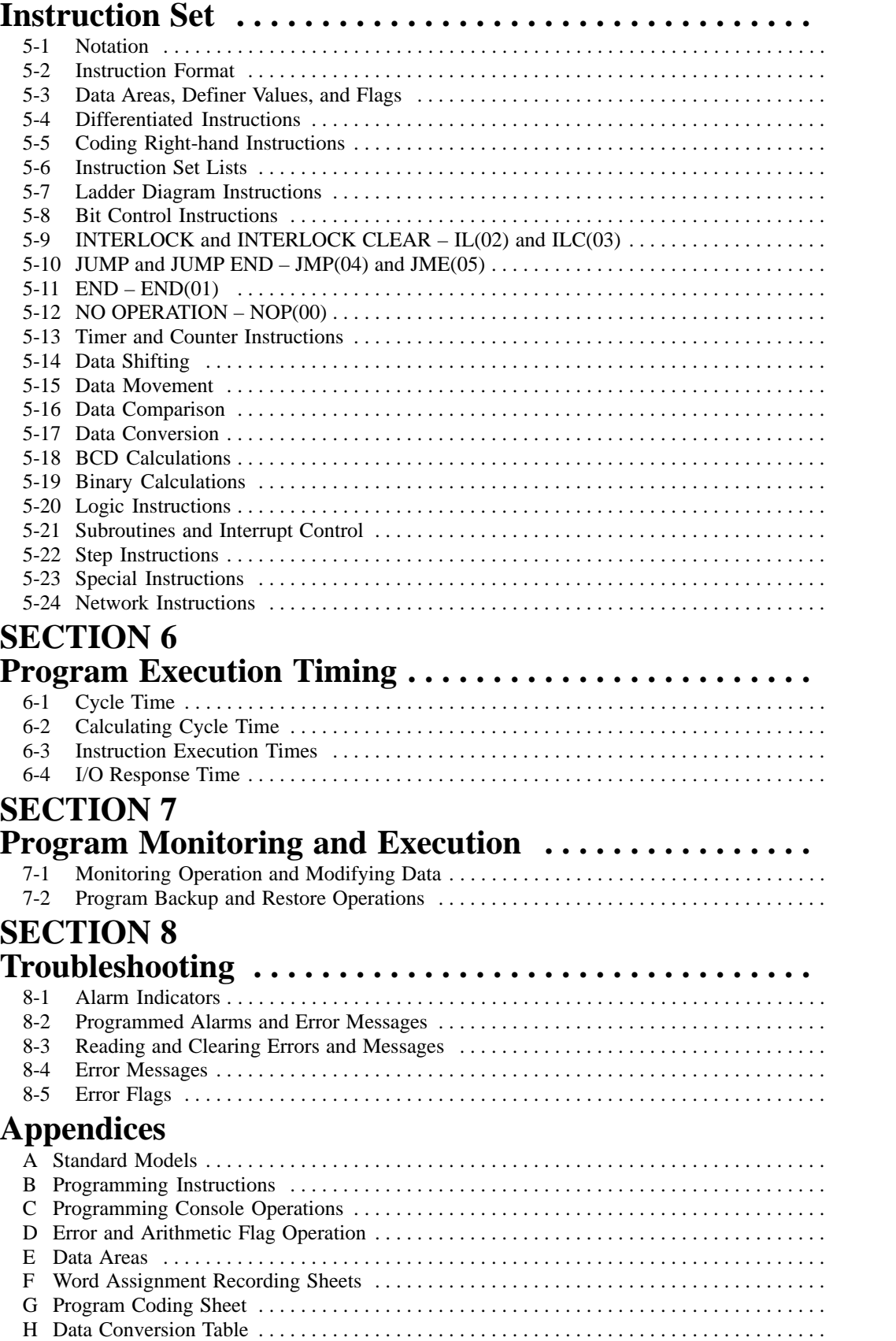

### **About this Manual:**

This manual describes the operation of the C200H C-series Programmable Controllers using the C200H-CPU21-E, C200H-CPU23-E, or C200H-CPU31-E CPUs, and it includes the sections described below. Installation information is provided in the C200H (CPU21-E/23-E/31-E) Programmable Control Installation Guide. A table of other manuals that can be used in conjunction with this manual is provided at the end of Section 1 Introduction. Provided at the end of Section 2 Hardware Considerations is a description of the differences between the older CPUs and the newer CPUs described in this manual.

Please read this manual completely and be sure you understand the information provide before attempting to operation the C200H**.**

**Section 1 Introduction** explains the background and some of the basic terms used in ladder-diagram programming. It also provides an overview of the process of programming and operating a PC and explains basic terminology used with OMRON PCs. Descriptions of Peripheral Devices used with the C200H PCs and a table of other manuals available to use with this manual for special PC applications are also provided.

**Section 2 Hardware Considerations** explains basic aspects of the overall PC configuration and describes the indicators that are referred to in other sections of this manual.

**Section 3 Memory Areas** takes a look at the way memory is divided and allocated and explains the information provided there to aid in programming. It explains how I/O is managed in memory and how bits in memory correspond to specific I/O points. It also provides information on System DM, a special area in C200H PCs that provides the user with flexible control of PC operating parameters.

**Section 4 Writing and Entering Programs** explains the basics of ladder-diagram programming, looking at the elements that make up the parts of a ladder-diagram program and explaining how execution of this program is controlled. It also explains how to convert ladder diagrams into mnemonic code so that the programs can be entered using a Programming Console.

**Section 5 Instruction Set** describes all of the instructions used in programming.

**Section 6 Program Execution Timing** explains the cycling process used to execute the program and tells how to coordinate inputs and outputs so that they occur at the proper times.

**Section 7 Program Debugging and Execution** explains the Programming Console procedures used to input and debug the program and to monitor and control operation.

**Section 8 Troubleshooting** provides information on error indications and other means of reducing down-time. Information in this section is also useful when debugging programs.

The **Appendices** provide tables of standard OMRON products available for the C200H PCs, reference tables of instructions and Programming Console operations, coding sheet to help in programming and parameter input, and other information helpful in PC operation.

#### **WARNING** Failure to read and understand the information provided in this manual may result in **!**personal injury or death, damage to the product, or product failure. Please read each section in its entirety and be sure you understand the information provided in the section and related sections before attempting any of the procedures or operations given.

### **PRECAUTIONS**

This section provides general precautions for using the C200H Temperature Sensor Unit and related devices.

**The information contained in this section is important for the safe and reliable application of the C200H Temperature Sensor Unit. You must read this section and understand the information contained before attempting to set up or operate the C200H Temperature Sensor Unit.**

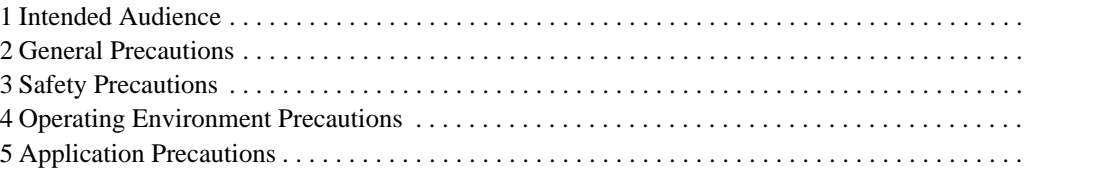

#### **1 Intended Audience**

This manual is intended for the following personnel, who must also have knowledge of electrical systems (an electrical engineer or the equivalent).

- Personnel in charge of installing FA systems.
- Personnel in charge of designing FA systems.
- Personnel in charge of managing FA systems and facilities.

#### **2 General Precautions**

The user must operate the product according to the performance specifications described in the relevant manuals.

Before using the product under conditions which are not described in the manual or applying the product to nuclear control systems, railroad systems, aviation systems, vehicles, combustion systems, medical equipment, amusement machines, safety equipment, and other systems, machines, and equipment that may have a serious influence on lives and property if used improperly, consult your OMRON representative.

Make sure that the ratings and performance characteristics of the product are sufficient for the systems, machines, and equipment, and be sure to provide the systems, machines, and equipment with double safety mechanisms.

This manual provides information for programming and operating the Unit. Be sure to read this manual before attempting to use the Unit and keep this manual close at hand for reference during operation.

**! WARNING** It is extremely important that a PC and all PC Units be used for the specified purpose and under the specified conditions, especially in applications that can directly or indirectly affect human life. You must consult with your OMRON representative before applying a PC system to the above-mentioned applications.

#### **3 Safety Precautions**

- **! WARNING** Do not attempt to take any Unit apart while the power is being supplied. Doing so may result in electric shock.
- **! WARNING** Do not touch any of the terminals or terminal blocks while the power is being supplied. Doing so may result in electric shock.
- **! WARNING** Do not attempt to disassemble, repair, or modify any Units. Any attempt to do so may result in malfunction, fire, or electric shock.

#### **4 Operating Environment Precautions**

- **! Caution** Do not operate the control system in the following locations:
	- Locations subject to direct sunlight.
	- Locations subject to temperatures or humidity outside the range specified in the specifications.
	- Locations subject to condensation as the result of severe changes in temperature.
- Locations subject to dust (especially iron dust) or salts.
- Locations subject to exposure to water, oil, or chemicals.
- Locations subject to shock or vibration.
- **/!∖Caution** Take appropriate and sufficient countermeasures when installing systems in the following locations:
	- Locations subject to static electricity or other forms of noise.
	- Locations subject to strong electromagnetic fields.
	- Locations subject to possible exposure to radioactivity.
	- Locations close to power supplies.

**/!∖Caution** The operating environment of the PC system can have a large effect on the longevity and reliability of the system. Improper operating environments can lead to malfunction, failure, and other unforeseeable problems with the PC system. Be sure that the operating environment is within the specified conditions at installation and remains within the specified conditions during the life of the system.

#### **5 Application Precautions**

Observe the following precautions when using the PC system.

- **! WARNING** Always heed these precautions. Failure to abide by the following precautions could lead to serious or possibly fatal injury.
	- Always ground the system to 100  $\Omega$  or less when installing the Units. Not connecting to a ground of 100  $\Omega$  or less may result in electric shock.
	- Always turn OFF the power supply to the PC before attempting any of the following. Not turning OFF the power supply may result in malfunction or electric shock.
		- Mounting or dismounting I/O Units, CPU Units, Memory Units, or any other Units.
		- Assembling the Units.
		- Setting DIP switches or rotary switches.
		- Connecting cables or wiring the system.
		- Connecting or disconnecting the connectors.

**/!**∖Caution

Failure to abide by the following precautions could lead to faulty operation of the PC or the system, or could damage the PC or PC Units. Always heed these precautions.

- Fail-safe measures must be taken by the customer to ensure safety in the event of incorrect, missing, or abnormal signals caused by broken signal lines, momentary power interruptions, or other causes.
- Always use the power supply voltages specified in this manual. An incorrect voltage may result in malfunction or burning.
- Take appropriate measures to ensure that the specified power with the rated voltage and frequency is supplied. Be particularly careful in places where the power supply is unstable. An incorrect power supply may result in malfunction.
- Install external breakers and take other safety measures against short-circuiting in external wiring. Insufficient safety measures against short-circuiting may result in burning.
- Do not apply voltages to the Input Units in excess of the rated input voltage. Excess voltages may result in burning.
- Do not apply voltages or connect loads to the Output Units in excess of the maximum switching capacity. Excess voltage or loads may result in burning.
- Disconnect the functional ground terminal when performing withstand voltage tests. Not disconnecting the functional ground terminal may result in burning.
- Be sure that all the mounting screws, terminal screws, and cable connector screws are tightened to the torque specified in this manual. Incorrect tightening torque may result in malfunction.
- Leave the label attached to the Unit when wiring. Removing the label may result in malfunction if foreign matter enters the Unit.
- Remove the label after the completion of wiring to ensure proper heat dissipation. Leaving the label attached may result in malfunction.
- Double-check all wiring and switch settings before turning ON the power supply. Incorrect wiring may result in burning.
- Wire correctly. Incorrect wiring may result in burning.
- Mount Units only after checking terminal blocks and connectors completely.
- Be sure that the terminal blocks, Memory Units, expansion cables, and other items with locking devices are properly locked into place. Improper locking may result in malfunction.
- Check the user program for proper execution before actually running it on the Unit. Not checking the program may result in an unexpected operation.
- Confirm that no adverse effect will occur in the system before attempting any of the following. Not doing so may result in an unexpected operation.
	- Changing the operating mode of the PC.
	- Force-setting/force-resetting any bit in memory.
	- Changing the present value of any word or any set value in memory.
- Resume operation only after transferring to the new CPU Unit the contents of the DM Area, HR Area, and other data required for resuming operation. Not doing so may result in an unexpected operation.
- Do not pull on the cables or bend the cables beyond their natural limit. Doing either of these may break the cables.
- Do not place objects on top of the cables or other wiring lines. Doing so may break the cables.
- Use crimp terminals for wiring. Do not connect bare stranded wires directly to terminals. Connection of bare stranded wires may result in burning.
- When replacing parts, be sure to confirm that the rating of a new part is correct. Not doing so may result in malfunction or burning.
- Before touching a Unit, be sure to first touch a grounded metallic object in order to discharge any static built-up. Not doing so may result in malfunction or damage.

### **SECTION 1 Introduction**

This section gives a brief overview of the history of Programmable Controllers and explains terms commonly used in ladderdiagram programming. It also provides an overview of the process of programming and operating a PC and explains basic terminology used with OMRON PCs. Descriptions of peripheral devices used with the C200H, and a table of other manuals available to use with this manual for special PC applications, are also provided.

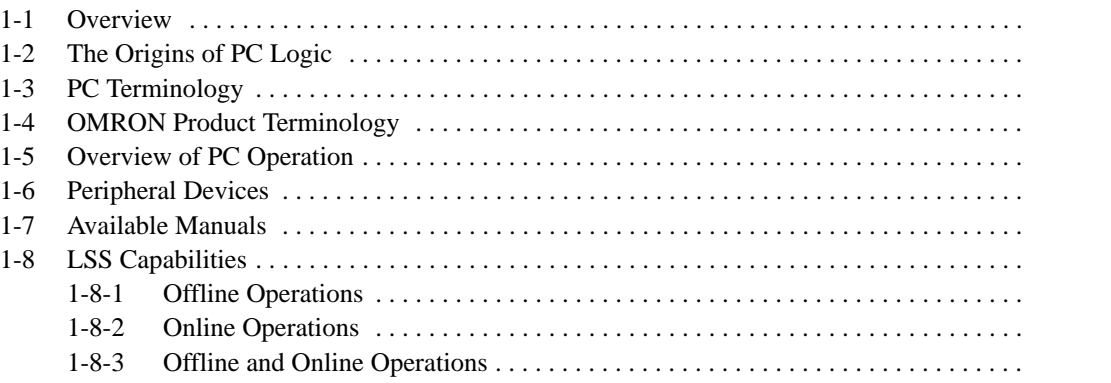

#### **1-1 Overview**

A PC (Programmable Controller) is basically a CPU (Central Processing Unit) containing a program and connected to input and output (I/O) devices. The program controls the PC so that when an input signal from an input device turns ON, the appropriate response is made. The response normally involves turning ON an output signal to some sort of output device. The input devices could be photoelectric sensors, pushbuttons on control panels, limit switches, or any other device that can produce a signal that can be input into the PC. The output devices could be solenoids, switches activating indicator lamps, relays turning on motors, or any other devices that can be activated by signals output from the PC.

For example, a sensor detecting a passing product turns ON an input to the PC. The PC responds by turning ON an output that activates a pusher that pushes the product onto another conveyor for further processing. Another sensor, positioned higher than the first, turns ON a different input to indicate that the product is too tall. The PC responds by turning on another pusher positioned before the pusher mentioned above to push the too-tall product into a rejection box.

Although this example involves only two inputs and two outputs, it is typical of the type of control operation that PCs can achieve. Actually even this example is much more complex than it may at first appear because of the timing that would be required, i.e., "How does the PC know when to activate each pusher?" Much more complicated operations, however, are also possible. The problem is how to get the desired control signals from available inputs at appropriate times.

To achieve proper control, the C200H uses a form of PC logic called ladder-diagram programming. This manual is written to explain ladder-diagram programming and to prepare the reader to program and operate the C200H.

### **1-2 The Origins of PC Logic**

PCs historically originate in relay-based control systems. And although the integrated circuits and internal logic of the PC have taken the place of the discrete relays, timers, counters, and other such devices, actual PC operation proceeds as if those discrete devices were still in place. PC control, however, also provides computer capabilities and accuracy to achieve a great deal more flexibility and reliability than is possible with relays.

The symbols and other control concepts used to describe PC operation also come from relay-based control and form the basis of the ladder-diagram programming method. Most of the terms used to describe these symbols and concepts, however, have come in from computer terminology.

The terminology used throughout this manual is somewhat different from relay terminology, but the concepts are the same. **Relay vs. PC Terminology**

> The following table shows the relationship between relay terms and the PC terms used for OMRON PCs.

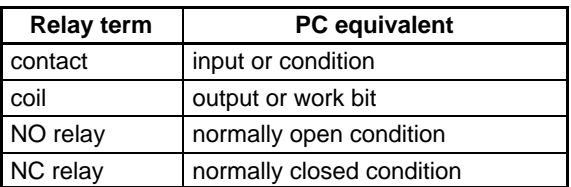

Actually there is not a total equivalence between these terms. The term condition is only used to describe ladder diagram programs in general and is specifically equivalent to one of certain set of basic instructions. The terms input and output are not used in programming per se, except in reference to I/O bits that are assigned to input and output signals coming into and leaving the PC. Normally open conditions and normally closed conditions are explained in 4-4 Basic Ladder Diagrams.

#### **1-3 PC Terminology**

Although also provided in the *Glossary* at the back of this manual, the following terms are crucial to understanding PC operation and are thus explained here.

Because the C200H is a Rack PC, there is no one product that is a C200H PC. That is why we talk about the configuration of the PC, because a PC is a configuration of smaller Units. **PC**

> To have a functional PC, you would need to have a CPU Rack with at least one Unit mounted to it that provides I/O points. When we refer to the PC, however, we are generally talking about the CPU and all of the Units directly controlled by it through the program. This does not include the I/O devices connected to PC inputs and outputs.

> If you are not familiar with the terms used above to describe a PC, refer to Section 2 Hardware Considerations for explanations.

A device connected to the PC that sends a signal to the PC is called an **input device**; the signal it sends is called an **input signal**. A signal enters the PC through terminals or through pins on a connector on a Unit. The place where a signal enters the PC is called an **input point**. This input point is allocated a location in memory that reflects its status, i.e., either ON or OFF. This memory location is called an **input bit**. The CPU, in its normal processing cycle, monitors the status of all input points and turns ON or OFF corresponding input bits accordingly. **Inputs and Outputs**

> There are also **output bits** in memory that are allocated to **output points** on Units through which **output signals** are sent to **output devices**, i.e., an output bit is turned ON to send a signal to an output device through an output point. The CPU periodically turns output points ON or OFF according to the status of the output bits.

> These terms are used when describing different aspects of PC operation. When programming, one is concerned with what information is held in memory, and so I/O bits are referred to. When talking about the Units that connect the PC to the controlled system and the places on these Units where signals enter and leave the PC, I/O points are referred to. When wiring these I/O points, the physical counterparts of the I/O points, either terminals or connector pins, are referred to. When talking about the signals that enter or leave the PC, one refers to input signals and output signals, or sometimes just inputs and outputs. It all depends on what aspect of PC operation is being talked about.

The Control System includes the PC and all I/O devices it uses to control an external system. A sensor that provides information to achieve control is an input device that is clearly part of the Control System. The controlled system is the external system that is being controlled by the PC program through these I/O devices. I/O devices can sometimes be considered part of the controlled system, e.g., a motor used to drive a conveyor belt. **Controlled System and Control System**

#### **1-4 OMRON Product Terminology**

OMRON products are divided into several functional groups that have generic names. Appendix A Standard Models list products according to these groups. The term **Unit** is used to refer to all of the OMRON PC products. Although a Unit is any one of the building blocks that goes together to form a C200H PC, its meaning is generally, but not always, limited in context to refer to the Units that are mounted to a Rack. Most, but not all, of these products have names that end with the word Unit.

The largest group of OMRON products is the **I/O Units**. These include all of the Rack-mounting Units that provide non-dedicated input or output points for general use. I/O Units come with a variety of point connections and specifications.

**High-density I/O Units** are designed to provide high-density I/O capability and include Group 2 High-density I/O Units and Special I/O High-density I/O Units. **Special I/O Units** are dedicated Units that are designed to meet specific needs. These include some of the High-density I/O Units, Position Control Units, Highspeed Counter Units, and Analog I/O Units.

**Link Units** are used to create Link Systems that link more than one PC or link a single PC to remote I/O points. Link Units include Remote I/O Units, PC Link Units, Host Link Units, SYSMAC NET Link Units, and SYSMAC LINK Units. SYSMAC NET Link and SYSMAC LINK Units can be used with the CPU11 only. Other product groups include **Programming Devices**, **Peripheral Devices**, and **DIN Rail Products**.

#### **1-5 Overview of PC Operation**

The following are the basic steps involved in programming and operating a C200H. Assuming you have already purchased one or more of these PCs, you must have a reasonable idea of the required information for steps one and two, which are discussed briefly below. This manual is written to explain steps three through six, eight, and nine. The relevant sections of this manual that provide more information are listed with each of these steps.

- **1, 2, 3...** 1. Determine what the controlled system must do, in what order, and at what times.
	- 2. Determine what Racks and what Units will be required. Refer to the C200H Installation Guide. If a Link System is required, refer to the appropriate System Manual.
	- 3. On paper, assign all input and output devices to I/O points on Units and determine which I/O bits will be allocated to each. If the PC includes Special I/O Units or Link Systems, refer to the individual Operation Manuals or System Manuals for details on I/O bit allocation. (Section 3 Memory Areas)
	- 4. Using relay ladder symbols, write a program that represents the sequence of required operations and their inter-relationships. Be sure to also program appropriate responses for all possible emergency situations. (Section 4 Writing ana Inputting the Program, Section 5 Instruction Set, Section 6 Program Execution Timing)
	- 5. Input the program and all required operating parameters into the PC. (Section 4-7 Inputting, Modifying, and Checking the Program.)
	- 6. Debug the program, first to eliminate any syntax errors, and then to find execution errors. (Section 4-7 Inputting, Modifying, and Checking the Program, Section 7 Program Monitoring and Execution, and Section 8 Troubleshooting)
	- 7. Wire the PC to the controlled system. This step can actually be started as soon as step 3 has been completed. Refer to the C200H Installation Guide and to Operation Manuals and System Manuals for details on individual Units.
	- 8. Test the program in an actual control situation and carry out fine tuning as required. (Section 7 Program Monitoring and Execution and Section 8 Troubleshooting)
	- 9. Record two copies of the finished program on masters and store them safely in different locations. (Section 4-7 Inputting, Modifying, and Checking the Program)
- Designing the Control System is the first step in automating any process. A PC can be programmed and operated only after the overall Control System is fully understood. Designing the Control System requires, first of all, a thorough understanding of the system that is to be controlled. The first step in designing a Control System is thus determining the requirements of the controlled system. **Control System Design**

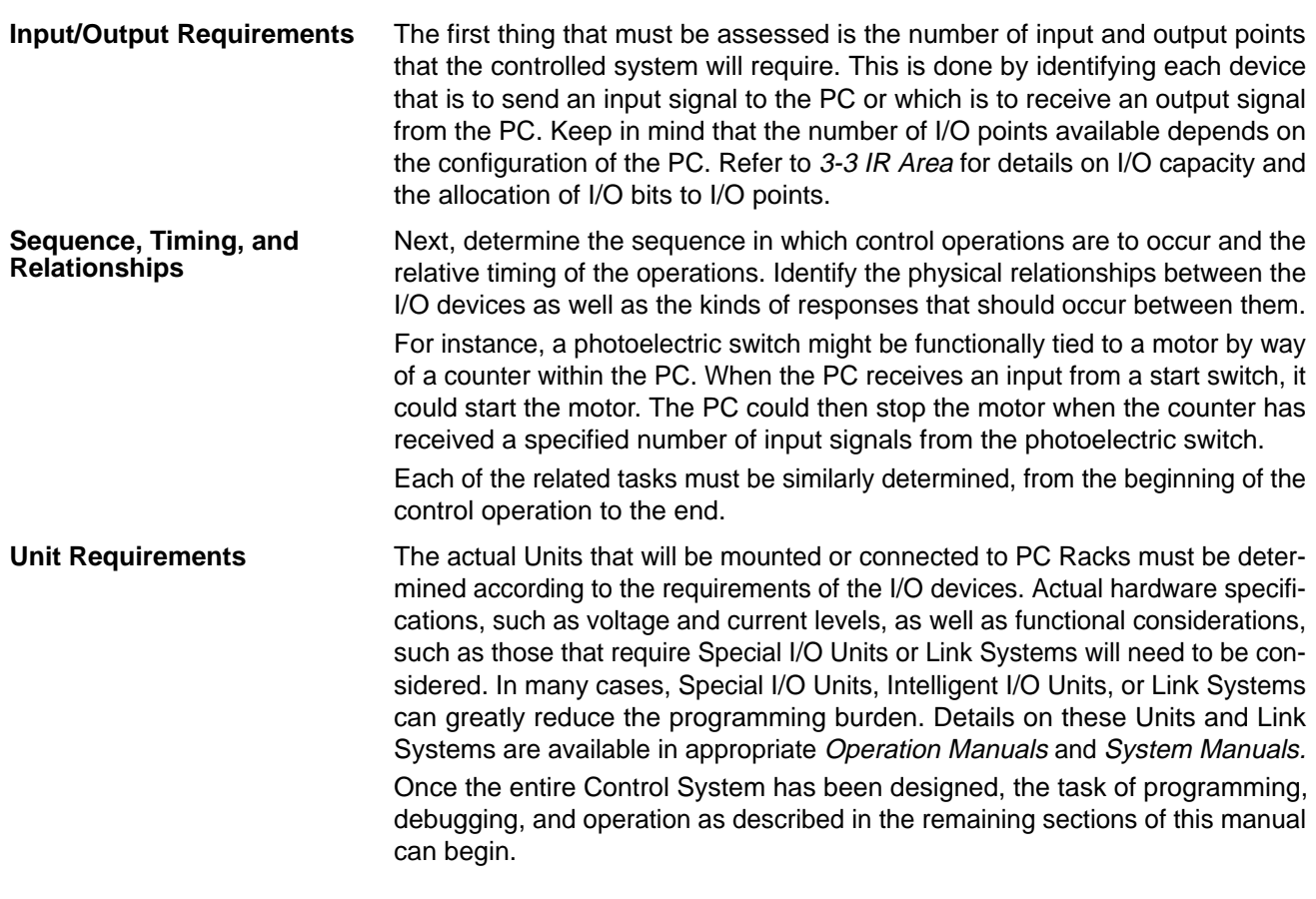

### **1-6 Peripheral Devices**

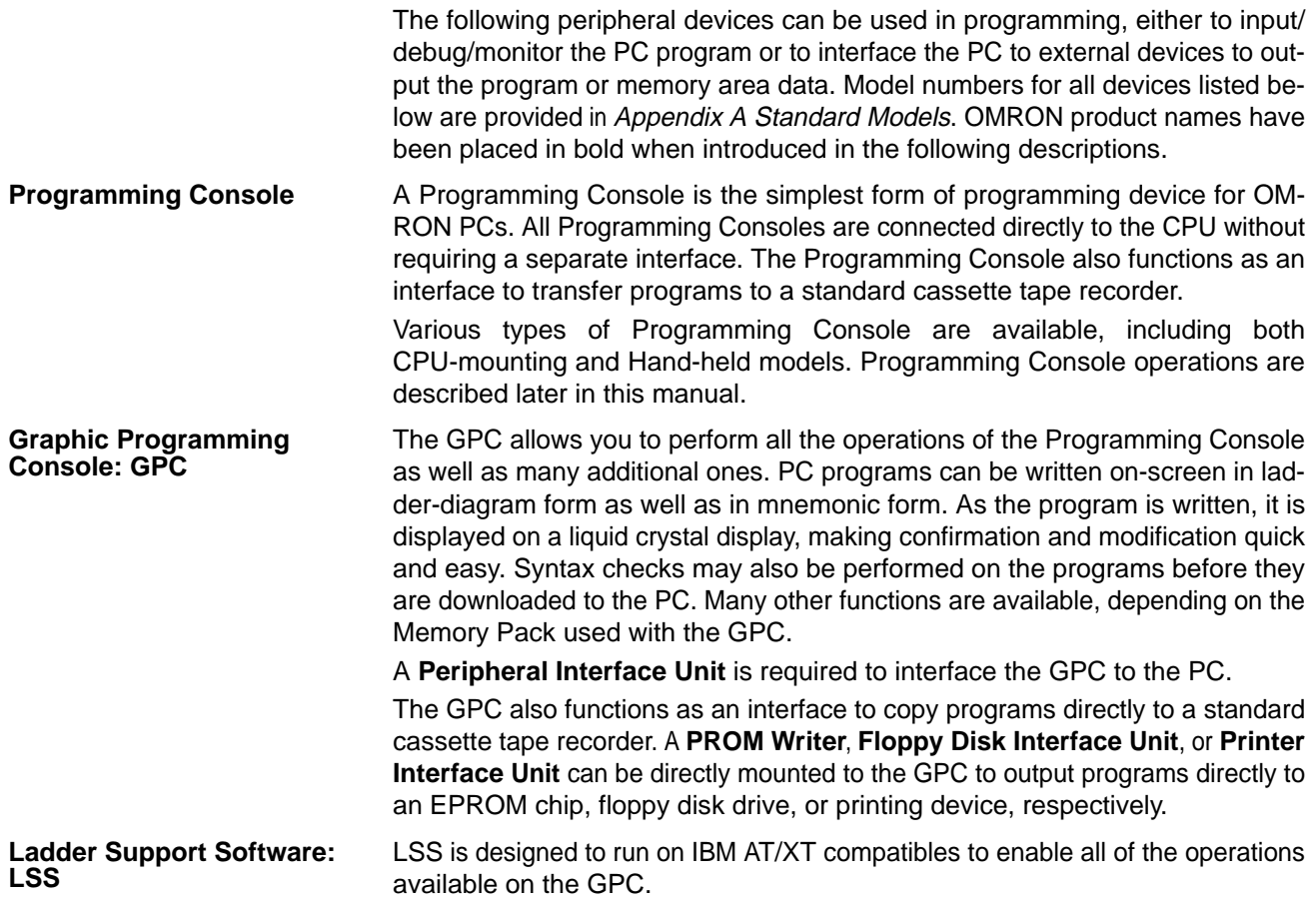

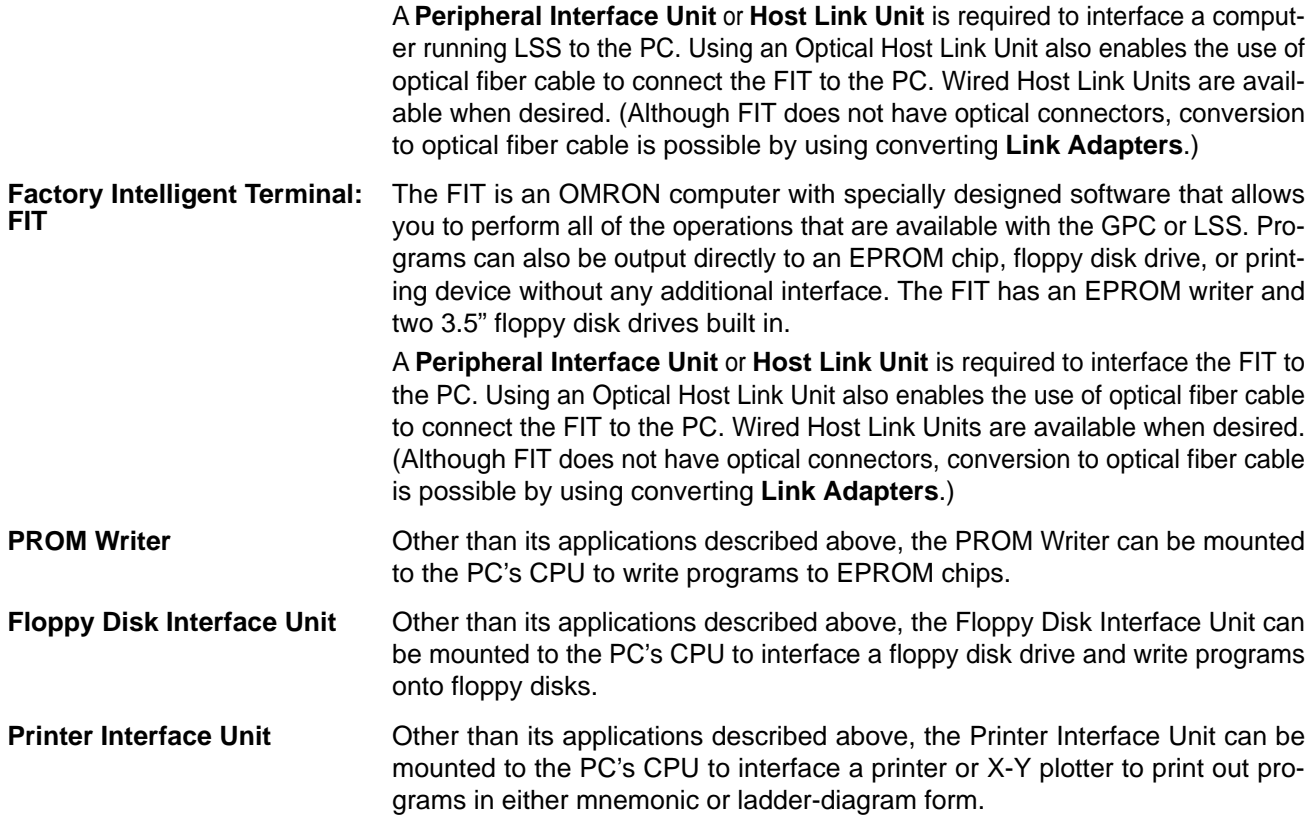

### **1-7 Available Manuals**

The following table lists other manuals that may be required to program and/or operate the C200H. Operation Manuals and/or Operation Guides are also provided with individual Units and are required for wiring and other specifications.

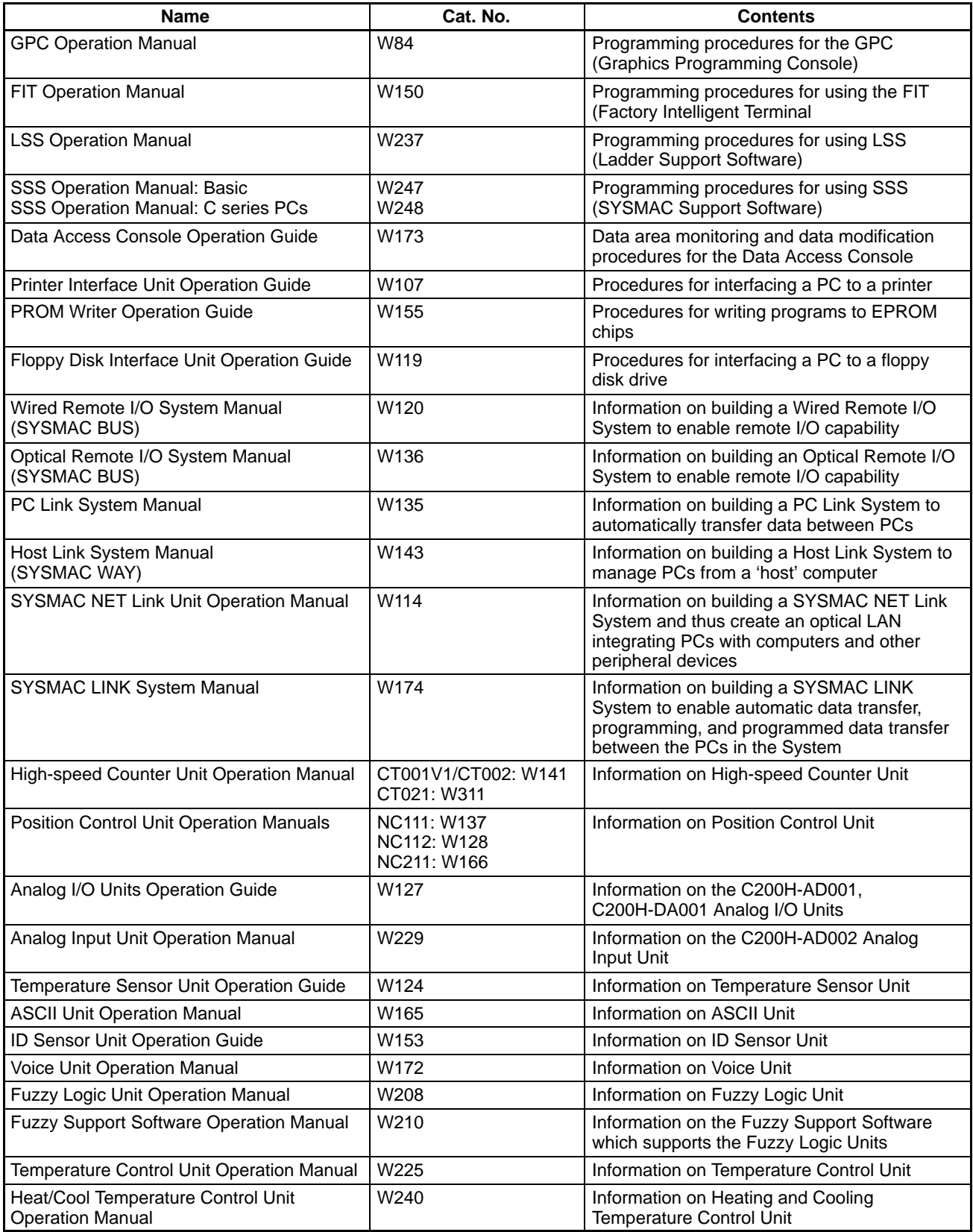

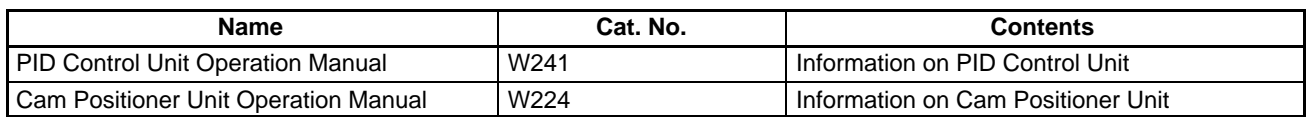

### **1-8 LSS Capabilities**

The LSS is a complete programming and control package designed for C-series PCs. It provides not only programming capabilities, but also advanced debugging, monitoring, and program/data management. The following tables provide only a brief introduction to the capabilities of the LSS. For further information and actual operating procedures, please refer to the Ladder Support Software Operation Manual.

#### **1-8-1 Offline Operations**

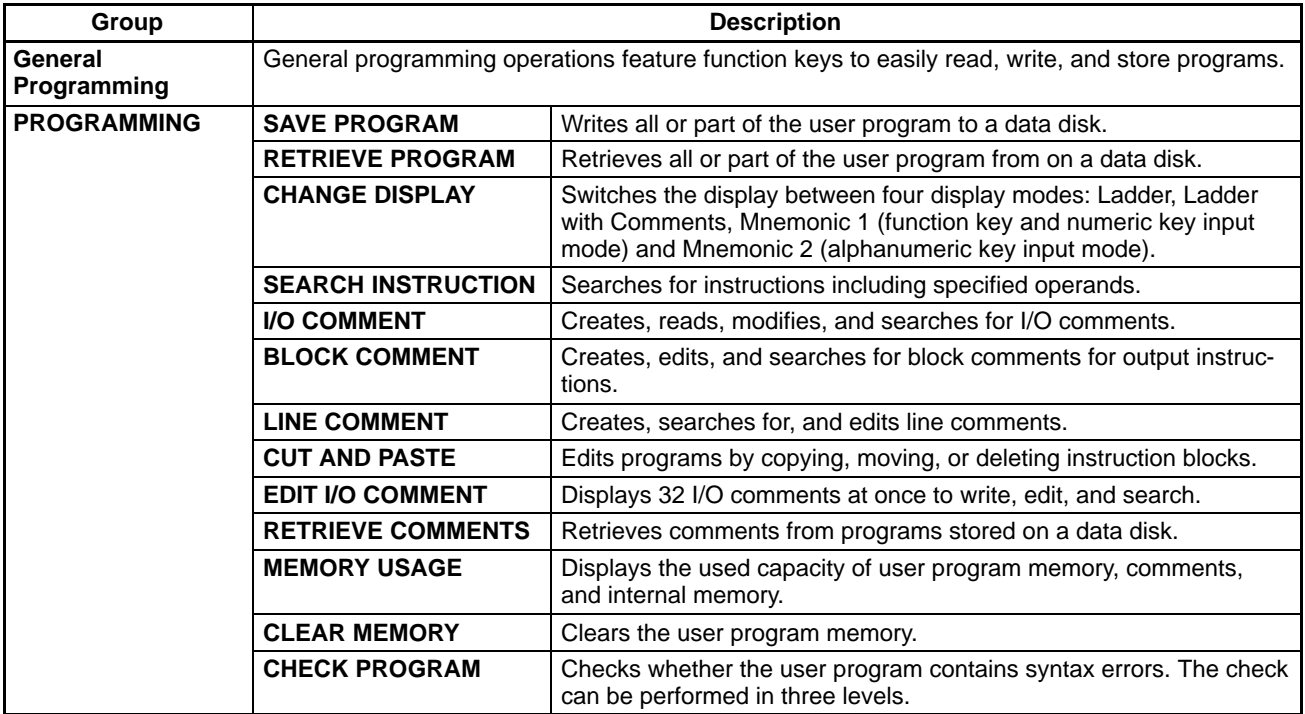

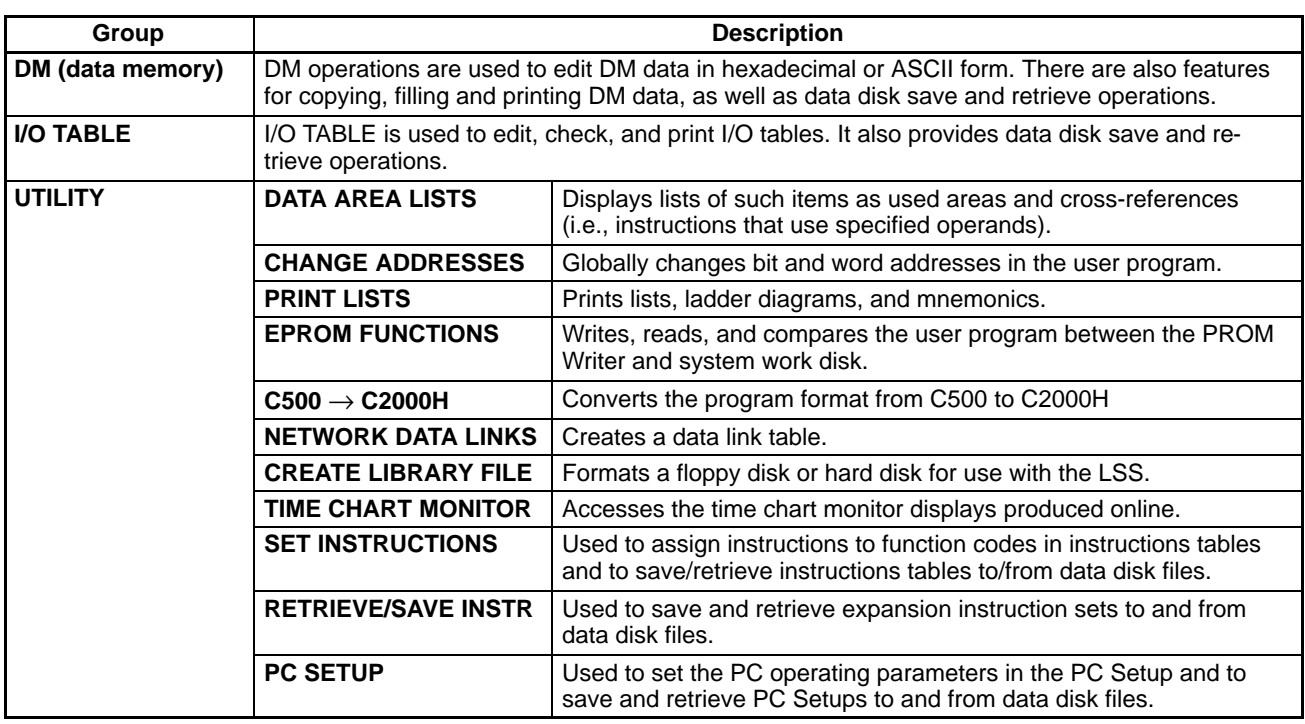

#### **1-8-2 Online Operations**

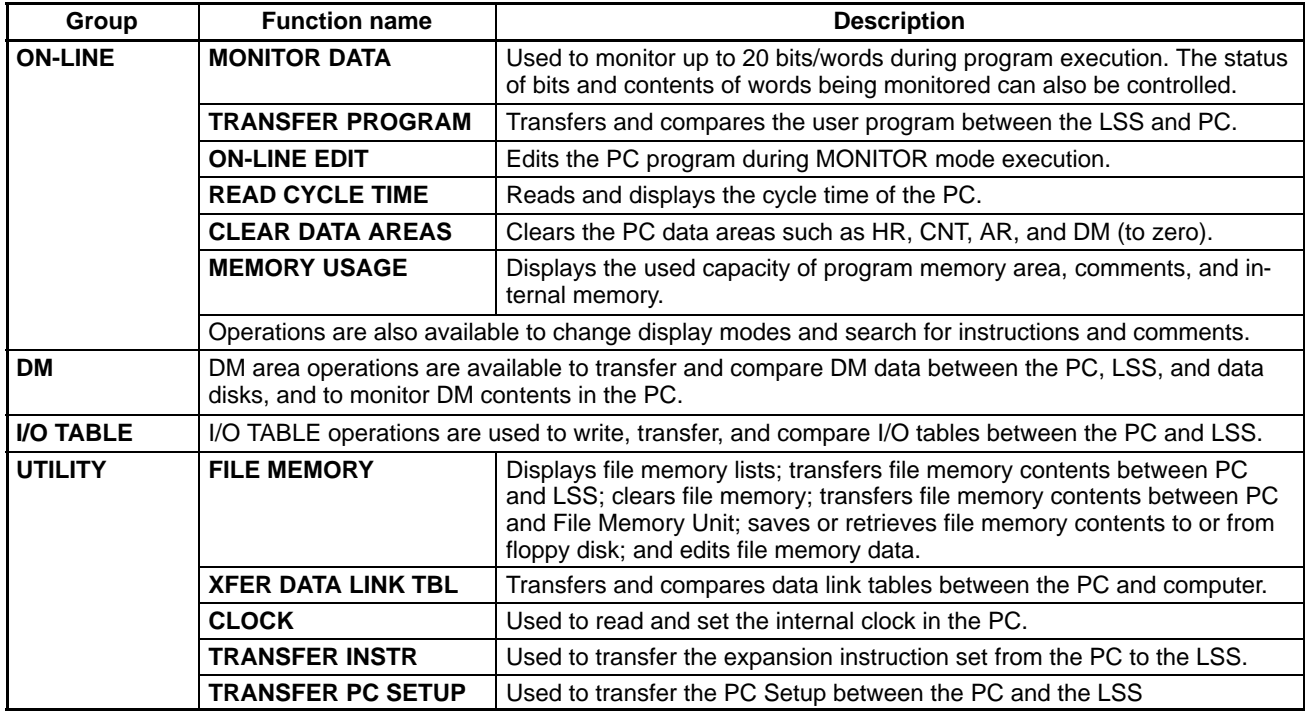

### **1-8-3 Offline and Online Operations**

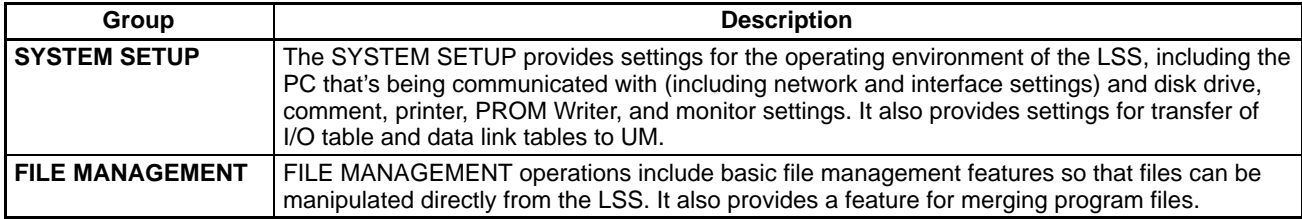

### **SECTION 2 Hardware Considerations**

This section provides information on hardware aspects of the C200H that are relevant to programming and software operation. These include indicators on the CPU Unit, basic PC configuration, and CPU capabilities. This information is covered in detail in the *C200H Programmable Controllers (CPU21-E/23-E/31-E) Installation Guide*.

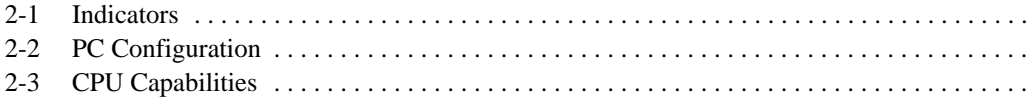

#### **2-1 Indicators**

CPU indicators provide visual information on the general operation of the PC. Although not substitutes for proper error programming using the flags and other error indicators provided in the data areas of memory, these indicators provide ready confirmation of proper operation.

#### **CPU Indicators**

CPU indicators are shown below and are described in the following table.

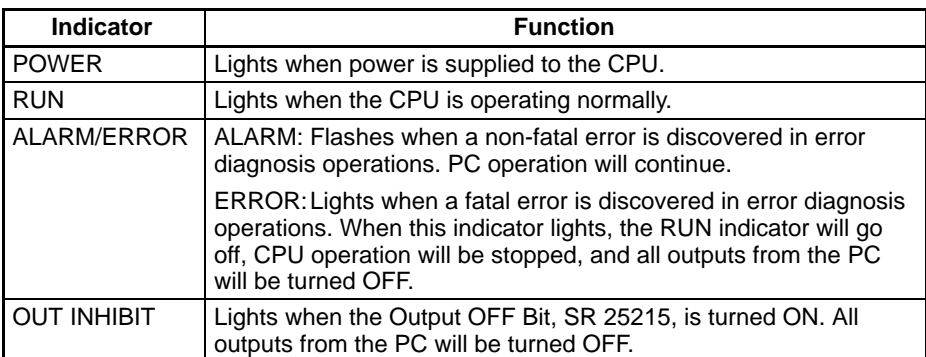

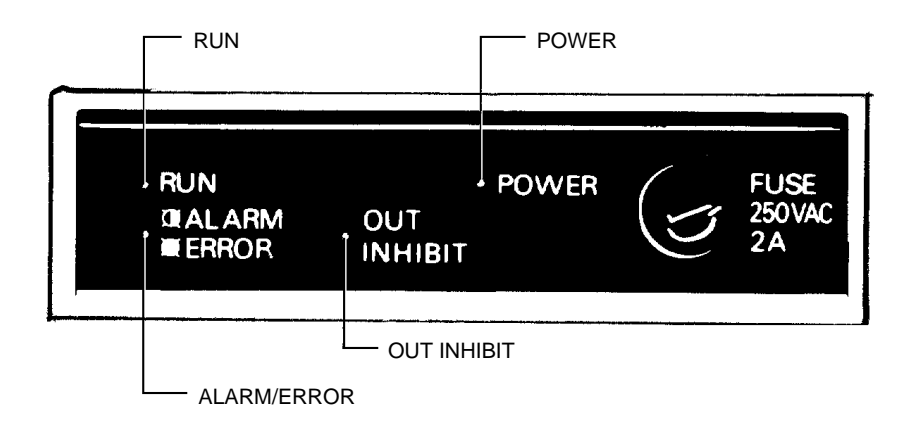

### **2-2 PC Configuration**

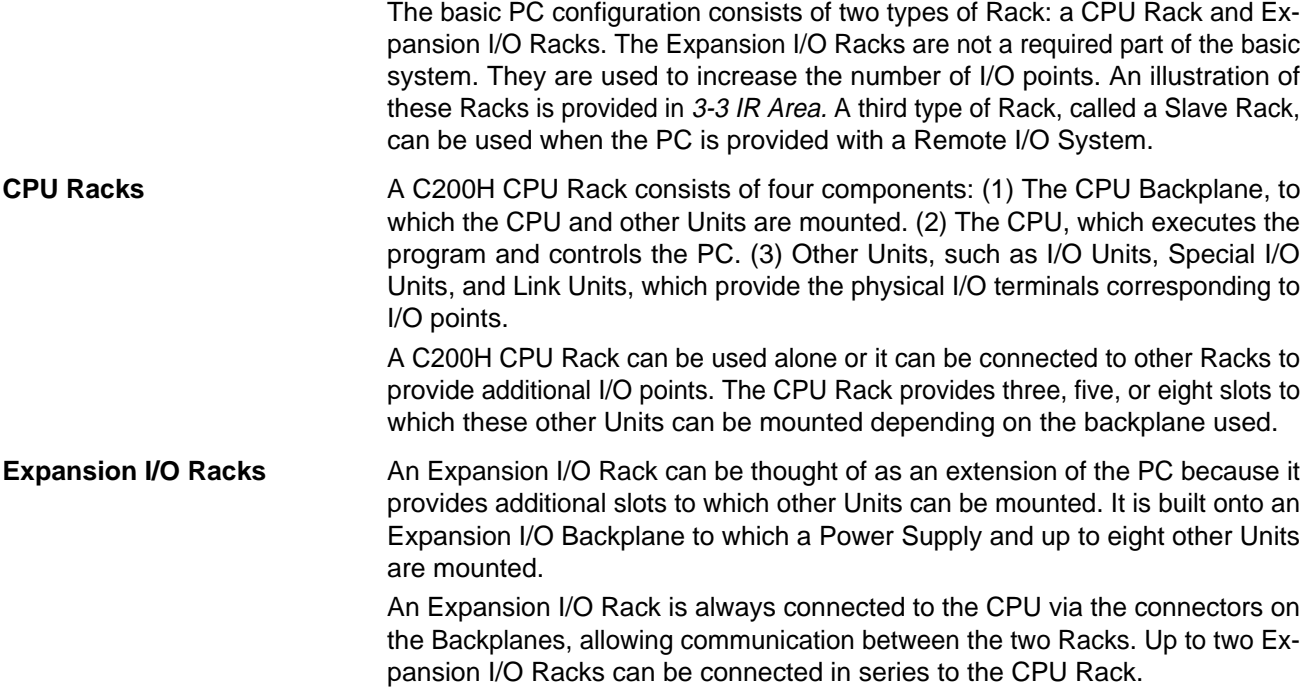

Only I/O Units and Special I/O Units can be mounted to Slave Racks. All I/O Units, Special I/O Units, Group-2 High-density I/O Units, Remote I/O Master Units, PC and Host Link Units, can be mounted to any slot on all other Racks, although mounting to the two rightmost slots on the CPU Rack may interfere with the mounting of peripheral devices. With the CPU31-E CPU Unit, SYSMAC LINK and SYSMAC NET Link Units can be mounted to the two rightmost slots on the CPU Rack. **Unit Mounting Position**

> Refer to the C200H Installation Guide for details about which slots can be used for which Units and other details about PC configuration. The way in which I/O points on Units are allocated in memory is described in 3-3 IR Area.

#### **2-3 CPU Capabilities**

The C200H-CPU21-E/CPU23-E/CPU31-E CPUs are based on the C200H-CPU11-E CPU, except only the CPU31-E supports Network Instructions. All of the CPUs covered in this manual also support a group of High-density I/O Units called Group-2 High-density I/O Units. Group-2 High-density I/O Units are classified by themselves and are not classified as Special I/O Units.

**Function CPU01-E CPU03-E CPU11-E CPU21-E CPU23-E CPU31-E** Compatible with Group-2 High-density I/O Units (C200H-ID216/ID217/OD218/OD219) No No No **Yes Yes Yes** Can process GROUP-2 HIGH-DENSITY I/O REFRESH – MPRF(61) No No No **Yes Yes Yes** Compatible with C200H-MR433/MR833/ME432 Memory Units **Yes1 Yes1 Yes1 Yes Yes Yes1** Compatible with C200H-ME832 Memory Unit No No No **Yes Yes Yes1** Error history No No **Yes Yes Yes Yes** Clock/calendar No No **Yes Yes2 Yes2 Yes** Forced Status Hold Bit (SR 25211) No No **Yes Yes Yes Yes** Can set TERMINAL mode for Programming Console No No **Yes Yes Yes Yes** Additional instructions: REVERSIBLE WORD SHIFT – RWS(17) CYCLE TIME – SCAN(18) MULTI-WORD COMPARE – MCMP(19) LONG MESSAGE – LMSG(47) TERMINAL MODE – TERM(48) SET SYSTEM – SET(49) DOUBLE COMPARE – CMPL(60) COLUMN-TO-WORD – CTW(63) WORD-TO-COLUMN – WTC(64) HOURS-TO-SECONDS – HTS(65) SECONDS-TO-HOURS – STH(66) VALUE CALCULATE – VCAL(69) No No **Yes Yes Yes Yes** Network Instructions: NETWORK SEND – SEND(90) NETWORK RECEIVE – RECV(98) No No **Yes** No No **Yes** Power Supply **AC**  $AC$   $AC$   $AC$   $AC$   $DC$   $AC$   $AC$   $DC$   $AC$ 

The following table lists the capabilities of the various C200H CPUs.

- **Note** 1. The C200H-CPU01-E/CPU03-E cannot use the Memory Units' clock, and the C200H-CPU11-E/CPU31-E CPUs have a built-in clock.
	- 2. The C200H-CPU21-E/CPU23-E can use the C200H-MR433/MR833/ ME432/ME832 Memory Units' clock.

### **SECTION 3 Memory Areas**

Various types of data are required to achieve effective and correct control. To facilitate managing this data, the PC is provided with various **memory areas** for data, each of which performs a different function. The areas generally accessible by the user for use in programming are classified as **data areas**. The other memory area is the Program Memory, where the user's program is actually stored. This section describes these areas individually and provides information that will be necessary to use them. As a matter of convention, the TR area is described in this section, even though it is not strictly a memory area.

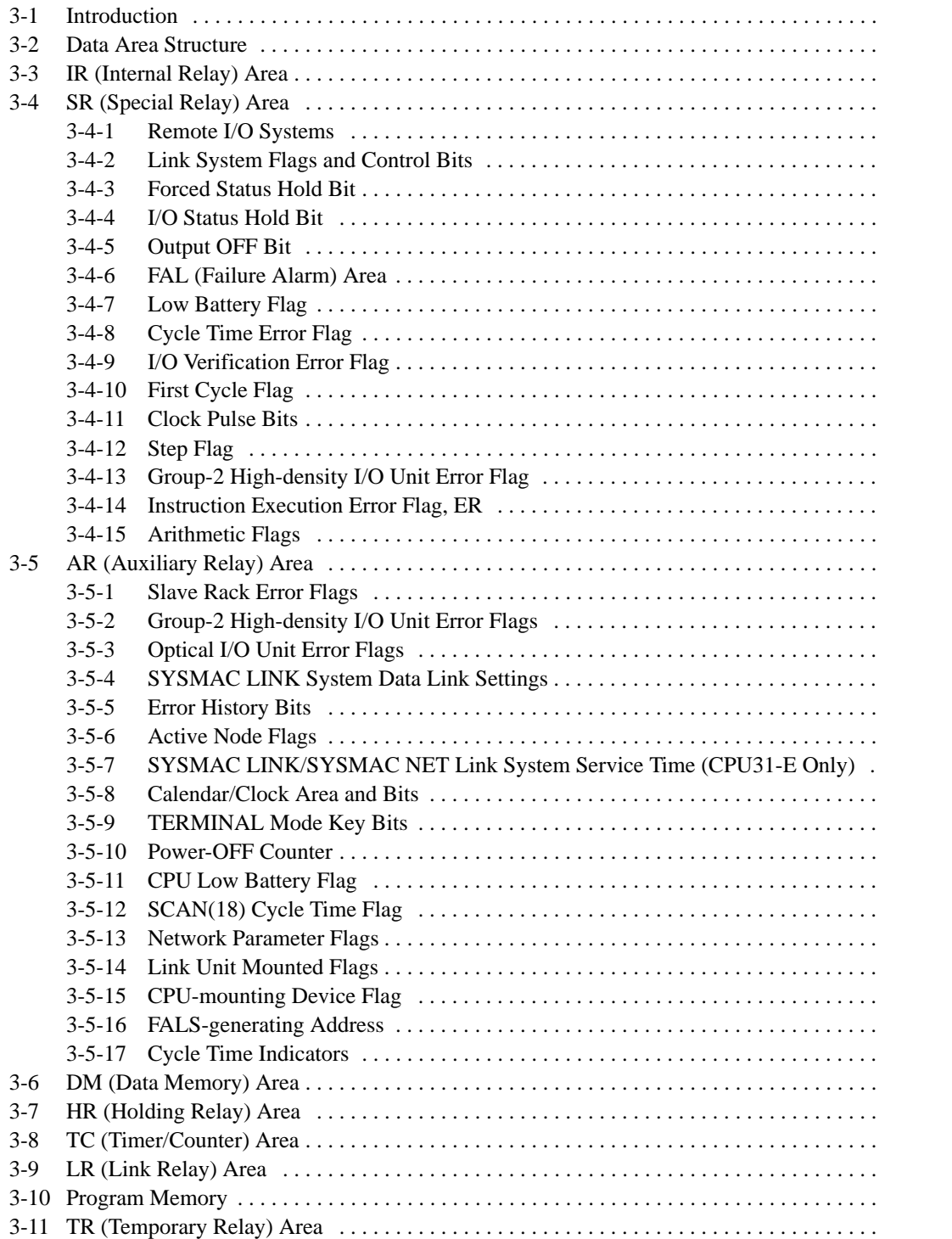

#### **3-1 Introduction**

Details, including the name, acronym, range, and function of each area are summarized in the following table. All but the last three of these areas are data areas. Data and memory areas are normally referred to by their acronyms.

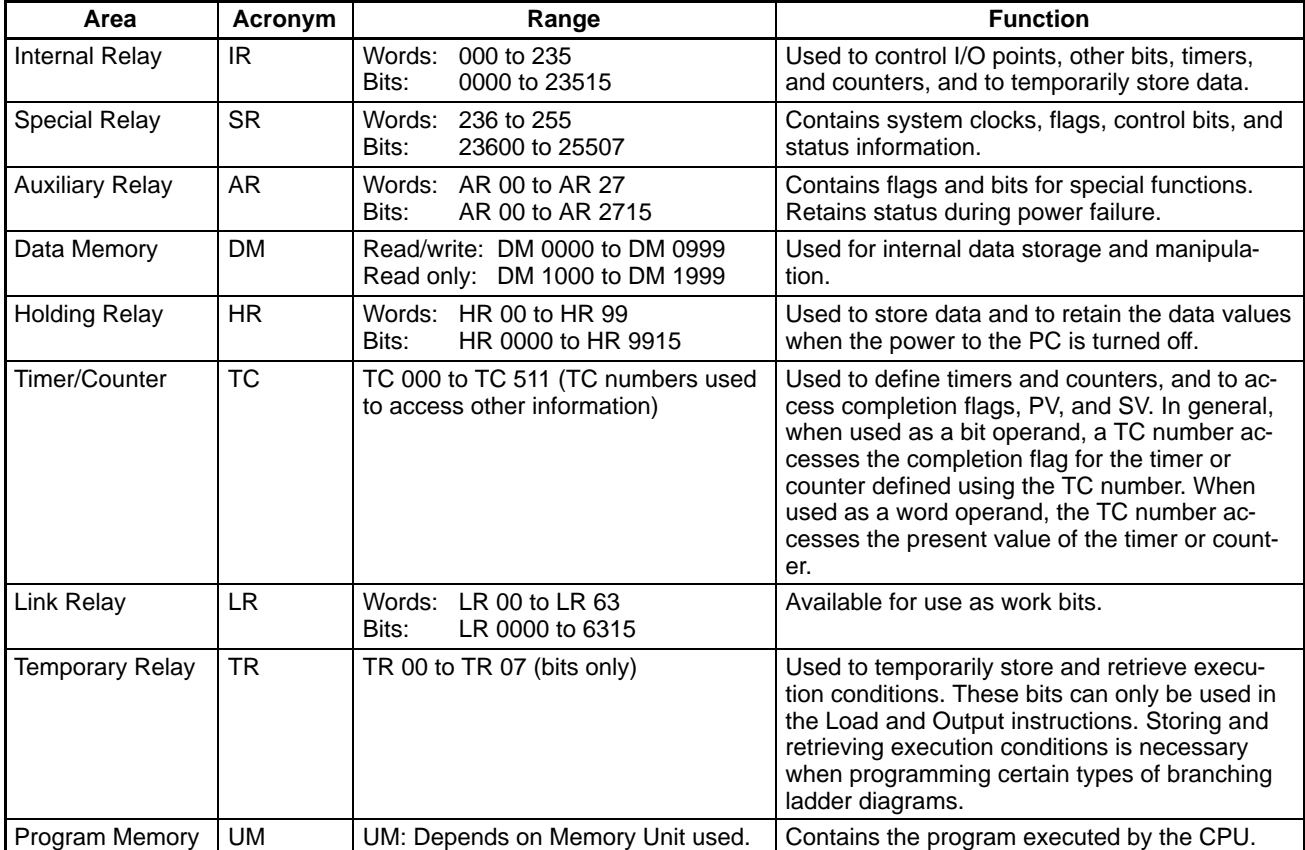

When some bits and words in certain data areas are not being used for their intended purpose, they can be used in programming as required to control other bits. Words and bits available for use in this fashion are called work words and work bits. Most, but not all, unused bits can be used as work bits. Those that can be used are described area-by-area in the remainder of this section. Actual application of work bits and work words is described in Section 4 Writing and Inputting the Program. **Work Bits and Words**

Some data areas contain flags and/or control bits. Flags are bits that are automatically turned ON and OFF to indicate particular operation status. Although some flags can be turned ON and OFF by the user, most flags are read only; they cannot be controlled directly. **Flags and Control Bits**

> Control bits are bits turned ON and OFF by the user to control specific aspects of operation. Any bit given a name using the word bit rather than the word flag is a control bit, e.g., Restart bits are control bits.

#### **3-2 Data Area Structure**

When designating a data area, the acronym for the area is always required for any but the IR and SR areas. Although the acronyms for the IR and SR areas are often given for clarity in text explanations, they are not required, and not entered, when programming. Any data area designation without an acronym is assumed to be in either the IR or SR area. Because IR and SR addresses run consecutively, the word or bit addresses are sufficient to differentiate these two areas.

An actual data location within any data area but the TC area is designated by its address. The address designates the bit or word within the area where the desired data is located. The TC area consists of TC numbers, each of which is used for a specific timer or counter defined in the program. Refer to 3-8 TC Area for more details on TC numbers and to 5-13 Timer and Counter Instructions for information on their application.

The rest of the data areas (i.e., the IR, SR, HR, DM, AR, and LR areas) consist of words, each of which consists of 16 bits numbered 00 through 15 from right to left. IR words 000 and 001 are shown below with bit numbers. Here, the content of each word is shown as all zeros. Bit 00 is called the rightmost bit; bit 15, the leftmost bit.

The term least significant bit is often used for rightmost bit; the term most significant bit, for leftmost bit. These terms are not used in this manual because a single data word is often split into two or more parts, with each part used for different parameters or operands. When this is done, the rightmost bits of a word may actually become the most significant bits, i.e., the leftmost bits in another word,when combined with other bits to form a new word.

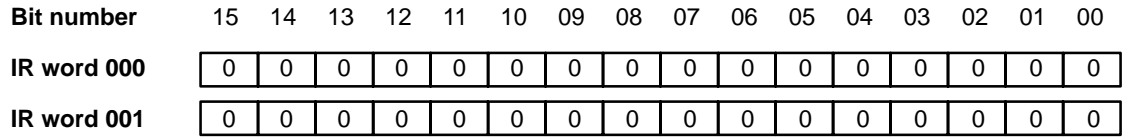

The DM area is accessible by word only; you cannot designate an individual bit within a DM word. Data in the IR, SR, HR, AR, and LR areas is accessible either by word or by bit, depending on the instruction in which the data is being used.

To designate one of these areas by word, all that is necessary is the acronym (if required) and the two-, three-, or four-digit word address. To designate an area by bit, the word address is combined with the bit number as a single four- or fivedigit address. The following table show examples of this. The two rightmost digits of a bit designation must indicate a bit between 00 and 15, i.e., the rightmost digit must be 5 or less the next digit to the left, either 0 or 1.

The same TC number can be used to designate either the present value (PV) of the timer or counter, or a bit that functions as the Completion Flag for the timer or counter. This is explained in more detail in 3-8 TC Area.

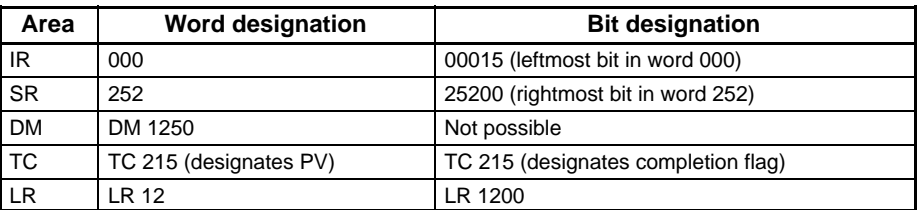

#### **Data Structure**

Word data input as decimal values is stored in binary-coded decimal (BCD); word data entered as hexadecimal is stored in binary form. Each four bits of a word represents one digit, either a hexadecimal or decimal digit, numerically equivalent to the value of the binary bits. One word of data thus contains four digits, which are numbered from right to left. These digit numbers and the corresponding bit numbers for one word are shown below.

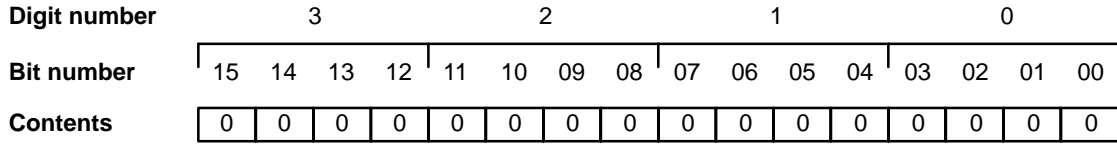

When referring to the entire word, the digit numbered 0 is called the rightmost digit; the one numbered 3, the leftmost digit.

When inputting data into data areas, it must be input in the proper form for the intended purpose. This is no problem when designating individual bits, which

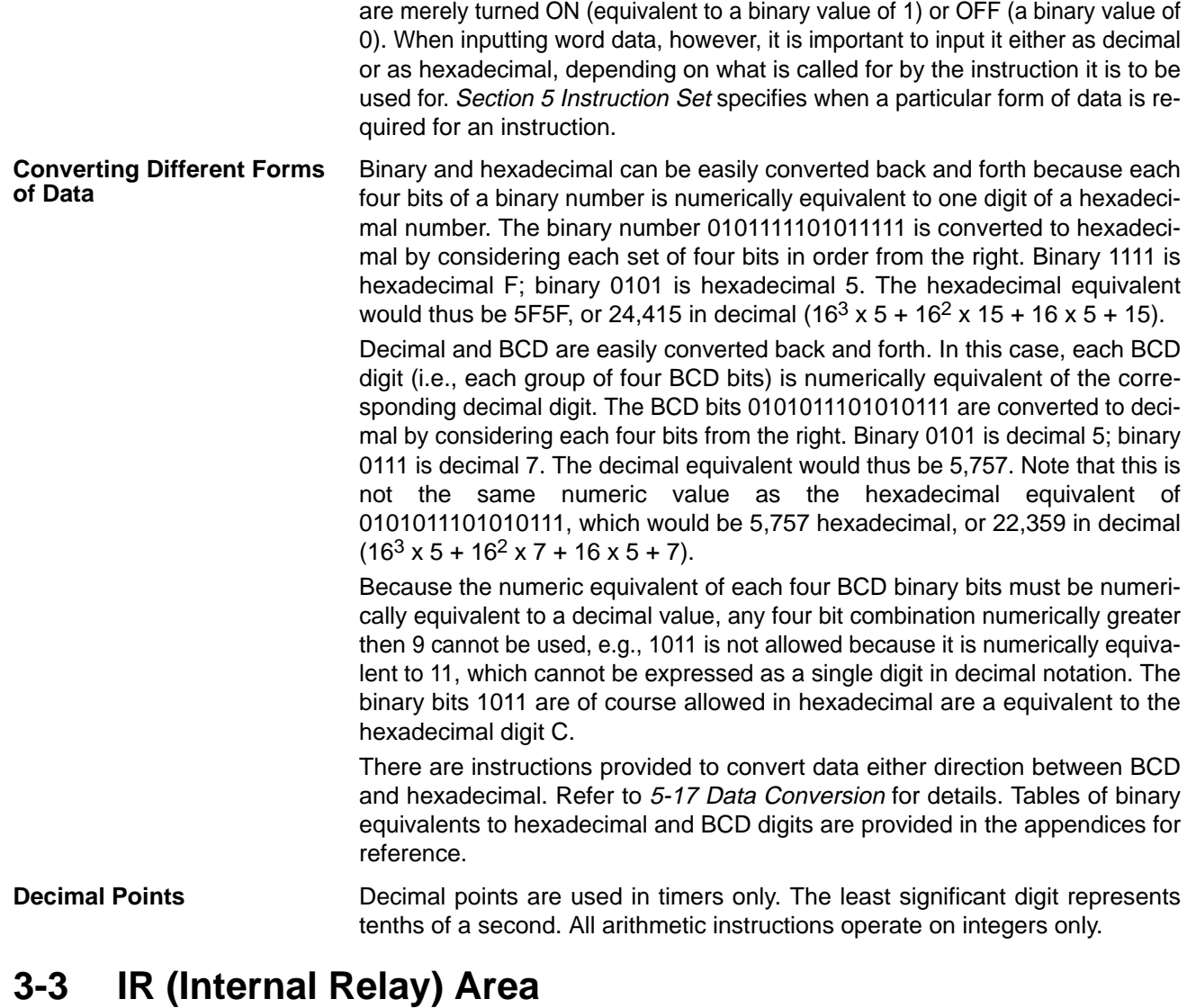

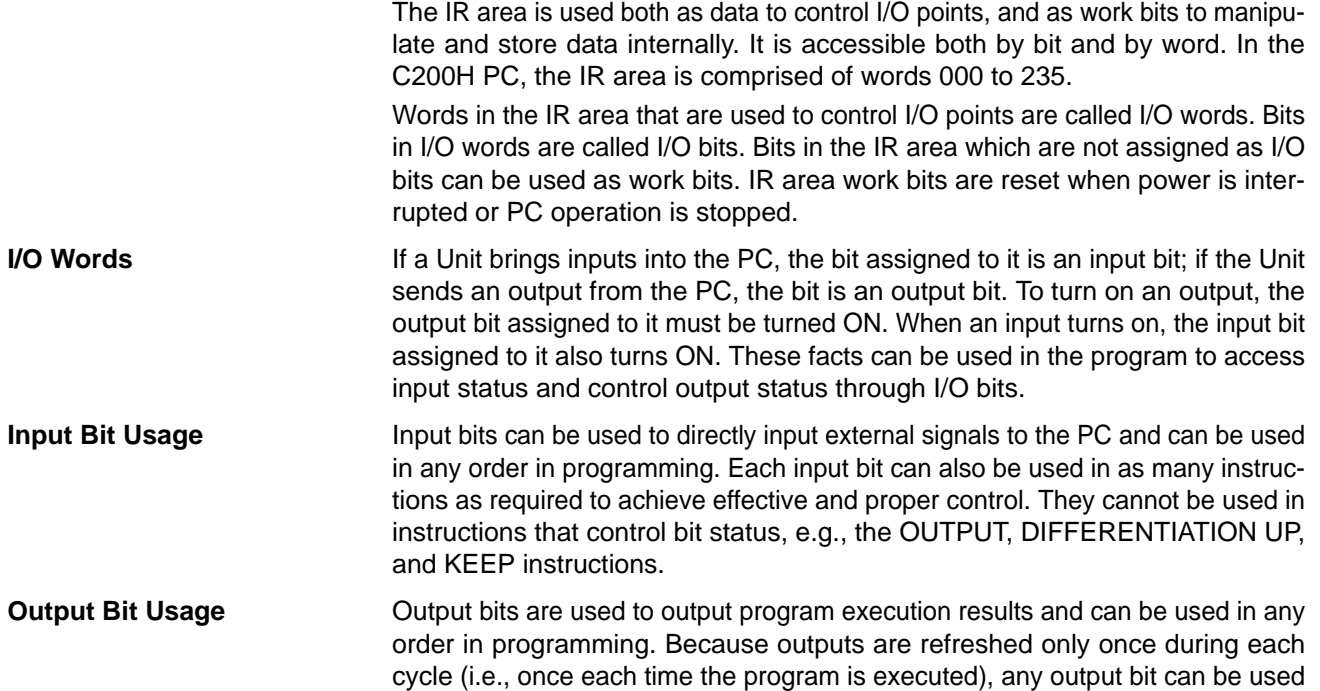

in only one instruction that controls its status, including OUT, KEEP(11), DIFU(13), DIFD(14) and SFT(10). If an output bit is used in more than one such instruction, only the status determined by the last instruction will actually be output from the PC.

See 5-14-1 Shift Register – SFT(10) for an example that uses an output bit in two 'bit-control' instructions.

I/O words are allocated to the CPU Rack and Expansion I/O Racks by slot position. One I/O word is allocated to each slot, as shown in the following table. Since each slot is allocated only one I/O word, a 3-slot rack uses only the first 3 words, a 5-slot rack uses only the first 5 words, and an 8-slot rack uses only the first 8 words. Words that are allocated to unused or nonexistent slots are available as work words. **Word Allocation for Racks**

← Left side of rack Right side of a 10-slot rack  $\rightarrow$ 

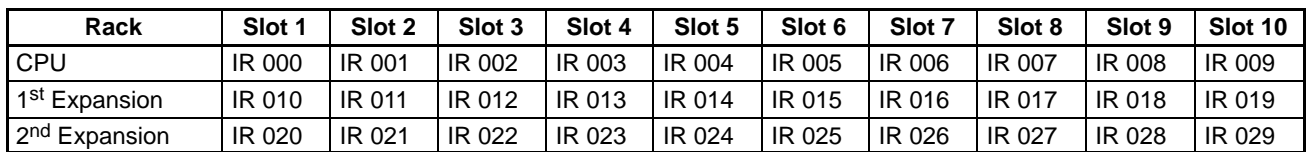

**Unused Words Any words allocated to a Unit that does not use them can be used in program**ming as work words and bits. Units that do not used the words assigned to the slot they are mounted to include SYSMAC NET Link, SYSMAC LINK, Host Link, PC Link, Special I/O, Remote I/O Master, High-density I/O, and Auxiliary Power Supply Units.

Up to ten Special I/O Units may be mounted in any slot of the CPU Rack or Expansion I/O Racks. Up to five Slave Racks may be used, whether one or two Masters are used. IR area words are allocated to Special I/O Units and Slave Racks by the unit number on the Unit, as shown in the following tables. **Allocation for Special I/O Units and Slave Racks**

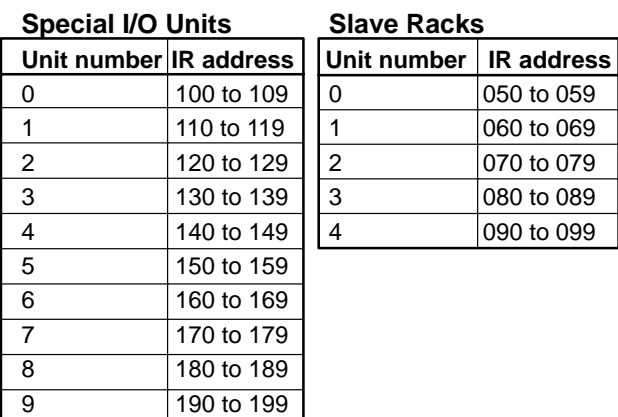

The C500-RT001/002-(P)V1 Remote I/O Slave Rack may be used, but it requires 20 I/O words, not 10, and therefore occupies the I/O words allocated to 2 C200H Slave Racks, both the words allocated to the unit number set on the rack and the words allocated to the following unit number. When using a C200H CPU Unit, do not set the unit number on a C500 Slave Rack to 4, because there is no unit number 5. I/O words are allocated only to installed Units, from left to right, and not to slots as in the C200H system.

I/O words between IR 200 and IR 231 are allocated to Optical I/O Units by unit number. The I/O word allocated to each Unit is IR 200+n, where n is the unit number set on the Unit. **Allocation for Optical I/O Units**

Remote Master I/O Units, SYSMAC LINK Units, SYSMAC NET Link Units, and Host Link Units do not use I/O words, and the PC Link Units use the LR area, so **Allocation for Remote I/O Master and Link Units**

words allocated to the slots in which these Units are mounted are available as work words.

An I/O Unit may require anywhere from 8 to 16 bits, depending on the model. With most I/O Units, any bits not used for input or output are available as work bits. Transistor Output Units C200H-OD213 and C200H-OD411, as well as Triac Output Unit C200H-OA221, however, uses bit 08 for the Blown Fuse Flag. Transistor Output Unit C200H-OD214 uses bits 08 to 11 for the Alarm Flag. Bits 08 to 15 of any word allocated to these Units, therefore, cannot be used as work bits. **Bit Allocation for I/O Units**

Group-2 High-density I/O Units are allocated words between IR 030 and IR 049 according to I/O number settings made on them and do not use the words allocated to the slots in which they are mounted. For 32-point Units, each Unit is allocated two words; for 64-point Units, each Unit is allocated four words. The words allocated for each I/O number are in the following tables. Any words or part of words not used for I/O can be used as work words or bits in programming. **Allocation for Group-2 High-density I/O Units**

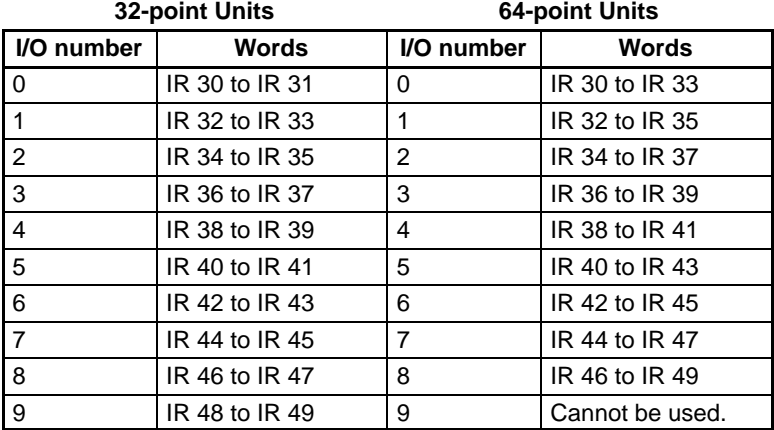

When setting I/O numbers on the High-density I/O Units, be sure that the settings will not cause the same words to be allocated to more than one Unit. For example, if I/O number 0 is allocated to a 64-point Unit, I/O number 1 cannot be used for any Unit in the system.

Group-2 High-density I/O Units are not considered Special I/O Units and do not affect the limit to the number of Special I/O Units allowed in the System, regardless of the number used.

The words allocated to Group-2 High-density I/O Units correspond to the connectors on the Units as shown in the following table.

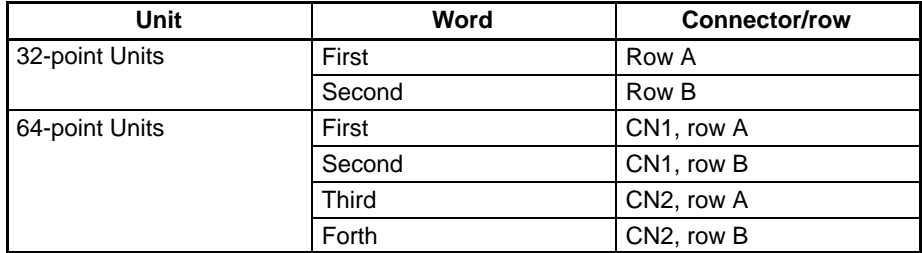

**Note** Group-2 High-density I/O Units cannot be mounted to Slave Racks and cannot be used with the C200H-CPU01-E, C200H-CPU03-E, and C200H-CPU11-E.

### **3-4 SR (Special Relay) Area**

The SR area contains flags and control bits used for monitoring PC operation, accessing clock pulses, and signalling errors. SR area word addresses range from 236 through 255; bit addresses, from 23600 through 25507.

The following table lists the functions of SR area flags and control bits. Most of these bits are described in more detail following the table. Descriptions are in order by bit number except that Link System bits are grouped together.

Unless otherwise stated, flags are OFF until the specified condition arises, when they are turned ON. Restart bits are usually OFF, but when the user turns one ON then OFF, the specified Link Unit will be restarted. Other control bits are OFF until set by the user.

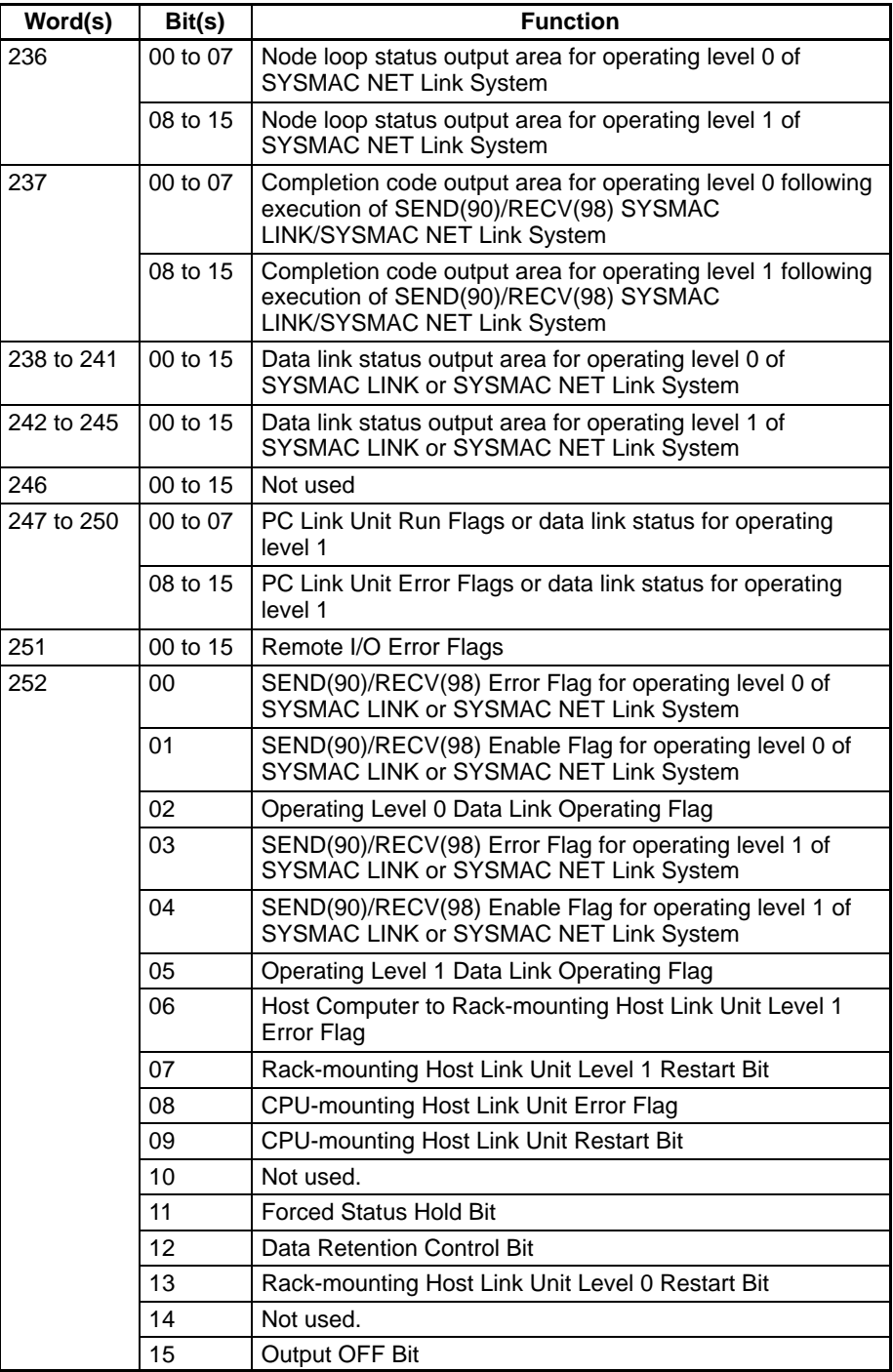

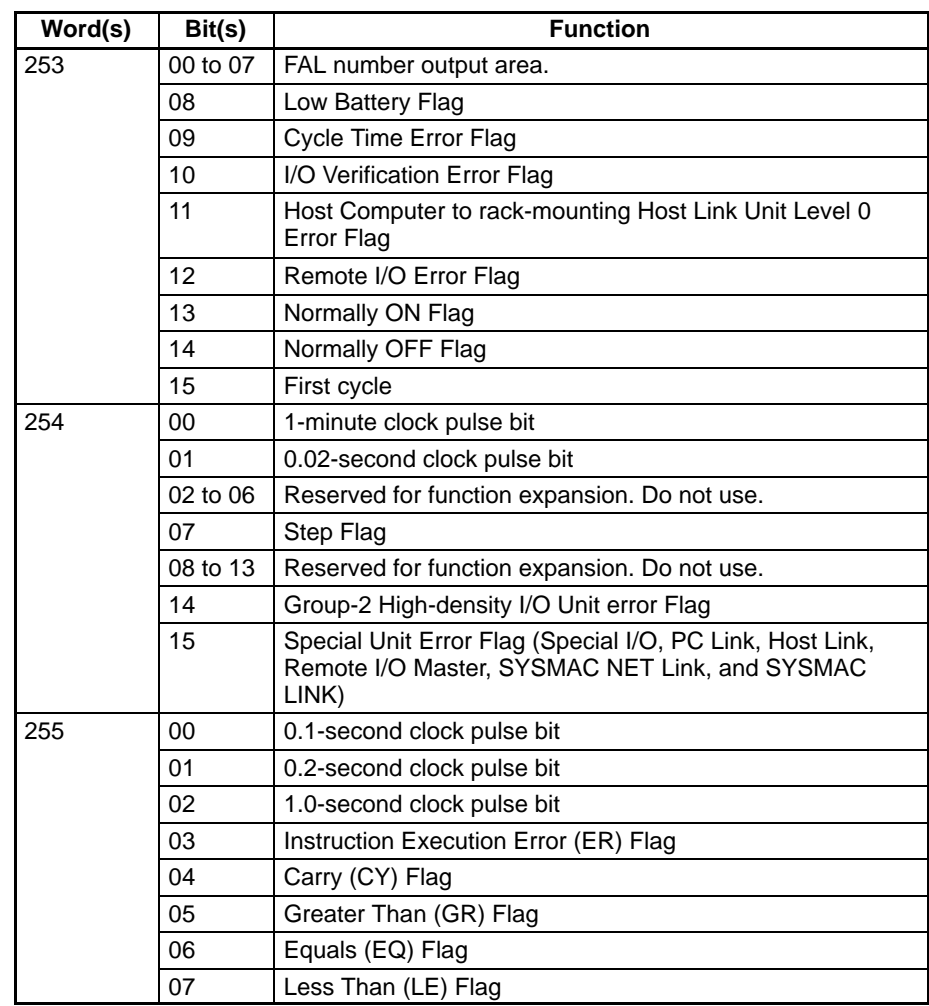

### **3-4-1 Remote I/O Systems**

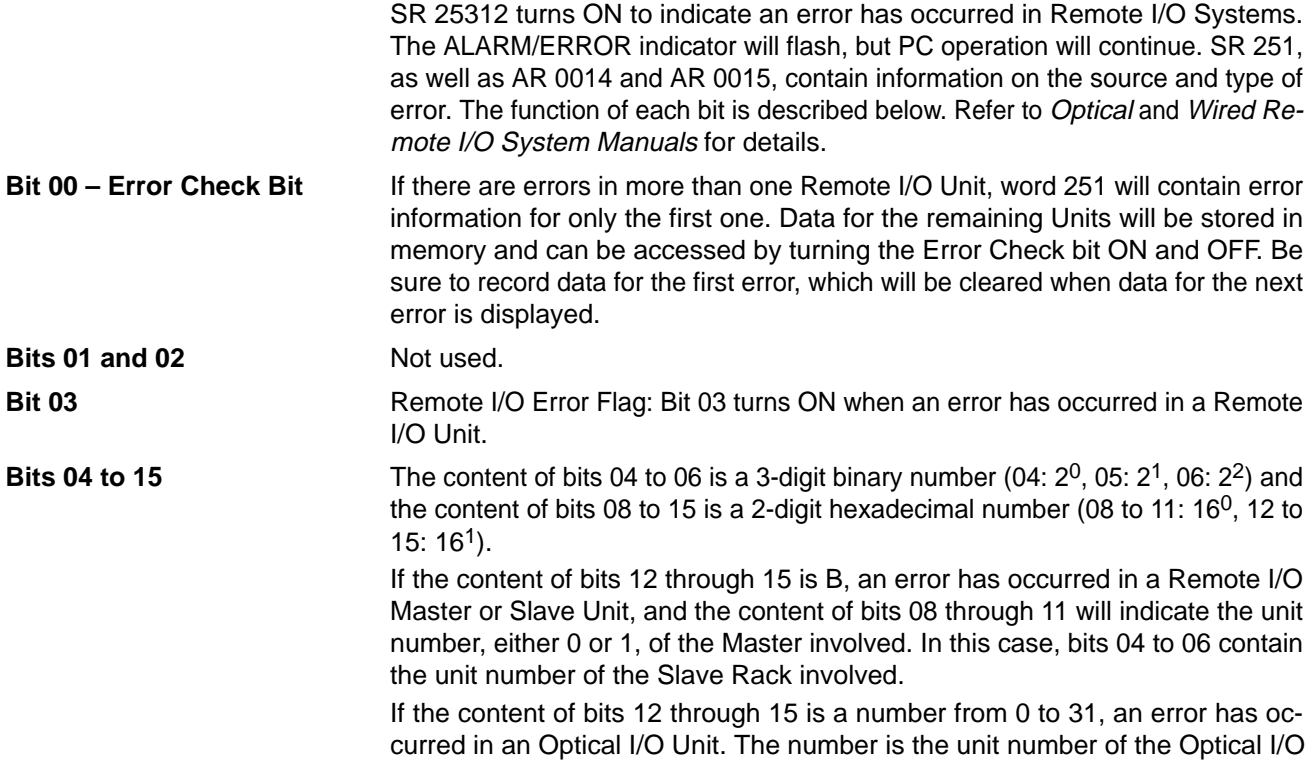

Unit involved, and bit 04 will be ON if the Unit is assigned leftmost word bits (08 through 15), and OFF if it is assigned rightmost word bits (00 through 07).

#### **3-4-2 Link System Flags and Control Bits**

Use of the following SR bits depends on the configuration of any Link Systems to which your PC belongs. These flags and control bits are used when Link Units, such as PC Link Units, SYSMAC LINK Units, Remote I/O Units, SYSMAC NET Link Units, or Host Link Units, are mounted to the PC Racks or to the CPU. For additional information, consult the System Manual for the particular Units involved.

The following bits can be employed as work bits when the PC does not belong to the Link System associated with them.

#### **Host Link Systems**

Both Error flags and Restart bits are provided for Host Link Systems. Error flags turn ON to indicate errors in Host Link Units. Restart bits are turned ON and then OFF to restart a Host Link Unit. SR bits used with Host Link Systems are summarized in the following table. **Rack-mounting Host Link Unit Restart bits are not effective for the Multilevel Rack-mounting Host Link Units.** Refer to the Host Link System Manual for details.

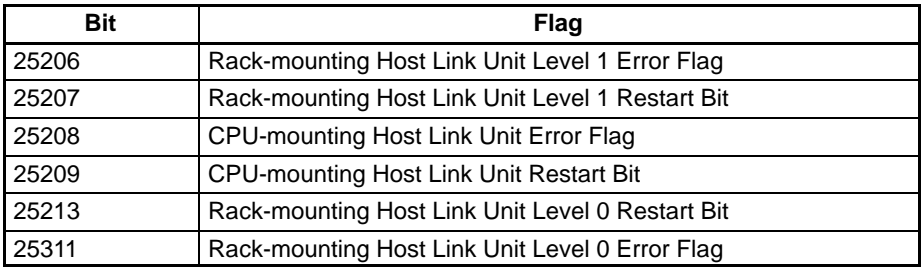

#### **SYSMAC NET Link and SYSMAC LINK Systems**

SR 25200 turns ON to indicate an error has occurred in level 0, while using SEND(90) or RECV(98) to transfer data in either a SYSMAC NET Link or SYS-MAC LINK System. SR 25203 indicates an error has occurred in level 1. Turning ON SR 25201 enables SEND(90) and RECV(98) in level 0 in these Systems. Turning ON SR 25204 enables SEND(90) and RECV(98) in level 1. SR 25202 turns ON when a data link is active in operating level 0 of either of these Systems and SR 25205 turns ON with a data link is active in operating level 1. These flags and corresponding SR bits are shown below.

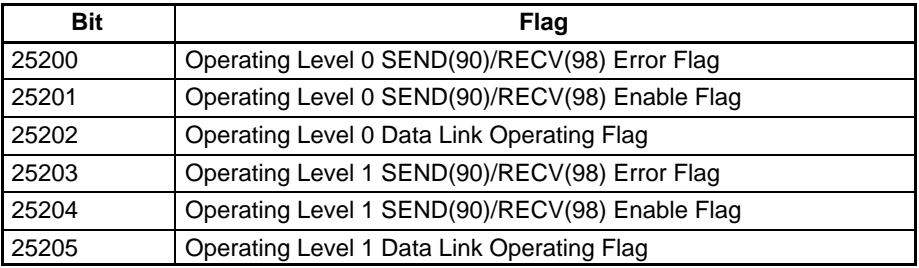

#### **SYSMAC NET Link Loop Status Output**

SR 236 contains the SYSMAC NET Link Loop Status Flags. Bits 00 through 07 are the Loop Status Flags for operating level 0, and bits 08 through 15 are the Flags for operating level 1. The bit functions are shown below.

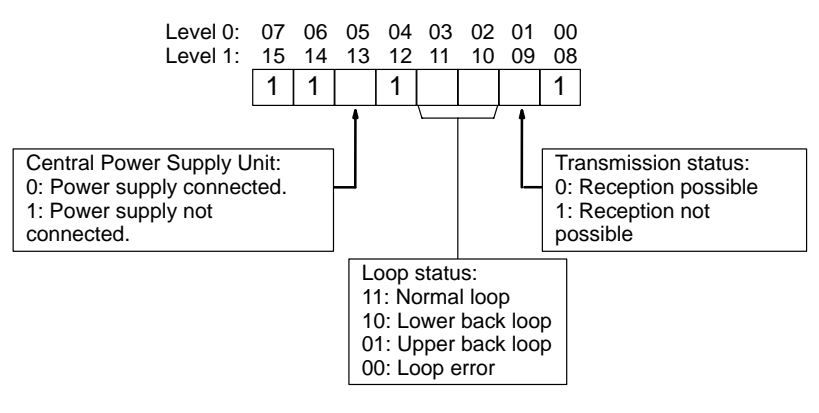

**Communications Completion Code (CPU31-E Only)**

When SEND(90) or RECV(98) is used in a SYSMAC LINK System, a completion code is output to SR 23700 through SR 23707 for level 0, or SR 23708 through SR 23715 for level 0, to indicate whether or not the data transfer was completed successfully and to indicate the nature of the error when communications are not completed successfully. These error codes are as follows.

#### **SYSMAC LINK Systems**

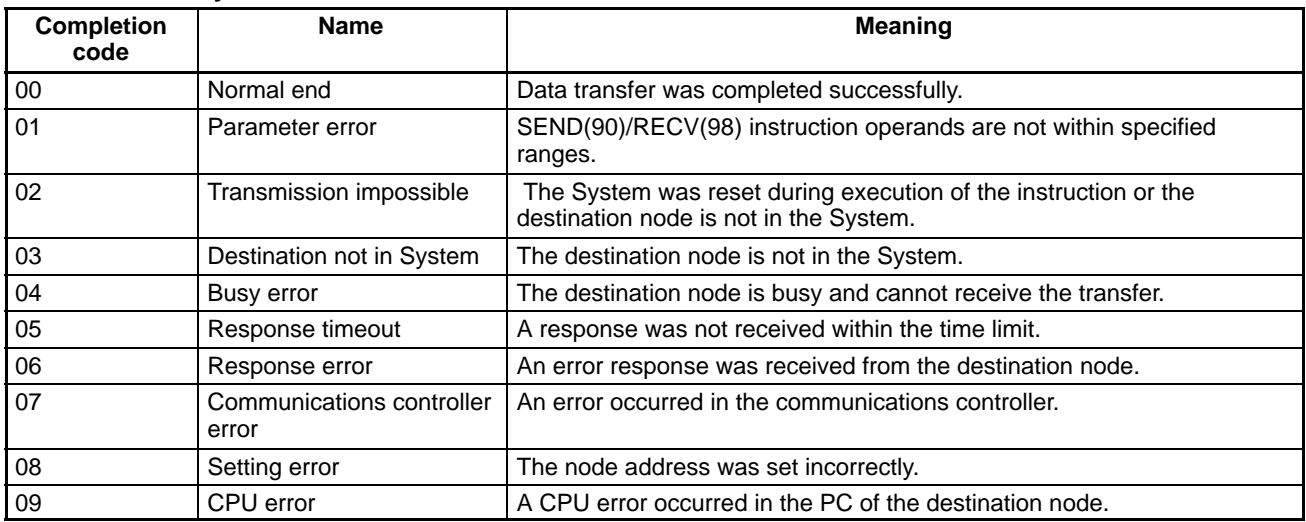

#### **SYSMAC NET Link Systems**

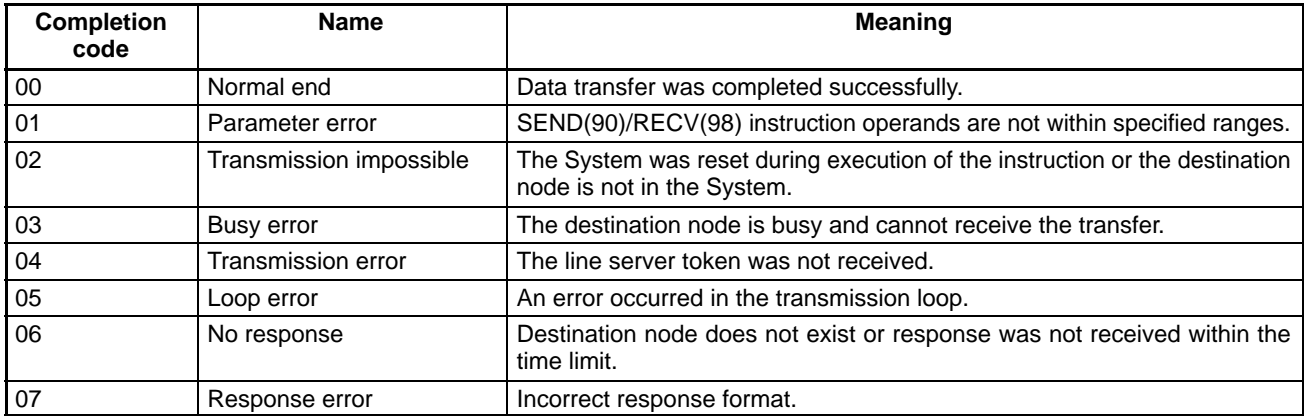

#### **Data Link Status (CPU31-E Only)**

SYSMAC LINK/SYSMAC NET Link Data link status is output to SR 238 through SR 241 for the operating level 0 data link, and to SR 242 through SR 245 for the operating level 1 data link in the SYSMAC NET Link or SYSMAC LINK System.

The meaning of each bit in these areas differs depending on whether the data link is in a SYSMAC LINK System or SYSMAC NET Link System, as shown below.

#### **SYSMAC LINK Systems**

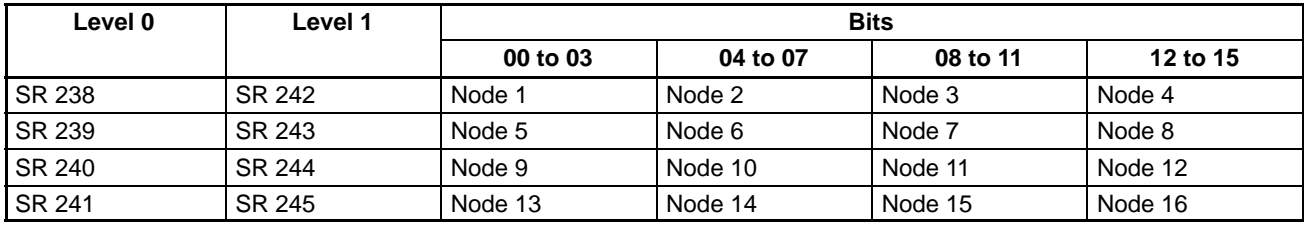

Each of the above sets of four bits operates as shown below.

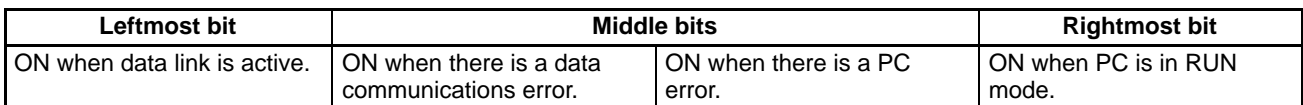

#### **SYSMAC NET Link Systems**

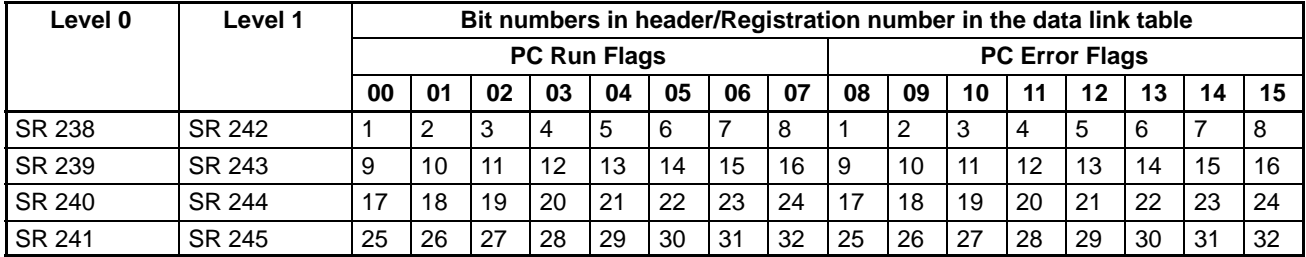

#### **PC Link Systems**

**PC Link Unit Error and Run Flags**

When the PC belongs to a PC Link System, words 247 through 250 are used to monitor the operating status of all PC Link Units connected to the PC Link System. This includes a maximum of 32 PC Link Units. If the PC is in a Multilevel PC Link System, half of the PC Link Units will be in a PC Link Subsystem in operating level 0; the other half, in a Subsystem in operating level 1. The actual bit assignments depend on whether the PC is in a Single-level PC Link System or a Multilevel PC Link System. Refer to the PC Link System Manual for details. Error and Run Flag bit assignments are described below.

Bits 00 through 07 of each word are the Run flags, which are ON when the PC Link Unit is in RUN mode. Bits 08 through 15 are the Error flags, which are ON when an error has occurred in the PC Link Unit. The following table shows bit assignments for Single-level and Multi-level PC Link Systems.

#### **Single-level PC Link Systems**

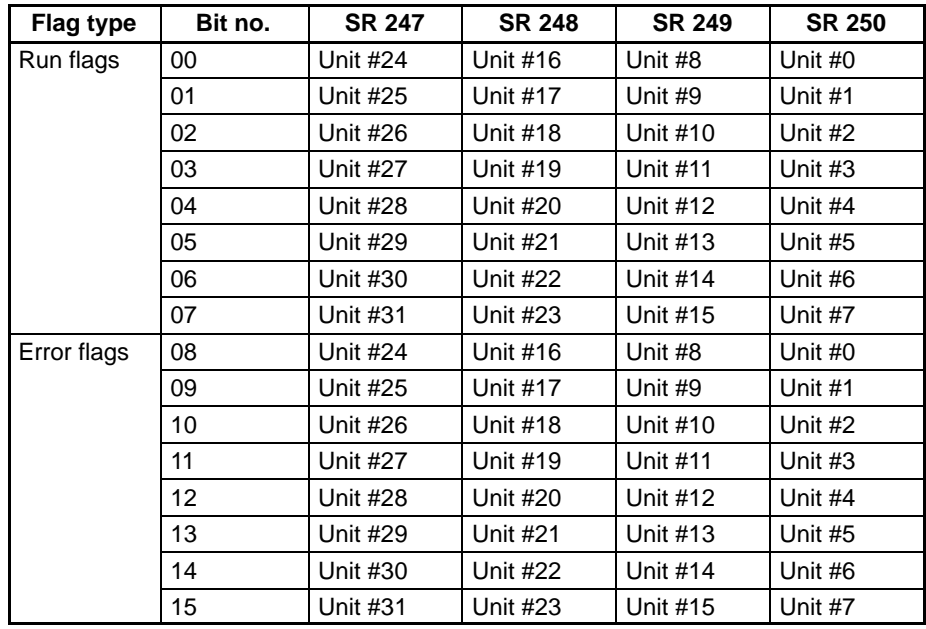

#### **Multilevel PC Link Systems**

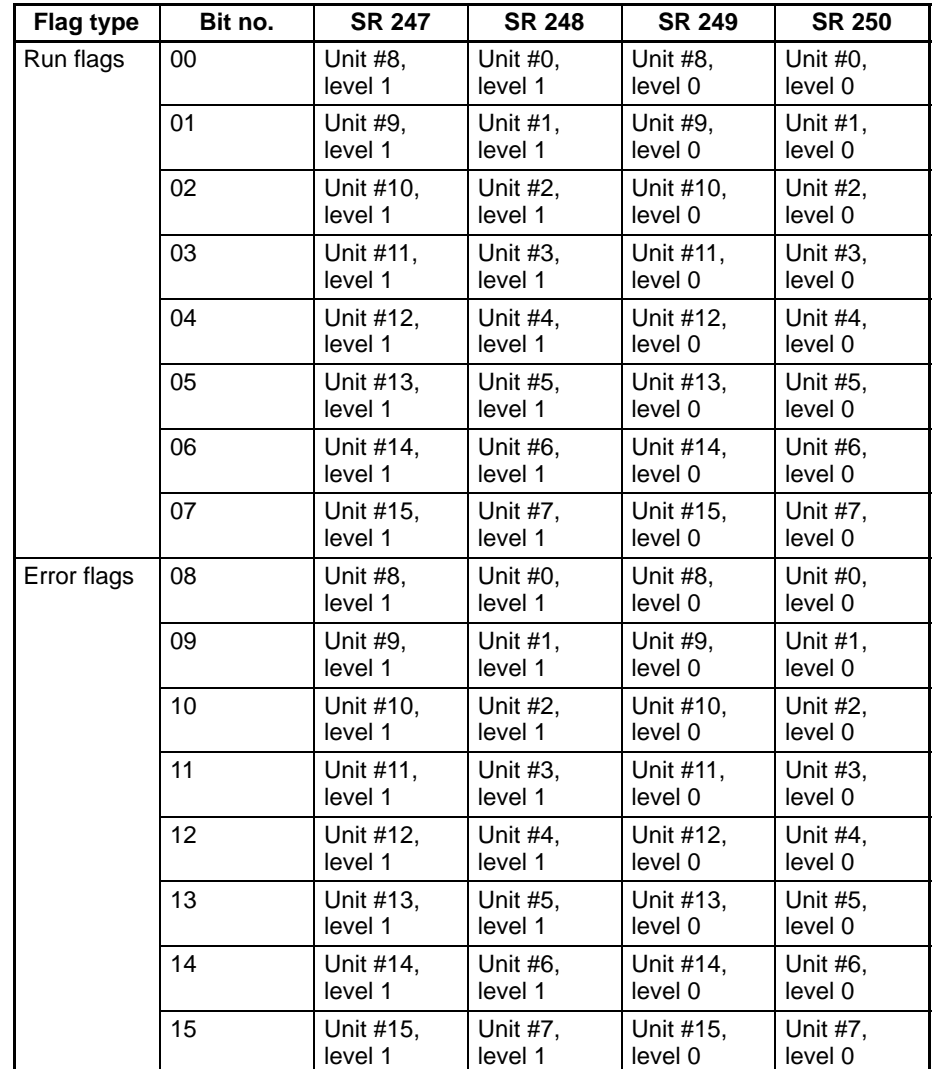
#### **Application Example**

If the PC is in a Multilevel PC Link System and the content of word 248 is 02FF, then PC Link Units #0 through #7 of in the PC Link Subsystem assigned operating level 1 would be in RUN mode, and PC Link Unit #1 in the same Subsystem would have an error. The hexadecimal digits and corresponding binary bits of word 248 would be as shown below.

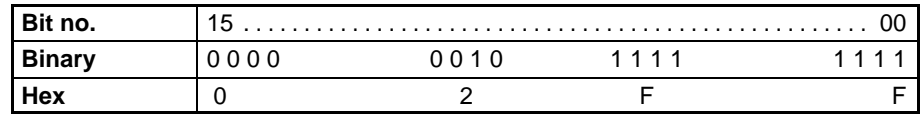

#### **3-4-3 Forced Status Hold Bit**

SR 25211 determines whether or not the status of bits that have been force-set or force-reset is maintained when switching between PROGRAM and MONI-TOR mode to start or stop operation. If SR 25211 is ON, bit status will be maintained; if SR 25211 is OFF, all bits will return to default status when operation is started or stopped. The Force Status Hold Bit is only effective when enabled with the Set System instruction (SYS(49)).

The status of SR 25211 in not affected by a power interruption unless the I/O table is registered; in that case, SR 25211 will go OFF.

SR 25211 is not effective when switching to RUN mode.

SR 25211 should be manipulated from a Peripheral Device, e.g., a Programming Console or FIT.

The status of SR 25211 and thus the status of force-set/force-reset bits can be maintained when power is turned off and on by inserting the Set System instruction (SYS(49)) in the program as step 00000 with the proper operand. If SYS(49) is used in this way, the status of SR 25211 will be preserved when power is turned off and on. If this is done and SR 25211 is ON, then the status of force-set/ force-reset bits will also be preserved, as shown in the following table. The use of SYS(49) does not affect operation when switching to run mode, i.e., force-set/ force-reset bits always return to default status when switching to RUN mode. **Maintaining Status during Startup**

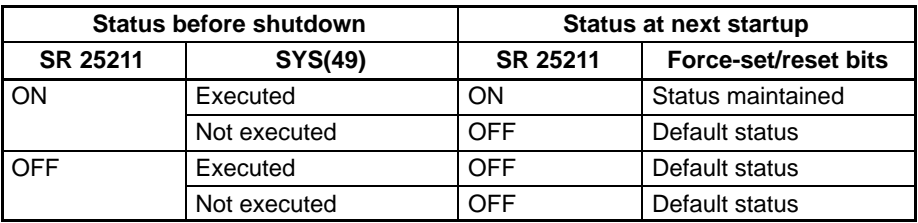

Refer to Section 5 Instruction Set for details on SYS(49).

## **3-4-4 I/O Status Hold Bit**

SR 25212 determines whether or not the status of IR and LR area bits is maintained when operation is started or stopped, when operation begins by switching from PROGRAM mode to MONITOR or RUN modes. If SR 25212 is ON, bit status will be maintained; if SR 25212 is OFF, all IR and LR area bits will be reset. The I/O Status Hold Bit is effective only if enabled with the Set System instruction (SYS(49)).

The status of SR 25211 in not affected by a power interruption unless the I/O table is registered; in that case, SR 25211 will go OFF.

SR 25212 can be turned ON from the program using the Output instruction, or it can be turned ON from a Peripheral Device.

The status of SR 25212 and thus the status of IR and LR area bits can be maintained when power is turned off and on by inserting the System Operation instruction (SYS(49)) into the program as step 00000 with the proper operand. If **Maintaining Status during Startup**

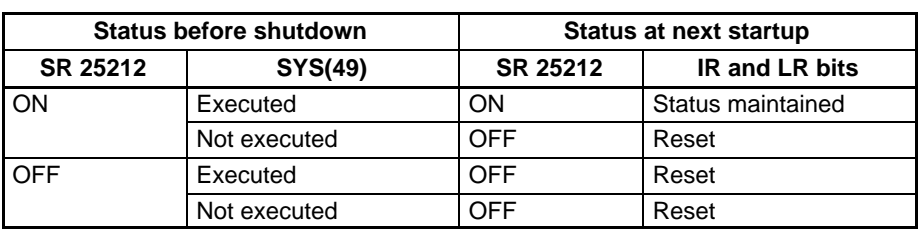

SYS(49) is used in this way, the status of SR 25212 will be preserved when power is turned off and on. If this is done and SR 25212 is ON, then the status of IR and LR area bits will also be preserved, as shown in the following table.

Refer to Section 5 Instruction Set for details on SYS(49).

The status of the Data Retention Control bit is maintained for power interruptions or when PC operation is stopped.

#### **3-4-5 Output OFF Bit**

SR bit 25215 is turned ON to turn OFF all outputs from the PC. The OUT INHIBIT indicator on the front panel of the CPU will light. When the Output OFF Bit is OFF, all output bits will be refreshed in the usual way.

The status of the Output OFF Bit is maintained for power interruptions or when PC operation is stopped, unless the I/O table has been registered, or the I/O table has been registered and either the Force Status Hold Bit or the I/O Status Hold Bit has not been enabled with SYS(49).

#### **3-4-6 FAL (Failure Alarm) Area**

A 2-digit BCD FAL code is output to bits 25300 to 25307 when the FAL or FALS instruction is executed. These codes are user defined for use in error diagnosis, although the PC also outputs FAL codes to these bits, such as one caused by battery voltage drop.

This area can be reset by executing the FAL instruction with an operand of 00 or by performing a Failure Read Operation from the Programming Console.

#### **3-4-7 Low Battery Flag**

SR bit 25308 turns ON if the voltage of the RAM Unit, EEPROM Unit, or CPU31-E backup battery drops. The ALARM/ERROR indicator on the front of the CPU will also flash.

AR bit 2404 is a separate Low Battery Flag for the CPU31-E only. It is therefore possible to determine which backup battery is low, that of the RAM Unit or CPU31-E, by checking the status of AR 2404.

This bit can be programmed to activate an external warning for a low battery voltage.

The Set System instruction (SYS(49)) can be used to turn off the operation of the battery alarm if desired, e.g., when DM 1000 to DM 1999 is placed in ROM and a battery is not used in operation. Refer to Section 5 Instruction Set for details.

#### **3-4-8 Cycle Time Error Flag**

SR bit 25309 turns ON if the cycle time exceeds 100 ms. The ALARM/ERROR indicator on the front of the CPU will also flash. Program execution will not stop, however, unless the maximum time limit set for the watchdog timer is exceeded. Timing may become inaccurate after the cycle time exceeds 100 ms.

## **3-4-9 I/O Verification Error Flag**

SR bit 25310 turns ON when the Units mounted in the system disagree with the I/O table registered in the CPU. The ALARM/ERROR indicator on the front of the CPU will also flash, but PC operation will continue.

To ensure proper operation, PC operation should be stopped, Units checked, and the I/O table corrected whenever this flag goes ON.

#### **3-4-10 First Cycle Flag**

SR bit 25315 turns ON when PC operation begins and then turns OFF after one cycle of the program. The First Cycle Flag is useful in initializing counter values and other operations. An example of this is provided in 5-13 Timer and Counter Instructions.

#### **3-4-11 Clock Pulse Bits**

Five clock pulses are available to control program timing. Each clock pulse bit is ON for the first half of the rated pulse time, then OFF for the second half. In other words, each clock pulse has a duty factor of 50%.

These clock pulse bits are often used with counter instructions to create timers. Refer to 5-13 Timer and Counter Instructions for an example of this.

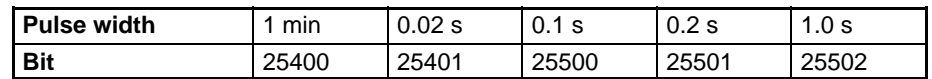

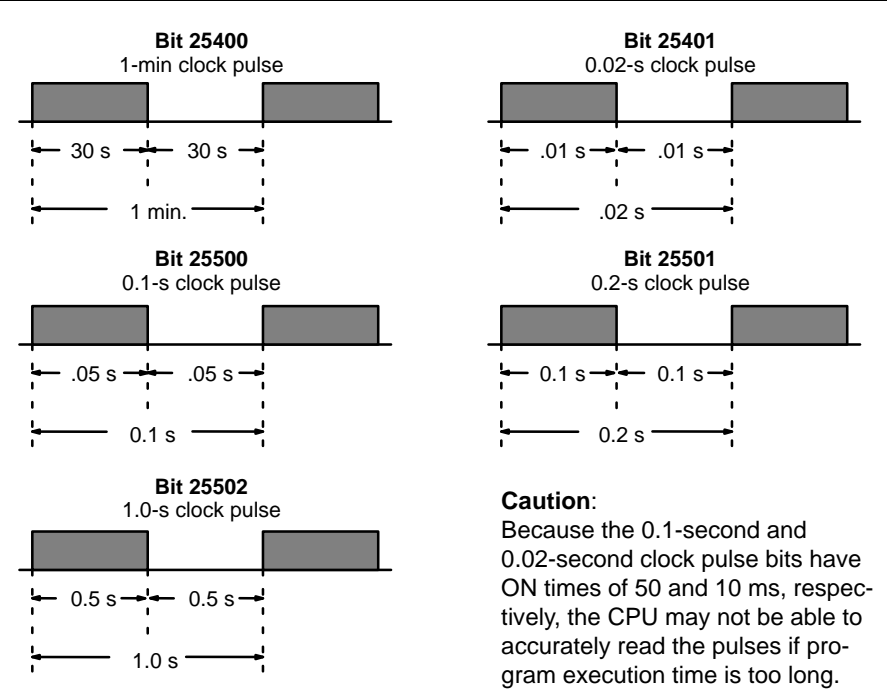

#### **3-4-12 Step Flag**

SR bit 25407 turns ON for one cycle when step execution is started with the STEP(08) instruction.

#### **3-4-13 Group-2 High-density I/O Unit Error Flag**

SR bit 25414 turns ON for any of the following errors for Group-2 High-density I/O Units: the same I/O number set twice, the same words allocated to more than one Unit, refresh errors. If one of these errors occurs, the Unit will stop operation and the ALARM indicator will flash, but the overall PC will continue operation.

When the Group-2 High-density I/O Unit Error Flag is ON, the number of the Unit with the error will be provided in AR 0205 to AR 0214. If the Unit cannot be started properly even though the I/O number is set correctly and the Unit is installed properly, a fuse may be blown or the Unit may contain a hardware failure. If this should occur, replace the Unit with a spare and try to start the system again.

There is also an error flag for High-density I/O Units in the AR area, AR 0215.

## **3-4-14 Instruction Execution Error Flag, ER**

SR bit 25503 turns ON if an attempt is made to execute an instruction with incorrect operand data. Common causes of an instruction error are non-BCD operand data when BCD data is required, or an indirectly addressed DM word that is non-existent. **When the ER Flag is ON, the current instruction will not be executed.**

#### **3-4-15 Arithmetic Flags**

The following flags are used in data shifting, arithmetic calculation, and comparison instructions. They are generally referred to only by their two-letter abbreviations.

**/!∖Caution** These flags are all reset when the END(01) instruction is executed, and therefore cannot be monitored from a programming device.

> Refer to 5-14 Data Shifting, 5-16 Data Comparison, 5-18 BCD Calculations, and 5-19 Binary Calculations for details.

- SR bit 25504 turns ON when there is a carry in the result of an arithmetic operation or when a rotate or shift instruction moves a "1" into CY. The content of CY is also used in some arithmetic operations, e.g., it is added or subtracted along with other operands. This flag can be set and cleared from the program using the Set Carry and Clear Carry instructions. **Carry Flag, CY**
- SR bit 25505 turns ON when the result of a comparison shows the first of two operands to be greater than the second. **Greater Than Flag, GR**
- SR bit 25506 turns ON when the result of a comparison shows two operands to be equal or when the result of an arithmetic operation is zero. **Equal Flag, EQ**
- SR bit 25507 turns ON when the result of a comparison shows the first of two operands to be less than the second. **Less Than Flag, LE**

**Note** The four arithmetic flags are turned OFF when END(01) is executed.

# **3-5 AR (Auxiliary Relay) Area**

AR word addresses extend from AR 00 to AR 27; AR bit addresses extend from AR 0000 to AR 2715. Most AR area words and bits are dedicated to specific uses, such as transmission counters, flags, and control bits, and words AR 00 through AR 06 and AR 23 through AR 27 cannot be used for any other purpose. Words and bits from AR 07 to AR 22 are available as work words and work bits if not used for the following assigned purposes.

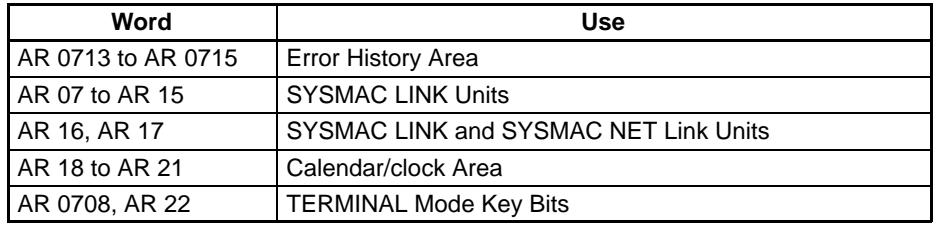

The AR area retains status during power interruptions, when switching from MONITOR or RUN mode to PROGRAM mode, or when PC operation is stopped. Bit allocations are shown in the following table and described in the following pages in order of bit number.

#### **AR Area Flags and Control Bits**

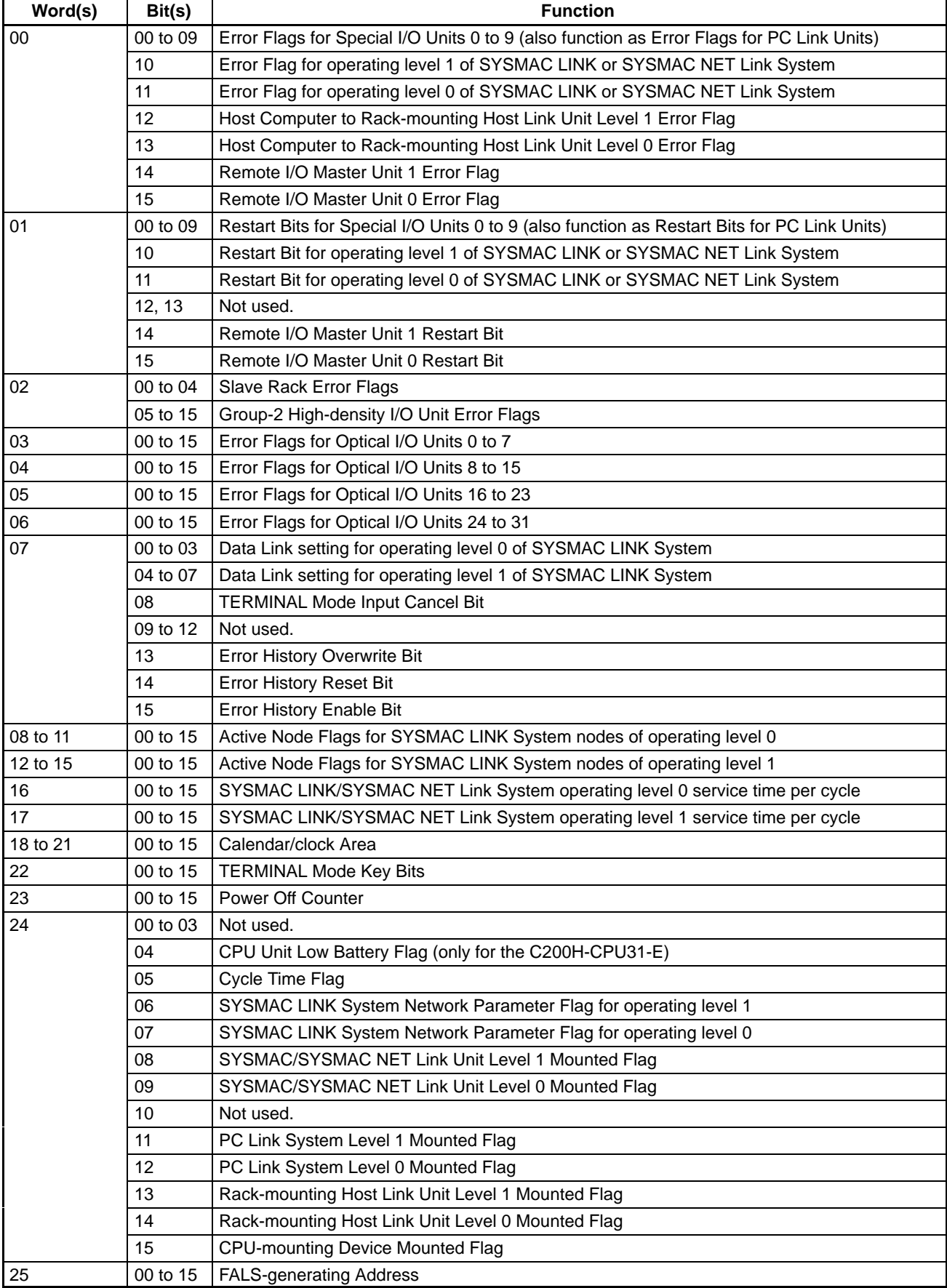

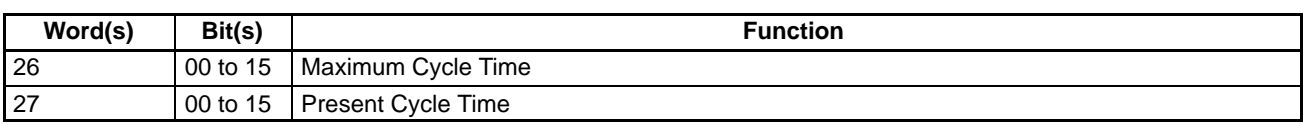

## **3-5-1 Slave Rack Error Flags**

AR bits 0200 to AR 0204 correspond to the unit numbers of Remote I/O Slave Units #0 to 4. These flags will turn ON if the same number is allocated to more then one Slave or if a transmission error occurs when starting the System. Refer to SR 251 for errors that occur after the System has started normally.

## **3-5-2 Group-2 High-density I/O Unit Error Flags**

AR bits 0205 to AR 0215 correspond to Group-2 High-density I/O Units 0 to 9 (I/O numbers) and will turn ON when the same number is set for more than one Unit, when the same word is allocated to more than one Unit, when I/O number 9 is set for a 64-point Unit, or when the fuse burns out in a Transistor High-density I/O Unit. AR bit 0215 will turn ON when a Unit is not recognized as a Group-2 High-density I/O Unit.

## **3-5-3 Optical I/O Unit Error Flags**

AR 03 through AR 06 contain the Error Flags for Optical I/O Units. An error indicates a duplication of a unit number. Up to 64 Optical I/O Units can be connected to the PC. Units are distinguished by unit number, 0 through 31, and a letter, L or H. Bits are allocated as shown in the following table.

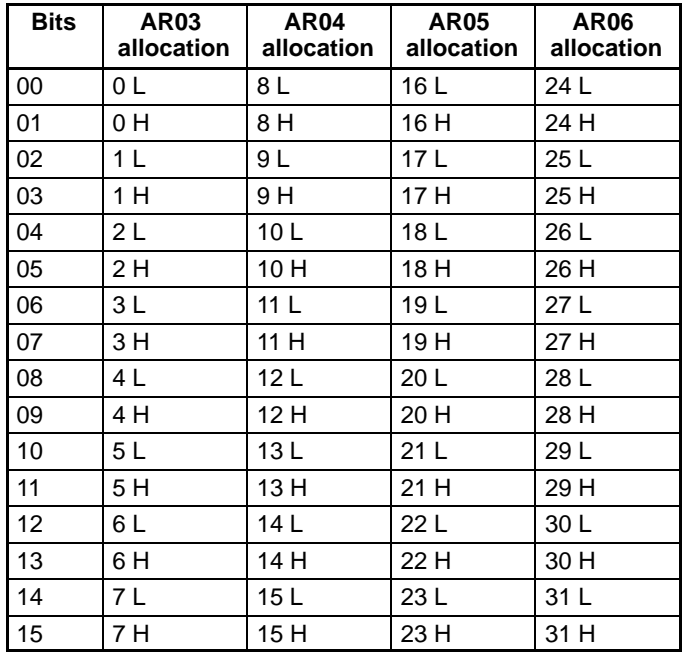

## **3-5-4 SYSMAC LINK System Data Link Settings**

AR 0700 to AR 0703 and AR 0704 to AR 0707 are used to designate word allocations for operating levels 0 and 1 of the SYSMAC LINK System. Allocation can be set to occur either according to settings from an FIT or automatically in the LR

and/or DM areas. If automatic allocation is designated, the number of words to be allocated to each node is also designated. These settings are shown below.

#### **External/Automatic Allocation**

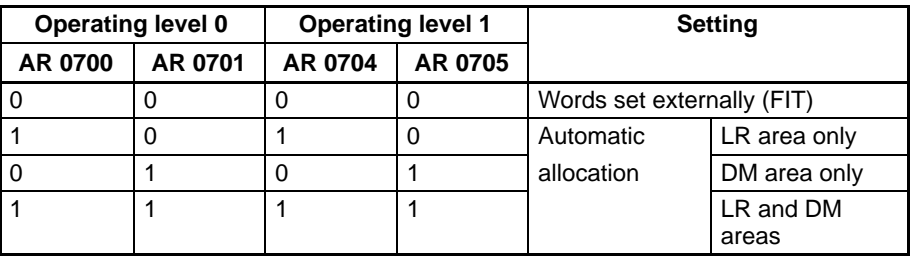

#### **Words per Node**

The following setting is necessary if automatic allocation is designated above.

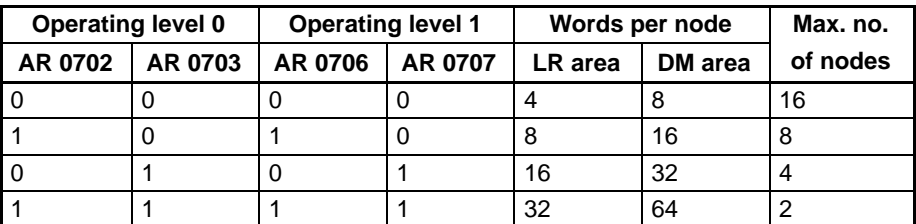

The above settings are read every cycle while the SYSMAC LINK System is in operation.

#### **3-5-5 Error History Bits**

AR 0713 (Error History Overwrite Bit) is turned ON or OFF by the user to control overwriting of records in the Error History Area in the DM area. Turn AR 0713 ON to overwrite the oldest error record each time an error occurs after 10 have been recorded. Turn OFF AR 0713 to store only the first 10 records that occur each time after the history area is cleared.

AR 0714 (Error History Reset Bit) is turned ON and then OFF by the user to reset the Error Record Pointer (DM 0969) and thus restart recording error records at the beginning of the history area.

AR 0715 (Error History Enable Bit) is turned ON by the user to enable error history storage and turned OFF to disable error history storage.

Refer to 3-6 DM Area for details on the Error History Area.

Error history bits are refreshed each cycle.

## **3-5-6 Active Node Flags**

AR 08 through AR 11 and AR 12 through AR 15 provide flags that indicate which nodes are active in the SYSMAC LINK System at the current time. These flags are refreshed every cycle while the SYSMAC LINK System is operating.

The body of the following table show the node number assigned to each bit. If the bit is ON, the node is currently active.

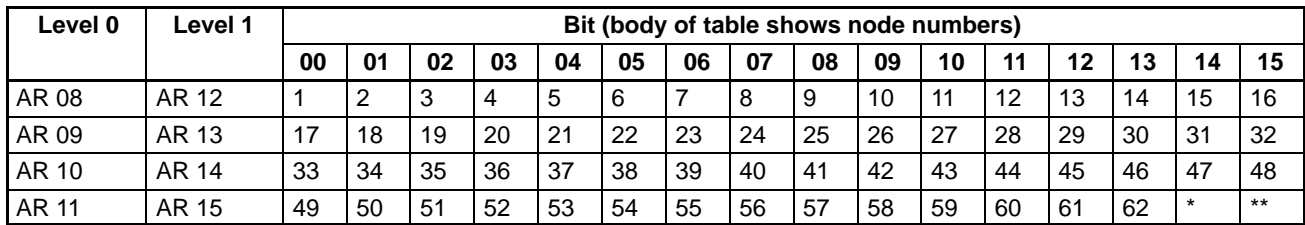

\*Communication Controller Error Flag

\*\*EEPROM Error Flag

#### **3-5-7 SYSMAC LINK/SYSMAC NET Link System Service Time (CPU31-E Only)**

AR 16 provides the time allocated to servicing operating level 0 of the SYSMAC LINK System and/or SYSMAC NET Link System during each cycle when a SYS-MAC LINK Unit and/or SYSMAC NET Link Unit is mounted to a Rack.

AR 17 provides the time allocated to servicing operating level 1 of the SYSMAC LINK System and/or SYSMAC NET Link System during each cycle when a SYS-MAC LINK Unit and/or SYSMAC NET Link Unit is mounted to a Rack.

These times are recorded in 4-digit BCD to tenths of a millisecond (000.0 ms to 999.9 ms) and are refreshed every cycle.

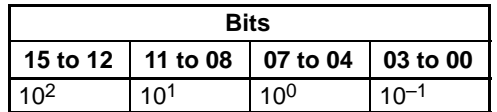

#### **3-5-8 Calendar/Clock Area and Bits**

Calendar/Clock Area If AR 2114 (Stop Bit) is OFF, then the date, day, and time will be available in BCD in AR 18 to AR 20 and AR 2100 to AR 2108 as shown below. This area can also be controlled with AR 2113 (Seconds Round-off Bit) and AR 2115 (Set Bit).

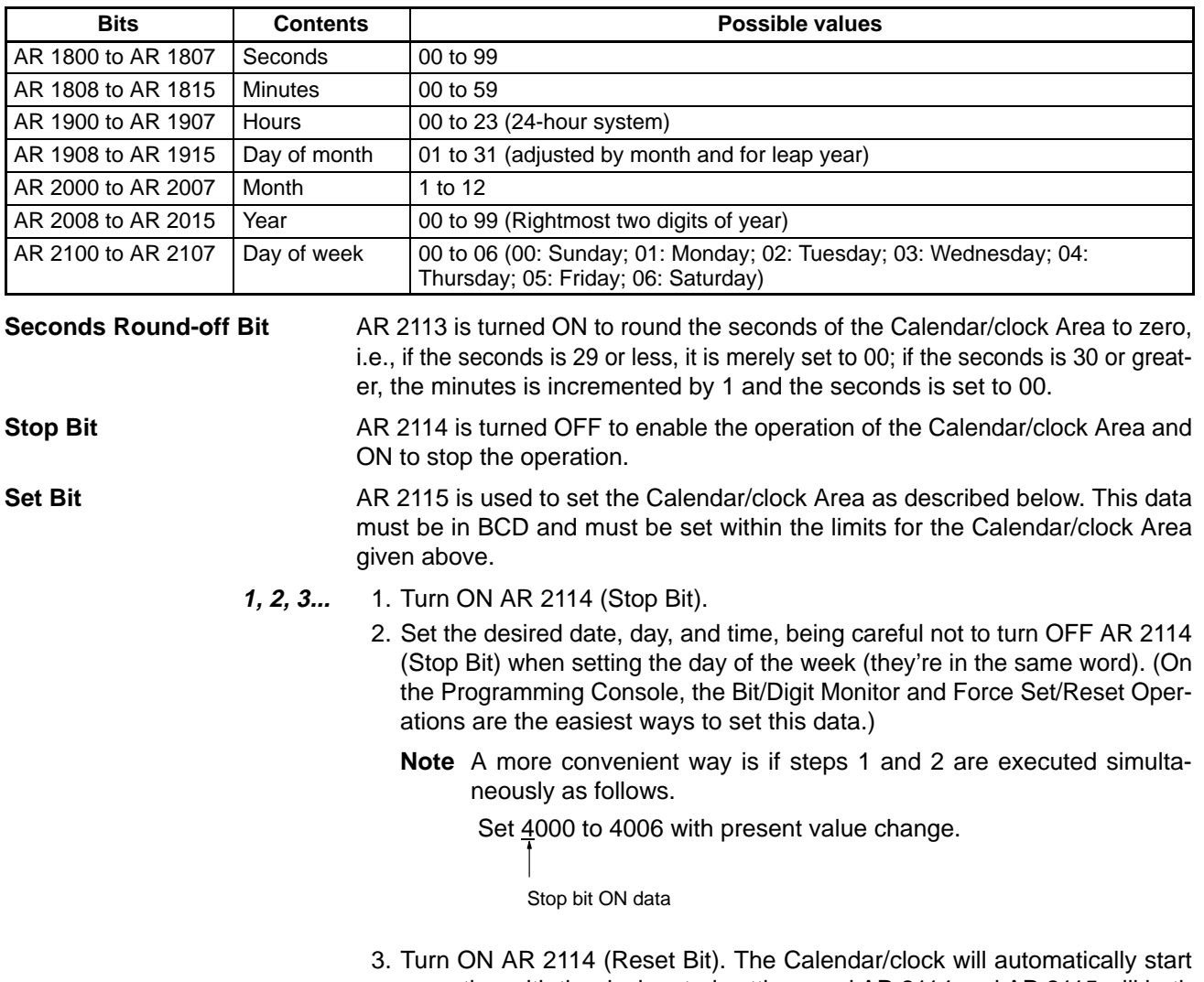

operating with the designated settings and AR 2114 and AR 2115 will both be turned OFF.

The Calendar/clock Area and Bits are refreshed each cycle while operational.

**Clock Accuracy** Clock accuracy is affected by the ambient temperature as shown in the following table.

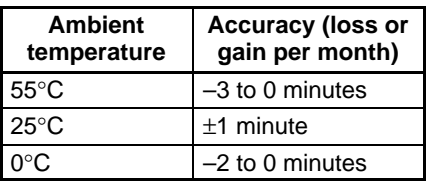

**Note** A clock is built into the C200H-CPU31-E, enabling the clock regardless of the Memory Unit that is mounted. The following Memory Units must be mounted to use the clock with other CPUs: C200H-MR433/MR833/ME432/ME832.

#### **3-5-9 TERMINAL Mode Key Bits**

If the Programming Console is mounted to the PC and is in TERMINAL mode, any inputs on keys 0 through 9 (including characters A through F, i.e, keys 0 through 5 with SHIFT) will turn on a corresponding bit in AR 22. TERMINAL mode is entered either through Programming Console operations or by executing KEY(62).

The bits in AR 22 correspond to Programming Console inputs as follows:

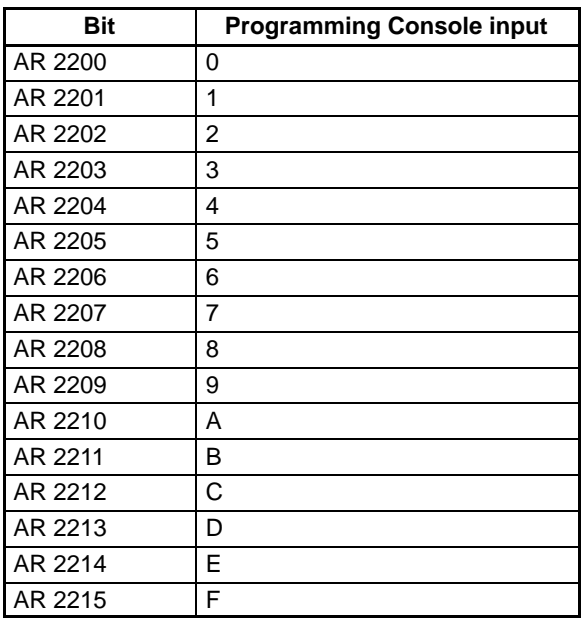

Refer to Section 5 Instruction Set for details on KEY(62) and to Section 7 Program Monitoring and Execution for details on the TERMINAL mode.

#### **3-5-10 Power-OFF Counter**

AR 23 provides in 4-digit BCD the number of times that the PC power has been turned off. This counter can be reset as necessary using the PV Change 1 operation from the Programming Console. (Refer to 7-1-4 Hexadecimal/BCD Data Modification for details.) The Power-OFF Counter is refreshed every time power is turned on.

#### **3-5-11 CPU Low Battery Flag**

AR 2404 is the Battery Alarm Flag for the CPU31-E backup battery. AR 2404 is refreshed every cycle while the PC is in RUN or MONITOR mode.

## **3-5-12 SCAN(18) Cycle Time Flag**

AR 2405 turns ON when the cycle time set with SCAN(18) is shorter than the actual cycle time.

AR 2405 is refreshed every cycle while the PC is in RUN or MONITOR mode.

#### **3-5-13 Network Parameter Flags**

AR 2406 is ON when the actual setting of the network parameter for operating level 1 of the SYSMAC LINK System differs from the setting at the FIT.

AR 2407 is ON when the actual setting of the network parameter for operating level 0 of the SYSMAC LINK System differs from the setting at the FIT.

## **3-5-14 Link Unit Mounted Flags**

The following flags indicate when the specified Link Units are mounted to the Racks. (Refer to 3-5-15 CPU-mounting Device Flag for CPU-mounting Host Link Units.) These flags are refreshed every cycle.

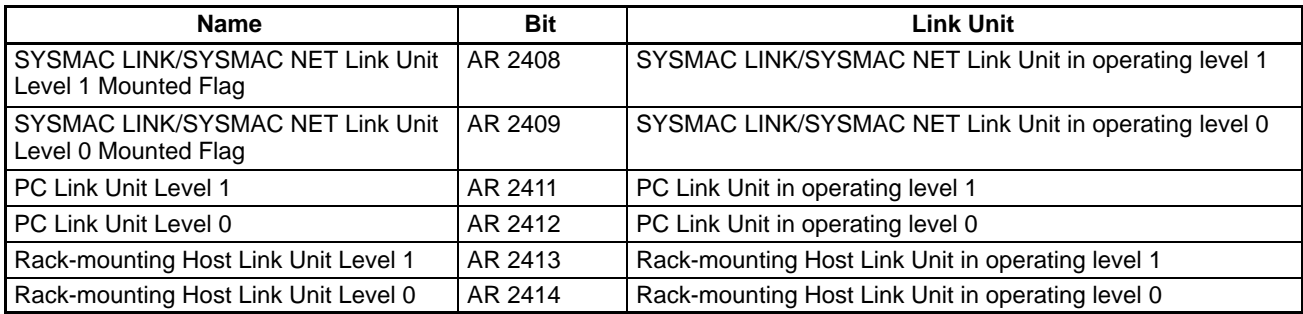

## **3-5-15 CPU-mounting Device Flag**

AR 2415 turns ON when any device is mounted directly to the CPU. This includes CPU-mounting Host Link Units, Programming Consoles, and Interface Units. This flag is refreshed every cycle.

## **3-5-16 FALS-generating Address**

AR 25 contains the address generating a user-programmed FALS code or a system FALS code 9F (cycle time error). The address is in 4-digit BCD. FALS codes are described in 5-23-1 FAILURE ALARM – FAL(06) and SEVERE FAILURE ALARM – FALS(07). The address is refreshed every cycle when an FALS code has been generated.

#### **3-5-17 Cycle Time Indicators**

AR 26 contains the maximum cycle time that has occurred since program execution was begun. AR 27 contains the present cycle time.

Both times are to tenths of a millisecond in 4-digit BCD (000.0 ms to 999.9 ms), and are refreshed every cycle.

# **3-6 DM (Data Memory) Area**

The DM area is divided into various parts as described in the following table.

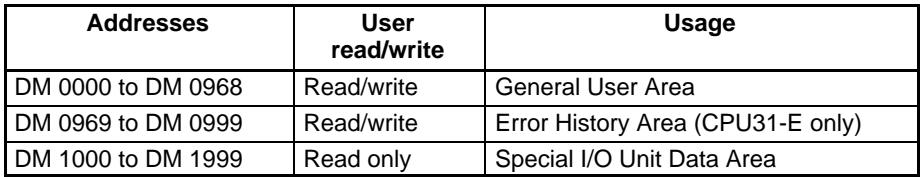

Although composed of 16-bit words like any other data area, all data in any part of the DM area cannot be specified by bit for use in instructions with bit operands. DM 0000 to DM 0999 can be written to by the program, but DM 1000 to DM 1999 can only be written to using a peripheral programming device, such as a Programming Console, GPC, FIT, or SYSMATE software.

The DM area retains status during power interruptions.

**Indirect Addressing** Normally, when the content of a data area word is specified for an instruction, the instruction is performed directly on the content of that word. For example, suppose MOV(21) is performed with DM 0100 as the first operand and LR 20 as the second operand. When this instruction is executed, the content of DM 0100 is moved to LR 20.

> It is possible, however, to use indirect DM addresses as the operands for many instructions. To indicate an indirect DM address,  $*DM$  is input with the address of the operand. With an indirect address, with content of this operand does not contain the actual data to be used. Instead, it's contents is assumed to hold the address of another DM word, the content of which will actually be used in the instruction. If \*DM 0100 was used in our example above and the content of DM 0100 is 0324, then  $*DM$  0100 actually means that the content of DM 0324 is to be used as the operand in the instruction, and the content of DM 0324 will be moved to LR 20.

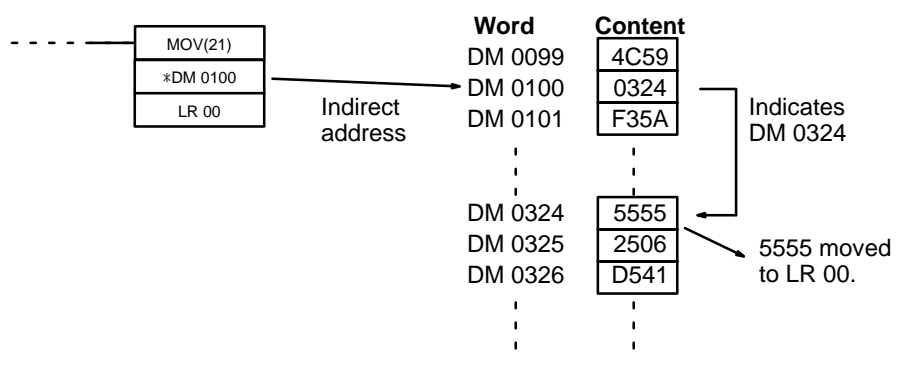

**Error History Area** DM 0969 to DM 0999 are used to store up to 10 records that show the nature, time, and date of errors that have occurred in the PC. The time and date entries in these records are only recorded in PCs that are equipped with the calendar/ clock function.

> The Error History Area will store system-generated or FAL(06)/FALS(07)-generated error codes whenever AR 0715 (Error History Enable Bit) is ON. Refer to Section 8 Troubleshooting for details on error codes.

**Area Structure** Error records occupy three words each stored between DM 0970 and DM 0999. The last record that was stored can be obtained via the content of DM 0969 (Error Record Pointer). The record number, DM words, and pointer value for each of the ten records are as follows:

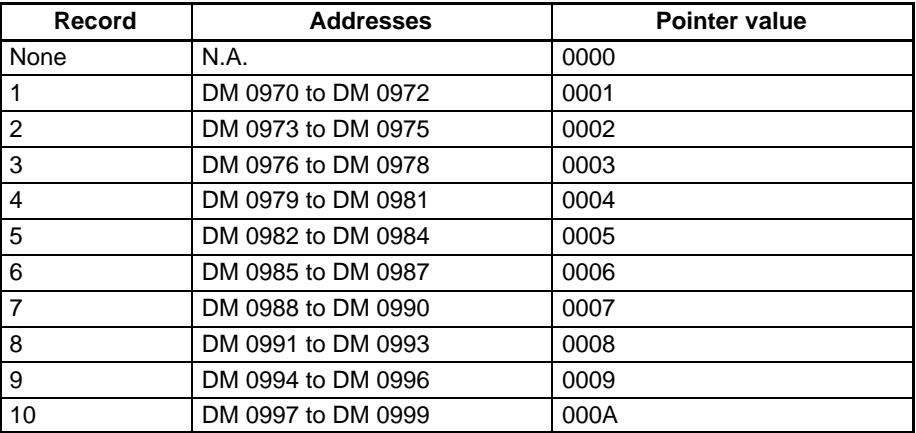

Although each of them contains a different record, the structure of each record is the same: the first word contains the error code; the second and third words, the day and time. The error code will be either one generated by the system or by

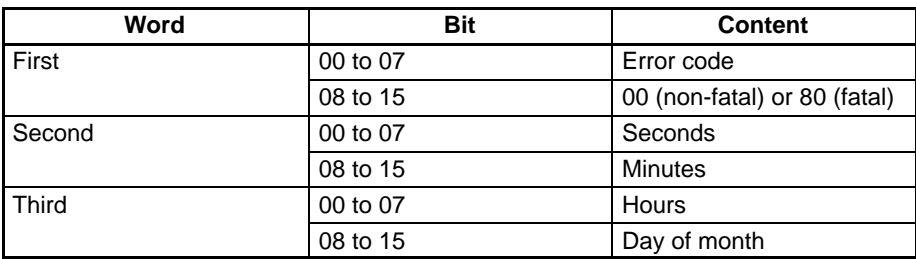

FAL(06)/FALS(07); the time and date will be the date and time from AR 18 and AR 19 (Calender/date Area). Also recorded with the error code is an indication of whether the error is fatal (08) or non-fatal (00). This structure is shown below.

**Note** A clock is built into the C200H-CPU31-E, ensuring accuracy in the error history area times regardless of the Memory Unit that is mounted. The following Memory Units must be mounted to use the clock and ensure accurate times in the error history area with other CPUs: C200H-MR433/MR833/ME432/ME832.

**Operation** When the first error code is generated with AR 0715 (Error History Enable Bit) turned ON, the relevant data will be placed in the error record after the one indicated by the History Record Pointer (initially this will be record 1) and the Pointer will be incremented. Any other error codes generated thereafter will be placed in consecutive records until the last one is used. Processing of further error records is based on the status of AR 0713 (Error History Overwrite Bit).

> If AR 0713 is ON and the Pointer contains 000A, the next error will be written into record 10, the contents of record 10 will be moved to record 9, and so on until the contents of record 1 is moved off the end and lost, i.e., the area functions like a shift register. The Record Pointer will remain set to 000A.

> If AR 0713 is OFF and the Pointer reaches 000A, the contents of the Error History Error will remain as it is and any error codes generate thereafter will not be recorded until AR 0713 is turned OFF or until the Error History Area is reset.

> The Error History Area can be reset by turning ON and then OFF AR 0714 (Error History Reset Bit). When this is done, the Record Pointer will be reset to 0000, the Error History Area will be reset (i.e., cleared), and any further error codes will be recorded from the beginning of the Error History Area. AR 0715 (Error History Enable Bit) must be ON to reset the Error History Area.

**Special I/O Unit Data** The DM area between 1000 and 1999 is allocated to Special I/O Units as shown below. When not used for this purpose, this area is available for other uses.

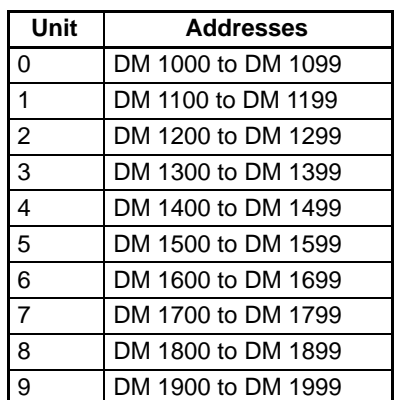

# **3-7 HR (Holding Relay) Area**

The HR area is used to store/manipulate various kinds of data and can be accessed either by word or by bit. Word addresses range from HR 00 through HR 99; bit addresses, from HR 0000 through HR 9915. HR bits can be used in any order required and can be programmed as often as required.

The HR area retains status when the system operating mode is changed, when power is interrupted, or when PC operation is stopped.

HR area bits and words can be used to to preserve data whenever PC operation is stopped. HR bits also have various special applications, such as creating latching relays with the Keep instruction and forming self-holding outputs. These are discussed in Section 4 Writing and Inputting the Program and Section 5 Instruction Set.

When a SYSMAC LINK System is used, a certain number of HR bits is required for a routing table and monitor timer. These bits are taken from between HR 00 to HR 42. Refer to the SYSMAC LINK System Manual for details.

# **3-8 TC (Timer/Counter) Area**

The TC area is used to create and program timers and counters and holds the Completion flags, set values (SV), and present values (PV) for all timers and counters. All of these are accessed through TC numbers ranging from TC 000 through TC 511. Each TC number is defined as either a timer or counter using one of the following instructions: TIM, TIMH, CNT, CNTR(12), TIMW<13>, TMHW<15>, or CNTW<14>. No prefix is required when using a TC number in a timer or counter instruction.

Once a TC number has been defined using one of these instructions, it cannot be redefined elsewhere in the program either using the same or a different instruction. If the same TC number is defined in more than one of these instructions or in the same instruction twice, an error will be generated during the program check. There are no restrictions on the order in which TC numbers can be used.

Once defined, a TC number can be designated as an operand in one or more of certain set of instructions other than those listed above. When defined as a timer, a TC number designated as an operand takes a TIM prefix. The TIM prefix is used regardless of the timer instruction that was used to define the timer. Once defined as a counter, the TC number designated as an operand takes a CNT prefix. The CNT is also used regardless of the counter instruction that was used to define the counter.

TC numbers can be designated for operands that require bit data or for operands that require word data. When designated as an operand that requires bit data, the TC number accesses the completion flag of the timer or counter. When designated as an operand that requires word data, the TC number accesses a memory location that holds the PV of the timer or counter.

TC numbers are also used to access the SV of timers and counters from a Programming Device. The procedures for doing so using the Programming Console are provided in 7-1 Monitoring Operation and Modifying Data.

The TC area retains the SVs of both timers and counters during power interruptions. The PVs of timers are reset when PC operation is begun and when reset in interlocked program sections. Refer to 5-9 INTERLOCK and INTERLOCK  $CLEAR - IL(02)$  and  $ILC(03)$  for details on timer and counter operation in interlocked program sections. The PVs of counters are not reset at these times.

Note that in programming "TIM 000" is used to designate three things: the Timer instruction defined with TC number 000, the completion flag for this timer, and the PV of this timer. The meaning in context should be clear, i.e., the first is always an instruction, the second is always a bit, and the third is always a word. The same is true of all other TC numbers prefixed with TIM or CNT.

## **3-9 LR (Link Relay) Area**

The LR area is used as a common data area to transfer information between PCs. This data transfer is achieved through a PC Link System, a SYSMAC LINK System, or a SYSMAC NET Link System. The SYSMAC LINK or SYSMAC NET Link Systems can use the LR area only when it is not being used by the PC Link System.

Certain words will be allocated as the write words of each PC. These words are written by the PC and automatically transferred to the same LR words in the other PCs in the System. The write words of the other PCs are transferred in as read words so that each PC can access the data written by the other PCs in the PC Link System. Only the write words allocated to the particular PC will be available for writing; all other words may be read only. Refer to the PC Link System Manual, SYSMAC LINK System Manual, or SYSMAC NET Link System Manual for details.

The LR area is accessible either by bit or by word. LR area word addresses range from LR 00 to LR 63; LR area bit addresses, from LR 0000 to LR 6315. Any part of the LR area that is not used by the PC Link System can be used as work words or work bits.

LR area data is not retained when the power is interrupted, when the PC is changed to PROGRAM mode, or when it is reset in an interlocked program section. Refer to 5-9 INTERLOCK and INTERLOCK CLEAR – IL(02) and ILC(03) for details on interlocks.

## **3-10 Program Memory**

Program Memory is where the user program is stored. The amount of Program Memory available is either 4K or 8K words, depending on the type of Memory Unit mounted to the CPU.

Memory Units come in different types, such as RAM and ROM Units, and for each type there are different sizes. (Refer to the Installation Guide for details.)

To store instructions in Program Memory, input the instructions through the Programming Console, or download programming data from a FIT, floppy disk, cassette tape, or host computer, or from a File Memory Unit if one is mounted to the CPU Rack. Refer to the end of Appendix A Standard Products for information on FIT and other special products. Programming Console operations, including those for program input, are described in Sections 4 and 7.

# **3-11 TR (Temporary Relay) Area**

The TR area provides eight bits that are used only with the LD and OUT instructions to enable certain types of branching ladder diagram programming. The use of TR bits is described in Section 4 Writing and Inputting the Program.

TR addresses range from TR 0 though TR 7. Each of these bits can be used as many times as required and in any order required as long as the same LR bit is not used twice in the same instruction block.

# **SECTION 4 Writing and Inputting the Program**

This section explains the basic steps and concepts involved in writing a basic ladder diagram program, inputting the program into memory, and executing it. It introduces the instructions that are used to build the basic structure of the ladder diagram and control its execution. The entire set of instructions used in programming is described in *Section 5 Instruction Set*.

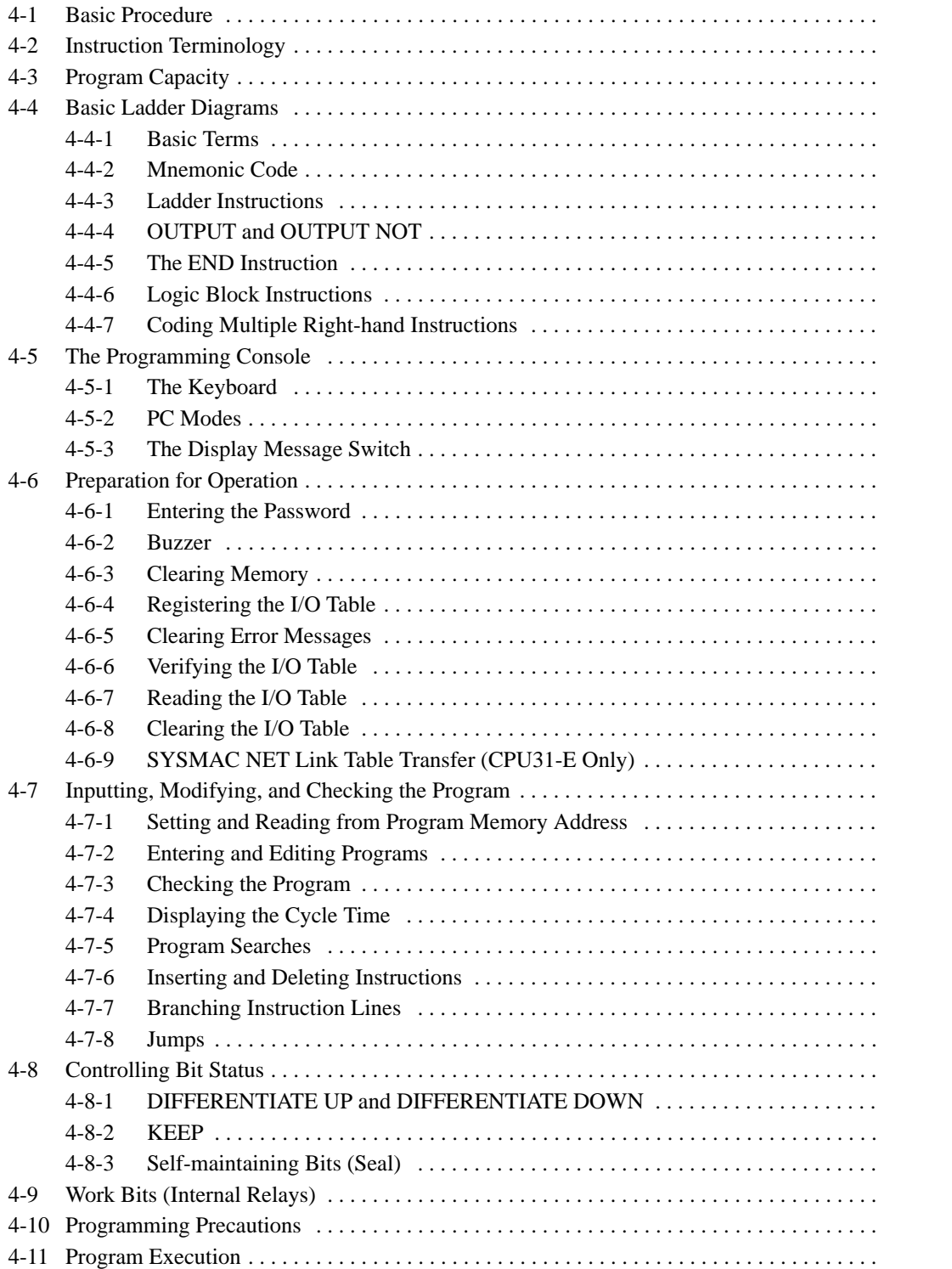

## **4-1 Basic Procedure**

There are several basic steps involved in writing a program. Sheets that can be copied to aid in programming are provided in Appendix F Word Assignment Recording Sheets and Appendix G Program Coding Sheet.

- **1, 2, 3...** 1. Obtain a list of all I/O devices and the I/O points that have been assigned to them and prepare a table that shows the I/O bit allocated to each I/O device.
	- 2. If the PC has any Units that are allocated words in data areas other than the IR area or are allocated IR words in which the function of each bit is specified by the Unit, prepare similar tables to show what words are used for which Units and what function is served by each bit within the words. These Units include Special I/O Units and Link Units.
	- 3. Determine what words are available for work bits and prepare a table in which you can allocate these as you use them.
	- 4. Also prepare tables of TC numbers and jump numbers so that you can allocate these as you use them. Remember, the function of a TC number can be defined only once within the program; jump numbers 01 through 99 can be used only once each. (TC number are described in 5-13 Timer and Counter Instructions; jump numbers are described later in this section.)
	- 5. Draw the ladder diagram.
	- 6. Input the program into the CPU. When using the Programming Console, this will involve converting the program to mnemonic form.
	- 7. Check the program for syntax errors and correct these.
	- 8. Execute the program to check for execution errors and correct these.
	- 9. After the entire Control System has been installed and is ready for use, execute the program and fine tune it if required.
	- 10. Make a backup copy of the program.

The basics of ladder-diagram programming and conversion to mnemonic code are described in 4-4 Basic Ladder Diagrams. Preparing for and inputting the program via the Programming Console are described in 4-5 The Programming Console through 4-7 Inputting, Modifying, and Checking the Program. The rest of Section 4 covers more advanced programming, programming precautions, and program execution. All special application instructions are covered in Section 5 Instruction Set. Debugging is described in Section 7 Program Monitoring and Execution. Section 8 Troubleshooting also provides information required for debugging.

# **4-2 Instruction Terminology**

There are basically two types of instructions used in ladder-diagram programming: instructions that correspond to the conditions on the ladder diagram and are used in instruction form only when converting a program to mnemonic code and instructions that are used on the right side of the ladder diagram and are executed according to the conditions on the instruction lines leading to them.

Most instructions have at least one or more operands associated with them. Operands indicate or provide the data on which an instruction is to be performed. These are sometimes input as the actual numeric values, but are usually the addresses of data area words or bits that contain the data to be used. For instance, a MOVE instruction that has IR 000 designated as the source operand will move the contents of IR 000 to some other location. The other location is also designated as an operand. A bit whose address is designated as an operand is called an operand bit; a word whose address is designated as an operand is called an operand word. If the actual value is entered as a constant, it is preceded by # to indicate that it is not an address.

Other terms used in describing instructions are introduced in Section 5 Instruction Set.

# **4-3 Program Capacity**

The memory capacity and maximum user program size vary with the Memory Unit that is mounted as shown below. Refer to the Installation Guide for further information on Memory Units.

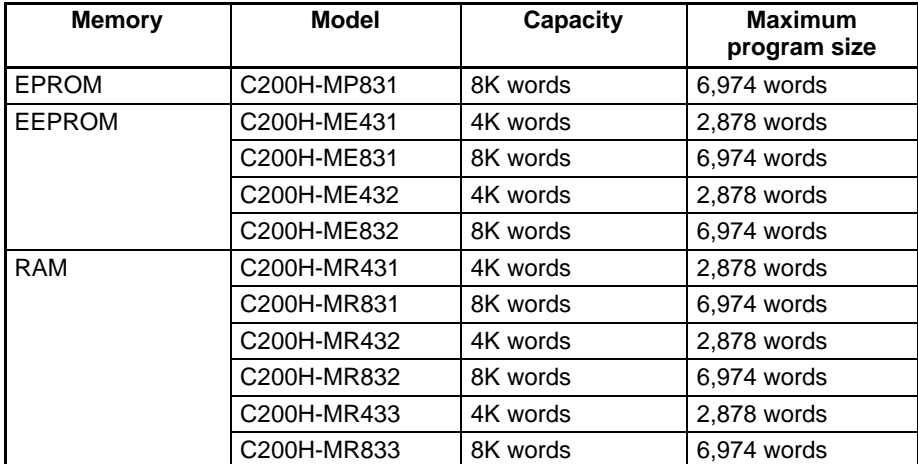

## **4-4 Basic Ladder Diagrams**

A ladder diagram consists of one line running down the left side with lines branching off to the right. The line on the left is called the bus bar; the branching lines, instruction lines or rungs. Along the instruction lines are placed conditions that lead to other instructions on the right side. The logical combinations of these conditions determine when and how the instructions at the right are executed. A ladder diagram is shown below.

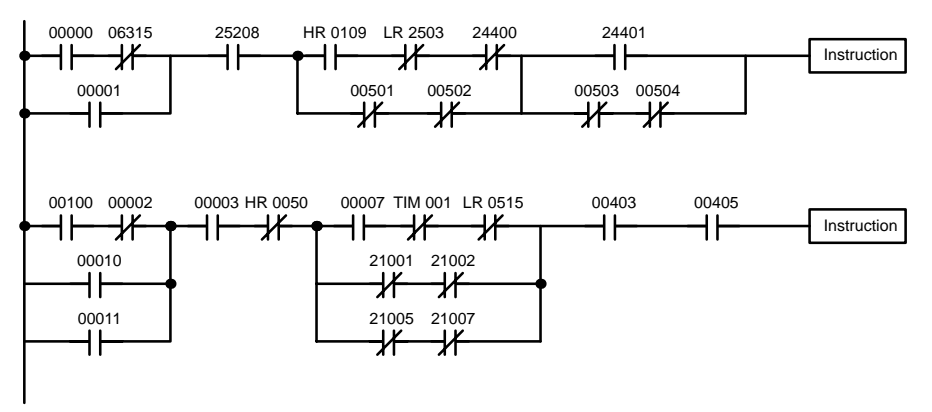

As shown in the diagram above, instruction lines can branch apart and they can join back together. The vertical pairs of lines are called conditions. Conditions without diagonal lines through them are called normally open conditions and correspond to a LOAD, AND, or OR instruction. The conditions with diagonal lines through them are called normally closed conditions and correspond to a LOAD NOT, AND NOT, or OR NOT instruction. The number above each condition indicates the operand bit for the instruction. It is the status of the bit associated with each condition that determines the execution condition for following instructions. The way the operation of each of the instructions corresponds to a condition is described below. Before we consider these, however, there are some basic terms that must be explained.

**Note** When displaying ladder diagrams with a GPC, a FIT, or LSS, a second bus bar will be shown on the right side of the ladder diagram and will be connected to all

instructions on the right side. This does not change the ladder-diagram program in any functional sense. No conditions can be placed between the instructions on the right side and the right bus bar, i.e., all instructions on the right must be connected directly to the right bus bar. Refer to the GPC, FIT, or LSS Operation Manual for details.

#### **4-4-1 Basic Terms**

#### **Normally Open and Normally Closed Conditions**

Each condition in a ladder diagram is either ON or OFF depending on the status of the operand bit that has been assigned to it. A normally open condition is ON if the operand bit is ON; OFF if the operand bit is OFF. A normally closed condition is ON if the operand bit is OFF; OFF if the operand bit is ON. Generally speaking, you use a normally open condition when you want something to happen when a bit is ON, and a normally closed condition when you want something to happen when a bit is OFF.

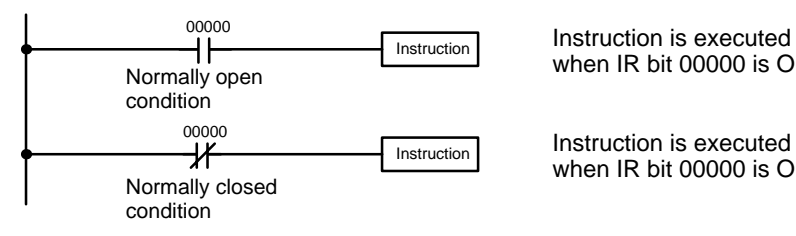

when IR bit 00000 is ON.

Instruction is executed when IR bit 00000 is OFF.

In ladder diagram programming, the logical combination of ON and OFF conditions before an instruction determines the compound condition under which the instruction is executed. This condition, which is either ON or OFF, is called the execution condition for the instruction. All instructions other than LOAD instructions have execution conditions. **Execution Conditions**

The operands designated for any of the ladder instructions can be any bit in the IR, SR, HR, AR, LR, or TC areas. This means that the conditions in a ladder diagram can be determined by I/O bits, flags, work bits, timers/counters, etc. LOAD and OUTPUT instructions can also use TR area bits, but they do so only in special applications. Refer to 4-7-7 Branching Instruction Lines for details. **Operand Bits**

The way that conditions correspond to what instructions is determined by the relationship between the conditions within the instruction lines that connect them. Any group of conditions that go together to create a logic result is called a logic block. Although ladder diagrams can be written without actually analyzing individual logic blocks, understanding logic blocks is necessary for efficient programming and is essential when programs are to be input in mnemonic code. **Logic Blocks**

#### **4-4-2 Mnemonic Code**

The ladder diagram cannot be directly input into the PC via a Programming Console; a GPC, a FIT, or LSS is required. To input from a Programming Console, it is necessary to convert the ladder diagram to mnemonic code. The mnemonic code provides exactly the same information as the ladder diagram, but in a form that can be typed directly into the PC. Actually you can program directly in mnemonic code, although it in not recommended for beginners or for complex programs. Also, regardless of the Programming Device used, the program is stored in memory in mnemonic form, making it important to understand mnemonic code.

Because of the importance of the Programming Console as a peripheral device and because of the importance of mnemonic code in complete understanding of a program, we will introduce and describe the mnemonic code along with the ladder diagram. Remember, you will not need to use the mnemonic code if you are inputting via a GPC, a FIT, or LSS (although you can use it with these devices too, if you prefer).

#### **Program Memory Structure**

The program is input into addresses in Program Memory. Addresses in Program Memory are slightly different to those in other memory areas because each address does not necessarily hold the same amount of data. Rather, each address holds one instruction and all of the definers and operands (described in more detail later) required for that instruction. Because some instructions require no operands, while others require up to three operands, Program Memory addresses can be from one to four words long.

Program Memory addresses start at 00000 and run until the capacity of Program Memory has been exhausted. The first word at each address defines the instruction. Any definers used by the instruction are also contained in the first word. Also, if an instruction requires only a single bit operand (with no definer), the bit operand is also programmed on the same line as the instruction. The rest of the words required by an instruction contain the operands that specify what data is to be used. When converting to mnemonic code, all but ladder diagram instructions are written in the same form, one word to a line, just as they appear in the ladder diagram symbols. An example of mnemonic code is shown below. The instructions used in it are described later in the manual.

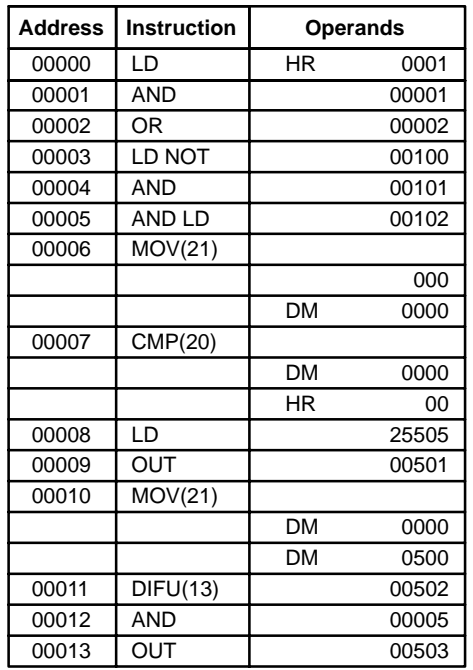

The address and instruction columns of the mnemonic code table are filled in for the instruction word only. For all other lines, the left two columns are left blank. If the instruction requires no definer or bit operand, the operand column is left blank for first line. It is a good idea to cross through any blank data column spaces (for all instruction words that do not require data) so that the data column can be quickly scanned to see if any addresses have been left out.

When programming, addresses are automatically displayed and do not have to be input unless for some reason a different location is desired for the instruction. When converting to mnemonic code, it is best to start at Program Memory address 00000 unless there is a specific reason for starting elsewhere.

#### **4-4-3 Ladder Instructions**

The ladder instructions are those instructions that correspond to the conditions on the ladder diagram. Ladder instructions, either independently or in combination with the logic block instructions described next, form the execution conditions upon which the execution of all other instructions are based.

#### **LOAD and LOAD NOT**

The first condition that starts any logic block within a ladder diagram corresponds to a LOAD or LOAD NOT instruction. Each of these instruction requires one line of mnemonic code. "Instruction" is used as a dummy instruction in the following examples and could be any of the right-hand instructions described later in this manual.

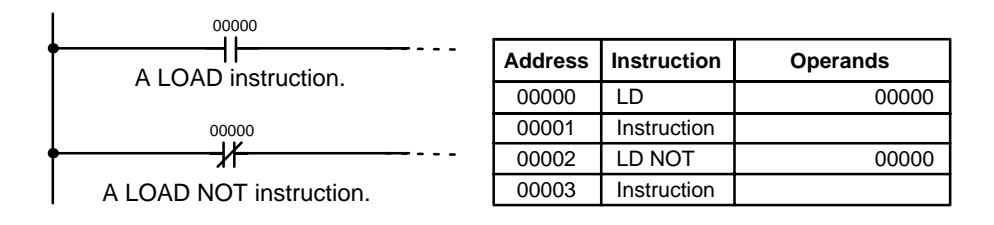

When this is the only condition on the instruction line, the execution condition for the instruction at the right is ON when the condition is ON. For the LOAD instruction (i.e., a normally open condition), the execution condition will be ON when IR 00000 is ON; for the LOAD NOT instruction (i.e., a normally closed condition), it will be ON when 00000 is OFF.

#### When two or more conditions lie in series on the same instruction line, the first one corresponds to a LOAD or LOAD NOT instruction; and the rest of the conditions correspond to AND or AND NOT instructions. The following example shows three conditions which correspond in order from the left to a LOAD, an AND NOT, and an AND instruction. Again, each of these instructions requires one line of mnemonic code. **AND and AND NOT**

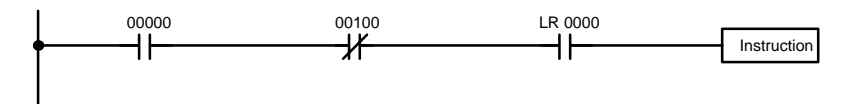

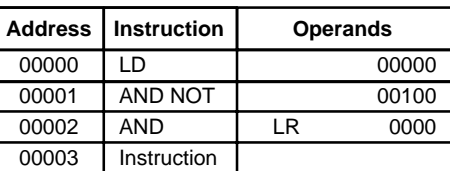

The instruction will have an ON execution condition only when all three conditions are ON, i.e., when IR 00000 is ON, IR 00100 is OFF, and LR 0000 is ON.

AND instructions in series can be considered individually, with each taking the logical AND of the execution condition (i.e., the total of all conditions up to that point) and the status of the AND instruction's operand bit. If both of these are ON, an ON execution condition will be produced for the next instruction. If either is OFF, the result will also be OFF. The execution condition for the first AND instruction in a series is the first condition on the instruction line.

Each AND NOT instruction in series takes the logical AND of its execution condition and the inverse of its operand bit.

When two or more conditions lie on separate instruction lines which run in parallel and then join together, the first condition corresponds to a LOAD or LOAD NOT instruction; the other conditions correspond to OR or OR NOT instructions. The following example shows three conditions which correspond (in order from **OR and OR NOT**

the top) to a LOAD NOT, an OR NOT, and an OR instruction. Again, each of these instructions requires one line of mnemonic code.

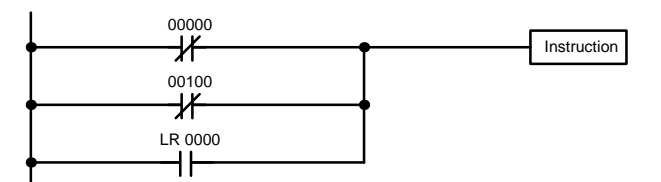

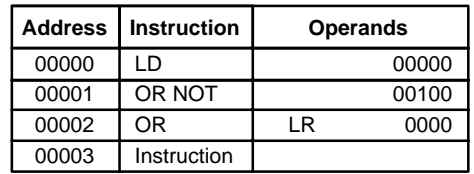

The instruction will have an ON execution condition when any one of the three conditions is ON, i.e., when IR 00000 is OFF, when IR 00100 is OFF, or when LR 0000 is ON.

OR and OR NOT instructions can be considered individually, each taking the logical OR between its execution condition and the status of the OR instruction's operand bit. If either one of these were ON, an ON execution condition will be produced for the next instruction.

When AND and OR instructions are combined in more complicated diagrams, they can sometimes be considered individually, with each instruction performing a logic operation on the execution condition and the status of the operand bit. The following is one example. Study this example until you are convinced that the mnemonic code follows the same logic flow as the ladder diagram.

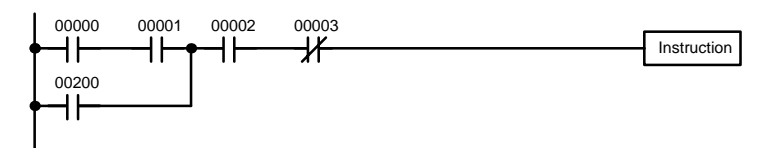

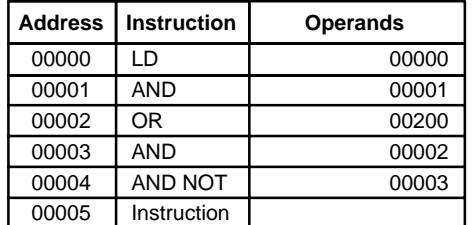

Here, an AND is taken between the status of IR 00000 and that of IR 00001 to determine the execution condition for an OR with the status of IR 00200. The result of this operation determines the execution condition for an AND with the status of IR 00002, which in turn determines the execution condition for an AND with the inverse (i.e., and AND NOT) of the status of IR 00003.

In more complicated diagrams, however, it is necessary to consider logic blocks before an execution condition can be determined for the final instruction, and that's where AND LOAD and OR LOAD instructions are used. Before we consider more complicated diagrams, however, we'll look at the instructions required to complete a simple "input-output" program.

#### **4-4-4 OUTPUT and OUTPUT NOT**

The simplest way to output the results of combining execution conditions is to output it directly with the OUTPUT and OUTPUT NOT. These instructions are

#### **Combining AND and OR Instructions**

used to control the status of the designated operand bit according to the execution condition. With the OUTPUT instruction, the operand bit will be turned ON as long as the execution condition is ON and will be turned OFF as long as the execution condition is OFF. With the OUTPUT NOT instruction, the operand bit will be turned ON as long as the execution condition is OFF and turned OFF as long as the execution condition is ON. These appear as shown below. In mnemonic code, each of these instructions requires one line.

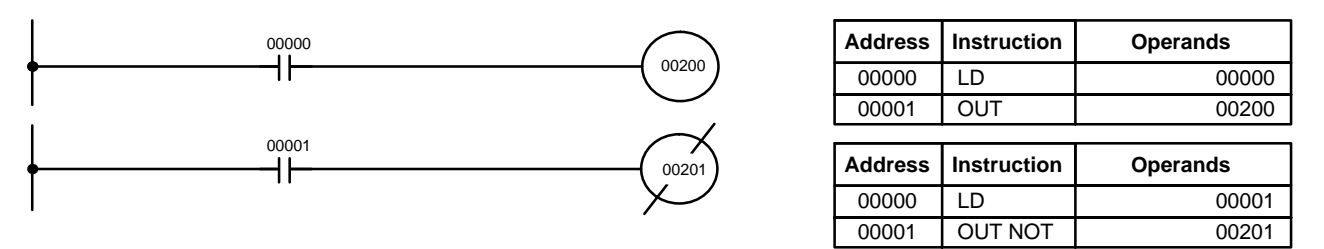

In the above examples, IR 00200 will be ON as long as IR 00000 is ON and IR 00201 will be OFF as long as IR 00001 is ON. Here, IR 00000 and IR 00001 will be input bits and IR 00200 and IR 00201 output bits assigned to the Units controlled by the PC, i.e., the signals coming in through the input points assigned IR 00000 and IR 00001 are controlling the output points assigned IR 00200 and IR 00201, respectively.

The length of time that a bit is ON or OFF can be controlled by combining the OUTPUT or OUTPUT NOT instruction with TIMER instructions. Refer to Examples under 5-13-1 TIMER – TIM for details.

#### **4-4-5 The END Instruction**

The last instruction required to complete a simple program is the END instruction. When the CPU cycles the program, it executes all instruction up to the first END instruction before returning to the beginning of the program and beginning execution again. Although an END instruction can be placed at any point in a program, which is sometimes done when debugging, no instructions past the first END instruction will be executed until it is removed. The number following the END instruction in the mnemonic code is its function code, which is used when inputted most instruction into the PC. These are described later. The END instruction requires no operands and no conditions can be placed on the same instruction line with it.

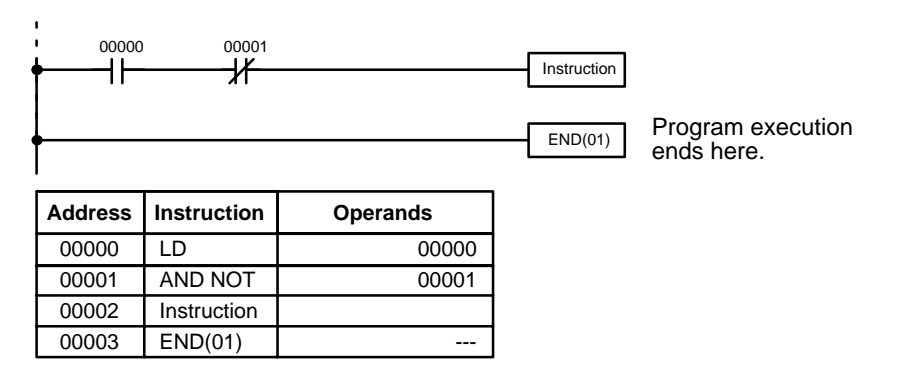

If there is no END instruction anywhere in the program, the program will not be executed at all.

Now you have all of the instructions required to write simple input-output programs. Before we finish with ladder diagram basic and go onto inputting the program into the PC, let's look at logic block instruction (AND LOAD and OR LOAD), which are sometimes necessary even with simple diagrams.

**AND LOAD**

#### **4-4-6 Logic Block Instructions**

Logic block instructions do not correspond to specific conditions on the ladder diagram; rather, they describe relationships between logic blocks. The AND LOAD instruction logically ANDs the execution conditions produced by two logic blocks. The OR LOAD instruction logically ORs the execution conditions produced by two logic blocks.

Although simple in appearance, the diagram below requires an AND LOAD instruction.

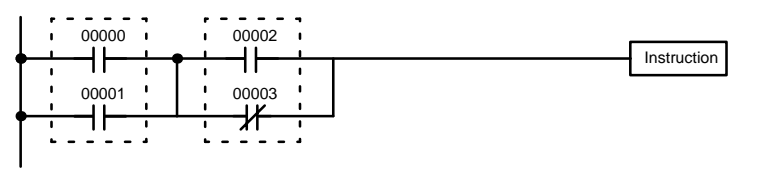

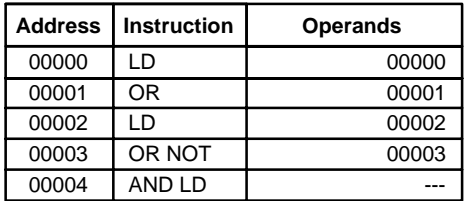

The two logic blocks are indicated by dotted lines. Studying this example shows that an ON execution condition will be produced when: either of the conditions in the left logic block is ON (i.e., when either IR 00000 or IR 00001 is ON), **and** when either of the conditions in the right logic block is ON (i.e., when either IR 00002 is ON or IR 00003 is OFF).

The above ladder diagram cannot, however, be converted to mnemonic code using AND and OR instructions alone. If an AND between IR 00002 and the results of an OR between IR 00000 and IR 00001 is attempted, the OR NOT between IR 00002 and IR 00003 is lost and the OR NOT ends up being an OR NOT between just IR 00003 and the result of an AND between IR 00002 and the first OR. What we need is a way to do the OR (NOT)'s independently and then combine the results.

To do this, we can use the LOAD or LOAD NOT instruction in the middle of an instruction line. When LOAD or LOAD NOT is executed in this way, the current execution condition is saved in a special buffer and the logic process is restarted. To combine the results of the current execution condition with that of a previous "unused" execution condition, an AND LOAD or an OR LOAD instruction is used. Here "LOAD" refers to loading the last unused execution condition. An unused execution condition is produced by using the LOAD or LOAD NOT instruction for any but the first condition on an instruction line.

Analyzing the above ladder diagram in terms of mnemonic instructions, the condition for IR 00000 is a LOAD instruction and the condition below it is an OR instruction between the status of IR 00000 and that of IR 00001. The condition at IR 00002 is another LOAD instruction and the condition below is an OR NOT instruction, i.e., an OR between the status of IR 00002 and the inverse of the status of IR 00003. To arrive at the execution condition for the instruction at the right, the logical AND of the execution conditions resulting from these two blocks will have to be taken. AND LOAD does this. The mnemonic code for the ladder diagram is shown below. The AND LOAD instruction requires no operands of its own, because it operates on previously determined execution conditions. Here too, dashes are used to indicate that no operands needs designated or input.

**OR LOAD**

The following diagram requires an OR LOAD instruction between the top logic block and the bottom logic block. An ON execution condition will be produced for the instruction at the right either when IR 00000 is ON and IR 00001 is OFF, or when IR 00002 and IR 00003 are both ON. The operation of the OR LOAD instruction and its mnemonic code is exactly the same as that for an AND LOAD instruction, except that the current execution condition is **ORed** with the last unused execution condition.

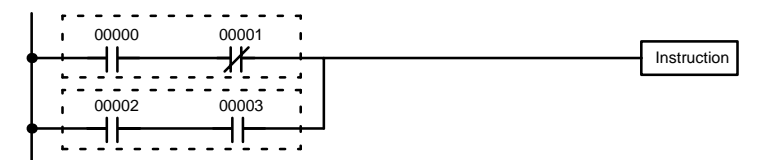

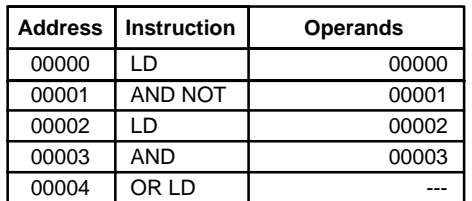

Naturally, some diagrams will require both AND LOAD and OR LOAD instructions.

To code diagrams with logic block instructions in series, the diagram must be divided into logic blocks. Each block is coded using a LOAD instruction to code the first condition, and then AND LOAD or OR LOAD is used to logically combine the blocks. With both AND LOAD and OR LOAD there are two ways to achieve this. One is to code the logic block instruction after the first two blocks and then after each additional block. The other is to code all of the blocks to be combined, starting each block with LOAD or LOAD NOT, and then to code the logic block instructions which combine them. In this case, the instructions for the last pair of blocks should be combined first, and then each preceding block should be combined, working progressively back to the first block. Although either of these methods will produce exactly the same result, the second method, that of coding all logic block instructions together, can be used only if eight or fewer blocks are being combined, i.e., if seven or fewer logic block instructions are required. **Logic Block Instructions in Series**

> The following diagram requires AND LOAD to be converted to mnemonic code because three pairs of parallel conditions lie in series. The two options for coding the programs are also shown.

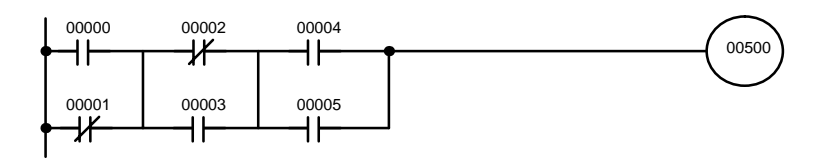

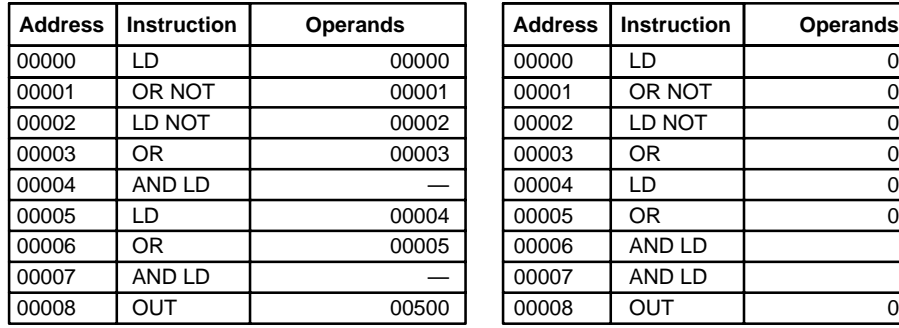

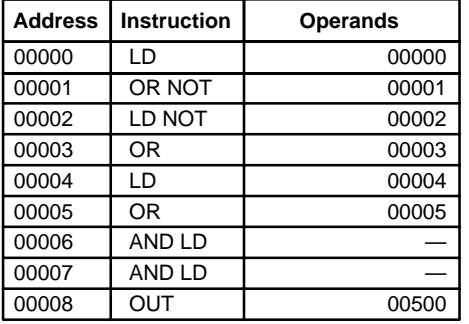

**50**

Again, with the method on the right, a maximum of eight blocks can be combined. There is no limit to the number of blocks that can be combined with the first method.

The following diagram requires OR LOAD instructions to be converted to mnemonic code because three pairs of series conditions lie in parallel to each other.

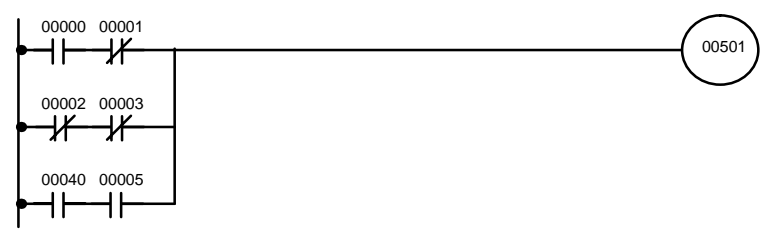

The first of each pair of conditions is converted to LOAD with the assigned bit operand and then ANDed with the other condition. The first two blocks can be coded first, followed by OR LOAD, the last block, and another OR LOAD; or the three blocks can be coded first followed by two OR LOADs. The mnemonic codes for both methods are shown below.

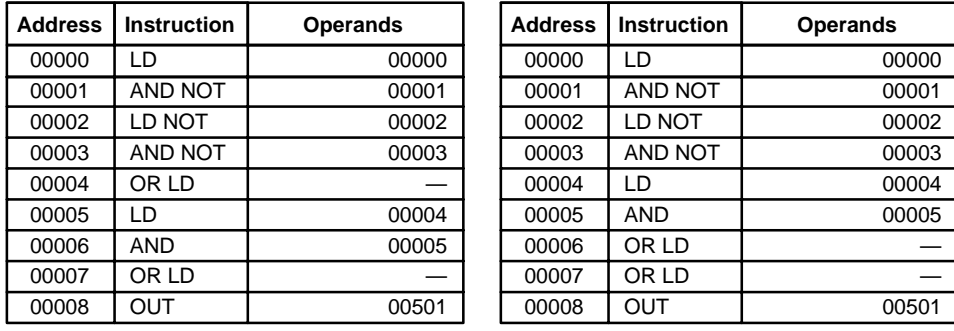

Again, with the method on the right, a maximum of eight blocks can be combined. There is no limit to the number of blocks that can be combined with the first method.

Both of the coding methods described above can also be used when using AND LOAD and OR LOAD, as long as the number of blocks being combined does not exceed eight. **Combining AND LOAD and OR LOAD**

The following diagram contains only two logic blocks as shown. It is not necessary to further separate block b components, because it can be coded directly using only AND and OR.

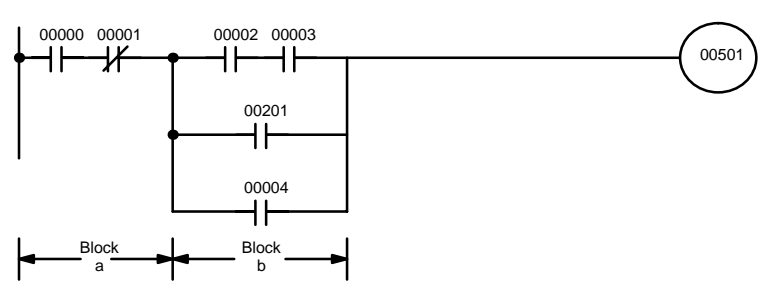

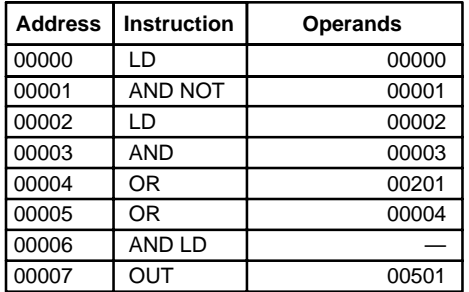

Although the following diagram is similar to the one above, block b in the diagram below cannot be coded without separating it into two blocks combined with OR LOAD. In this example, the three blocks have been coded first and then OR LOAD has been used to combine the last two blocks, followed by AND LOAD to combine the execution condition produced by the OR LOAD with the execution condition of block a.

When coding the logic block instructions together at the end of the logic blocks they are combining, they must, as shown below, be coded in reverse order, i.e., the logic block instruction for the last two blocks is coded first, followed by the one to combine the execution condition resulting from the first logic block instruction and the execution condition of the logic block third from the end, and on back to the first logic block that is being combined.

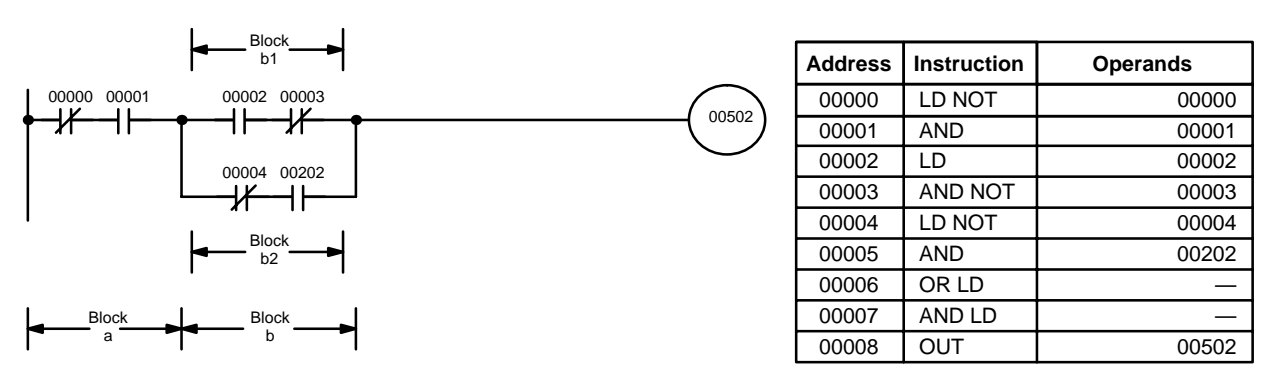

#### **Complicated Diagrams**

When determining what logic block instructions will be required to code a diagram, it is sometimes necessary to break the diagram into large blocks and then continue breaking the large blocks down until logic blocks that can be coded without logic block instructions have been formed. These blocks are then coded, combining the small blocks first, and then combining the larger blocks. Either AND LOAD or OR LOAD is used to combine the blocks, i.e., AND LOAD or OR LOAD always combines the last two execution conditions that existed, regardless of whether the execution conditions resulted from a single condition, from logic blocks, or from previous logic block instructions.

When working with complicated diagrams, blocks will ultimately be coded starting at the top left and moving down before moving across. This will generally mean that, when there might be a choice, OR LOAD will be coded before AND LOAD.

The following diagram must be broken down into two blocks and each of these then broken into two blocks before it can be coded. As shown below, blocks a and b require an AND LOAD. Before AND LOAD can be used, however, OR LOAD must be used to combine the top and bottom blocks on both sides, i.e., to combine a1 and a2; b1 and b2.

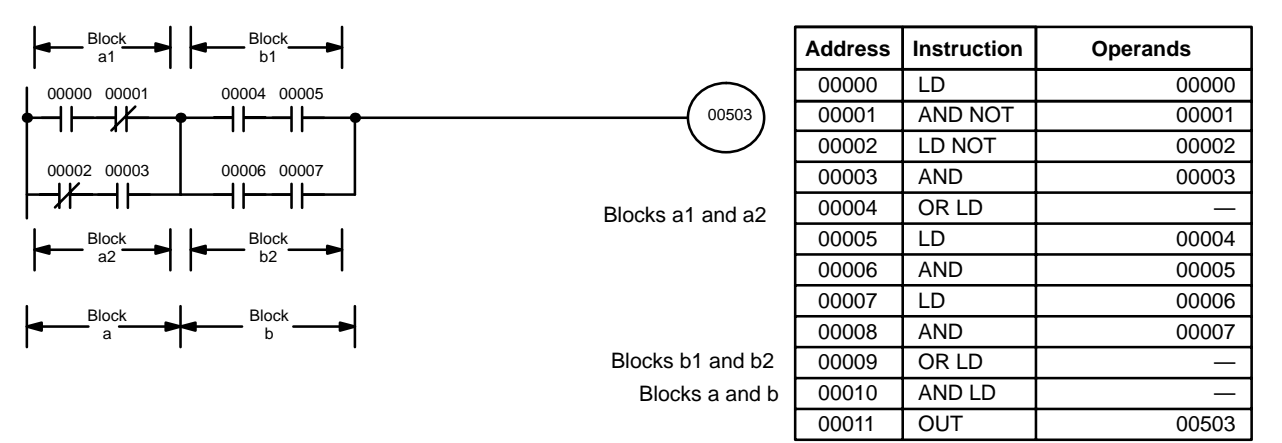

The following type of diagram can be coded easily if each block is coded in order: first top to bottom and then left to right. In the following diagram, blocks a and b would be combined using AND LOAD as shown above, and then block c would be coded and a second AND LOAD would be used to combined it with the execution condition from the first AND LOAD. Then block d would be coded, a third AND LOAD would be used to combine the execution condition from block d with the execution condition from the second AND LOAD, and so on through to block n.

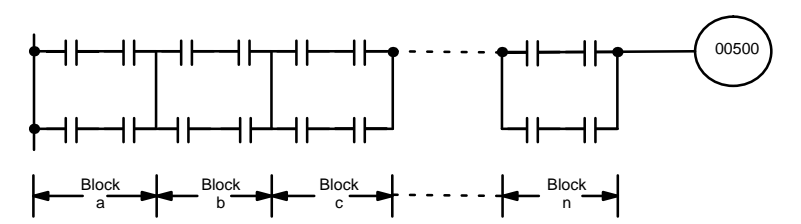

#### *Basic Ladder Diagrams* **Section 4-4**

The following diagram requires an OR LOAD followed by an AND LOAD to code the top of the three blocks, and then two more OR LOADs to complete the mnemonic code.

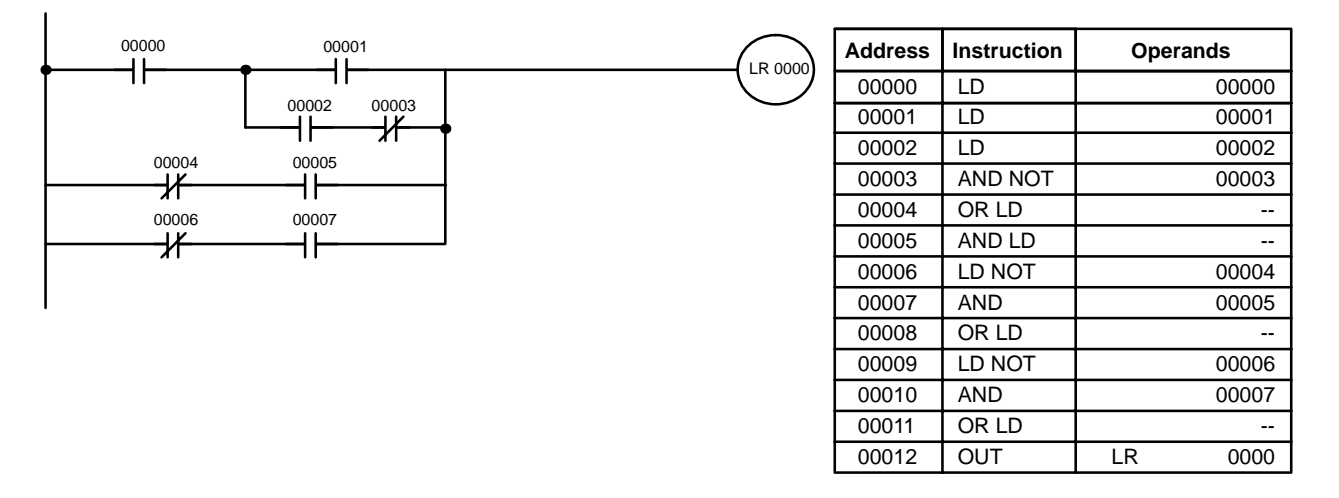

Although the program will execute as written, this diagram could be drawn as shown below to eliminate the need for the first OR LOAD and the AND LOAD, simplifying the program and saving memory space.

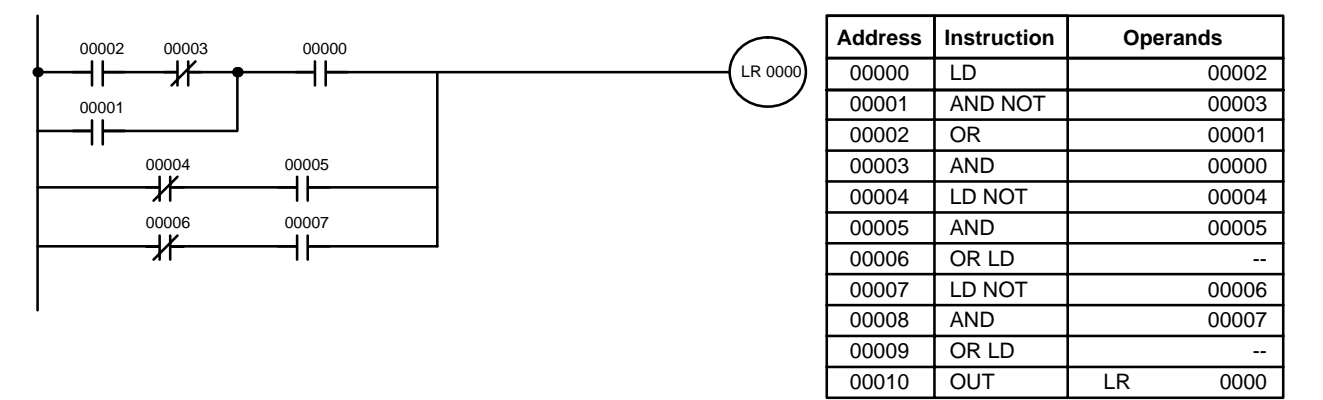

The following diagram requires five blocks, which here are coded in order before using OR LOAD and AND LOAD to combine them starting from the last two blocks and working backward. The OR LOAD at program address 00008 combines blocks blocks d and e, the following AND LOAD combines the resulting execution condition with that of block c, etc.

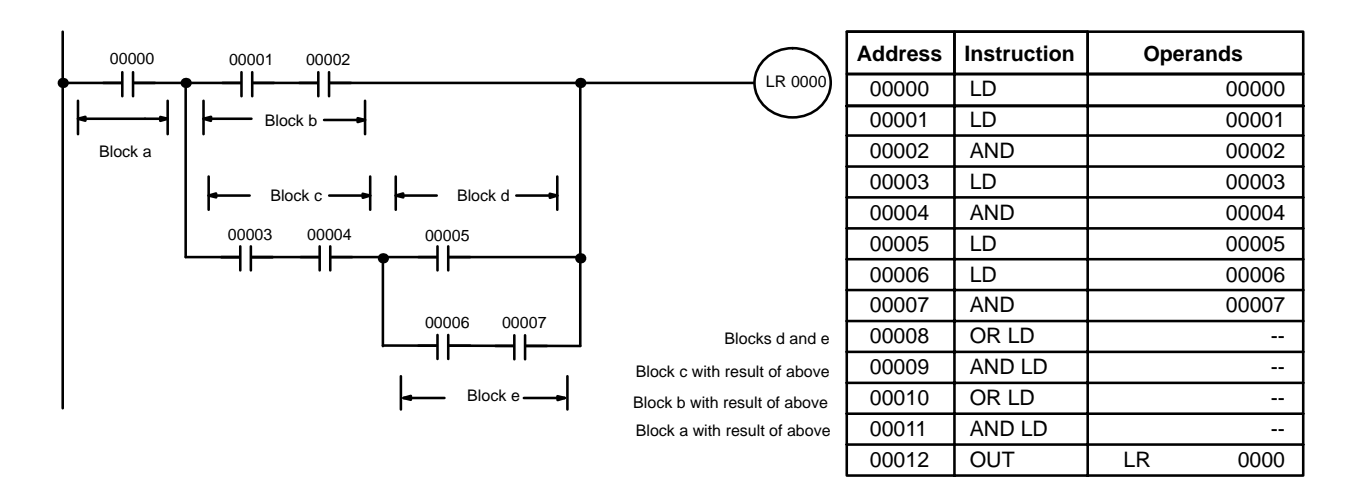

Again, this diagram can be redrawn as follows to simplify program structure and coding and to save memory space.

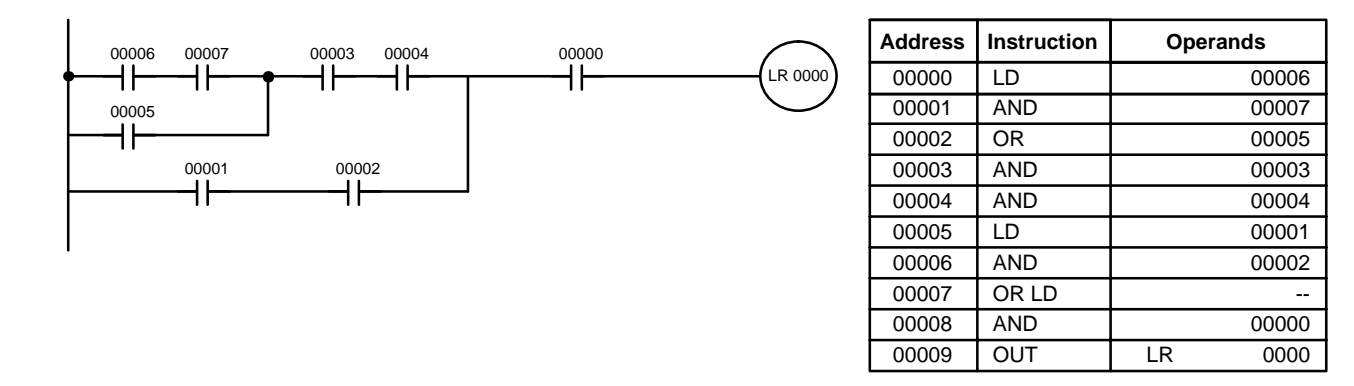

The next and final example may at first appear very complicated but can be coded using only two logic block instructions. The diagram appears as follows:

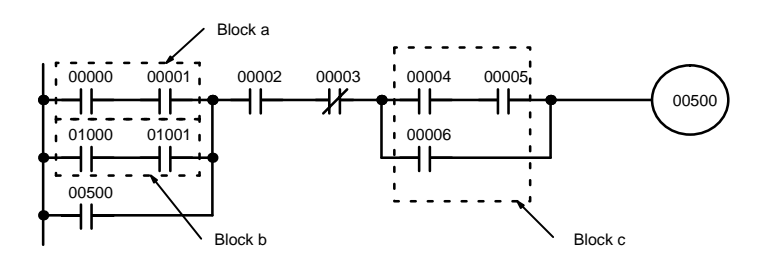

The first logic block instruction is used to combine the execution conditions resulting from blocks a and b, and the second one is to combine the execution condition of block c with the execution condition resulting from the normally closed condition assigned IR 00003. The rest of the diagram can be coded with OR, AND, and AND NOT instructions. The logical flow for this and the resulting code are shown below.

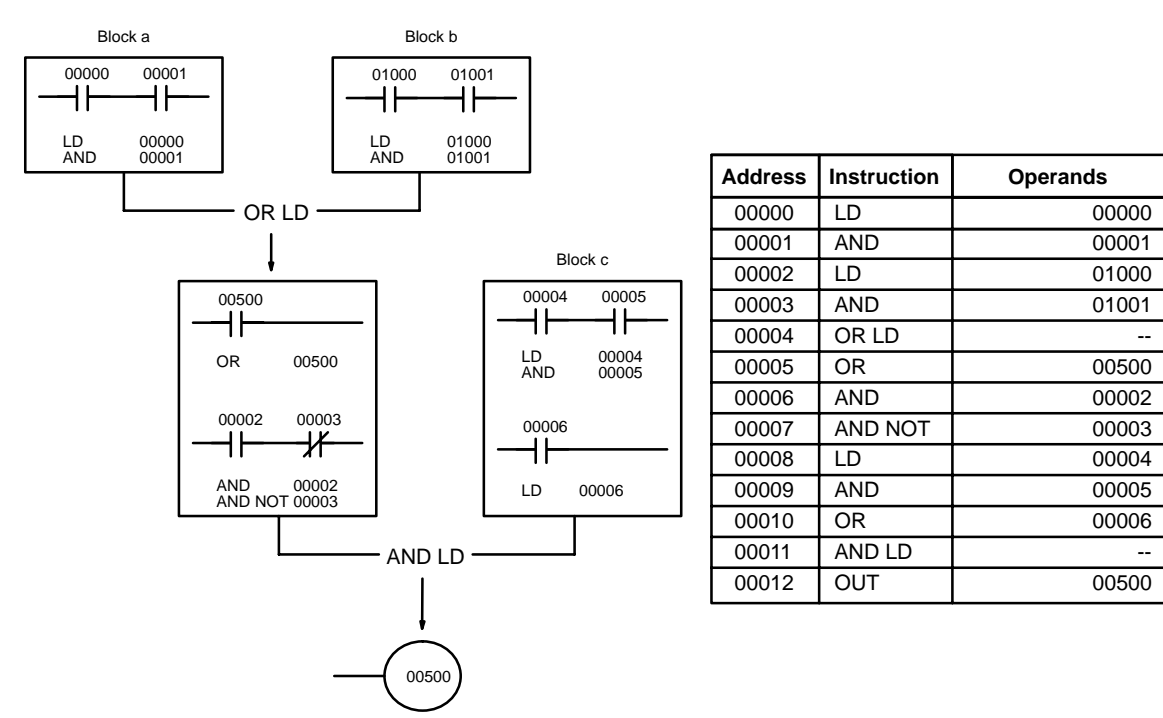

## **4-4-7 Coding Multiple Right-hand Instructions**

If there is more than one right-hand instruction executed with the same execution condition, they are coded consecutively following the last condition on the instruction line. In the following example, the last instruction line contains one more condition that corresponds to an AND with IR 00004.

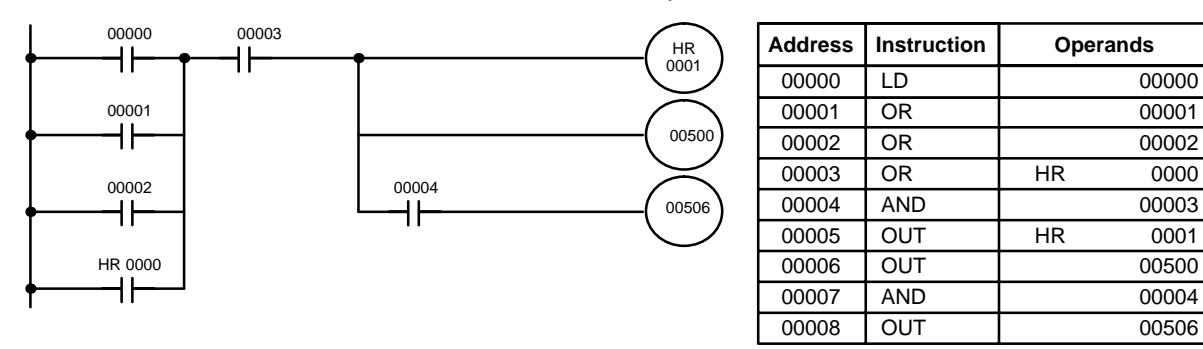

# **4-5 The Programming Console**

Once a program has been written, it must be input into the PC. This can be done in graphic (ladder diagram) form using a GPC,a FIT, or LSS. The most common way of inputting a program, however, is through a Programming Console using mnemonic code. This and the next section describe the Programming Console and the operation necessary to prepare for program input. 4-7 Inputting, Modifying, and Checking the Program describes actual procedures for inputting the program into memory.

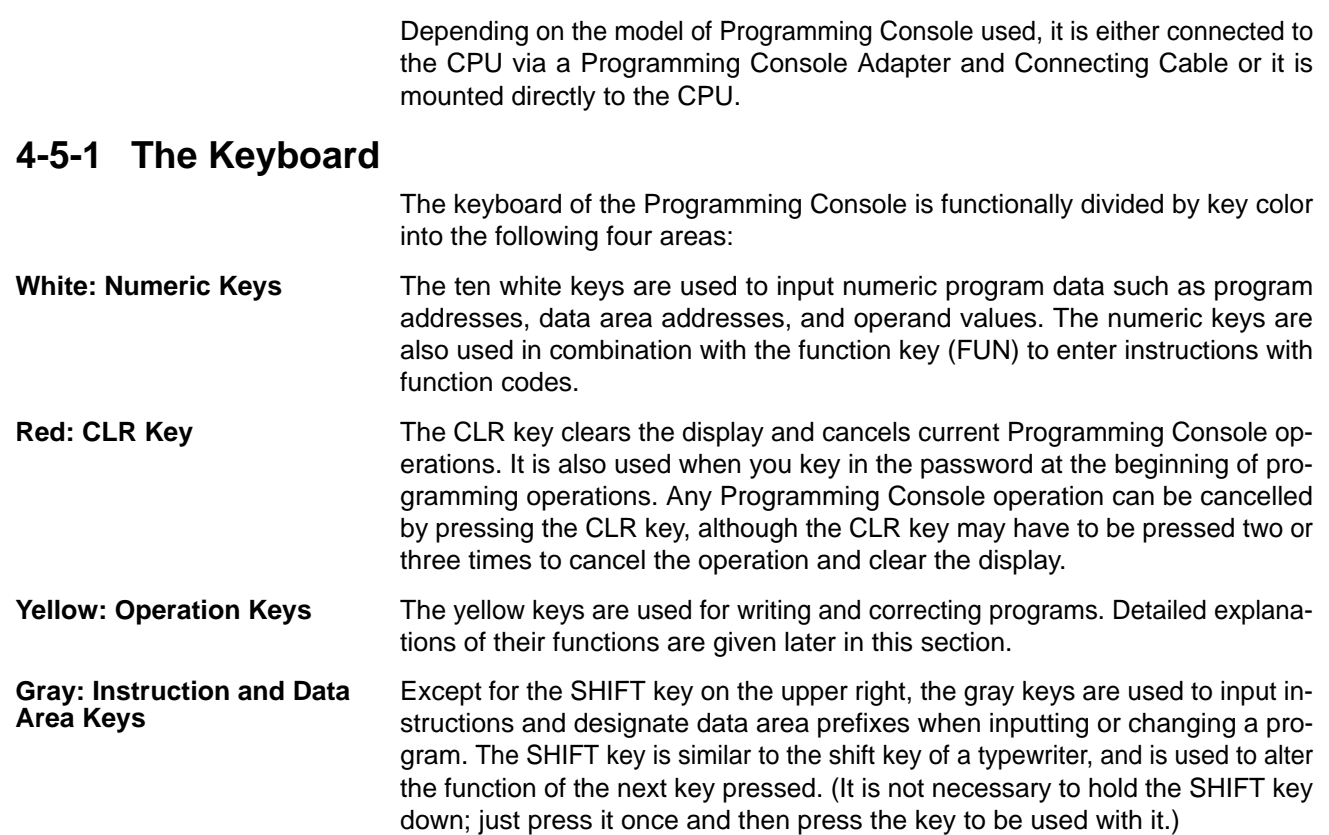

The gray keys other than the SHIFT key have either the mnemonic name of the instruction or the abbreviation of the data area written on them. The functions of these keys are described below.

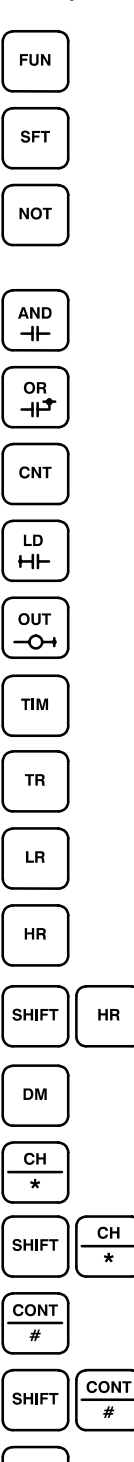

**SHIFT** 

Pressed before the function code when inputting an instruction via its function code.

Pressed to enter SFT (the Shift Register instruction).

Input either after a function code to designate the differentiated form of an instruction or after a ladder instruction to designate an inverse condition.

Pressed to enter AND (the AND instruction) or used with NOT to enter AND NOT.

Pressed to enter OR (the OR instruction) or used with NOT to enter OR NOT.

Pressed to enter CNT (the Counter instruction) or to designate a TC number that has already been defined as a counter.

Pressed to enter LD (the Load instruction) or used with NOT to enter LD NOT. Also pressed to indicate an input bit.

Pressed to enter OUT (the Output instruction) or used with NOT to enter OUT NOT. Also pressed to indicate an output bit.

Pressed to enter TIM (the Timer instruction) or to designate a TC number that has already been defined as a timer.

Pressed before designating an address in the TR area.

Pressed before designating an address in the LR area.

Pressed before designating an address in the HR area.

Pressed before designating an address in the AR area.

Pressed before designating an address in the DM area.

Pressed before designating an indirect DM address.

Pressed before designating a word address.

Pressed before designating an operand as a constant.

Pressed before designating a bit address.

Pressed before function codes for block programming instructions, i.e., those placed between pointed parentheses <>.

#### **4-5-2 PC Modes**

The Programming Console is equipped with a switch to control the PC mode. To select one of the three operating modes—RUN, MONITOR, or PROGRAM use the mode switch. The mode that you select will determine PC operation as well as the procedures that are possible from the Programming Console.

**Mode Changes**

RUN mode is the mode used for normal program execution. When the switch is set to RUN and the START input on the CPU Power Supply Unit is ON, the CPU will begin executing the program according to the program written in its Program Memory. Although monitoring PC operation from the Programming Console is possible in RUN mode, no data in any of the memory areas can be input or changed.

MONITOR mode allows you to visually monitor in-progress program execution while controlling I/O status, changing PV (present values) or SV (set values), etc. In MONITOR mode, I/O processing is handled in the same way as in RUN mode. MONITOR mode is generally used for trial system operation and final program adjustments.

In PROGRAM mode, the PC does not execute the program. PROGRAM mode is for creating and changing programs, clearing memory areas, and registering and changing the I/O table. A special Debug operation is also available within PROGRAM mode that enables checking a program for correct execution before trial operation of the system.

TERMINAL mode allows the display of a 32-character message, as well as operation of the keyboard mapping function. To enter TERMINAL mode, press the CHG key or execute the TERMINAL Mode Change instruction (TERM(48)).

**! WARNING** Do not leave the Programming Console connected to the PC by an extension cable when in RUN mode. Noise picked up by the extension cable can enter the PC, affecting the program and thus the controlled system.

> The factors that determine the PC's initial operating mode (the mode when the PC is turned on) are listed below in order of importance.

- **1, 2, 3...** 1. Programming Console Mounted: If the Programming Console is mounted to the PC when PC power is applied, the PC will enter the mode set on the Programming Console's mode switch.
	- 2. Memory Unit's Initial Mode Switch ON: If a Programming Console is not mounted to the PC and the Initial Mode Switch on the Memory Unit is ON, the PC will enter RUN mode.
	- 3. Bit 01 of P ON:

If a Programming Console is not mounted to the PC, the Initial Mode Switch on the Memory Unit is OFF, and bit 01 of operand P was ON when SYS(49) was executed, the PC will enter RUN mode when turned ON.

4. Bit 01 of P OFF:

If a Programming Console is not mounted to the PC, the Initial Mode Switch on the Memory Unit is OFF, bit 01 of operand P was OFF when SYS(49) was executed, and no other peripheral devices\* are connected to the PC, the PC will enter RUN mode when turned ON. It will enter PROGRAM mode if a peripheral device\* is connected.

**Note** \*"Other peripheral device" refers to a Peripheral Interface Unit, PROM Writer, Printer Interface Unit, or Floppy Disk Interface Unit.

If the PC power supply is already turned on when a Peripheral Device is attached to the PC, the PC will stay in the same mode it was in before the peripheral device was attached. The mode can be changed with the mode switch on the Programming Console once the password has been entered.

If it is necessary to have the PC in PROGRAM mode, (for the PROM Writer, Floppy Disk Interface Unit, etc.), be sure to select this mode before connecting the peripheral device; or, alternatively, apply power to the PC after the peripheral device is connected.

The mode will not change when a peripheral device is removed from the PC after PC power is turned on.

**! WARNING** Always confirm that the Programming Console is in PROGRAM mode when turning on the PC with a Programming Console connected unless another mode is desired for a specific purpose. If the Programming Console is in RUN mode when PC power is turned on, any program in Program Memory will be executed, possibly causing a PC-controlled system to begin operation. If the START input on the CPU Power Supply Unit is ON and there is no device connected to the CPU, ensure that commencing operation is safe and appropriate before turning on the PC.

#### **4-5-3 The Display Message Switch**

Next to the external connector for peripheral devices on the PC there is a small switch for selecting either Japanese or English language messages for display on the Programming Console. It is factory set to OFF, which causes English language messages to be displayed.

## **4-6 Preparation for Operation**

This section describes the procedures required to begin Programming Console operation. These include password entry, clearing memory, error message clearing, and I/O table operations. I/O table operations are also necessary at other times, e.g., when changes are to be made in Units used in the PC configuration.

The following sequence of operations must be performed before beginning initial program input.

- **1, 2, 3...** 1. Confirm that all wiring for the PC has been installed and checked properly.
	- 2. Confirm that a RAM Unit is mounted as the Memory Unit and that the write-protect switch is OFF.
	- 3. Connect the Programming Console to the PC. Make sure that the Programming Console is securely connected or mounted to the CPU; improper connection may inhibit operation.
	- 4. Set the mode switch to PROGRAM mode.
	- 5. Turn on PC power.
	- 6. Enter the password.\*
	- 7. Clear memory.
	- 8. Register the I/O table.
	- 9. Check the I/O table until the I/O table and system configuration are correct and in agreement.

\*Unlike the C500 and C1000H PCs, it is not necessary to register the I/O table. Register the I/O table if you want an error alarm to be given when I/O Units are added, removed, or interchanged with a different type.

Each of these operations from entering the password on is described in detail in the following subsections. All operations should be done in PROGRAM mode unless otherwise noted.

#### **4-6-1 Entering the Password**

To gain access to the PC's programming functions, you must first enter the password. The password prevents unauthorized access to the program.

The PC prompts you for a password when PC power is turned on or, if PC power is already on, after the Programming Console has been connected to the PC. To gain access to the system when the "Password!" message appears, press CLR and then MONTR. Then press CLR to clear the display.

If the Programming Console is connected to the PC when PC power is already on, the first display below will indicate the mode the PC was in before the Programming Console was connected. **Ensure that the PC is in PROGRAM mode before you enter the password.** When the password is entered, the PC will shift to the mode set on the mode switch, causing PC operation to begin if the mode is set to RUN or MONITOR. The mode can be changed to RUN or MONI-TOR with the mode switch after entering the password.

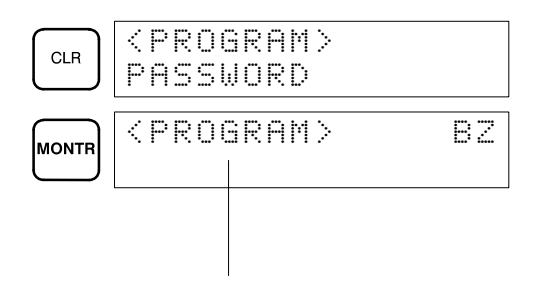

Indicates the mode set by the mode selector switch.

#### **4-6-2 Buzzer**

Immediately after the password is input or anytime immediately after the mode has been changed, SHIFT and then the 1 key can be pressed to turn on and off the buzzer that sounds when Programming Console keys are pressed. If BZ is displayed in the upper right corner, the buzzer is operative. If BZ is not displayed, the buzzer is not operative.

This buzzer also will also sound whenever an error occurs during PC operation. Buzzer operation for errors is not affected by the above setting.

#### **4-6-3 Clearing Memory**

Using the Memory Clear operation it is possible to clear all or part of the Program Memory, and the IR, HR, AR, DM and TC areas. Unless otherwise specified, the clear operation will clear all of the above memory areas, provided that the Memory Unit attached to the PC is a RAM Unit or an EEPROM Unit and the write-enable switch is ON. If the write-enable switch is OFF or the Memory Unit is an EPROM Unit, Program Memory cannot be cleared.

Before beginning to programming for the first time or when installing a new program, all areas should normally be cleared. Before clearing memory, check to see if a program is already loaded that you need. If you need the program, clear only the memory areas that you do not need, and be sure to check the existing program with the program check key sequence before using it. The check sequence is provided later in this section. Further debugging methods are provided in Section 7 Program Monitoring and Execution. To clear all memory areas press CLR until all zeros are displayed, and then input the keystrokes given in the top line of the following key sequence. The branch lines shown in the sequence are used only when performing a partial memory clear, which is described below.

Memory can be cleared in PROGRAM mode only.

#### **Key Sequence**

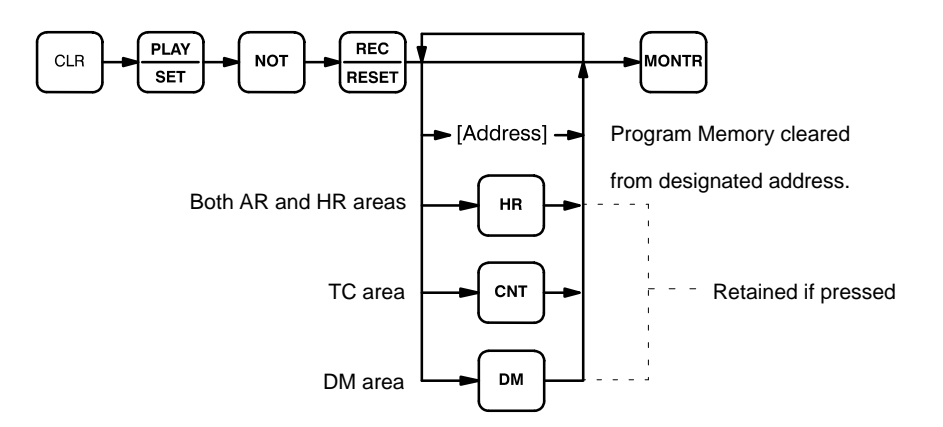

#### **All Clear**

The following procedure is used to clear memory completely.

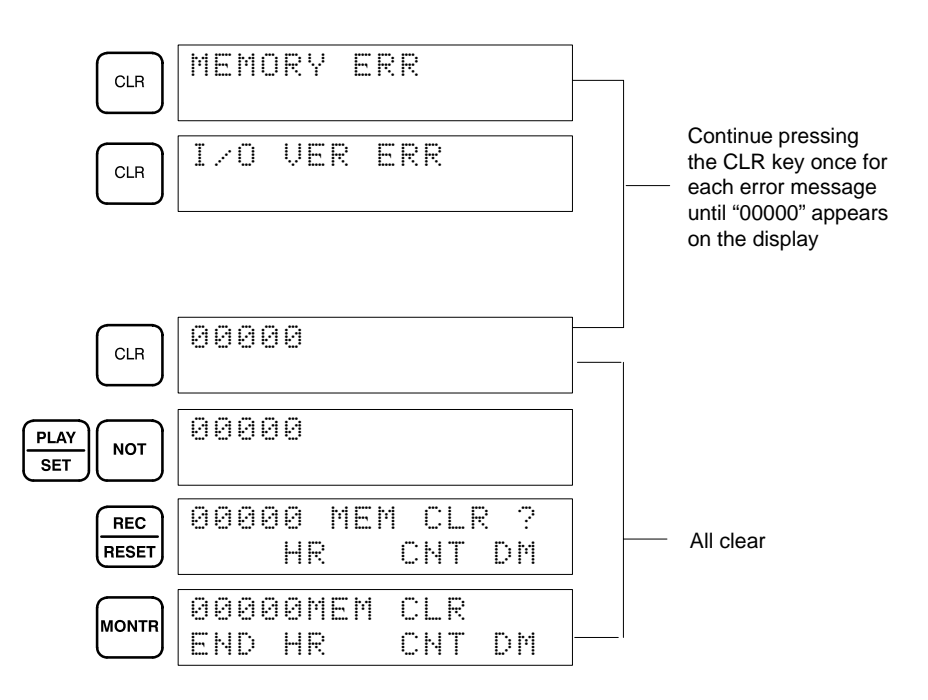

#### **Partial Clear**

It is possible to retain the data in specified areas or part of the Program Memory. To retain the data in the HR and AR, TC, and/or DM areas, press the appropriate key after entering REC/RESET. HR is pressed to designate both the HR and AR areas. In other words, specifying that HR is to be retained will ensure that AR is retained also. If not specified for retention, both areas will be cleared. CNT is used for the entire TC area. The display will show those areas that will be cleared.

It is also possible to retain a portion of the Program Memory from the beginning to a specified address. After designating the data areas to be retained, specify the first Program Memory address to be cleared. For example, to leave addresses 00000 to 00122 untouched, but to clear addresses from 00123 to the end of Program Memory, input 00123.
To leave the TC area uncleared and retaining Program Memory addresses 00000 through 00122, input as follows:

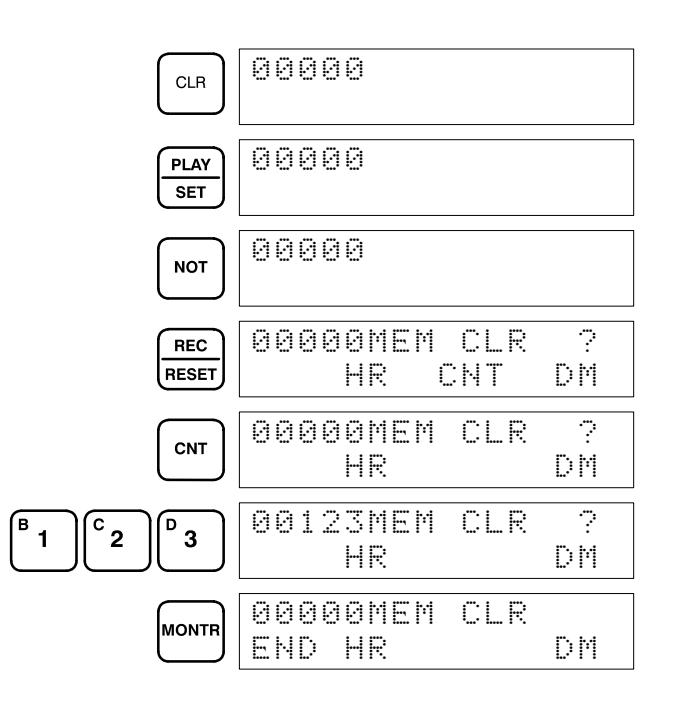

## **4-6-4 Registering the I/O Table**

The I/O Table Registration operation writes the types of I/O Units controlled by the PC and the Rack locations of the I/O Units into the I/O table memory area of the CPU (see 3-3 I/R Area). It also clears all I/O bits. The I/O table must be registered before programming operations are begun. As the I/O table remains in memory, a new I/O table must also be registered whenever I/O Units are changed.

Unlike the C500H and C1000H PCs, C200H memory is allocated to slots in the CPU and Extension I/O Racks, so it is not necessary to register the I/O table. Register the I/O table if you want an error to occur when I/O Units have been added, removed, or replaced with another type.

I/O Table Registration can be performed only in PROGRAM mode. The write-enable switch on the Memory Unit must be ON (ON="WRITE").

The I/O verification error message, "I/O VER ERR" or "I/O SET ERROR", will appear when starting programming operations or after I/O Units have been changed. This error is cleared by registering a new I/O table.

When the I/O table has not been registered, the PC will operate according to the I/O Units mounted when power is applied. The I/O verification/setting error will not occur.

Group-2 High-density I/O Units will not be displayed in the I/O table when it is displayed using a GPC, FIT, or host computer. Four asterisks (\*\*\*\*), indicating no Unit, will be displayed instead.

#### **Key Sequence**

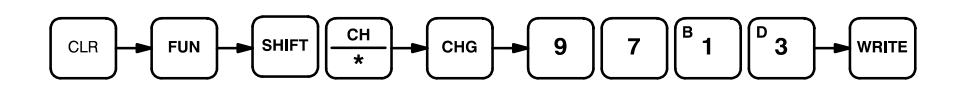

#### **Initial I/O Table Registration**

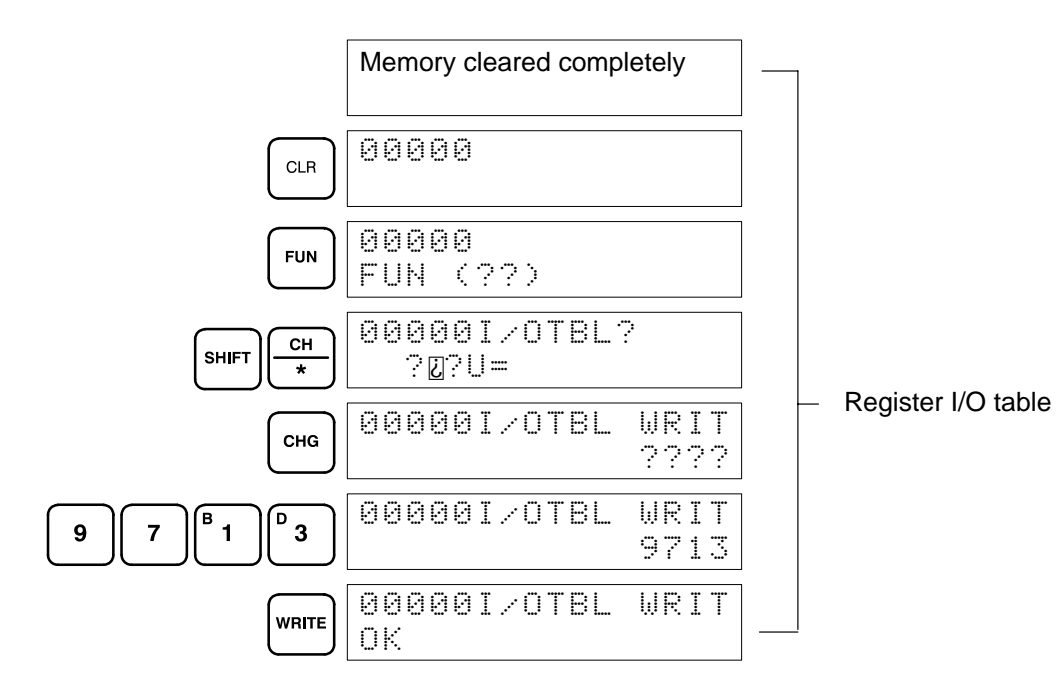

### **4-6-5 Clearing Error Messages**

After the I/O table has been registered, any error messages recorded in memory should be cleared. It is assumed here that the causes of any of the errors for which error messages appear have already been taken care of. If the beeper sounds when an attempt is made to clear an error message, eliminate the cause of the error, and then clear the error message (refer to Section 8 Troubleshooting).

To display any recorded error messages, press CLR, FUN, and then MONTR. The first message will appear. Pressing MONTR again will clear the present message and display the next error message. Continue pressing MONTR until all messages have been cleared.

Although error messages can be accessed in any mode, they can be cleared only in PROGRAM mode.

#### **Key Sequence**

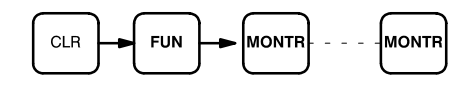

## **4-6-6 Verifying the I/O Table**

The I/O Table Verification operation is used to check the I/O table registered in memory to see if it matches the actual sequence of I/O Units mounted. The first inconsistency discovered will be displayed as shown below. Every subsequent pressing of **VER** displays the next inconsistency.

#### **Key Sequence**

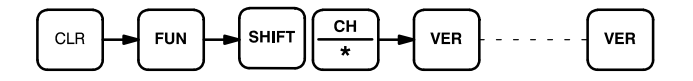

**Meaning of Displays**

### **Example**

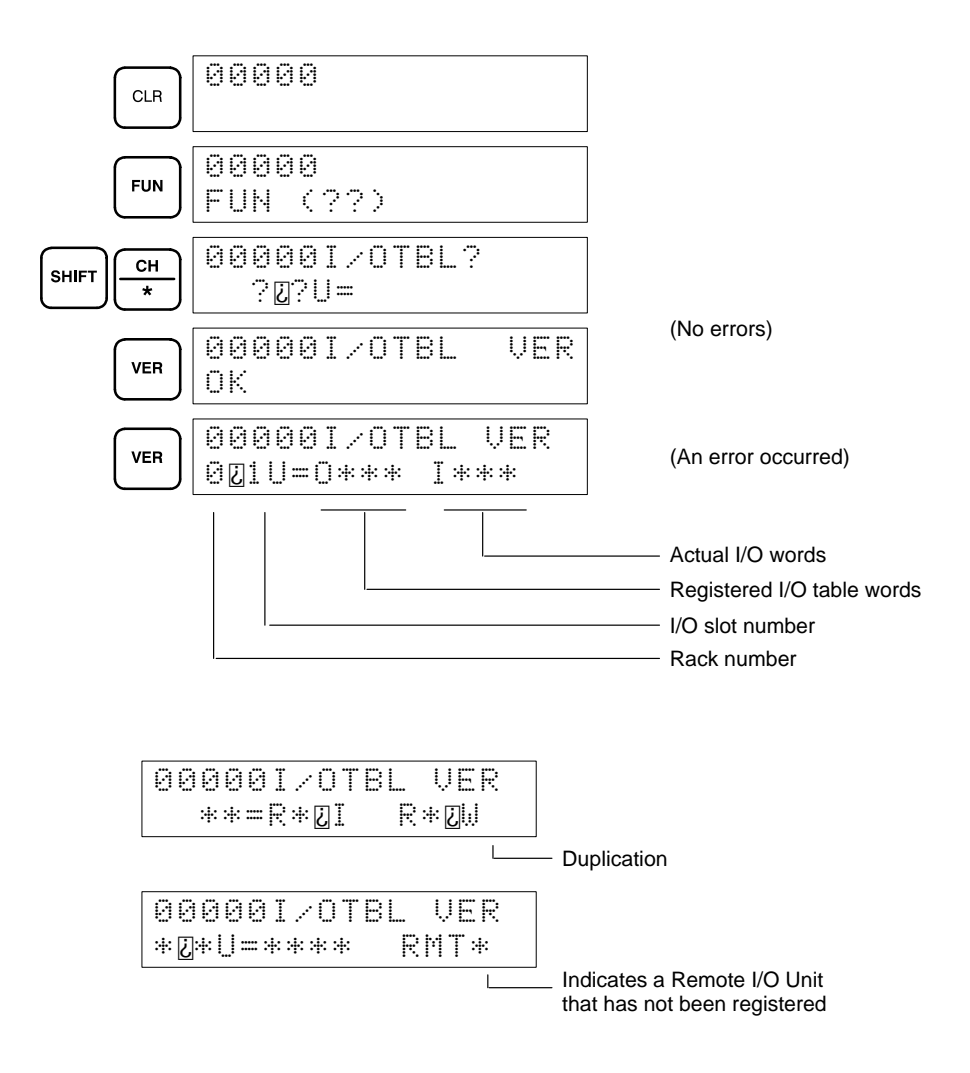

# **4-6-7 Reading the I/O Table**

The I/O Table Read operation is used to access the I/O table that is currently registered in the CPU memory.

### **Key Sequence**

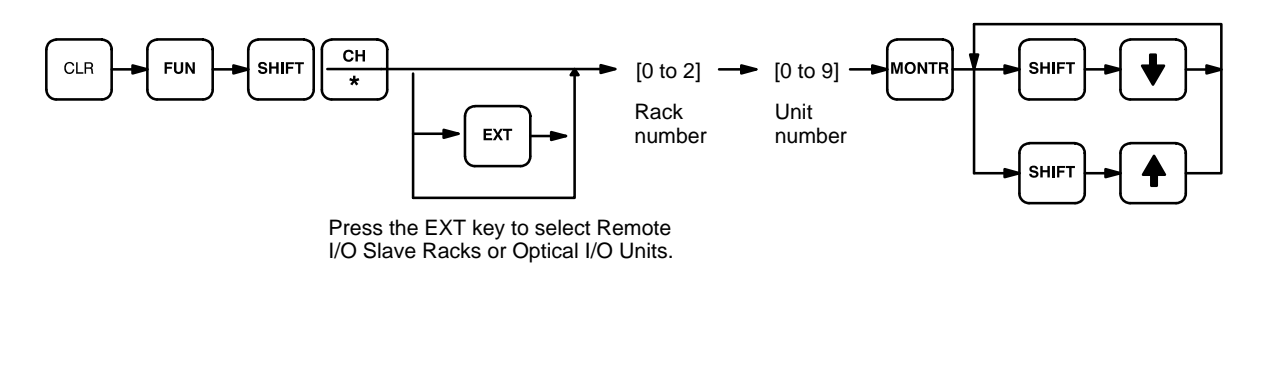

**Example**

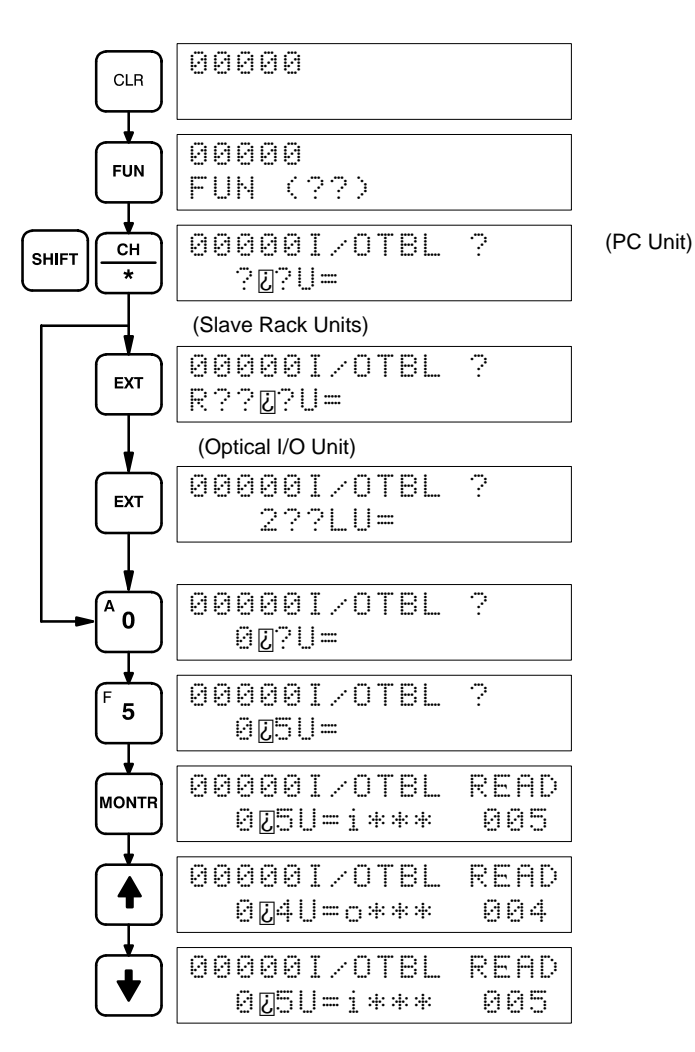

#### **Meaning of Displays**

**I/O Unit Designations for Displays** (see I/O Units Mounted in Remote Slave Racks, next page)

### **C500, 1000H/C2000H I/O Units**

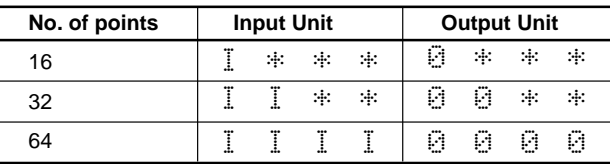

### **C200H I/O Units**

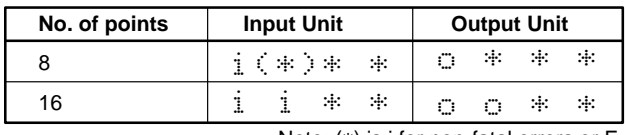

Note:  $(*)$  is i for non-fatal errors or F

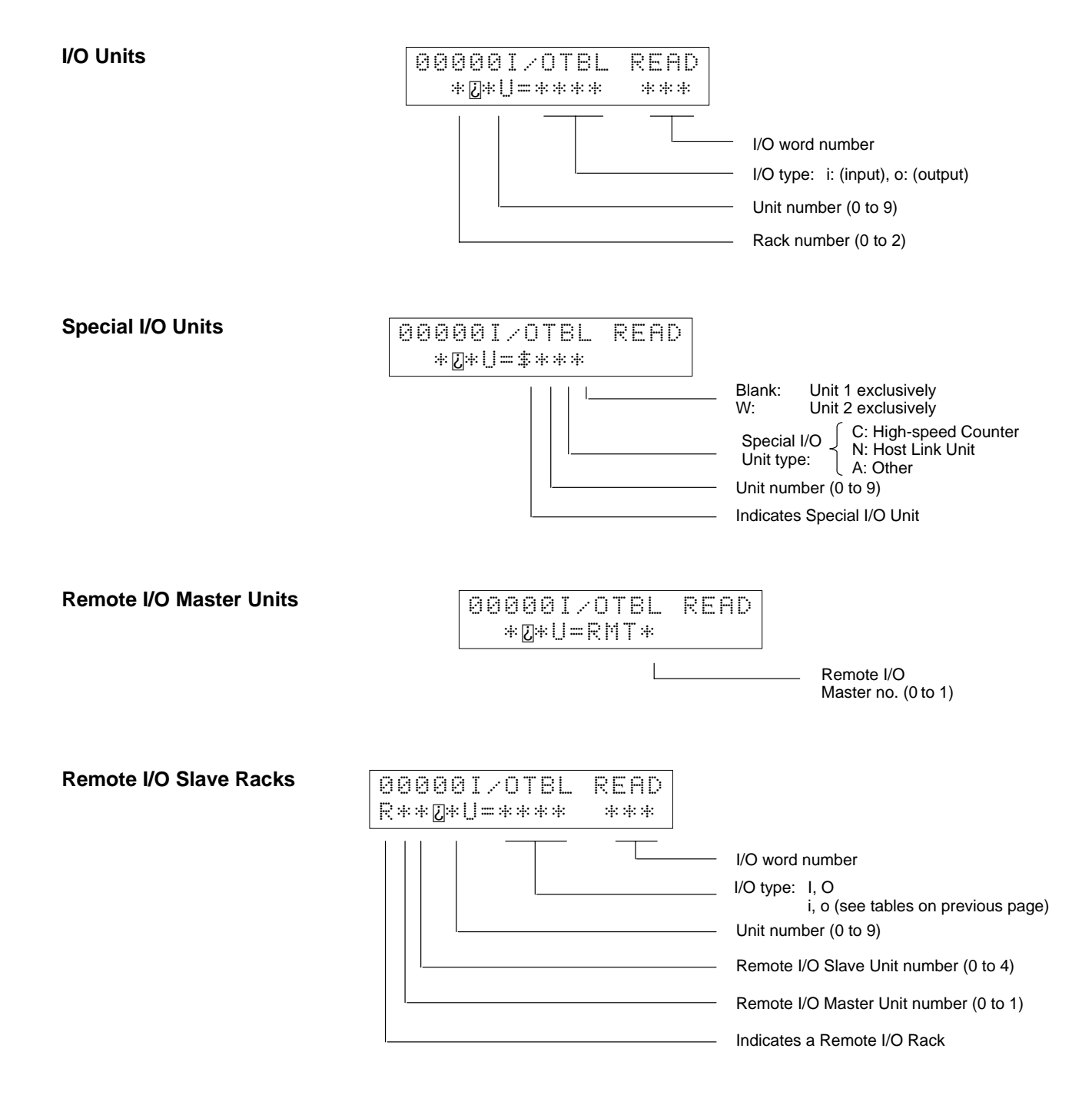

### Unit number (0 to 9) Indicates Group-2 High-density I/O Unit 000001/OTBL READ \*D\*U=#\*\*\* 2: 2 words (32 pts)<br>4: 4 words (64 pts) 4 words  $(64 \text{ pts})$ I: Input Unit<br>O: Output Un **Output Unit Note** Group-2 High-density I/O Units will not be displayed in the I/O table when it is displayed using a GPC, FIT, or LSS (host computer). Four asterisks (\*\*\*\*), indicating no Unit, will be displayed instead. 000001/OTBL READ **Group-2 High-density I/O Units Optical I/O Units and Remote Terminals** *Preparation for Operation* **Section 4-6**

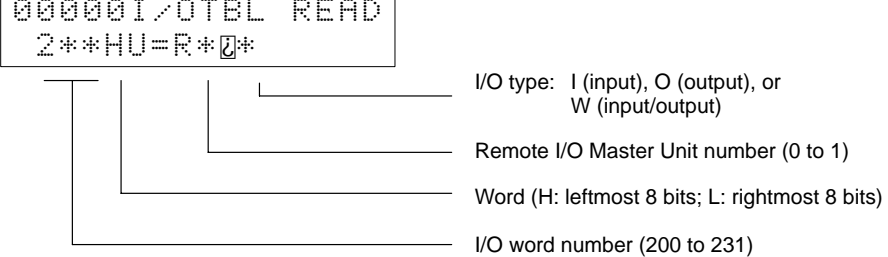

# **4-6-8 Clearing the I/O Table**

The I/O Table Clear operation is used to delete the contents of the I/O table that is currently registered in the CPU memory. The PC will be set for operation based on the I/O Units mounted when the I/O Table Clear operation is performed.

The I/O Table Clear operation will reset all Special I/O Units and Link Units mounted at the time. Do not perform the I/O Table Clear operation when a Host or PC Link Unit, Remote I/O Master Unit, High-speed Counter Unit, Position Control Unit, or other Special I/O Unit is in operation.

#### **Key Sequence**

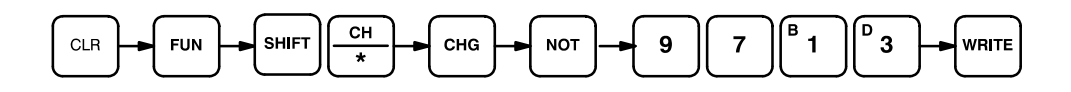

**Example**

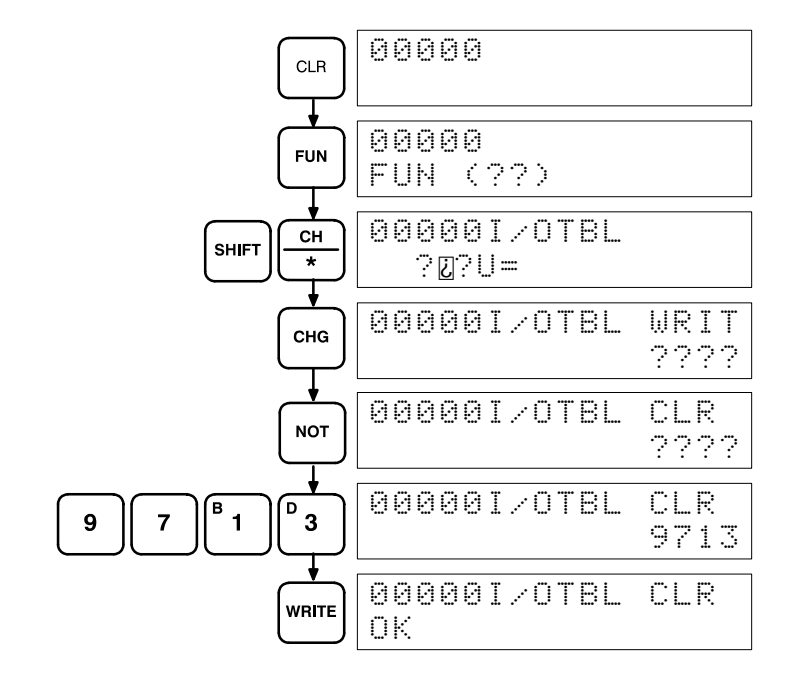

## **4-6-9 SYSMAC NET Link Table Transfer (CPU31-E Only)**

The SYSMAC NET Link Table Transfer operation transfers a copy of the SYS-MAC NET Link Data Link table to RAM or EEPROM program memory.This allows the user program and SYSMAC NET Link table to be written into EPROM together. This operation is applicable to the CPU31-E only.

**Note** When power is applied to a PC which has a copy of a SYSMAC NET Link table stored in its program memory, the SYSMAC NET Link table of the CPU will be overwritten. Changes made in the SYSMAC NET Link table do not affect the copy of the SYSMAC NET Link table in program memory; SYSMAC NET Link Table Transfer must be repeated to change the copy in program memory.

The SYSMAC NET Link Table Transfer operation will not work if:

- The Memory Unit is not RAM or EEPROM, or the write protect switch is not set to write.
- There isn't an END(01) instruction.
- The contents of program memory exceeds 2.3K words with a 4K memory, or 6.4K words with an 8K memory. (To find the size of the contents of program memory, do an instruction search for END(01).)

SYSMAC NET Link table transfer can only be done in PROGRAM mode.

#### **Key Sequence**

**Example**

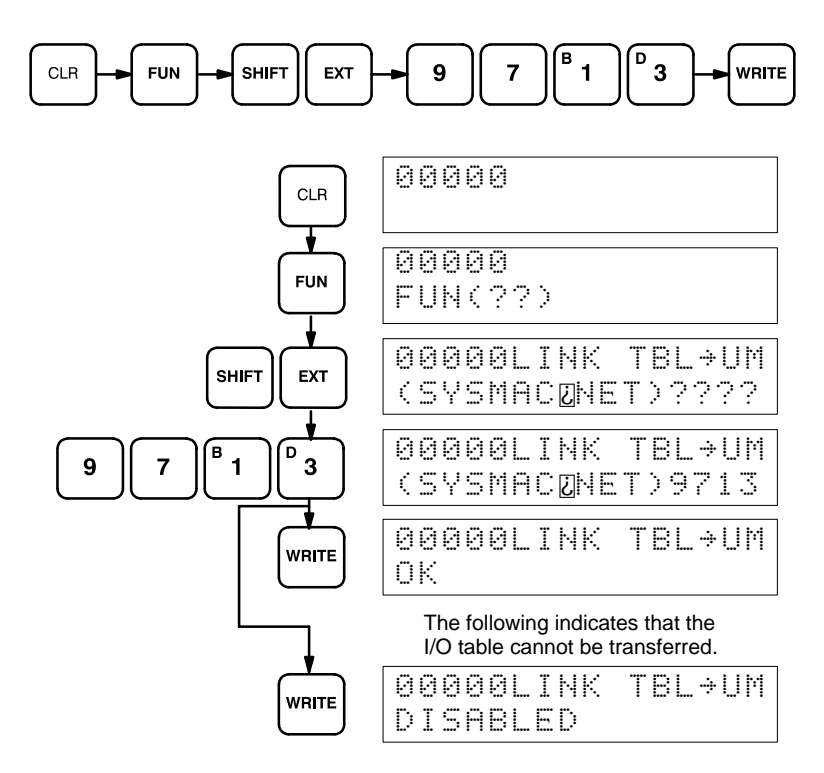

# **4-7 Inputting, Modifying, and Checking the Program**

Once a program is written in mnemonic code, it can be input directly into the PC from a Programming Console. Mnemonic code is keyed into Program Memory addresses from the Programming Console. Checking the program involves a syntax check to see that the program has been written according to syntax rules. Once syntax errors are corrected, a trial execution can begin and, finally, correction under actual operating conditions can be made.

The operations required to input a program are explained below. Operations to modify programs that already exist in memory are also provided in this section, as well as the procedure to obtain the current cycle time.

Before starting to input a program, check to see whether there is a program already loaded. If there is a program loaded that you do not need, clear it first using the program memory clear key sequence, then input the new program. If you need the previous program, be sure to check it with the program check key sequence and correct it as required. Further debugging methods are provided in Section 7 Monitoring and Execution.

# **4-7-1 Setting and Reading from Program Memory Address**

When inputting a program for the first time, it is generally written to Program Memory starting from address 00000. Because this address appears when the display is cleared, it is not necessary to specify it.

When inputting a program starting from other than 00000 or to read or modify a program that already exists in memory, the desired address must be designated. To designate an address, press CLR and then input the desired address. Leading zeros of the address need not be input, i.e., when specifying an address such as 00053 you need to enter only 53. The contents of the designated address will not be displayed until the down key is pressed.

Once the down key has been pressed to display the contents of the designated address, the up and down keys can be used to scroll through Program Memory. Each time one of these keys is pressed, the next or previous word in Program Memory will be displayed.

If Program Memory is read in RUN or MONITOR mode, the ON/OFF status of any displayed bit will also be shown.

#### **Key Sequence**

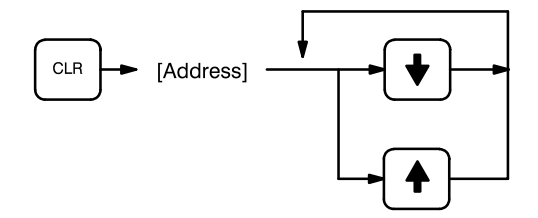

### *Inputting, Modifying, and Checking the Program* **Section 4-7**

#### **Example**

If the following mnemonic code has already been input into Program Memory, the key inputs below would produce the displays shown.

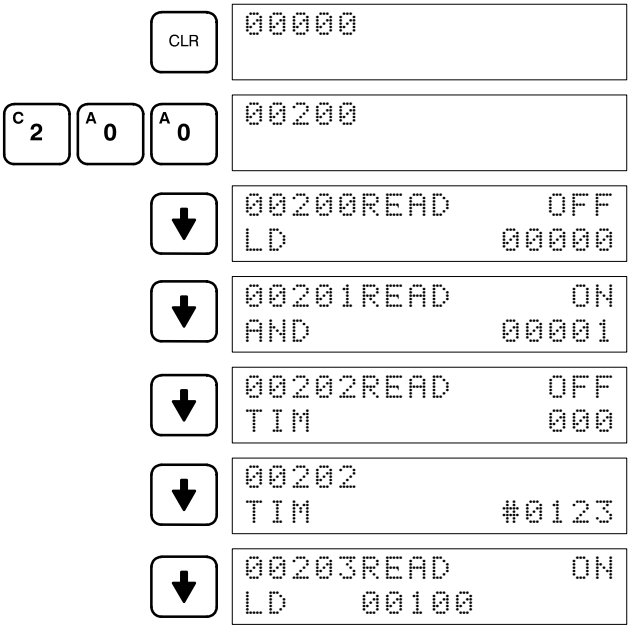

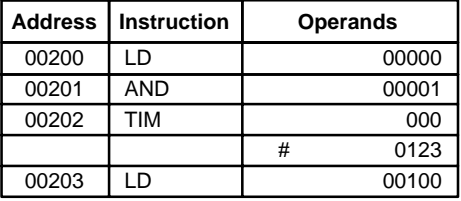

# **4-7-2 Entering and Editing Programs**

Programs can be entered and edited only in PROGRAM mode.

The same procedure is used to either input a program for the first time or to edit a program that already exists. In either case, the current contents of Program Memory is overwritten, i.e., if there is no previous program, the NOP(00) instruction, which will be written at every address, will be overwritten.

To enter a program, input the mnemonic code that was produced from the ladder diagram step-by-step, ensuring that the correct address is set before starting. Once the correct address is displayed, enter the first instruction word and press WRITE. Next, enter the required operands, pressing WRITE after each, i.e., WRITE is pressed at the end of each line of the mnemonic code. When WRITE is pressed at the end of each line, the designated instruction or operand is entered and the next display will appear. If the instruction requires two or more words, the next display will indicate the next operand required and provide a default value for it. If the instruction requires only one word, the next address will be displayed. Continue inputting each line of the mnemonic code until the entire program has been entered.

When inputting numeric values for operands, it is not necessary to input leading zeros. Leading zeros are required only when inputting function codes (see below). When designating operands, be sure to designate the data area for all but IR and SR addresses by pressing the corresponding data area key, and to designate each constant by pressing CONT/#. CONT/# is not required for counter or timer SVs (see below). The AR area is designated by pressing SHIFT and then HR. TC numbers as bit operands (i.e., completion flags) are designated by pressing either TIM or CNT before the address, depending on whether the TC number has been used to define a timer or a counter. To designate an indirect DM address, press CH/\* before the address (pressing DM is not necessary for an indirect DM address).

The SV (set value) for a timer or counter is generally entered as a constant, although inputting the address of a word that holds the SV is also possible. When inputting an SV as a constant, CONT/# is not required; just input the numeric **Inputting SV for Counters and Timers**

value and press WRITE. To designate a word, press CLR and then input the word address as described above.

The most basic instructions are input using the Programming Console keys provided for them. All other instructions are entered using function codes. These function codes are always written after the instruction's mnemonic. If no function code is given, there should be a Programming Console key for that instruction. There are two types of function codes: those for normal instructions and those for block instructions. Function codes for block instructions are always written between pointed parentheses <like this>. Both types of function codes are used in basically the same way, but SHIFT must be pressed before inputting a block instruction function code. **Designating Instructions**

To designate the differentiated form of an instruction, press NOT after the function code.

To input an instruction using a function code, set the address, press FUN, press SHIFT if a block instruction is being entered, input the function code including any leading zeros, press NOT if the differentiated form of the instruction is desired, input any bit operands or definers required for the instruction, and then press WRITE.

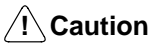

Enter function codes with care and be sure to press SHIFT when required.

### **Key Sequence**

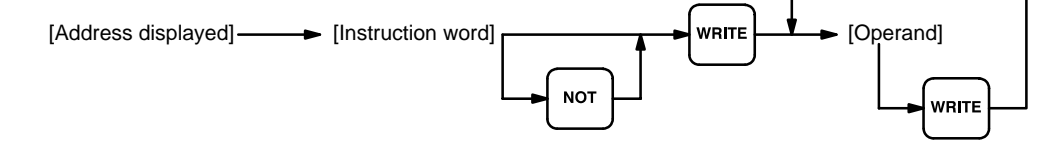

### *Inputting, Modifying, and Checking the Program* **Section 4-7**

# 0123

# 0500

#### **Example**

The following program can be entered using the key inputs shown below. Displays will appear as indicated.

**Address Instruction Operands**

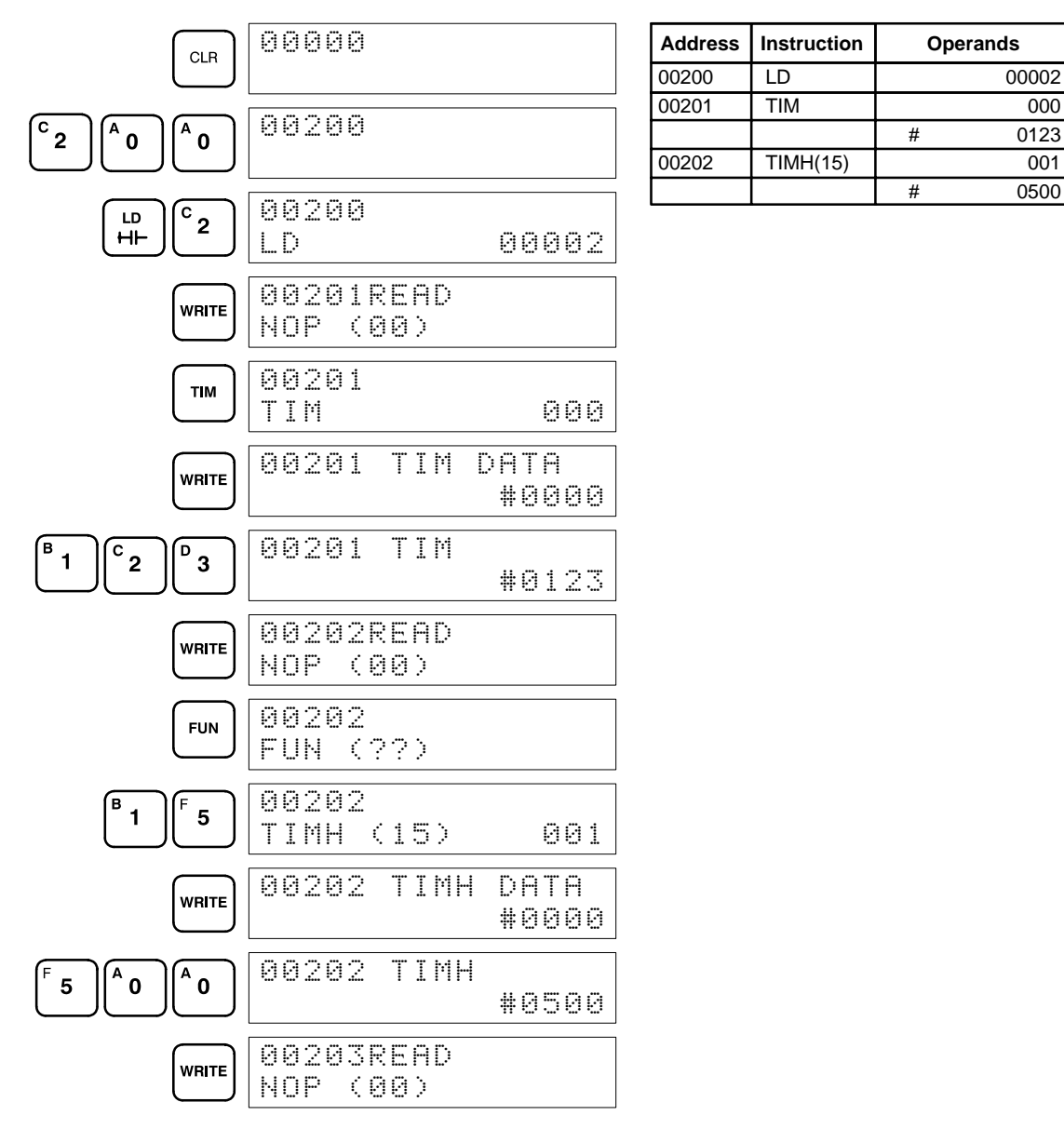

### **Error Messages**

The following error messages may appear when inputting a program. Correct the error as indicated and continue with the input operation. The asterisks in the

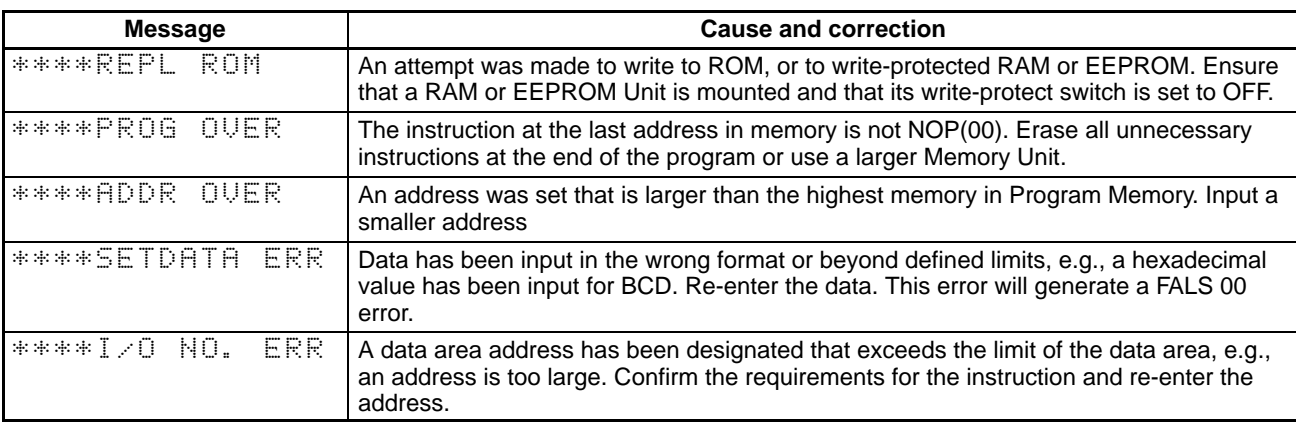

displays shown below will be replaced with numeric data, normally an address, in the actual display.

# **4-7-3 Checking the Program**

Once a program has been entered, the syntax should be checked to verify that no programming rules have been violated. This check should also be performed if the program has been changed in any way that might create a syntax error.

To check the program, input the key sequence shown below. The numbers indicate the desired check level (see below). When the check level is entered, the program check will start. If an error is discovered, the check will stop and a display indicating the error will appear. Press SRCH to continue the check. If an error is not found, the program will be checked through to the first END(01), with a display indicating when each 64 instructions have been checked (e.g., display #1 of the example after the following table).

CLR can be pressed to cancel the check after it has been started, and a display like display #2, in the example, will appear. When the check has reached the first END, a display like display #3 will appear.

A syntax check can be performed on a program only in PROGRAM mode.

#### **Key Sequence**

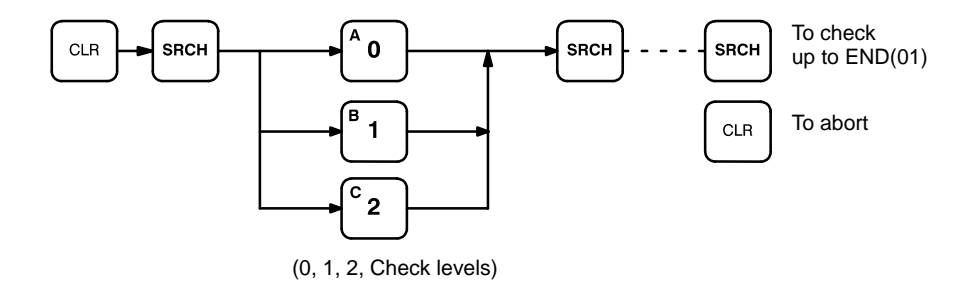

#### **Check Levels and Error Messages**

Three levels of program checking are available. The desired level must be designated to indicate the type of errors that are to be detected. The following table provides the error types, displays, and explanations of all syntax errors. Check level 0 checks for type A, B, and C errors; check level 1, for type A and B errors; and check level 2, for type A errors only.

The address where the error was generated will also be displayed.

Many of the following errors are for instructions that have not yet been described yet. Refer to 4-8 Controlling Bit Status or to Section 5 Instruction Set for details on these.

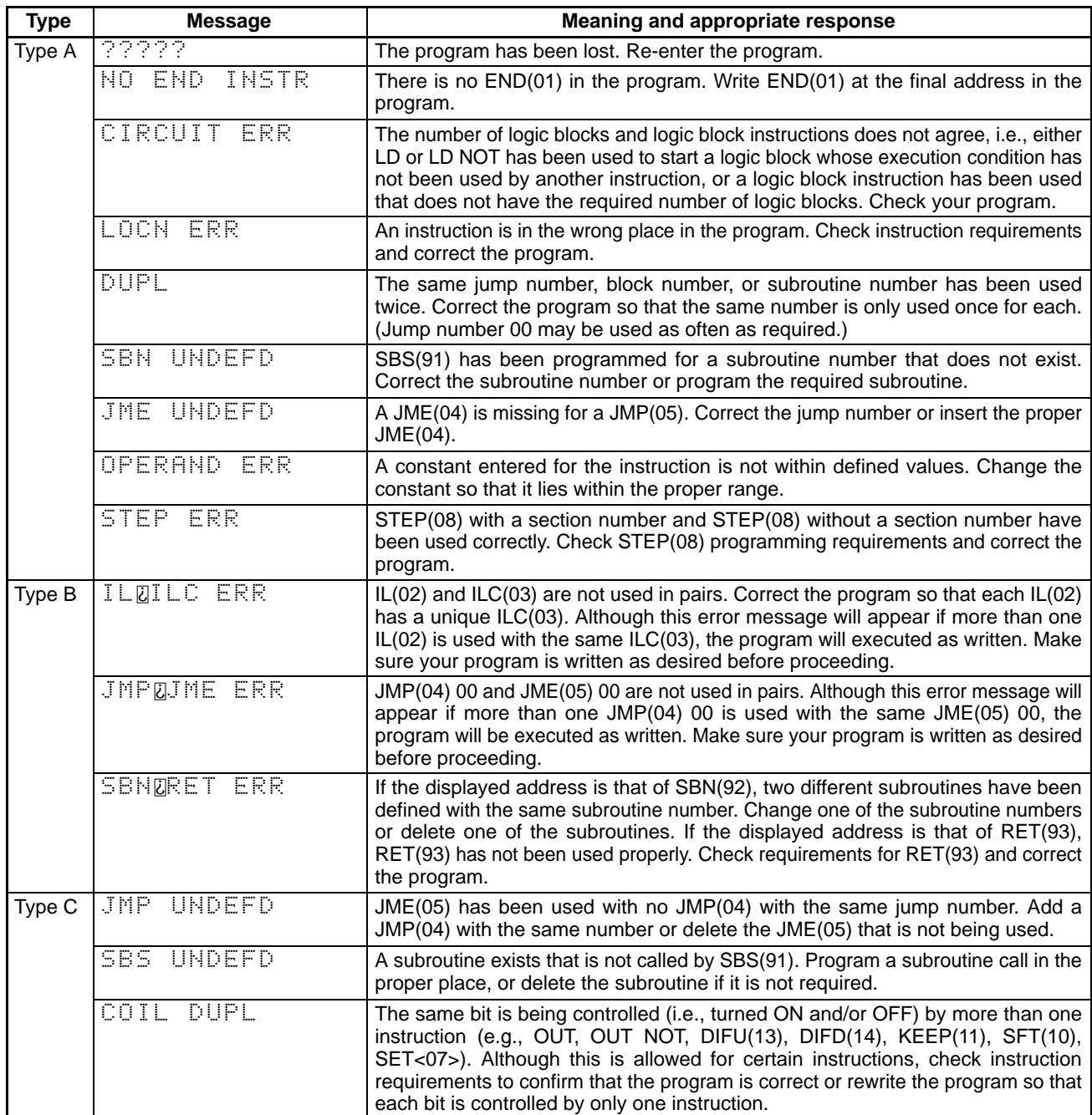

**Example**

The following example shows some of the displays that can appear as a result of a program check.

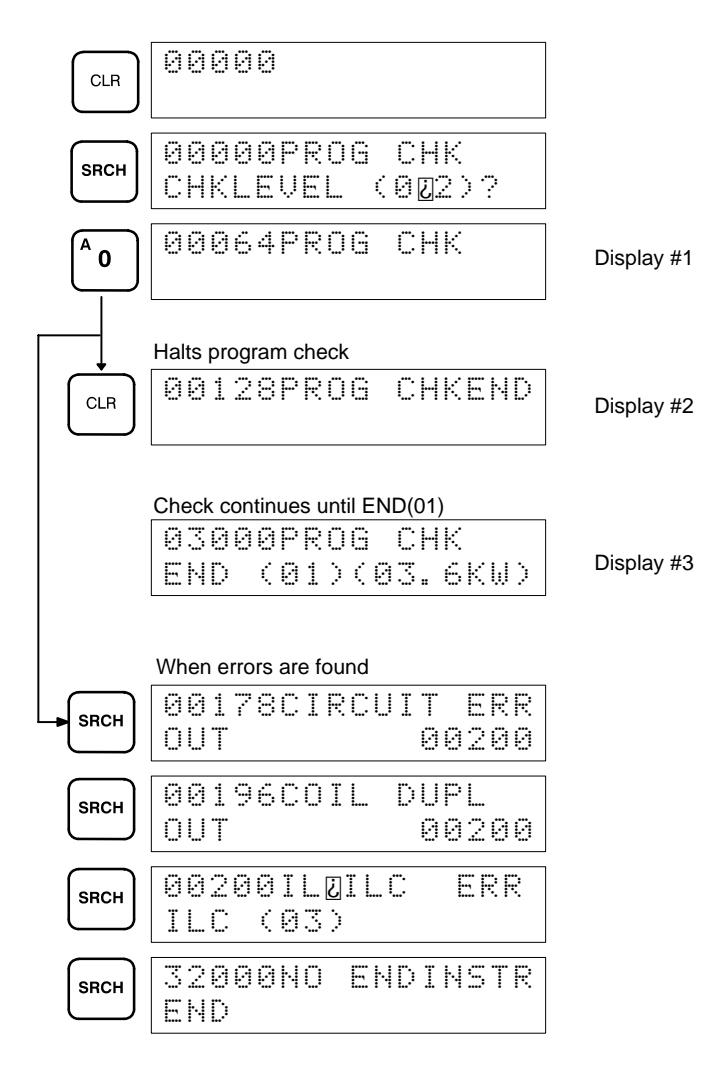

## **4-7-4 Displaying the Cycle Time**

Once the program has been cleared of syntax errors, the cycle time should be checked. This is possible only in RUN or MONITOR mode while the program is being executed. See Section 6 Program Execution Timing for details on the cycle time.

To display the current average cycle time, press CLR then MONTR. The time displayed by this operation is a typical cycle time. The differences in displayed values depend on the execution conditions that exist when MONTR is pressed.

**Example**

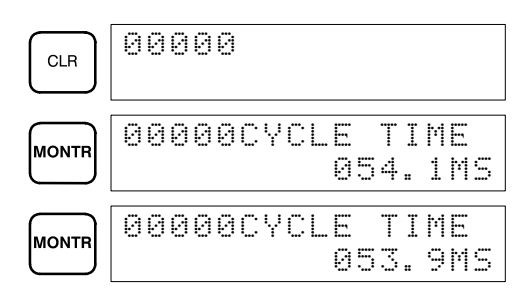

# **4-7-5 Program Searches**

The program can be searched for occurrences of any designated instruction or data area address used in an instruction. Searches can be performed from any currently displayed address or from a cleared display.

To designate a bit address, press SHIFT, press CONT/#, then input the address, including any data area designation required, and press SRCH. To designate an instruction, input the instruction just as when inputting the program and press SRCH. Once an occurrence of an instruction or bit address has been found, any additional occurrences of the same instruction or bit can be found by pressing SRCH again. SRCH'G will be displayed while a search is in progress.

When the first word of a multiword instruction is displayed for a search operation, the other words of the instruction can be displayed by pressing the down key before continuing the search.

If Program Memory is read in RUN or MONITOR mode, the ON/OFF status of any bit displayed will also be shown.

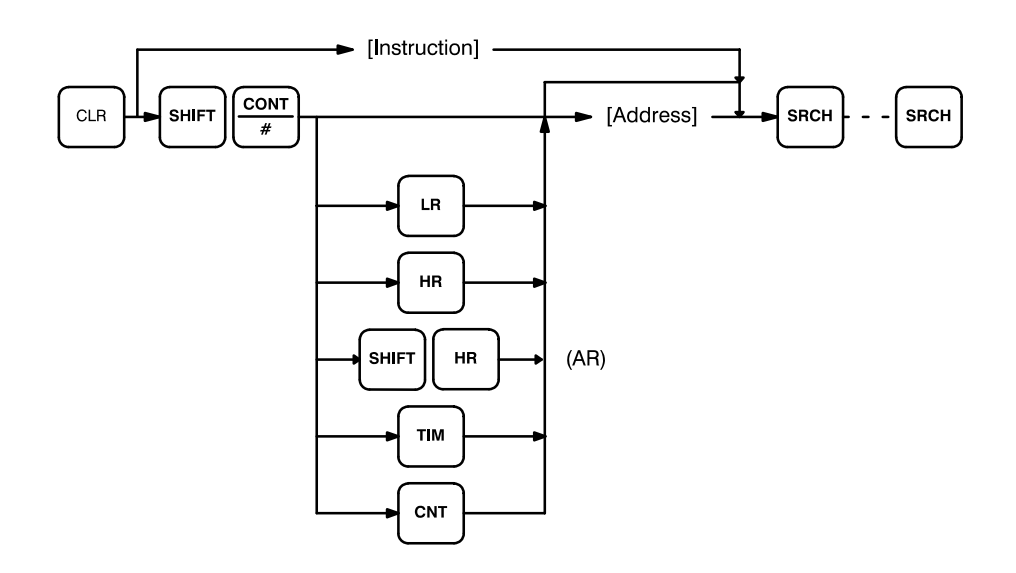

#### **Key Sequence**

### *Inputting, Modifying, and Checking the Program* **Section 4-7**

#### **Example: Instruction Search**

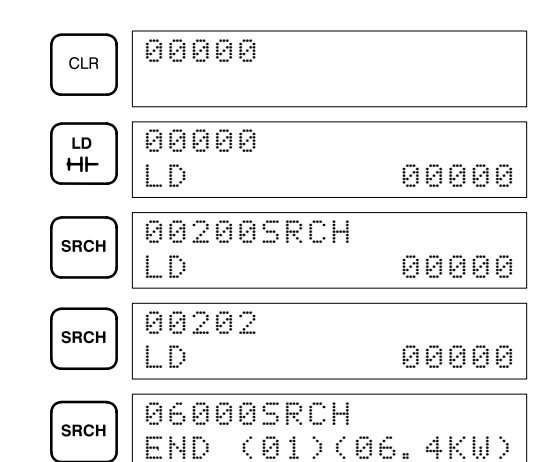

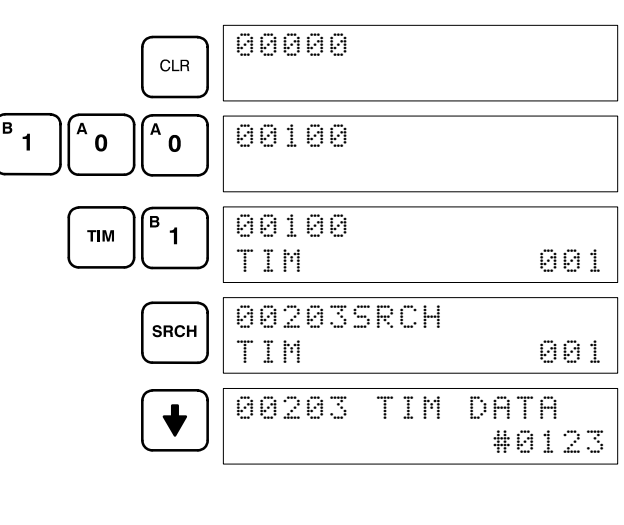

#### **Example: Bit Search**

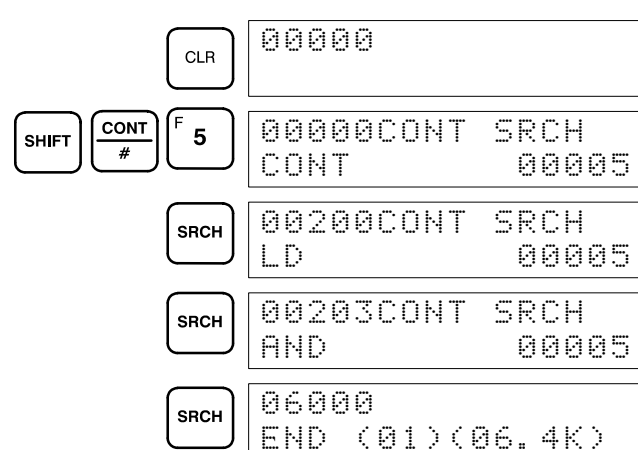

# **4-7-6 Inserting and Deleting Instructions**

In PROGRAM mode, any instruction that is currently displayed can be deleted or another instruction can be inserted before it. These are not possible in RUN or MONITOR modes.

To insert an instruction, display the instruction before which you want the new instruction to be placed, input the instruction word in the same way as when inputting a program initially, and then press INS and the down key. If other words are required for the instruction, input these in the same way as when inputting the program initially.

To delete an instruction, display the instruction word of the instruction to be deleted and then press DEL and the up key. All the words for the designated instruction will be deleted.

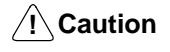

Be careful not to inadvertently delete instructions; there is no way to recover them without reinputting them completely.

**Key Sequences**

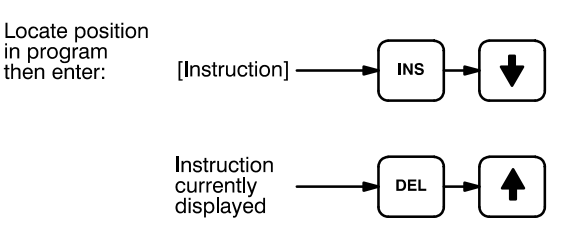

When an instruction is inserted or deleted, all addresses in Program Memory following the operation are adjusted automatically so that there are no blank addresses or no unaddressed instructions.

The following mnemonic code shows the changes that are achieved in a program through the key sequences and displays shown below. **Example**

#### **Original Program**

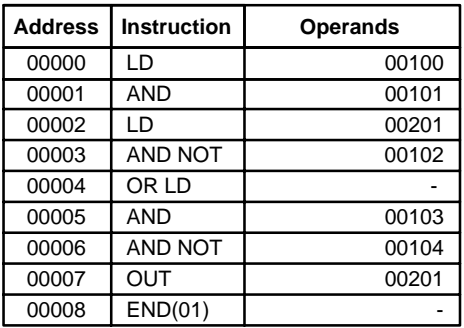

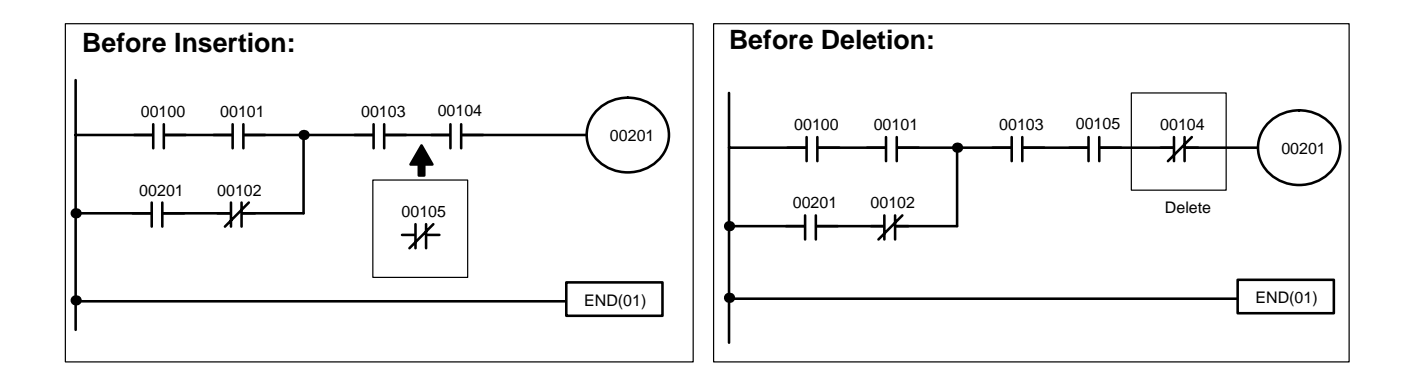

The following key inputs and displays show the procedure for achieving the program changes shown above.

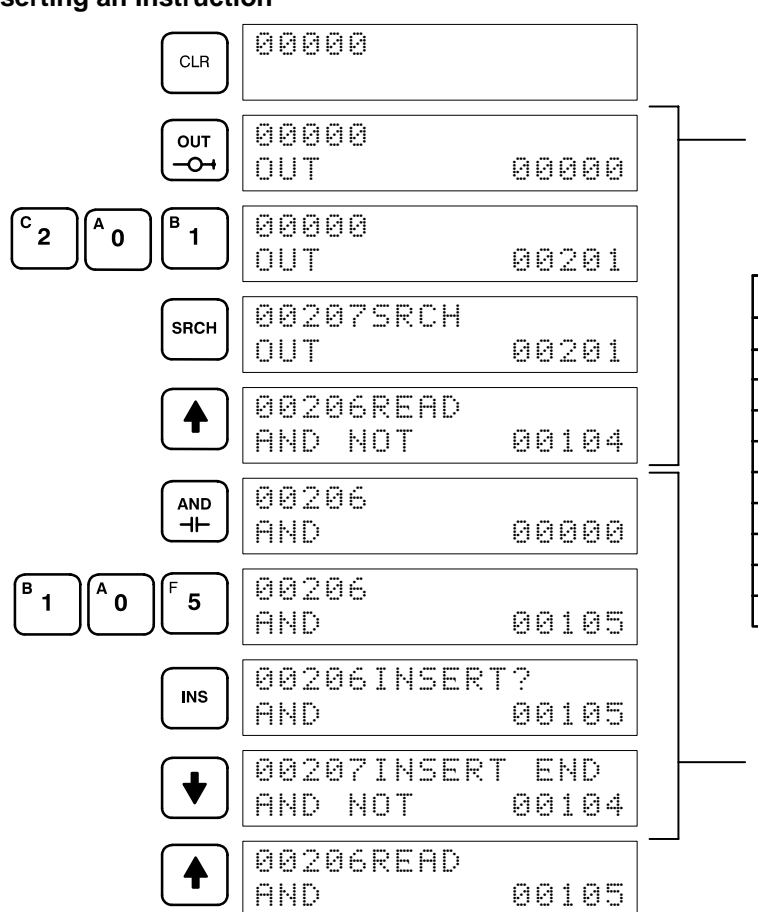

#### **Inserting an Instruction**

Find the address prior to the insertion point

#### **Program After Insertion**

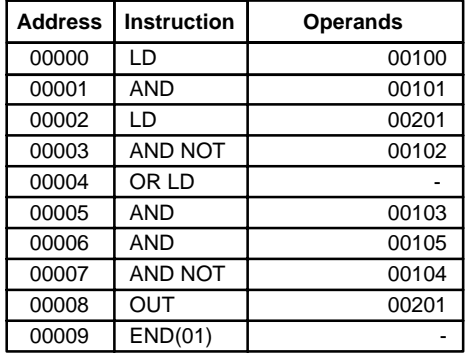

Insert the instruction

#### **Deleting an Instruction**

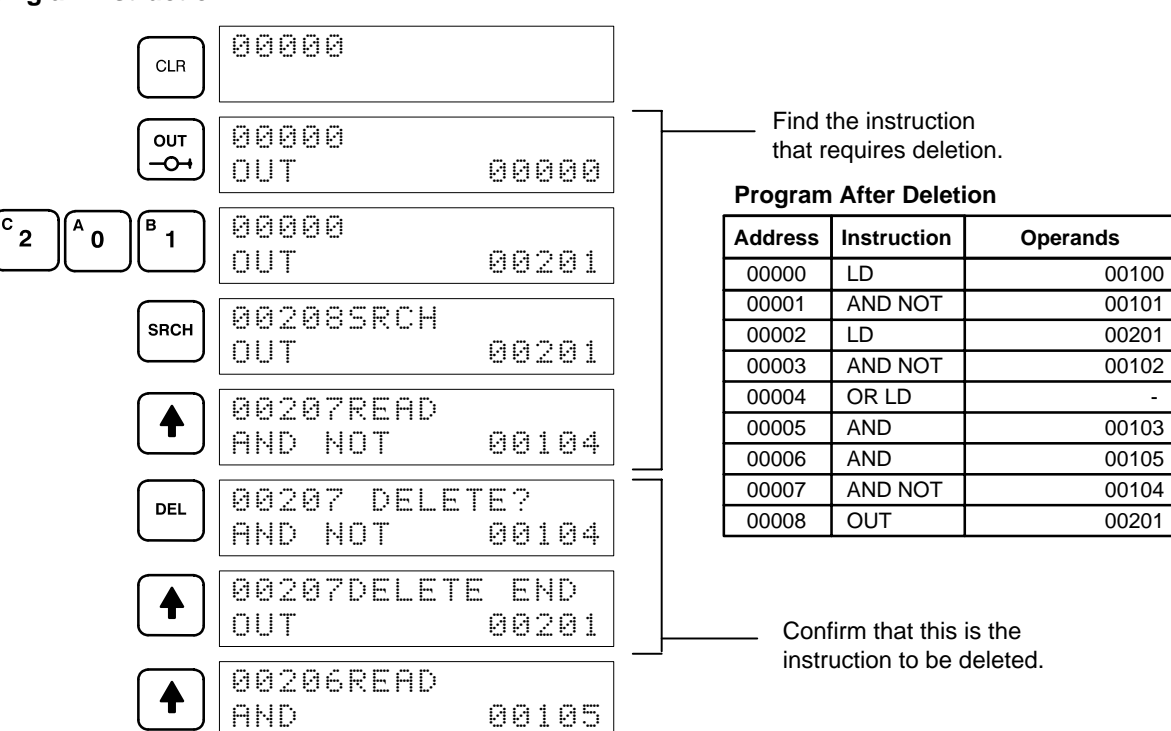

# **4-7-7 Branching Instruction Lines**

When an instruction line branches into two or more lines, it is sometimes necessary to use either interlocks or TR bits to maintain the execution condition that existed at a branching point. This is because instruction lines are executed across to a right-hand instruction before returning to the branching point to execute instructions on a branch line. If a condition exists on any of the instruction lines after the branching point, the execution condition could change during this time making proper execution impossible. The following diagrams illustrate this. In both diagrams, instruction 1 is executed before returning to the branching point and moving on to the branch line leading to instruction 2.

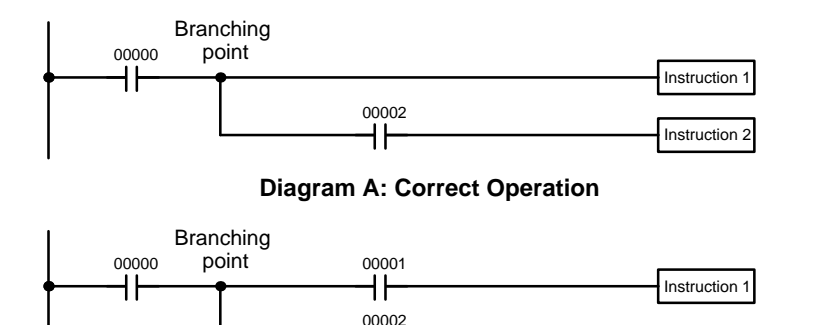

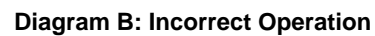

H۲

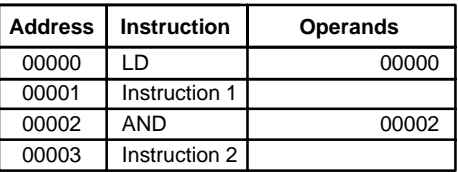

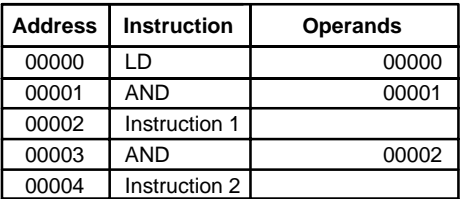

If, as shown in diagram A, the execution condition that existed at the branching point cannot be changed before returning to the branch line (instructions at the far right do not change the execution condition), then the branch line will be executed correctly and no special programming measure is required.

Instruction 2

If, as shown in diagram B, a condition exists between the branching point and the last instruction on the top instruction line, the execution condition at the branching point and the execution condition after completing the top instruction line will sometimes be different, making it impossible to ensure correct execution of the branch line.

There are two means of programming branching programs to preserve the execution condition. One is to use TR bits; the other, to use interlocks (IL(02)/IL(03)).

**TR Bits**

The TR area provides eight bits, TR 0 through TR 7, that can be used to temporarily preserve execution conditions. If a TR bit is placed at a branching point, the current execution condition will be stored at the designated TR bit. When returning to the branching point, the TR bit restores the execution status that was saved when the branching point was first reached in program execution.

The previous diagram B can be written as shown below to ensure correct execution. In mnemonic code, the execution condition is stored at the branching point using the TR bit as the operand of the OUTPUT instruction. This execution condition is then restored after executing the right-hand instruction by using the same TR bit as the operand of a LOAD instruction

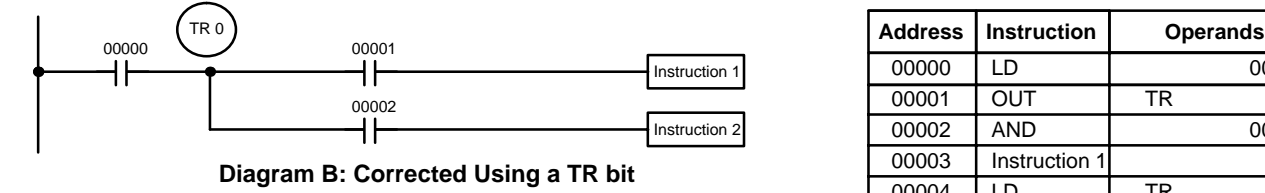

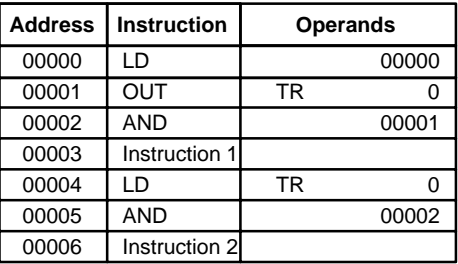

In terms of actual instructions the above diagram would be as follows: The status of IR 00000 is loaded (a LOAD instruction) to establish the initial execution condition. This execution condition is then output using an OUTPUT instruction to TR 0 to store the execution condition at the branching point. The execution condition is then ANDed with the status of IR 00001 and instruction 1 is executed accordingly. The execution condition that was stored at the branching point is then re-loaded (a LOAD instruction with TR 0 as the operand), this is ANDed with the status of IR 00002, and instruction 2 is executed accordingly.

The following example shows an application using two TR bits.

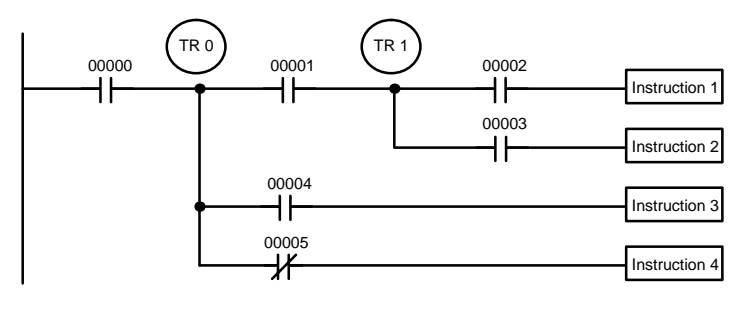

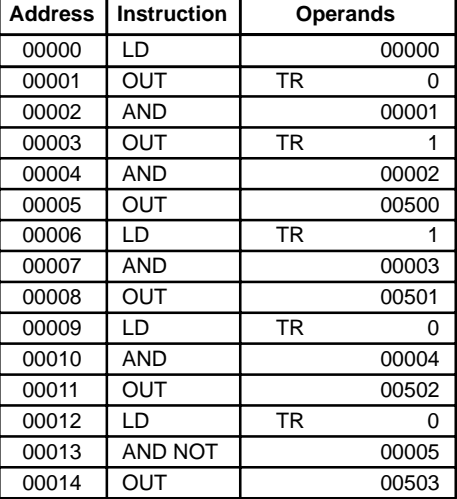

In this example, TR 0 and TR 1 are used to store the execution conditions at the branching points. After executing instruction 1, the execution condition stored in TR 1 is loaded for an AND with the status IR 00003. The execution condition stored in TR 0 is loaded twice, the first time for an AND with the status of IR 00004 and the second time for an AND with the inverse of the status of IR 00005.

TR bits can be used as many times as required as long as the same TR bit is not used more than once in the same instruction block. Here, a new instruction block is begun each time execution returns to the bus bar. If, in a single instruction block, it is necessary to have more than eight branching points that require the execution condition be saved, interlocks (which are described next) must be used.

When drawing a ladder diagram, be careful not to use TR bits unless necessary. Often the number of instructions required for a program can be reduced and ease of understanding a program increased by redrawing a diagram that would otherwise required TR bits. In both of the following pairs of diagrams, the bottom versions require fewer instructions and do not require TR bits. In the first example, this is achieved by reorganizing the parts of the instruction block: the bottom one, by separating the second OUTPUT instruction and using another LOAD instruction to create the proper execution condition for it.

**Note** Although simplifying programs is always a concern, the order of execution of instructions is sometimes important. For example, a MOVE instruction may be required before the execution of a BINARY ADD instruction to place the proper data in the required operand word. Be sure that you have considered execution order before reorganizing a program to simplify it.

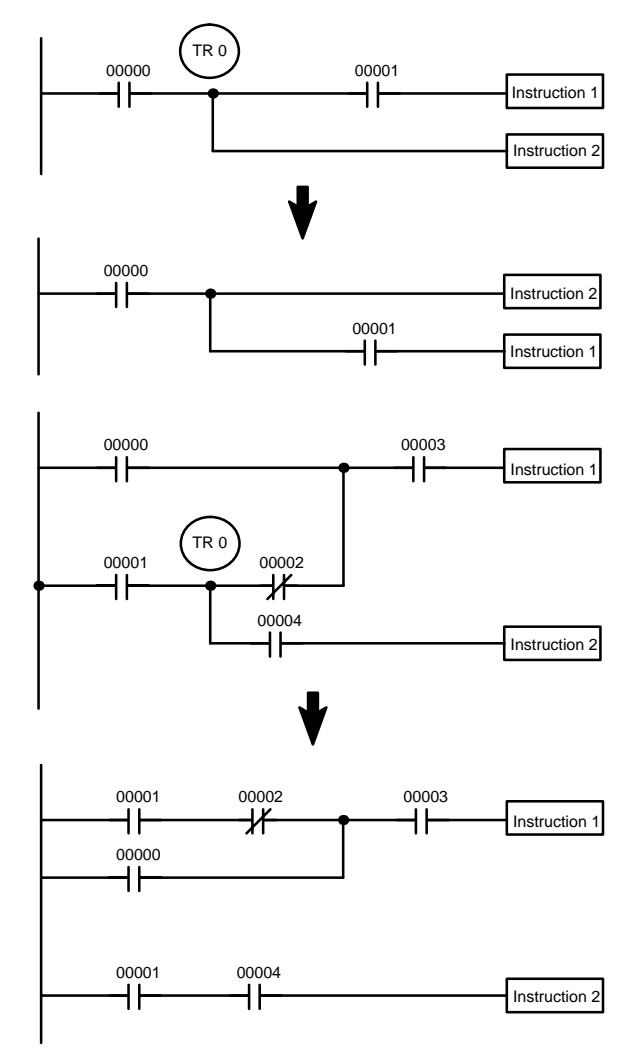

**Note** TR bits are only used when programming using mnemonic code. They are not necessary when inputting ladder diagrams directly, as is possible from a GPC. The above limitations on the number of branching points requiring TR bits, and considerations on methods to reduce the number of programming instructions, still hold.

**Interlocks**

The problem of storing execution conditions at branching points can also be handled by using the INTERLOCK (IL(02)) and INTERLOCK CLEAR (ILC(03)) instructions to eliminate the branching point completely while allowing a specific execution condition to control a group of instructions. The INTERLOCK and IN-TERLOCK CLEAR instructions are always used together.

When an INTERLOCK instruction is placed before a section of a ladder program, the execution condition for the INTERLOCK instruction will control the execution of all instruction up to the next INTERLOCK CLEAR instruction. If the execution condition for the INTERLOCK instruction is OFF, all right-hand instructions through the next INTERLOCK CLEAR instruction will be executed with OFF execution conditions to reset the entire section of the ladder diagram. The effect that this has on particular instructions is described in 5-9 INTERLOCK and INTERLOCK CLEAR  $-$  IL(02) and ILC(03).

Diagram B can also be corrected with an interlock. Here, the conditions leading up to the branching point are placed on an instruction line for the INTERLOCK instruction, all of lines leading from the branching point are written as separate instruction lines, and another instruction line is added for the INTERLOCK CLEAR instruction. No conditions are allowed on the instruction line for INTER-LOCK CLEAR. Note that neither INTERLOCK nor INTERLOCK CLEAR requires an operand.

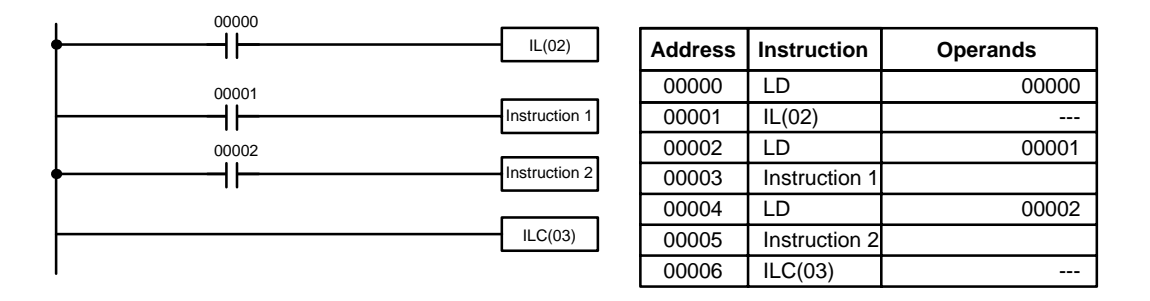

If IR 00000 is ON in the revised version of diagram B, above, the status of IR 00001 and that of IR 00002 would determine the execution conditions for instructions 1 and 2, respectively. Because IR 00000 is ON, this would produce the same results as ANDing the status of each of these bits. If IR 00000 is OFF, the INTERLOCK instruction would produce an OFF execution condition for instructions 1 and 2 and then execution would continue with the instruction line following the INTERLOCK CLEAR instruction.

As shown in the following diagram, more than one INTERLOCK instruction can be used within one instruction block; each is effective through the next INTER-LOCK CLEAR instruction.

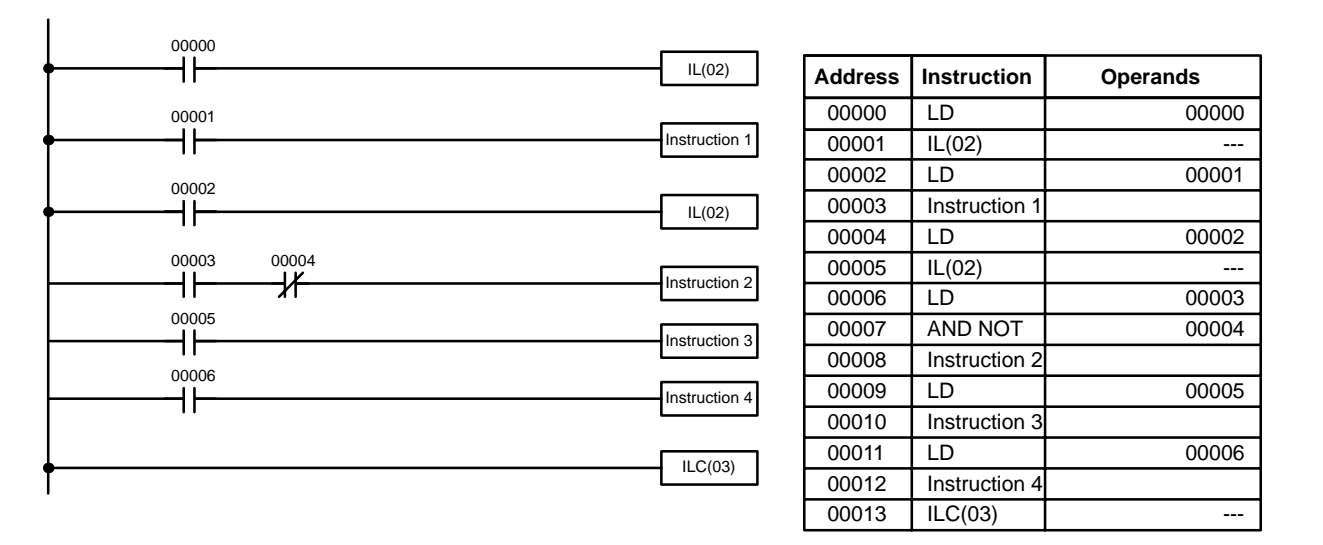

If IR 00000 in the above diagram is OFF (i.e., if the execution condition for the first INTERLOCK instruction is OFF), instructions 1 through 4 would be executed with OFF execution conditions and execution would move to the instruction following the INTERLOCK CLEAR instruction. If IR 00000 is ON, the status of IR 00001 would be loaded as the execution condition for instruction 1 and then the status of IR 00002 would be loaded to form the execution condition for the second INTERLOCK instruction. If IR 00002 is OFF, instructions 2 through 4 will be executed with OFF execution conditions. If IR 00002 is ON, IR 00003, IR 00005, and IR 00006 will determine the first execution condition in new instruction lines.

# **4-7-8 Jumps**

A specific section of a program can be skipped according to a designated execution condition. Although this is similar to what happens when the execution condition for an INTERLOCK instruction is OFF, with jumps, the operands for all instructions maintain status. Jumps can therefore be used to control devices that require a sustained output, e.g., pneumatics and hydraulics, whereas interlocks can be used to control devices that do not required a sustained output, e.g., electronic instruments.

Jumps are created using the JUMP (JMP(04)) and JUMP END (JME(05)) instructions. If the execution condition for a JUMP instruction is ON, the program is executed normally as if the jump did not exist. If the execution condition for the JUMP instruction is OFF, program execution moves immediately to a JUMP END instruction without changing the status of anything between the JUMP and JUMP END instruction.

All JUMP and JUMP END instructions are assigned jump numbers ranging between 00 and 99. There are two types of jumps. The jump number used determines the type of jump.

A jump can be defined using jump numbers 01 through 99 only once, i.e., each of these numbers can be used once in a JUMP instruction and once in a JUMP END instruction. When a JUMP instruction assigned one of these numbers is executed, execution moves immediately to the JUMP END instruction that has the same number as if all of the instruction between them did not exist. Diagram B from the TR bit and interlock example could be redrawn as shown below using a jump. Although 01 has been used as the jump number, any number between 01 and 99 could be used as long as it has not already been used in a different part of the program. JUMP and JUMP END require no other operand and JUMP END never has conditions on the instruction line leading to it.

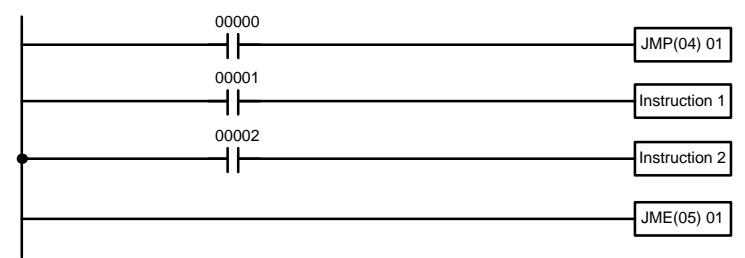

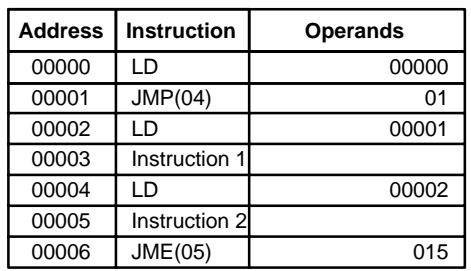

#### **Diagram B: Corrected with a Jump**

This version of diagram B would have a shorter execution time when 00000 was OFF than any of the other versions.

The other type of jump is created with a jump number of 00. As many jumps as desired can be created using jump number 00 and JUMP instructions using 00 can be used consecutively without a JUMP END using 00 between them. It is even possible for all JUMP 00 instructions to move program execution to the same JUMP END 00, i.e., only one JUMP END 00 instruction is required for all JUMP 00 instruction in the program. When 00 is used as the jump number for a JUMP instruction, program execution moves to the instruction following the next JUMP END instruction with a jump number of 00. Although, as in all jumps, no status is changed and no instructions are executed between the JUMP 00 and JUMP END 00 instructions, the program must search for the next JUMP END 00 instruction, producing a slightly longer execution time.

Execution of programs containing multiple JUMP 00 instructions for one JUMP END 00 instruction is similar to that of interlocked sections. The following diagram is the same as that used for the interlock example above, except redrawn with jumps. The execution of this diagram would differ from that of the diagram described above (e.g., in the previous diagram interlocks would reset certain

parts of the interlocked section, however, jumps do not affect the status of any bit between the JUMP and JUMP END instructions).

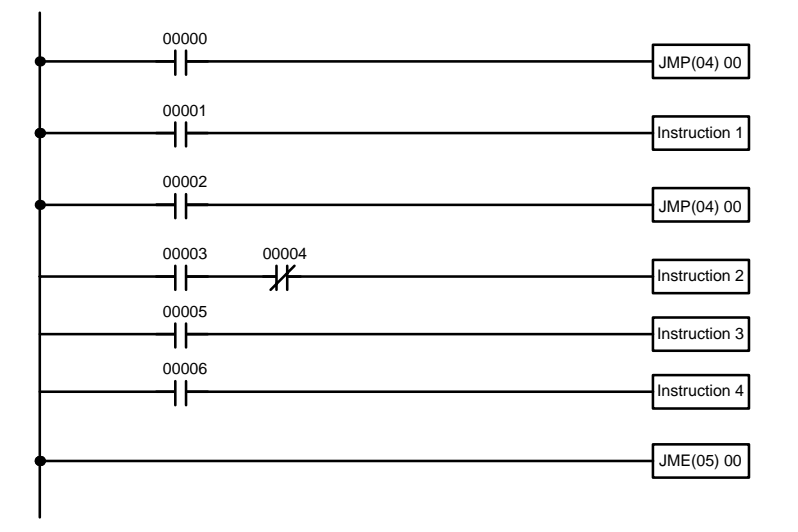

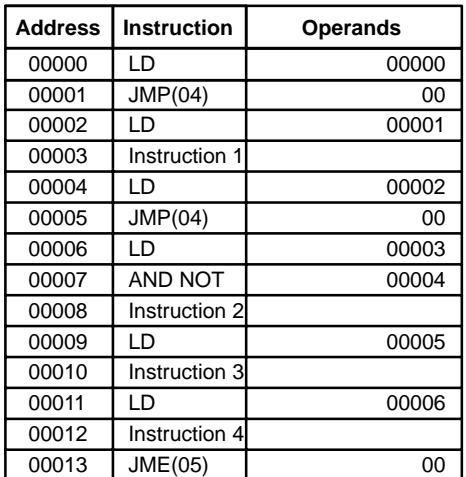

# **4-8 Controlling Bit Status**

There are five instructions that can be used generally to control individual bit status. These are the OUTPUT, OUTPUT NOT, DIFFERENTIATE UP, DIFFERENTIATE DOWN, and KEEP instructions. All of these instructions appear as the last instruction in an instruction line and take a bit address for an operand. Although details are provided in 5-8 Bit Control Instructions, these instructions (except for OUTPUT and OUTPUT NOT, which have already been introduced) are described here because of their importance in most programs. Although these instructions are used to turn ON and OFF output bits in the IR area (i.e., to send or stop output signals to external devices), they are also used to control the status of other bits in the IR area or in other data areas.

# **4-8-1 DIFFERENTIATE UP and DIFFERENTIATE DOWN**

DIFFERENTIATE UP and DIFFERENTIATE DOWN instructions are used to turn the operand bit ON for one cycle at a time. The DIFFERENTIATE UP instruction turns ON the operand bit for one cycle after the execution condition for it goes from OFF to ON; the DIFFERENTIATE DOWN instruction turns ON the operand bit for one cycle after the execution condition for it goes from ON to OFF. Both of these instructions require only one line of mnemonic code.

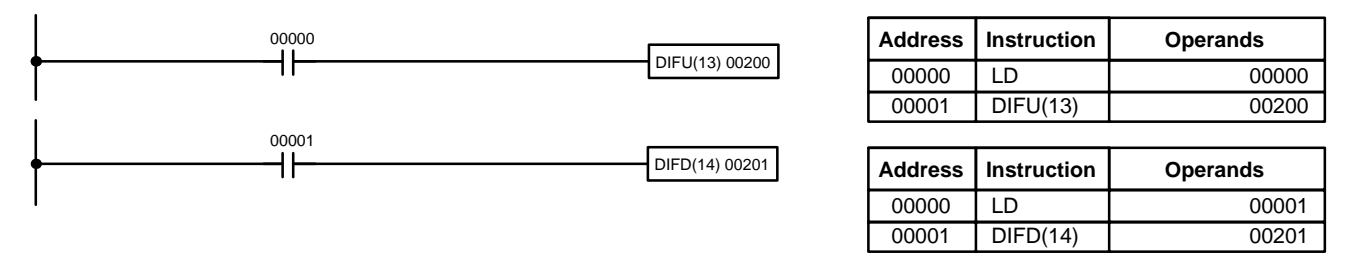

Here, IR 00200 will be turned ON for one cycle after IR 00000 goes ON. The next time DIFU(13) 00200 is executed, IR 00200 will be turned OFF, regardless of the status of IR 00000. With the DIFFERENTIATE DOWN instruction, IR 00201 will be turned ON for one cycle after IR 00001 goes OFF (IR 00201 will be kept OFF until then), and will be turned OFF the next time DIFD(14) 00201 is executed.

## **4-8-2 KEEP**

The KEEP instruction is used to maintain the status of the operand bit based on two execution conditions. To do this, the KEEP instruction is connected to two instruction lines. When the execution condition at the end of the first instruction line is ON, the operand bit of the KEEP instruction is turned ON. When the execution condition at the end of the second instruction line is ON, the operand bit of the KEEP instruction is turned OFF. The operand bit for the KEEP instruction will maintain its ON or OFF status even if it is located in an interlocked section of the diagram.

In the following example, HR 0000 will be turned ON when IR 00002 is ON and IR 00003 is OFF. HR 0000 will then remain ON until either IR 00004 or IR 00005 turns ON. With KEEP, as with all instructions requiring more than one instruction line, the instruction lines are coded first before the instruction that they control.

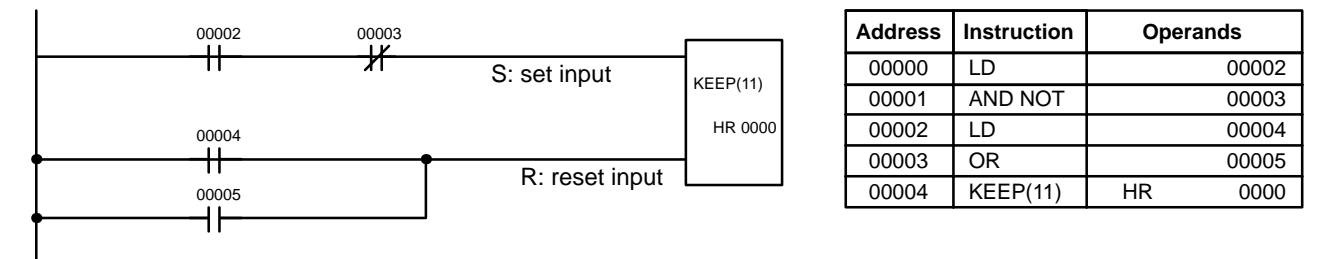

## **4-8-3 Self-maintaining Bits (Seal)**

Although the KEEP instruction can be used to create self-maintaining bits, it is sometimes necessary to create self-maintaining bits in another way so that they can be turned OFF when in an interlocked section of a program.

To create a self-maintaining bit, the operand bit of an OUTPUT instruction is used as a condition for the same OUTPUT instruction in an OR setup so that the operand bit of the OUTPUT instruction will remain ON or OFF until changes occur in other bits. At least one other condition is used just before the OUTPUT instruction to function as a reset. Without this reset, there would be no way to control the operand bit of the OUTPUT instruction.

The above diagram for the KEEP instruction can be rewritten as shown below. The only difference in these diagrams would be their operation in an interlocked program section when the execution condition for the INTERLOCK instruction was ON. Here, just as in the same diagram using the KEEP instruction, two reset bits are used, i.e., HR 0000 can be turned OFF by turning ON either IR 00004 or IR 00005.

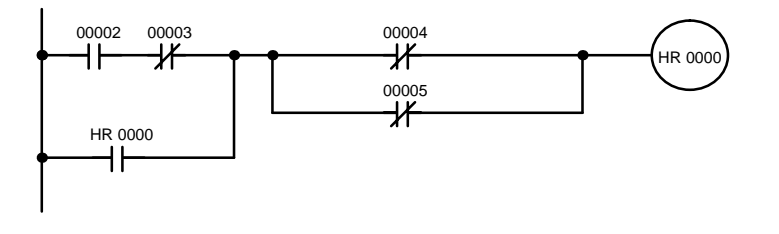

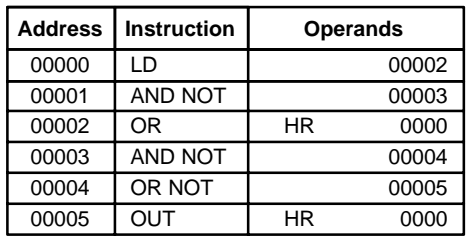

# **4-9 Work Bits (Internal Relays)**

In programming, combining conditions to directly produce execution conditions is often extremely difficult. These difficulties are easily overcome, however, by using certain bits to trigger other instructions indirectly. Such programming is

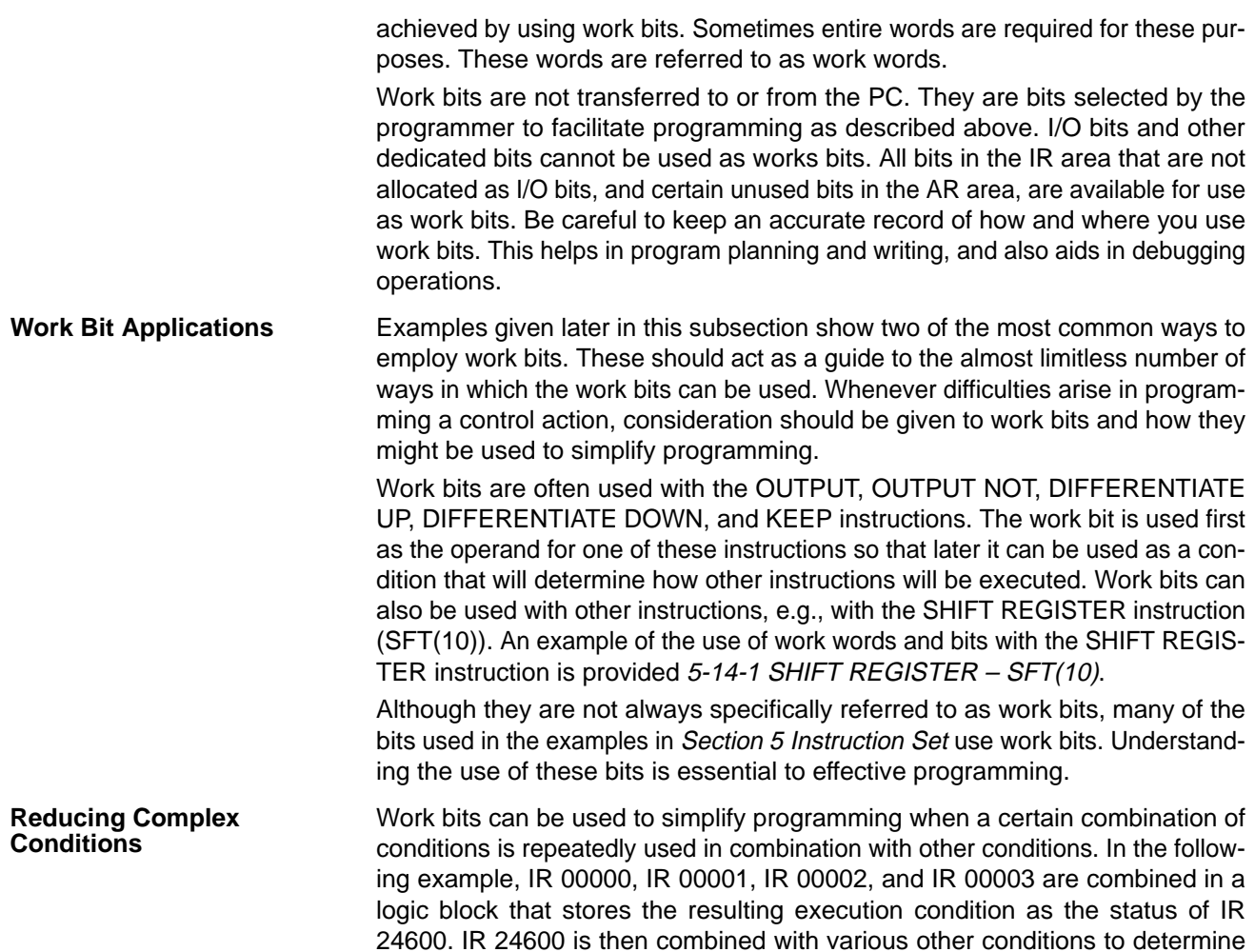

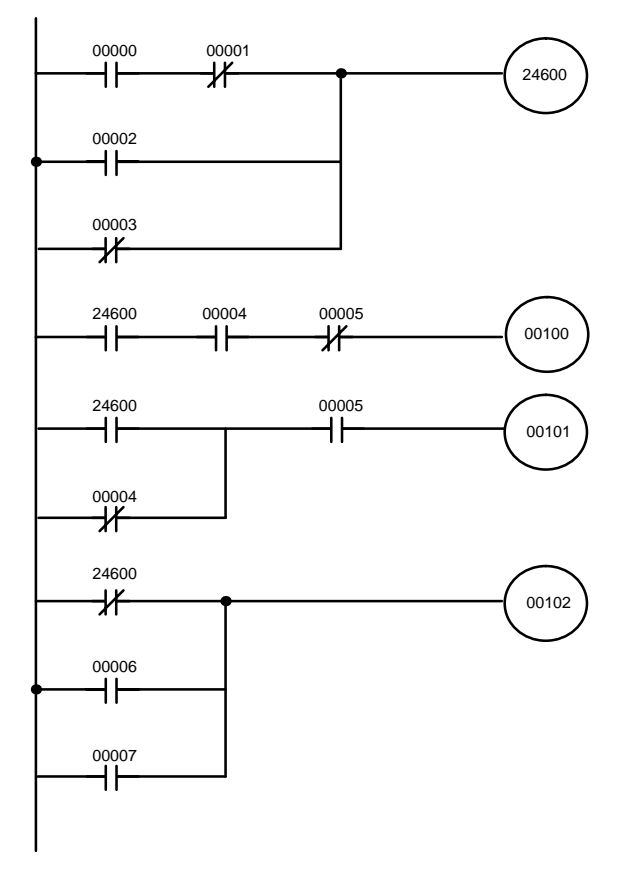

output conditions for IR 00100, IR 00101, and IR 00102, i.e., to turn the outputs allocated to these bits ON or OFF.

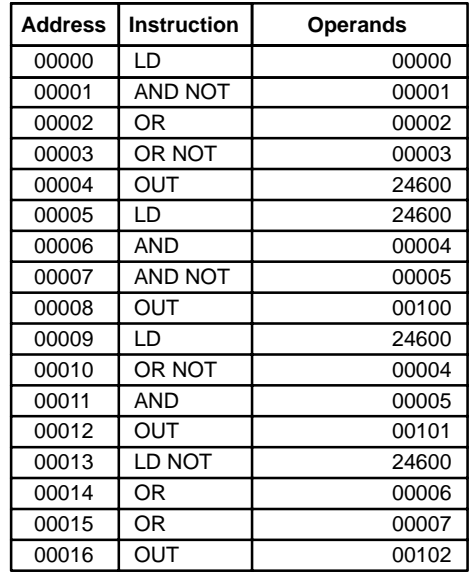

**Differentiated Conditions** Work bits can also be used if differential treatment is necessary for some, but not all, of the conditions required for execution of an instruction. In this example, IR 00100 must be left ON continuously as long as IR 00001 is ON and both IR 00002 and IR 00003 are OFF, or as long as IR 00004 is ON and IR 00005 is OFF. It must be turned ON for only one cycle each time IR 00000 turns ON (unless one of the preceding conditions is keeping it ON continuously).

> This action is easily programmed by using IR 22500 as a work bit as the operand of the DIFFERENTIATE UP instruction (DIFU(13)). When IR 00000 turns ON, IR 22500 will be turned ON for one cycle and then be turned OFF the next cycle by DIFU(13). Assuming the other conditions controlling IR 00100 are not keeping it ON, the work bit IR 22500 will turn IR 00100 ON for one cycle only.

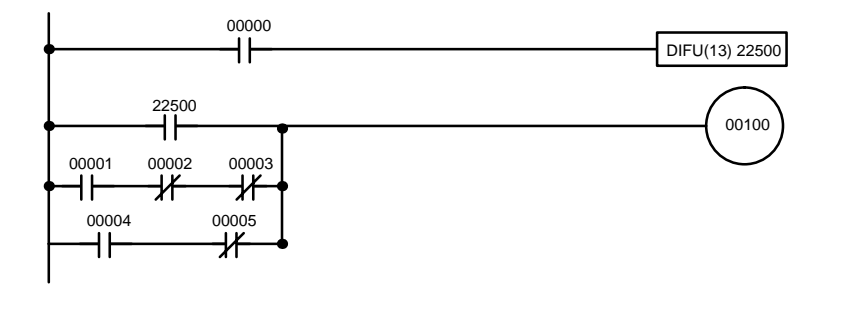

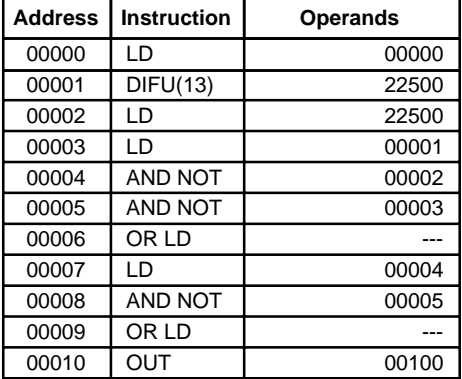

00001

┧┝

# **4-10 Programming Precautions**

The number of conditions that can be used in series or parallel is unlimited as long as the memory capacity of the PC is not exceeded. Therefore, use as many conditions as required to draw a clear diagram. Although very complicated diagrams can be drawn with instruction lines, there must not be any conditions on lines running vertically between two other instruction lines. Diagram A shown below, for example, is not possible, and should be drawn as diagram B. Mnemonic code is provided for diagram B only; coding diagram A would be impossible.

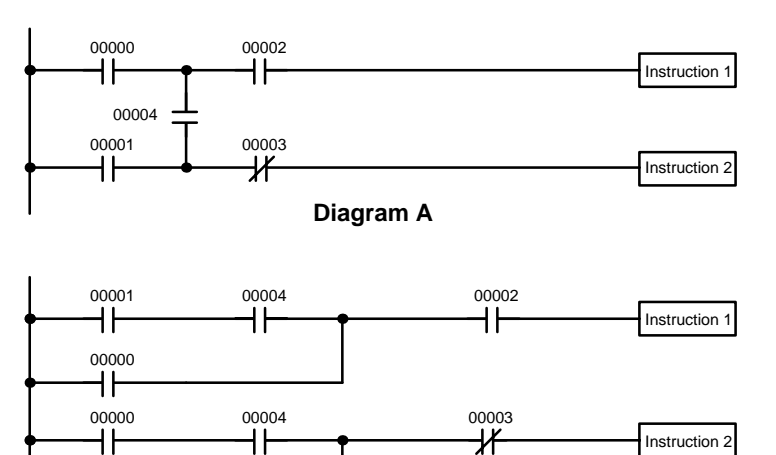

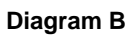

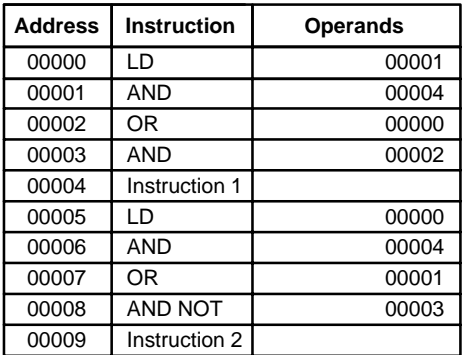

The number of times any particular bit can be assigned to conditions is not limited, so use them as many times as required to simplify your program. Often, complicated programs are the result of attempts to reduce the number of times a bit is used.

Except for instructions for which conditions are not allowed (e.g., INTERLOCK CLEAR and JUMP END, see below), every instruction line must also have at least one condition on it to determine the execution condition for the instruction at the right. Again, diagram A , below, must be drawn as diagram B. If an instruction must be continuously executed (e.g., if an output must always be kept ON while the program is being executed), the Always ON Flag (SR 25313) in the SR area can be used.

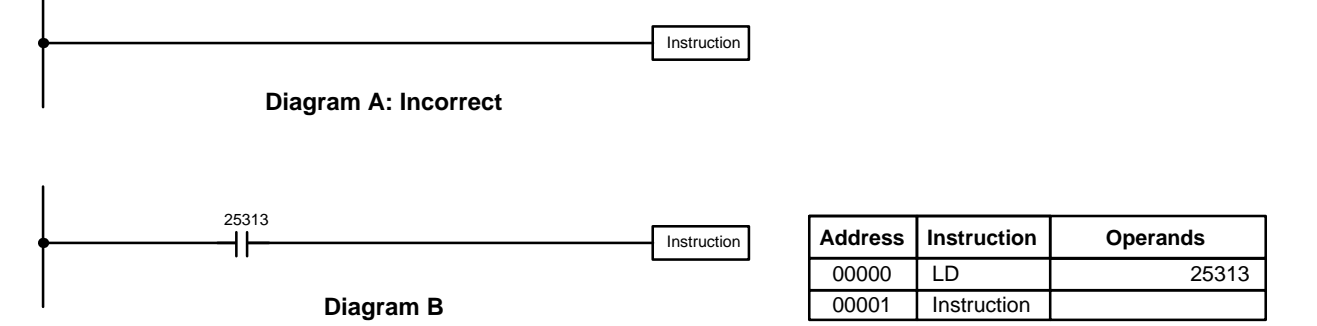

There are a few exceptions to this rule, including the INTERLOCK CLEAR, JUMP END, and step instructions. Each of these instructions is used as the second of a pair of instructions and is controlled by the execution condition of the

first of the pair. Conditions should not be placed on the instruction lines leading to these instructions. Refer to Section 5 Instruction Set for details.

When drawing ladder diagrams, it is important to keep in mind the number of instructions that will be required to input it. In diagram A, below, an OR LOAD instruction will be required to combine the top and bottom instruction lines. This can be avoided by redrawing as shown in diagram B so that no AND LOAD or OR LOAD instructions are required. Refer to 5-7-2 AND LOAD and OR LOAD for more details and Section 7 Program Monitoring and Execution for further examples.

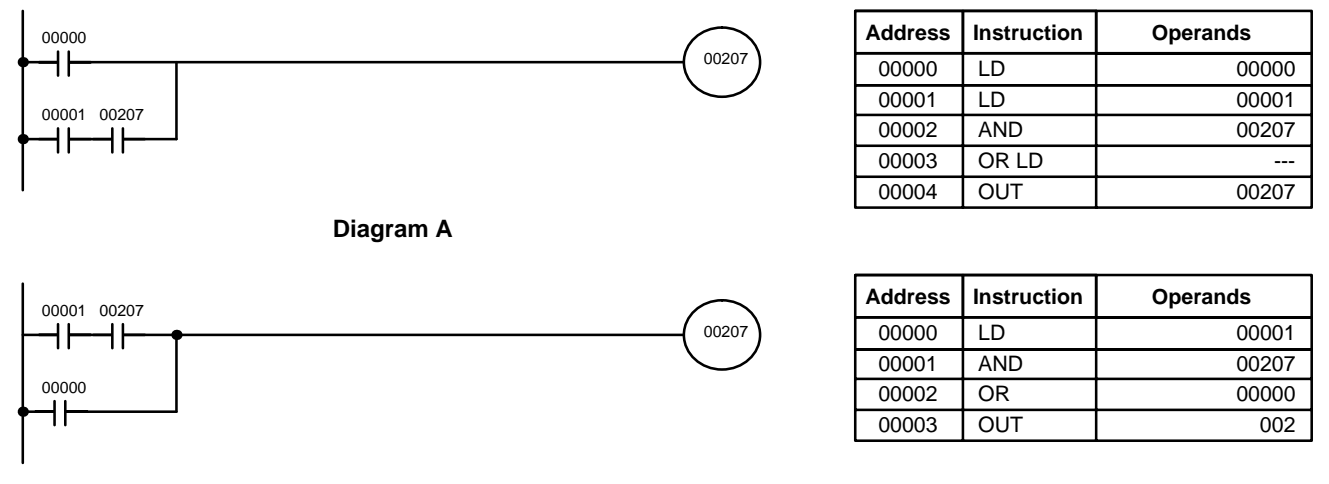

**Diagram B**

# **4-11 Program Execution**

When program execution is started, the CPU cycles the program from top to bottom, checking all conditions and executing all instructions accordingly as it moves down the bus bar. It is important that instructions be placed in the proper order so that, for example, the desired data is moved to a word before that word is used as the operand for an instruction. Remember that an instruction line is completed to the terminal instruction at the right before executing an instruction lines branching from the first instruction line to other terminal instructions at the right.

Program execution is only one of the tasks carried out by the CPU as part of the cycle time. Refer to Section 6 Program Execution Timing for details.

# **SECTION 5 Instruction Set**

The C200H PC has a large programming instruction set that allows for easy programming of complicated control processes. This section explains instructions individually and provides the ladder diagram symbol, data areas, and flags used with each.

The many instructions provided by the C200H are organized in the following subsections by instruction group. These groups include Ladder Diagram Instructions, Bit Control Instructions, Timer and Counter Instructions, Data Shifting Instructions, Data Movement Instructions, Data Comparison Instructions, Data Conversion Instructions, BCD Calculation Instructions, Binary Calculation Instructions, Logic Instructions, Subroutines, Special Instructions, and Network Instructions.

Some instructions, such as Timer and Counter instructions, are used to control execution of other instructions, e.g., a TIM Completion Flag might be used to turn ON a bit when the time period set for the timer has expired. Although these other instructions are often used to control output bits through the Output instruction, they can be used to control execution of other instructions as well. The Output instructions used in examples in this manual can therefore generally be replaced by other instructions to modify the program for specific applications other than controlling output bits directly.

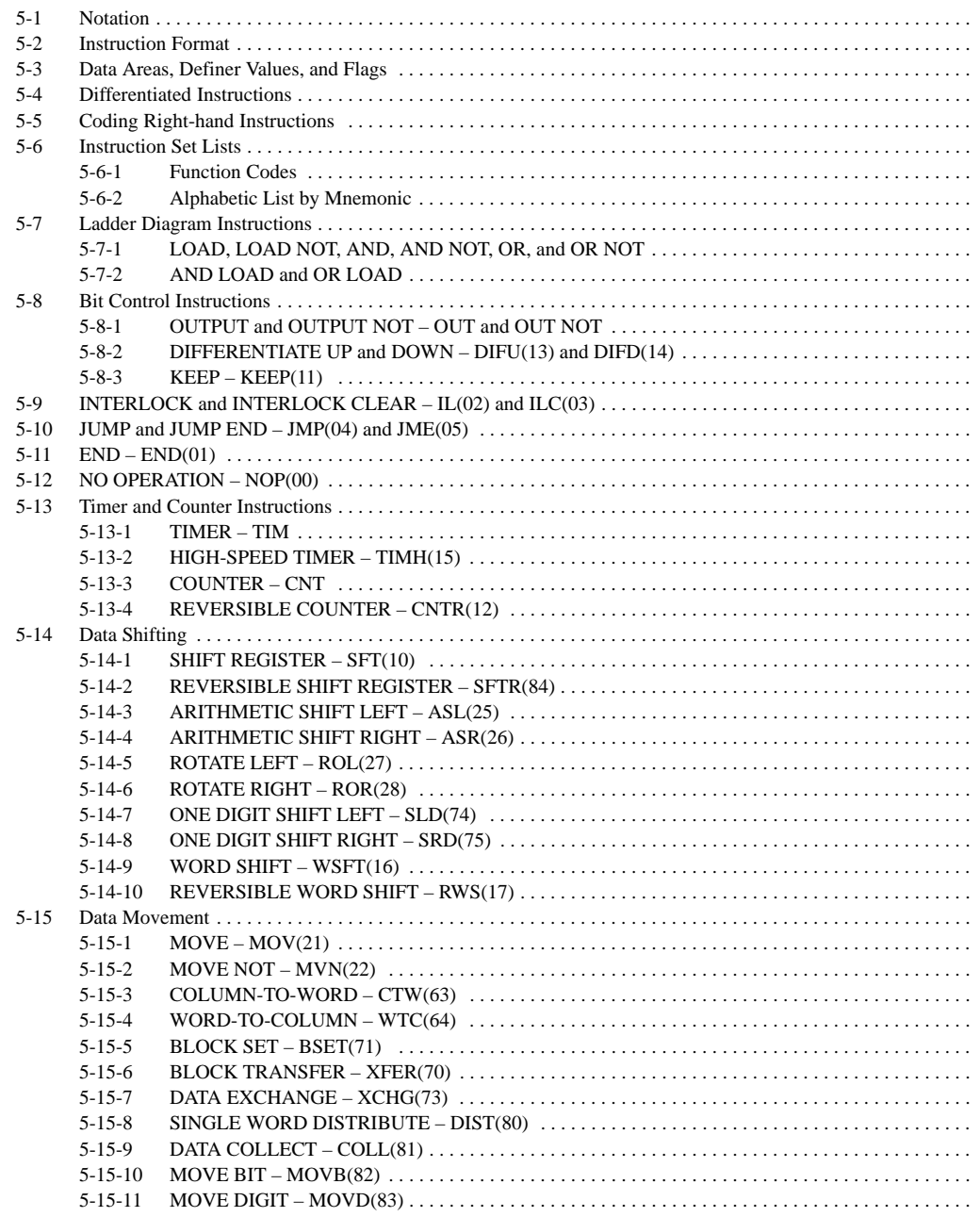

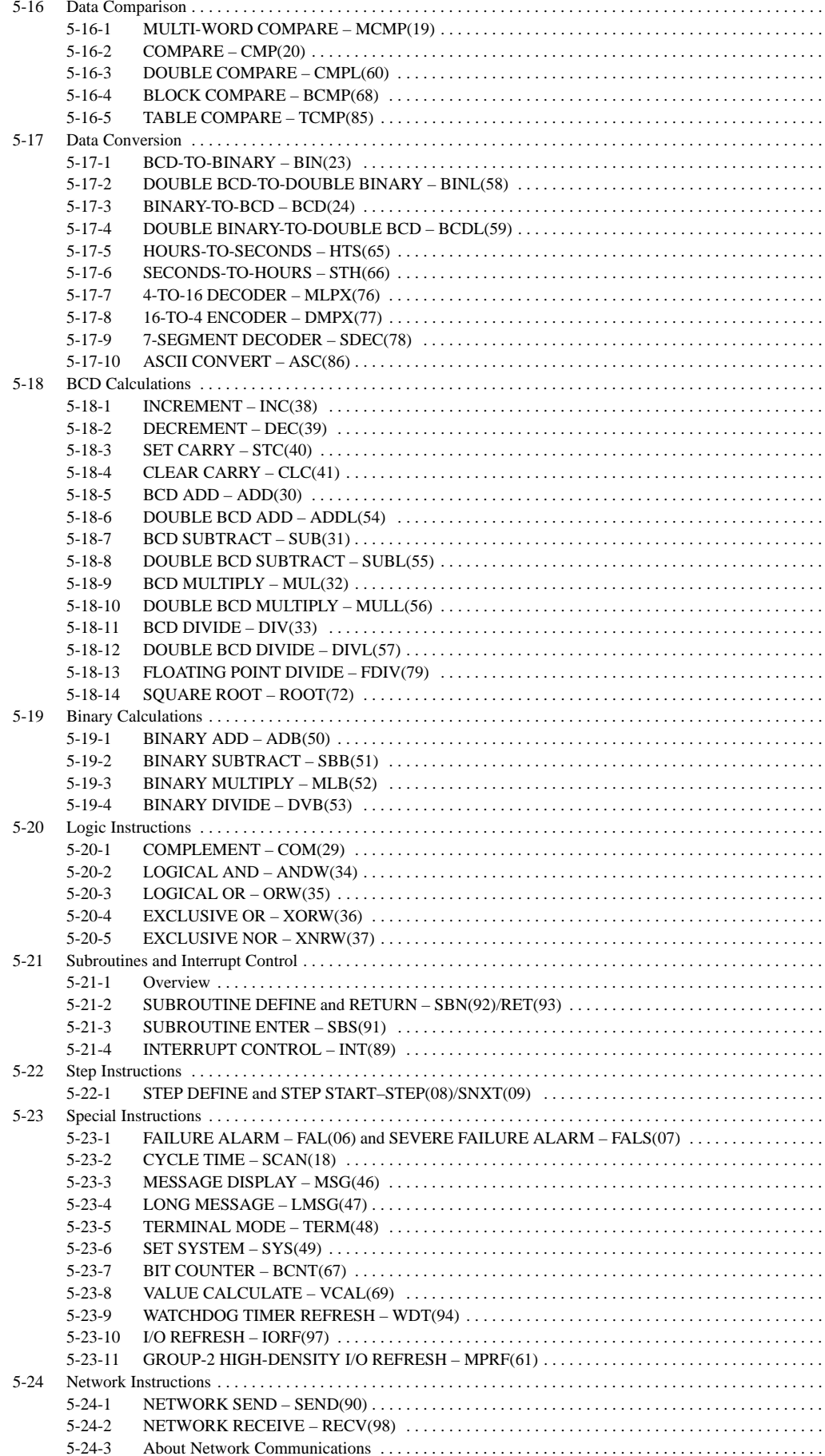

# **5-1 Notation**

In the remainder of this manual, all instructions will be referred to by their mnemonics. For example, the Output instruction will be called OUT; the AND Load instruction, AND LD. If you're not sure of the instruction a mnemonic is used for, refer to Appendix B Programming Instructions.

If an instruction is assigned a function code, it will be given in parentheses after the mnemonic. These function codes, which are 2-digit decimal numbers, are used to input most instructions into the CPU and are described briefly below and in more detail in 4-7 Inputting, Modifying, and Checking the Program. A table of instructions listed in order of function codes, is also provided in Appendix B.

An @ before a mnemonic indicates the differentiated version of that instruction. Differentiated instructions are explained in 5-4 Differentiated Instructions.

# **5-2 Instruction Format**

Most instructions have at least one or more operands associated with them. Operands indicate or provide the data on which an instruction is to be performed. These are sometimes input as the actual numeric values (i.e., as constants), but are usually the addresses of data area words or bits that contain the data to be used. A bit whose address is designated as an operand is called an operand bit; a word whose address is designated as an operand is called an operand word. In some instructions, the word address designated in an instruction indicates the first of multiple words containing the desired data.

Each instruction requires one or more words in Program Memory. The first word is the instruction word, which specifies the instruction and contains any definers (described below) or operand bits required by the instruction. Other operands required by the instruction are contained in following words, one operand per word. Some instructions require up to four words.

A definer is an operand associated with an instruction and contained in the same word as the instruction itself. These operands define the instruction rather than telling what data it is to use. Examples of definers are TC numbers, which are used in timer and counter instructions to create timers and counters, as well as jump numbers (which define which Jump instruction is paired with which Jump End instruction). Bit operands are also contained in the same word as the instruction itself, although these are not considered definers.

# **5-3 Data Areas, Definer Values, and Flags**

In this section, each instruction description includes its ladder diagram symbol, the data areas that can be used by its operands, and the values that can be used as definers. Details for the data areas are also specified by the operand names and the type of data required for each operand (i.e., word or bit and, for words, hexadecimal or BCD).

Not all addresses in the specified data areas are necessarily allowed for an operand, e.g., if an operand requires two words, the last word in a data area cannot be designated as the first word of the operand because all words for a single operand must be within the same data area. Other specific limitations are given in a Limitations subsection. Refer to Section 3 Memory Areas for addressing conventions and the addresses of flags and control bits.

**∕!∖Caution** The IR and SR areas are considered as separate data areas. If an operand has access to one area, it doesn't necessarily mean that the same operand will have access to the other area. The border between the IR and SR areas can, however, be crossed for a single operand, i.e., the last bit in the IR area may be specified for an operand that requires more than one word as long as the SR area is also allowed for that operand.

The Flags subsection lists flags that are affected by execution of an instruction. These flags include the following SR area flags.

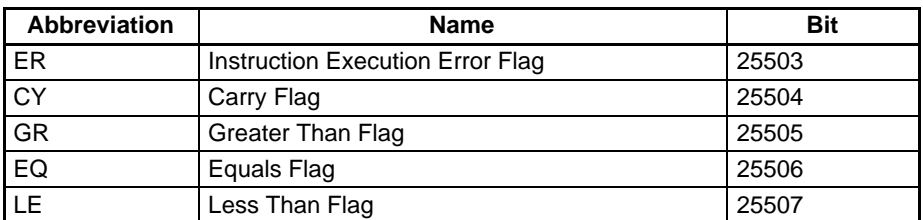

ER is the flag most commonly used for monitoring an instruction's execution. When ER goes ON, it indicates that an error has occurred in attempting to execute the current instruction. The *Flags* subsection of each instruction lists possible reasons for ER being ON. ER will turn ON if operands are not entered correctly. Instructions are not executed when ER is ON. A table of instructions and the flags they affect is provided in Appendix D Error and Arithmetic Flag Operation.

When the DM area is specified for an operand, an indirect address can be used. Indirect DM addressing is specified by placing an asterisk before the DM:  $*DM$ . When an indirect DM address is specified, the designated DM word will contain the address of the DM word that contains the data that will be used as the operand of the instruction. If, for example,  $*DM$  0001 was designated as the first operand and LR 00 as the second operand of MOV(21), the contents of DM 0001 was 1111, and DM 1111 contained 5555, the value 5555 would be moved to LR 00. **Indirect Addressing**

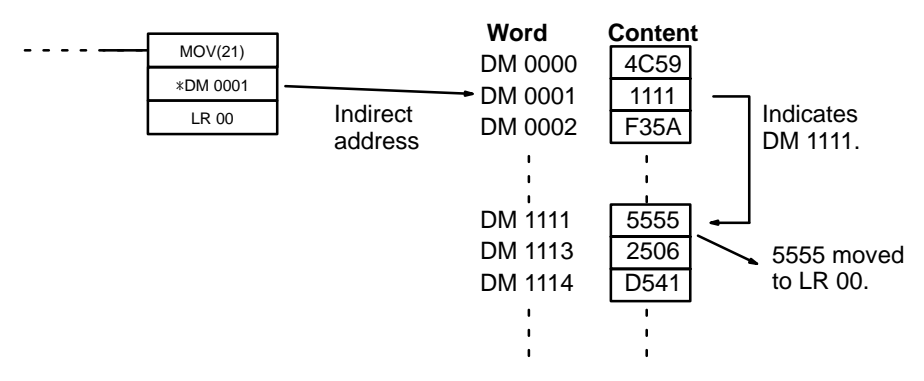

When using indirect addressing, the address of the desired word must be in BCD and it must specify a word within the DM area. In the above example, the content of \*DM 0000 would have to be in BCD between 0000 and 1999.

Although data area addresses are most often given as operands, many operands and all definers are input as constants. The available value range for a given definer or operand depends on the particular instruction that uses it. Constants must also be entered in the form required by the instruction, i.e., in BCD or in hexadecimal. **Designating Constants**

# **5-4 Differentiated Instructions**

Most instructions are provided in both differentiated and non-differentiated forms. Differentiated instructions are distinguished by an @ in front of the instruction mnemonic.

A non-differentiated instruction is executed each time it is cycled as long as its execution condition is ON. A differentiated instruction is executed only once after its execution condition goes from OFF to ON. If the execution condition has not changed or has changed from ON to OFF since the last time the instruction was cycled, the instruction will not be executed. The following two examples

show how this works with MOV(21) and @MOV(21), which are used to move the data in the address designated by the first operand to the address designated by the second operand.

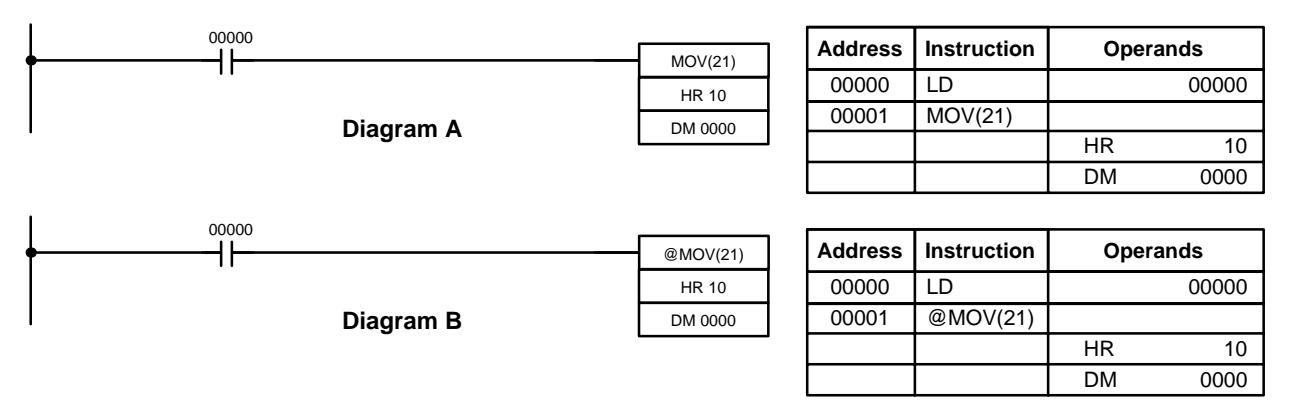

In diagram A, the non-differentiated MOV(21) will move the content of HR 10 to DM 0000 whenever it is cycled with 00000. If the cycle time is 80 ms and 00000 remains ON for 2.0 seconds, this move operation will be performed 25 times and only the last value moved to DM 0000 will be preserved there.

In diagram B, the differentiated @MOV(21) will move the content of HR 10 to DM 0000 only once after 00000 goes ON. Even if 00000 remains ON for 2.0 seconds with the same 80 ms cycle time, the move operation will be executed only once during the first cycle in which 00000 has changed from OFF to ON. Because the content of HR 10 could very well change during the 2 seconds while 00000 is ON, the final content of DM 0000 after the 2 seconds could be different depending on whether MOV(21) or @MOV(21) was used.

All operands, ladder diagram symbols, and other specifications for instructions are the same regardless of whether the differentiated or non-differentiated form of an instruction is used. When inputting, the same function codes are also used, but NOT is input after the function code to designate the differentiated form of an instruction. Most, but not all, instructions have differentiated forms.

Refer to 5-9 INTERLOCK and INTERLOCK CLEAR - IL(02) and IL(03) for the effects of interlocks on differentiated instructions.

The C200H also provides differentiation instructions: DIFU(13) and DIFD(14). DIFU(13) operates the same as a differentiated instruction, but is used to turn ON a bit for one cycle. DIFD(14) also turns ON a bit for one cycle, but does it when the execution condition has changed from ON to OFF. Refer to 5-8-2 DIF-FERENTIATE UP and DOWN - DIFU(13) and DIFD(14) for details.

**Note** If SR 25313 (Always ON Flag) or SR 25315 (First Cycle Bit) are used as input bits for differentiated instructions, because there is no rising edge, the differentiated instruction will not be executed. Do not use SR 25313 or SR 25315 as input bits for differentiated instructions.

# **5-5 Coding Right-hand Instructions**

Writing mnemonic code for ladder instructions is described in *Section 4 Writing* and Inputting the Program. Converting the information in the ladder diagram symbol for all other instructions follows the same pattern, as described below, and is not specified for each instruction individually.

The first word of any instruction defines the instruction and provides any definers. If the instruction requires only a signal bit operand with no definer, the bit operand is also placed on the same line as the mnemonic. All other operands are placed on lines after the instruction line, one operand per line and in the same order as they appear in the ladder symbol for the instruction.

The address and instruction columns of the mnemonic code table are filled in for the instruction word only. For all other lines, the left two columns are left blank. If the instruction requires no definer or bit operand, the data column is left blank for first line. It is a good idea to cross through any blank data column spaces (for all instruction words that do not require data) so that the data column can be quickly cycled to see if any addresses have been left out.

If an IR or SR address is used in the data column, the left side of the column is left blank. If any other data area is used, the data area abbreviation is placed on the left side and the address is place on the right side. If a constant to be input, the number symbol (#) is placed on the left side of the data column and the number to be input is placed on the right side. Any numbers input as definers in the instruction word do not require the number symbol on the right side. TC bits, once defined as a timer or counter, take a TIM (timer) or CNT (counter) prefix.

When coding an instruction that has a function code, be sure to write in the function code, which will be necessary when inputting the instruction via the Programming Console. Also be sure to designate the differentiated instruction with the @ symbol.

The following diagram and corresponding mnemonic code illustrates the points described above.

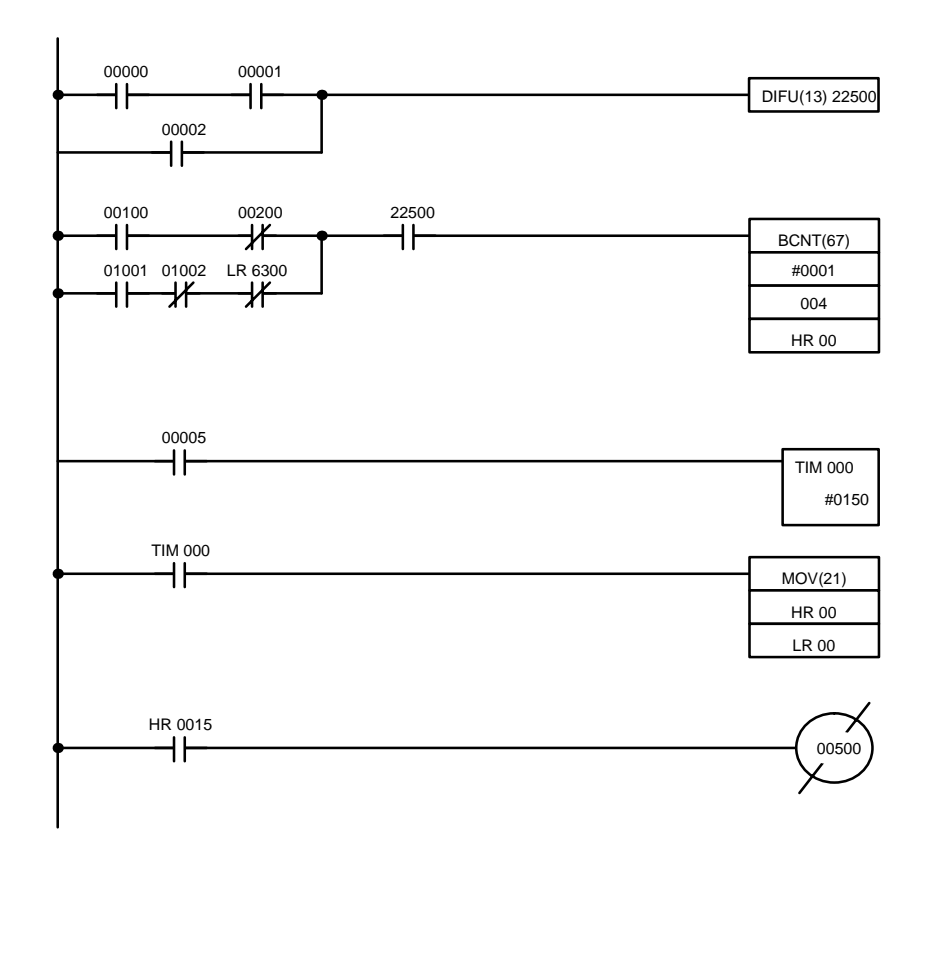

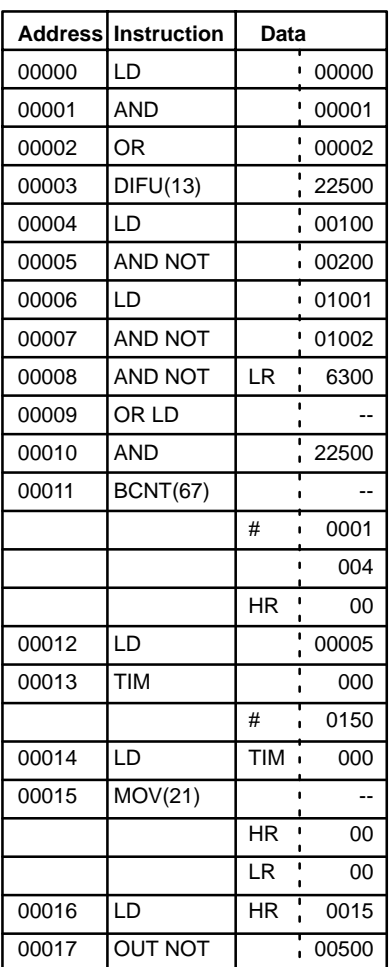

#### **Multiple Instruction Lines**

If a right-hand instruction requires multiple instruction lines (such as KEEP(11)), all of the lines for the instruction are entered before the right-hand instruction. Each of the lines for the instruction is coded, starting with LD or LD NOT, to form
'logic blocks' that are combined by the right-hand instruction. An example of this for SFT(10) is shown below.

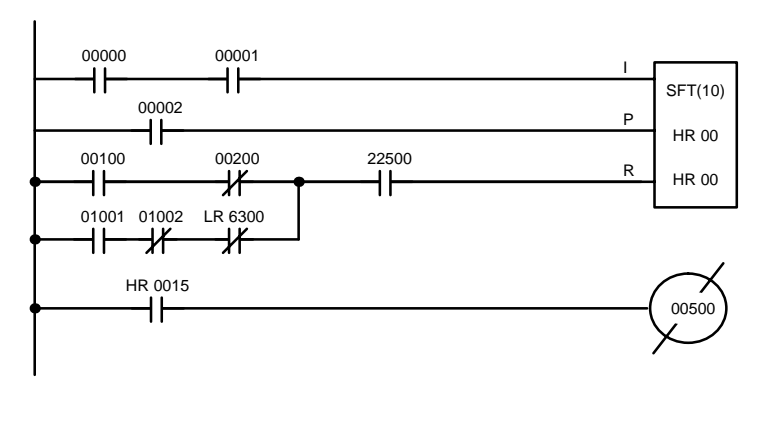

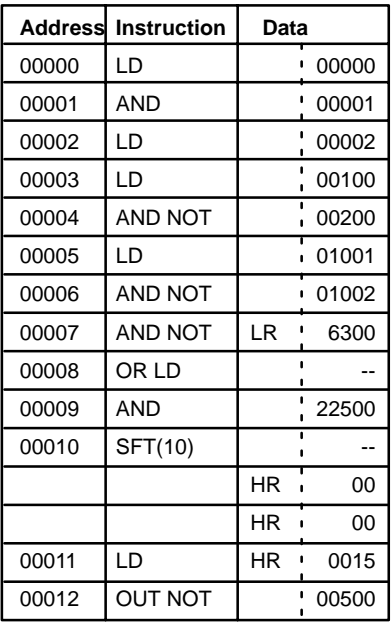

### **END(01)**

When you have finished coding the program, make sure you have placed END(01) at the last address.

# **5-6 Instruction Set Lists**

This section provides tables of the instructions available in the C200H. The first table can be used to find instructions by function code. The second table can be used to find instruction by mnemonic. In both tables, the @ symbol indicates instructions with differentiated variations.

### **5-6-1 Function Codes**

The following table lists the instructions that have function codes. Each instruction is listed by mnemonic and by instruction name. Use the numbers in the leftmost column as the leftmost digit and the number in the column heading as the rightmost digit of the function code.

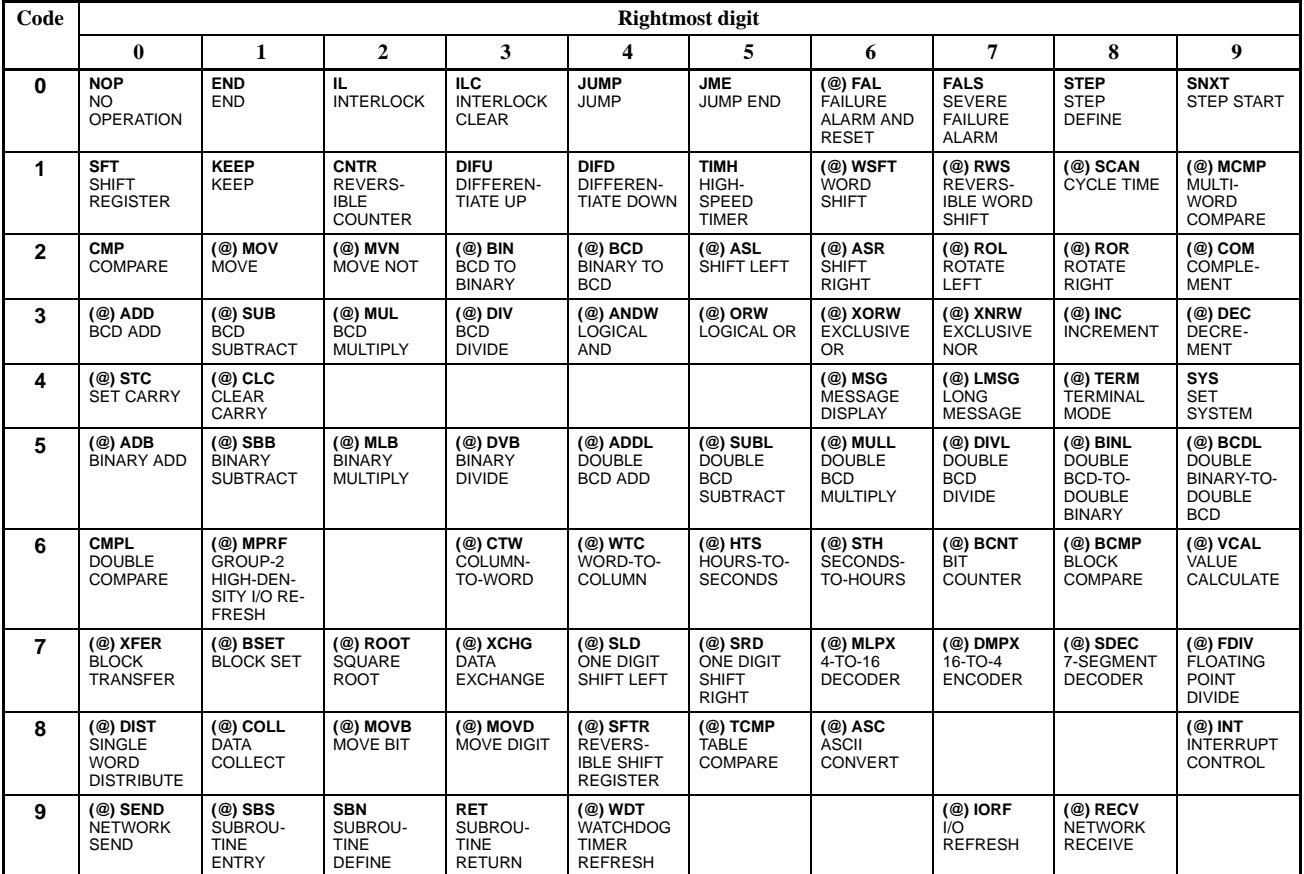

# **5-6-2 Alphabetic List by Mnemonic**

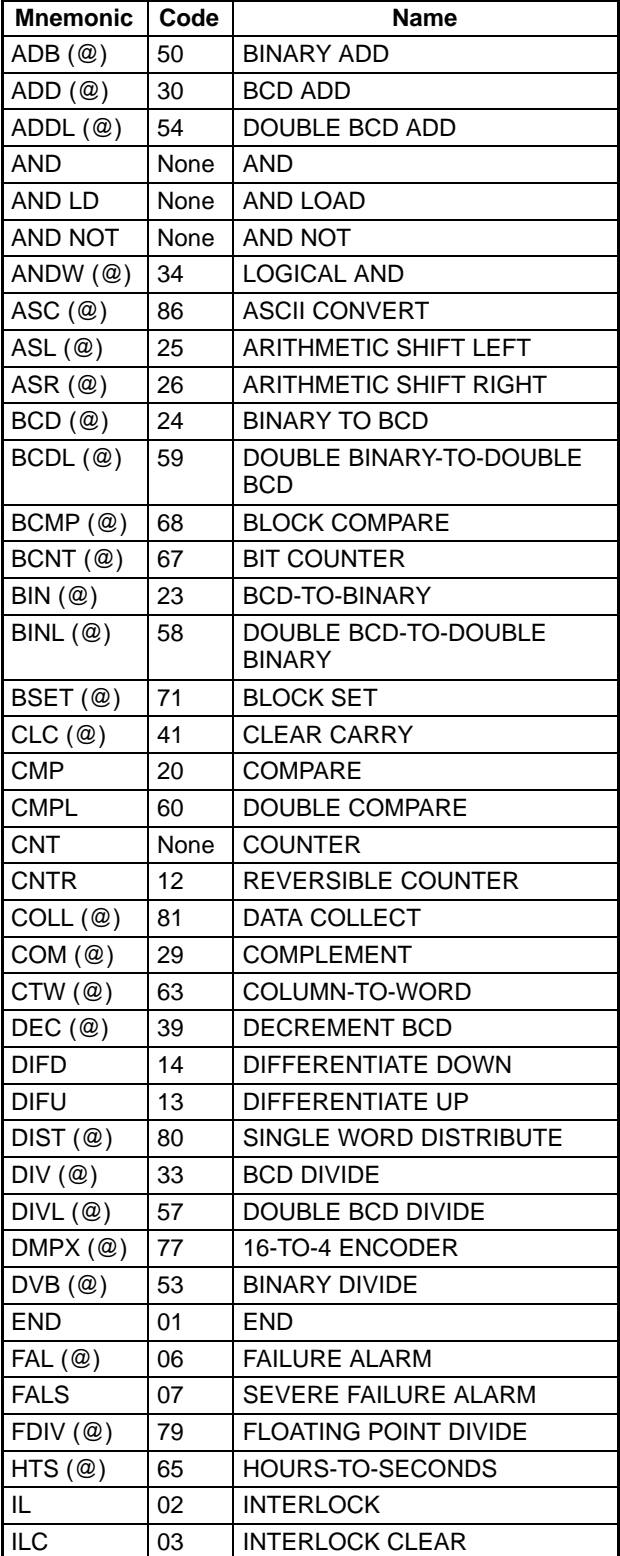

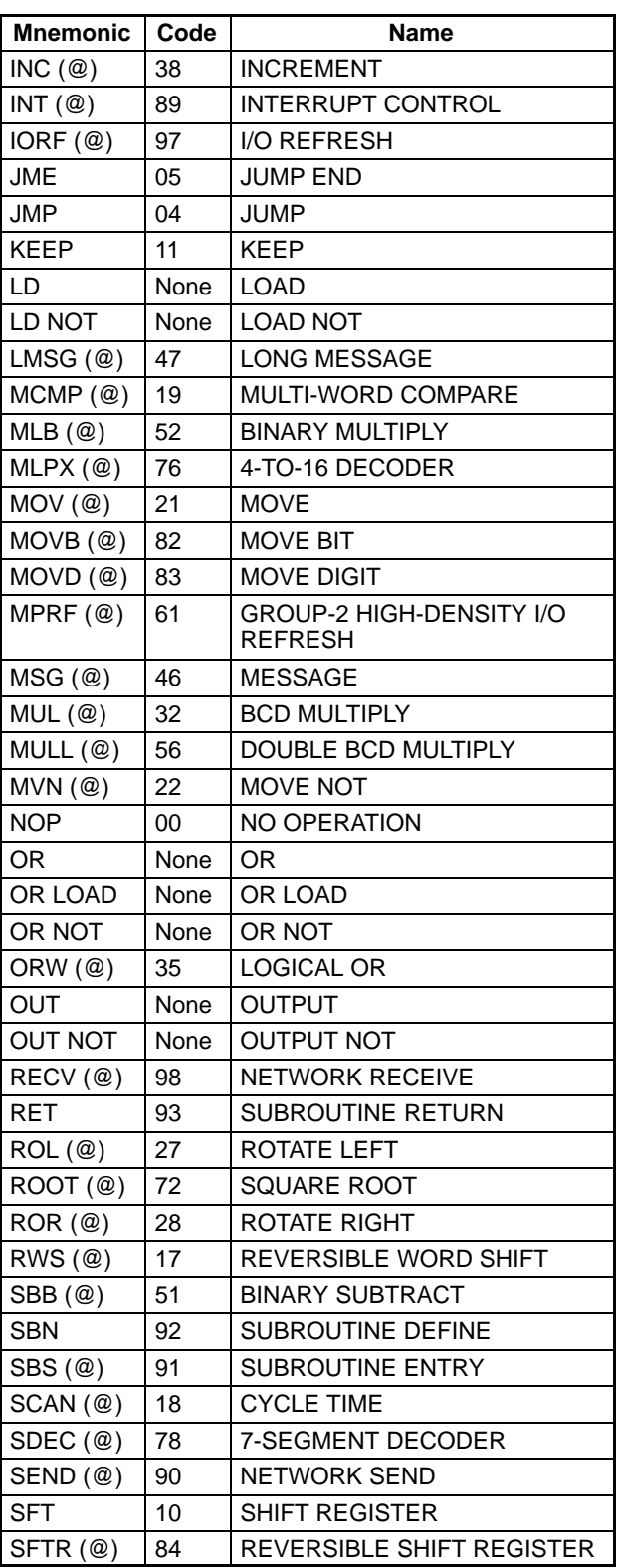

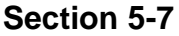

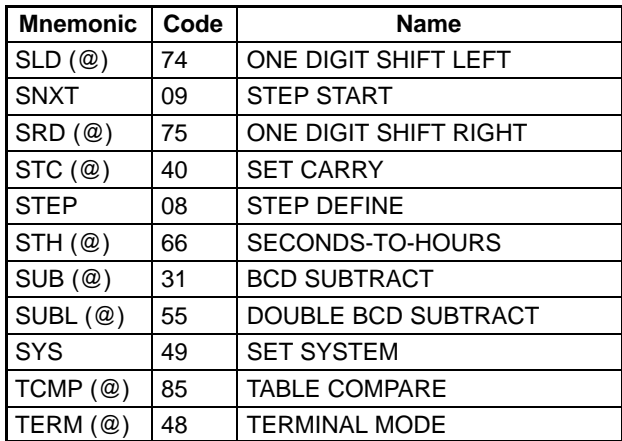

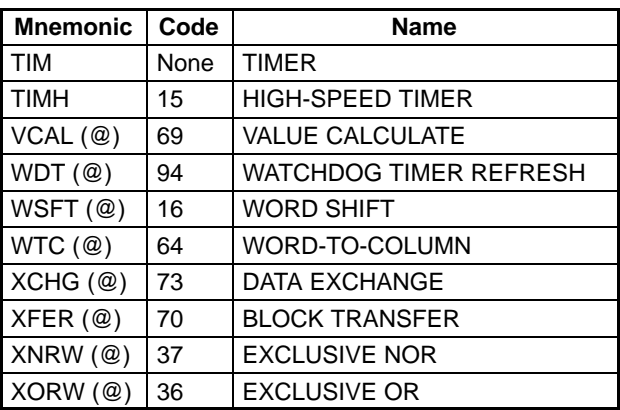

## **5-7 Ladder Diagram Instructions**

Ladder Diagram instructions include Ladder instructions and Logic Block instructions and correspond to the conditions on the ladder diagram. Logic block instructions are used to relate more complex parts.

### **5-7-1 LOAD, LOAD NOT, AND, AND NOT, OR, and OR NOT**

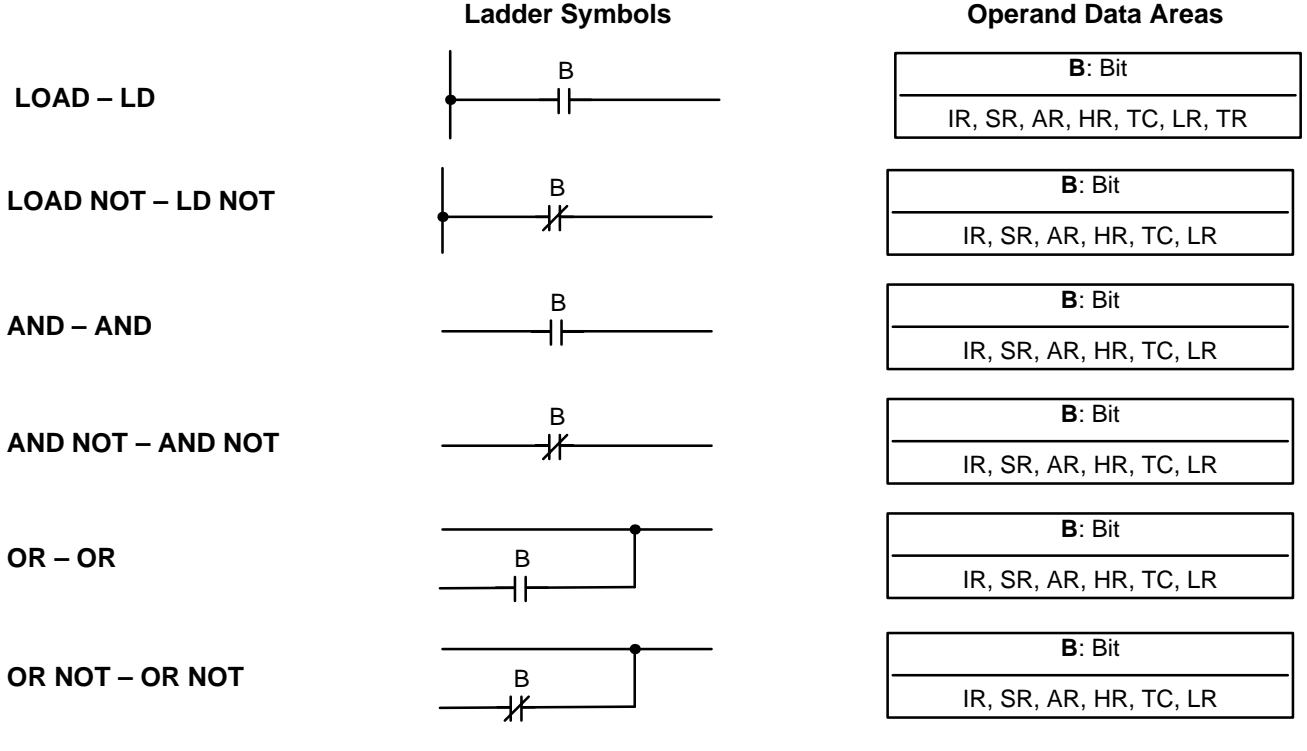

**Limitations**

There is no limit to the number of any of these instructions, or restrictions in the order in which they must be used, as long as the memory capacity of the PC is not exceeded.

These six basic instructions correspond to the conditions on a ladder diagram. As described in Section 4 Writing and Inputting the Program, the status of the bits assigned to each instruction determines the execution conditions for all other instructions. Each of these instructions and each bit address can be used as many times as required. Each can be used in as many of these instructions as required. **Description**

> The status of the bit operand (B) assigned to LD or LD NOT determines the first execution condition. AND takes the logical AND between the execution condi-

tion and the status of its bit operand; AND NOT, the logical AND between the execution condition and the inverse of the status of its bit operand. OR takes the logical OR between the execution condition and the status of its bit operand; OR NOT, the logical OR between the execution condition and the inverse of the status of its bit operand. The ladder symbol for loading TR bits is different from that shown above. Refer to 4-4-3 Ladder Instructions for details.

**Flags** There are no flags affected by these instructions.

### **5-7-2 AND LOAD and OR LOAD**

**AND LOAD – AND LD**

**Ladder Symbol**

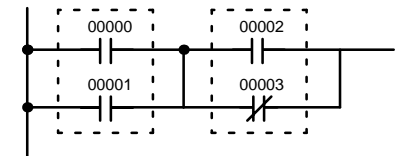

**OR LOAD – OR LD**

**Ladder Symbol**

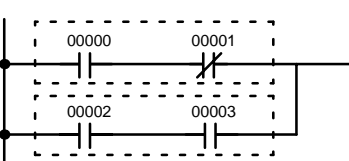

When instructions are combined into blocks that cannot be logically combined using only OR and AND operations, AND LD and OR LD are used. Whereas AND and OR operations logically combine a bit status and an execution condition, AND LD and OR LD logically combine two execution conditions, the current one and the last unused one. **Description**

> In order to draw ladder diagrams, it is not necessary to use AND LD and OR LD instructions, nor are they necessary when inputting ladder diagrams directly, as is possible from the GPC. They are required, however, to convert the program to and input it in mnemonic form. The procedures for these, limitations for different procedures, and examples are provided in 4-7 Inputting, Modifying, and Checking the Program.

> In order to reduce the number of programming instructions required, a basic understanding of logic block instructions is required. For an introduction to logic blocks, refer to 4-4-6 Logic Block Instructions.

**Flags** There are no flags affected by these instructions.

# **5-8 Bit Control Instructions**

There are five instructions that can be used generally to control individual bit status. These are OUT, OUT NOT, DIFU(13), DIFD(14), and KEEP(11). These instructions are used to turn bits ON and OFF in different ways.

### **5-8-1 OUTPUT and OUTPUT NOT – OUT and OUT NOT**

# **B**: Bit IR, SR, AR, HR, TC, LR, TR **Ladder Symbol Operand Data Areas OUTPUT – OUT** B **B**: Bit IR, SR, AR, HR, TC, LR **Ladder Symbol Operand Data Areas OUTPUT NOT – OUT NOT** B

Any output bit can generally be used in only one instruction that controls its status. Refer to 3-3 IR Area for details. **Limitations**

> OUT and OUT NOT are used to control the status of the designated bit according to the execution condition.

OUT turns ON the designated bit for an ON execution condition, and turns OFF the designated bit for an OFF execution condition. With a TR bit, OUT appears at a branching point rather than at the end of an instruction line. Refer to 4-7-7 Branching Instruction Lines for details.

OUT NOT turns ON the designated bit for a OFF execution condition, and turns OFF the designated bit for an ON execution condition.

OUT and OUT NOT can be used to control execution by turning ON and OFF bits that are assigned to conditions on the ladder diagram, thus determining execution conditions for other instructions. This is particularly helpful and allows a complex set of conditions to be used to control the status of a single work bit, and then that work bit can be used to control other instructions.

The length of time that a bit is ON or OFF can be controlled by combining the OUT or OUT NOT with TIM. Refer to Examples under 5-13-1 TIMER – TIM for details.

**Description**

**Flags** There are no flags affected by these instructions.

### **5-8-2 DIFFERENTIATE UP and DOWN – DIFU(13) and DIFD(14)**

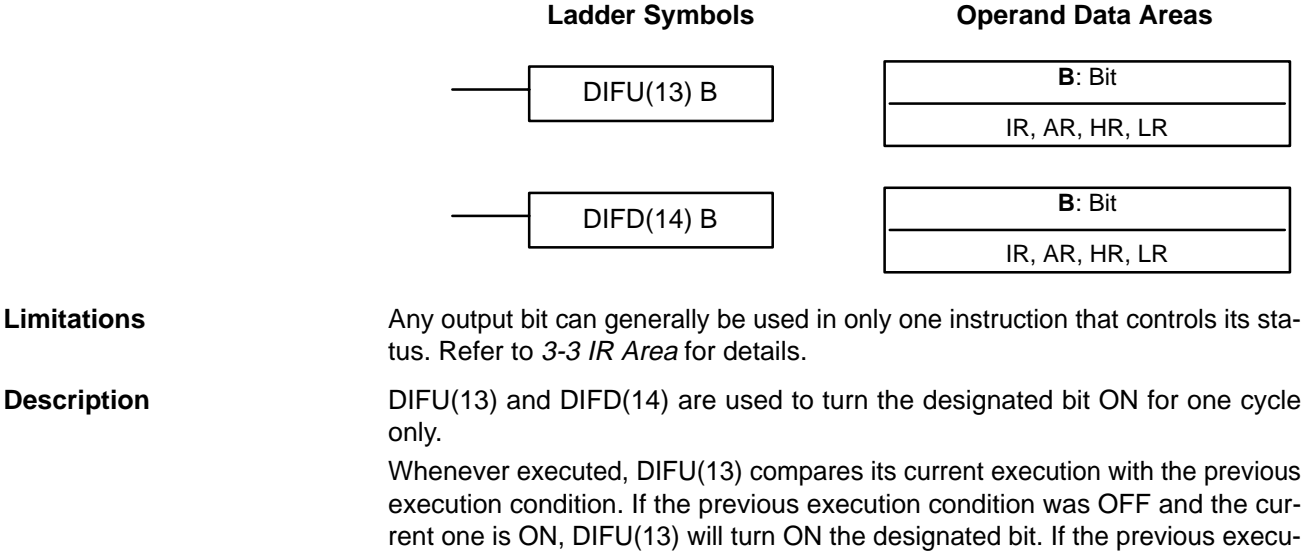

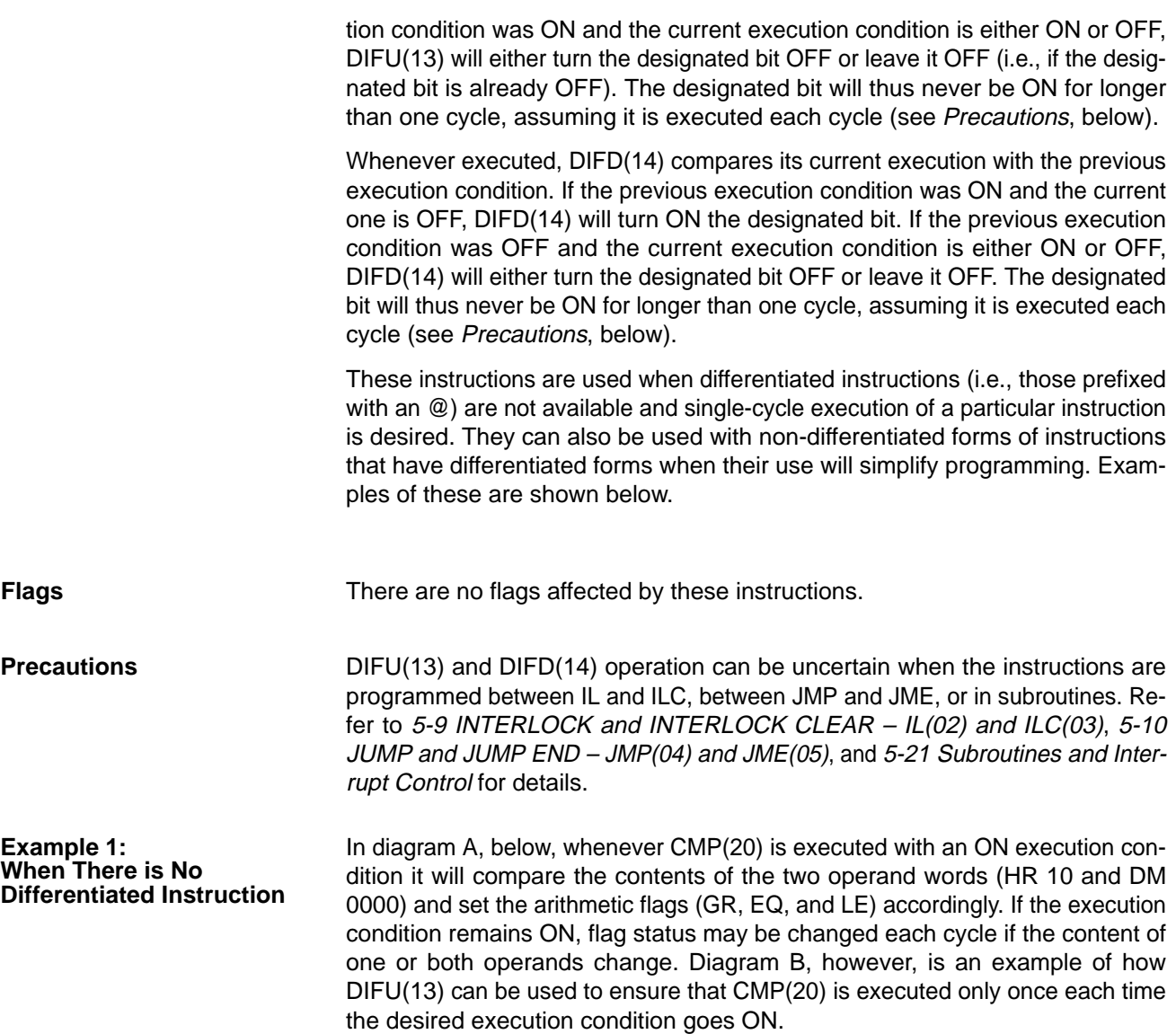

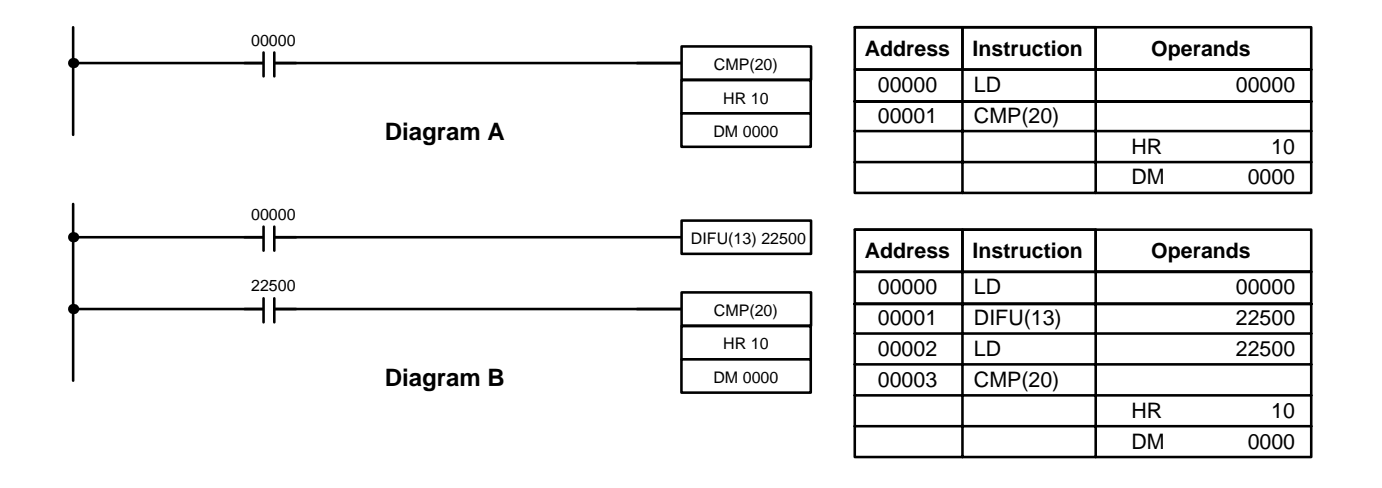

**Example 2: Simplifying Programming** Although a differentiated form of MOV(21) is available, the following diagram would be very complicated to draw using it because only one of the conditions determining the execution condition for MOV(21) requires differentiated treatment.

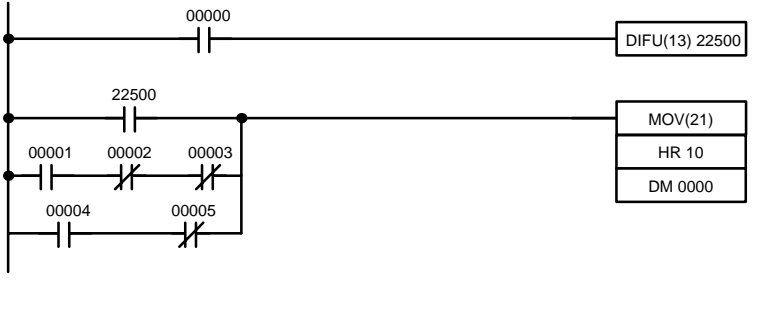

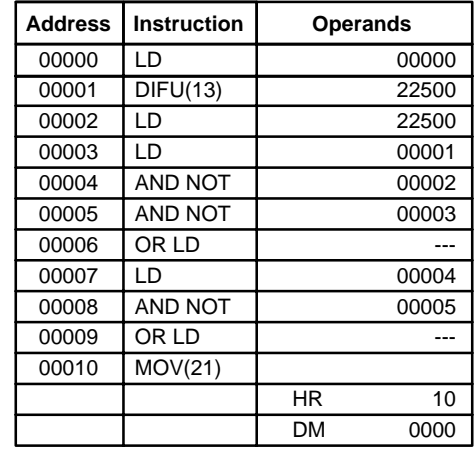

### **5-8-3 KEEP – KEEP(11)**

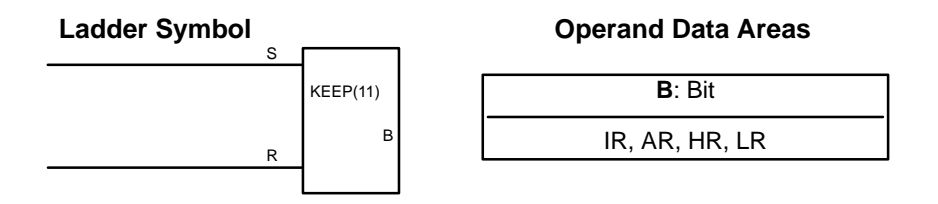

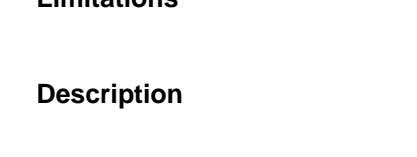

**Limitations**

Any output bit can generally be used in only one instruction that controls its status. Refer to 3-3 IR Area for details.

KEEP(11) is used to maintain the status of the designated bit based on two execution conditions. These execution conditions are labeled S and R. S is the set input; R, the reset input. KEEP(11) operates like a latching relay that is set by S and reset by R.

When S turns ON, the designated bit will go ON and stay ON until reset, regardless of whether S stays ON or goes OFF. When R turns ON, the designated bit will go OFF and stay OFF until reset, regardless of whether R stays ON or goes OFF. The relationship between execution conditions and KEEP(11) bit status is shown below.

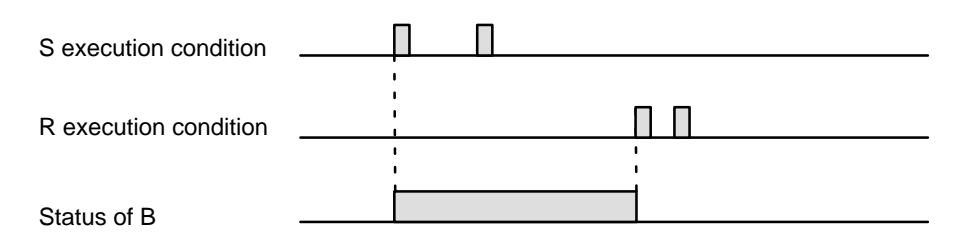

KEEP(11) operates like the self-maintaining bit described in 4-8-3 Self-maintaining Bits. The following two diagrams would function identically, though the one

using KEEP(11) requires one less instruction to program and would maintain status even in an interlocked program section.

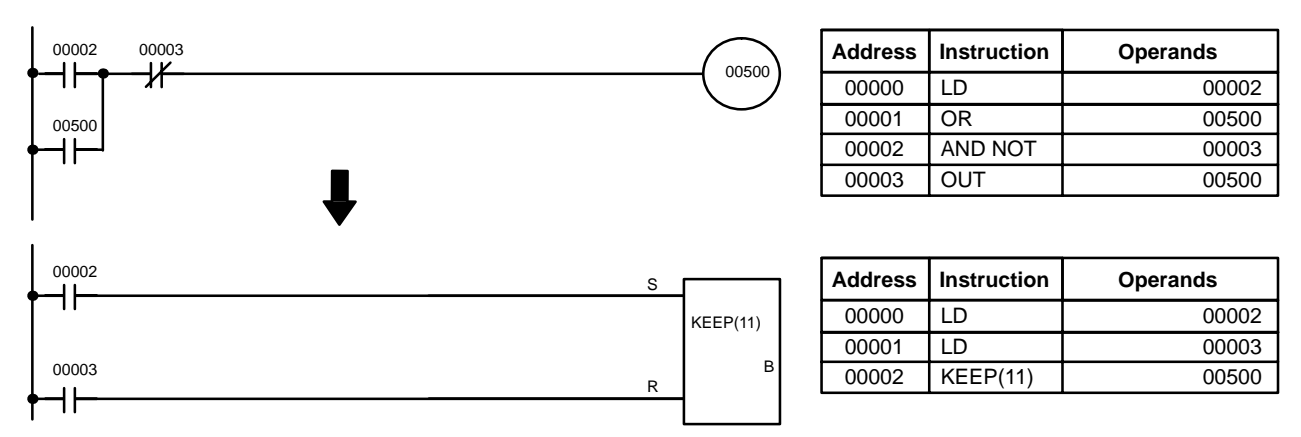

**Precautions**

**Flags** There are no flags affected by this instruction.

Exercise caution when using a KEEP reset line that is controlled by an external normally closed device. Never use an input bit in an inverse condition on the reset (R) for KEEP(11) when the input device uses an AC power supply. The delay in shutting down the PC's DC power supply (relative to the AC power supply to the input device) can cause the designated bit of KEEP(11) to be reset. This situation is shown below.

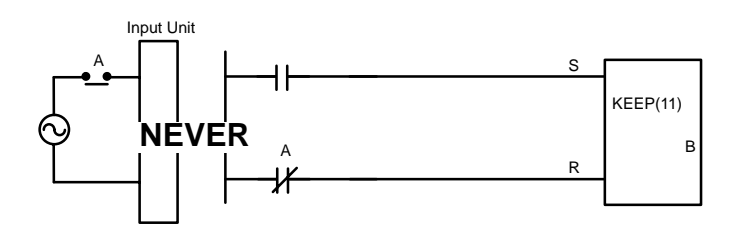

Bits used in KEEP are not reset in interlocks. Refer to the 5-9 INTERLOCK – and INTERLOCK CLEAR IL(02) and ILC(03) for details.

If a HR bit or an AR bit is used, bit status will be retained even during a power interruption. KEEP(11) can thus be used to program bits that will maintain status after restarting the PC following a power interruption. An example of this that can be used to produce a warning display following a system shutdown for an emergency situation is shown below. Bits 00002, 00003, and 00004 would be turned ON to indicate some type of error. Bit 00005 would be turned ON to reset the warning display. HR 0000, which is turned ON when any one of the three bits **Example**

### *INTERLOCK and INTERLOCK CLEAR – IL(02) and ILC(03)* **Section 5-9**

indicates an emergency situation, is used to turn ON the warning indicator through 00500.

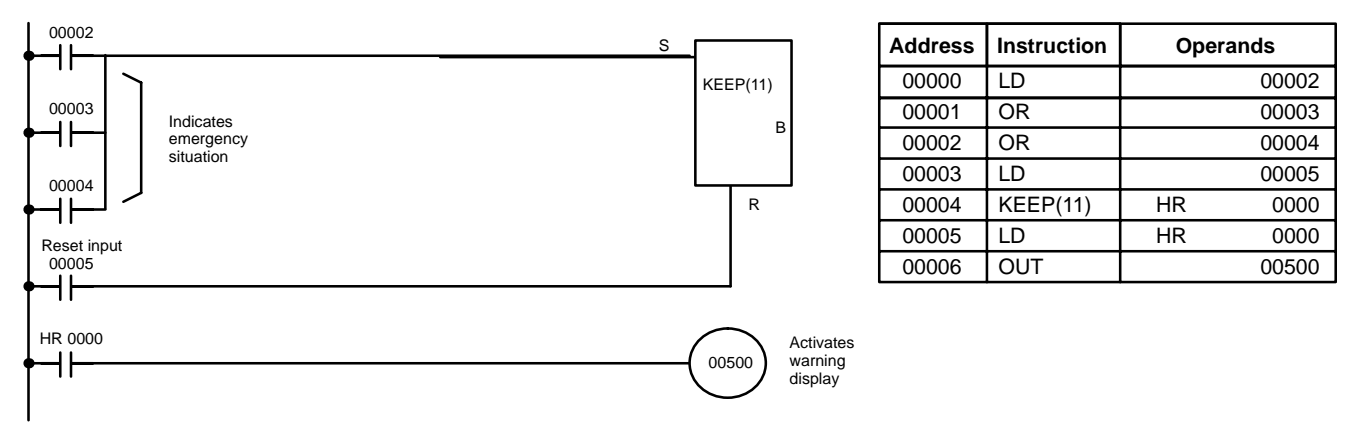

KEEP(11) can also be combined with TIM to produce delays in turning bits ON and OFF. Refer to 5-13-1 TIMER – TIM for details.

# **5-9 INTERLOCK and INTERLOCK CLEAR – IL(02) and ILC(03)**

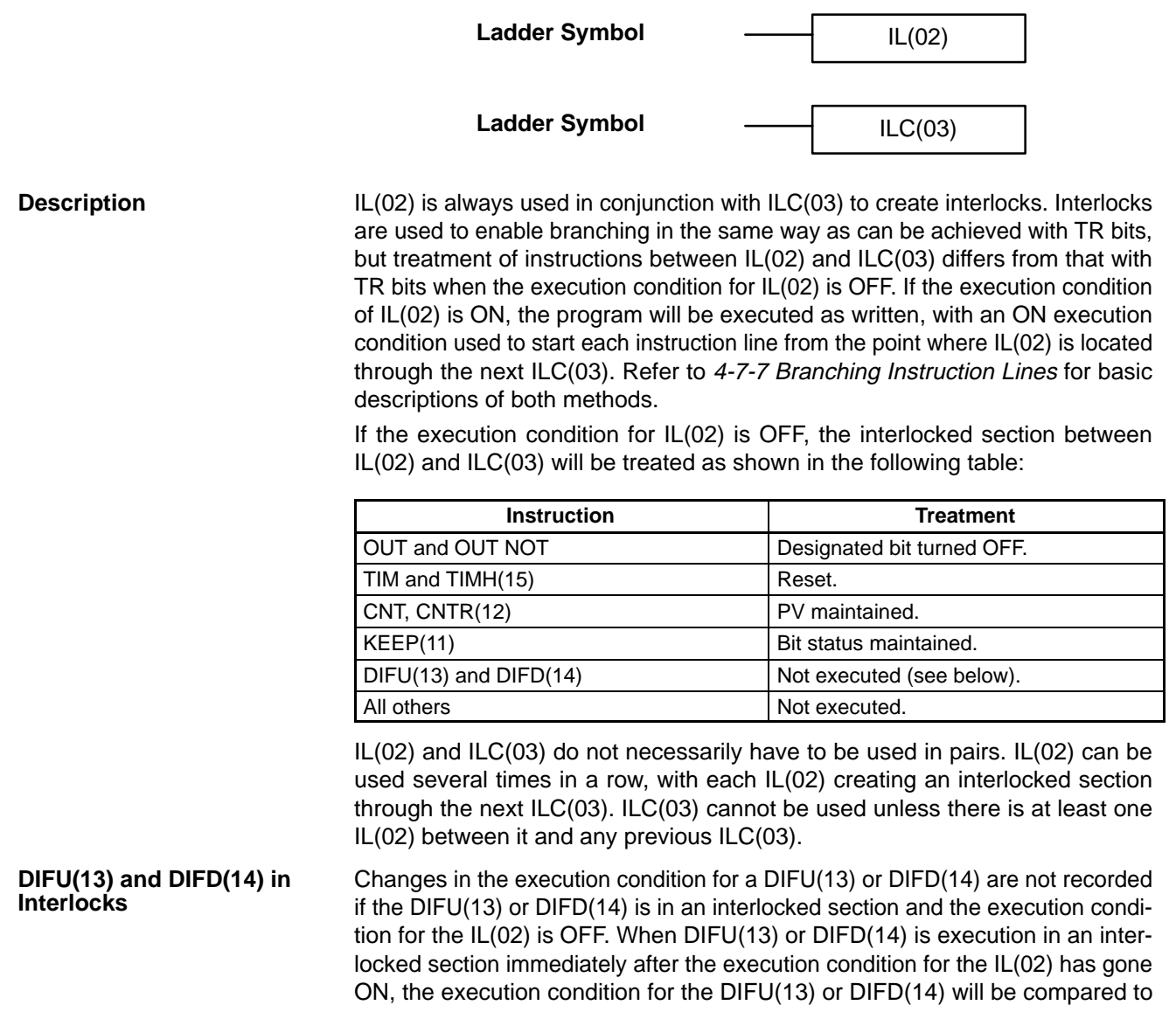

### *INTERLOCK and INTERLOCK CLEAR – IL(02) and ILC(03)* **Section 5-9**

the execution condition that existed before the interlock became effective (i.e., before the interlock condition for IL(02) went OFF). The ladder diagram and bit status changes for this are shown below. The interlock is in effect while 00000 is OFF. Notice that 01000 is not turned ON at the point labeled A even though 00001 has turned OFF and then back ON.

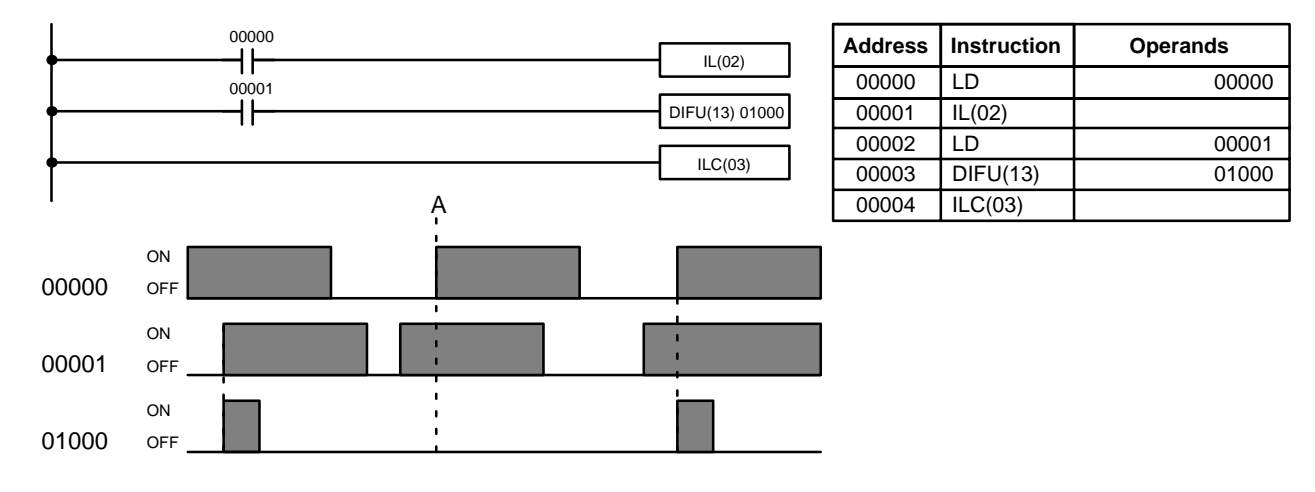

#### **Precautions**

There must be an ILC(03) following any one or more IL(02).

Although as many IL(02) instructions as are necessary can be used with one ILC(03), ILC(03) instructions cannot be used consecutively without at least one IL(02) in between, i.e., nesting is not possible. Whenever a ILC(03) is executed, all interlocks between the active ILC(03) and the preceding ILC(03) are cleared. When more than one IL(02) is used with a single ILC(03), an error message will appear when the program check is performed, but execution will proceed normally.

#### **Flags** There are no flags affected by these instructions.

### **Example**

The following diagram shows IL(02) being used twice with one ILC(03).

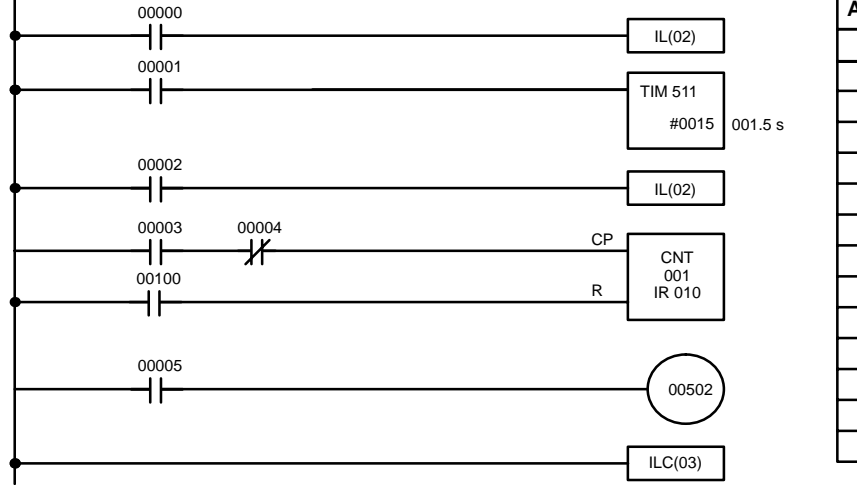

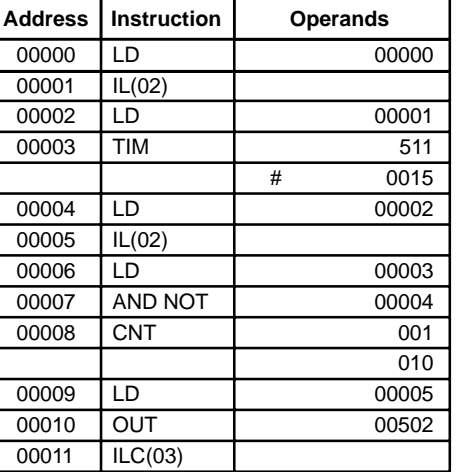

When the execution condition for the first IL(02) is OFF, TIM 511 will be reset to 1.5 s, CNT 001 will not be changed, and 00502 will be turned OFF. When the execution condition for the first IL(02) is ON and the execution condition for the second IL(02) is OFF, TIM 511 will be executed according to the status of 00001, CNT 001 will not be changed, and 00502 will be turned OFF. When the execution conditions for both the IL(02) are ON, the program will execute as written.

# **5-10 JUMP and JUMP END – JMP(04) and JME(05)**

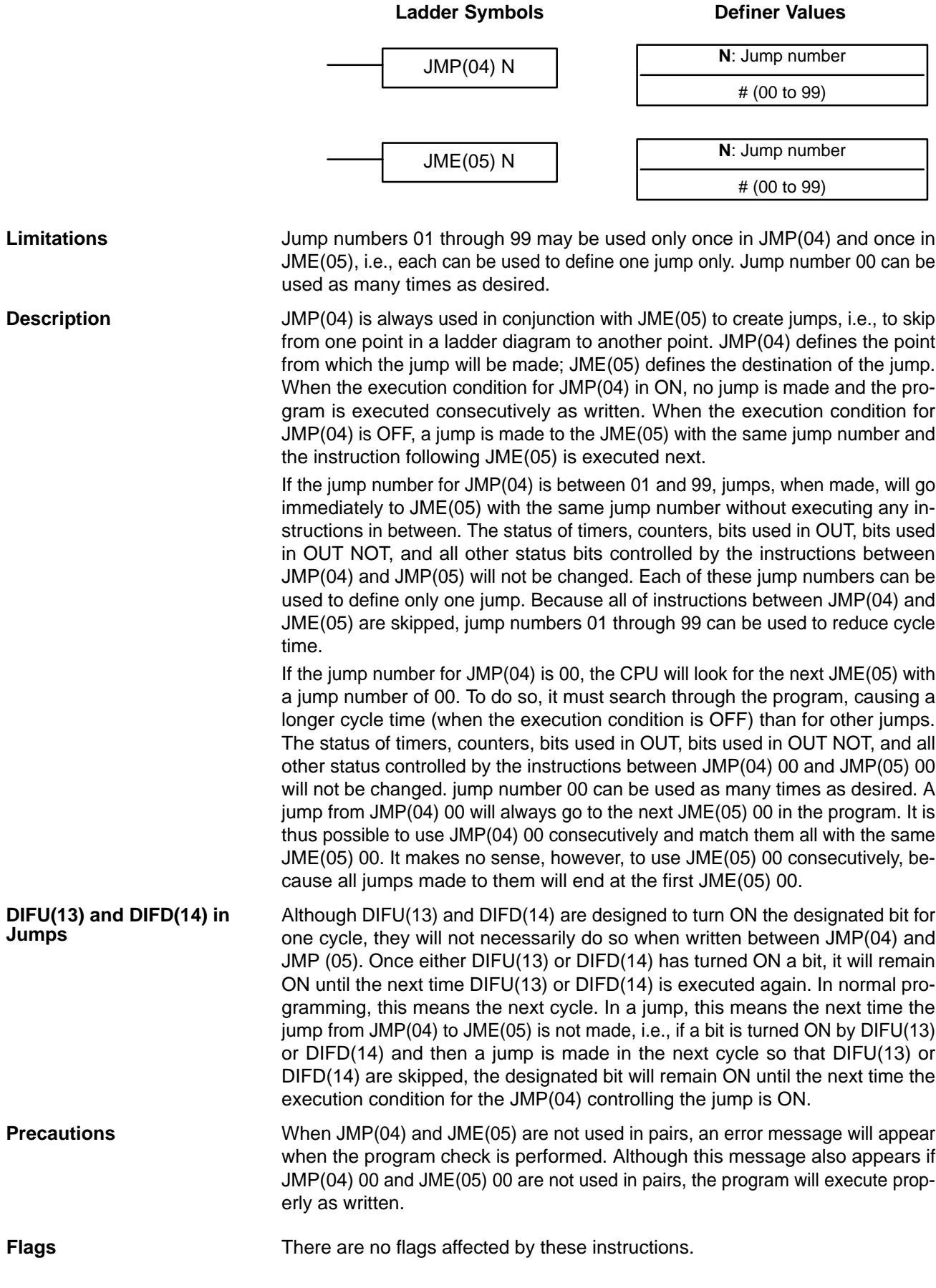

**Examples**

Examples of jump programs are provided in 4-7-8 Jumps.

# **5-11 END – END(01)**

Ladder Symbol **END(01)** 

END(01) is required as the last instruction in any program. If there are subroutines, END(01) is placed after the last subroutine. No instruction written after END(01) will be executed. END(01) can be placed anywhere in the program to execute all instructions up to that point, as is sometimes done to debug a program, but it must be removed to execute the remainder of the program. If there is no END(01) in the program, no instructions will be executed and the error message "NO END INST" will appear. **Description**

**Flags** END(01) turns OFF the ER, CY, GR, EQ, and LE flags.

# **5-12 NO OPERATION – NOP(00)**

**Description**

NOP(00) is not generally required in programming and there is no ladder symbol for it. When NOP(00) is found in a program, nothing is executed and the program execution moves to the next instruction. When memory is cleared prior to programming, NOP(00) is written at all addresses. NOP(00) can be input through the 00 function code.

**Flags** There are no flags affected by NOP(00).

### **5-13 Timer and Counter Instructions**

TIM and TIMH are decrementing ON-delay timer instructions which require a TC number and a set value (SV).

CNT is a decrementing counter instruction and CNTR is a reversible counter instruction. Both require a TC number and a SV. Both are also connected to multiple instruction lines which serve as an input signal(s) and a reset.

Any one TC number cannot be defined twice, i.e., once it has been used as the definer in any of the timer or counter instructions, it cannot be used again. Once defined, TC numbers can be used as many times as required as operands in instructions other than timer and counter instructions.

TC numbers run from 000 through 511. No prefix is required when using a TC number as a definer in a timer or counter instruction. Once defined as a timer, a TC number can be prefixed with TIM for use as an operand in certain instructions. The TIM prefix is used regardless of the timer instruction that was used to define the timer. Once defined as a counter, a TC number can be prefixed with CNT for use as an operand in certain instructions. The CNT is also used regardless of the counter instruction that was used to define the counter.

TC numbers can be designated as operands that require either bit or word data. When designated as an operand that requires bit data, the TC number accesses a bit that functions as a 'Completion Flag' that indicates when the time/count has expired, i.e., the bit, which is normally OFF, will turn ON when the designated SV has expired. When designated as an operand that requires word data, the TC number accesses a memory location that holds the present value (PV) of the timer or counter. The PV of a timer or counter can thus be used as an operand in CMP(20), or any other instruction for which the TC area is allowed. This is done by designating the TC number used to define that timer or counter to access the memory location that holds the PV.

Note that "TIM 000" is used to designate the TIMER instruction defined with TC number 000, to designate the Completion Flag for this timer, and to designate the PV of this timer. The meaning of the term in context should be clear, i.e., the first is always an instruction, the second is always a bit operand, and the third is always a word operand. The same is true of all other TC numbers prefixed with TIM or CNT.

An SV can be input as a constant or as a word address in a data area. If an IR area word assigned to an Input Unit is designated as the word address, the Input Unit can be wired so that the SV can be set externally through thumbwheel switches or similar devices. Timers and counters wired in this way can only be set externally during RUN or MONITOR mode. All SVs, including those set externally, must be in BCD.

### **5-13-1 TIMER – TIM**

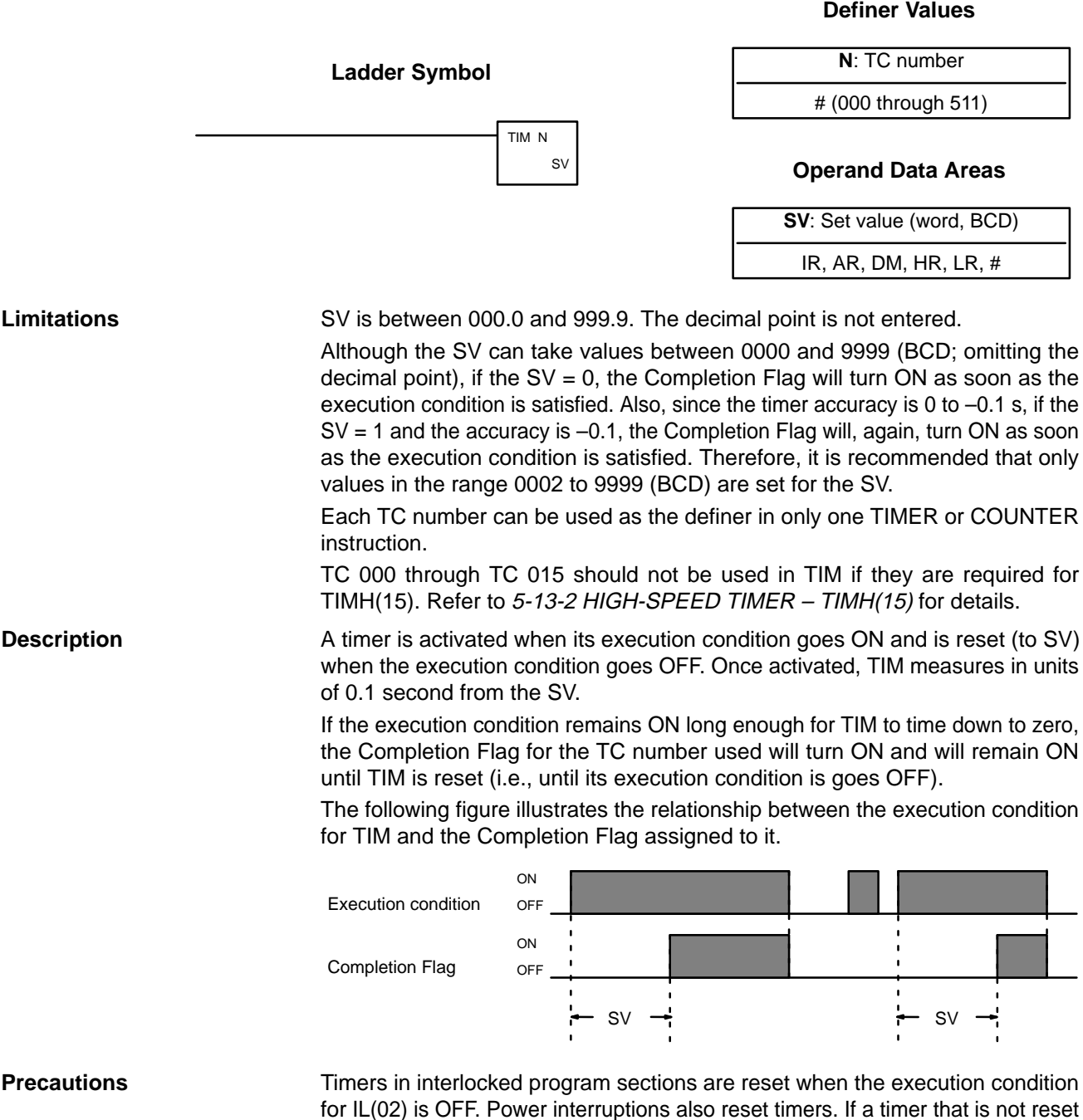

under these conditions is desired, SR area clock pulse bits can be counted to produce timers using CNT. Refer to 5-13-3 COUNTER – CNT for details. Program execution will continue even if a non-BCD SV is used, but timing will not be accurate.

**Flags ER:** SV is not in BCD. Indirectly addressed DM word is non-existent. (Content of  $*DM$  word is not BCD, or the DM area boundary has been exceeded.) All of the following examples use OUT in diagrams that would generally be used to control output bits in the IR area. There is no reason, however, why these diagrams cannot be modified to control execution of other instructions. The following example shows two timers, one set with a constant and one set via input word 005. Here, 00200 will be turned ON after 00000 goes ON and stays **Examples Example 1: Basic Application**

ON for at least 15 seconds. When 00000 goes OFF, the timer will be reset and 00200 will be turned OFF. When 00001 goes ON, TIM 001 is started from the SV provided through IR word 005. Bit 00201 is also turned ON when 00001 goes ON. When the SV in 005 has expired, 00201 is turned OFF. This bit will also be turned OFF when TIM 001 is reset, regardless of whether or not SV has expired.

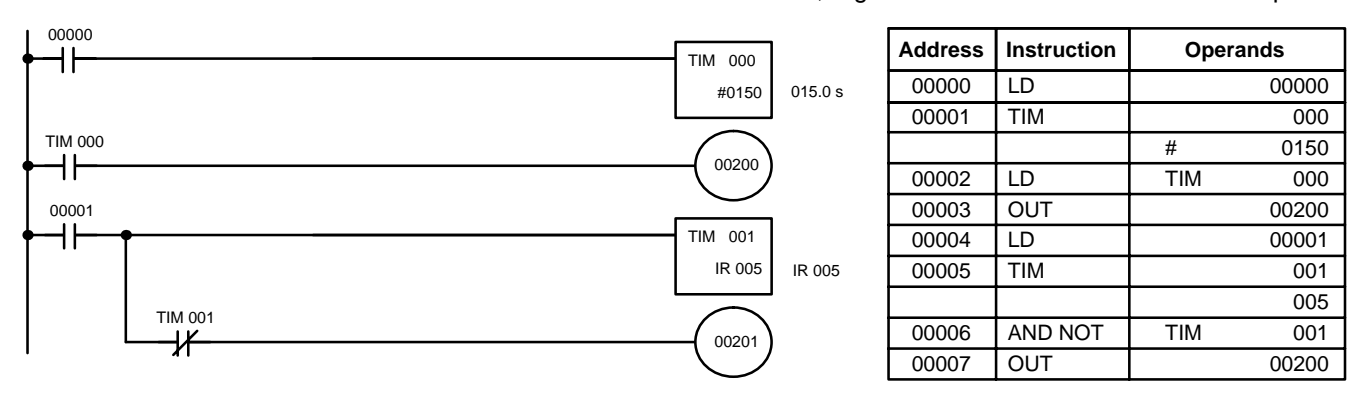

#### **Example 2: Extended Timers**

There are two ways to achieve timers that operate for longer than 999.9 seconds. One method is to program consecutive timers, with the Completion Flag of each timer used to activate the next timer. A simple example with two 900.0-second (15-minute) timers combined to functionally form a 30-minute timer.

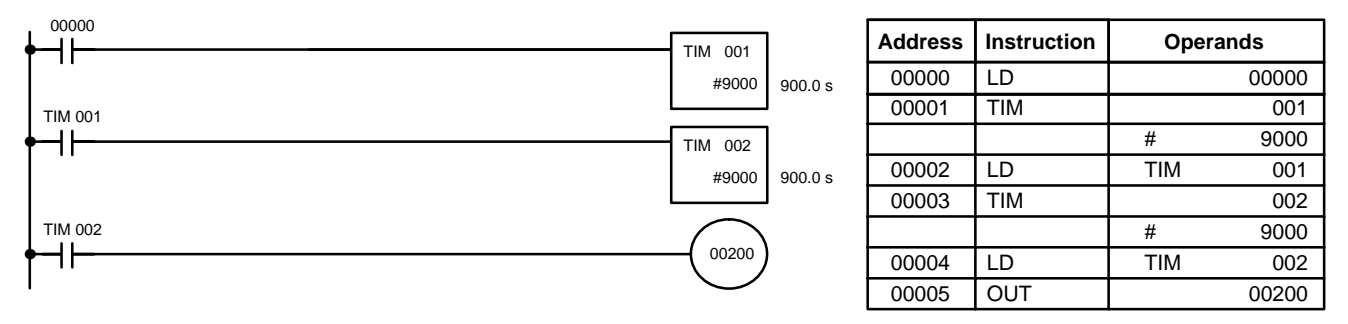

In this example, 00200 will be turned ON 30 minutes after 00000 goes ON. TIM can also be combined with CNT or CNT can be used to count SR area clock pulse bits to produce longer timers. An example is provided in 5-13-3 COUNTER – CNT.

TIM can be combined with KEEP(11) to delay turning a bit ON and OFF in reference to a desired execution condition. KEEP(11) is described in 5-8-3 KEEP – KEEP(11).

To create delays, the Completion Flags for two TIM are used to determine the execution conditions for setting and reset the bit designated for KEEP(11). The

**Example 3: ON/OFF Delays** bit whose manipulation is to be delayed is used in KEEP(11). Turning ON and OFF the bit designated for KEEP(11) is thus delayed by the SV for the two TIM. The two SV could naturally be the same if desired.

In the following example, 00500 would be turned ON 5.0 seconds after 00000 goes ON and then turned OFF 3.0 seconds after 00000 goes OFF. It is necessary to use both 00500 and 00000 to determine the execution condition for TIM 002; 00000 in an inverse condition is necessary to reset TIM 002 when 00000 goes ON and 00500 is necessary to activate TIM 002 (when 00000 is OFF).

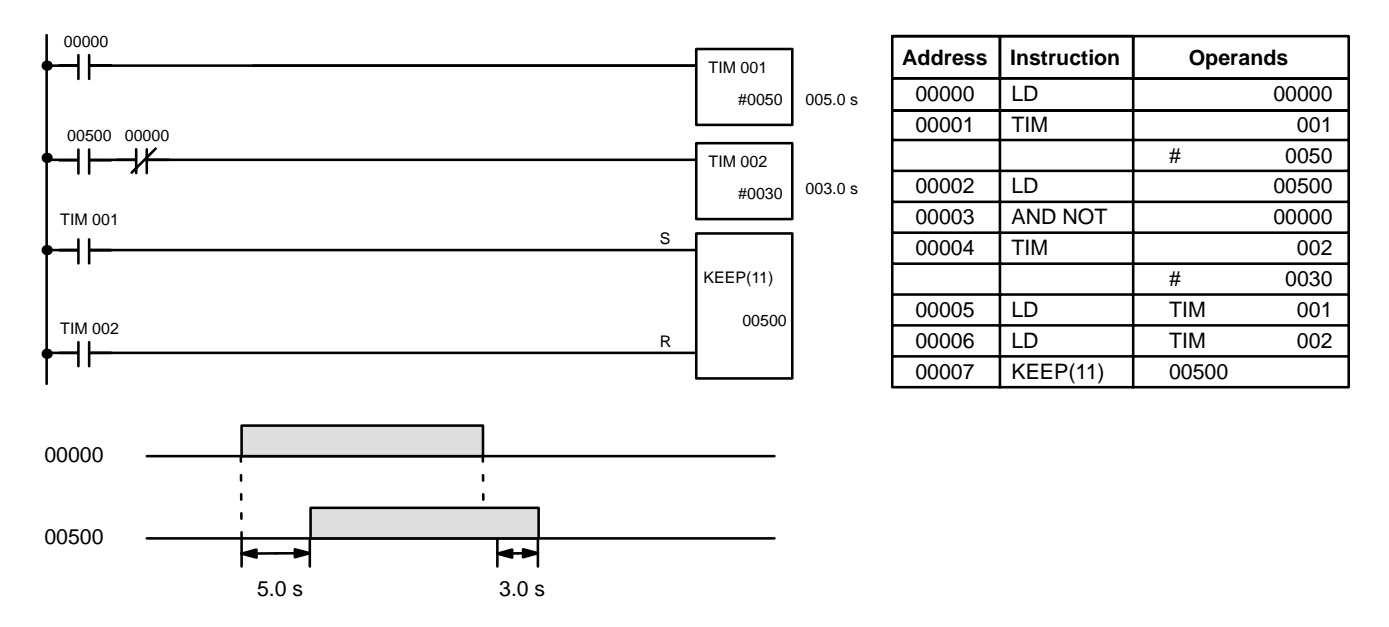

**Example 4: One-Shot Bits**

The length of time that a bit is kept ON or OFF can be controlled by combining TIM with OUT or OUT NO. The following diagram demonstrates how this is possible. In this example, 00204 would remain ON for 1.5 seconds after 00000 goes ON regardless of the time 00000 stays ON. This is achieved by using 01000 as a self-maintaining bit activated by 00000 and turning ON 00204 through it. When TIM 001 comes ON (i.e., when the SV of TIM 001 has expired), 00204 will be turned OFF through TIM 001 (i.e., TIM 001 will turn ON which, as an inverse condition, creates an OFF execution condition for OUT 00204).

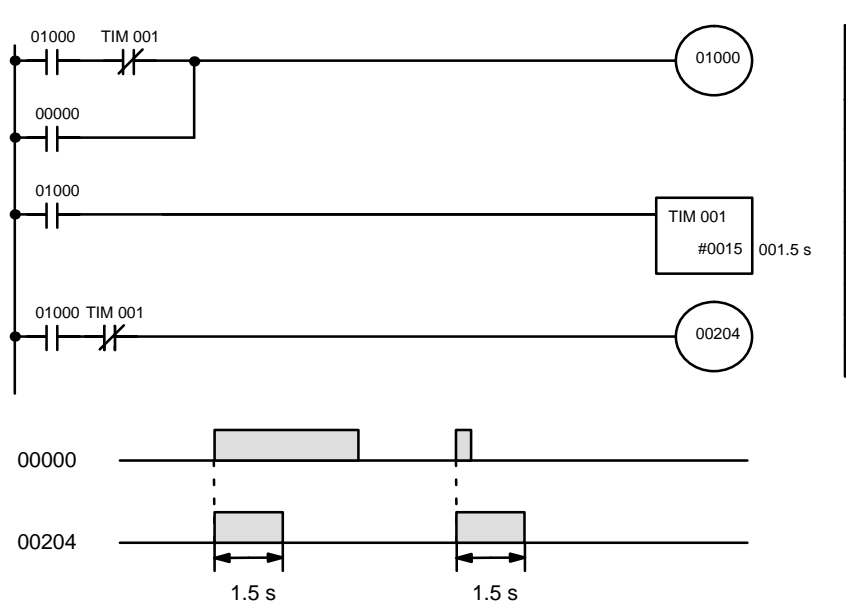

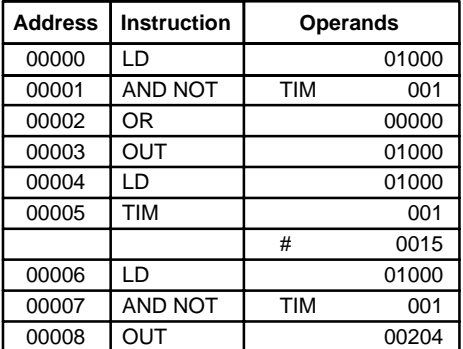

### **Timer and Counter Instructions Section 5-13**

#### The following one-shot timer may be used to save memory.

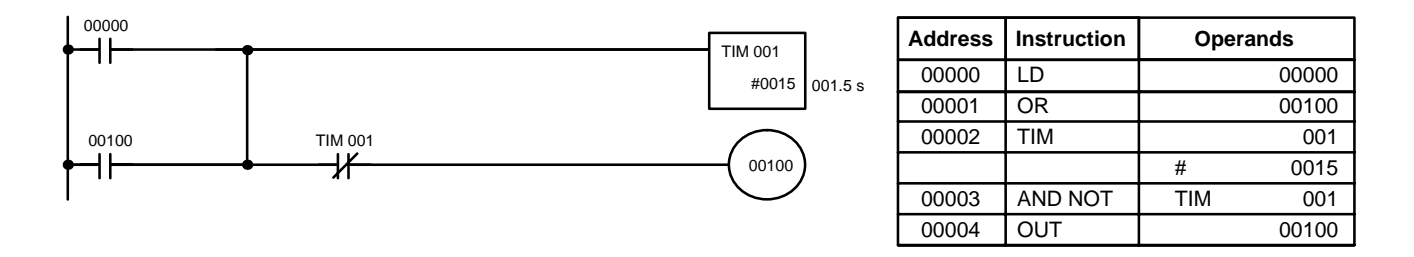

Bits can be programmed to turn ON and OFF at regular intervals while a designated execution condition is ON by using TIM twice. One TIM functions to turn ON and OFF a specified bit, i.e., the Completion Flag of this TIM turns the specified bit ON and OFF. The other TIM functions to control the operation of the first TIM, i.e., when the first TIM's Completion Flag goes ON, the second TIM is started and when the second TIM's Completion Flag goes ON, the first TIM is started. **Example 5: Flicker Bits**

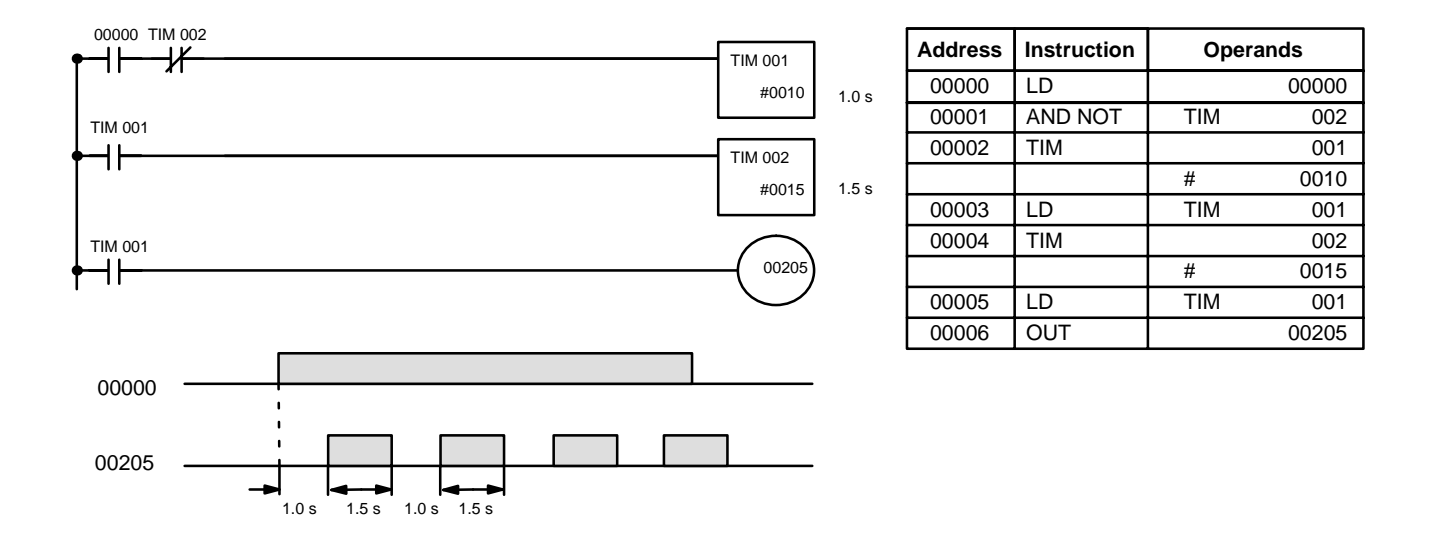

A simpler but less flexible method of creating a flicker bit is to AND one of the SR area clock pulse bits with the execution condition that is to be ON when the flicker bit is operating. Although this method does not use TIM, it is included here for comparison. This method is more limited because the ON and OFF times must be the same and they depend on the clock pulse bits available in the SR area.

In the following example the 1-second clock pulse is used (25502) so that 00206 would be turned ON and OFF every second, i.e., it would be ON for 0.5 seconds and OFF for 0.5 seconds. Precise timing and the initial status of 00206 would depend on the status of the clock pulse when 00000 goes ON.

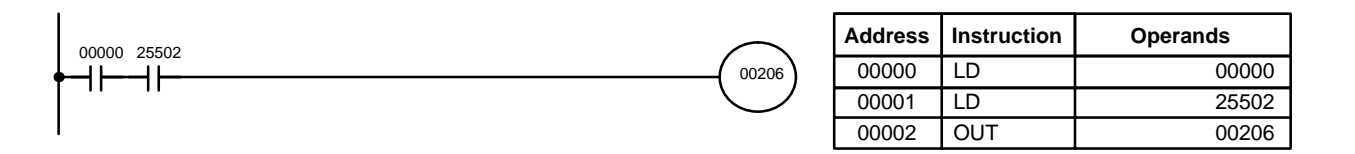

# **5-13-2 HIGH-SPEED TIMER – TIMH(15)**

#### **Definer Values**

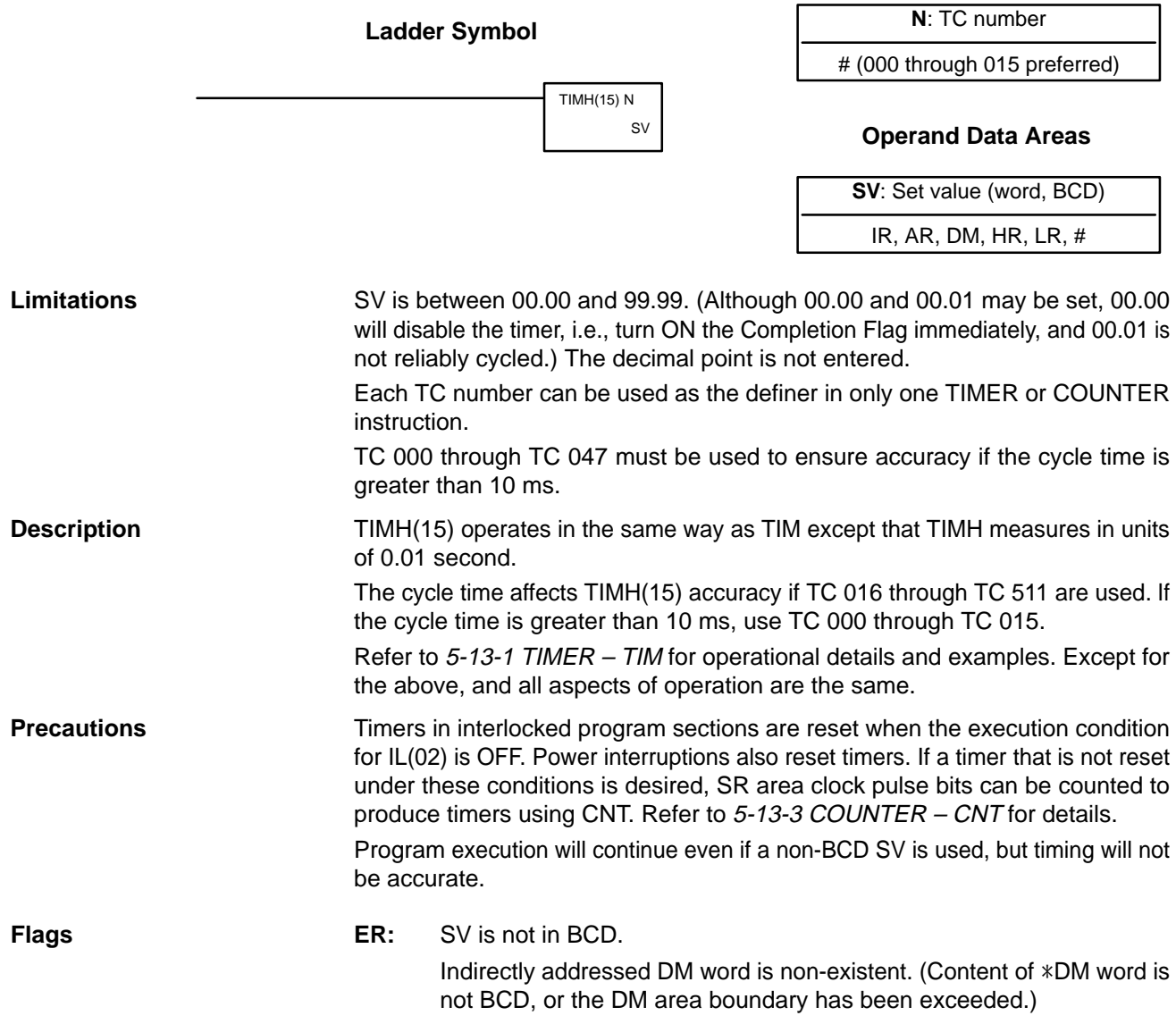

### **5-13-3 COUNTER – CNT**

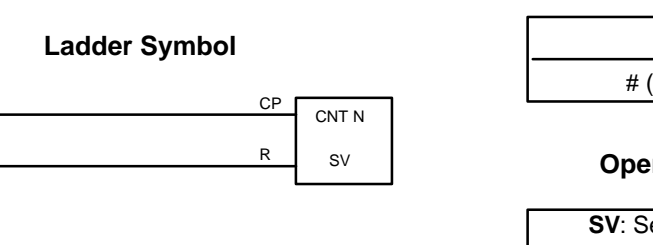

#### **Definer Values**

**N**: TC number # (000 through 511)

**Operand Data Areas**

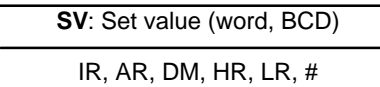

### **Limitations**

Each TC number can be used as the definer in only one TIMER or COUNTER instruction.

#### **Description**

CNT is used to count down from SV when the execution condition on the count pulse, CP, goes from OFF to ON, i.e., the present value (PV) will be decremented by one whenever CNT is executed with an ON execution condition for CP and the execution condition was OFF for the last execution. If the execution condition has not changed or has changed from ON to OFF, the PV of CNT will not be changed. The Completion Flag for a counter is turned ON when the PV reaches zero and will remain ON until the counter is reset.

CNT is reset with a reset input, R. When R goes from OFF to ON, the PV is reset to SV. The PV will not be decremented while R is ON. Counting down from SV will begin again when R goes OFF. The PV for CNT will not be reset in interlocked program sections or by power interruptions.

Changes in execution conditions, the Completion Flag, and the PV are illustrated below. PV line height is meant only to indicate changes in the PV.

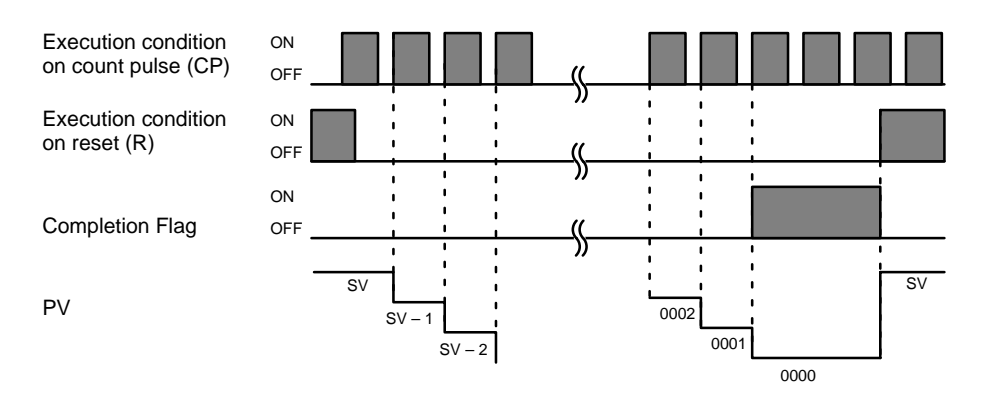

Program execution will continue even if a non-BCD SV is used, but the SV will not be correct.

**Precautions**

**Example 1: Basic Application**

**Flags ER:** SV is not in BCD.

Indirectly addressed DM word is non-existent. (Content of \*DM word is not BCD, or the DM area boundary has been exceeded.)

In the following example, the PV will be decremented whenever both 00000 and 00001 are ON provided that 00002 is OFF and either 00000 or 00001 was OFF the last time CNT 004 was executed. When 150 pulses have been counted down (i.e., when PV reaches zero), 00205 will be turned ON.

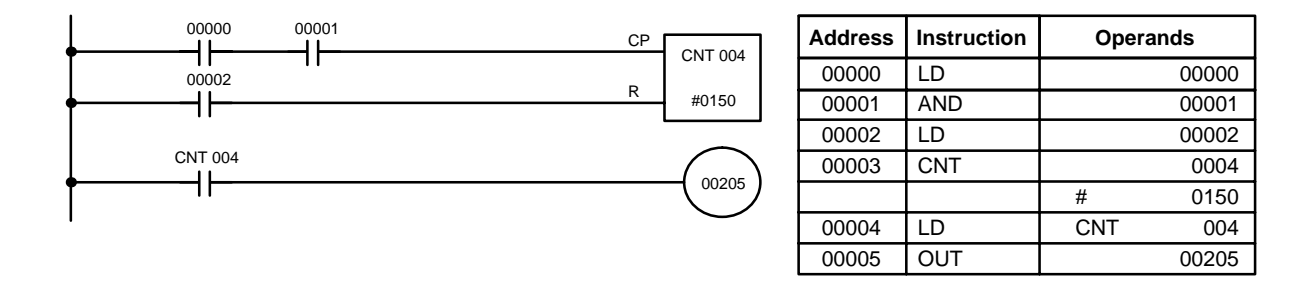

Here, 00000 can be used to control when CNT is operative and 00001 can be used as the bit whose OFF to ON changes are being counted.

The above CNT can be modified to restart from SV each time power is turned ON to the PC. This is done by using the First Cycle Flag in the SR area (25315) to reset CNT as shown below.

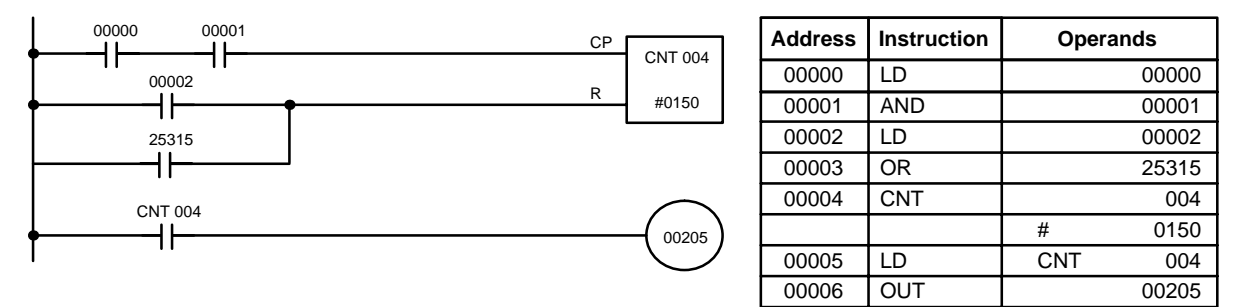

#### **Example 2: Extended Counter**

Counters that can count past 9,999 can be programmed by using one CNT to count the number of times another CNT has counted to zero from SV.

In the following example, 00000 is used to control when CNT 001 operates. CNT 001, when 00000 is ON, counts down the number of OFF to ON changes in 00001. CNT 001 is reset by its Completion Flag, i.e., it starts counting again as soon as its PV reaches zero. CNT 002 counts the number of times the Completion Flag for CNT 001 goes ON. Bit 00002 serves as a reset for the entire extended counter, resetting both CNT 001 and CNT 002 when it is OFF. The Completion Flag for CNT 002 is also used to reset CNT 001 to inhibit CNT 001 operation, once SV for CNT 002 has been reached, until the entire extended counter is reset via 00002.

Because in this example the SV for CNT 001 is 100 and the SV for CNT 002 is 200, the Completion Flag for CNT 002 turns ON when 100 x 200 or 20,000 OFF to ON changes have been counted in 00001. This would result in 00203 being turned ON.

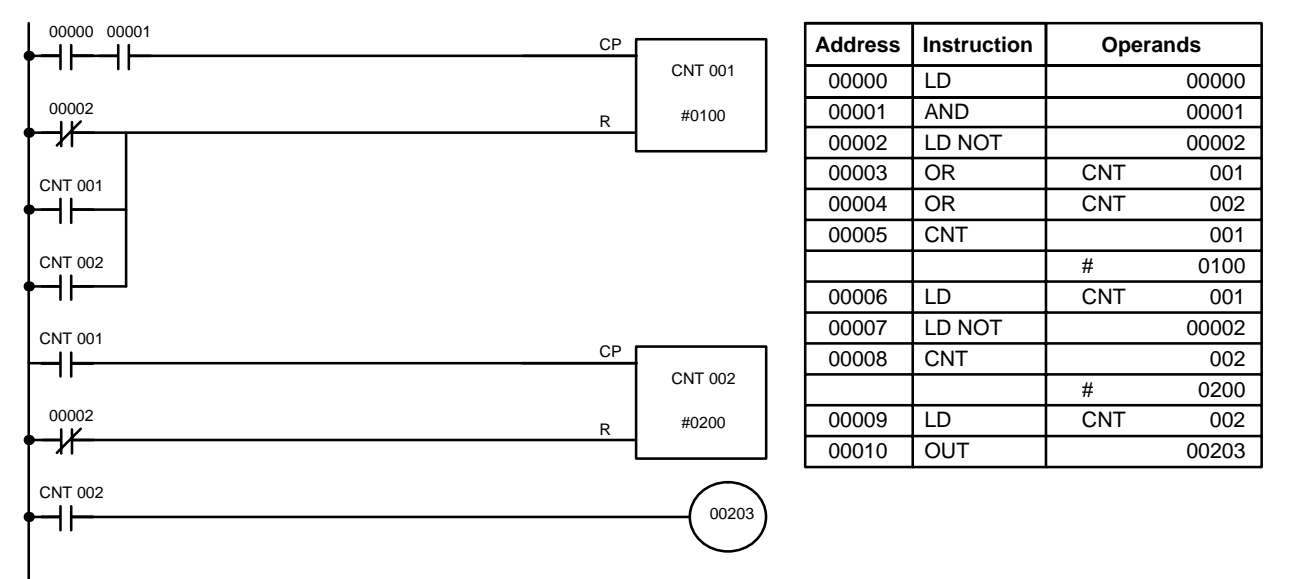

CNT can be used in sequence as many times as required to produce counters capable of counting any desired values.

CNT can be used to create extended timers in two ways: by combining TIM with CNT and by counting SR area clock pulse bits.

In the following example, CNT 002 counts the number of times TIM 001 reaches zero from its SV. The Completion Flag for TIM 001 is used to reset TIM 001 so that it runs continuously and CNT 002 counts the number of times the Completion Flag for TIM 001 goes ON (CNT 002 would be executed once each time be-

#### **Example 3: Extended Timers**

tween when the Completion Flag for TIM 001 goes ON and TIM 001 is reset by its Completion Flag). TIM 001 is also reset by the Completion Flag for CNT 002 so that the extended timer would not start again until CNT 002 was reset by 00001, which serves as the reset for the entire extended timer.

Because in this example the SV for TIM 001 is 5.0 seconds and the SV for CNT 002 is 100, the Completion Flag for CNT 002 turns ON when 5 seconds x 100 times, i.e., 500 seconds (or 8 minutes and 20 seconds) have expired. This would result in 00201 being turned ON.

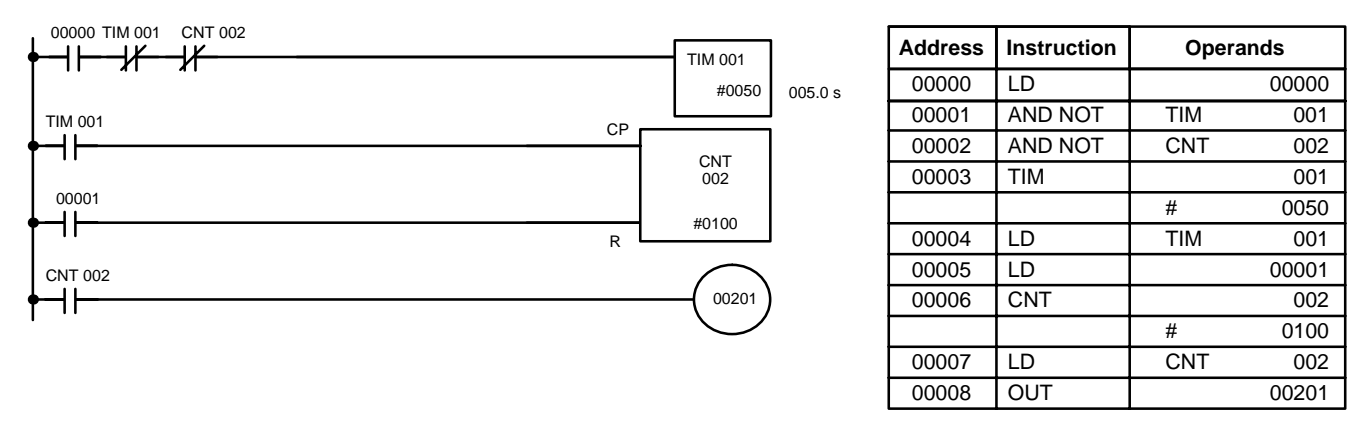

In the following example, CNT 001 counts the number of times the 1-second clock pulse bit (25502) goes from OFF to ON. Here again, 00000 is used to control the times when CNT is operating.

Because in this example the SV for CNT 001 is 700, the Completion Flag for CNT 002 turns ON when 1 second x 700 times, or 11 minutes and 40 seconds have expired. This would result in 00202 being turned ON.

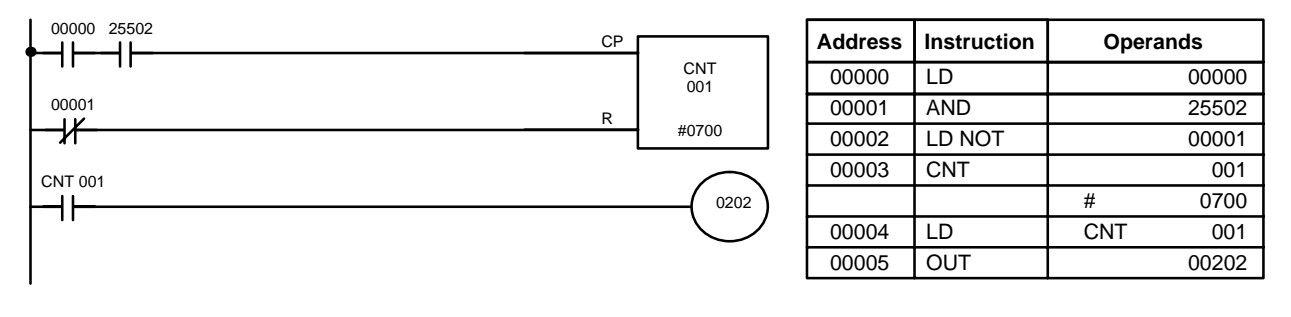

 $\sqrt{!}$  Caution

The shorter clock pulses will not necessarily produce accurate timers because their short ON times might not be read accurately during longer cycles. In particular, the 0.02-second and 0.1-second clock pulses should not be used to create timers with CNT instructions.

### **5-13-4 REVERSIBLE COUNTER – CNTR(12)**

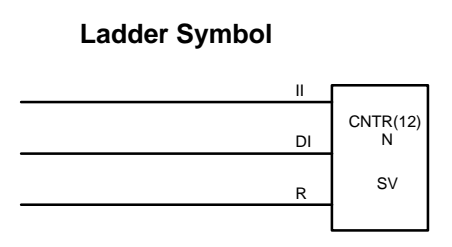

### **Definer Values**

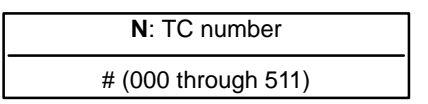

#### **Operand Data Areas**

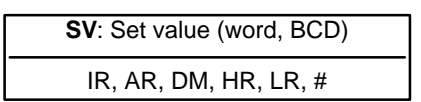

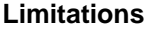

**Description**

Each TC number can be used as the definer in only one TIMER or COUNTER instruction.

The CNTR(12) is a reversible, up/down circular counter, i.e., it is used to count between zero and SV according to changes in two execution conditions, those in the increment input (II) and those in the decrement input (DI).

The present value (PV) will be incremented by one whenever CNTR(12) is executed with an ON execution condition for II and the last execution condition for II was OFF. The present value (PV) will be decremented by one whenever CNTR(12) is executed with an ON execution condition for DI and the last execution condition for DI was OFF. If OFF to ON changes have occurred in both II and DI since the last execution, the PV will not be changed.

If the execution conditions have not changed or have changed from ON to OFF for both II and DI, the PV of CNT will not be changed.

When decremented from 0000, the present value is set to SV and the Completion Flag is turned ON until the PV is decremented again. When incremented past the SV, the PV is set to 0000 and the Completion Flag is turned ON until the PV is incremented again.

CNTR(12) is reset with a reset input, R. When R goes from OFF to ON, the PV is reset to zero. The PV will not be incremented or decremented while R is ON. Counting will begin again when R goes OFF. The PV for CNTR(12) will not be reset in interlocked program sections or by the effects of power interruptions.

Changes in II and DI execution conditions, the Completion Flag, and the PV are illustrated below starting from part way through CNTR(12) operation (i.e., when reset, counting begins from zero). PV line height is meant to indicate changes in the PV only.

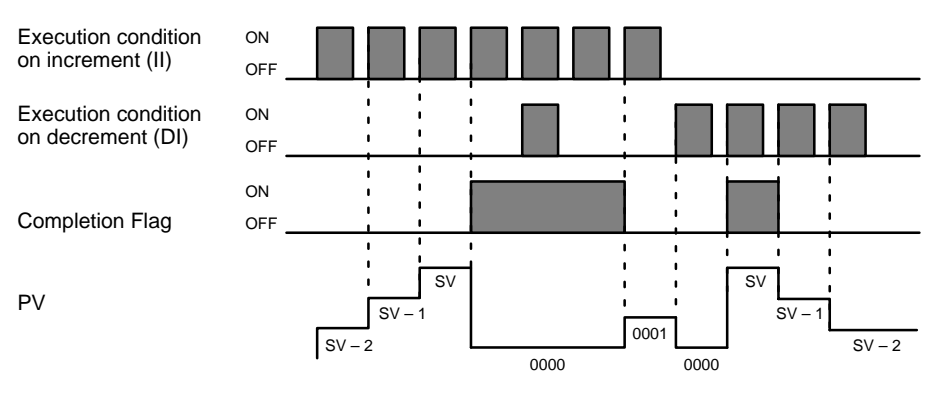

**Precautions**

Program execution will continue even if a non-BCD SV is used, but the SV will not be correct.

**Flags ER:** SV is not in BCD.

Indirectly addressed DM word is non-existent. (Content of \*DM word is not BCD, or the DM area boundary has been exceeded.)

# **5-14 Data Shifting**

All of the instructions described in this section are used to shift data, but in differing amounts and directions. The first shift instruction, SFT(10), shifts an execution condition into a shift register; the rest of the instructions shift data that is already in memory.

## **5-14-1 SHIFT REGISTER – SFT(10)**

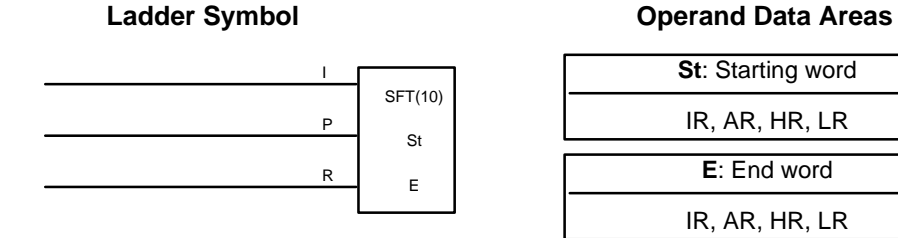

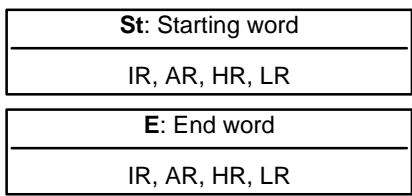

**Limitations**

E must be less than or equal to St, and St and E must be in the same data area.

If a bit address in one of the words used in a shift register is also used in an instruction that controls individual bit status (e.g., OUT, KEEP(11)), an error ("COIL DUPL") will be generated when program syntax is checked on the Programming Console or another Programming Device. The program, however, will be executed as written. See Example 2: Controlling Bits in Shift Registers for a programming example that does this.

SFT(10) is controlled by three execution conditions, I, P, and R. If SFT(10) is executed and 1) execution condition P is ON and was OFF the last execution, and 2) R is OFF, then execution condition I is shifted into the rightmost bit of a shift register defined between St and E, i.e., if I is ON, a 1 is shifted into the register; if I is OFF, a 0 is shifted in. When I is shifted into the register, all bits previously in the register are shifted to the left and the leftmost bit of the register is lost. **Description**

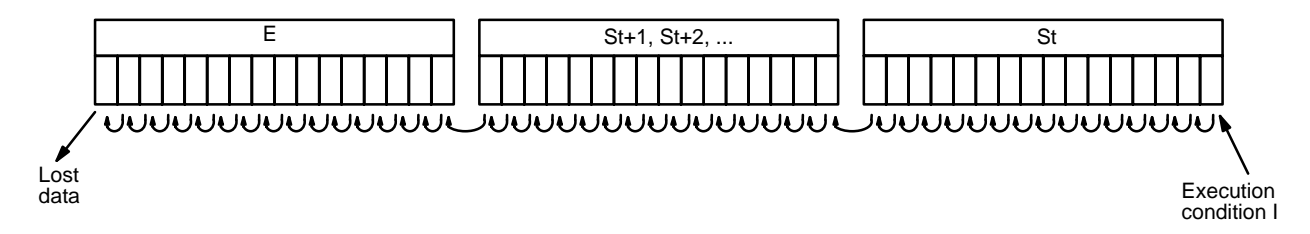

The execution condition on P functions like a differentiated instruction, i.e., I will be shifted into the register only when P is ON and was OFF the last time SFT(10) was executed. If execution condition P has not changed or has gone from ON to OFF, the shift register will remain unaffected.

St designates the rightmost word of the shift register; E designates the leftmost. The shift register includes both of these words and all words between them. The same word may be designated for St and E to create a 16-bit (i.e., 1-word) shift register.

When execution condition R goes ON, all bits in the shift register will be turned OFF (i.e., set to 0) and the shift register will not operate until R goes OFF again.

**Flags** There are no flags affected by SFT(10).

#### **Example 1: Basic Application**

The following example uses the 1-second clock pulse bit (25502) so that the execution condition produced by 00005 is shifted into a 3-word register between IR 010 and IR 012 every second.

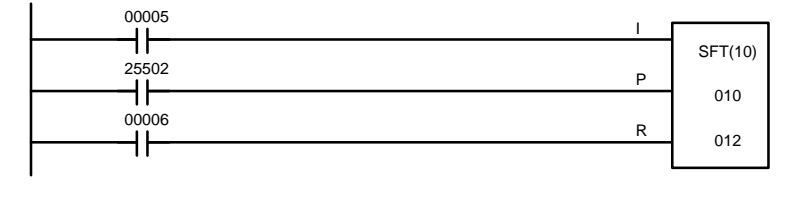

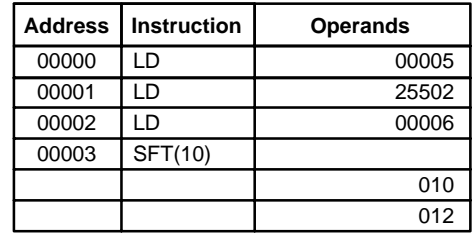

#### **Example 2: Controlling Bits in Shift Registers**

The following program is used to control the status of the 17th bit of a shift register running from AR 00 through AR 01. When the 17th bit is to be set, 00004 is turned ON. This causes the jump for JMP(04) 00 not to be made for that one cycle, and AR 0100 (the 17th bit) will be turned ON. When 12800 is OFF (i.e., at all times except during the first cycle after 00004 has changed from OFF to ON), the jump is executed and the status of AR 0100 will not be changed.

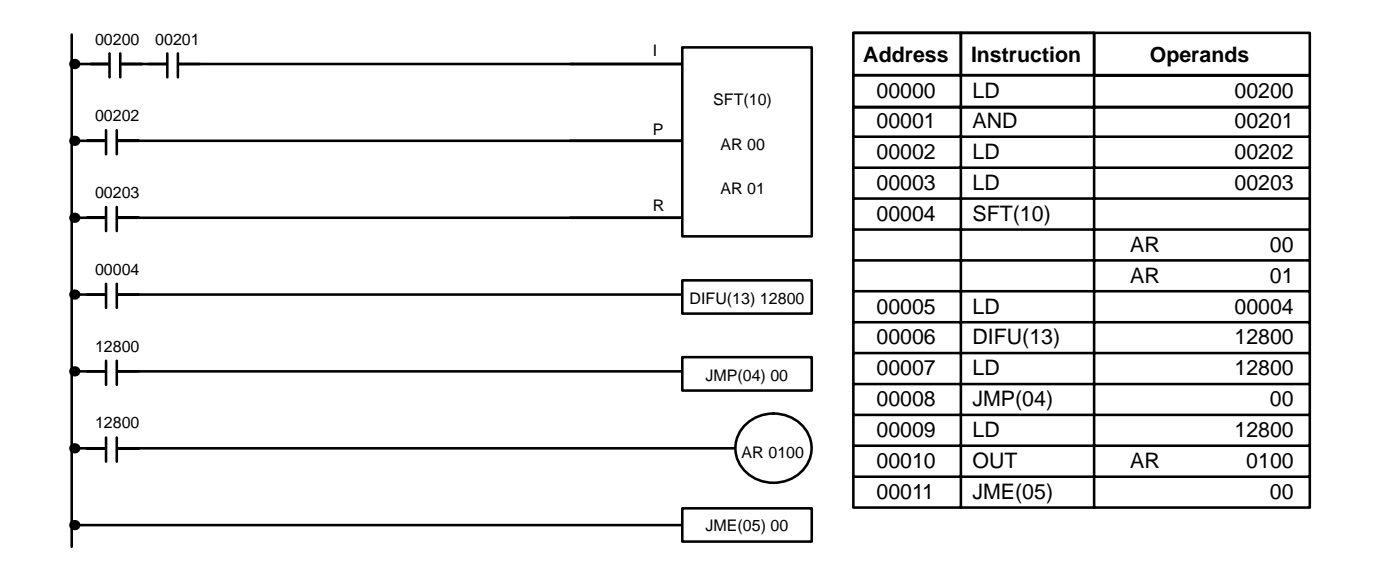

When a bit that is part of a shift register is used in OUT (or any other instruction that controls bit status), a syntax error will be generated during the program check, but the program will executed properly (i.e., as written).

#### **Example 3: Control Action**

The following program controls the conveyor line shown below so that faulty products detected at the sensor are pushed down a shoot. To do this, the execution condition determined by inputs from the first sensor (00001) are stored in a shift register: ON for good products; OFF for faulty ones. Conveyor speed has been adjusted so that HR 0003 of the shift register can be used to activate a pusher (00500) when a faulty product reaches it, i.e., when HR 0003 turns ON, 00500 is turned ON to activate the pusher.

The program is set up so that a rotary encoder (00000) controls execution of SFT(10) through a DIFU(13), the rotary encoder is set up to turn ON and OFF each time a product passes the first sensor. Another sensor (00002) is used to

detect faulty products in the shoot so that the pusher output and HR 0003 of the shift register can be reset as required.

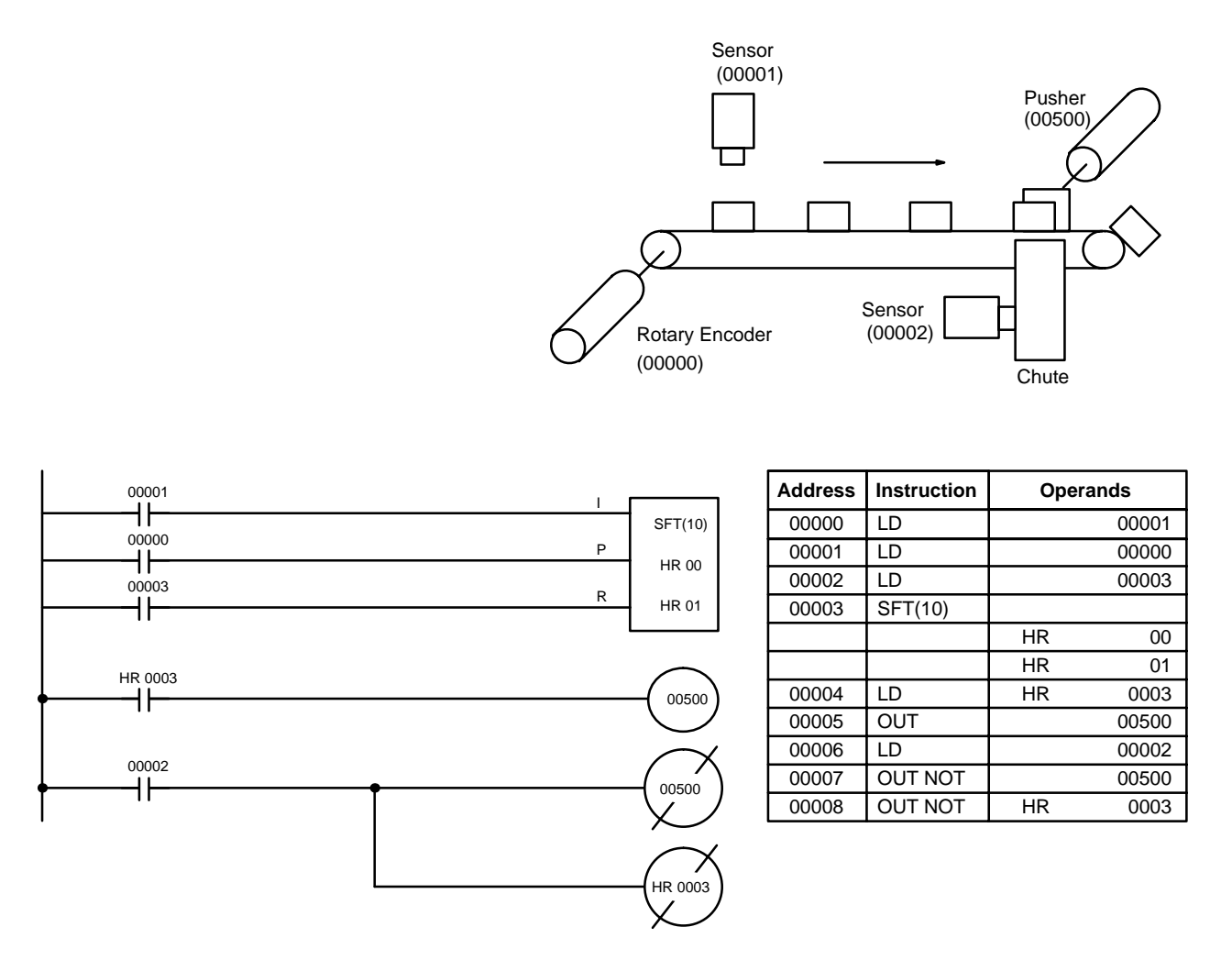

### **5-14-2 REVERSIBLE SHIFT REGISTER – SFTR(84)**

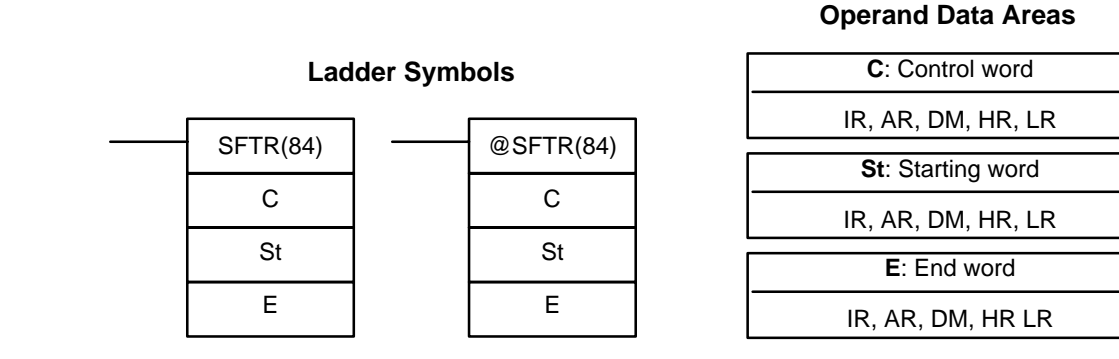

**Limitations**

**Description**

St and E must be in the same data area and St must be less than or equal to E.

SFTR(84) is used to create a single- or multiple-word shift register that can shift data to either the right or the left. To create a single-word register, designate the same word for St and E. The control word provides the shift direction, the status to be put into the register, the shift pulse, and the reset input. The control word is allocated as follows:

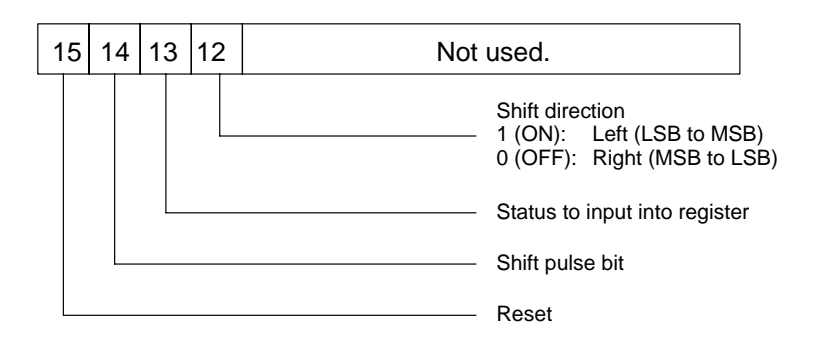

The data in the shift register will be shifted one bit in the direction indicated by bit 12, shifting one bit out to CY and the status of bit 13 into the other end whenever SFTR(84) is executed with an ON execution condition as long as the reset bit is OFF and as long as bit 14 is ON. If SFTR(84) is executed with an OFF execution condition or if SFTR(84) is executed with bit 14 OFF, the shift register will remain unchanged. If SFTR(84) is executed with an ON execution condition and the reset bit (bit 15) is OFF, the entire shift register and CY will be set to zero.

#### **Flags ER:** St and E are not in the same data area or ST is greater than E.

Indirectly addressed DM word is non-existent. (Content of \*DM word is not BCD, or the DM area boundary has been exceeded.)

**CY:** Receives the status of bit 00 of St or bit 15 of E, depending on the shift direction.

#### **Example**

In the following example, IR 00005, IR 00006, IR 00007, and IR 00008 are used to control the bits of C used in @SHIFT(84). The shift register is between LR 20 and LR 21, and it is controlled through IR 00009.

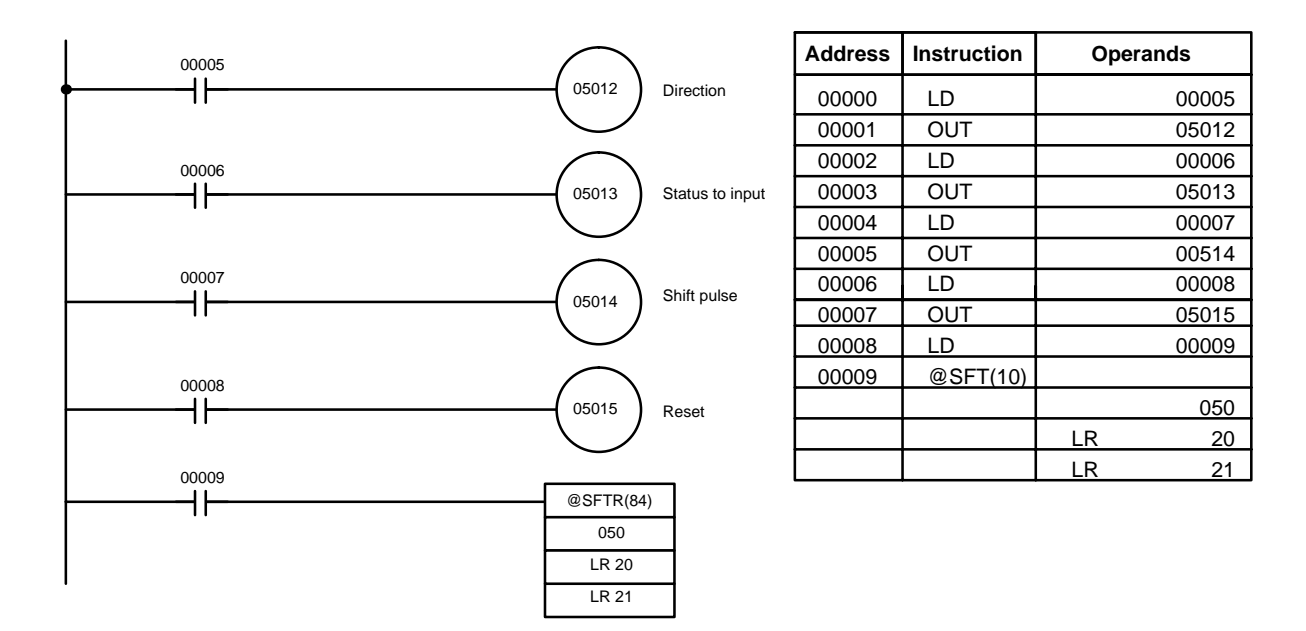

# **5-14-3 ARITHMETIC SHIFT LEFT – ASL(25)**

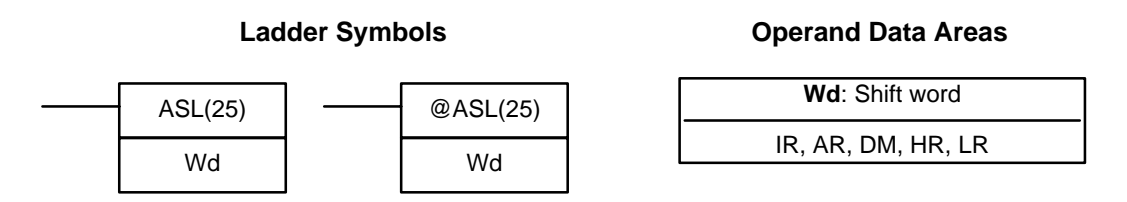

**Description**

When the execution condition is OFF, ASL(25) is not executed. When the execution condition is ON, ASL(25) shifts a 0 into bit 00 of Wd, shifts the bits of Wd one bit to the left, and shifts the status of bit 15 into CY.

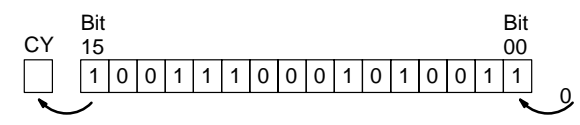

- **Flags** ER: Indirectly addressed DM word is non-existent. (Content of \*DM word is not BCD, or the DM area boundary has been exceeded.)
	- **CY:** Receives the status of bit 15.
	- **EQ:** ON when the content of Wd is zero; otherwise OFF.

### **5-14-4 ARITHMETIC SHIFT RIGHT – ASR(26)**

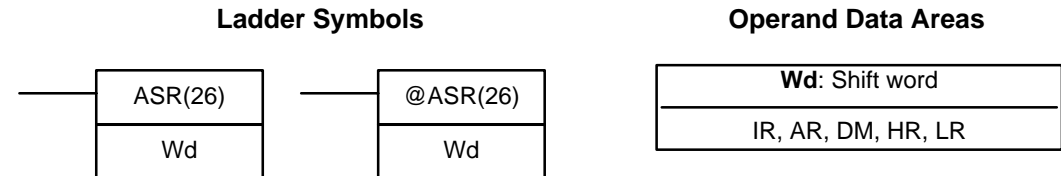

**Description**

When the execution condition is OFF, ASR(25) is not executed. When the execution condition is ON, ASR(25) shifts a 0 into bit 15 of Wd, shifts the bits of Wd one bit to the right, and shifts the status of bit 00 into CY.

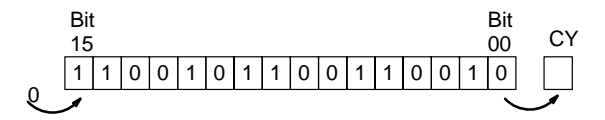

- **Flags** ER: Indirectly addressed DM word is non-existent. (Content of \*DM word is not BCD, or the DM area boundary has been exceeded.)
	- **CY:** Receives the data of bit 00.
	- **EQ:** ON when the content of Wd is zero; otherwise OFF.

### **5-14-5 ROTATE LEFT – ROL(27)**

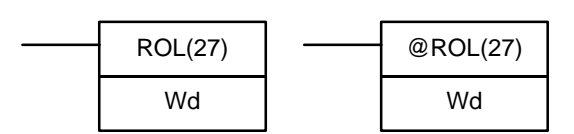

**Ladder Symbols Operand Data Areas**

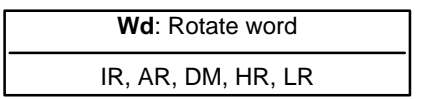

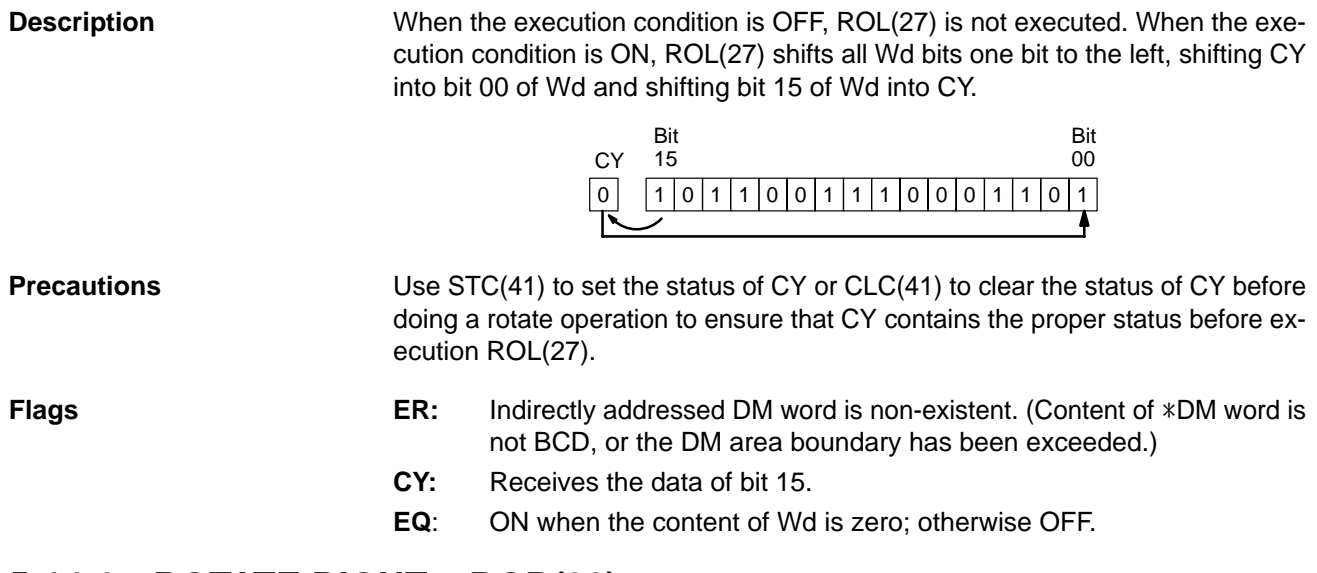

### **5-14-6 ROTATE RIGHT – ROR(28)**

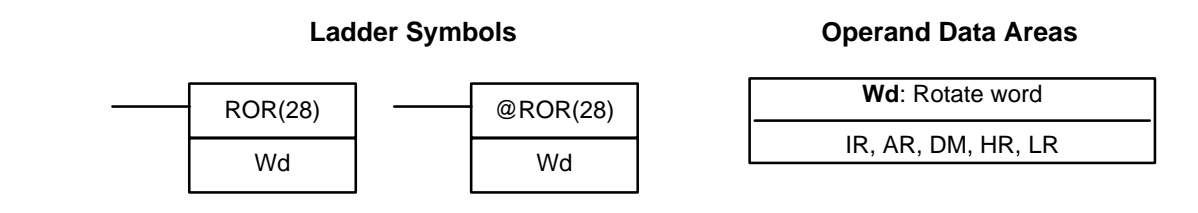

When the execution condition is OFF, ROR(28) is not executed. When the exe-

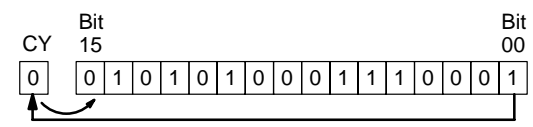

Use STC(41) to set the status of CY or CLC(41) to clear the status of CY before doing a rotate operation to ensure that CY contains the proper status before execution ROR(28). **Precautions**

- **Flags** ER: Indirectly addressed DM word is non-existent. (Content of \*DM word is not BCD, or the DM area boundary has been exceeded.)
	- **CY:** Receives the data of bit 15.
	- **EQ:** ON when the content of Wd is zero; otherwise OFF.

### **5-14-7 ONE DIGIT SHIFT LEFT – SLD(74)**

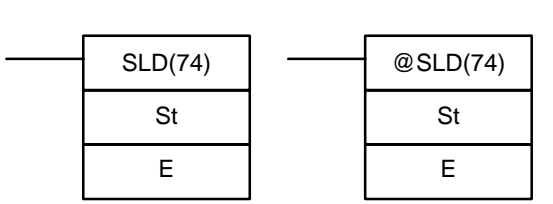

### **Ladder Symbols Operand Data Areas**

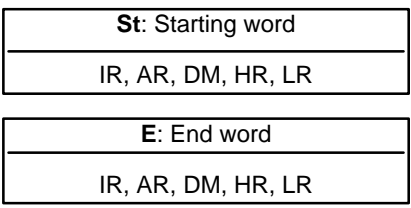

**Description**

cution condition is ON, ROR(28) shifts all Wd bits one bit to the right, shifting CY into bit 15 of Wd and shifting bit 00 of Wd into CY.

#### **Limitations**

**Description**

St and E must be in the same data area, and E must be greater than or equal to St.

When the execution condition is OFF, SLD(74) is not executed. When the execution condition is ON, SLD(74) shifts data between St and E (inclusive) by one digit (four bits) to the left. 0 is written into the rightmost digit of the St, and the content of the leftmost digit of E is lost.

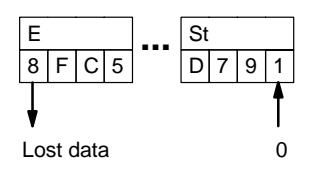

If a power failure occurs during a shift operation across more than 50 words, the shift operation might not be completed. **Flags ER:** The St and E words are in different areas, or St is greater than E. **Precautions**

> Indirectly addressed DM word is non-existent. (Content of \*DM word is not BCD, or the DM area boundary has been exceeded.)

### **5-14-8 ONE DIGIT SHIFT RIGHT – SRD(75)**

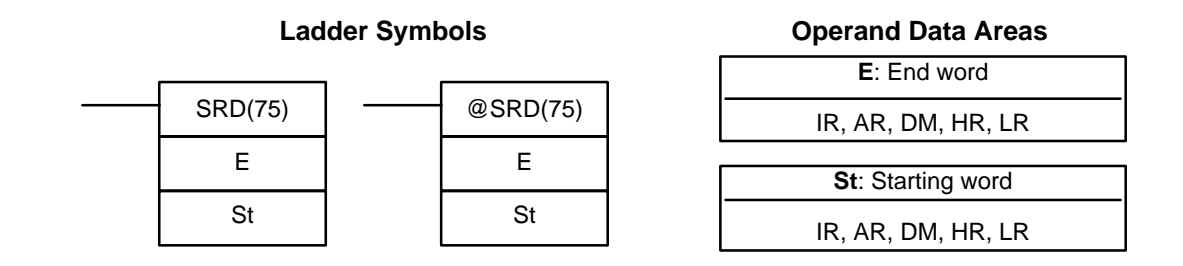

St and E must be in the same data area, and E must be less than or equal to St.

**Description**

**Limitations**

When the execution condition is OFF, SRD(75) is not executed. When the execution condition is ON, SRD(75) shifts data between St and E (inclusive) by one digit (four bits) to the right. 0 is written into the leftmost digit of St and the rightmost digit of E is lost.

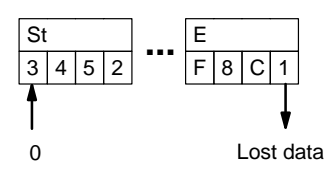

**Precautions**

If a power failure occurs during a shift operation across more than 50 words, the shift operation might not be completed.

**Flags ER:** The St and E words are in different areas, or St is less than E.

Indirectly addressed DM word is non-existent. (Content of \*DM word is not BCD, or the DM area boundary has been exceeded.)

## **5-14-9 WORD SHIFT – WSFT(16)**

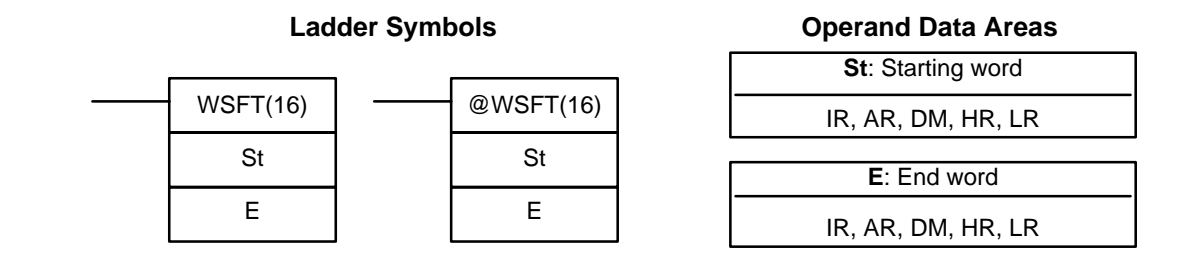

#### **Limitations**

St and E must be in the same data area, and E must be greater than or equal to St.

**Description**

When the execution condition is OFF, WSFT(16) is not executed. When the execution condition is ON, WSFT(16) shifts data between St and E in word units. Zeros are written into St and the content of E is lost.

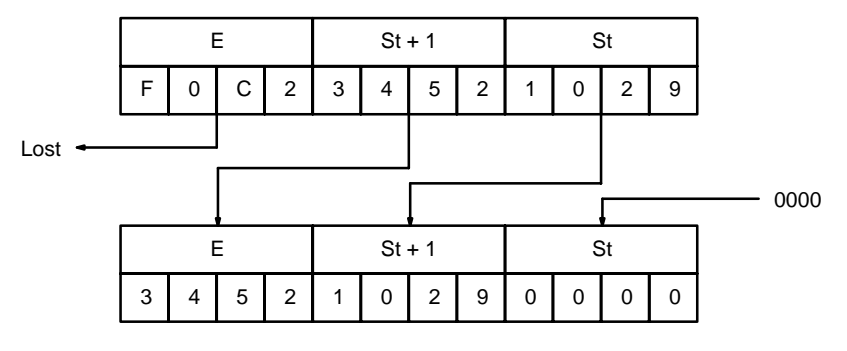

**Flags ER:** The St and E words are in different areas, or St is greater than E. Indirectly addressed DM word is non-existent. (Content of \*DM word is not BCD, or the DM area boundary has been exceeded.)

### **5-14-10 REVERSIBLE WORD SHIFT – RWS(17)**

#### RWS(17) C St E **Ladder Symbols** RWS(17) C St E **C:** Control word IR, SR, AR, DM, HR, TC, LR, # **St**: Starting word IR, AR, DM, HR, LR **E**: End word IR, AR, DM, HR, LR

#### **Limitations**

**Description**

St and E must be in the same data area, and E must be less than or equal to St.

When the execution condition is OFF, RWS(17) does nothing and the program moves to the next instruction. When the execution condition is ON, RWS(17) is used to create and control a reversible asynchronous word shift register between St and E. This register only shifts words when the next word in the register is zero, e.g., if no words in the register contain zero, nothing is shifted. Also, only one word is shifted for each word in the register that contains zero. When the

### **Operand Data Areas**

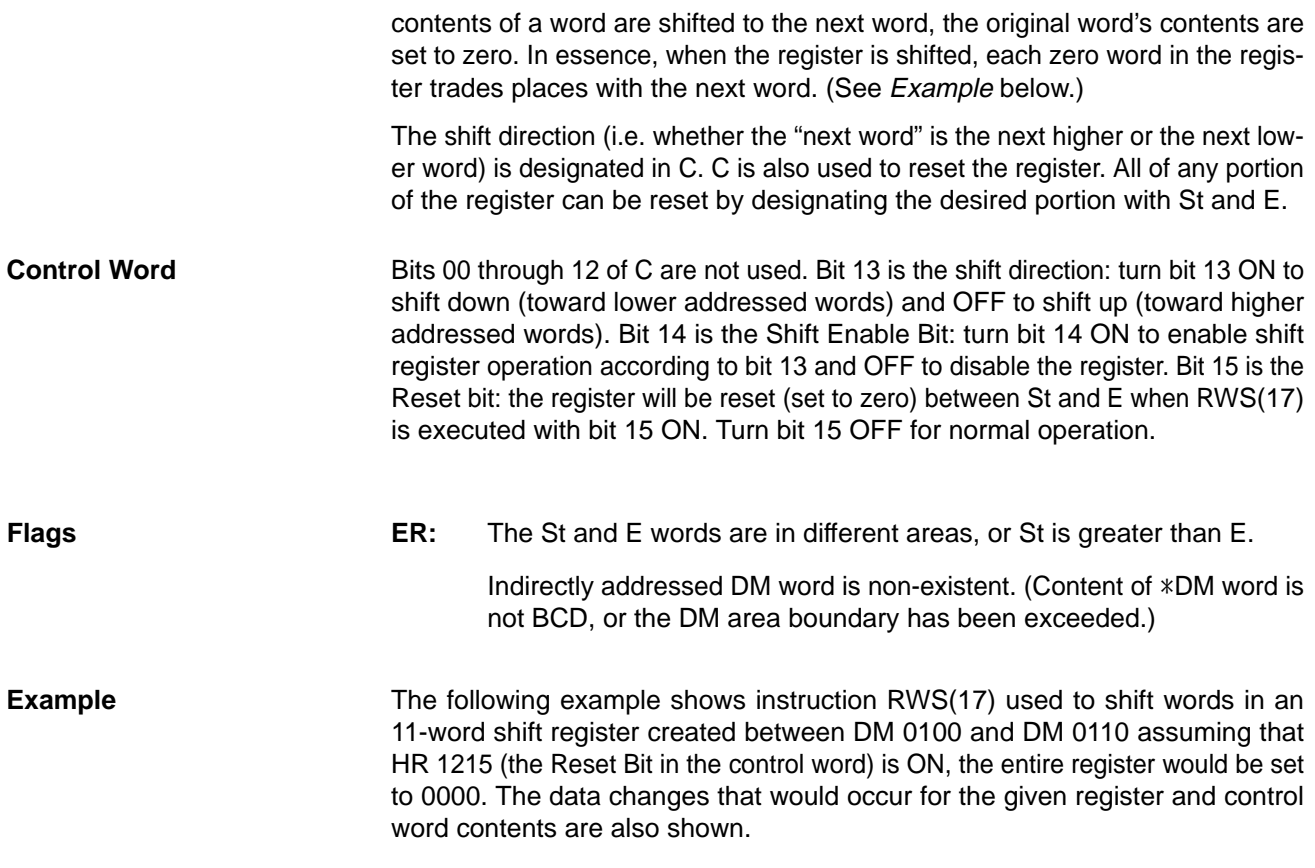

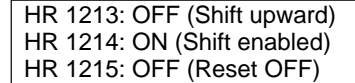

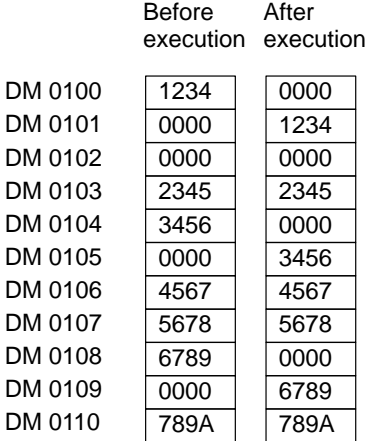

### **5-15 Data Movement**

This section describes the instructions used for moving data between different addresses in data areas. These movements can be programmed to be within the same data area or between different data areas. Data movement is essential for utilizing all of the data areas of the PC. Effective communications in Link Systems also requires data movement. All of these instructions change only the content of the words to which data is being moved, i.e., the content of source words is the same before and after execution of any of the data movement instructions.

## **5-15-1 MOVE – MOV(21)**

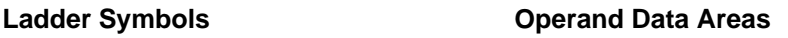

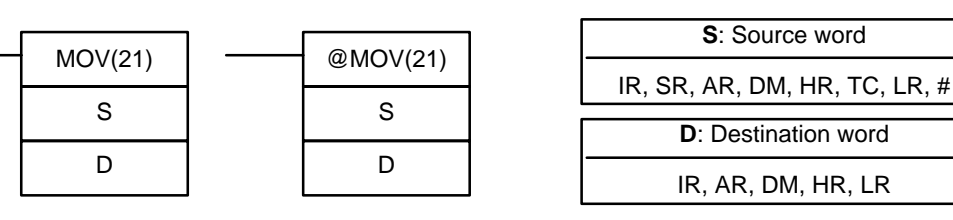

**Description**

When the execution condition is OFF, MOV(21) is not executed. When the execution condition is ON, MOV(21) copies the content of S to D.

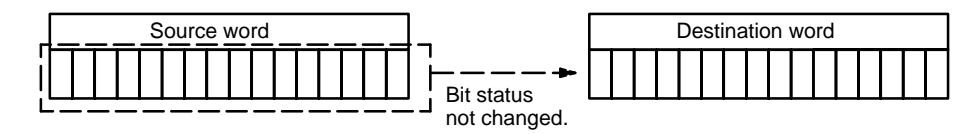

TC numbers cannot be designated as D to change the PV of the timer or counter. You can, however, easily change the PV of a timer or a counter by using BSET(71). **Precautions**

- **Flags** ER: Indirectly addressed DM word is non-existent. (Content of \*DM word is not BCD, or the DM area boundary has been exceeded.)
	- **EQ**: ON when all zeros are transferred to D.

### **5-15-2 MOVE NOT – MVN(22)**

MVN(22)

S D

### **Ladder Symbols Operand Data Areas**

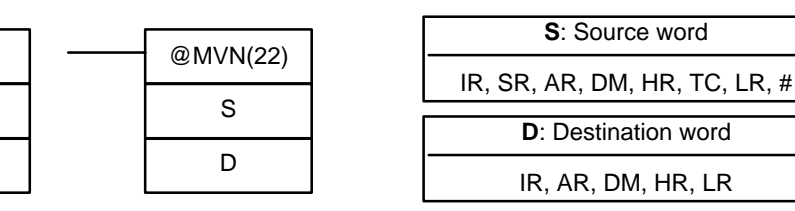

#### **Description**

When the execution condition is OFF, MVN(22) is not executed. When the execution condition is ON, MVN(22) transfers the inverted content of S (specified word or four-digit hexadecimal constant) to D, i.e., for each ON bit in S, the corresponding bit in D is turned OFF, and for each OFF bit in S, the corresponding bit in D is turned ON.

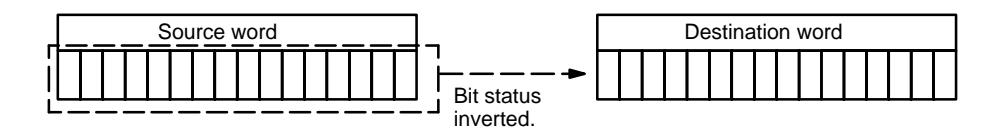

#### **Precautions**

TC numbers cannot be designated as D to change the PV of the timer or counter. However, these can be easily changed using BSET(71).

- **Flags** ER: Indirectly addressed DM word is non-existent. (Content of \*DM word is not BCD, or the DM area boundary has been exceeded.)
	- **EQ**: ON when all zeros are transferred to D.

## **5-15-3 COLUMN-TO-WORD – CTW(63)**

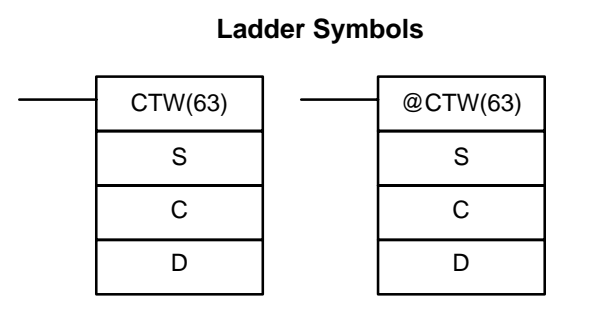

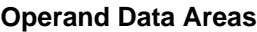

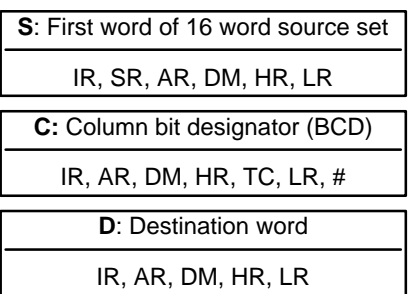

#### **Limitations**

C must be between #0000 and #0015.

**Description**

When the execution condition is OFF, CTW(63) is not executed. When the execution condition is ON, CTW(63) copies bit column C from the 16-word set (S to S+15) to the 16 bits of word D (00 to 15).

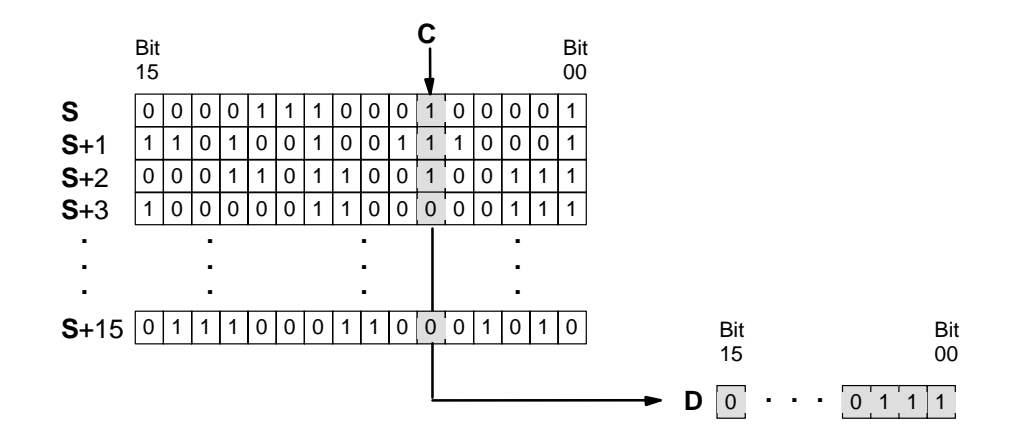

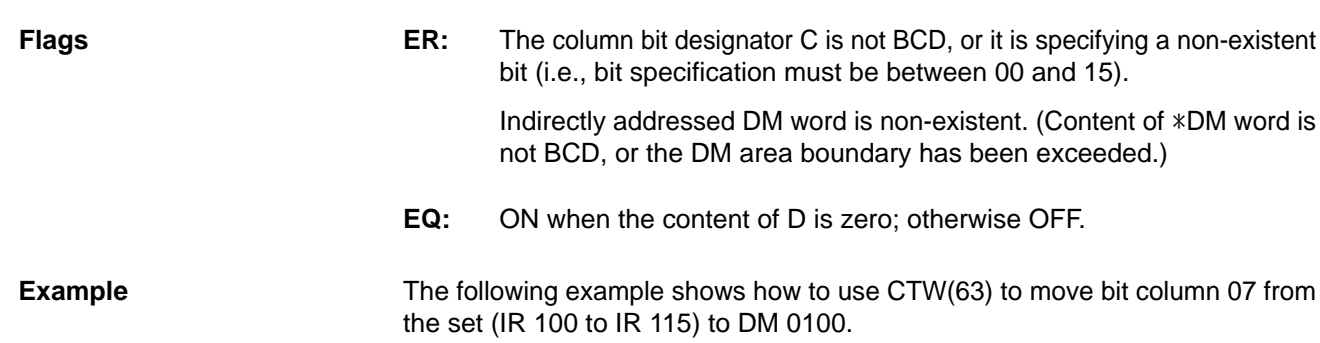

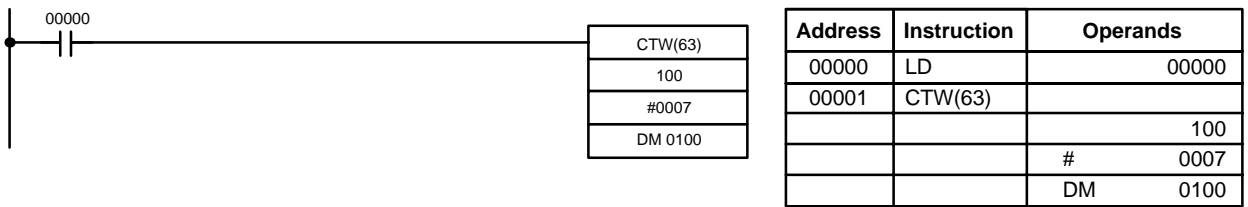

## **5-15-4 WORD-TO-COLUMN – WTC(64)**

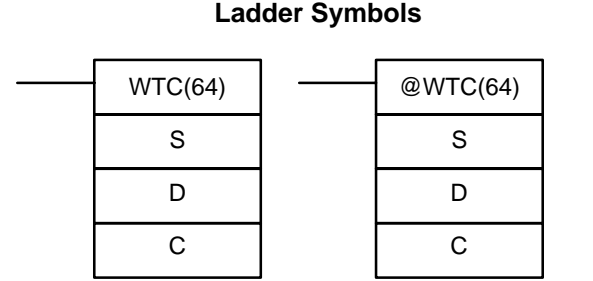

#### **Operand Data Areas**

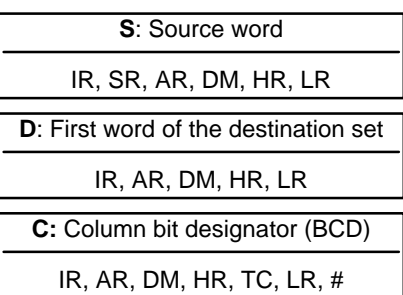

**Limitations**

C must be between #0000 and #0015.

**Description**

When the execution condition is OFF, WTC(64) is not executed. When the execution condition is ON, WTC(64) copies the 16 bits of word S (00 to 15) to the column of bits, C, of the 16-word set (D to D+15).

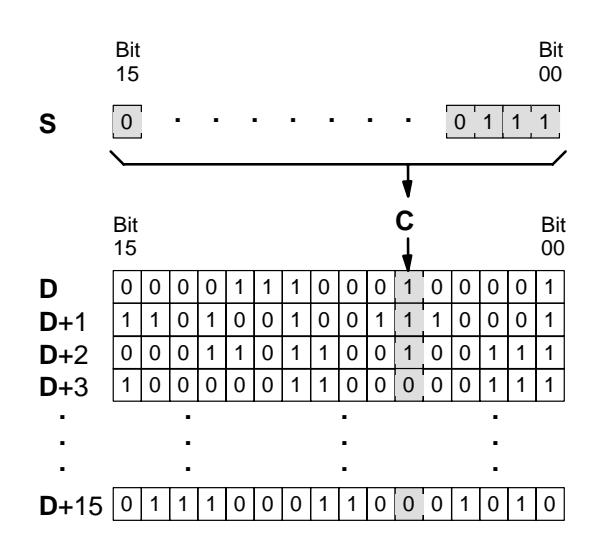

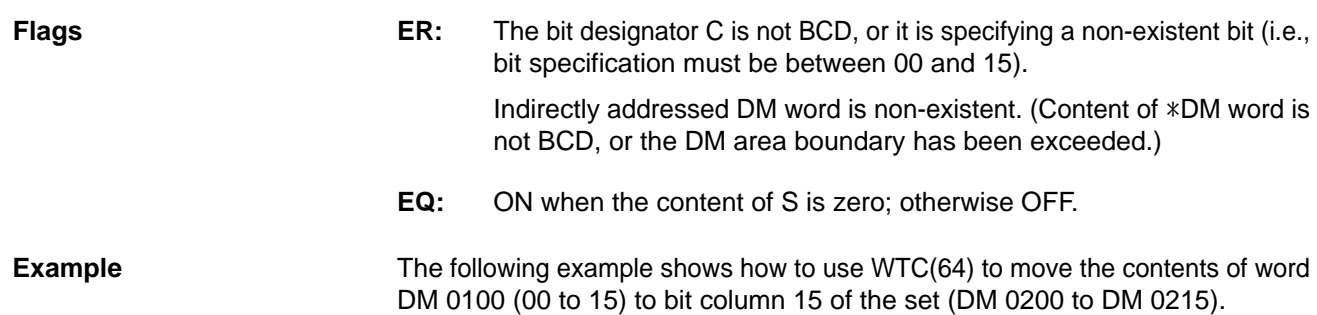

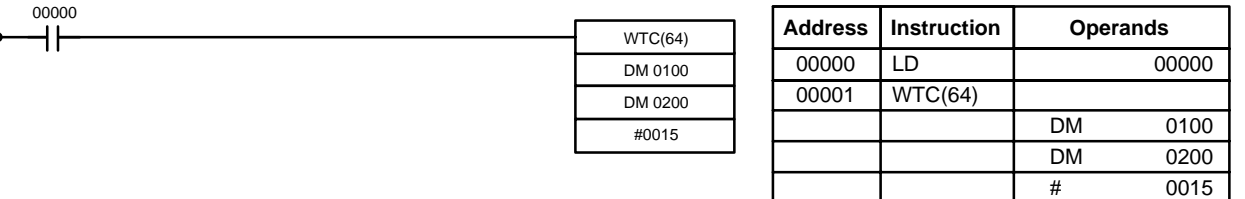

**133**

**Operand Data Areas**

# **5-15-5 BLOCK SET – BSET(71)**

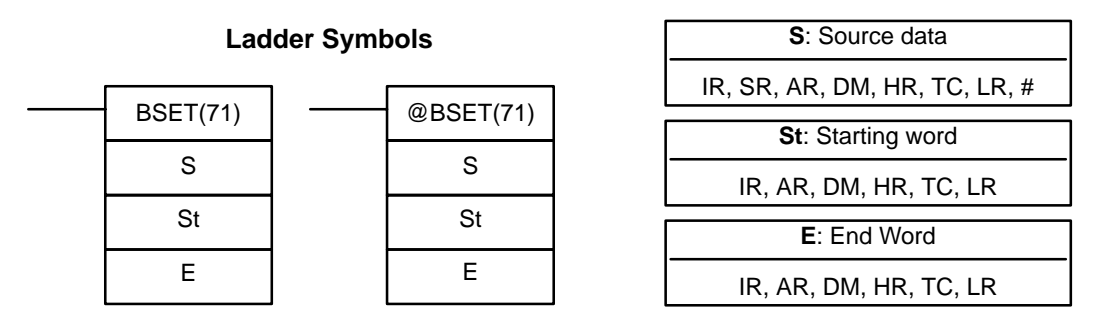

S

### **Limitations**

St must be less than or equal to E, and St and E must be in the same data area.

**Description**

When the execution condition is OFF, BSET(71) is not executed. When the execution condition is ON, BSET(71) copies the content of S to all words from St through E.

 $3|4|5|2$   $3|4|5|2$ 

St  $3|4$ 

St+1  $3|4$ 

2

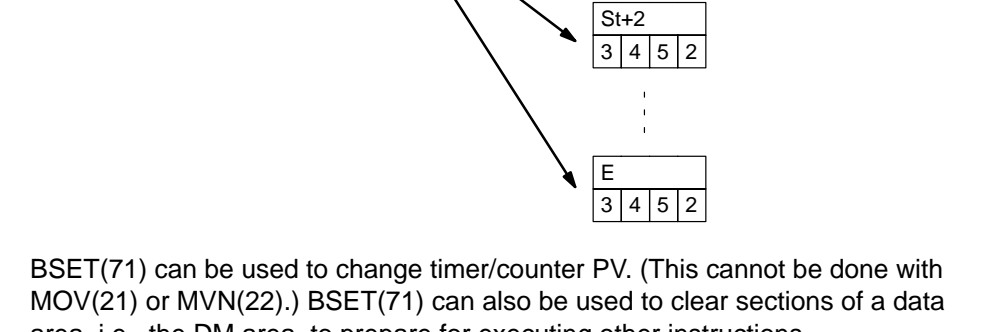

area, i.e., the DM area, to prepare for executing other instructions.

**Example**

**Flags ER:** St and E are not in the same data area or St is greater than E.

Indirectly addressed DM word is non-existent. (Content of \*DM word is not BCD, or the DM area boundary has been exceeded.)

The following example shows how to use BSET(71) to change the PV of a timer depending on the status of IR 00003 and IR 00004. When IR 00003 is ON, TIM 010 will operate as a 50-second timer; when IR 00004 is ON, TIM 010 will operate as a 30-second timer.

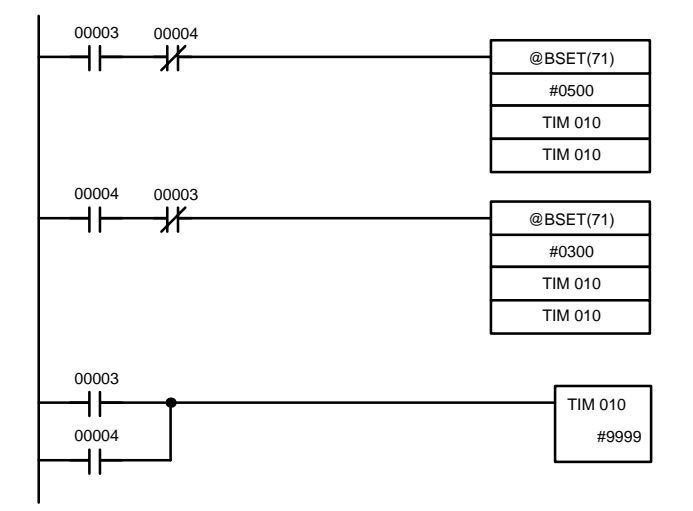

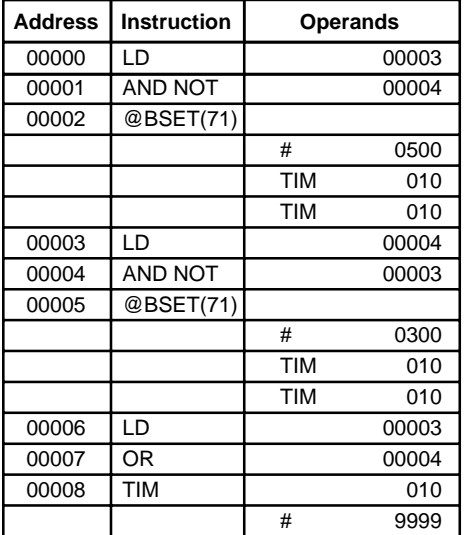

### **5-15-6 BLOCK TRANSFER – XFER(70)**

**Ladder Symbols**

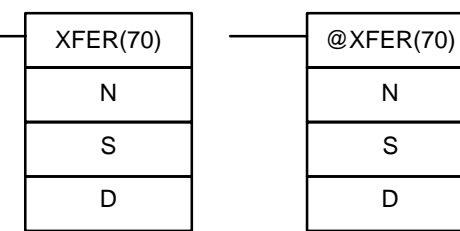

### **Operand Data Areas**

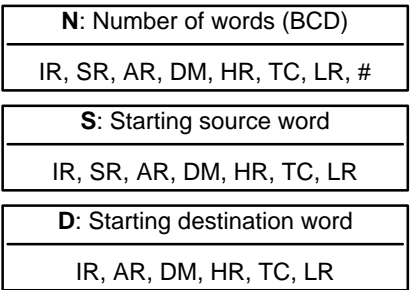

**Limitations**

**Description**

Both S and D may be in the same data area, but their respective block areas must not overlap. S and S+N must be in the same data area, as must D and D+N,

When the execution condition is OFF, XFER(70) is not executed. When the execution condition is ON, XFER(70) copies the contents of S, S+1, ..., S+N to D, D+1, ..., D+N.

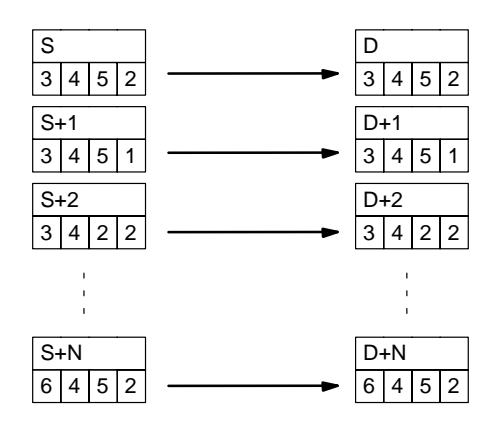
S and S+N or D and D+N are not in the same data area.

Indirectly addressed DM word is non-existent. (Content of \*DM word is not BCD, or the DM area boundary has been exceeded.)

## **5-15-7 DATA EXCHANGE – XCHG(73)**

### XCHG(73) E1 E2 @XCHG(73) E1 E2

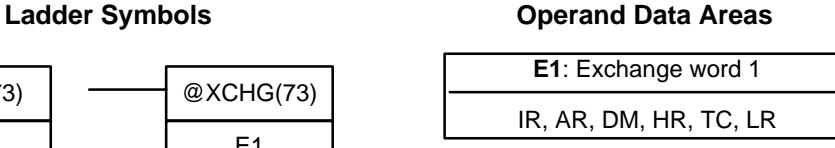

**E2**: Exchange word 2 IR, AR, DM, HR, TC, LR

**Description**

When the execution condition is OFF, XCHG(73) is not executed. When the execution condition is ON, XCHG(73) exchanges the content of E1 and E2.

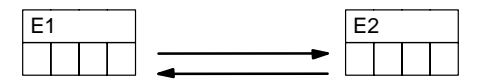

If you want to exchange content of blocks whose size is greater than 1 word, use work words as an intermediate buffer to hold one of the blocks using XFER(70) three times.

**Flags** ER: Indirectly addressed DM word is non-existent. (Content of \*DM word is not BCD, or the DM area boundary has been exceeded.)

## **5-15-8 SINGLE WORD DISTRIBUTE – DIST(80)**

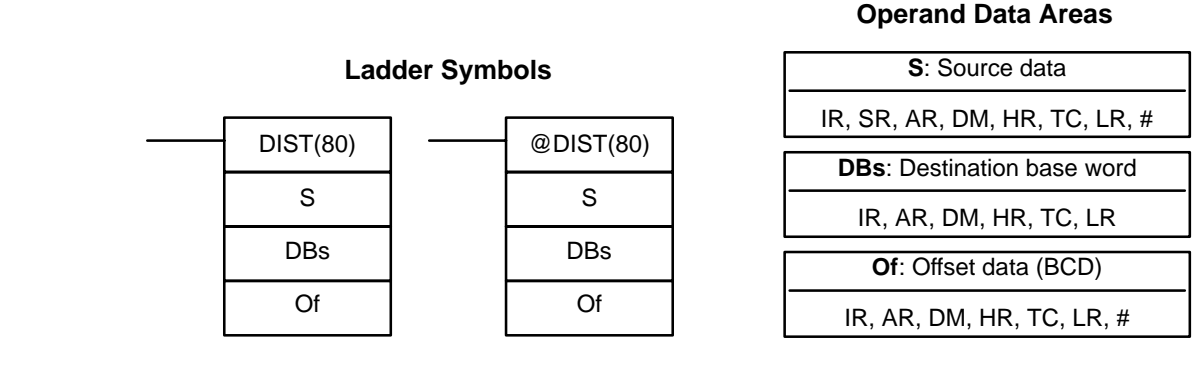

**Limitations**

**Description**

Of must be a BCD. DBs must be in the same data area as DBs+Of.

When the execution condition is OFF, DIST(80) is not executed. When the execution condition is ON, DIST(80) copies the content of S to DBs+Of, i.e.,Of is added to DBs to determine the destination word.

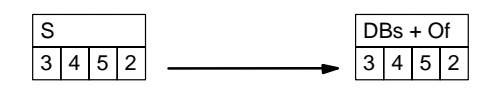

**Flags ER:** The specified offset data is not BCD, or when added to the DBs, the resulting address lies outside the data area of the DBs. Indirectly addressed DM word is non-existent. (Content of \*DM word is not BCD, or the DM area boundary has been exceeded.)

**EQ:** ON when the content of S is zero; otherwise OFF.

## **5-15-9 DATA COLLECT – COLL(81)**

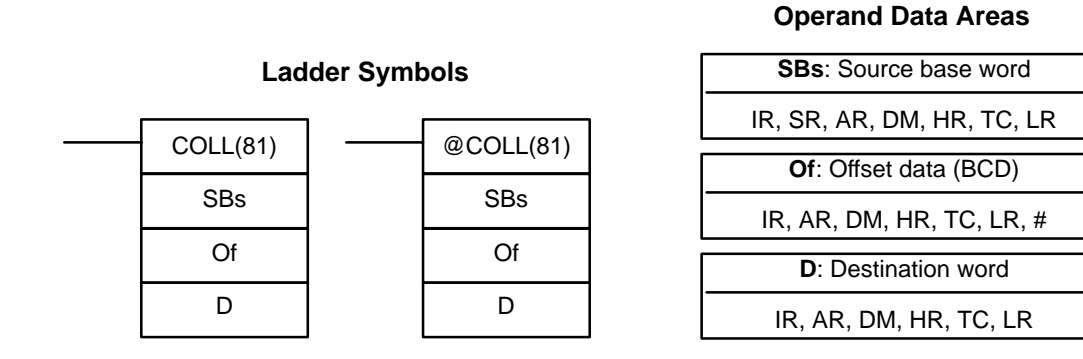

Of must be a BCD. SBs must be in the same data area as SBs+Of. **Limitations**

> When the execution condition is OFF, COLL(81) is not executed. When the execution condition is ON, COLL(81) copies the content of SBs + Of to D, i.e., Of is added to SBs to determine the source word.

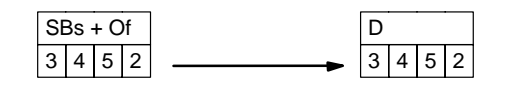

**Description**

**Flags ER:** Of is not BCD, or when added to the SBs, or when added to the SBs, the resulting address lies outside the data area of the SBs.

Indirectly addressed DM word is non-existent. (Content of \*DM word is not BCD, or the DM area boundary has been exceeded.)

**EQ:** ON when the content of S is zero; otherwise OFF.

## **5-15-10 MOVE BIT – MOVB(82)**

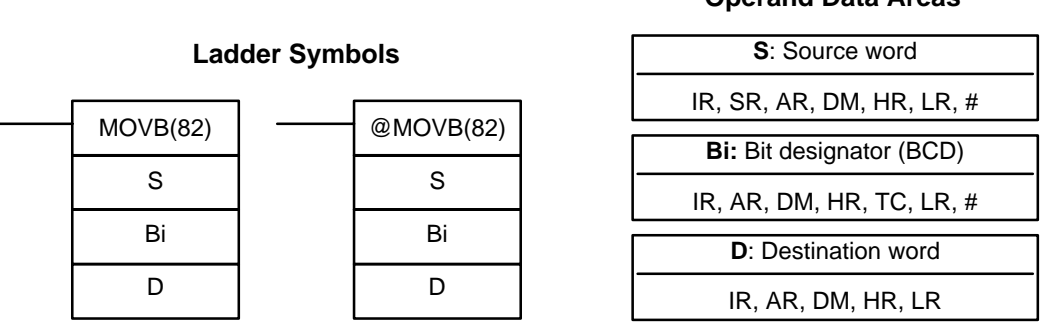

#### **Operand Data Areas**

**Limitations** The rightmost two digits and the leftmost two digits of Bi must each be between 00 and 15.

**Description**

When the execution condition is OFF, MOVB(82) is not executed. When the execution condition is ON, MOVB(82) copies the specified bit of S to the specified bit in D. The bits in S and D are specified by Bi. The rightmost two digits of Bi designate the source bit; the leftmost two bits designate the destination bit.

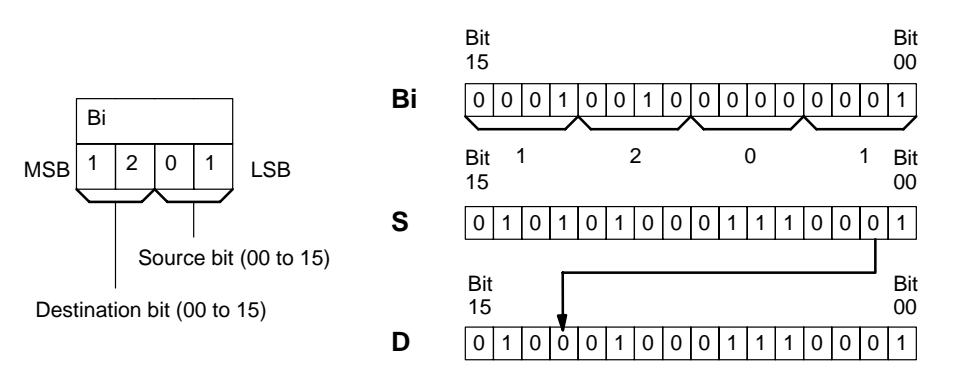

**Flags** ER: C is not BCD, or it is specifying a non-existent bit (i.e., bit specification must be between 00 and 15).

> Indirectly addressed DM word is non-existent. (Content of \*DM word is not BCD, or the DM area boundary has been exceeded.)

> > **Operand Data Areas**

## **5-15-11 MOVE DIGIT – MOVD(83)**

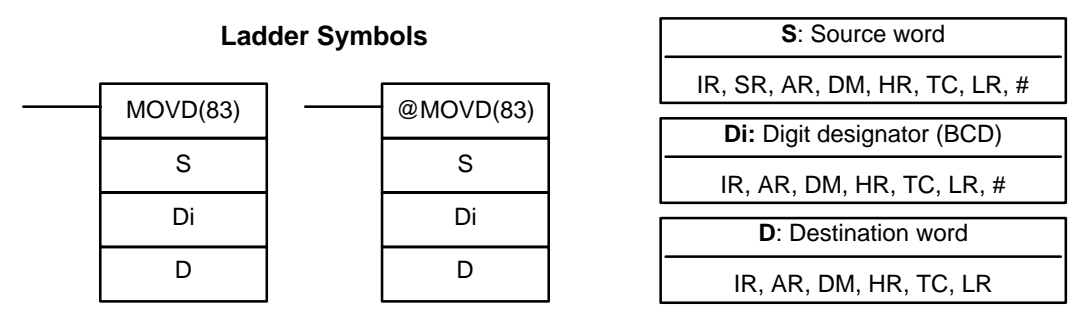

**Limitations** The rightmost three digits of Di must each be between 0 and 3.

**Description**

When the execution condition is OFF, MOVD(83) is not executed. When the execution condition is ON, MOVD(83) copies the content of the specified digit(s) in S to the specified digit(s) in D. Up to four digits can be transferred at one time. The first digit to be copied, the number of digits to be copied, and the first digit to receive the copy are designated in Di as shown below. Digits from S will be copied to consecutive digits in D starting from the designated first digit and continued for the designated number of digits. If the last digit is reached in either S or D, further digits are used starting back at digit 0.

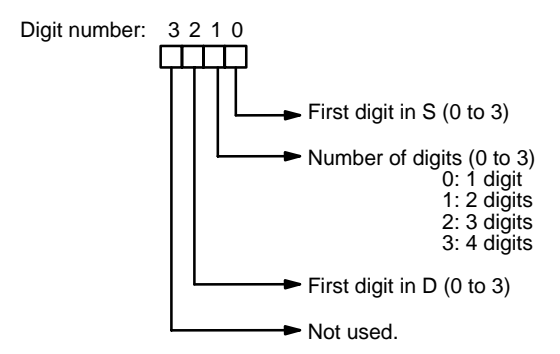

### **Digit Designator**

The following show examples of the data movements for various values of Di.

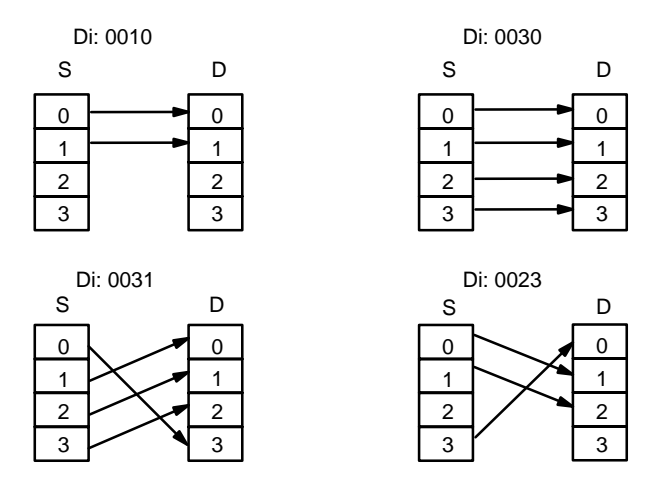

**Flags ER:** At least one of the rightmost three digits of Di is not between 0 and 3. Indirectly addressed DM word is non-existent. (Content of \*DM word is not BCD, or the DM area boundary has been exceeded.)

## **5-16 Data Comparison**

This section describes the instructions used for comparing data. CMP(20) is used to compare the contents of two words; BCMP(68) is used to determine within which of several preset ranges the content of one word lies; and TCMP(85) is used to determine which of several preset values the content of one word equals.

## **5-16-1 MULTI-WORD COMPARE – MCMP(19)**

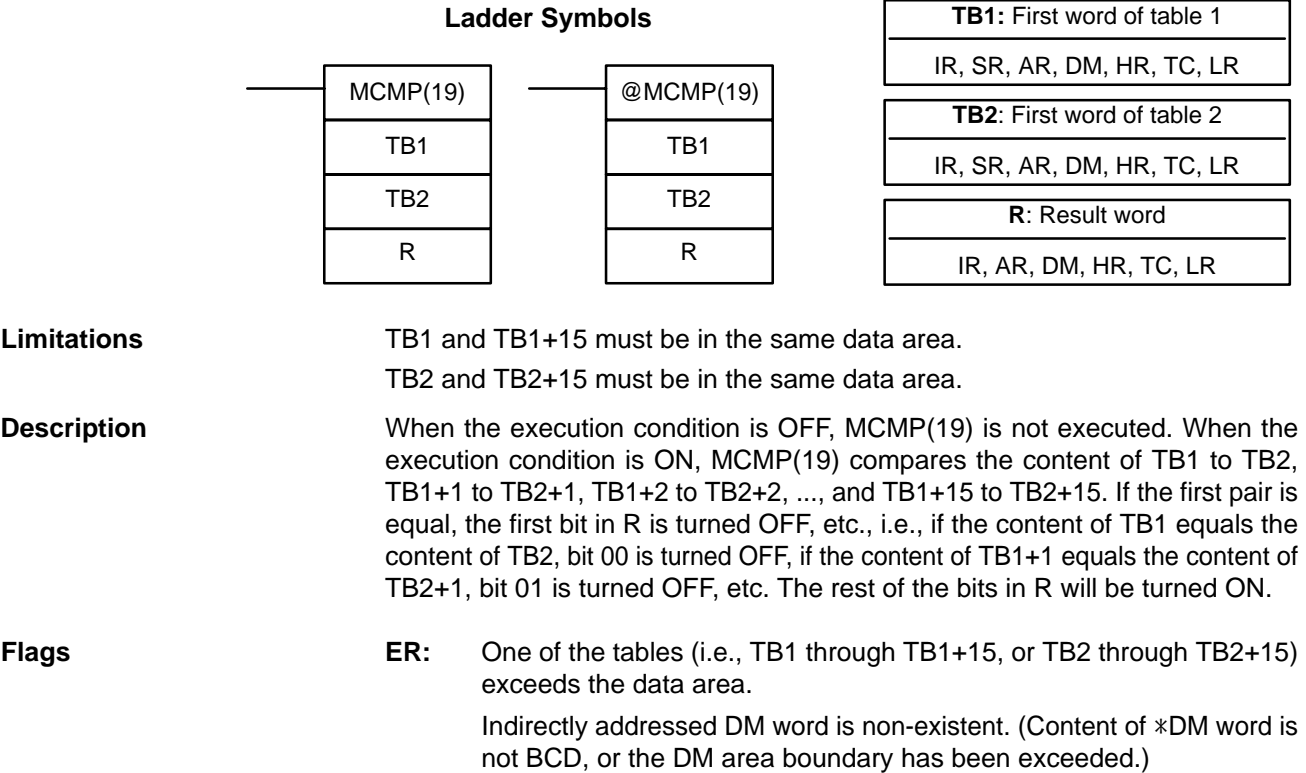

#### **Operand Data Areas**

## **Data Comparison Section 5-16**

## **Example**

The following example shows the comparisons made and the results provided for MCMP(19). Here, the comparison is made during each cycle when 00000 is ON.

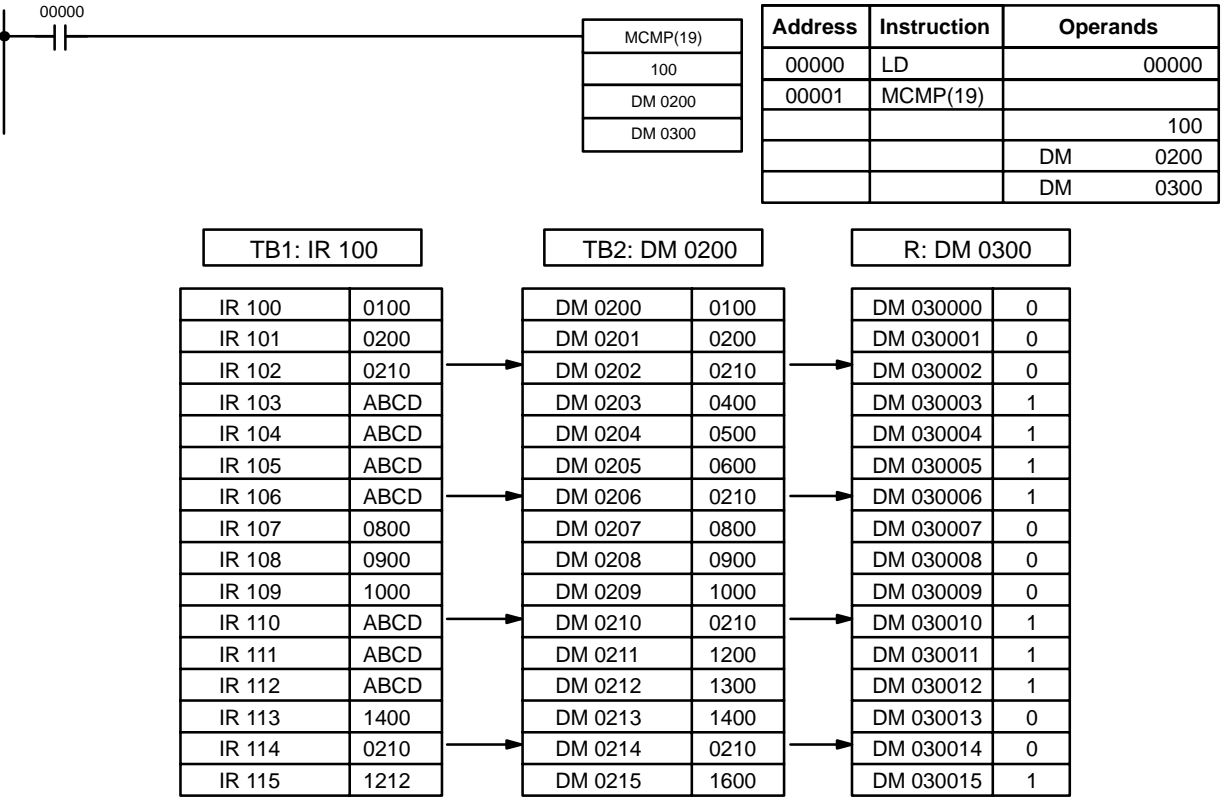

## **5-16-2 COMPARE – CMP(20)**

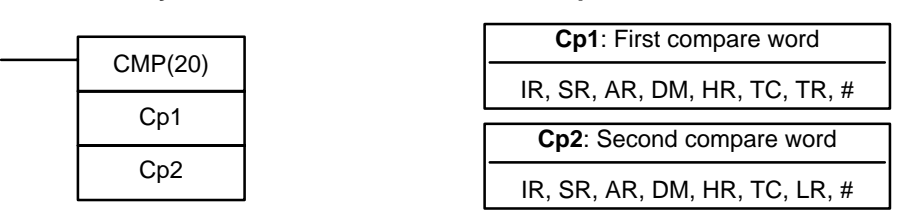

**Ladder Symbols Operand Data Areas**

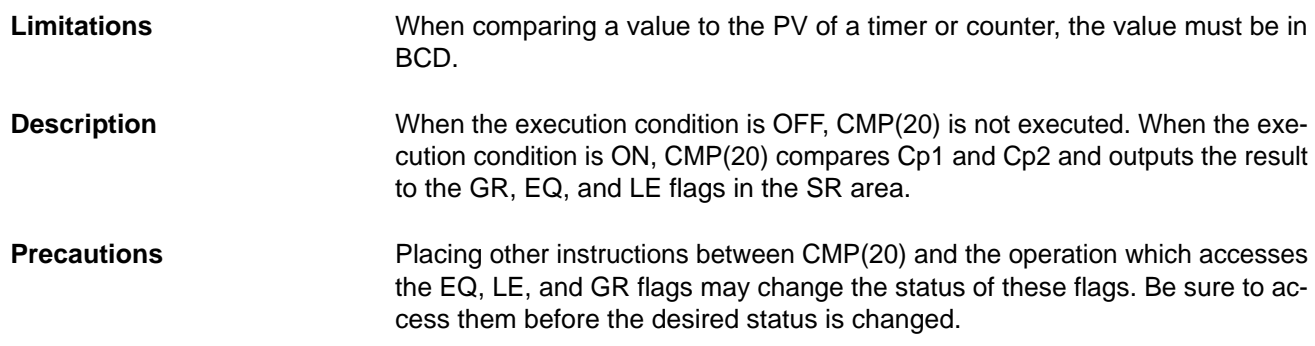

- **Flags** ER: Indirectly addressed DM word is non-existent. (Content of \*DM word is not BCD, or the DM area boundary has been exceeded.)
	- **EQ**: ON if Cp1 equals Cp2.
	- **LE**: ON if Cp1 is less than Cp2.
	- **GR**: ON if Cp1 is greater than Cp2.

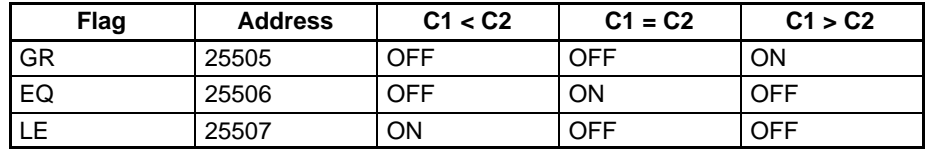

#### **Example 1: Saving CMP(20) Results**

The following example shows how to save the comparison result immediately. If the content of HR 09 is greater than that of 010, 00200 is turned ON; if the two contents are equal, 00201 is turned ON; if content of HR 09 is less than that of 010, 00202 is turned ON. In some applications, only one of the three OUTs would be necessary, making the use of TR 0 unnecessary. With this type of programming, 00200, 00201, and 00202 are changed only when CMP(20) is executed.

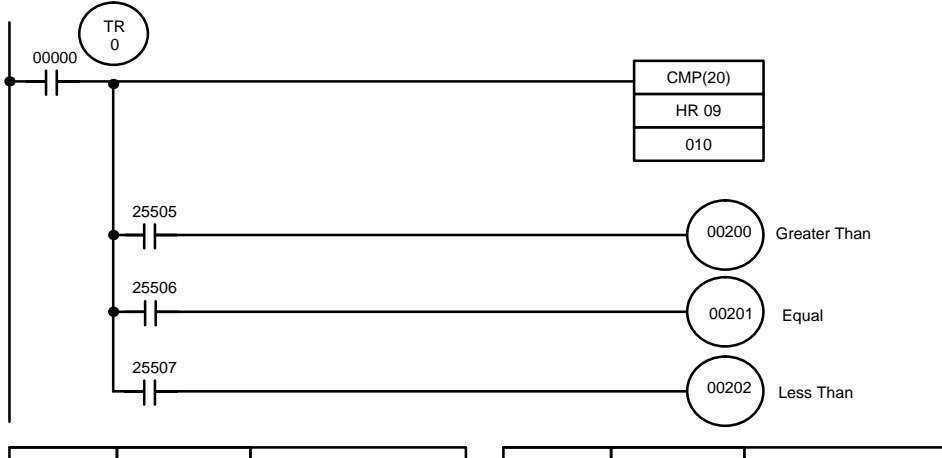

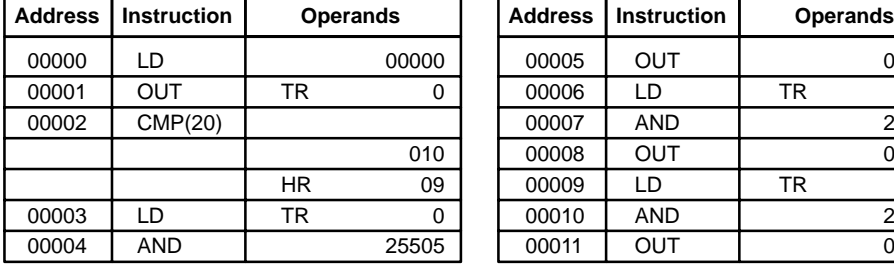

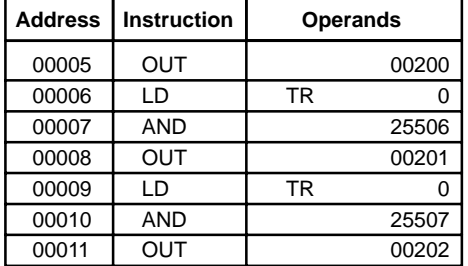

**Example 2: Obtaining Indications during Timer Operation** The following example uses TIM, CMP(20), and the LE flag (25507) to produce outputs at particular times in the timer's countdown. The timer is started by turning ON 00000. When 00000 is OFF, TIM 010 is reset and the second two CMP(20)s are not executed (i.e., executed with OFF execution conditions). Output 00200 is produced after 100 seconds; output 00201, after 200 seconds; output 00202, after 300 seconds; and output 00204, after 500 seconds.

The branching structure of this diagram is important in order to ensure that 00200, 00201, and 00202 are controlled properly as the timer counts down. Be00000<br>HH TIM 010 #5000 500.0 s CMP(20) TIM 010 #4000 25507  $\overline{\textbf{t}}$ 00200 Output at 100 s. 00200 CMP(20) ┧┝ TIM 010 #3000 25507 Output at 00201  $\mathsf{H}$ 200 s. 00201 CMP(20) ┪┡ TIM 010 #2000  $25507$ Output at 00202 300 s. TIM 010 00204 Output at 500 s. ┧┝

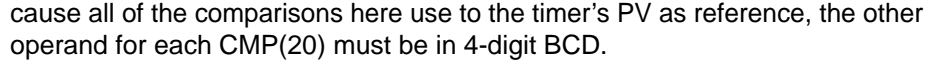

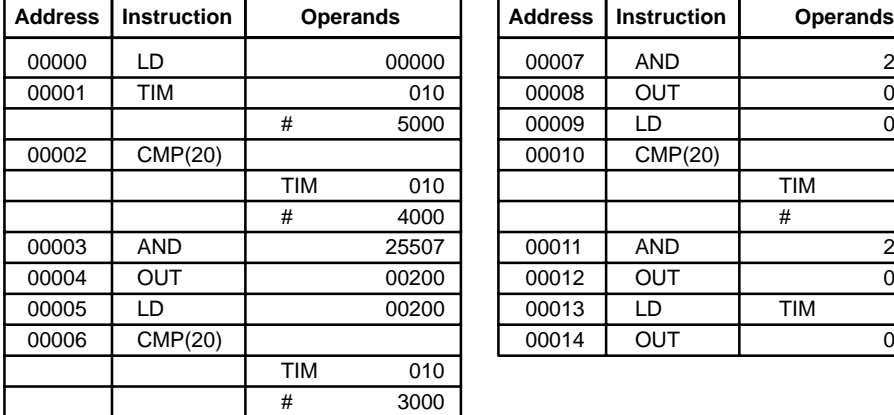

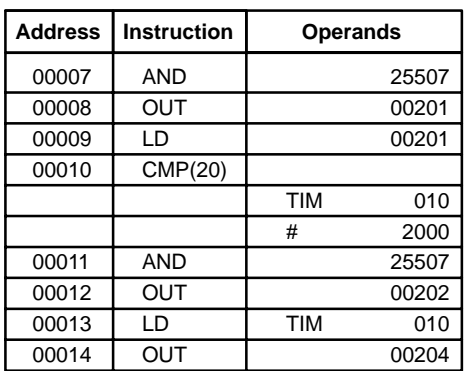

## **5-16-3 DOUBLE COMPARE – CMPL(60)**

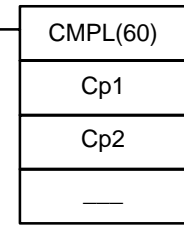

#### **Ladder Symbols Operand Data Areas**

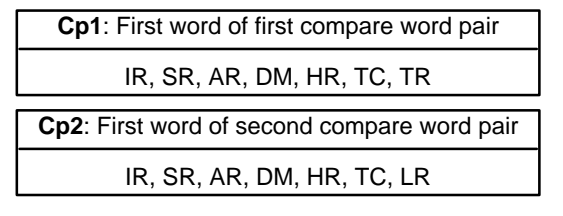

Limitations **C**p1 and Cp1+1 must be in the same data area.

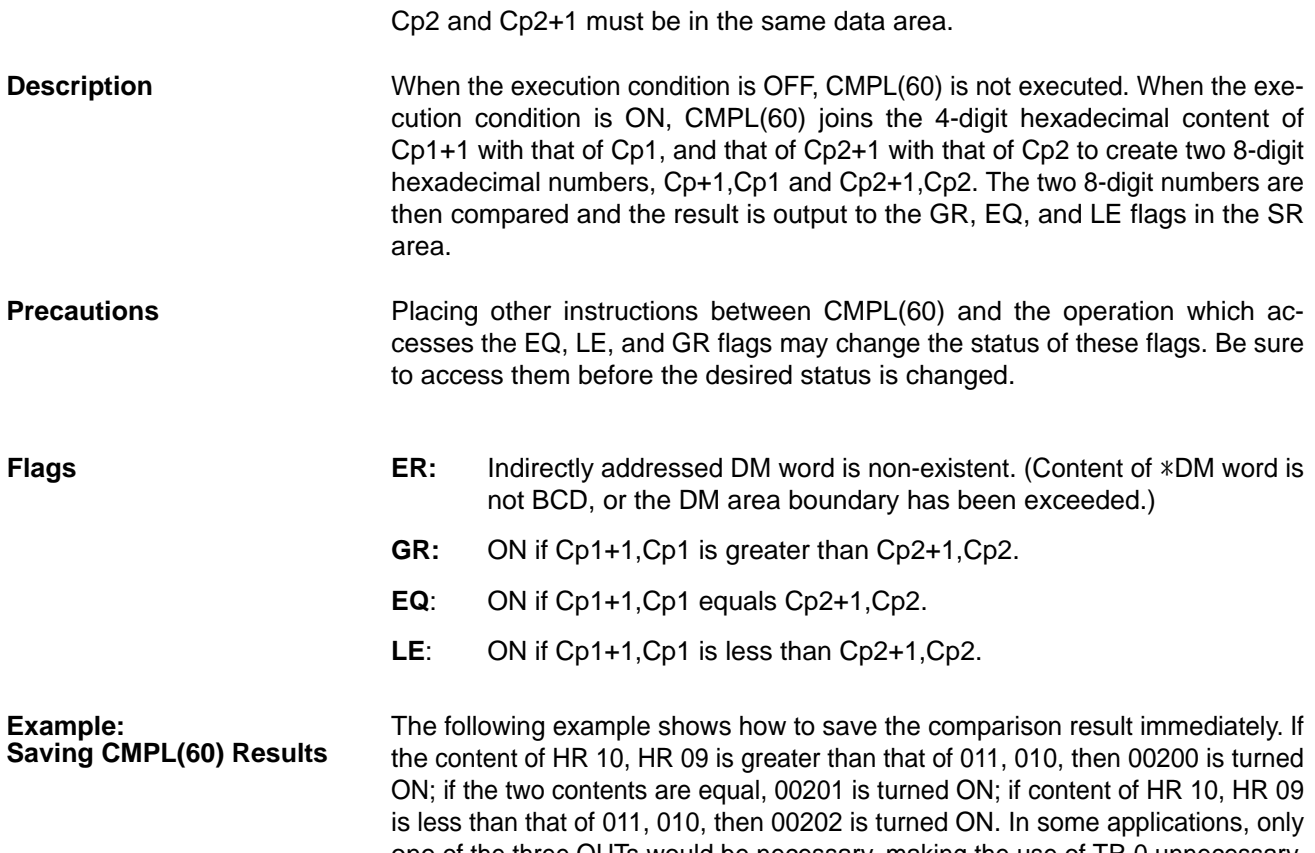

one of the three OUTs would be necessary, making the use of TR 0 unnecessary. With this type of programming, 00200, 00201, and 00202 are changed only when CMPL(60) is executed.

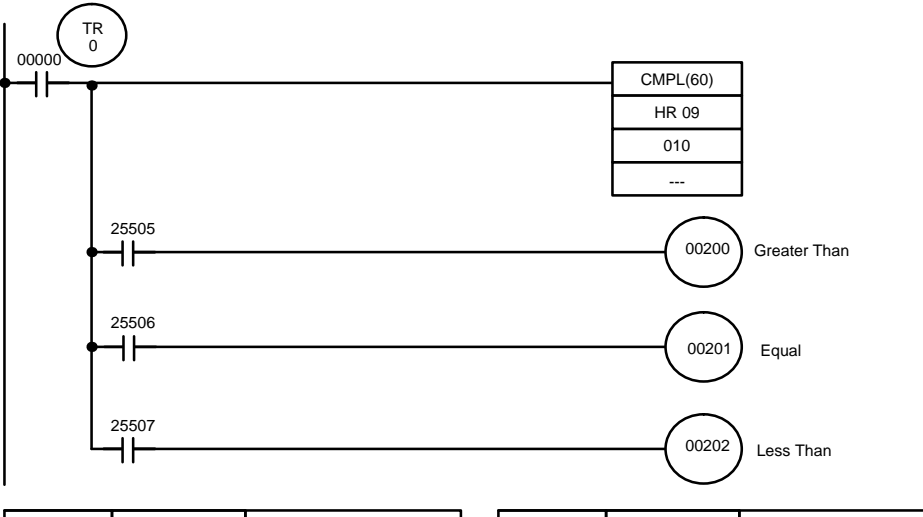

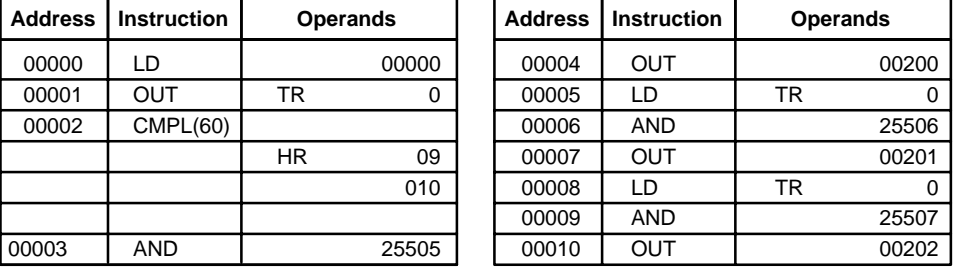

**Limitations**

**Operand Data Areas**

## **5-16-4 BLOCK COMPARE – BCMP(68)**

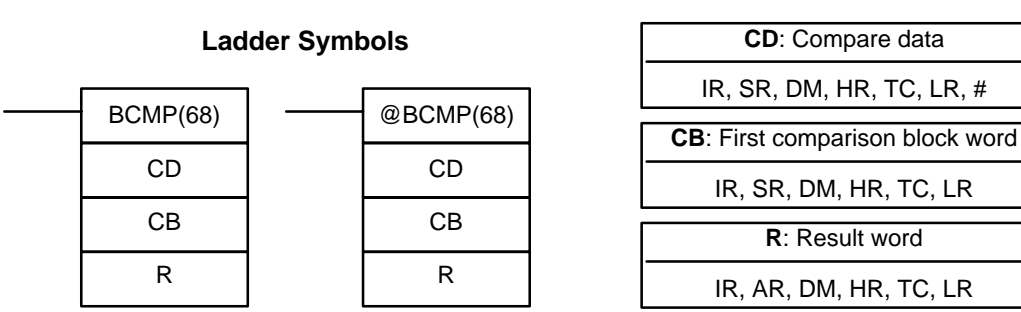

Each lower limit word in the comparison block must be less than or equal to the

upper limit. When the execution condition is OFF, BCMP(68) is not executed. When the execution condition is ON, BCMP(68) compares CD to the ranges defined by a block consisting of of CB, CB+1, CB+2, ..., CB+32. Each range is defined by two words, the first one providing the lower limit and the second word providing the upper limit. If CD is found to be within any of these ranges (inclusive of the upper and lower limits), the corresponding bit in R is set. The comparisons that are made and the corresponding bit in R that is set for each true comparison are shown below. The rest of the bits in R will be turned OFF. **Description**

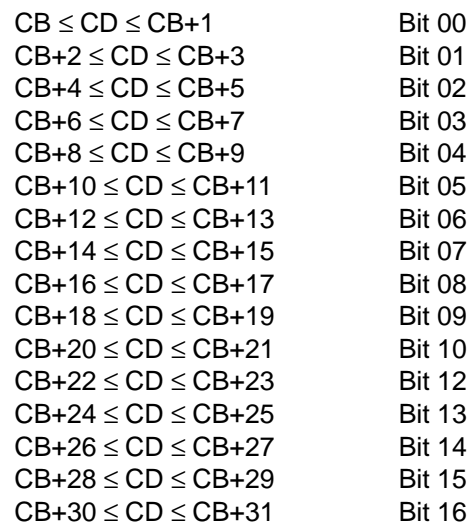

**Flags ER:** The comparison block (i.e., CB through CB+31) exceeds the data area.

Indirectly addressed DM word is non-existent. (Content of \*DM word is not BCD, or the DM area boundary has been exceeded.)

### *Data Comparison* **Section 5-16**

#### **Example**

The following example shows the comparisons made and the results provided for BCMP(68). Here, the comparison is made during each cycle when 00000 is ON.

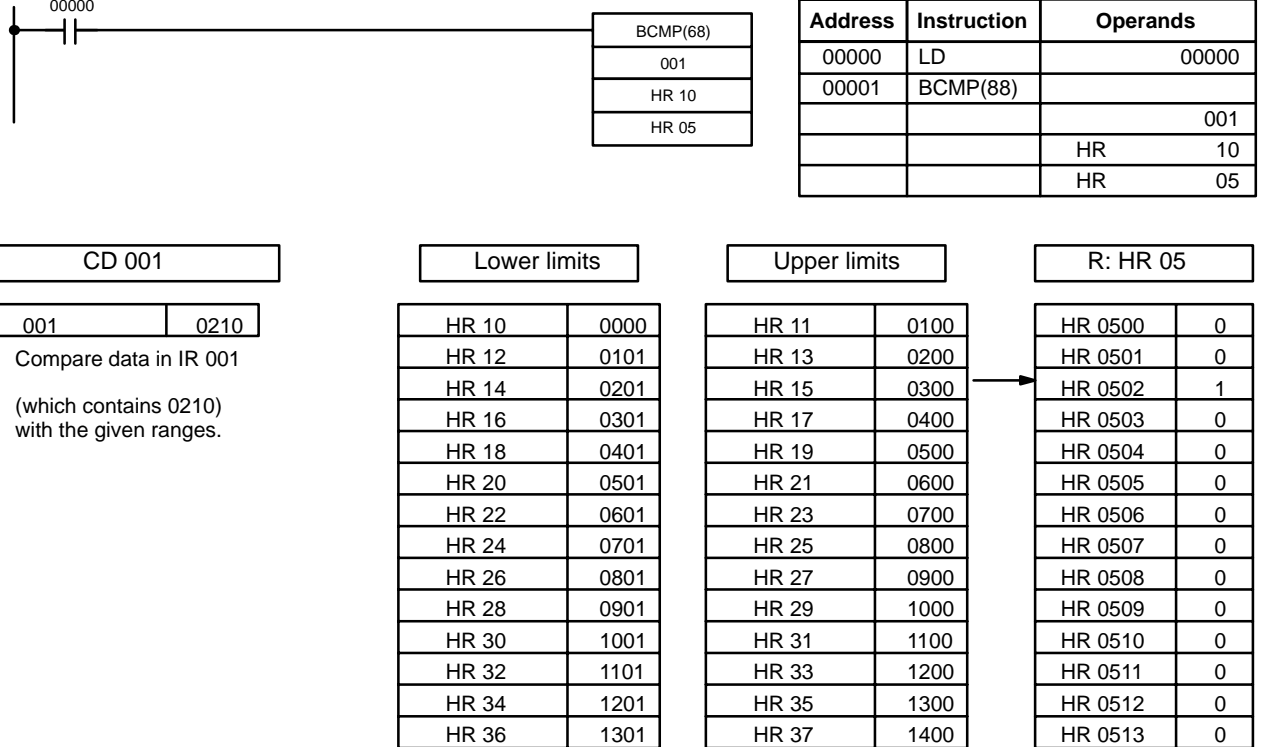

## **5-16-5 TABLE COMPARE – TCMP(85)**

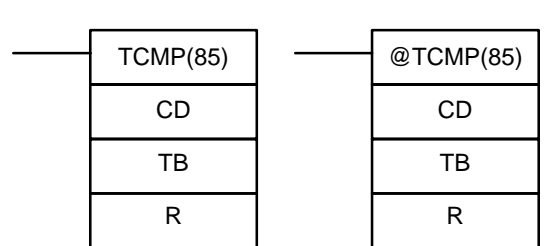

**Ladder Symbols**

### **Operand Data Areas**

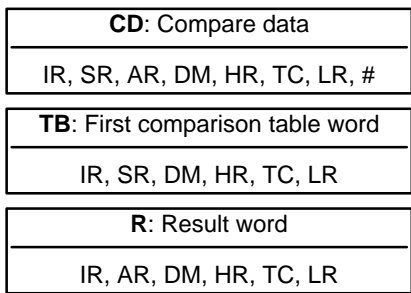

#### **Description**

When the execution condition is OFF, TCMP(85) is not executed. When the execution condition is ON, TCMP(85) compares CD to the content of TB, TB+1, TB+2, ..., and TB+15. If CD is equal to the content of any of these words, the corresponding bit in R is set, e.g., if the CD equals the content of TB, bit 00 is turned ON, if it equals that of TB+1, bit 01 is turned ON, etc. The rest of the bits in R will be turned OFF.

HR 38 | 1401 | HR 39 | 1500 | HR 0514 | 0 HR 40 | 1501 | HR 41 | 1600 | HR 0515 | 0

**Flags** ER: The comparison table (i.e., TB through TB+15) exceeds the data area. Indirectly addressed DM word is non-existent. (Content of \*DM word is not BCD, or the DM area boundary has been exceeded.)

# 00000

**144**

## **Data Comparison Section 5-16**

## **Example**

The following example shows the comparisons made and the results provided for TCMP(85). Here, the comparison is made during each cycle when 00000 is ON.

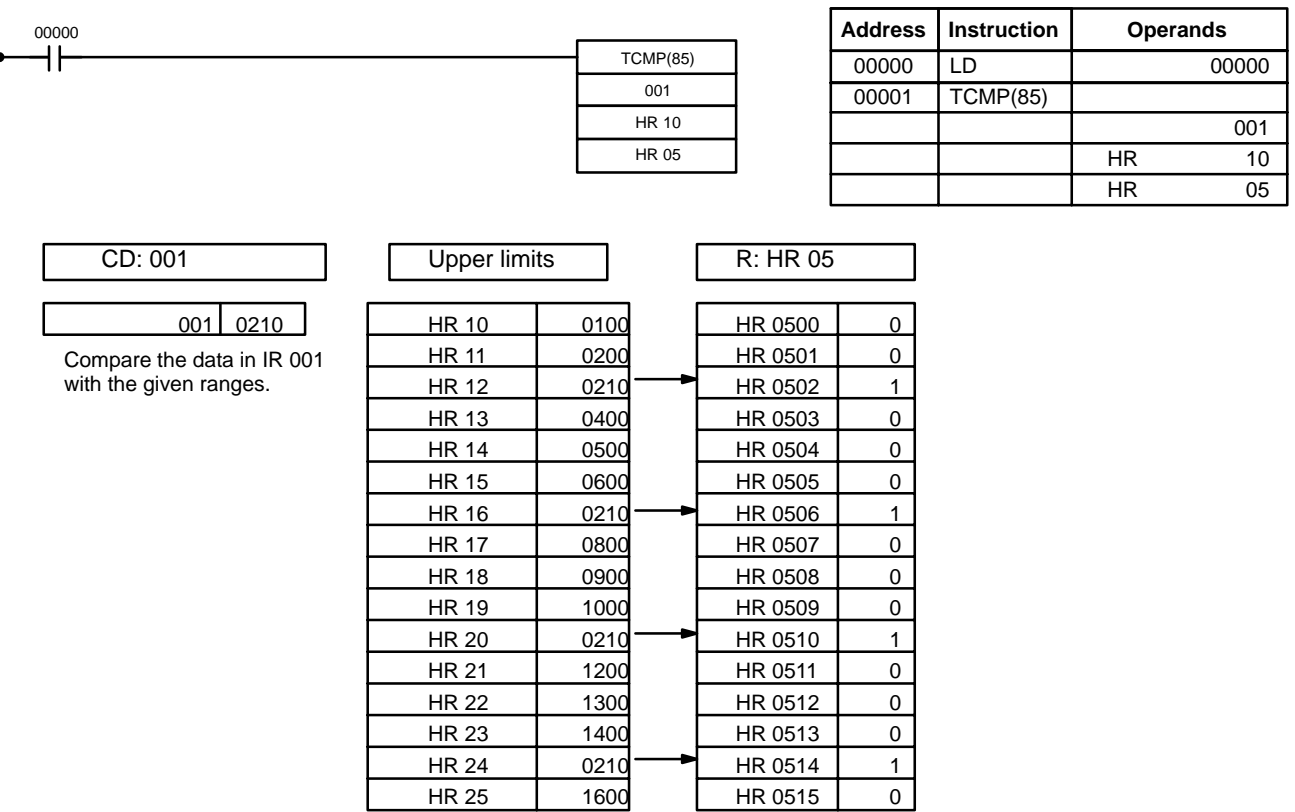

## **5-17 Data Conversion**

The conversion instructions convert word data that is in one format into another format and output the converted data to specified result word(s). Conversions are available to convert between binary (hexadecimal) and BCD, to 7-segment display data, to ASCII, and between multiplexed and non-multiplexed data. All of these instructions change only the content of the words to which converted data is being moved, i.e., the content of source words is the same before and after execution of any of the conversion instructions.

## **5-17-1 BCD-TO-BINARY – BIN(23)**

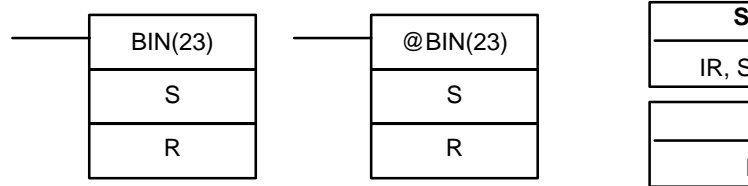

**Ladder Symbols Operand Data Areas**

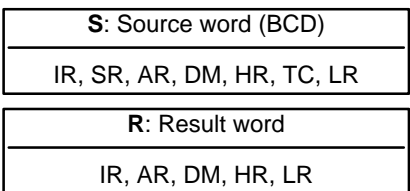

**Description**

When the execution condition is OFF, BIN(23) is not executed. When the execution condition is ON, BIN(23) converts the BCD content of S into the numerically equivalent binary bits, and outputs the binary value to R. Only the content of R is changed; the content of S is left unchanged.

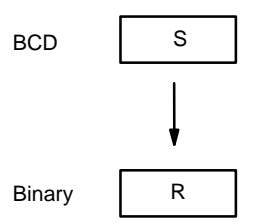

BIN(23) can be used to convert BCD to binary so that displays on the Programming Console or any other programming device will appear in hexadecimal rather than decimal. It can also be used to convert to binary to perform binary arithmetic operations rather than BCD arithmetic operations, e.g., when BCD and binary values must be added.

**Flags ER:** The content of S is not BCD.

Indirectly addressed DM word is non-existent. (Content of \*DM word is not BCD, or the DM area boundary has been exceeded.)

**EQ**: ON when the result is zero.

## **5-17-2 DOUBLE BCD-TO-DOUBLE BINARY – BINL(58)**

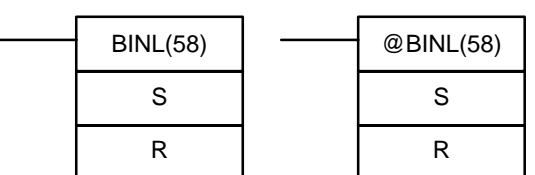

### **Ladder Symbols Operand Data Areas**

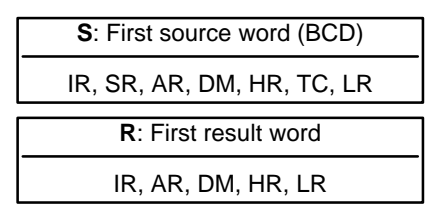

#### **Description**

When the execution condition is OFF, BINL(58) is not executed. When the execution condition is ON, BINL(58) converts an eight-digit number in S and S+1 into 32-bit binary data, and outputs the converted data to R and R+1.

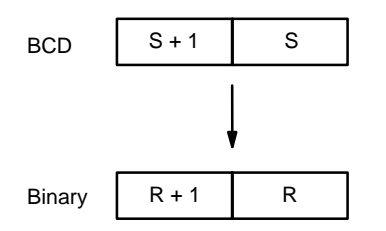

**Flags ER:** The contents of S and/or S+1 words are not BCD.

Indirectly addressed DM word is non-existent. (Content of  $*DM$  word is not BCD, or the DM area boundary has been exceeded.)

**EQ**: ON when the result is zero.

## **5-17-3 BINARY-TO-BCD – BCD(24)**

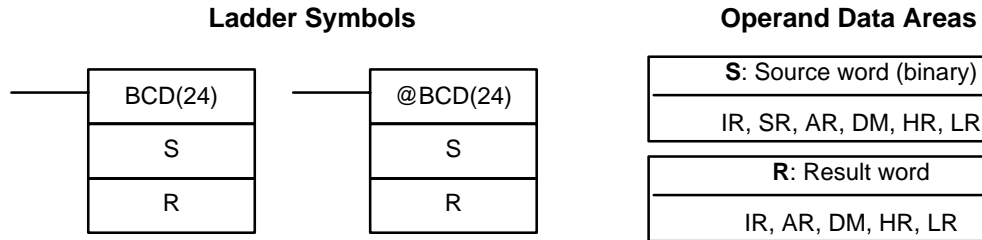

If the content of S exceeds 270F, the converted result would exceed 9999 and BCD(24) will not be executed. When the instruction is not executed, the content of R remains unchanged. **Limitations**

> BCD(24) converts the binary (hexadecimal) content of S into the numerically equivalent BCD bits, and outputs the BCD bits to R. Only the content of R is changed; the content of S is left unchanged.

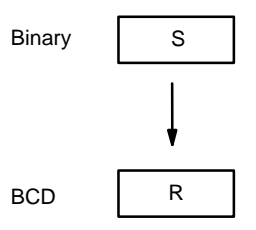

BCD(24) can be used to convert binary to BCD so that displays on the Programming Console or any other programming device will appear in decimal rather than hexadecimal. It can also be used to convert to BCD to perform BCD arithmetic operations rather than binary arithmetic operations, e.g., when BCD and binary values must be added.

**Description**

**Flags ER:** S is greater than 270F.

Indirectly addressed DM word is non-existent. (Content of \*DM word is not BCD, or the DM area boundary has been exceeded.)

**EQ**: ON when the result is zero.

## **5-17-4 DOUBLE BINARY-TO-DOUBLE BCD – BCDL(59)**

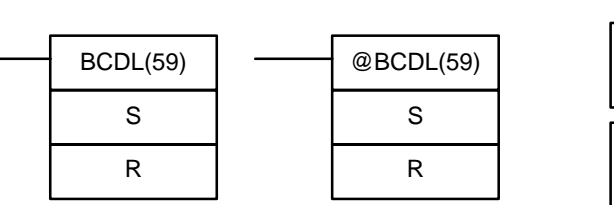

### **Ladder Symbols Operand Data Areas**

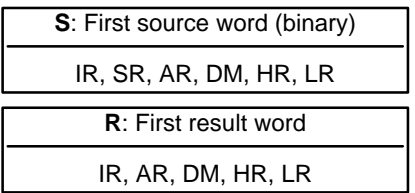

**Operand Data Areas**

If the content of S exceeds 05F5E0FF, the converted result would exceed 99999999 and BCDL(59) will not be executed. When the instruction is not executed, the content of R and R+1 remain unchanged. **Limitations**

BCDL(59) converts the 32-bit binary content of S and S+1 into eight digits of BCD data, and outputs the converted data to R and R+1. **Description**

**Flags ER:** Content of R and R+1 exceeds 99999999. Indirectly addressed DM word is non-existent. (Content of \*DM word is not BCD, or the DM area boundary has been exceeded.)

Binary

 $S + 1$  S

 $BCD$   $R+1$  R

**EQ**: ON when the result is zero.

## **5-17-5 HOURS-TO-SECONDS – HTS(65)**

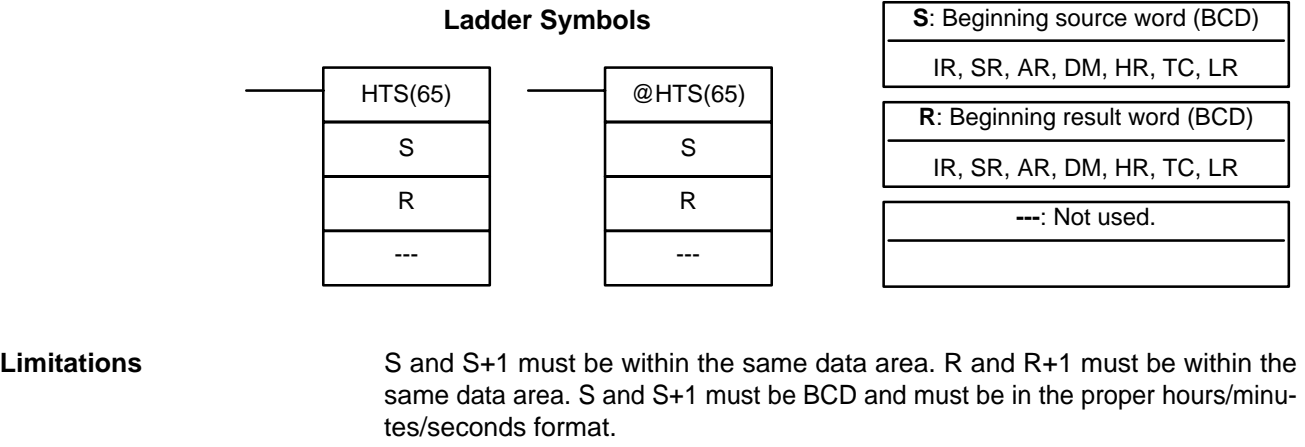

**Description HTS(65)** is used to convert time notation in hours/minutes/seconds to an equivalent in just seconds.

> For the source data, the seconds is designated in bits 00 through 07 and the minutes is designated in bits 08 through 15 of S. The hours is designated in S+1. The maximum is thus 9,999 hours, 59 minutes, and 59 seconds.

> The results is output to R and R+1. The maximum obtainable value is 35,999,999 seconds.

**Flags ER:** S and S+1 or R and R+1 are not in the same data area.

S and/or S+1 do not contain BCD.

Number of seconds and/or minutes exceeds 59.

Indirectly addressed DM word is non-existent. (Content of \*DM word is not BCD, or the DM area boundary has been exceeded.)

**EQ:** Turns ON when the result is zero.

**Example** When 00000 is OFF (i.e., when the execution condition is ON), the following instruction would convert the hours, minutes, and seconds given in HR 12 and HR 13 to seconds and store the results in DM 0100 and DM 0101 as shown.

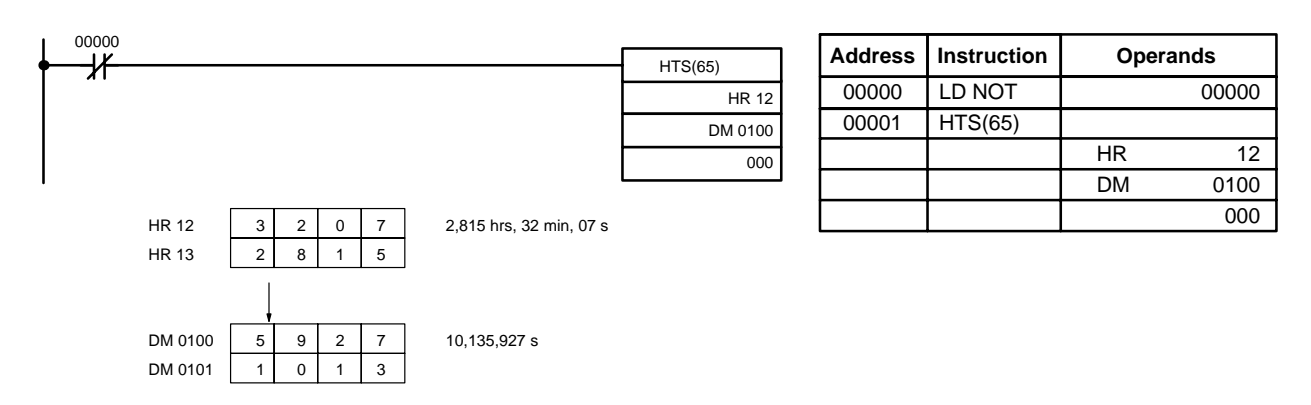

## **5-17-6 SECONDS-TO-HOURS – STH(66)**

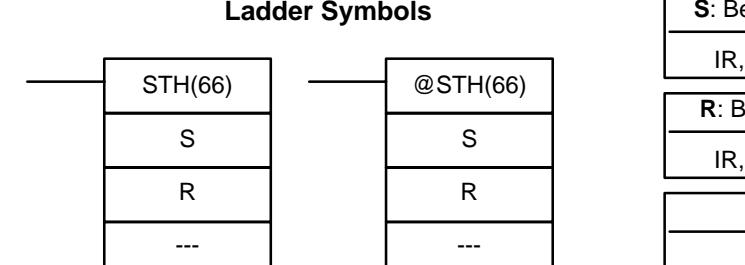

#### **Operand Data Areas**

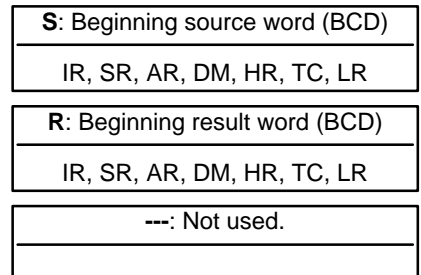

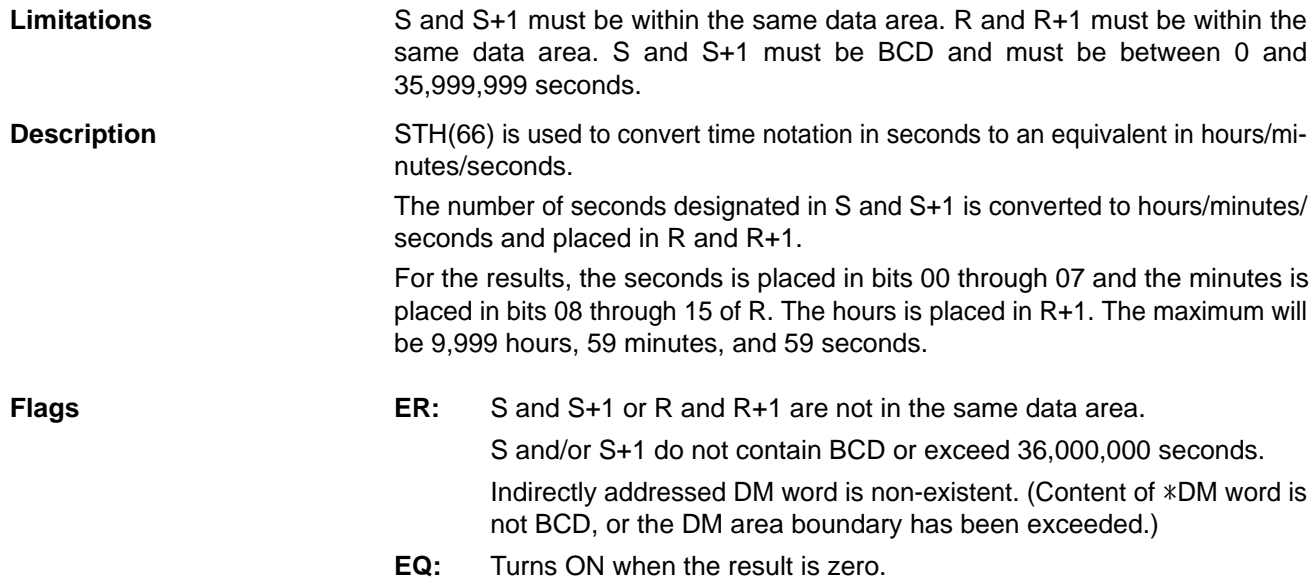

### *Data Conversion* **Section 5-17**

**Example** When 00000 is OFF (i.e., when the execution condition is ON), the following instruction would convert the seconds given in HR 12 and HR 13 to hours, minutes, and seconds and store the results in DM 0100 and DM 0101 as shown.

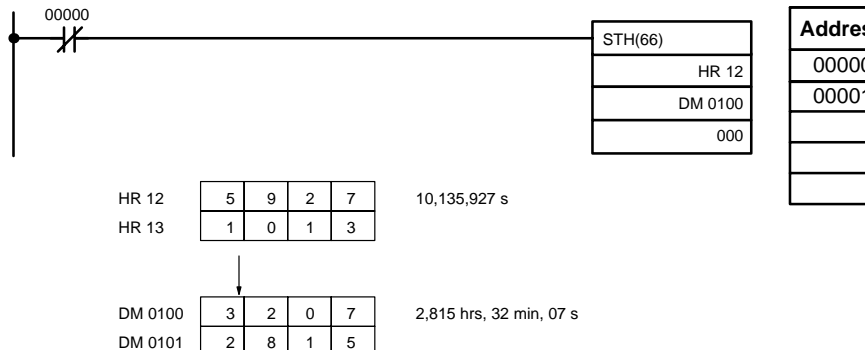

#### **Address Instruction Operands** 00000 LD NOT 000000 00001 STH(66) HR 12 DM 0100 000

## **5-17-7 4-TO-16 DECODER – MLPX(76)**

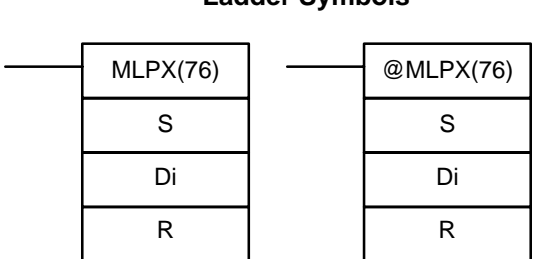

**Ladder Symbols**

#### **Operand Data Areas**

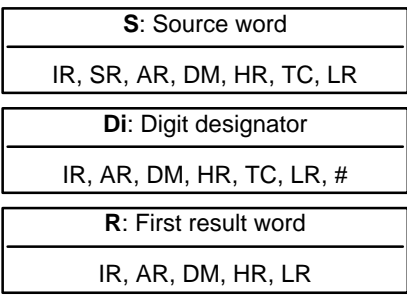

#### **Limitations**

The rightmost two digits of Di must each be between 0 and 3.

All result words must be in the same data area.

#### **Description**

When the execution condition is OFF, MLPX(76) is not executed. When the execution condition is ON, MLPX(76) converts up to four, four-bit hexadecimal digits from S into decimal values from 0 to 15, each of which is used to indicate a bit position. The bit whose number corresponds to each converted value is then turned ON in a result word. If more than one digit is specified, then one bit will be turned ON in each of consecutive words beginning with R. (See examples, below.)

The following is an example of a one-digit decode operation from digit number 1 of S, i.e., here Di would be 0001.

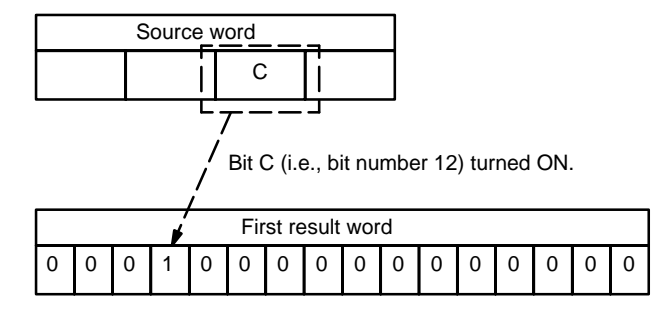

The first digit and the number of digits to be converted are designated in Di. If more digits are designated than remain in S (counting from the designated first digit), the remaining digits will be taken starting back at the beginning of S. The

final word required to store the converted result (R plus the number of digits to be converted) must be in the same data area as R, e.g., if two digits are converted, the last word address in a data area cannot be designated; if three digits are converted, the last two words in a data area cannot be designated.

**Digit Designator**

The digits of Di are set as shown below.

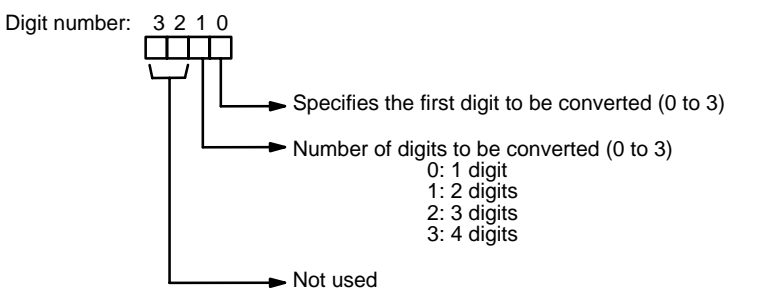

Some example Di values and the digit-to-word conversions that they produce are shown below.

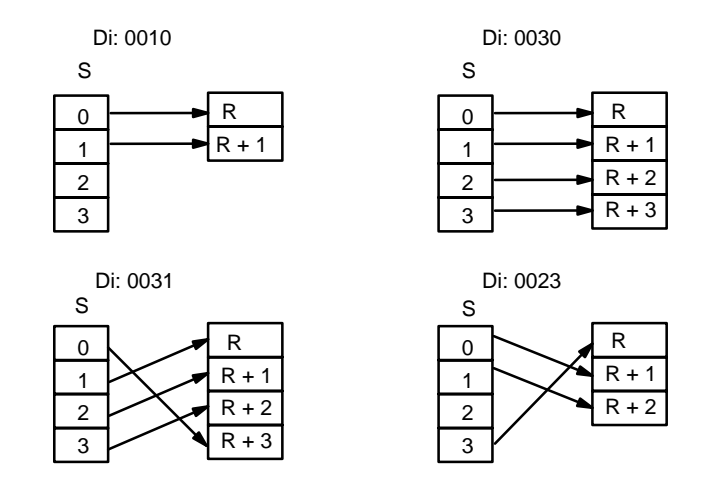

**Flags ER:** Undefined digit designator, or R plus number of digits exceeds a data area.

> Indirectly addressed DM word is non-existent. (Content of \*DM word is not BCD, or the DM area boundary has been exceeded.)

### *Data Conversion* **Section 5-17**

#### **Example**

The following program converts three digits of data from DM 0020 to bit positions and turns ON the corresponding bits in three consecutive words starting with HR 10.

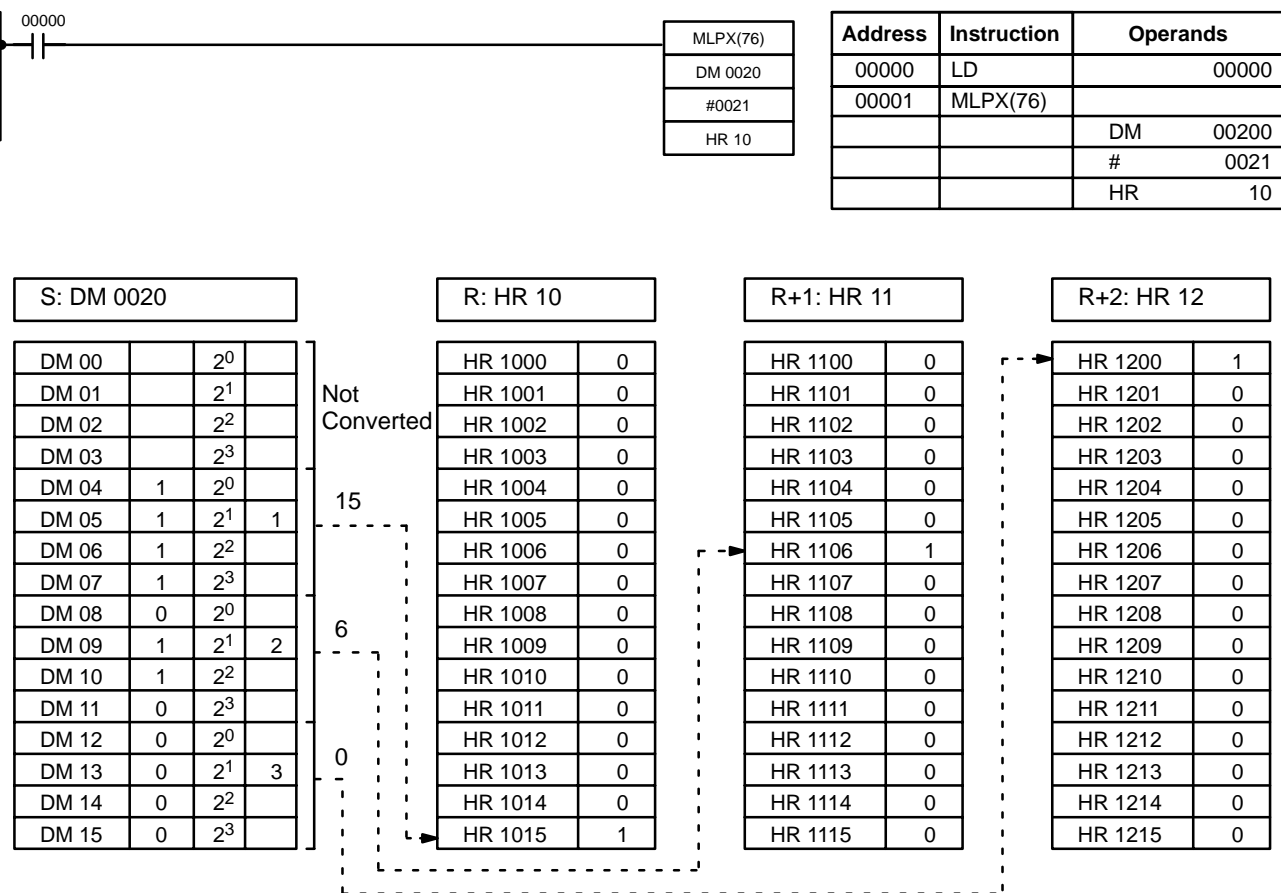

## **5-17-8 16-TO-4 ENCODER – DMPX(77)**

#### **SB**: First source word IR, SR, AR, DM, HR, TC, LR **R**: Result word IR, AR, DM, HR, LR **Ladder Symbols Operand Data Areas Di**: Digit designator IR, AR, DM, HR, TC, LR, # DMPX(77) SB R Di @DMPX(77) SB R Di

### **Limitations**

The rightmost two digits of Di must each be between 0 and 3.

All source words must be in the same data area.

When the execution condition is OFF, DMPX(77) is not executed. When the execution condition is ON, DMPX(77) determines the position of the highest ON bit in S, encodes it into single-digit hexadecimal value corresponding to the bit number of the highest ON bit number, then transfers the hexadecimal value to the specified digit in R. The digits to receive the results are specified in Di, which also specifies the number of digits to be encoded. **Description**

The following is an example of a one-digit encode operation to digit number 1 of R, i.e., here Di would be 0001.

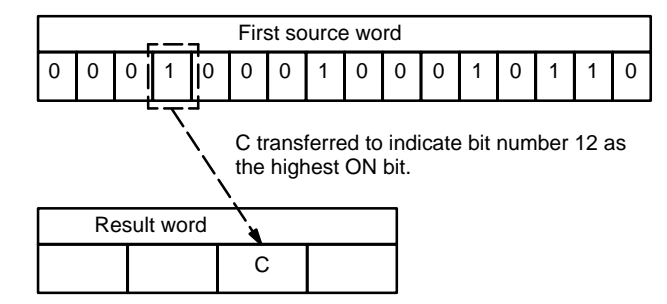

Up to four digits from four consecutive source words starting with S may be encoded and the digits written to R in order from the designated first digit. If more digits are designated than remain in R (counting from the designated first digit), the remaining digits will be placed at digits starting back at the beginning of R.

The final word to be converted (S plus the number of digits to be converted) must be in the same data area as SB.

The digits of Di are set as shown below.

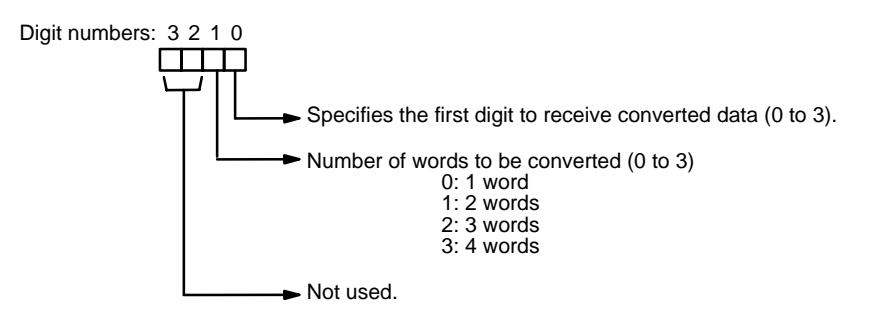

Some example Di values and the word-to-digit conversions that they produce are shown below.

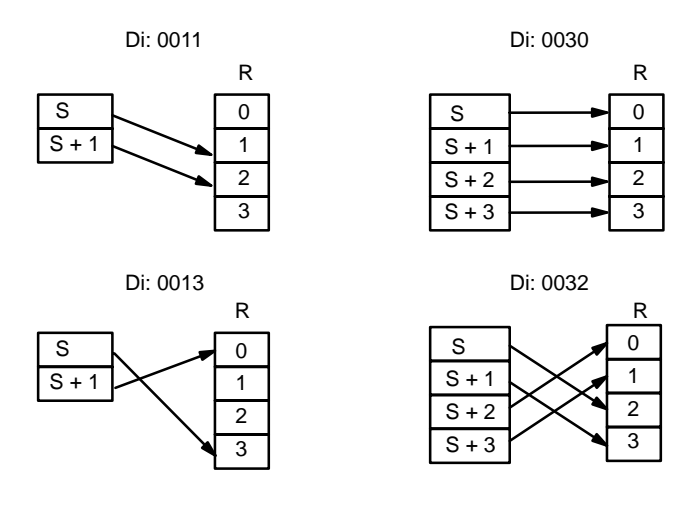

**Example**

**Flags ER:** Undefined digit designator, or S plus number of digits exceeds a data area.

Content of a source word is zero.

Indirectly addressed DM word is non-existent. (Content of \*DM word is not BCD, or the DM area boundary has been exceeded.)

When 00000 is ON, the following diagram encodes IR words 010 and 011 to the first two digits of HR 20 and then encodes LR 10 and 11 to the last two digits of

#### **Digit Designator**

00000 DMPX(77) 010 HR 20 #0010 LR 10 HR 20 #0012 IR 010 01000 :  $01011$  1  $01012 0$  : : :  $01015$  0 LR 10 LR 1000  $LR 1001$  1  $LR 100200$ : : :  $\mathbf{r}$  : : :  $LR$  1015 0 Digit 0 IR 011 01100 :  $01109$  1  $01110$  0 : : :  $01115$  0 Digit 1 Digit 2 Digit 3 B 9 1 8 LR 11 LR 1100 : LR 1108 1  $LR 1109$  0 : : :  $LR$  1115 0 HR 20 DMPX(77) **Address Instruction Operands** 00000 LD 00000 00001 DMPX(77) 010 HR 20 # 0010 00002 DMPX(77) LR 10 HR 20 # 0012

HR 20. Although the status of each source word bit is not shown, it is assumed that the bit with status 1 (ON) shown is the highest bit that is ON in the word.

## **5-17-9 7-SEGMENT DECODER – SDEC(78)**

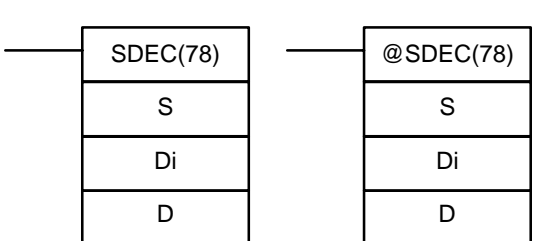

**Ladder Symbols**

#### **Operand Data Areas**

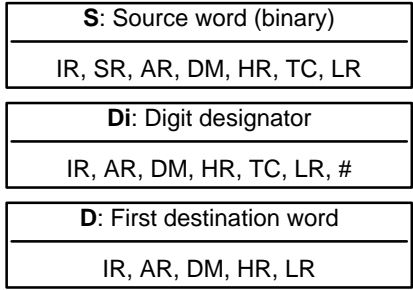

**Limitations**

Di must be within the values given below

All destination words must be in the same data area.

**Description**

When the execution condition is OFF, SDEC(78) is not executed. When the execution condition is ON, SDEC(78) converts the designated digit(s) of S into the equivalent 8-bit, 7-segment display code and places it into the destination word(s) beginning with D.

Any or all of the digits in S may be converted in sequence from the designated first digit. The first digit, the number of digits to be converted, and the half of D to receive the first 7-segment display code (rightmost or leftmost 8 bits) are designated in Di. If multiple digits are designated, they will be placed in order starting from the designated half of D, each requiring two digits. If more digits are designated than remain in S (counting from the designated first digit), further digits will be used starting back at the beginning of S.

**Digit Designator**

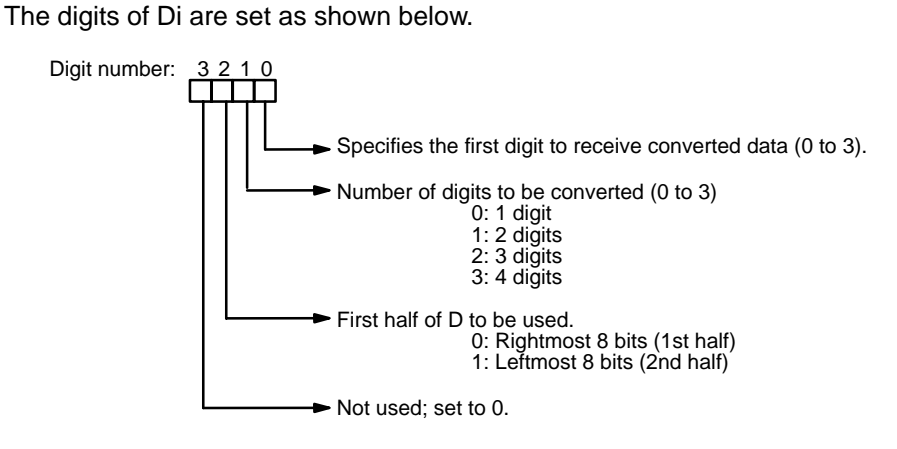

Some example Di values and the 4-bit binary to 7-segment display conversions that they produce are shown below.

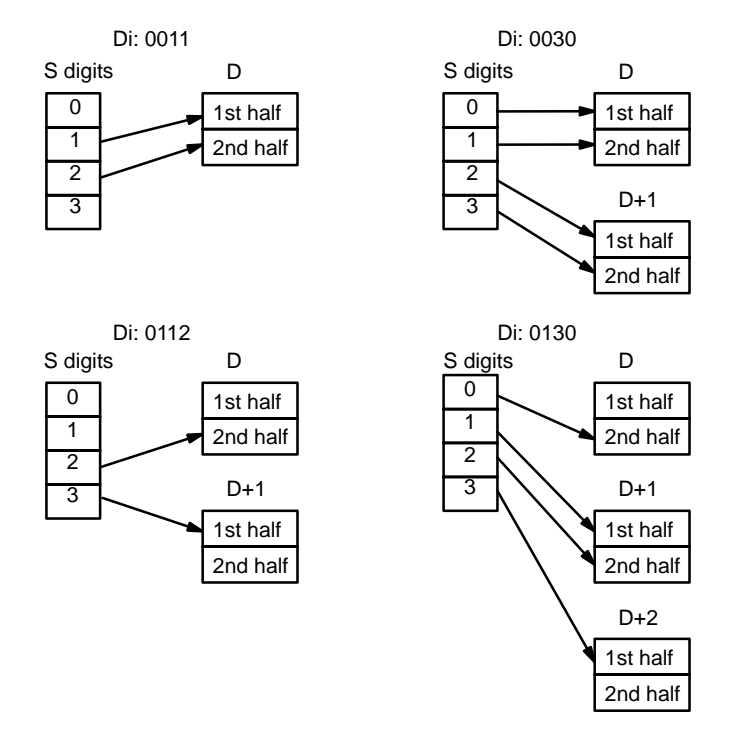

**Example**

The following example shows the data to produce an 8. The lower case letters show which bits correspond to which segments of the 7-segment display. The table underneath shows the original data and converted code for all hexadecimal digits.

> a b c d e f g

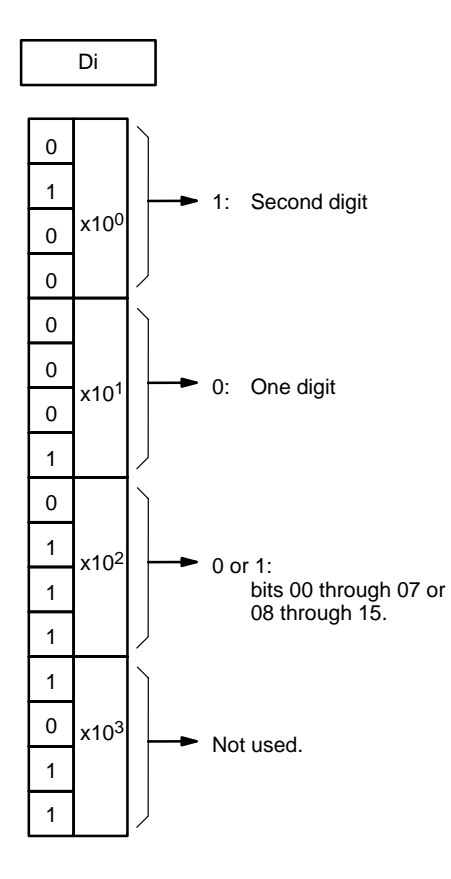

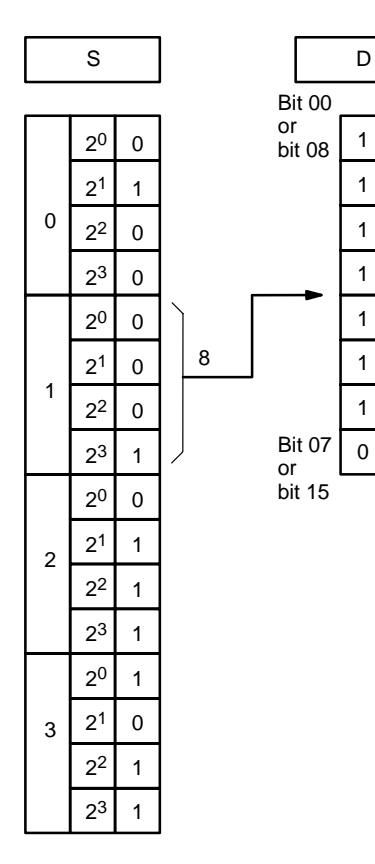

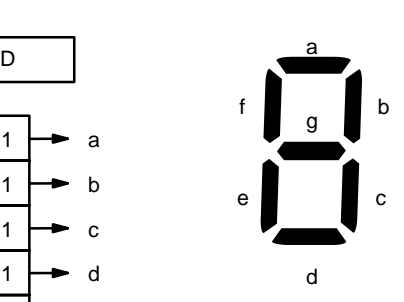

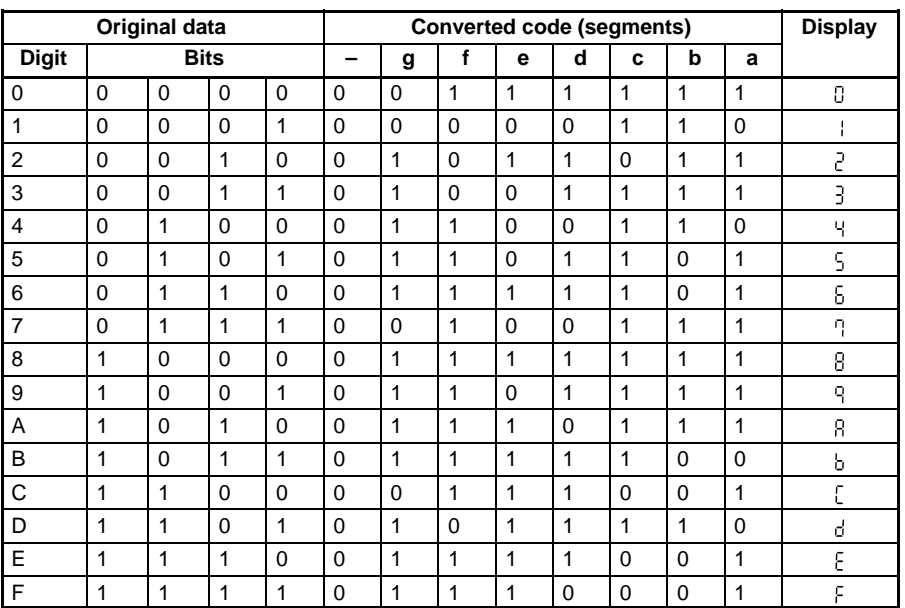

**Flags ER:** Incorrect digit designator, or data area for destination exceeded

Indirectly addressed DM word is non-existent. (Content of \*DM word is not BCD, or the DM area boundary has been exceeded.)

# **5-17-10 ASCII CONVERT – ASC(86)**

ASC(86) S

**Ladder Symbols**

@ASC(86) S

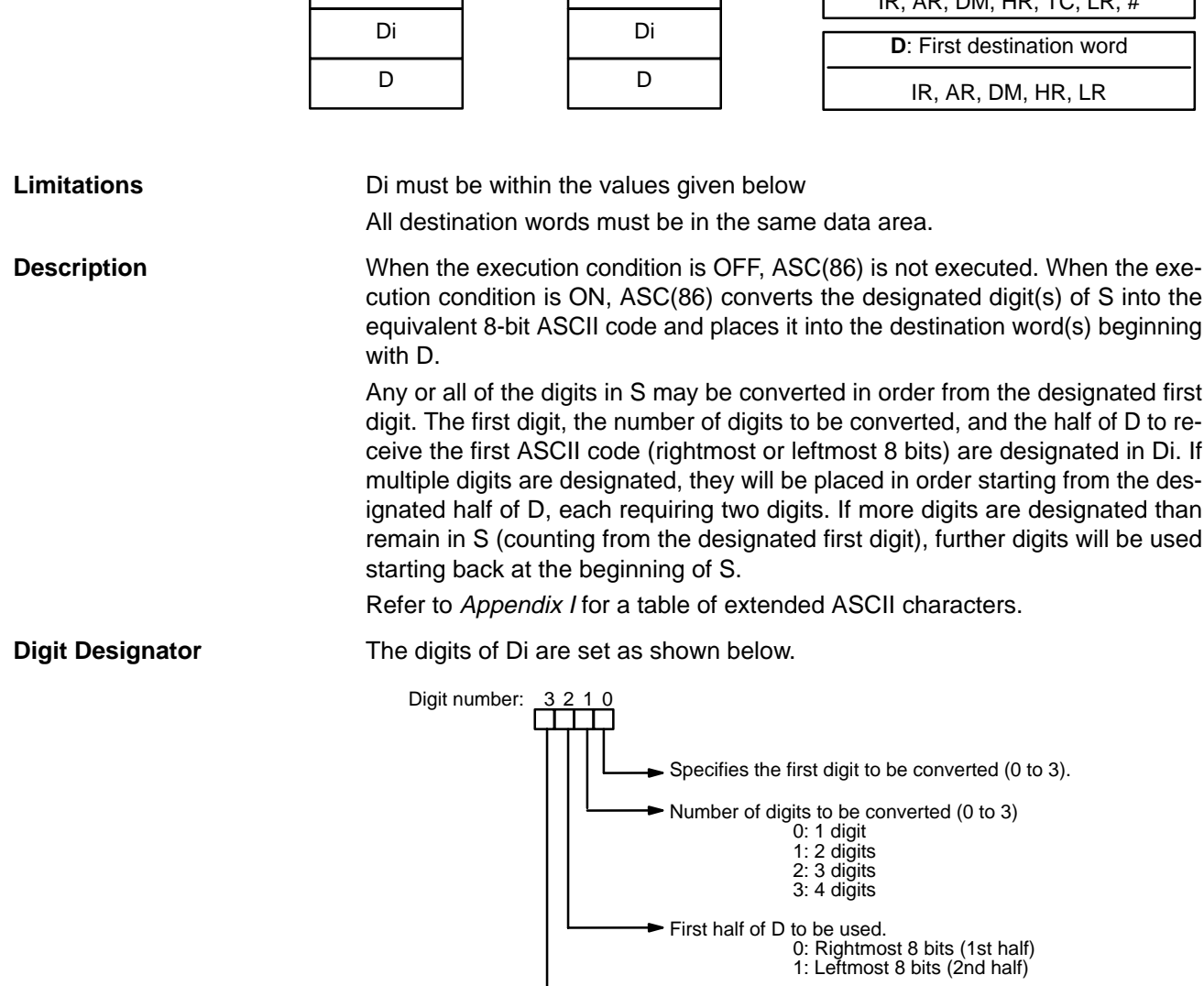

I

Parity 0: none,<br>
1: even,<br>
2: odd

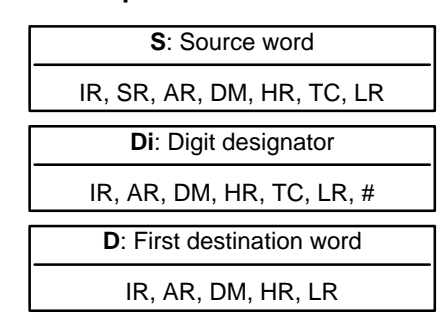

0 1 2 3 S Di: 0011 D 0 1 2 3 Di: 0030 S 0 1 2 3 Di: 0130 S Di: 0112 0 1 2 3 S 1st half 2nd half D 1st half 2nd half  $D+1$ 1st half 2nd half D 1st half 2nd half  $D+1$ 1st half 2nd half D 1st half 2nd half D+1 1st half 2nd half D+2 1st half 2nd half

Some examples of Di values and the 4-bit binary to 8-bit ASCII conversions that they produce are shown below.

The leftmost bit of each ASCII character (2 digits) can be automatically adjusted for either even or odd parity. If no parity is designated, the leftmost bit will always be zero.

When even parity is designated, the leftmost bit will be adjusted so that the total number of ON bits is even, e.g., when adjusted for even parity, ASCII "31" (00110001) will be "B1" (10110001: parity bit turned ON to create an even number of ON bits); ASCII "36" (00110110) will be "36" (00110110: parity bit turned OFF because the number of ON bits is already even). The status of the parity bit does not affect the meaning of the ASCII code.

When odd parity is designated, the leftmost bit of each ASCII character will be adjusted so that there is an odd number of ON bits.

**Parity**

**Flags ER:** Incorrect digit designator, or data area for destination exceeded.

Indirectly addressed DM word is non-existent. (Content of \*DM word is not BCD, or the DM area boundary has been exceeded.)

## **5-18 BCD Calculations**

The BCD calculation instructions – INC(38), DEC(39), ADD(30), ADDL(54), SUB(31), SUBL(55), MUL(32), MULL(56), DIV(33), DIVL(57), FDIV(79), and ROOT(72) – all perform arithmetic operations on BCD data.

For INC(38) and DEC(39) the source and result words are the same. That is, the content of the source word is overwritten with the instruction result. All other instructions change only the content of the words in which results are placed, i.e., the contents of source words are the same before and after execution of any of the other BCD calculation instructions.

STC(40) and CLC(41), which set and clear the carry flag, are included in this group because most of the BCD operations make use of the Carry Flag (CY) in their results. Binary calculations and shift operations also use CY.

The addition and subtraction instructions include CY in the calculation as well as in the result. Be sure to clear CY if its previous status is not required in the calcu-

lation, and to use the result placed in CY, if required, before it is changed by execution of any other instruction.

## **5-18-1 INCREMENT – INC(38)**

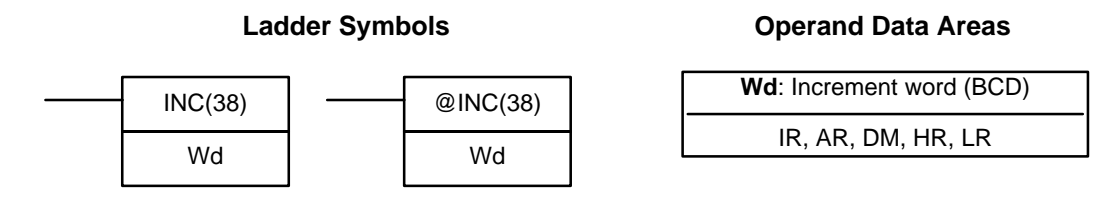

When the execution condition is OFF, INC(38) is not executed. When the execution condition is ON, INC(38) increments Wd, without affecting Carry (CY). **Description**

**Flags ER:** Wd is not BCD

Indirectly addressed DM word is non-existent. (Content of \*DM word is not BCD, or the DM area boundary has been exceeded.)

**EQ**: ON when the incremented result is 0.

## **5-18-2 DECREMENT – DEC(39)**

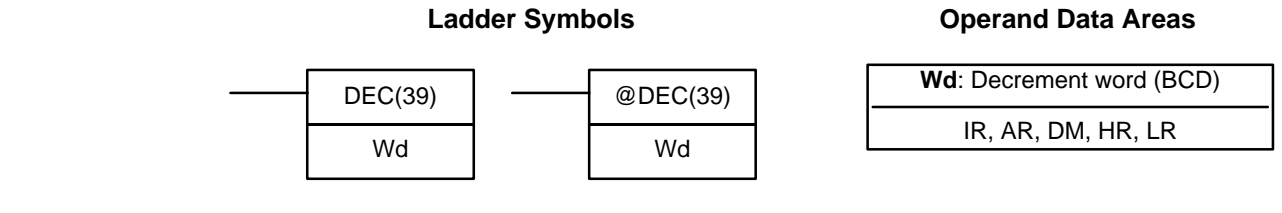

**Description**

When the execution condition is OFF, DEC(39) is not executed. When the execution condition is ON, DEC(39) decrements Wd, without affecting CY. DEC(39) works the same way as INC(38) except that it decrements the value instead of incrementing it.

**Flags ER:** Wd is not BCD

Indirectly addressed DM word is non-existent. (Content of \*DM word is not BCD, or the DM area boundary has been exceeded.)

**EQ**: ON when the decremented result is 0.

## **5-18-3 SET CARRY – STC(40)**

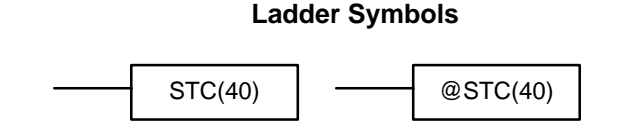

When the execution condition is OFF, STC(40) is not executed.When the execution condition is ON, STC(40) turns ON CY (SR 25504).

## **5-18-4 CLEAR CARRY – CLC(41)**

**Ladder Symbols**

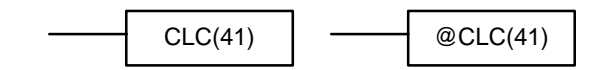

When the execution condition is OFF, CLC(41) is not executed.When the execution condition is ON, CLC(41) turns OFF CY (SR 25504).

CLEAR CARRY is used to reset (turn OFF) CY (SR 25504) to "0."

## **5-18-5 BCD ADD – ADD(30)**

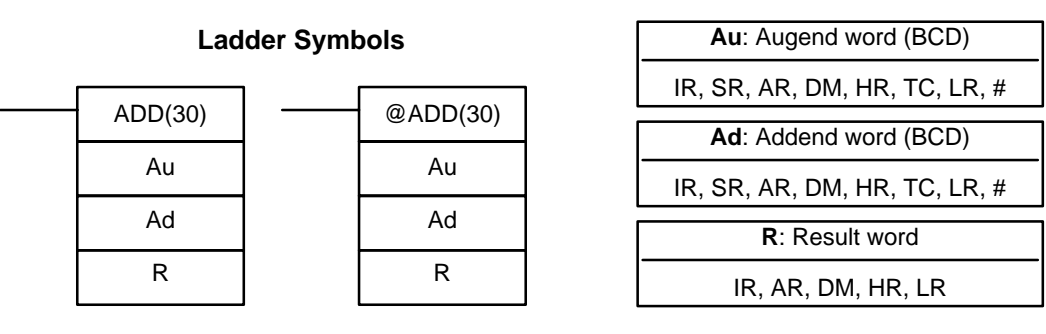

**Description**

When the execution condition is OFF, ADD(30) is not executed. When the execution condition is ON, ADD(30) adds the contents of Au, Ad, and CY, and places the result in R. CY will be set if the result is greater than 9999.

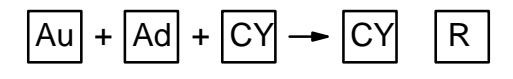

**Flags ER:** Au and/or Ad is not BCD.

Indirectly addressed DM word is non-existent. (Content of \*DM word is not BCD, or the DM area boundary has been exceeded.)

- **CY:** ON when there is a carry in the result.
- **EQ**: ON when the result is 0.

#### **Example**

If 00002 is ON, the program represented by the following diagram clears CY with CLC(41), adds the content of LR 25 to a constant (6103), places the result in DM 0100, and then moves either all zeros or 0001 into DM 0101 depending on the status of CY (25504). This ensures that any carry from the last digit is preserved in R+1 so that the entire result can be later handled as eight-digit data.

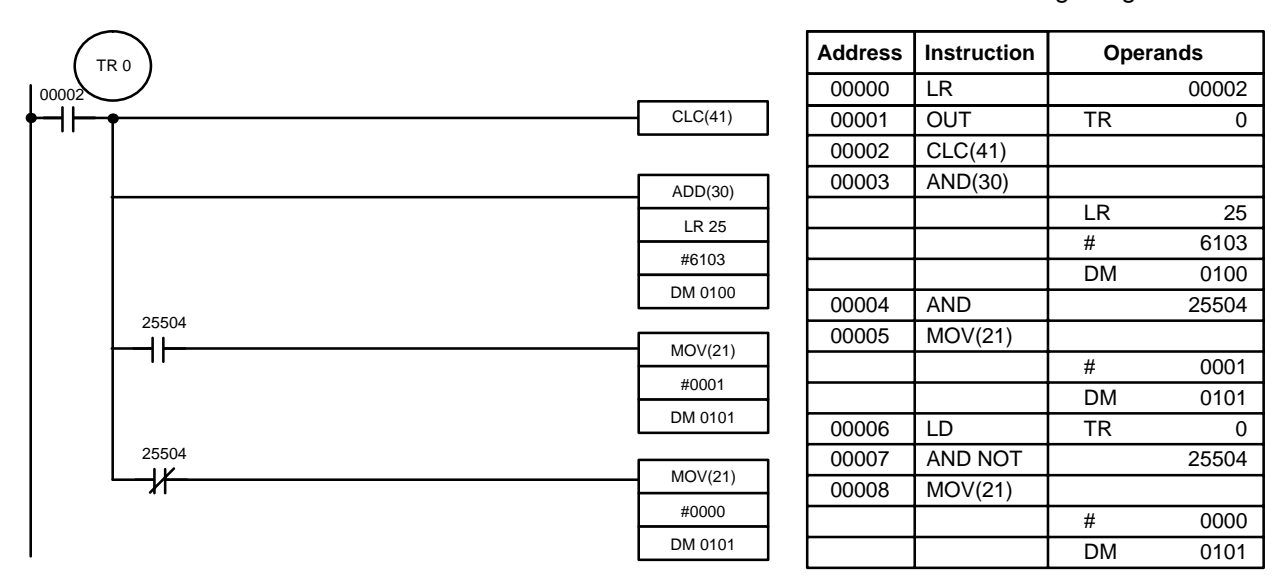

Although two ADD(30) can be used together to perform eight-digit BCD addition, ADDL(54) is designed specifically for this purpose.

## **5-18-6 DOUBLE BCD ADD – ADDL(54)**

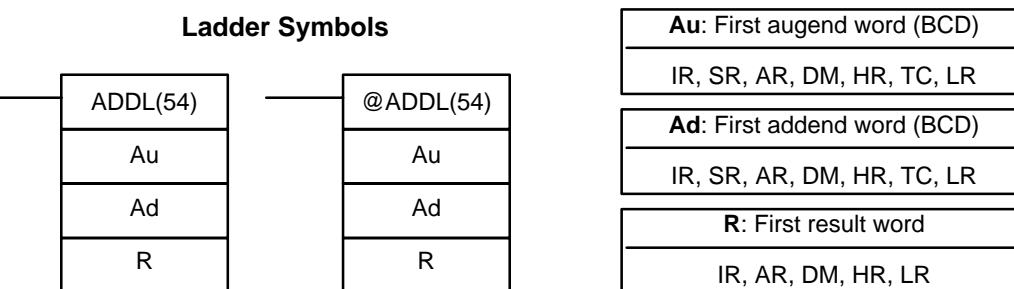

#### **Description**

When the execution condition is OFF, ADDL(54) is not executed. When the execution condition is ON, ADDL(54) adds the contents of CY to the 8-digit value in Au and Au+1 to the 8-digit value in Ad and Ad+1, and places the result in R and R+1. CY will be set if the result is greater than 99999999.

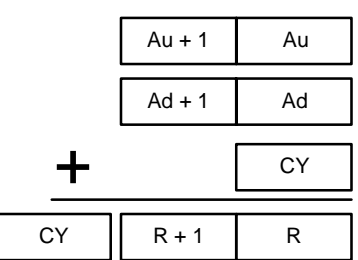

**Flags ER:** Au and/or Ad is not BCD.

Indirectly addressed DM word is non-existent. (Content of \*DM word is not BCD, or the DM area boundary has been exceeded.)

- **CY:** ON when there is a carry in the result.
- **EQ**: ON when the result is 0.

**Example**

When 00000 is ON, the following program adds two 12-digit numbers, the first contained in LR 20 through LR 22 and the second in DM 0012. The result is placed in LR 10 through HR 13. In the second addition (using ADD(30)), any carry from the first addition is included. The carry from the second addition is placed in HR 13 by using @ADB(50) (see 5-19-1 BINARY ADD – ADB(50)) with two all-zero constants to indirectly place the content of CY into HR 13.

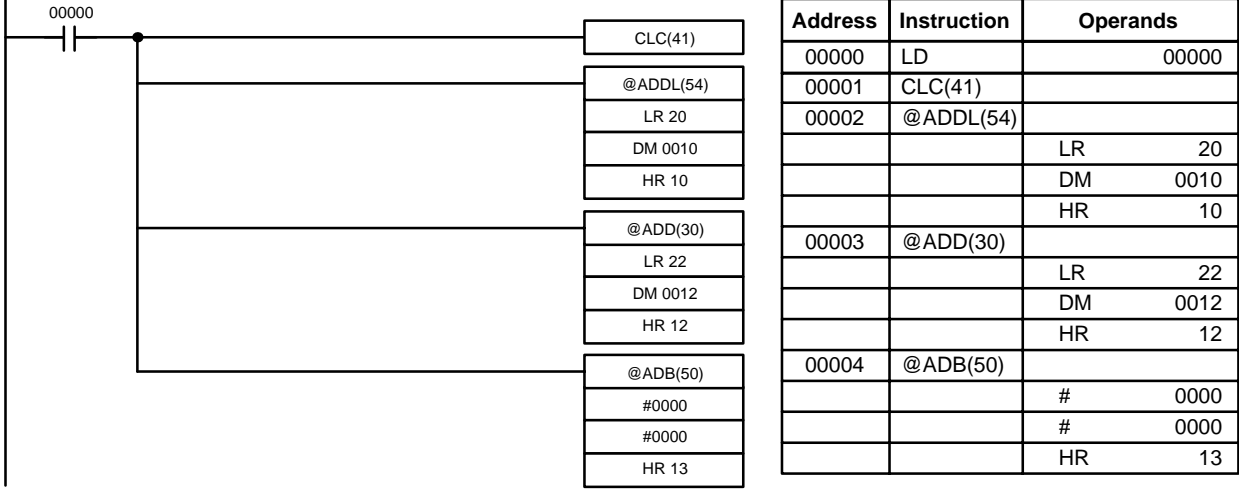

## **5-18-7 BCD SUBTRACT – SUB(31)**

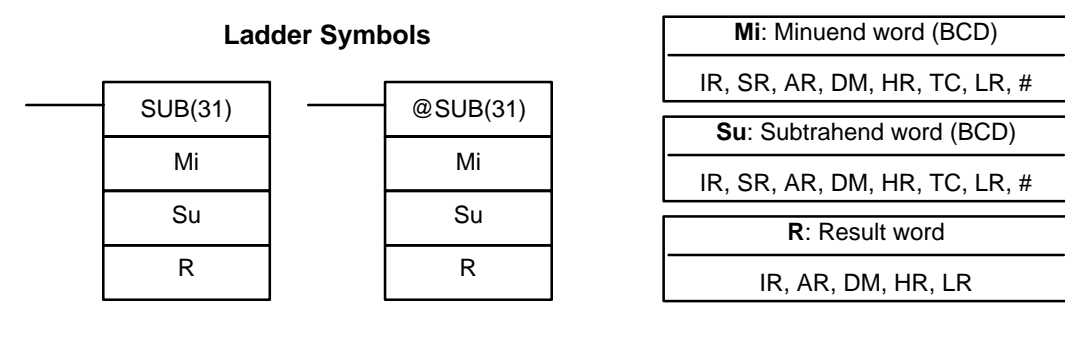

#### **Description**

When the execution condition is OFF, SUB(31) is not executed. When the execution condition is ON, SUB(31) subtracts the contents of Su and CY from Mi, and places the result in R. If the result is negative, CY is set and the 10's complement of the actual result is placed in R. To convert the 10's complement to the true result, subtract the content of R from zero (see example below).

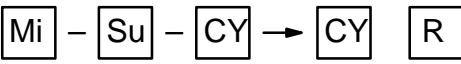

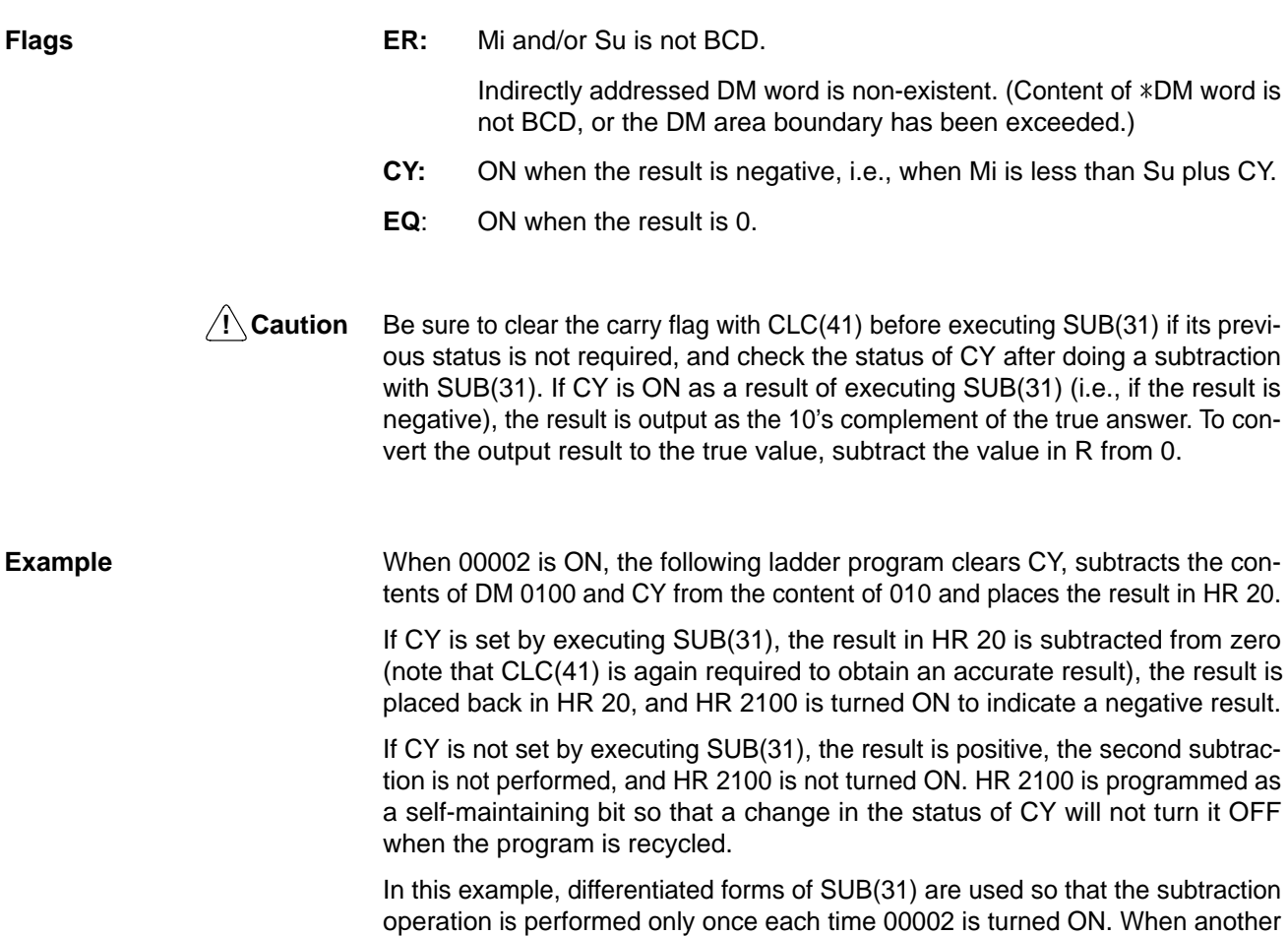

subtraction operation is to be performed, 00002 will need to be turned OFF for at least one cycle (resetting HR 2100) and then turned back ON.

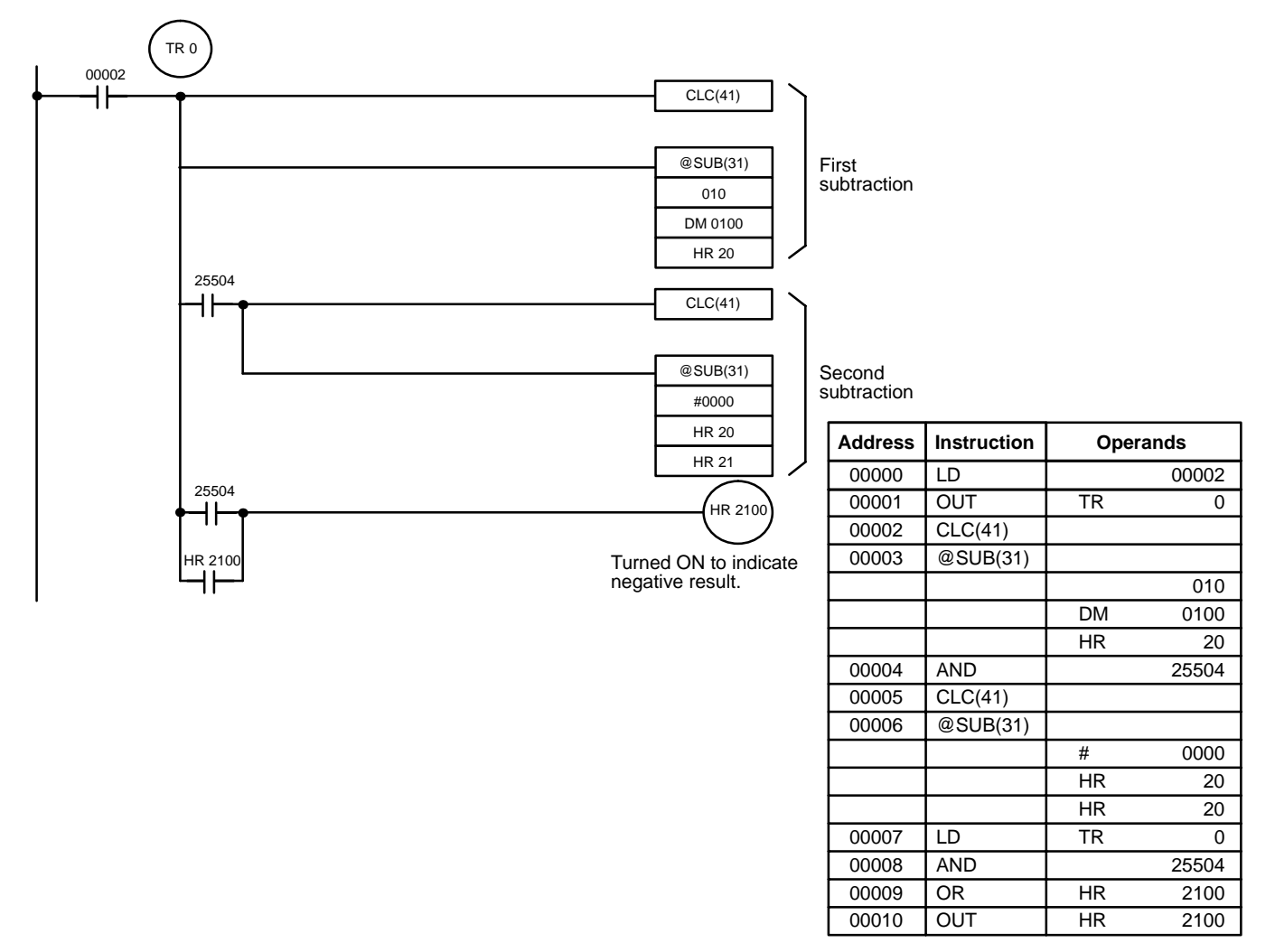

The first and second subtractions for this diagram are shown below using example data for 010 and DM 0100.

**Note** The actual SUB(31) operation involves subtracting Su and CY from 10,000 plus Mi. For positive results the leftmost digit is truncated. For negative results the 10s complement is obtained. The procedure for establishing the correct answer is given below.

```
First Subtraction
IR 010 1029
DM 0100 - 3452CY - 0HR 20 7577 (1029 + (10000 – 3452))
CY 1 (negative result)
Second Subtraction
      0000
HR 20 –7577
CY \t -0HR 20 2423 (0000 + (10000 – 7577))
CY 1 (negative result)
```
In the above case, the program would turn ON HR 2100 to indicate that the value held in HR 20 is negative.

## **5-18-8 DOUBLE BCD SUBTRACT – SUBL(55)**

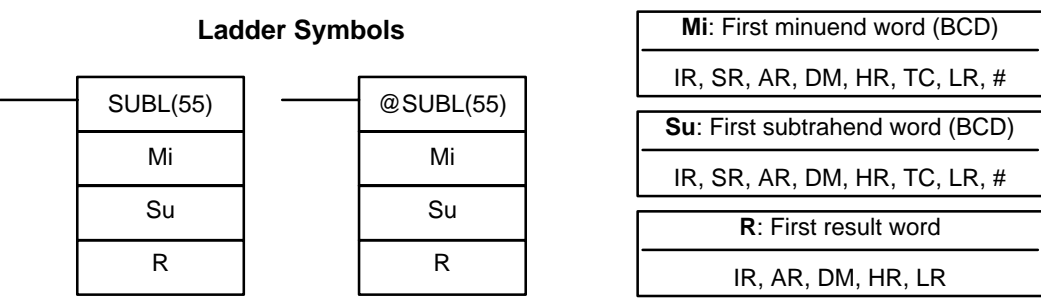

### **Description**

When the execution condition is OFF, SUBL(55) is not executed. When the execution condition is ON, SUBL(55) subtracts CY and the 8-digit contents of Su and Su+1 from the 8-digit value in Mi and Mi+1, and places the result in R and R+1. If the result is negative, CY is set and the 10's complement of the actual result is placed in R. To convert the 10's complement to the true result, subtract the content of R from zero. Since an 8-digit constant cannot be directly entered, use the BSET(71) instruction (see 5-15-5 BLOCK SET - BSET(71)) to create an 8-digit constant.

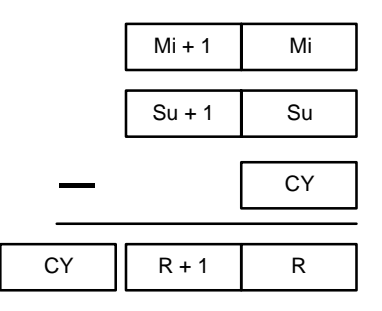

**Flags ER:** Mi, M+1,Su, or Su+1 are not BCD.

Indirectly addressed DM word is non-existent. (Content of \*DM word is not BCD, or the DM area boundary has been exceeded.)

- **CY:** ON when the result is negative, i.e., when Mi is less than Su.
- **EQ**: ON when the result is 0.

The following example works much like that for single-word subtraction. In this example, however, BSET(71) is required to clear the content of DM 0000 and

### **Example**

DM 0001 so that a negative result can be subtracted from 0 (inputting an 8-digit constant is not possible).

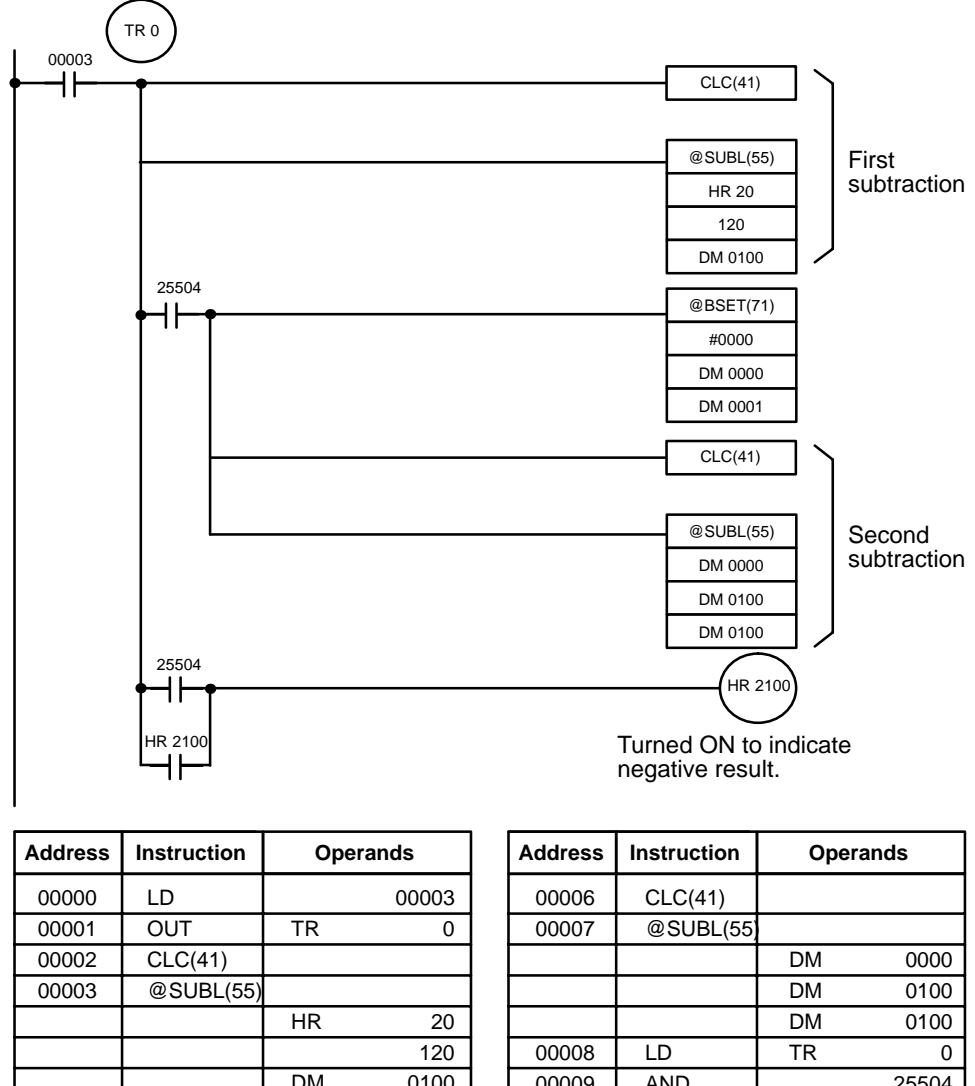

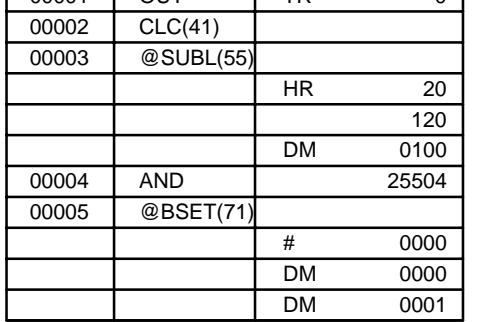

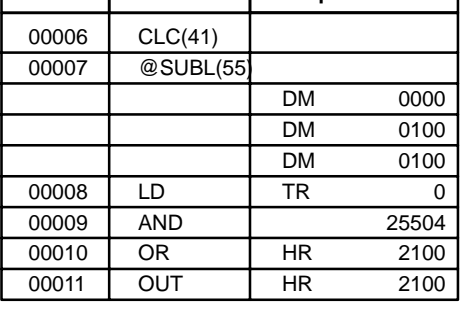

## **5-18-9 BCD MULTIPLY – MUL(32)**

**Ladder Symbols**

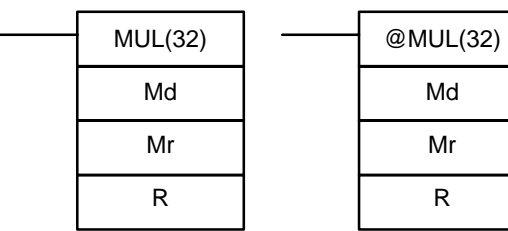

### **Operand Data Areas**

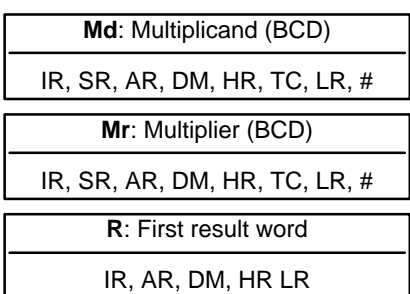

#### **Description**

When the execution condition is OFF, MUL(32) is not executed. When the execution condition is ON, MUL(32) multiplies Md by the content of Mr, and places the result In R and R+1.

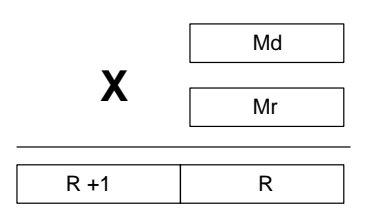

#### **Example**

When IR 00000 is ON with the following program, the contents of IR 013 and DM 0005 are multiplied and the result is placed in HR 07 and HR 08. Example data and calculations are shown below the program.

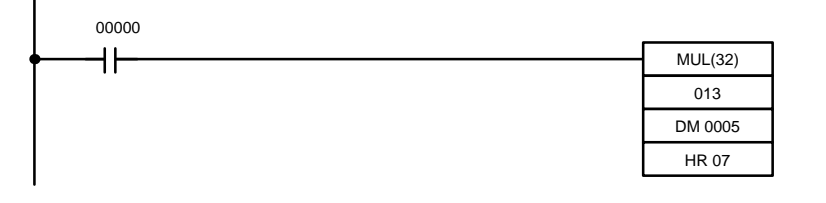

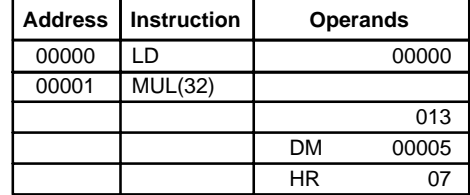

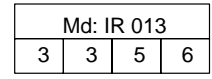

$$
\mathsf{X} \quad\n \begin{array}{|c|c|c|}\n \hline\n \text{Mr: DM 0005} \\
 \hline\n 0 & 0 & 2 & 5\n \end{array}
$$

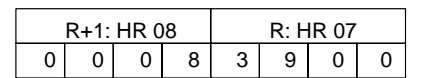

**Flags ER:** Md and/or Mr is not BCD.

Indirectly addressed DM word is non-existent. (Content of \*DM word is not BCD, or the DM area boundary has been exceeded.)

- **CY:** ON when there is a carry in the result.
- **EQ**: ON when the result is 0.

## **5-18-10 DOUBLE BCD MULTIPLY – MULL(56)**

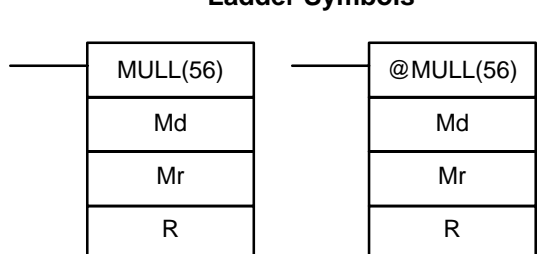

**Ladder Symbols**

#### **Operand Data Areas**

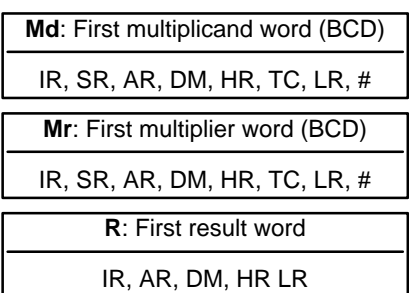

#### **Description**

When the execution condition is OFF, MULL(56) is not executed. When the execution condition is ON, MULL(56) multiplies the eight-digit content of Md and Md+1 by the content of Mr and Mr+1, and places the result in R to R+3.

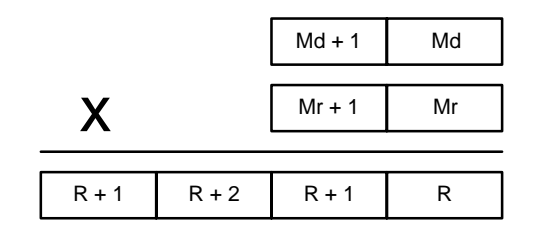

**Flags ER:** Md, Md+1,Mr, or Mr+1 is not BCD.

Indirectly addressed DM word is non-existent. (Content of \*DM word is not BCD, or the DM area boundary has been exceeded.)

- **CY:** ON when there is a carry in the result.
- **EQ**: ON when the result is 0.

## **5-18-11 BCD DIVIDE – DIV(33)**

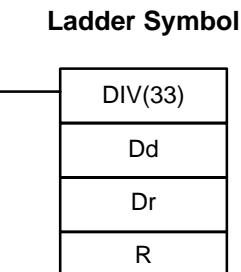

#### **Operand Data Areas**

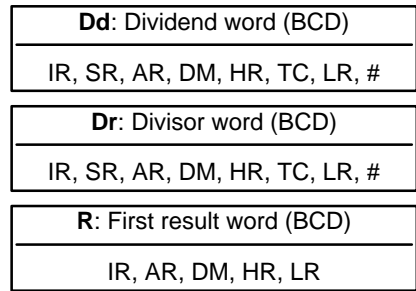

**Limitations**

R and R+1 must be in the same data area.

**Description**

When the execution condition is OFF, DIV(33) is not executed and the program moves to the next instruction. When the execution condition is ON, Dd is divided by Dr and the result is placed in R and R  $+$  1: the quotient in R and the remainder in  $R + 1$ .

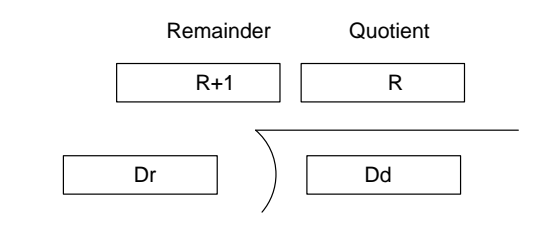

**Flags ER:** Dd or Dr is not in BCD.

Indirectly addressed DM word is non-existent. (Content of \*DM word is not BCD, or the DM area boundary has been exceeded.)

**EQ:** ON when the result is 0.

### **Example**

When IR 00000 is ON with the following program, the content of IR 020 is divided by the content of HR 09 and the result is placed in DM 0017 and DM 0018. Example data and calculations are shown below the program.

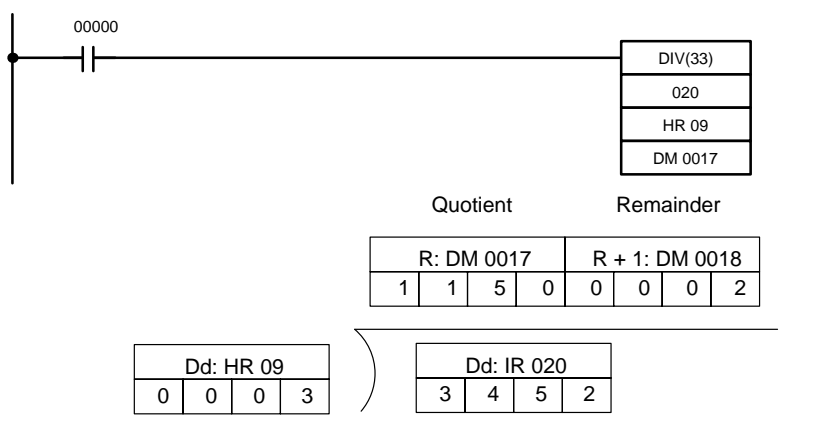

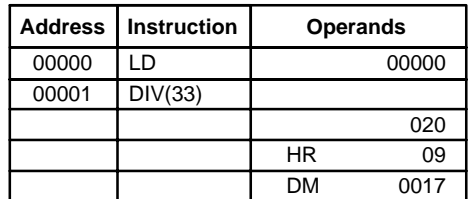

## **5-18-12 DOUBLE BCD DIVIDE – DIVL(57)**

**Ladder Symbols**

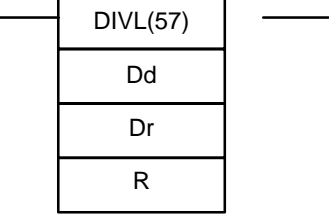

### **Operand Data Areas**

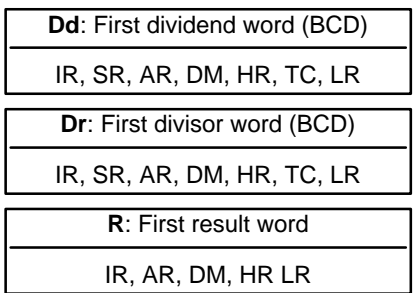

#### **Description**

When the execution condition is OFF, DIVL(57) is not executed. When the execution condition is ON, DIVL(57) the eight-digit content of Dd and D+1 is divided by the content of Dr and Dr+1 and the result is placed in R to R+3: the quotient in R and R+1, the remainder in R+2 and R+3.

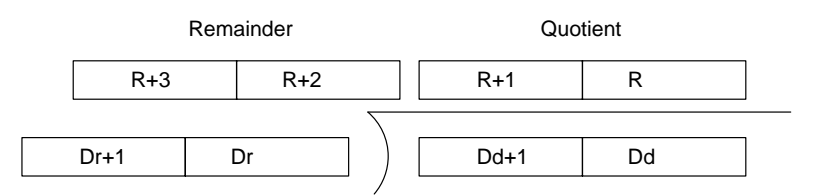

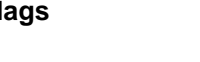

**Flags ER:** Dr and Dr+1 contain 0.

Dd, Dd+1, Dr, or Dr+1 is not BCD.

@DIVL(57) Dd

> Dr R

Indirectly addressed DM word is non-existent. (Content of \*DM word is not BCD, or the DM area boundary has been exceeded.)

**EQ**: ON when the result is 0.

## **5-18-13 FLOATING POINT DIVIDE – FDIV(79)**

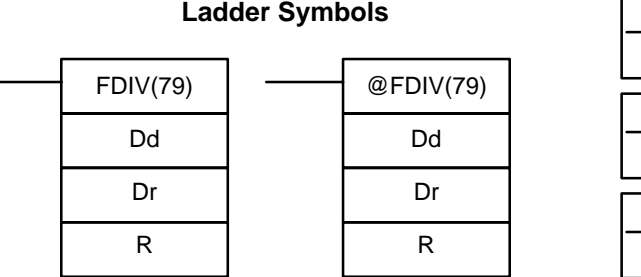

## **Dd**: First dividend word (BCD) **Operand Data Areas**

IR, SR, AR, DM, HR, TC, LR

**Quotient** 

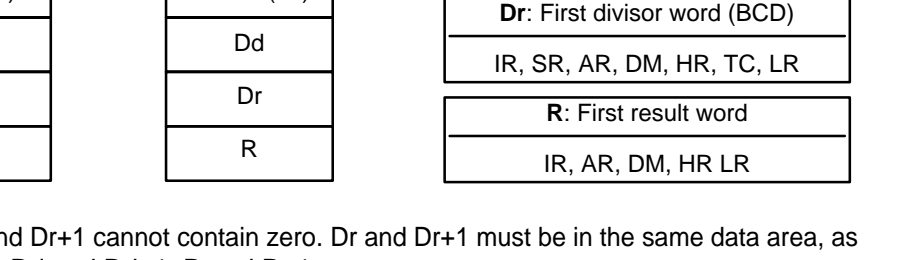

**Limitations**

Dr and Dr+1 cannot contain zero. Dr and Dr+1 must be in the same data area, as must Dd and Dd+1; R and R+1.

**Description**

When the execution condition is OFF, FDIV(79) is not executed. When the execution condition is ON, FDIV(79) divides the floating-point value in Dd and Dd+1 by that in Dr and Dr+1 and places the result in R and R+1.

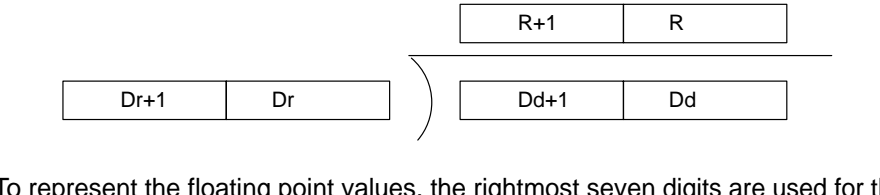

To represent the floating point values, the rightmost seven digits are used for the mantissa and the leftmost digit is used for the exponent, as shown below. The mantissa is expressed as a value less than one, i.e., to seven decimal places.

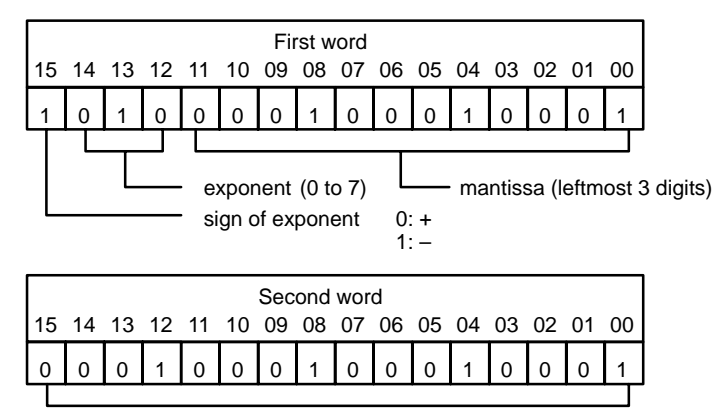

mantissa (leftmost 4 digits)

$$
= 0.1111111 \times 10^{-2}
$$

**Flags ER:** Dr and Dr+1 contain 0.

Dd, Dd+1, Dr, or Dr+1 is not BCD.

The result is not between 0.0000001 x  $10^{-7}$  and 0.999999 x  $10^{+7}$ .

The following example shows how to divide two whole four-digit numbers (i.e., numbers without fractions) so that a floating-point value can be obtained.

Indirectly addressed DM word is non-existent. (Content of \*DM word is not BCD, or the DM area boundary has been exceeded.)

**EQ**: ON when the result is 0.

**Example**

First the original numbers must be placed in floating-point form. Because the numbers are originally without decimal points, the exponent will be 4 (e.g., 3452 would equal  $0.3452 \times 10^4$ ). All of the moves are to place the proper data into consecutive words for the final division, including the exponent and zeros. Data movements for Dd and Dd+1 are shown at the right below. Movements for Dr and Dr+1 are basically the same.The original values to be divided are in DM 0000 and DM 0001. The final division is also shown.
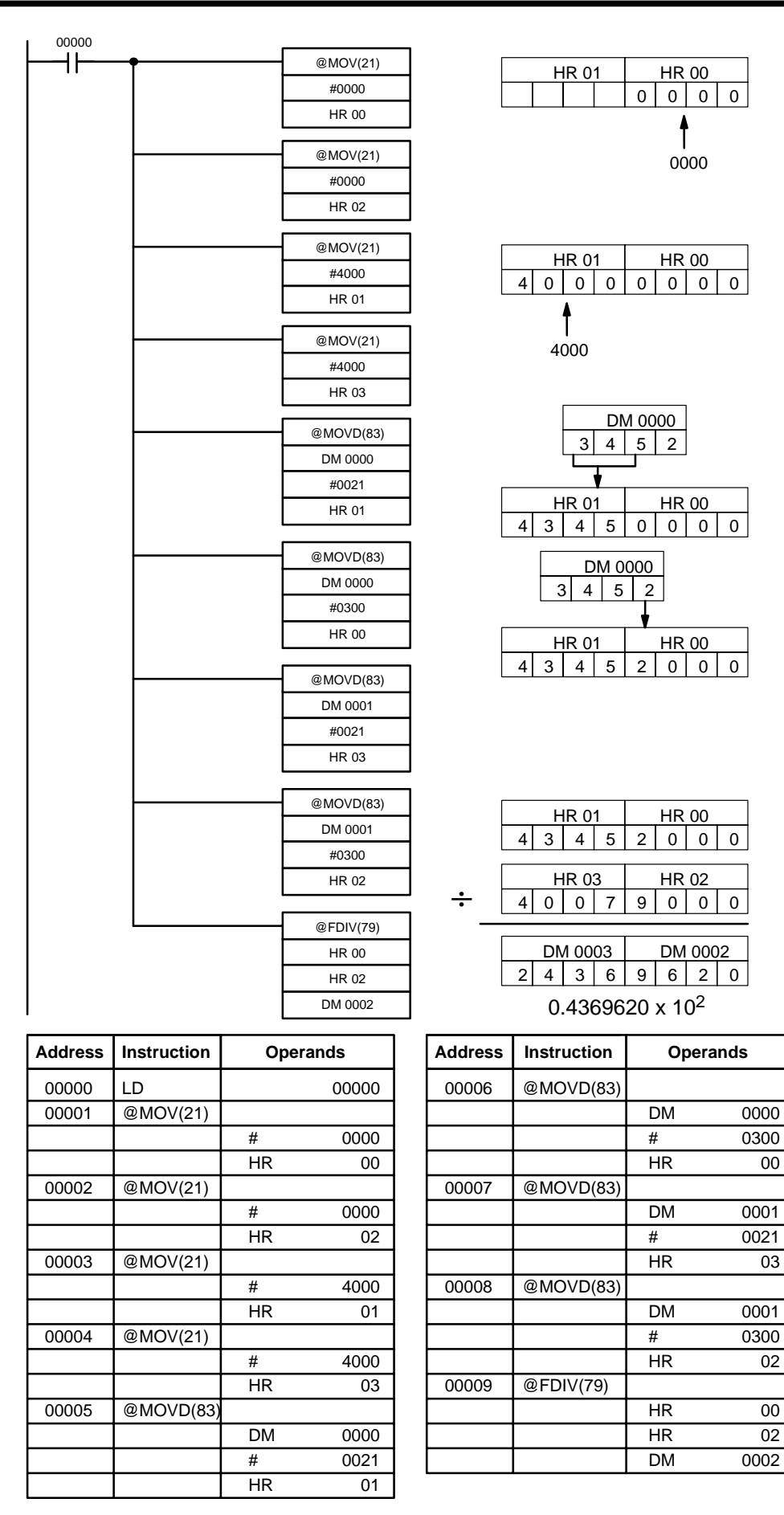

# **5-18-14 SQUARE ROOT – ROOT(72)**

ROOT(72) Sq R

@ROOT(72) Sq R

### **Ladder Symbols Operand Data Areas**

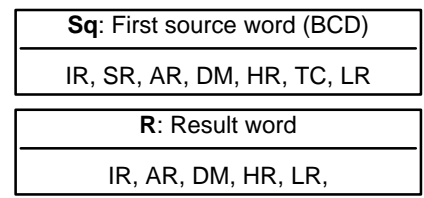

**Description**

When the execution condition is OFF, ROOT(72) is not executed. When the execution condition is ON, ROOT(72) computes the square root of the eight-digit content of Sq and Sq+1 and places the result in R. The fractional portion is truncated.

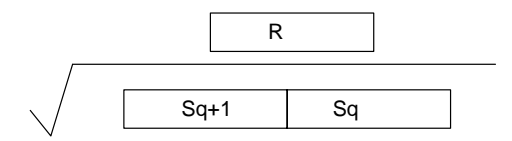

**Flags ER:** Sq is not BCD. Indirectly addressed DM word is non-existent. (Content of \*DM word is not BCD, or the DM area boundary has been exceeded.) **EQ**: ON when the result is 0. The following example shows how to take the square root of a four-digit number and then round the result. First the words to be used are cleared to all zeros and then the value whose square root is to be taken is moved to Sq+1. The result, which has twice the number of digits required for the answer (because the number of digits in the original value was doubled), is placed in DM 0102, and the digits are split into two different words, the leftmost two digits to IR 011 for the answer and the rightmost two digits to DM 0103 so that the answer in IR 011 can be rounded up if required. The last step is to compare the value in DM 0103 so that IR 011 can be incremented using the Greater Than flag. **Example**

In this example,  $\sqrt{6017} = 77.56$ , and 77.56 is rounded off to 78.

 $\ddagger$ 

 $\ddagger$ 

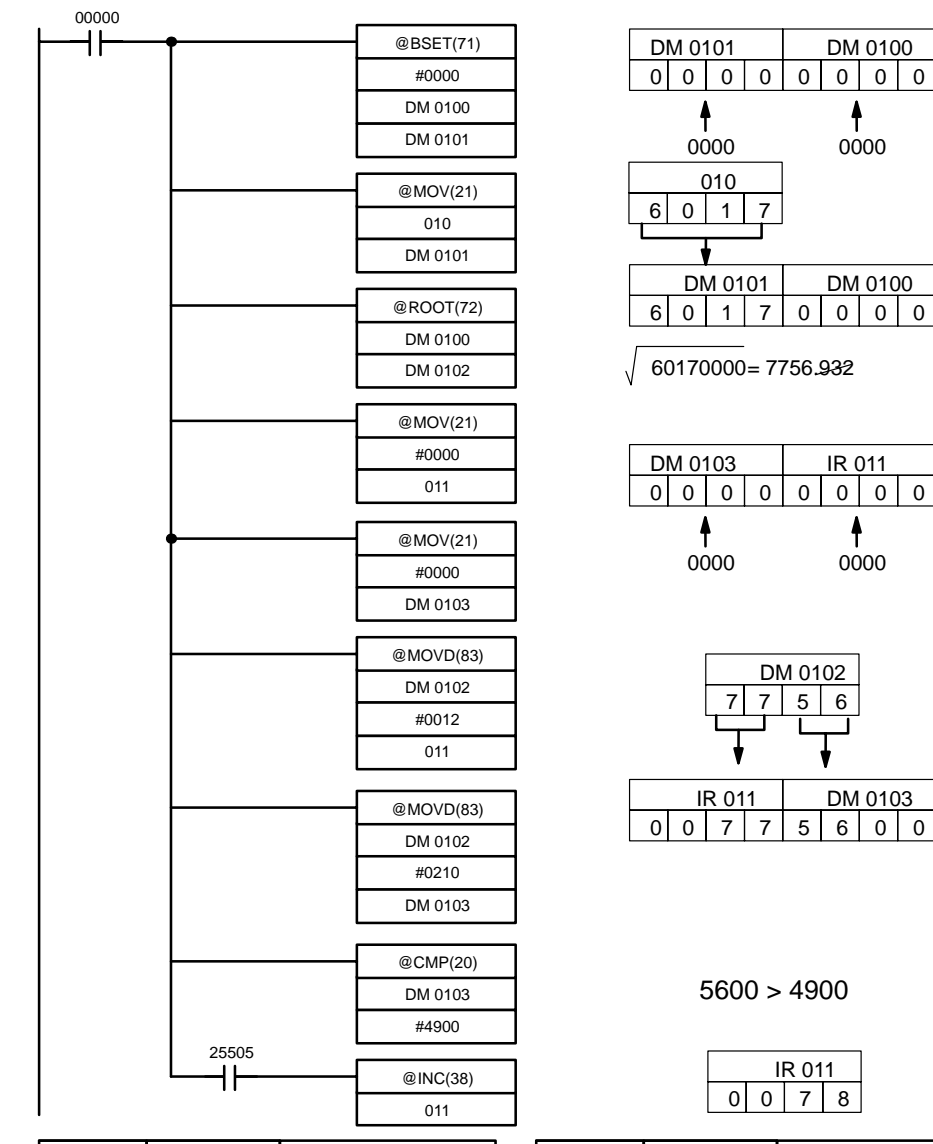

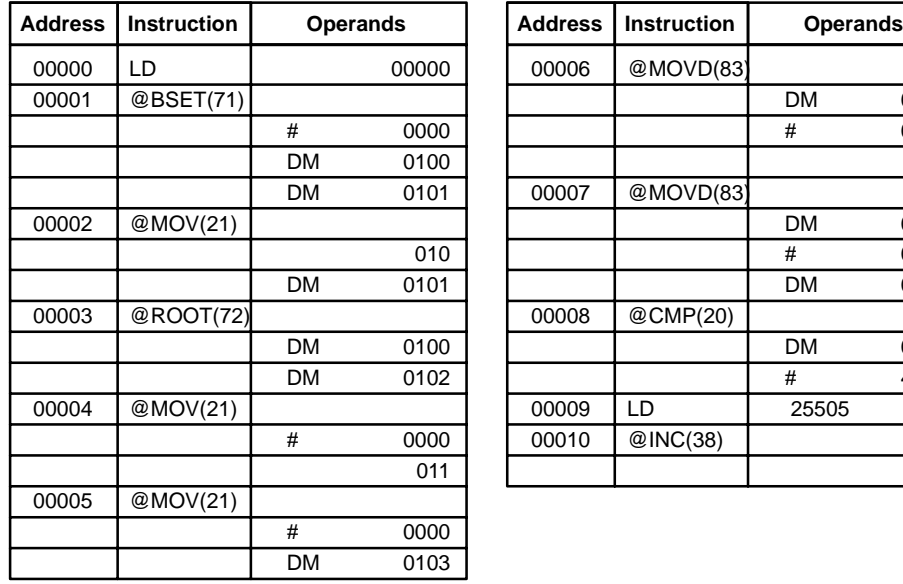

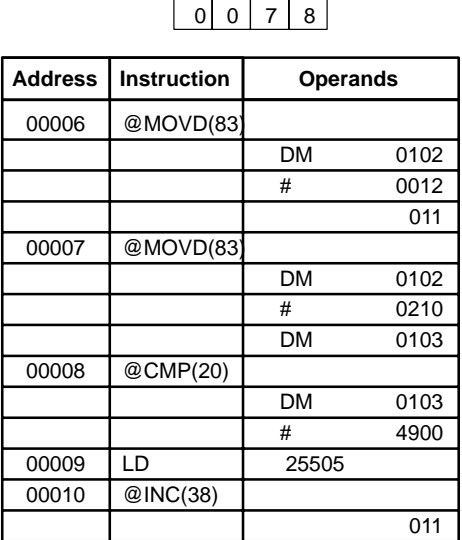

# **5-19 Binary Calculations**

The binary calculation instructions – ADB(50), SBB(51), MLB(52) and DVB(53) – all perform arithmetic operations on hexadecimal data.

The addition and subtraction instructions include CY in the calculation as well as in the result. Be sure to clear CY if its previous status is not required in the calculation, and to use the result placed in CY, if required, before it is changed by the execution of any other instruction. STC(40) and CLC(41) can be used to control CY. Refer to 5-18 BCD Calculations.

## **5-19-1 BINARY ADD – ADB(50)**

**Ladder Symbols**

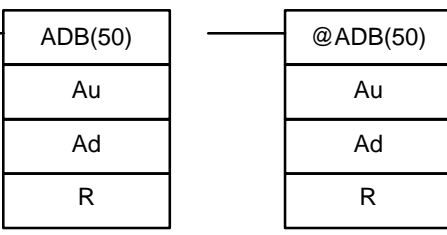

## **Operand Data Areas**

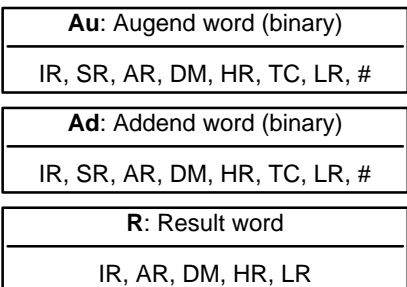

### **Description**

When the execution condition is OFF, ADB(50) is not executed. When the execution condition is ON, ADB(50) adds the contents of Au, Ad, and CY, and places the result in R. CY will be set if the result is greater than FFFF.

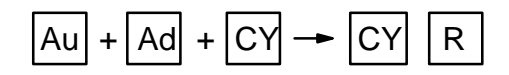

- **Flags** ER: Indirectly addressed DM word is non-existent. (Content of \*DM word is not BCD, or the DM area boundary has been exceeded.)
	- **CY:** ON when the result is greater than FFFF.
	- **EQ**: ON when the result is 0.

**Examples** The following example shows a four-digit addition with CY used to place either #0000 or #0001 into R+1 to ensure that any carry is preserved.

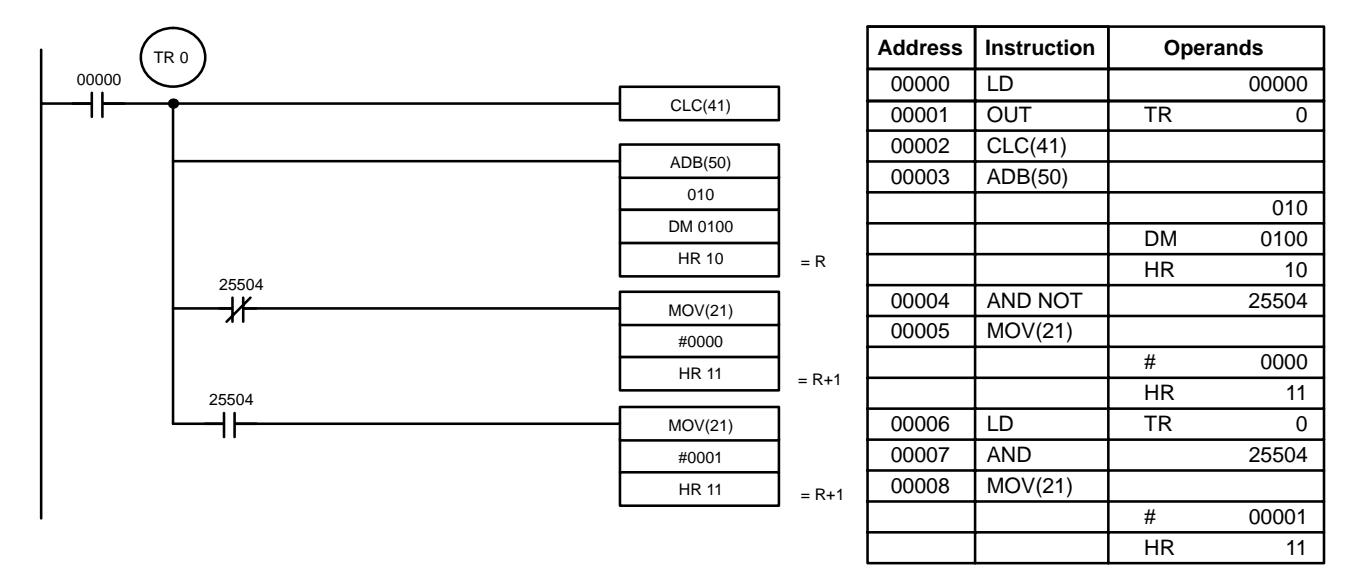

In the case below, A6E2 + 80C5 = 127A7. The result is a 5-digit number, so CY  $(SR 25504) = 1$ , and the content of R + 1 becomes #0001.

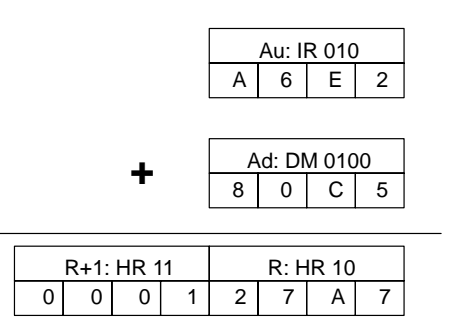

The following example performs eight-digit addition by using ADB(50) twice. ADB(50) is also used to place the carry into DM 0302 (one word greater than the rest of the answer). The complete answer thus ends up in DM 0300 through DM 0302.

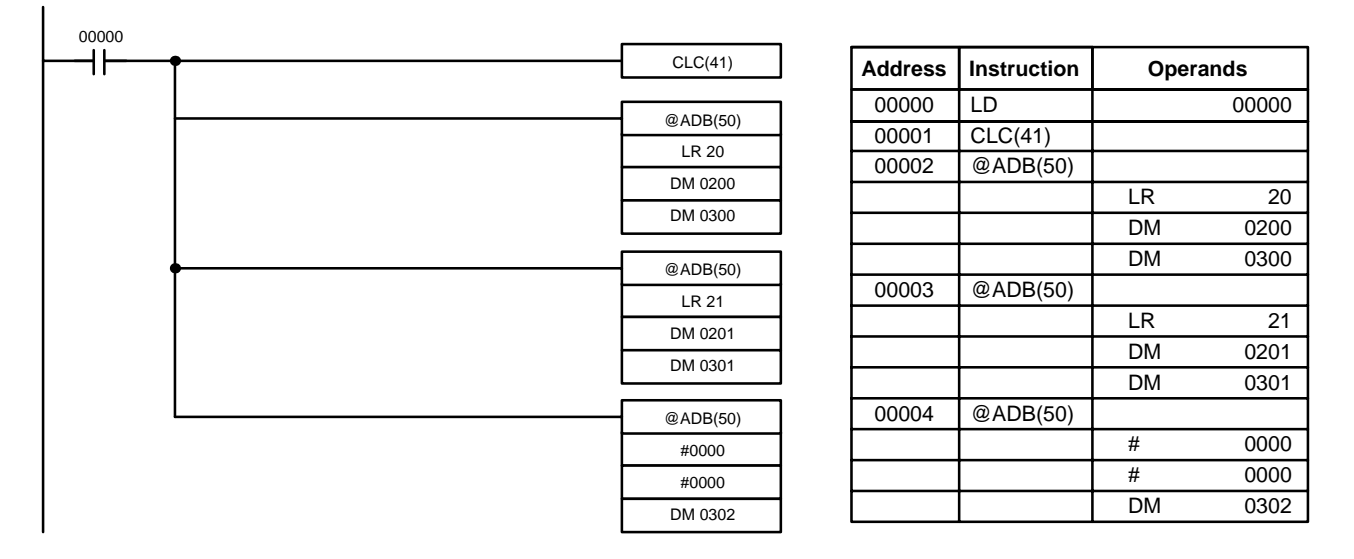

In the case below, 4F52A6E2 + EC3B80C5 = 13B8E27A7. The sum of the lower 4-digit addition is a 5-digit number, so CY (SR 25504) = 1, and the sum of the higher 4-digit addition is incremented by 1.

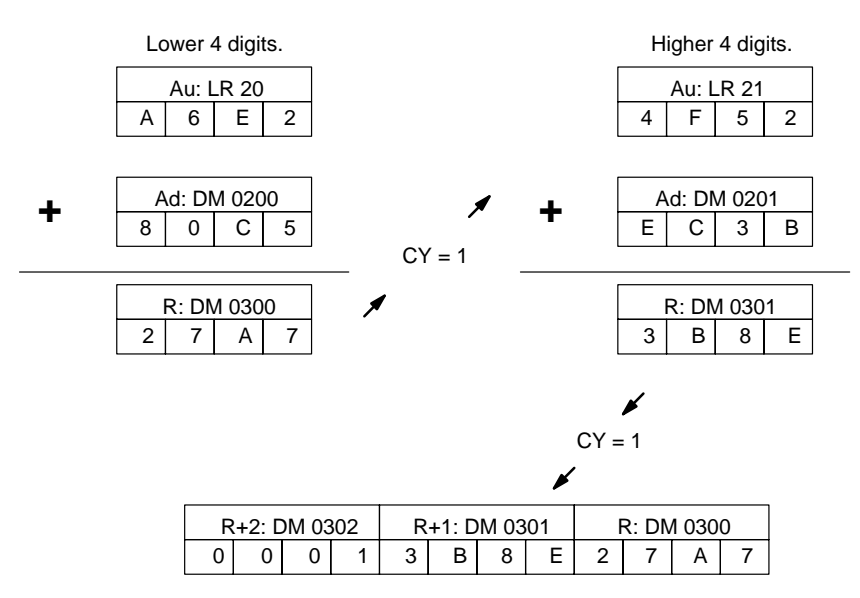

# **5-19-2 BINARY SUBTRACT – SBB(51)**

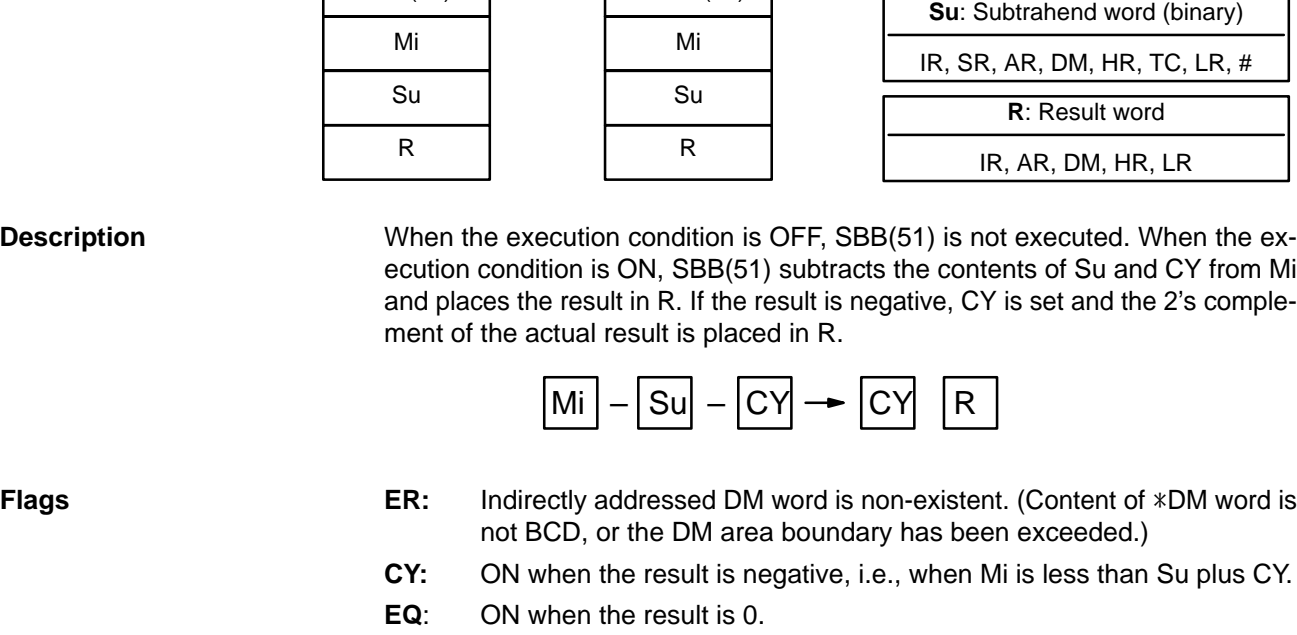

**Example** The following example shows eight-digit subtraction. CY is tested following the first two subtractions to see if the result is negative. If it is, the first result is subtracted from zero to obtain the true result, which is placed in HR 10 and HR 11,

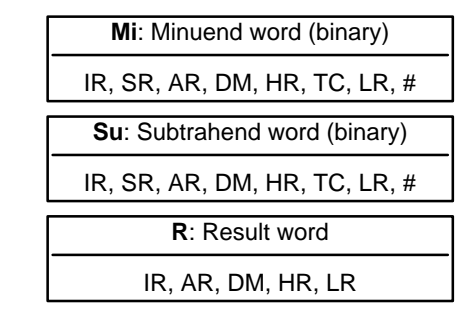

**Operand Data Areas**

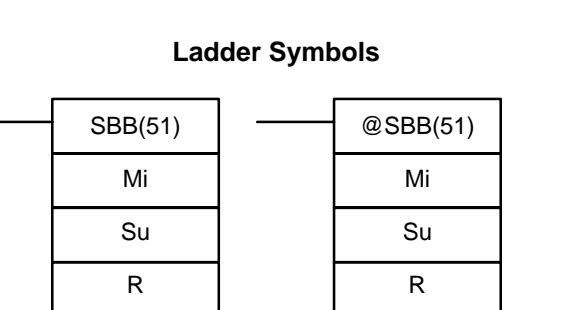

## **Desc**

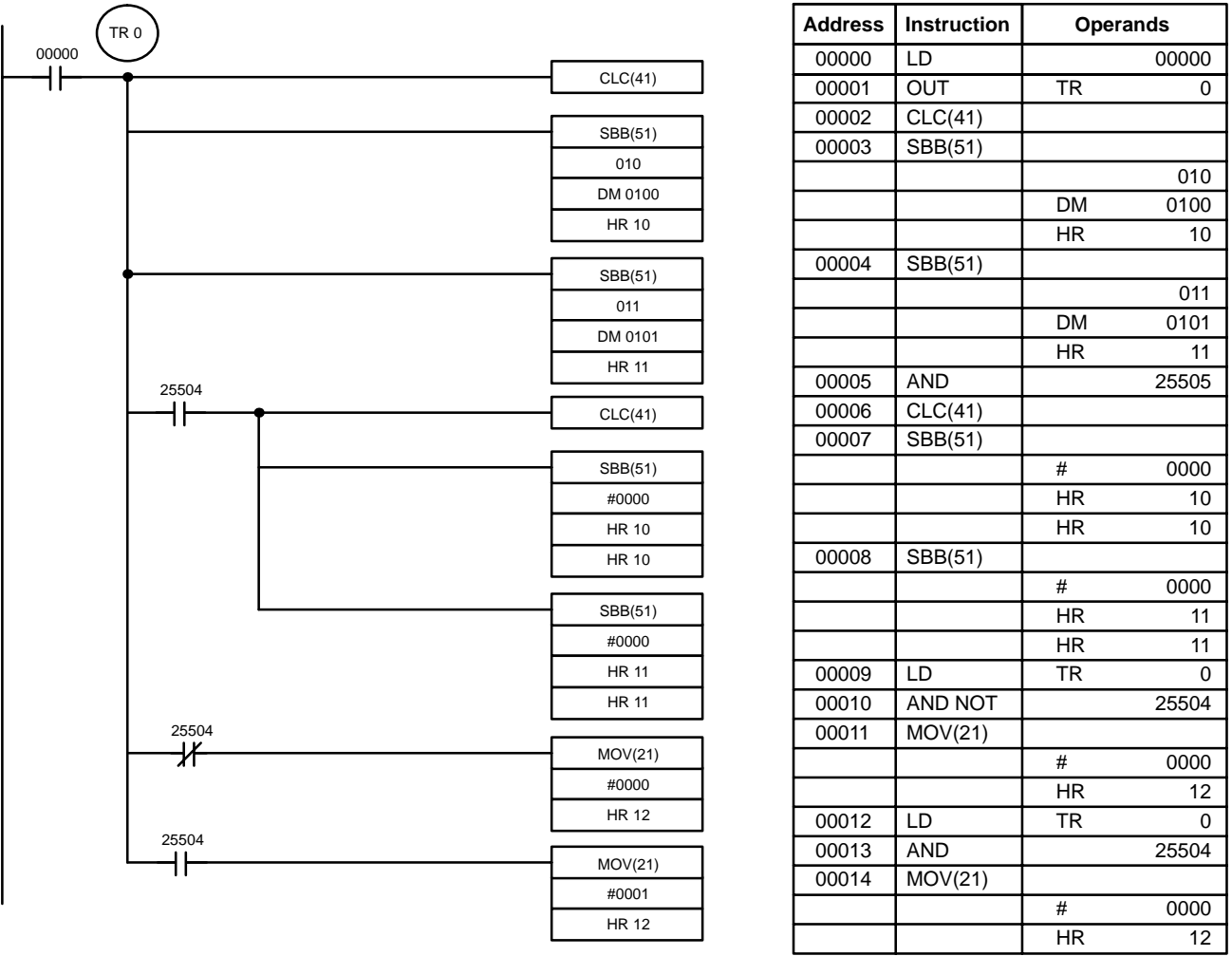

and either #0000 or #0001 is placed in HR 12 (0001 indicates a negative answer).

In the case below,  $20F55A10 - B8A360E3 = 97A E06D3$ . In the the lower 4-digit subtraction, Su > Mi, so CY(SR 25504) becomes 1, and the result of the higher 4-digit subtraction is decremented by 1. In the final calculations, #0000 – F9D2 =  $0000 + (10000 - F9D2) = 06D3.$ 

**Operand Data Areas**

 $\text{\#0000} - 6851 - 1 \text{ (from CY = 1)} = 0000 + (10000 - 6851 - 1) = 97AE.$ The content of HR 12, #0001, indicates a negative result.

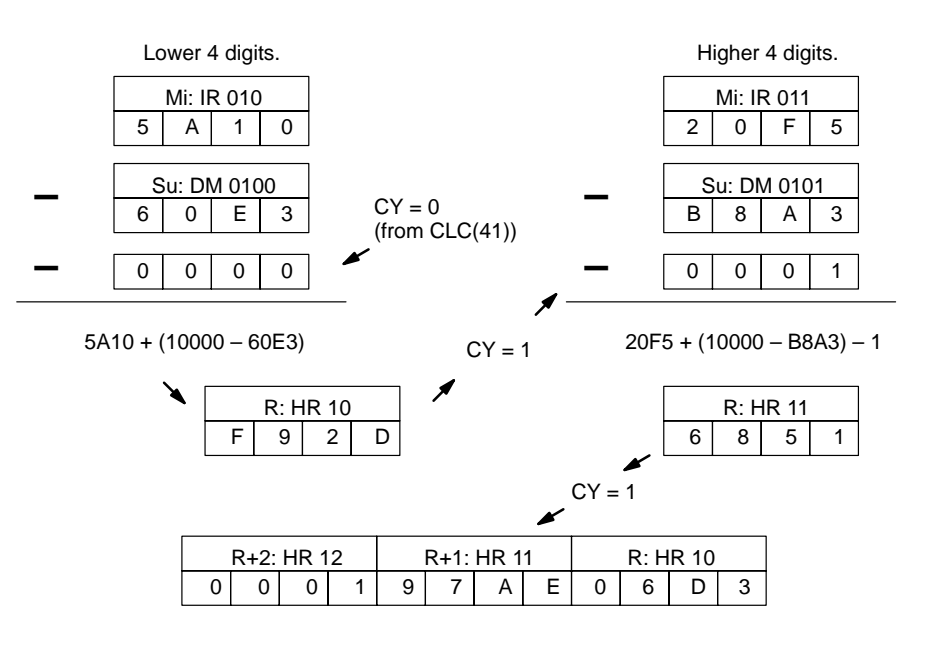

## **5-19-3 BINARY MULTIPLY – MLB(52)**

#### **Md**: Multiplicand word (binary) IR, SR, AR, DM, HR, TC, LR, # **Mr**: Multiplier word (binary) IR, SR, AR, DM, HR, TC, LR, # **Ladder Symbols R**: First result word IR, AR, DM, HR LR MLB(52) Md Mr R @MLB(52) Md Mr R

#### **Description**

When the execution condition is OFF, MLB(52) is not executed. When the execution condition is ON, MLB(52) multiplies the content of Md by the contents of Mr, places the rightmost four digits of the result in R, and places the leftmost four digits in R+1.

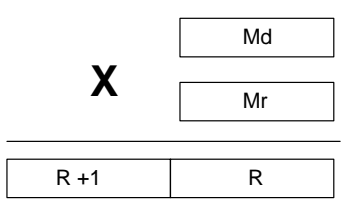

- **Flags** ER: Indirectly addressed DM word is non-existent. (Content of \*DM word is not BCD, or the DM area boundary has been exceeded.)
	- **EQ**: ON when the result is 0.

# **5-19-4 BINARY DIVIDE – DVB(53)**

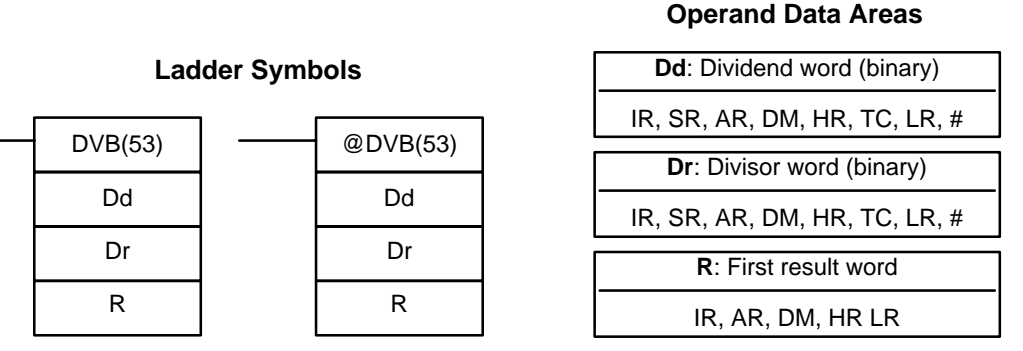

## **Description**

When the execution condition is OFF, DVB(53) is not executed. When the execution condition is ON, DVB(53) divides the content of Dd by the content of Dr and the result is placed in R and R+1: the quotient in R, the remainder in R+1.

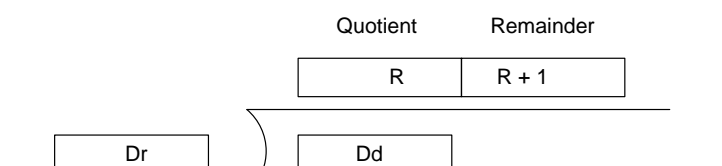

**Flags ER:** Dr contains 0.

Indirectly addressed DM word is non-existent. (Content of  $*DM$  word is not BCD, or the DM area boundary has been exceeded.)

**EQ**: ON when the result is 0.

# **5-20 Logic Instructions**

The logic instructions – COM(29), ANDW(34), ORW(35), XORW(36), and XNRW(37) – perform logic operations on word data.

## **5-20-1 COMPLEMENT – COM(29)**

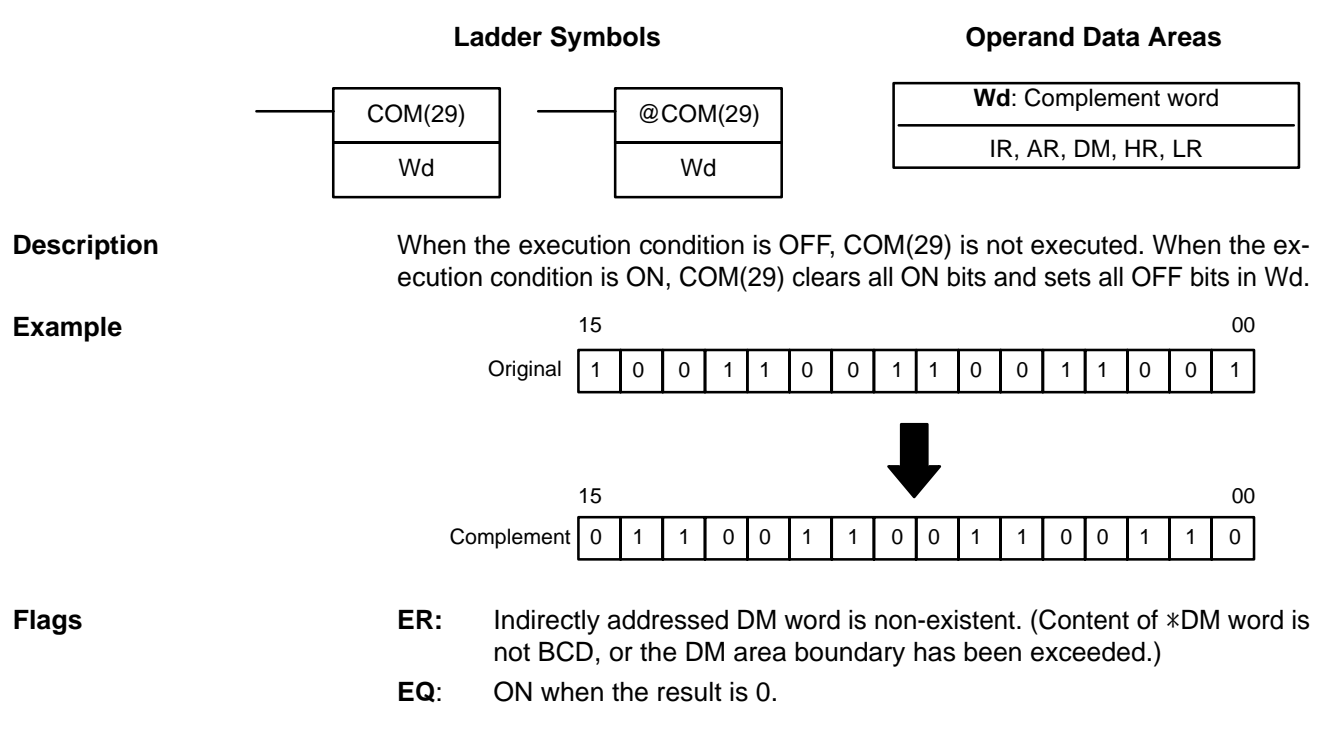

# **5-20-2 LOGICAL AND – ANDW(34)**

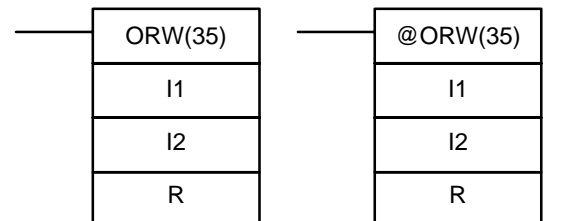

**Ladder Symbols**

## **Operand Data Areas**

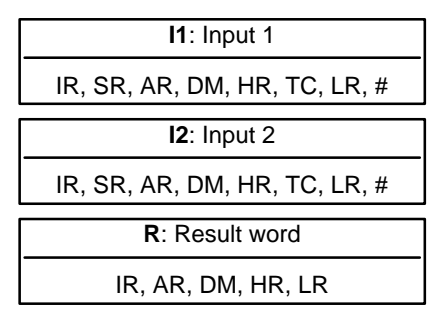

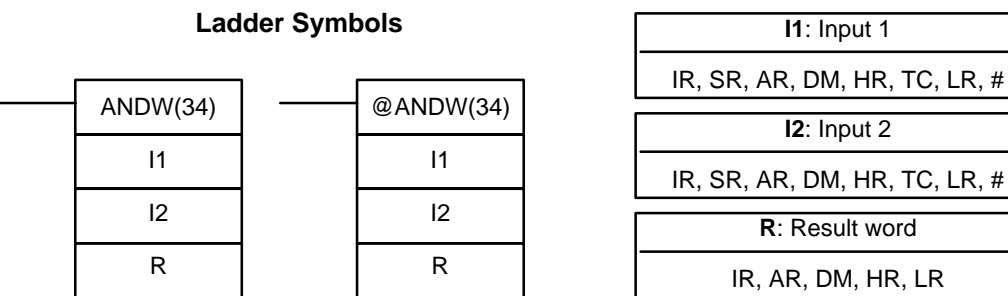

### **Description**

**Example**

When the execution condition is OFF, ANDW(34) is not executed. When the execution condition is ON, ANDW(34) logically AND's the contents of I1 and I2 bit-by-bit and places the result in R.

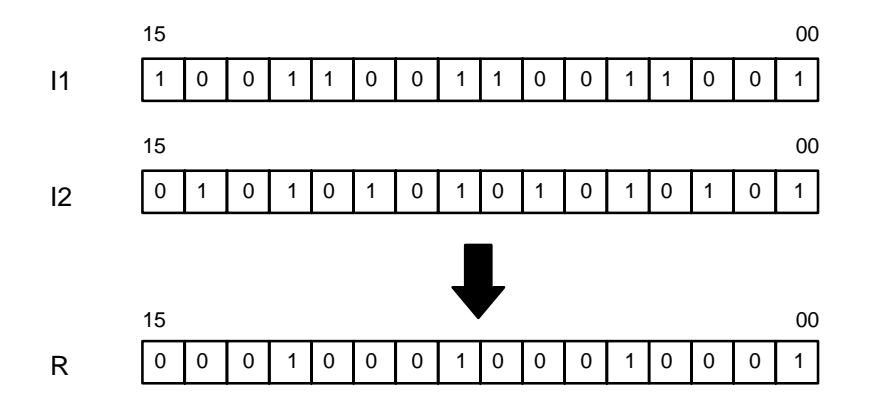

- **Flags** ER: Indirectly addressed DM word is non-existent. (Content of \*DM word is not BCD, or the DM area boundary has been exceeded.)
	- **EQ**: ON when the result is 0.

## **5-20-3 LOGICAL OR – ORW(35)**

LR,

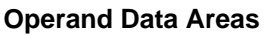

 $C, LR, #$ 

**Operand Data Areas**

## **Description**

**Example**

When the execution condition is OFF, ORW(35) is not executed. When the execution condition is ON, ORW(35) logically OR's the contents of I1 and I2 bit-by-bit and places the result in R.

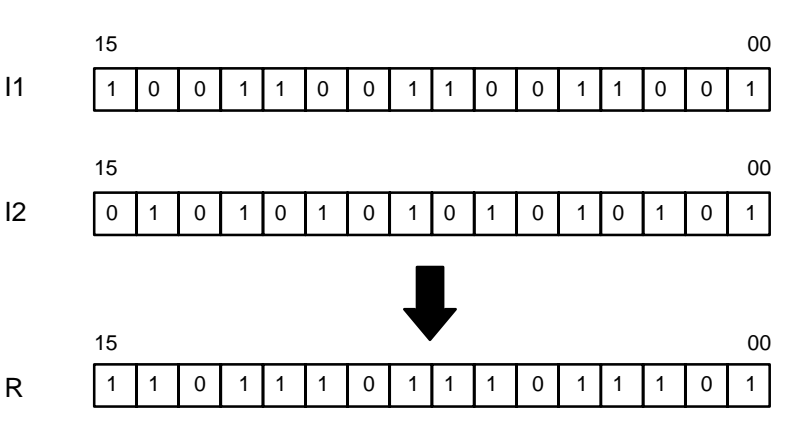

- **Flags** ER: Indirectly addressed DM word is non-existent. (Content of \*DM word is not BCD, or the DM area boundary has been exceeded.)
	- **EQ**: ON when the result is 0.

## **5-20-4 EXCLUSIVE OR – XORW(36)**

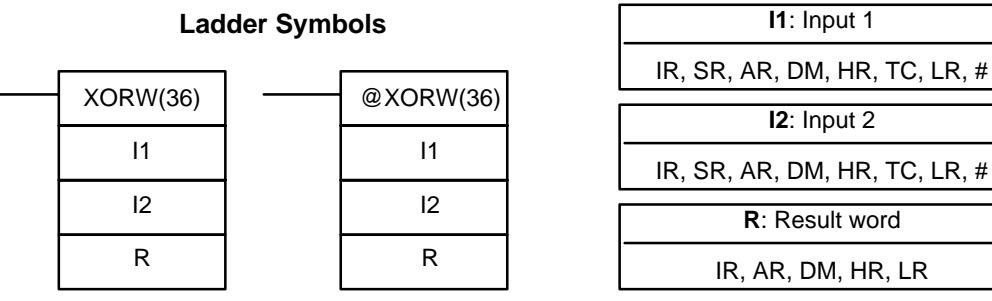

#### **Description**

When the execution condition is OFF, XORW(36) is not executed. When the execution condition is ON, XORW(36) exclusively OR's the contents of I1 and I2 bit-by-bit and places the result in R.

## **Example**

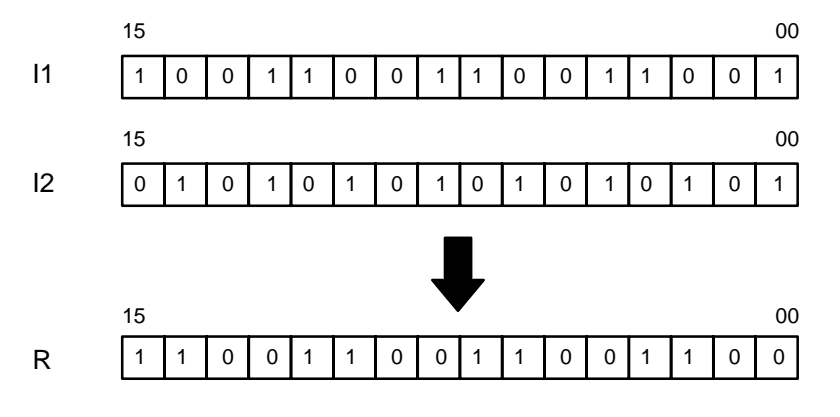

- Flags **ER:** Indirectly addressed DM word is non-existent. (Content of \*DM word is not BCD, or the DM area boundary has been exceeded.)
	- **EQ**: ON when the result is 0.

## **181**

# **5-20-5 EXCLUSIVE NOR – XNRW(37)**

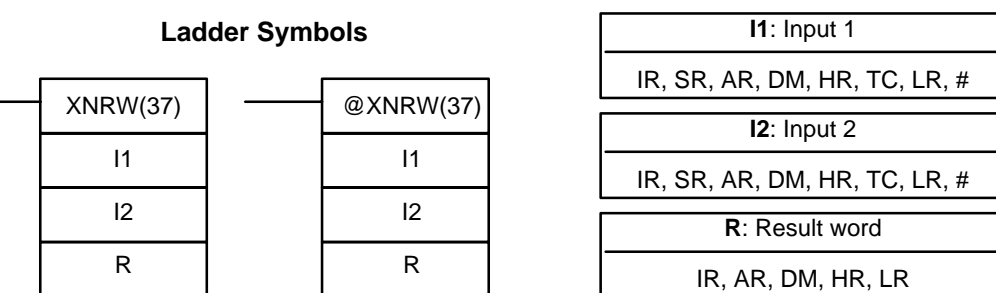

## **Description**

When the execution condition is OFF, XNRW(37) is not executed. When the execution condition is ON, XNRW(37) exclusively NOR's the contents of I1 and I2 bit-by-bit and places the result in R.

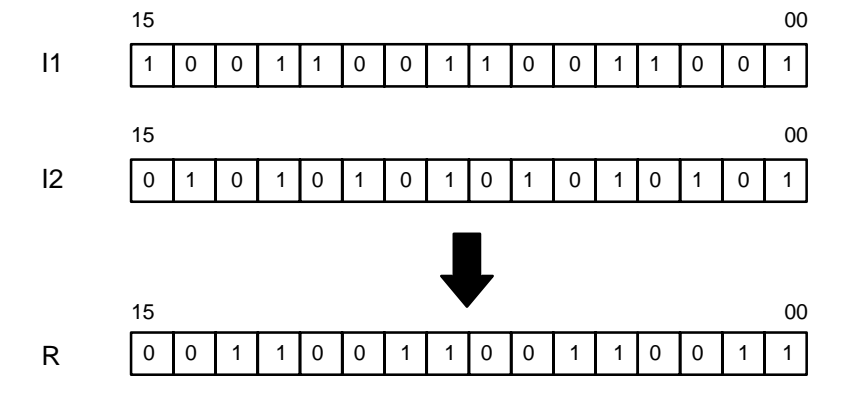

**Flags** ER: Indirectly addressed DM word is non-existent. (Content of \*DM word is not BCD, or the DM area boundary has been exceeded.)

**EQ**: ON when the result is 0.

# **5-21 Subroutines and Interrupt Control**

## **5-21-1 Overview**

Subroutines break large control tasks into smaller ones and enable you to reuse a given set of instructions. When the main program calls a subroutine, control is transferred to the subroutine and the subroutine instructions are executed. The instructions within a subroutine are written in the same way as main program code. When all the subroutine instructions have been executed, control returns to the main program to the point just after the point from which the subroutine was entered (unless otherwise specified in the subroutine).

Subroutines may also be activated by interrupts. Like subroutine calls, interrupts cause a break in the flow of the main program execution such that the flow can be resumed from that point after completion of the subroutine. An interrupt is caused either by an external source, such as an input signal from an Interrupt Input Unit, or a scheduled interrupt. In the case of the scheduled interrupt, the interrupt signal is repeated at regular intervals.

Whereas subroutine calls are controlled from within the main program, subroutines activated by interrupts are triggered when the interrupt signal is received. Also, multiple interrupts from different Interrupt Input Units can occur at the same time. To effectively deal with this, the PC employs a priority scheme for handling interrupts.

**Operand Data Areas**

In the case of the scheduled interrupt, the time interval between interrupts is set by the user and is unrelated to the cycle timing of the PC. This capability is useful for periodic supervisory or executive program execution.

INT(89) is used to control the interrupt signals received from the Interrupt Input Units, and also to control the scheduling of the scheduled interrupt. INT(89) provides such functions as masking of interrupts (so that they are recorded but ignored) and clearing of interrupts.

**Ladder Symbols Definer Data Areas**

## **5-21-2 SUBROUTINE DEFINE and RETURN – SBN(92)/RET(93)**

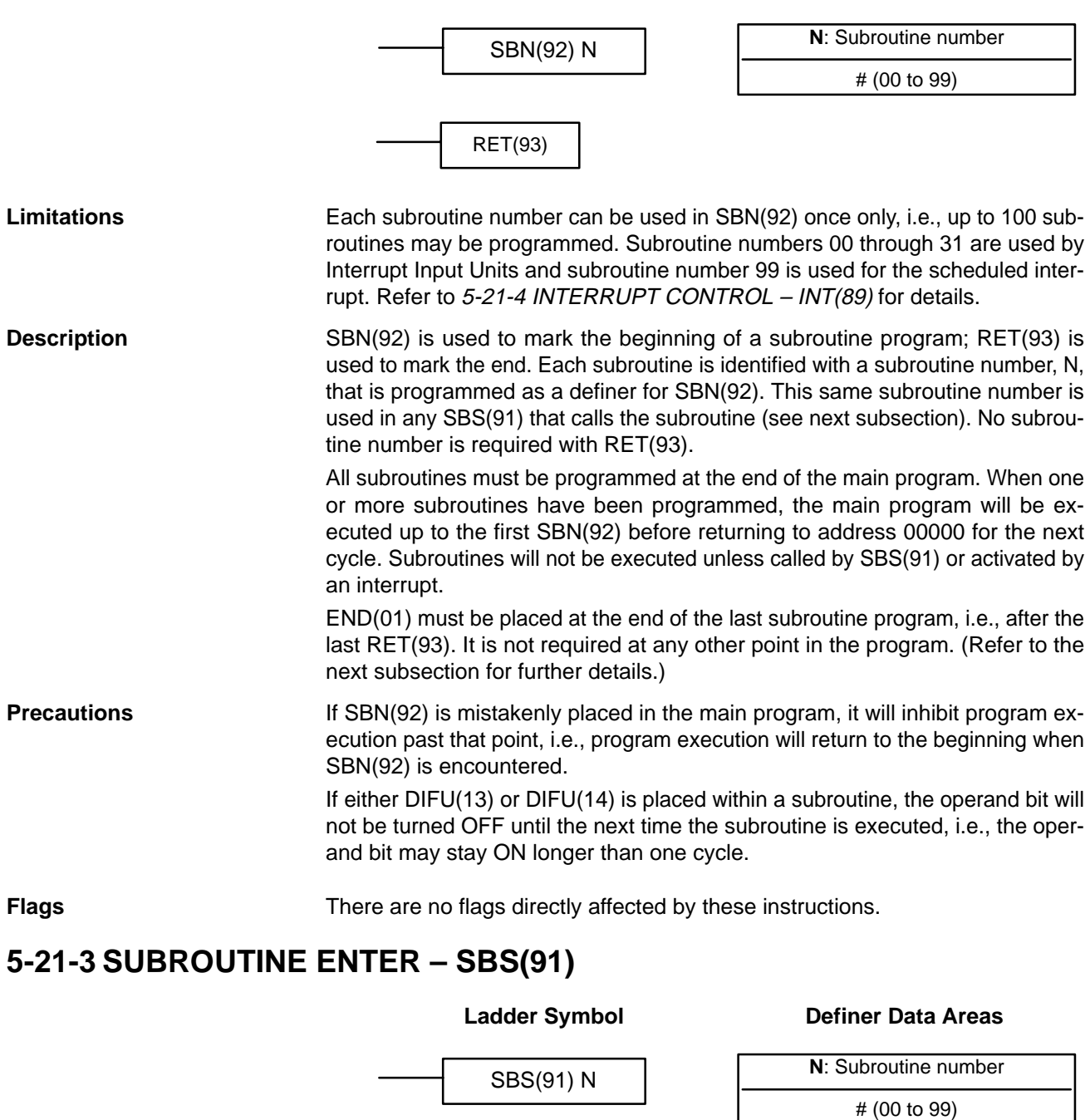

**Description** A subroutine can be executed by placing SBS(91) in the main program at the point where the subroutine is desired. The subroutine number used in SBS(91) indicates the desired subroutine. When SBS(91) is executed (i.e., when the execution condition for it is ON), the instructions between the SBN(92) with the same subroutine number and the first RET(93) after it are executed before execution returns to the instruction following the SBS(91) that made the call.

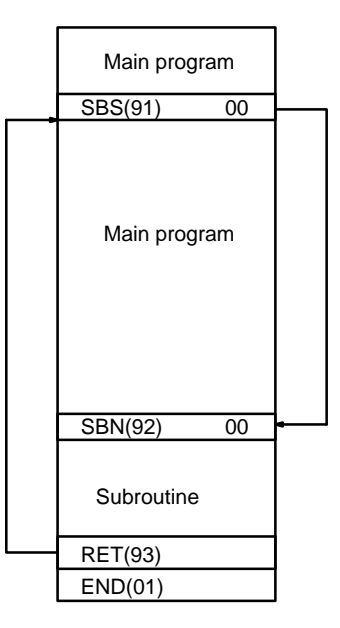

SBS(91) may be used as many times as desired in the program, i.e., the same subroutine may be called from different places in the program).

SBS(91) may also be placed into a subroutine to shift program execution from one subroutine to another, i.e., subroutines may be nested. When the second subroutine has been completed (i.e., RET(93) has been reached), program execution returns to the original subroutine which is then completed before returning to the main program. Nesting is possible to up to sixteen levels. A subroutine cannot call itself (e.g., SBS(91) 00 cannot be programmed within the subroutine defined with SBN(92) 00). The following diagram illustrates two levels of nesting.

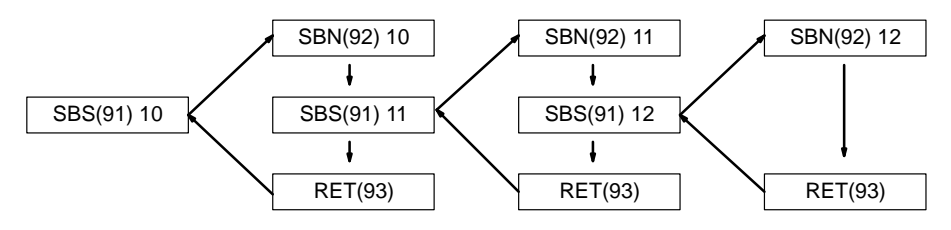

Although subroutines 00 through 31 can be called by using SBS(91), they are also activated by interrupt signals from Interrupt Input Units. Subroutine 99, which can also be called using SBS(91), is used for the scheduled interrupt. (Refer to the next subsection for details.)

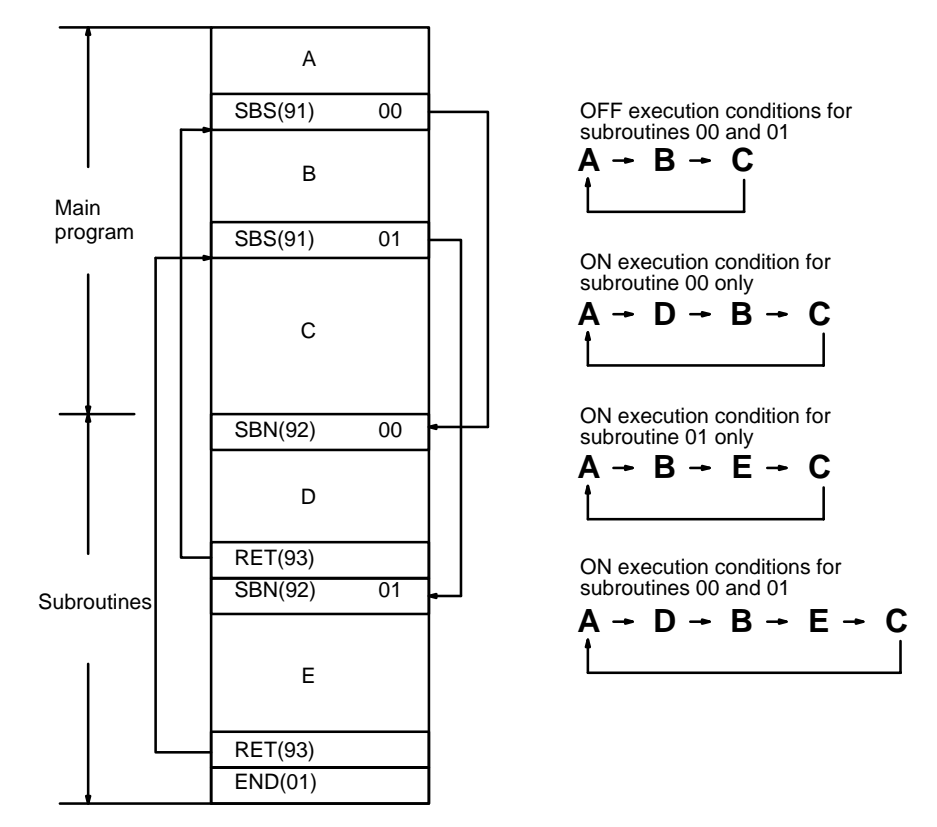

The following diagram illustrates program execution flow for various execution conditions for two SBS(91).

**Flags ER:** A subroutine does not exist for the specified subroutine number. A subroutine has called itself.

Subroutines have been nested to more than sixteen levels.

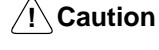

SBS(91) will not be executed and the subroutine will not be called when ER is ON.

## **5-21-4 INTERRUPT CONTROL – INT(89)**

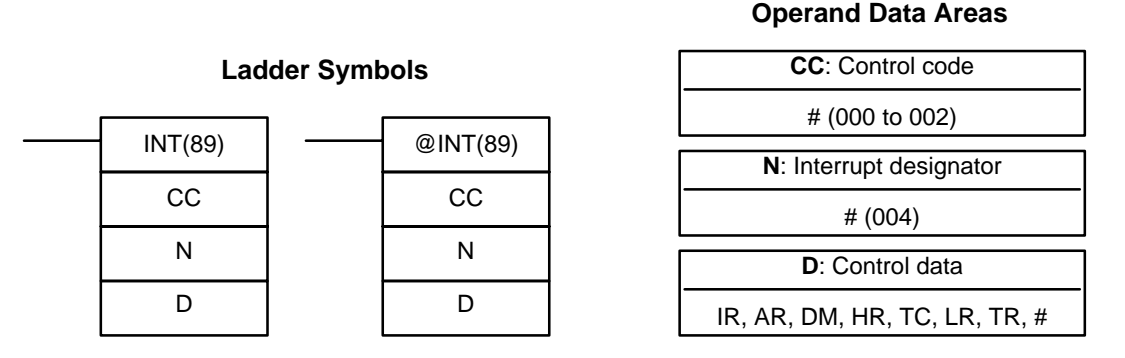

**Limitations** D may be a constant only when CC is 000 or 001. D must be a word address when CC is 002. See below for details. INT(89) is used only to control the scheduled interrupts with the C200H and N must be set to 0004.

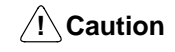

INT(89) cannot be used during execution of step programs or in C2000H Duplex CPUs. Refer to 5-22 Step Instructions for details on step programs.

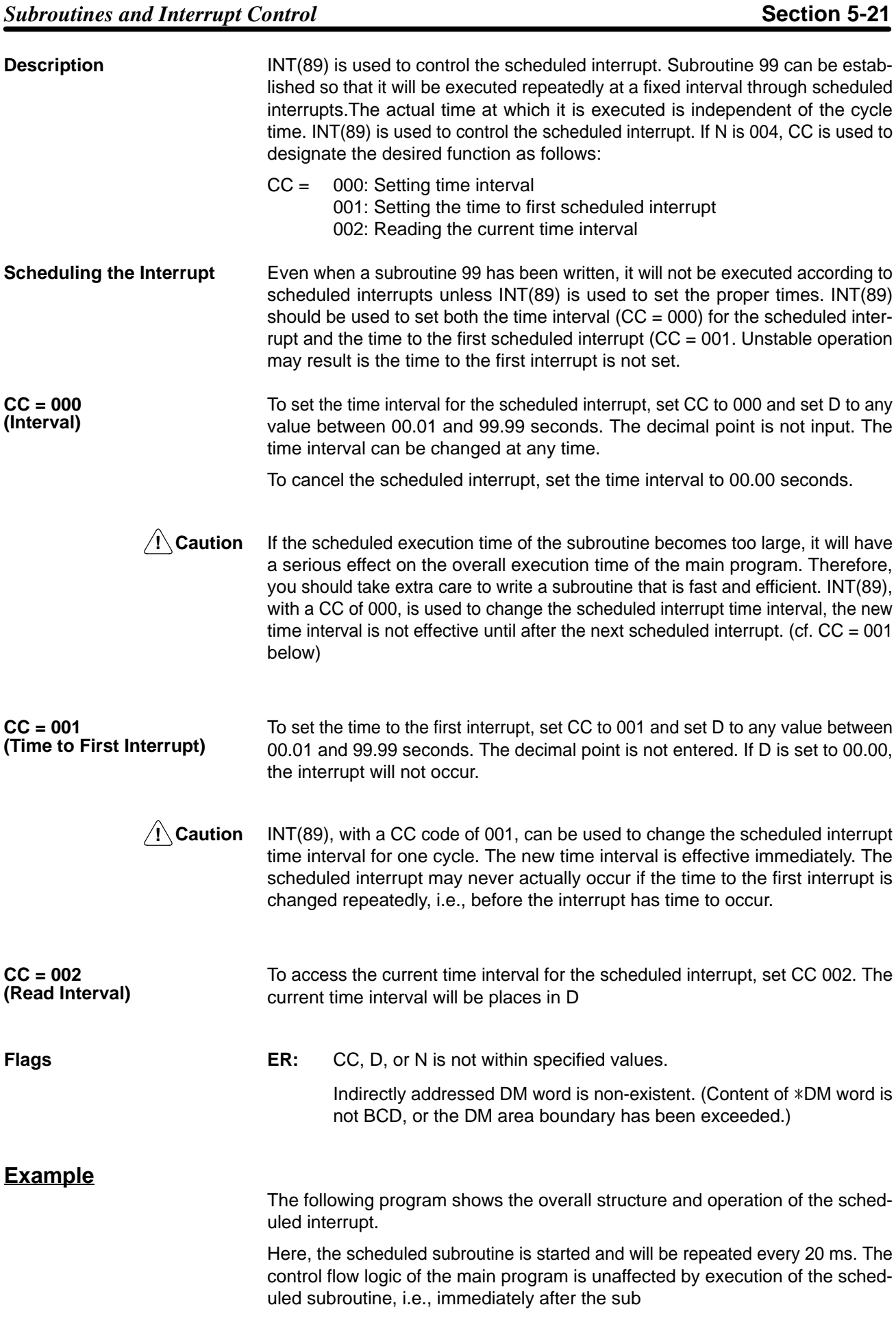

routine has finished execution, control returns to the point in the main program where it was suspended.

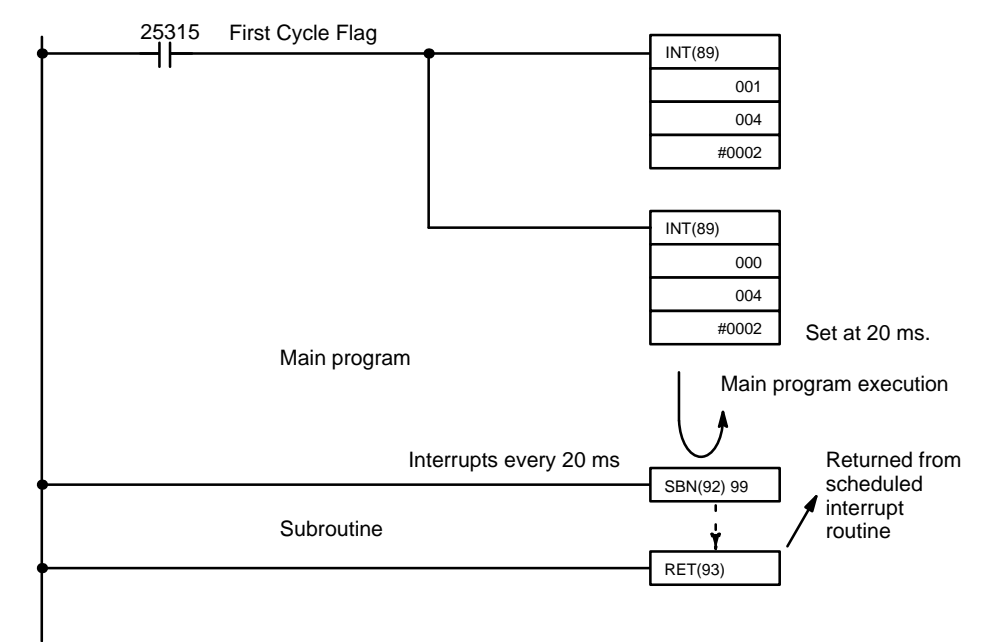

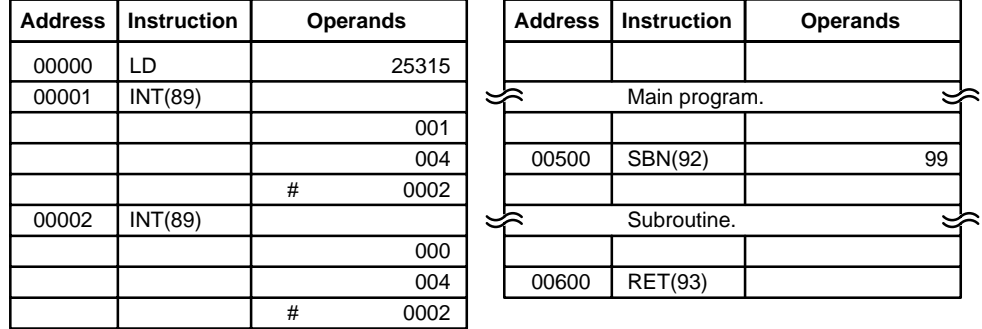

# **5-22 Step Instructions**

The step instructions STEP(08) and SNXT(09) are used in conjunction to set up breakpoints between sections in a large program so that the sections can be executed as units and reset upon completion. A section of program will usually be defined to correspond to an actual process in the application. (Refer to the application examples later in this section.) A step is like a normal programming code, except that certain instructions (e.g., IL(02)/ILC(03), JMP(04)/JME(05)) may not be included.

## **5-22-1 STEP DEFINE and STEP START–STEP(08)/SNXT(09)**

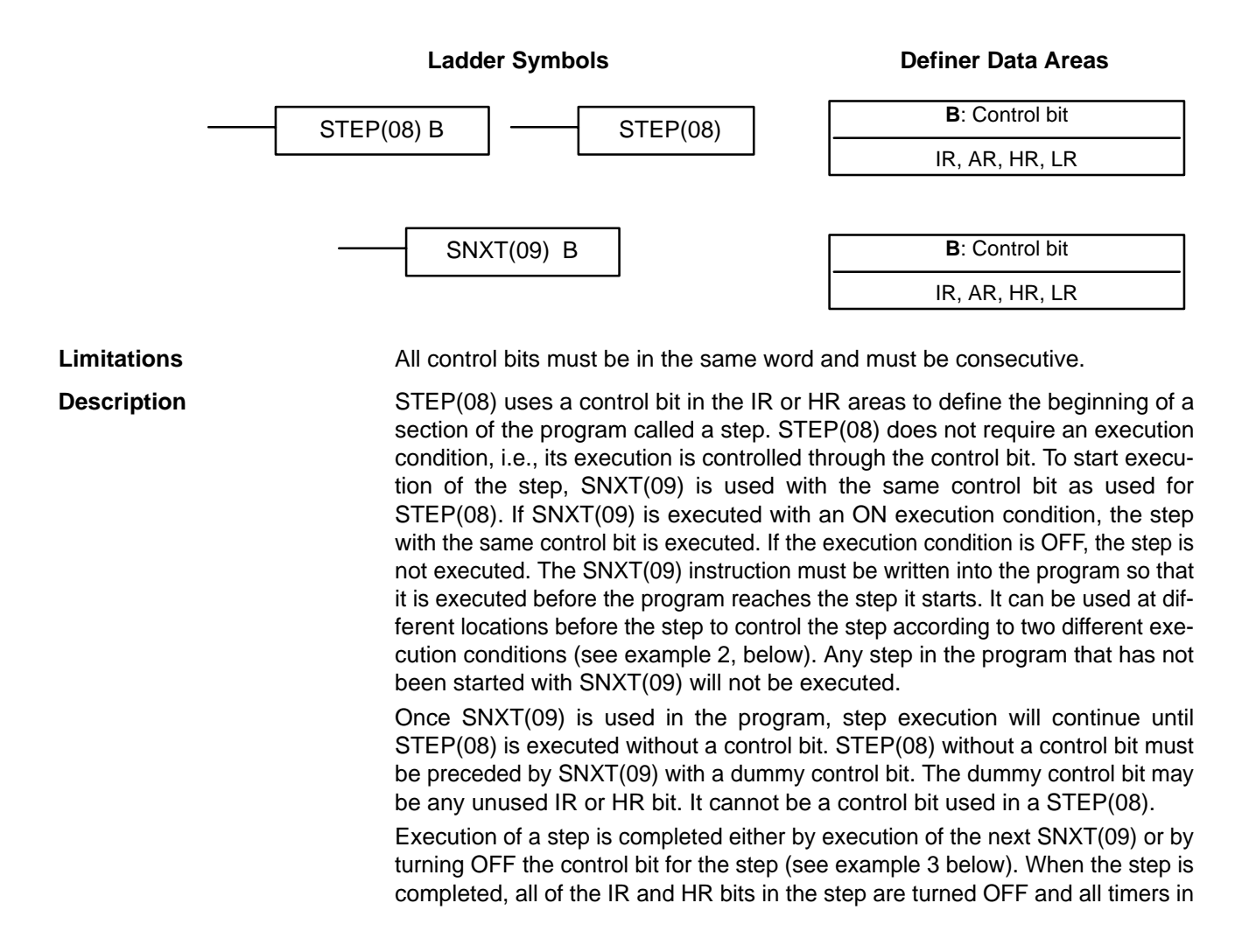

the step are reset to their SVs. Counters, shift registers, and bits used in KEEP(11) maintain status. Two simple steps are shown below.

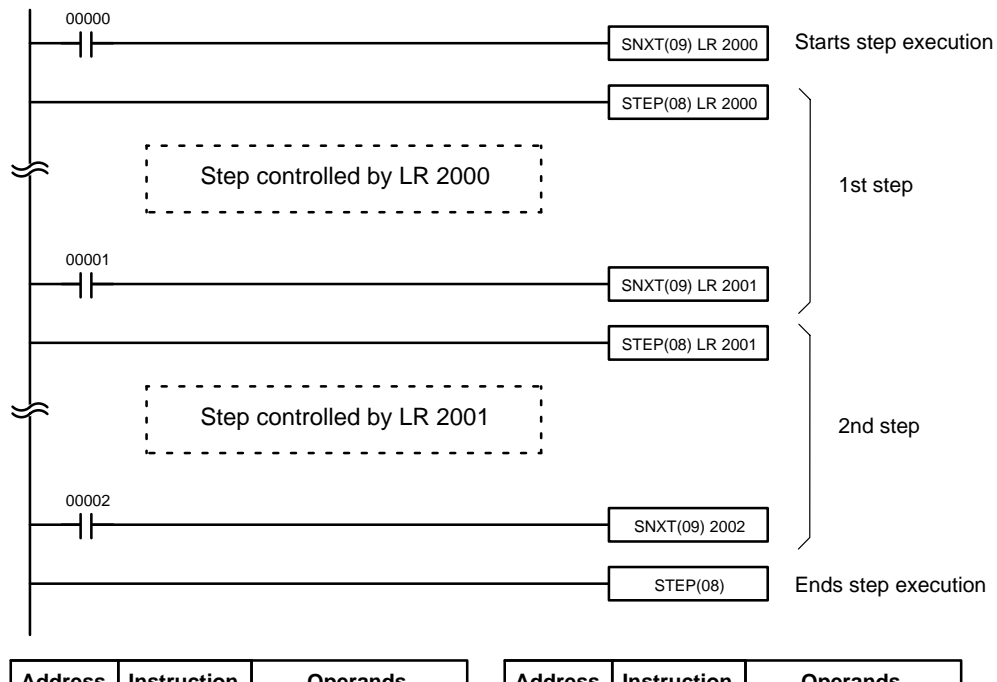

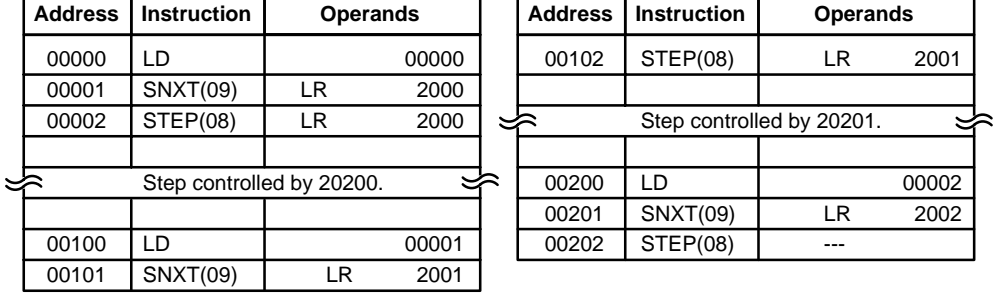

Steps can be programmed in consecutively. Each step must start with STEP(08) and generally ends with SNXT(09) (see example 3, below, for an exception). When steps are programmed in series, three types of execution are possible: sequential, branching, or parallel. The execution conditions for, and the positioning of, SNXT(09) determine how the steps are executed. The three examples given below demonstrate these three types of step execution.

#### **Precautions**

Interlocks, jumps, SBN(92), and END(01) cannot be used within step programs.

Bits used as control bits must not be used anywhere else in the program unless they are being used to control the operation of the step (see example 3, below). All control bits must be in the same word and must be consecutive.

If IR or LR bits are used for control bits, their status will be lost during any power interruption. If it is necessary to maintain status to resume execution at the same step, HR bits must be used.

**Flags 25407:** Step Start Flag; turns ON for one cycle when STEP(08) is executed and can be used to reset counters in steps as shown below if necessary.

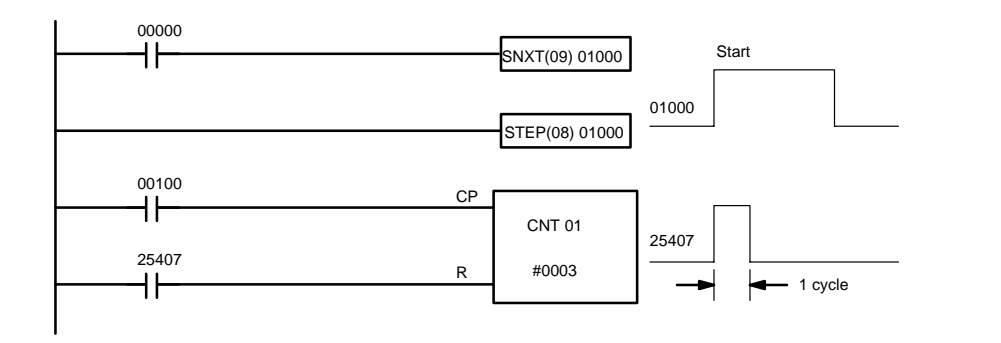

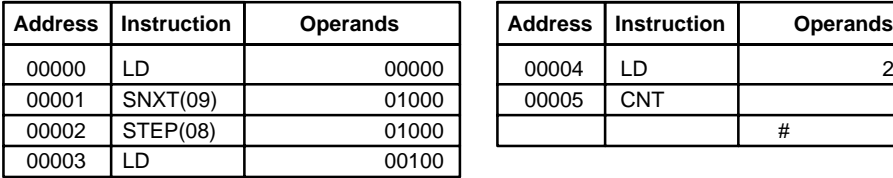

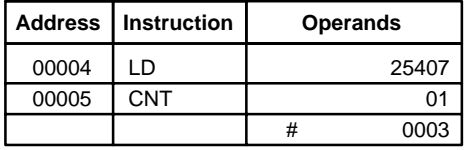

## **Examples**

The following three examples demonstrate the three types of execution control possible with step programming. Example 1 demonstrates sequential execution; example 2, branching execution; and example 3, parallel execution.

**Example 1: Sequential Execution** The following process requires that three processes, loading, part installation, and inspection/discharge, be executed in sequence with each process being reset before continuing on the the next process. Various sensors (SW1, SW2, SW3, and SW4) are positioned to signal when processes are to start and end.

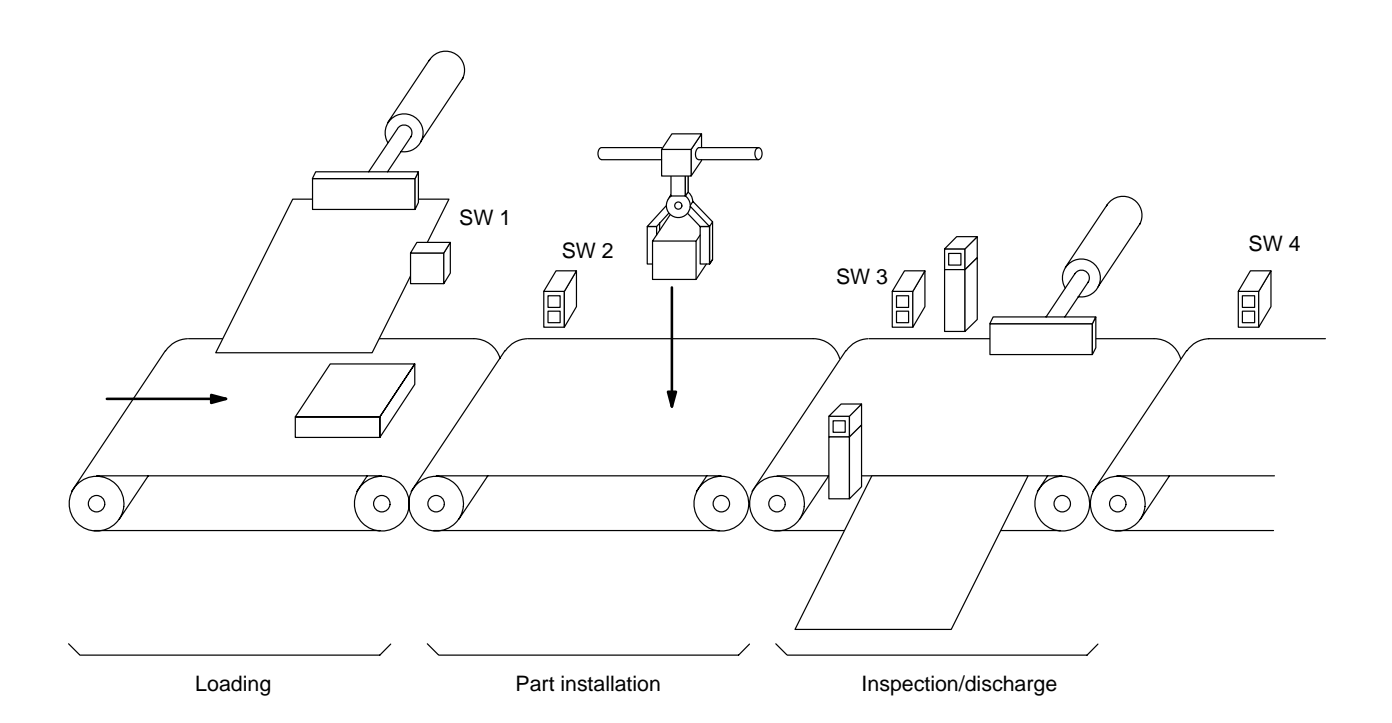

The following diagram demonstrates the flow of processing and the switches that are used for execution control.

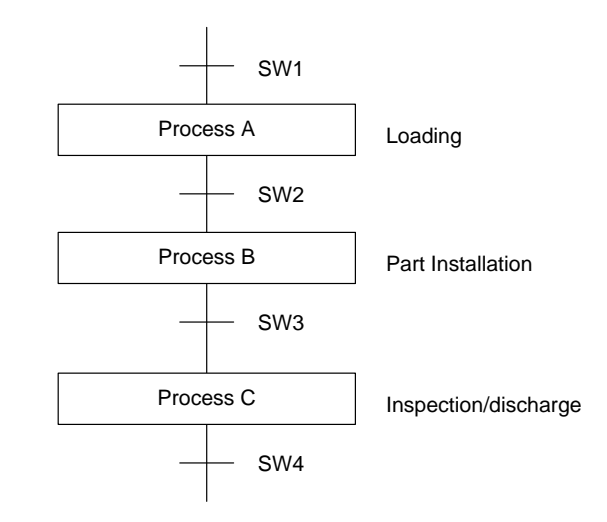

The program for this process, shown below, utilizes the most basic type of step programming: each step is completed by a unique SNXT(09) that starts the next step. Each step starts when the switch that indicates the previous step has been completed turns ON.

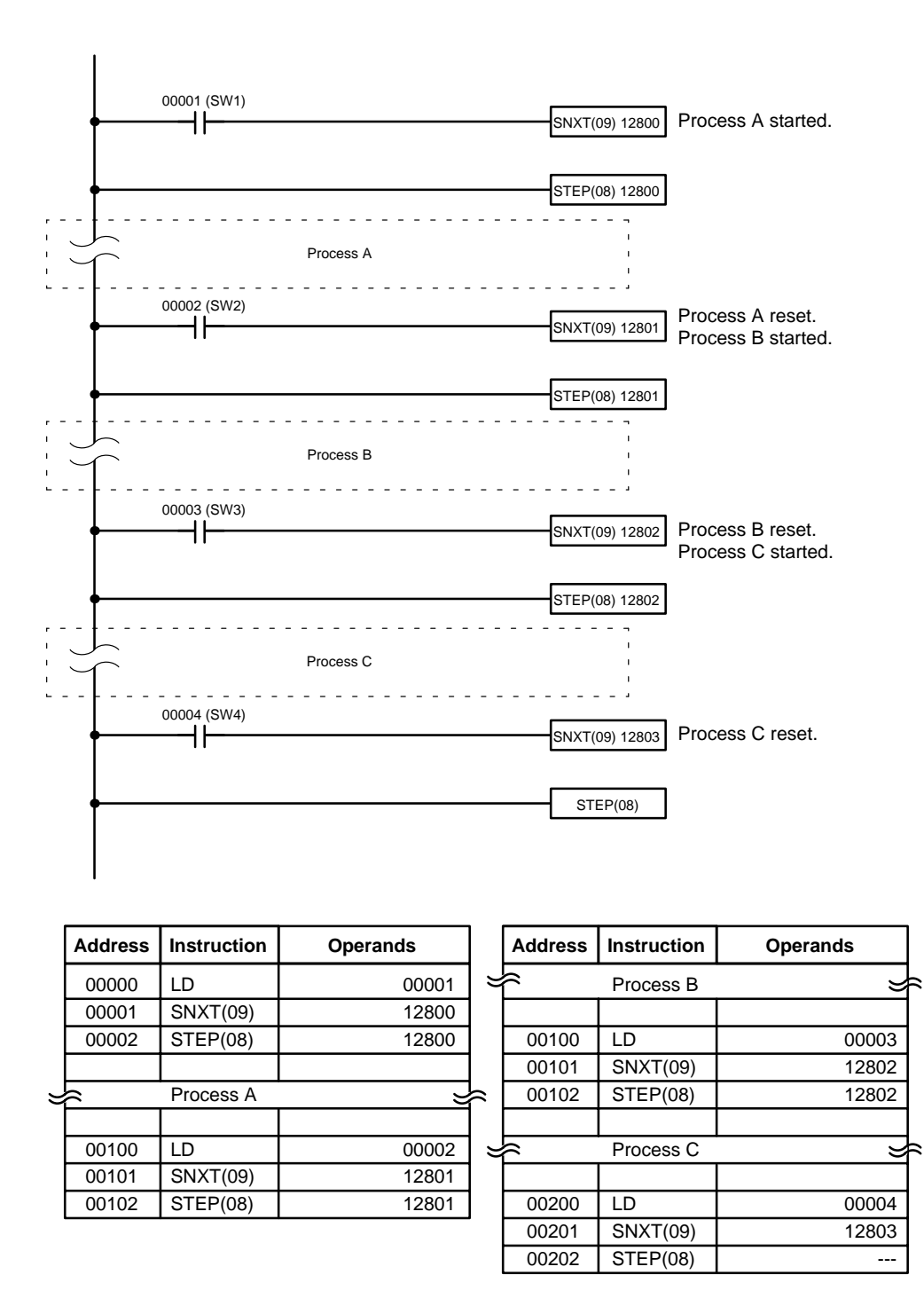

**Example 2: Branching Execution** The following process requires that a product is processed in one of two ways, depending on its weight, before it is printed. The printing process is the same regardless of which of the first processes is used. Various sensors are positioned to signal when processes are to start and end.

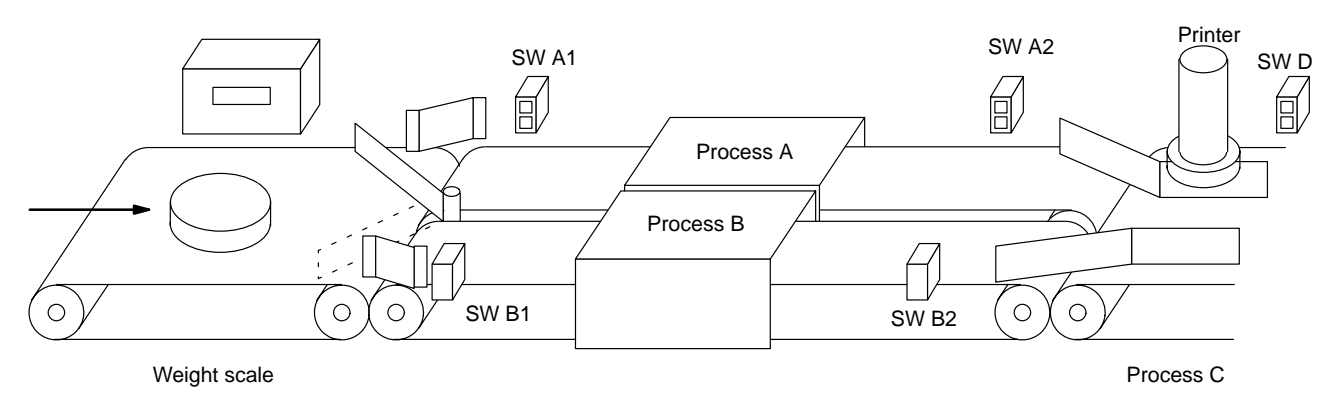

The following diagram demonstrates the flow of processing and the switches that are used for execution control. Here, either process A or process B is used depending on the status of SW A1 and SW B1.

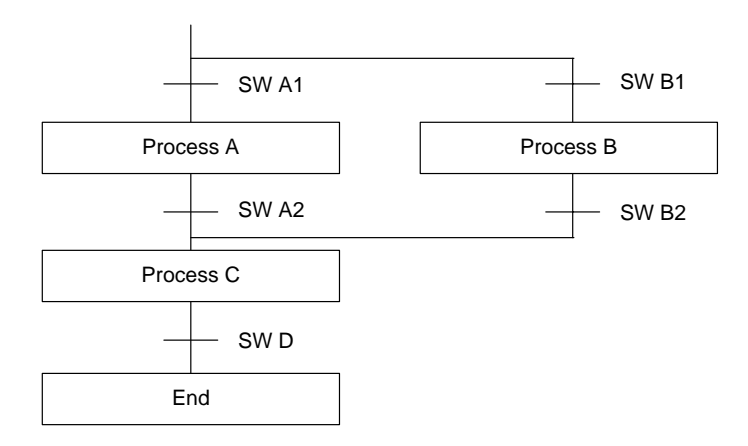

The program for this process, shown below, starts with two SNXT(09) instructions that start processes A and B. Because of the way 00001 (SW A1) and 00002 (SB B1) are programmed, only one of these will be executed to start either process A or process B. Both of the steps for these processes end with a SNXT(09) that starts the step for process C.

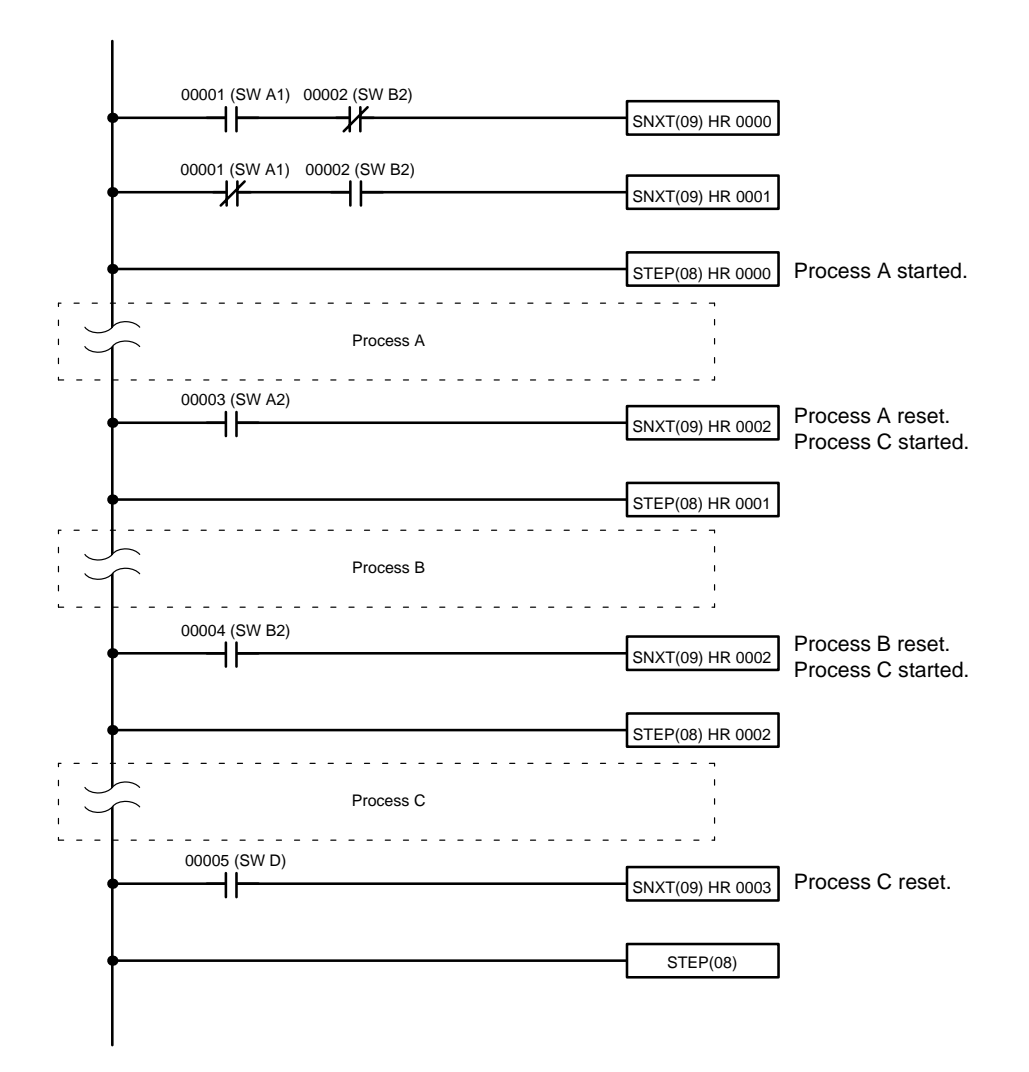

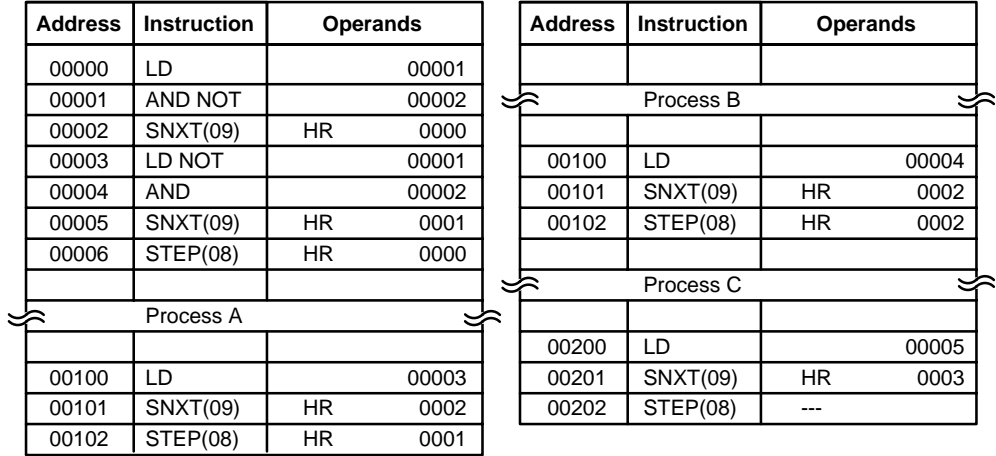

#### **Example 3: Parallel Execution**

The following process requires that two parts of a product pass simultaneously through two processes each before they are joined together in a fifth process. Various sensors are positioned to signal when processes are to start and end.

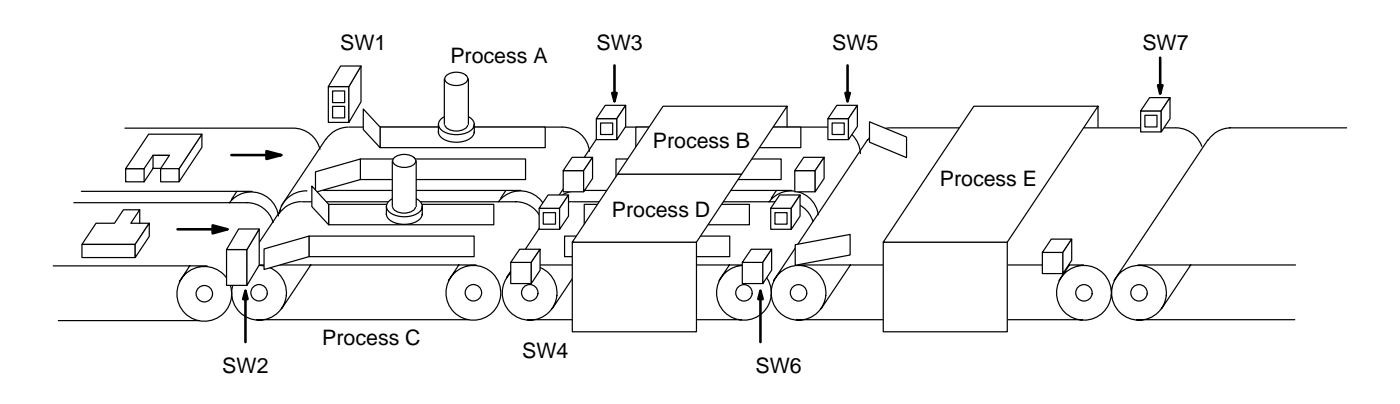

The following diagram demonstrates the flow of processing and the switches that are used for execution control. Here, process A and process C are started together. When process A finishes, process B starts; when process C finishes, process D starts. When both processes B and D have finished, process E starts.

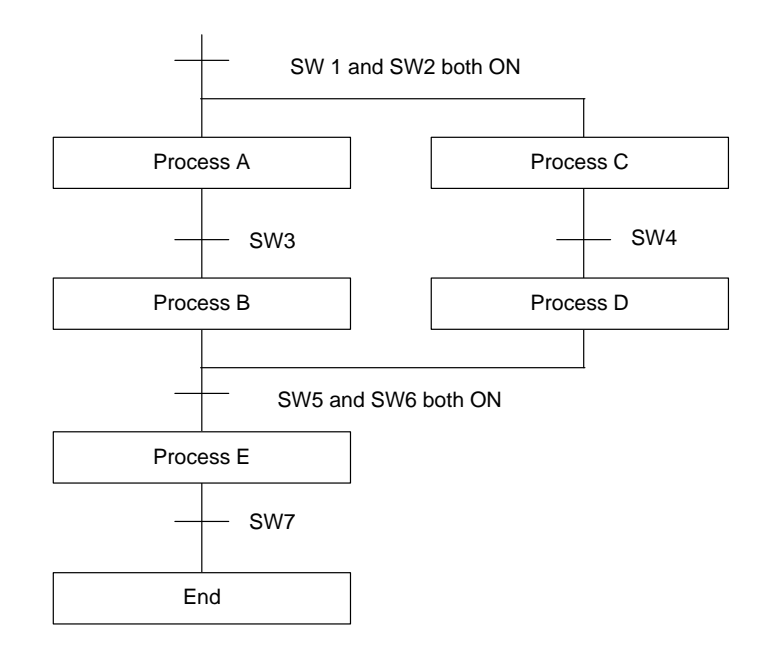

The program for this operation, shown below, starts with two SNXT(09) instructions that start processes A and C. These instructions branch from the same instruction line and are always executed together, starting steps for both A and C. When the steps for both A and C have finished, the steps for process B and D begin immediately.

When both process B and process D have finished (i.e., when SW5 and SW6 turn ON), processes B and D are reset together by the SNXT(09) at the end of the programming for process B. Although there is no SNXT(09) at the end of process D, the control bit for it is turned OFF by executing SNXT(09) LR 0004. This is because the OUT for LR 0003 is in the step reset by SNXT(09) LR 0004, i.e., LR 003 is turned OFF when SNXT(09) LR 0004 is executed Process B is

thus reset directly and process D is reset indirectly before executing the step for process E.

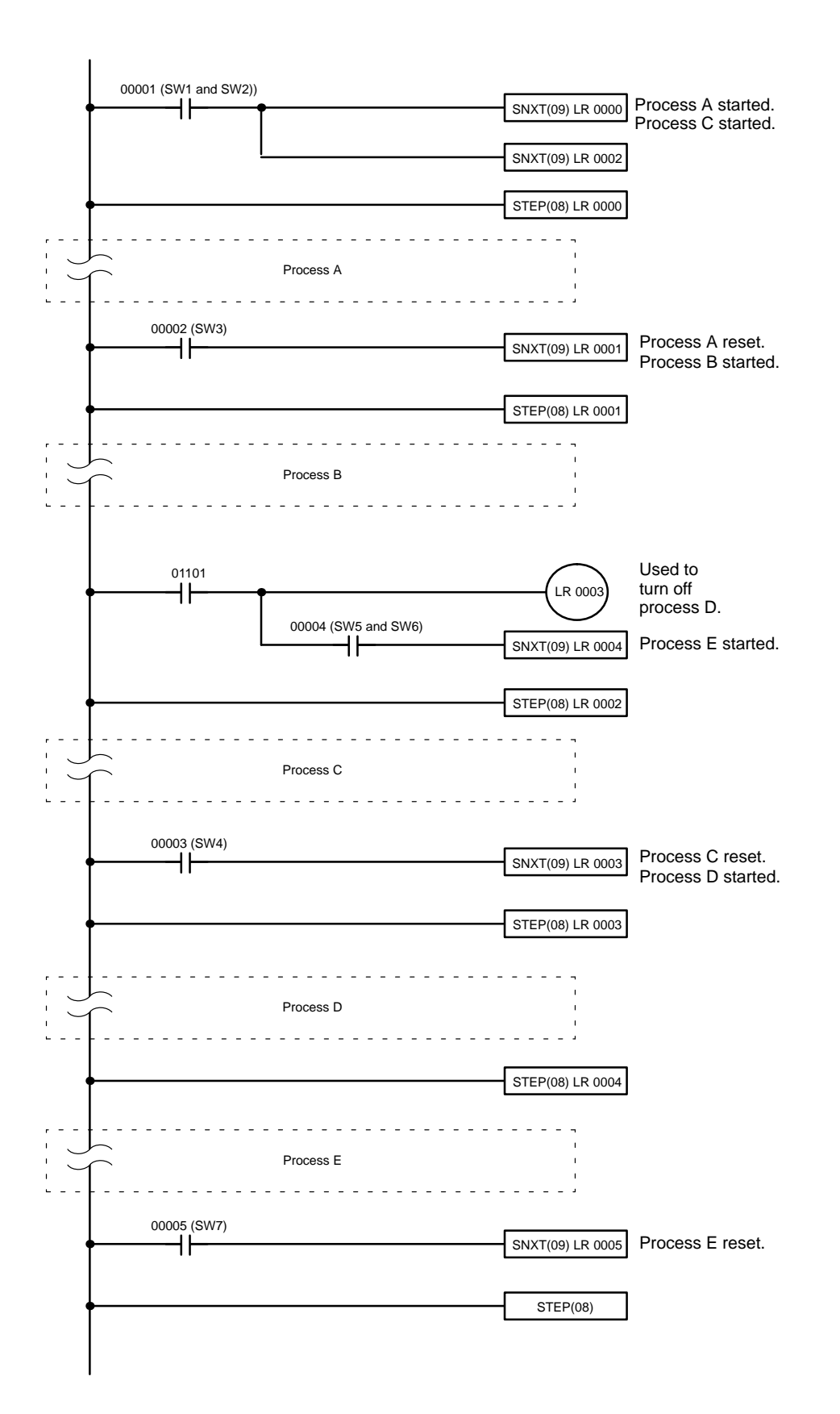

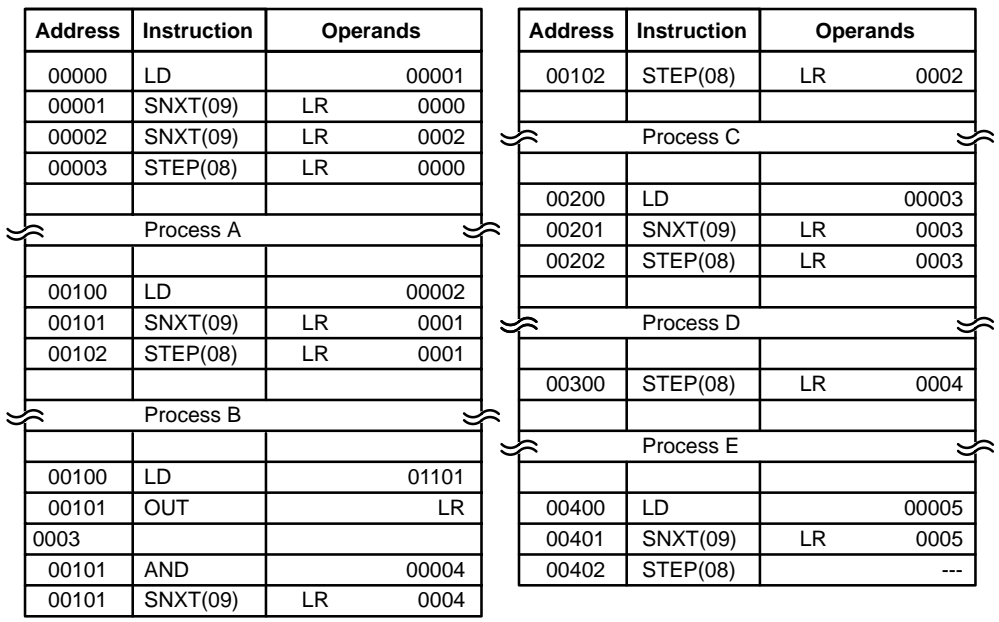

# **5-23 Special Instructions**

The instructions in this section are used for various operations, including programming user error codes and messages, counting ON bits, setting the watchdog timer, and refreshing I/O during program execution.

## **5-23-1 FAILURE ALARM – FAL(06) and SEVERE FAILURE ALARM – FALS(07)**

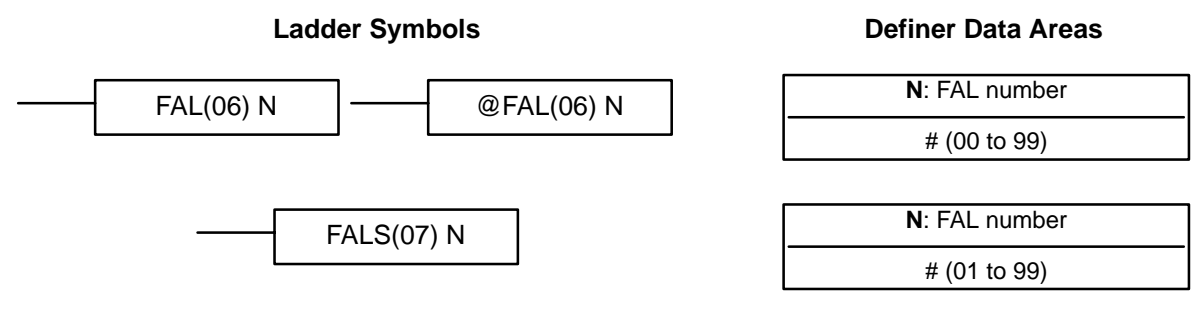

**Description**

FAL(06) and FALS(07) are provided so that the programmer can output error numbers for use in operation, maintenance, and debugging. When executed with an ON execution condition, either of these instructions will output a FAL number to bits 00 to 07 of SR 253. The FAL number that is output can be between 01 and 99 and is input as the definer for FAL(06) or FALS(07). FAL(06) with a definer of 00 is used to reset this area (see below).

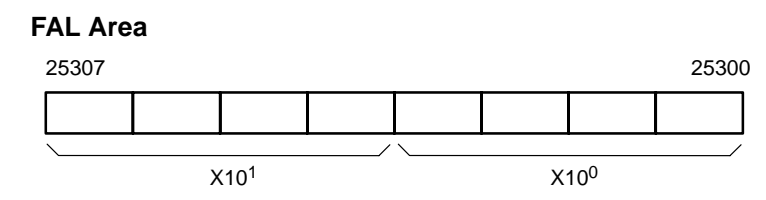

FAL(06) produces a non-fatal error and FAL(07) produces a fatal error. When FAL(06) is executed with an ON execution condition, the ALARM/ERROR indicator on the front of the CPU will flash, but PC operation will continue. When FALS(07) is executed with an ON execution condition, the ALARM/ERROR indicator will light and PC operation will stop.

**Operand Data Areas**

The system also generates error codes to the FAL area.

A maximum of three FAL error codes will be retained in memory, although only one of these is available in the FAL area. To access the other FAL codes, reset the FAL area by executing FAL(06) 00. Each time FAL(06) 00 is executed, another FAL error will be moved to the FAL area, clearing the one that is already there. **Resetting Errors**

> FAL(06) 00 is also used to clear message programmed with the instruction, MSG(46).

> If the FAL area cannot be cleared, as is generally the case when FALS(07) is executed, first remove the cause of the error and then clear the FAL area through the Programming Console (see 4-6-5 Clearing Error Messages).

## **5-23-2 CYCLE TIME – SCAN(18)**

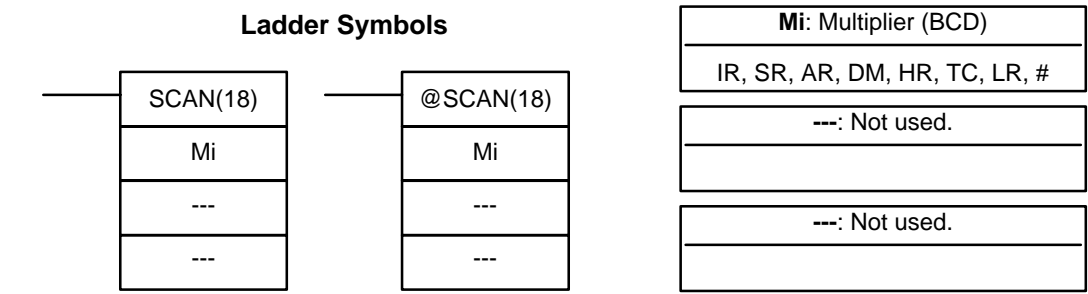

**Limitations** Mi must be BCD. Only the rightmost three digits of Mi are used. **Description** SCAN(18) is used to set a minimum cycle time. Mi is the minimum cycle time that will be set in milliseconds, e.g., if Mi is 120, the minimum cycle time will be 120 ms. The possible setting range is from 0 to 999 seconds. If the actual cycle time is less than the cycle time set with SCAN(18) the CPU will wait until the designated time has elapsed before starting the next cycle. If the actual cycle time is greater than the set time, the set time will be ignored and the program will be executed to completion. **Flags** ER: Indirectly addressed DM word is non-existent. (Content of \*DM word is not BCD, or the DM area boundary has been exceeded.)

Mi is not BCD.

## **5-23-3 MESSAGE DISPLAY – MSG(46)**

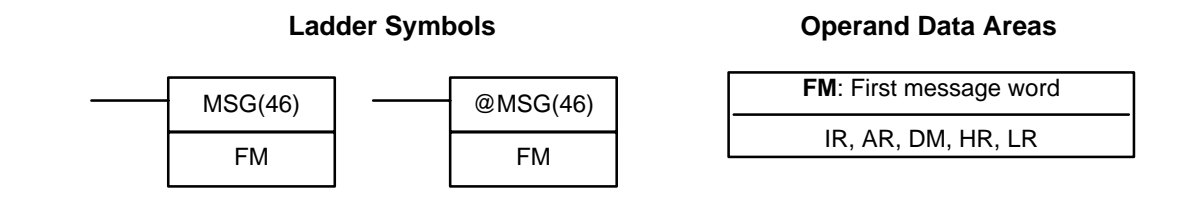

## **Description**

When executed with an ON execution condition, MSG(46) reads eight words of extended ASCII code from FM to FM+7 and displays the message on the Programming Console, GPC, or FIT. The displayed message can be up to 16 characters long, i.e., each ASCII character code requires eight bits (two digits). Refer to Appendix I for the extended ASCII codes. Japanese katakana characters are included in this code.

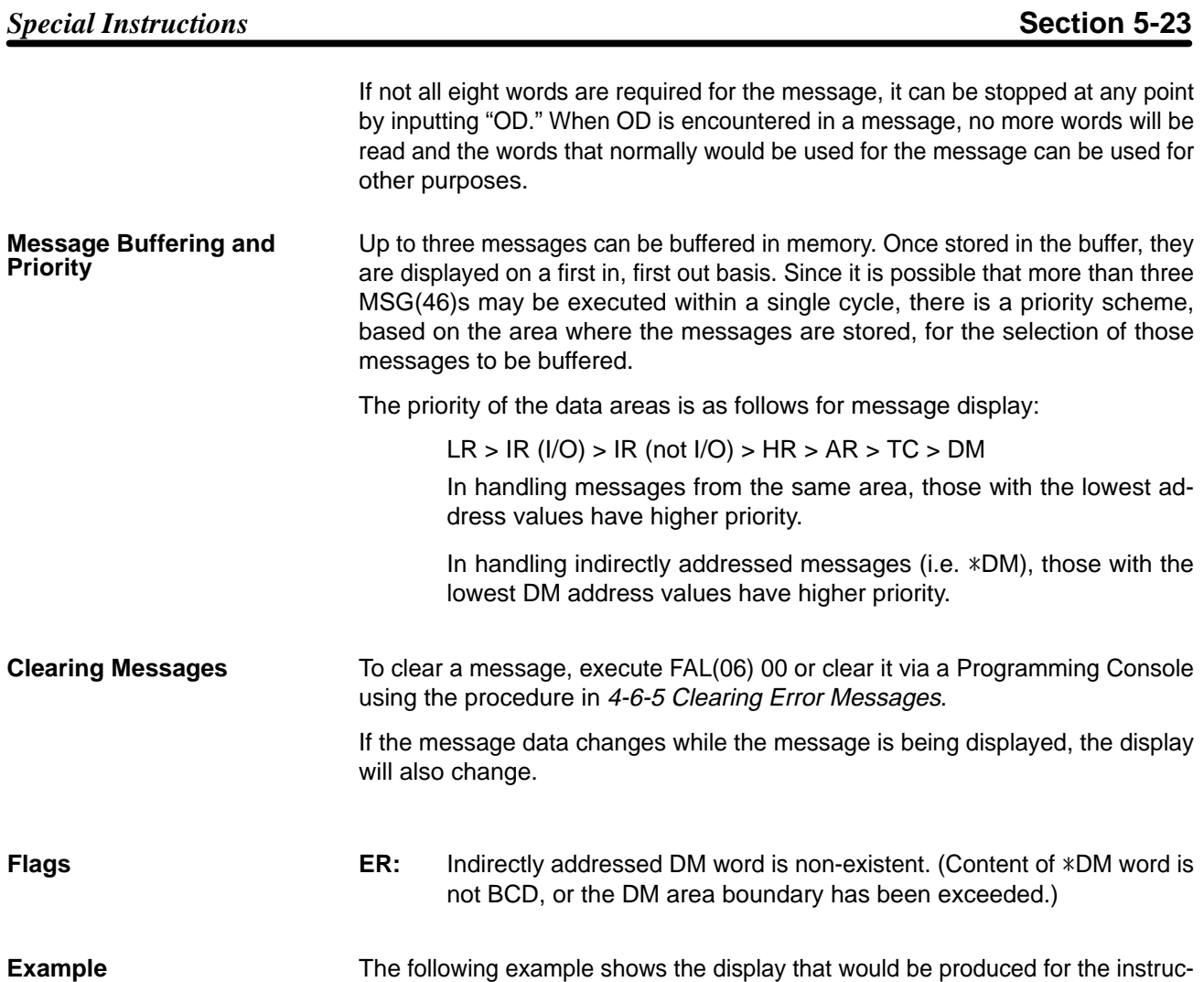

The following example shows the display that would be produced for the instruction and data given when 00000 was ON. If 00001 goes ON, a message will be cleared.

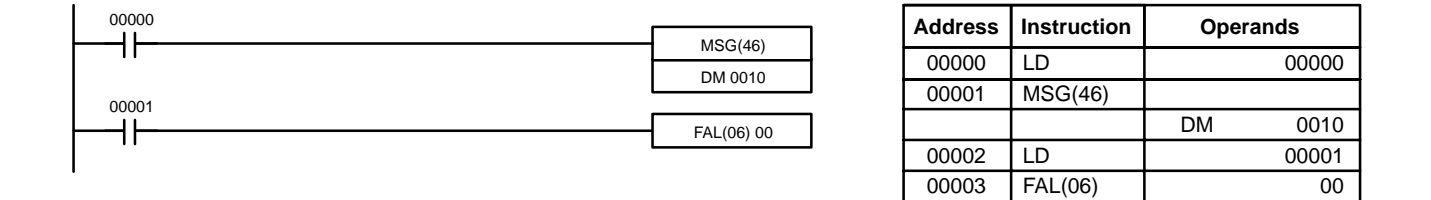

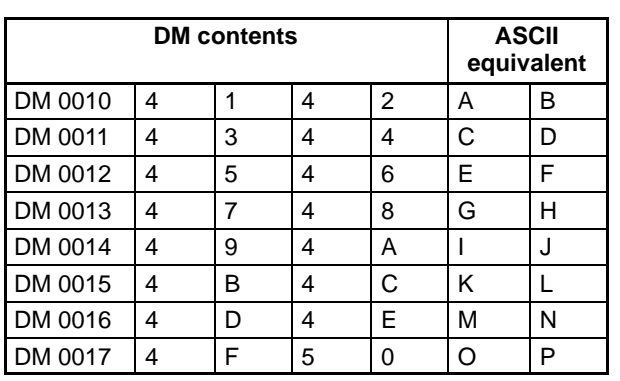

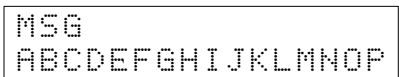

# **5-23-4 LONG MESSAGE – LMSG(47)**

LMSG(47) S

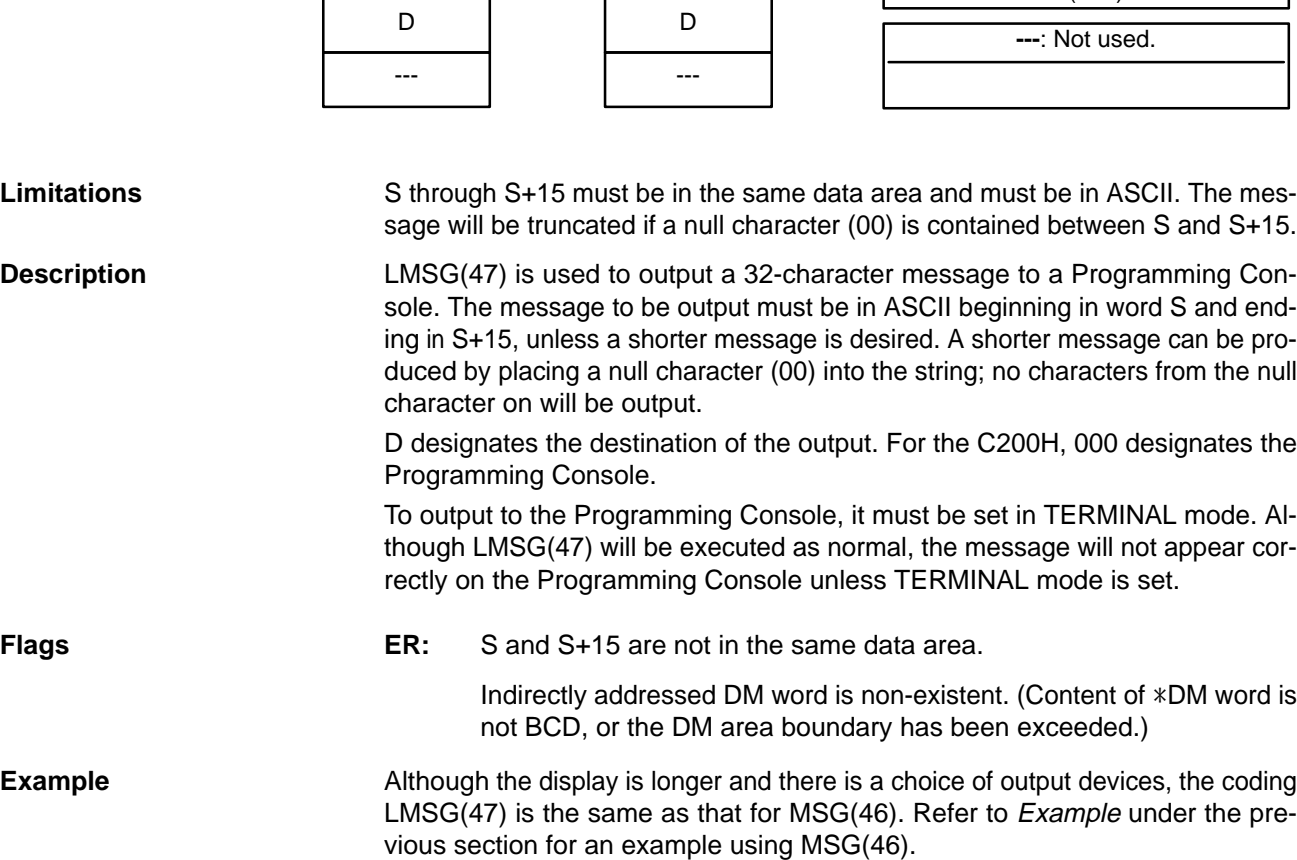

@LMSG(47)

S

**Ladder Symbols**

# **5-23-5 TERMINAL MODE – TERM(48)**

## **Ladder Symbols**

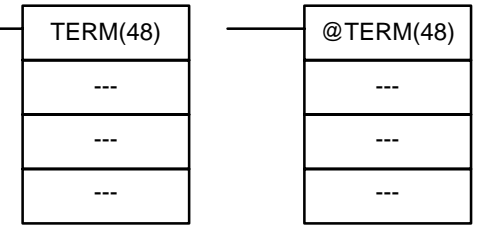

## **Description**

When the execution condition is OFF, TERM(48) is not executed. When the execution condition is ON, the Programming Console can be switched to TERMI-NAL mode by pressing the CHG key on the Programming Console. The Programming Console will enter the CONSOLE mode when the CHG key is pressed again. Instructions MSG(46), LMSG(47), and the keyboard mapping function are executed in the CONSOLE mode.

## **Operand Data Areas**

**S**: First source word (ASCII)

IR, AR, DM, HR, TC, LR **D**: Destination # (000)

# **5-23-6 SET SYSTEM – SYS(49)**

SYS(49) P ---

**Ladder Symbols**

@SYS(49) P ---

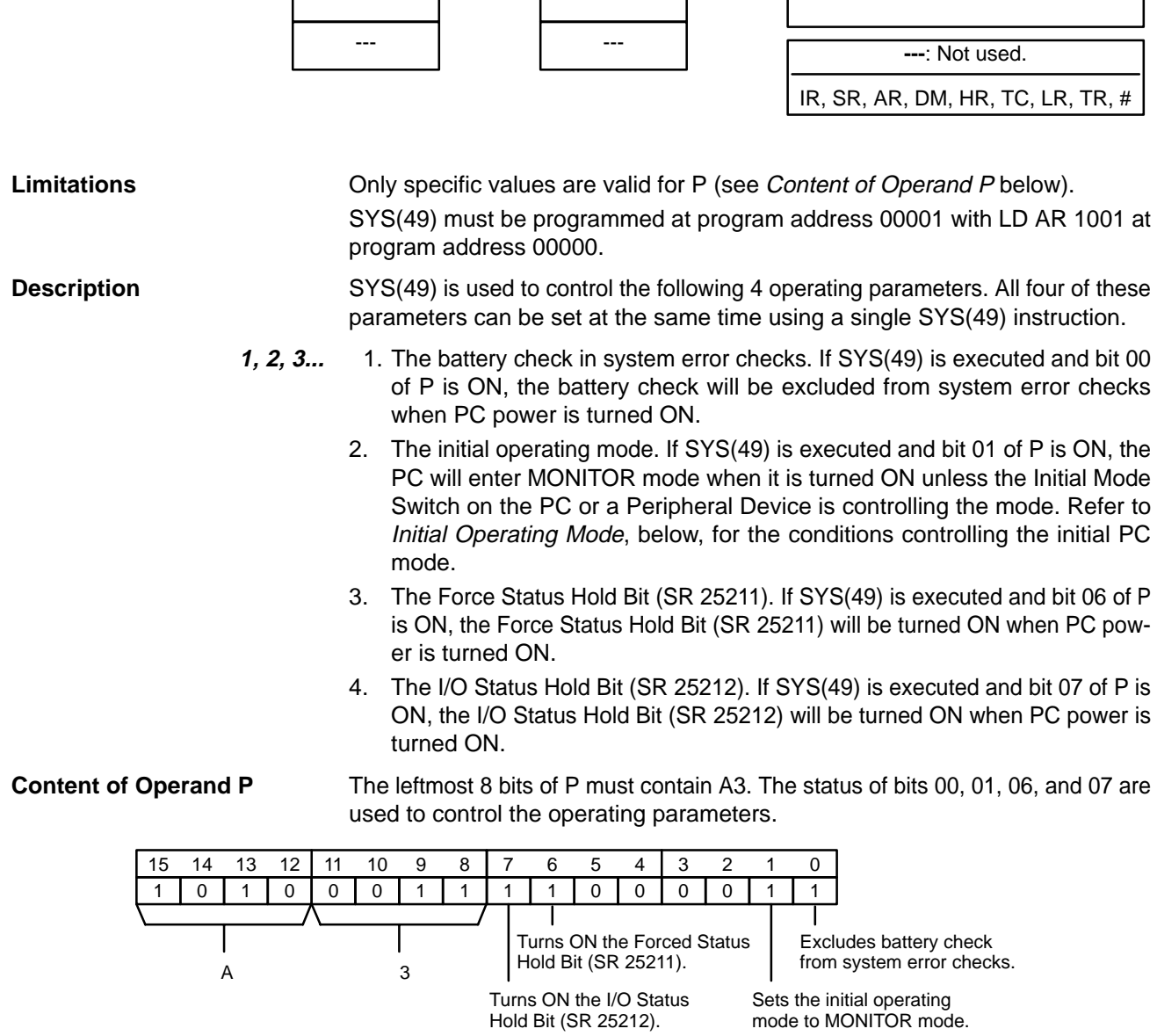

**Initial Operating Mode** The factors that determine the PC's initial operating mode are listed below in order of priority.

## **1, 2, 3...** 1. **Programming Console**

If a Programming Console is mounted to the PC, the PC will start in the mode set on the Programming Console's mode switch regardless of any other conditions.

## 2. **Memory Unit's Initial Mode Switch**

If a Programming Console is not mounted to the PC and the Initial Mode Switch on the Memory Unit is turned ON, the PC will start in RUN mode regardless of any other conditions.

**Operand Data Areas**

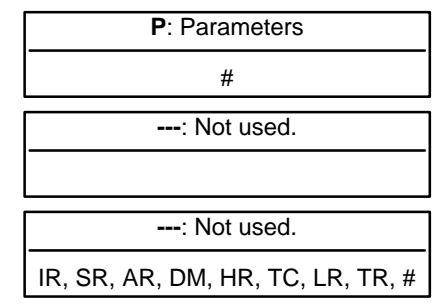

### 3. **SYS(49)**

If a Programming Console is not mounted to the PC and the Initial Mode Switch on the Memory Unit is OFF, the PC will start in MONITOR mode if SYS(49) is executed with bit 01 of P turned ON.

#### 4. **Other Peripheral Devices**

If a Programming Console is not mounted to the PC, the Initial Mode Switch on the Memory Unit is OFF, and the initial mode is not set with SYS(49) (bit 01 of P OFF or SYS(49) not executed), the PC will start in PROGRAM mode if any other peripheral device (Peripheral Interface Unit, PROM Writer, Printer Interface Unit, or Floppy Disk Interface Unit) is connected.

If none of the above conditions is met, the PC will start in RUN mode.

**Flags** No flags are affected by this instruction.

## **5-23-7 BIT COUNTER – BCNT(67)**

**Ladder Symbols** BCNT(67) N SB R @BCNT(67) N SB R

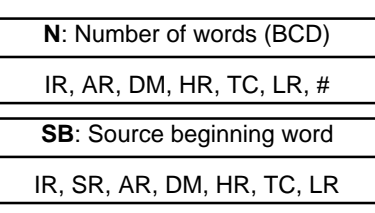

**Operand Data Areas**

**R**: Destination word IR, AR, DM, HR, TC, LR

**Limitations** N cannot be 0. **Description**

When the execution condition is OFF, BCNT(67) is not executed. When the execution condition is ON, BCNT(67) counts the total number of bits that are ON in all words between SB and SB+(N–1) and places the result in D.

**Flags ER:** N is not BCD, or N is 0; SB and SB+(N–1) are not in the same area. The resulting count value exceeds 9999. Indirectly addressed DM word is non-existent. (Content of \*DM word is not BCD, or the DM area boundary has been exceeded.)

**EQ**: ON when the result is 0.

**Ladder Symbols**

## **5-23-8 VALUE CALCULATE – VCAL(69)**

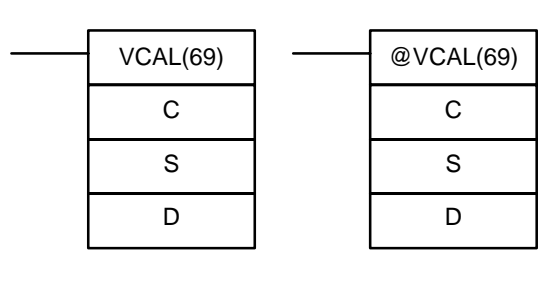

#### **Operand Data Areas**

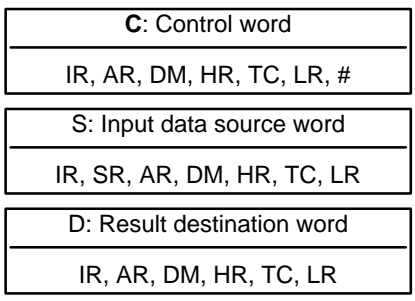

**Description**

**Limitations** For trigonometric functions, x, the content of S, must be in BCD form and satisfy the condition  $0000 \le x \le 0900$  (0°  $\le \Theta \le 90$ °).

> When the execution condition is OFF, VCAL(69) is not executed. When the execution condition is ON, the operation of VCAL(69) depends on the control word C. If C is  $\#0000$  or  $\#0001$ , VCAL(69) computes  $sin(x)$  or  $cos(x)^*$ . If C is an ad

dress, VCAL(69) computes f(x) of the function entered in advance at word C. The function is a series of line segments (which can approximate a curve) determined by the operator.

\* x is the content of S.

**Flags** ER: Indirectly addressed DM word is non-existent. (Content of \*DM word is not BCD, or the DM area boundary has been exceeded.) For trigonometric functions,  $x > 0900$ . (x is the content of S.) The linear approximation data is not readable.

**EQ**: The result is 0.

**Sine Function**

The following example demonstrates the use of the VCAL(69) sine function to calculate the sine of 30°. The sine function is specified when C is #0000.

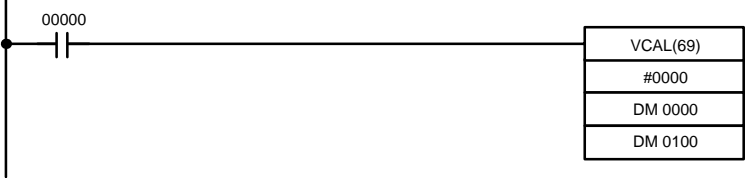

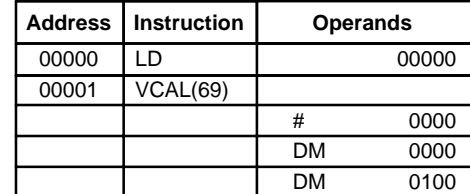

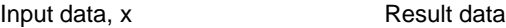

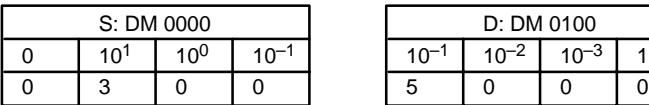

Enter input data not exceeding #0900 in BCD.

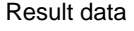

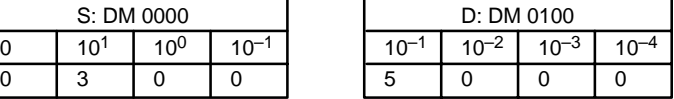

Result data has four significant digits, fifth and higher digits are ignored. The result for sin(90) will be 0.9999, not 1.

## **Cosine Function**

The following example demonstrates the use of the VCAL(69) cosine function to calculate the cosine of 30°. The cosine function is specified when C is #0001.

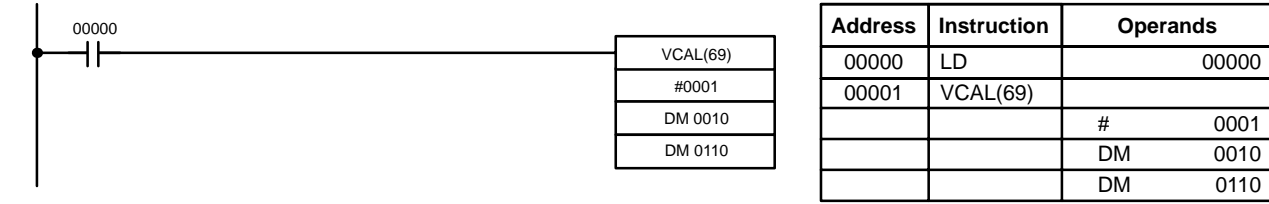

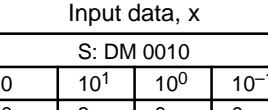

Enter input data not exceeding #0900 in BCD.

#### **Linear Approximation**

Result data D: DM 0110 0 | 10<sup>1</sup> | 10<sup>0</sup> | 10<sup>–1</sup> | | 10<sup>–1</sup> | 10<sup>–2</sup> | 10<sup>–3</sup> | 10<sup>–4</sup> 0 3 0 0 18 6 6 6 0

> Result data has four significant digits, fifth and higher digits are ignored. The result for cos(0) will be 0.9999, not 1.

VCAL(69) linear approximation is specified when C is a memory address. Word C is the first word of the continuous block of memory containing the linear approximation data.

The content of word C specifies the number of line segments in the approximation, and whether the input and output are in BCD or BIN form. Bits 00 to 07 contain the number of line segments less 1, m–1, as binary data. Bits 14 and 15 determine, respectively, the output and input forms: 0 specifies BCD and 1 specifies BIN.

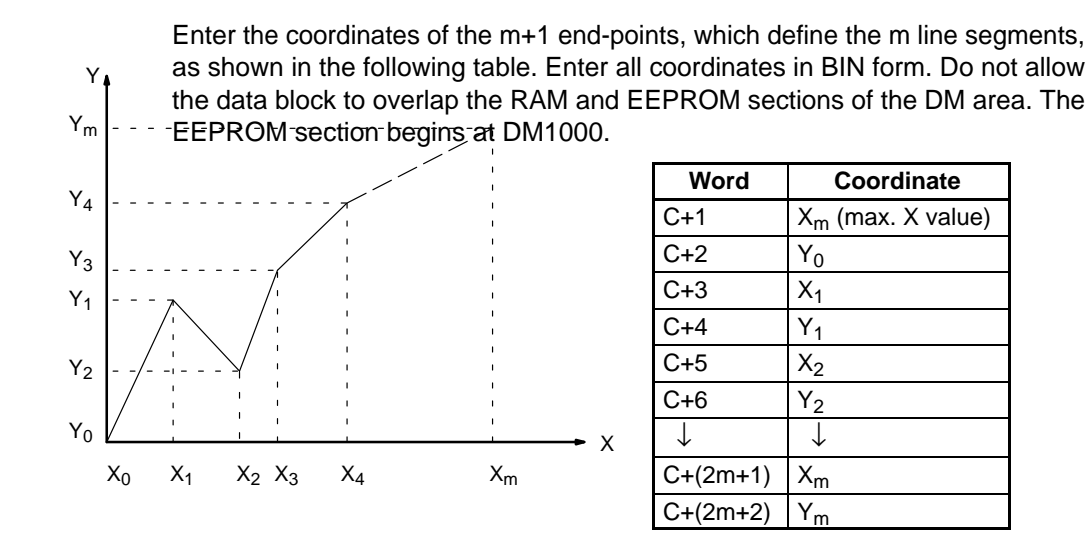

The following example demonstrates the construction of a linear approximation with 12 line segments. The block of data is continuous, as it must be, from DM 0000 to DM 0026 (C to C +  $(2 \times 12 + 2)$ ). The input data is taken from IR 010, and the result is output to IR 011.

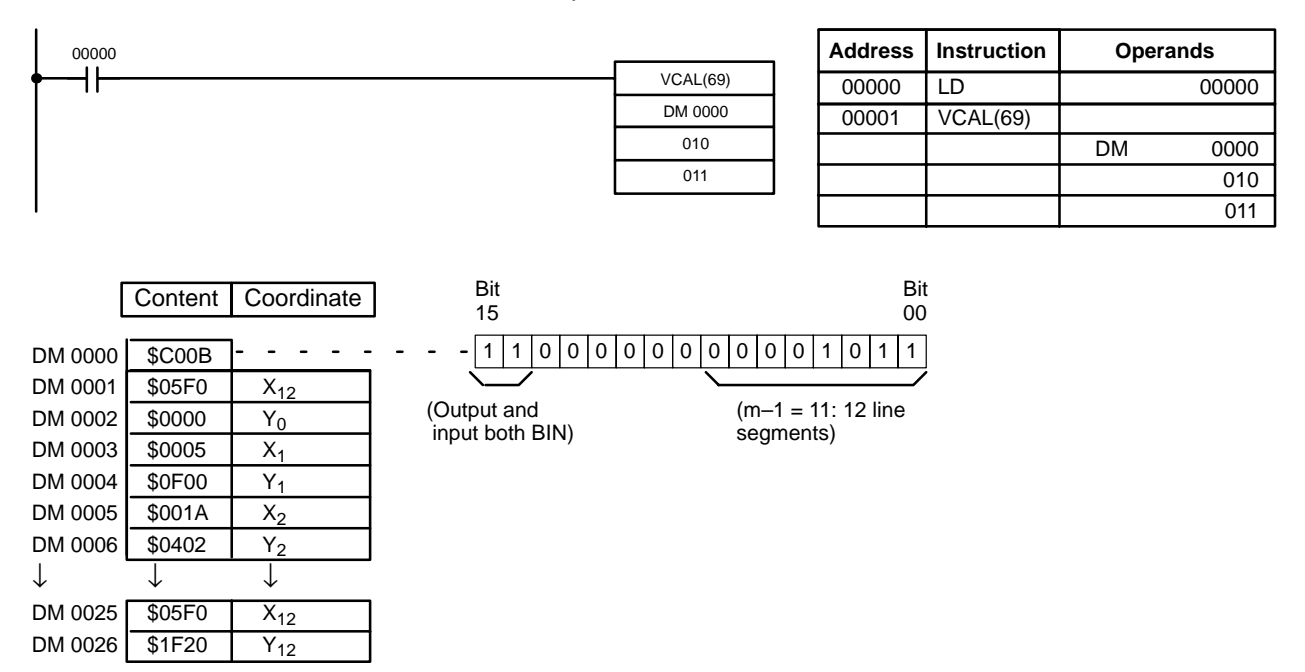

X Y \$1F20 \$0F00 \$0726 \$0402  $(0,0)$   $\overline{0.005}$   $\overline{0.014}$   $\overline{0.014}$   $\overline{0.014}$   $\overline{0.05}$   $\overline{0.014}$   $\overline{0.014}$   $\overline{0.014}$ (x,y) **5-23-9 WATCHDOG TIMER REFRESH – WDT(94) T**: Watchdog timer value # (00 to 63) Ladder Symbols **Definer Data Areas** WDT(94) T  $\rightarrow$  @WDT(94) T When the execution condition is OFF, WDT(94) is not executed. When the execution condition is ON, WDT(94) extends the setting of the watchdog timer (normally set by the system to 130 ms) by 100 ms times T. Timer extension  $= 100$  ms x T. **Precautions** If the cycle time is longer than the time set for the watchdog timer, 9F will be output to the FAL area and the CPU will stop. If the cycle time exceeds 6,500 ms, a FALS 9F will be generated and the system will stop. Timers might not function properly when the cycle time exceeds 100 ms. When using WDT(94), the same timer should be repeated in the program at intervals that are less than 100 ms apart. TIMH(15) should be used only in a scheduled interrupt routine executed at intervals of 10 ms or less. **Flags** There are no flags affected by this instruction. **Description**

In this case, the input data word, IR 010, contains  $\#0014$ , and  $f(0014) = \#0726$  is output to R, IR 011.

## **5-23-10 I/O REFRESH – IORF(97)**

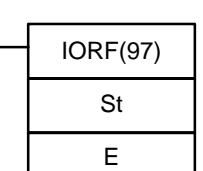

**Ladder Symbol**

**Operand Data Areas**

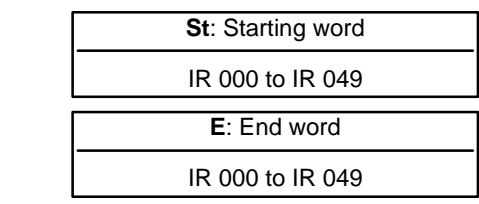

## **Limitations**

IORF(97) can be used to refresh I/O words allocated to only I/O Units (IR 000 to IR 030) and Special I/O Units (IR 100 to IR 199) mounted to the CPU or Expansion I/O Racks. It cannot be used for other I/O words, such as I/O Units on Slaves Racks or Group-2 High-density I/O Units.

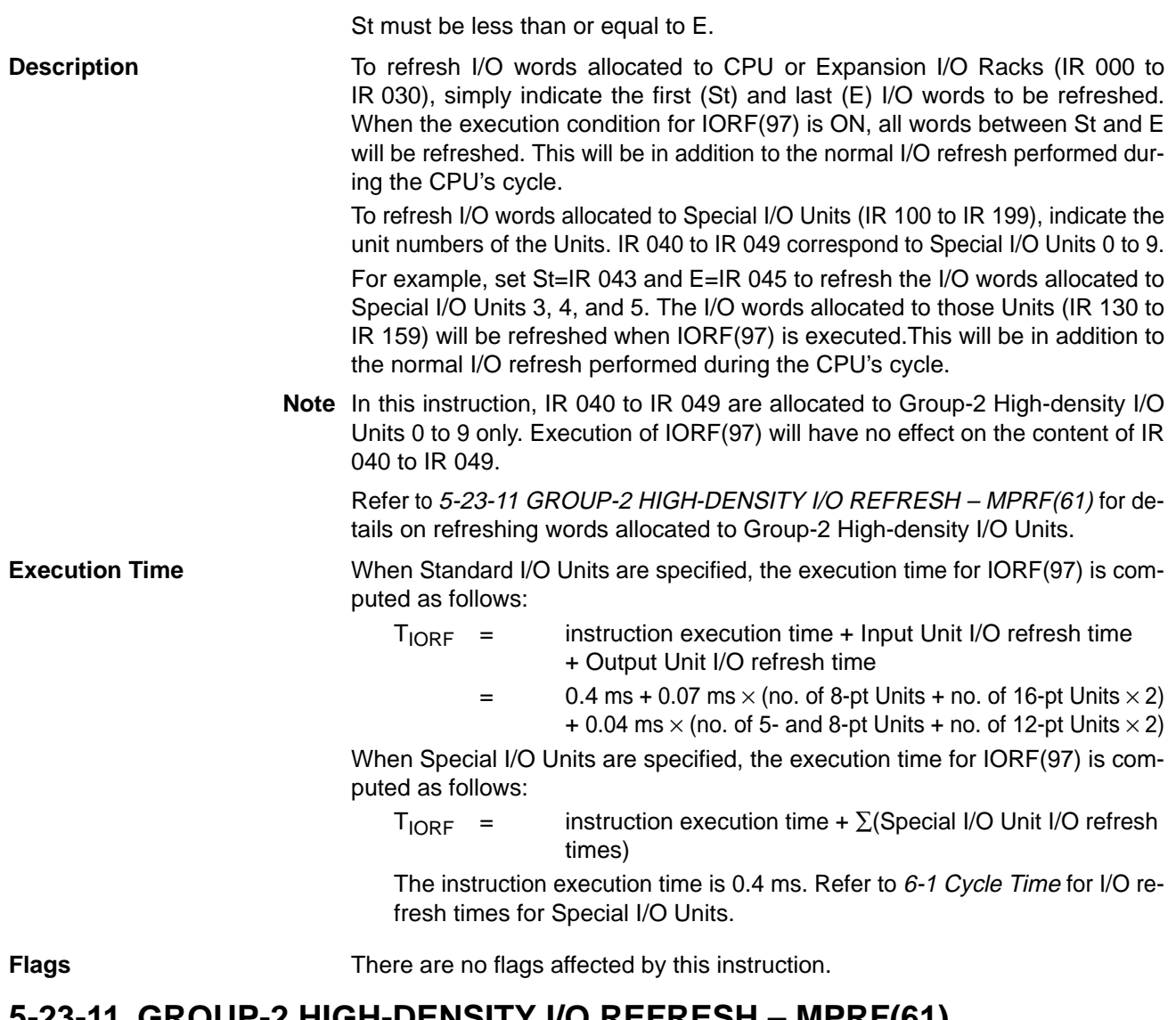

## **5-23-11 GROUP-2 HIGH-DENSITY I/O REFRESH – MPRF(61)**

**Ladder Symbol**

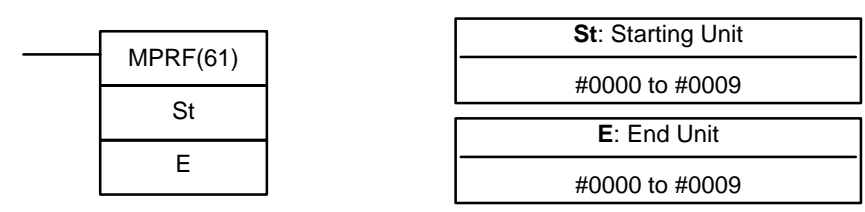

**Operand Data Areas**

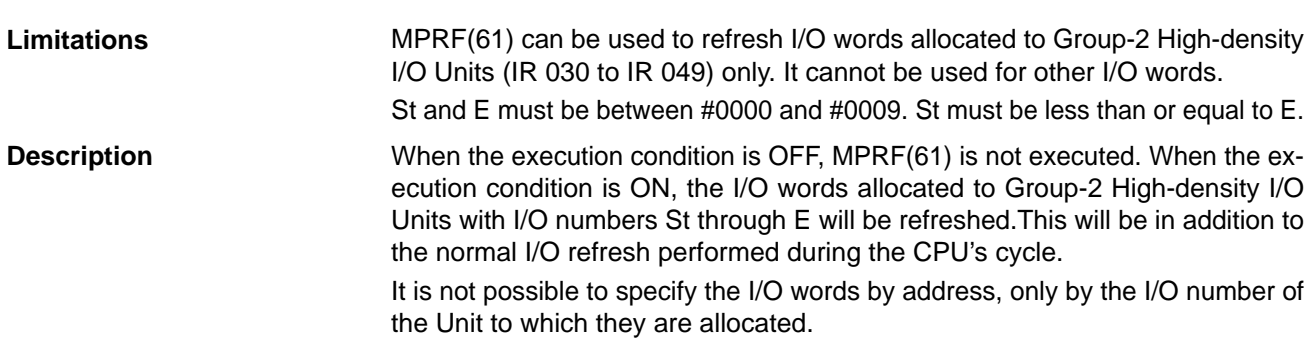
**Execution Time**

The execution time for MPRF(61) is computed as follows:

 $T_{MPRF}$  = instruction execution time + initial processing time + ∑(Group-2 High-density I/O Unit I/O refresh times)

The instruction execution time is 0.4 ms and the initial processing time is 0.36 ms. Refer to 6-1 Cycle Time for a table showing I/O refresh times for Group-2 High-density I/O Units.

**Flags ER**: St or E is not BCD between #0000 and #0009.

St is greater than E.

# **5-24 Network Instructions**

The SYSMAC NET Link/SYSMAC LINK instructions are used for communicating with other PCs linked through the SYSMAC NET Link System or SYSMAC LINK System. These instructions are applicable to the C200H-CPU31-E only.

# **5-24-1 NETWORK SEND – SEND(90)**

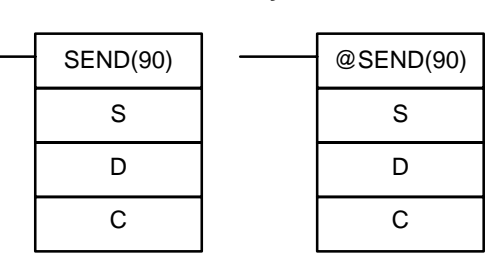

**Ladder Symbols**

## **Operand Data Areas**

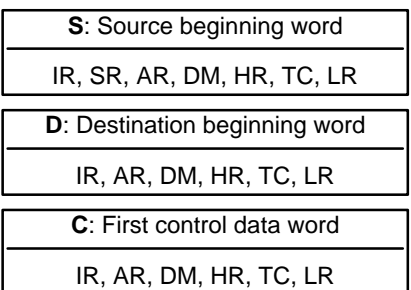

**Limitations** Can be performed with the CPU31-E only. C through C+2 must be within the same data area and must be within the values specified below. To be able to use SEND(90), the system must have a SYSMAC NET Link or SYSMAC LINK Unit mounted.

When the execution condition is OFF, SEND(90) is not executed. When the execution condition is ON, SEND(90) transfers data beginning at word S, to addresses specified by D in the designated node on the SYSMAC NET Link/SYS-MAC LINK System. The control words, beginning with C, specify the number of words to be sent, the destination node, and other parameters. The contents of the control data depends on whether a transmission is being sent in a SYSMAC NET Link System or a SYSMAC LINK System. **Description**

The status of bit 15 of C+1 determines whether the instruction is for a SYSMAC NET Link System or a SYSMAC LINK System.

## **Control Data**

**SYSMAC NET Link Systems** The destination port number is always set to 0. Set the destination node number to 0 to send the data to all nodes. Set the network number to 0 to send data to a node on the same Subsystem (i.e., network). Refer to the SYSMAC NET Link System Manual for details.

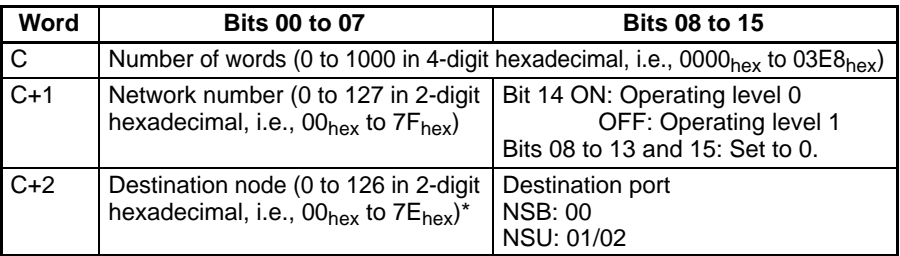

\*The node number of the PC executing the send may be set.

**SYSMAC LINK Systems** Set the destination node number to 0 to send the data to all nodes. Refer to the SYSMAC LINK System Manual for details.

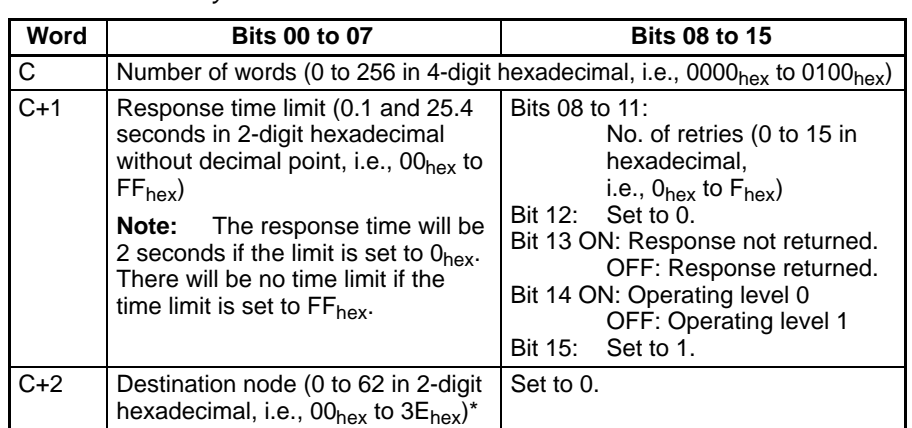

\*The node number of the PC executing the send cannot be set.

**Examples** This example is for a SYSMAC NET Link System. When 00000 is ON, the following program transfers the content of IR 001 through IR 005 to LR 20 through LR 24 on node 10.

 $\overline{A}$ 

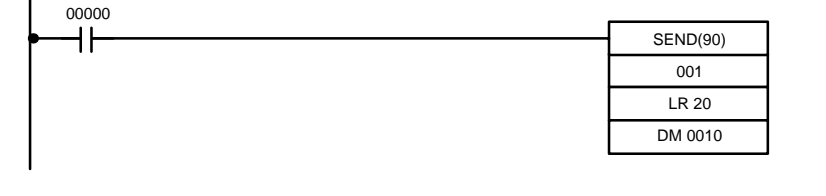

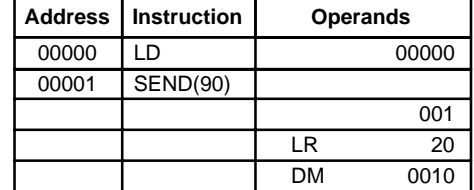

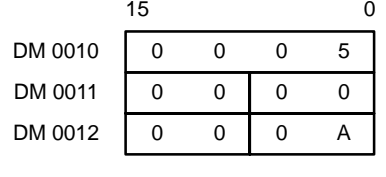

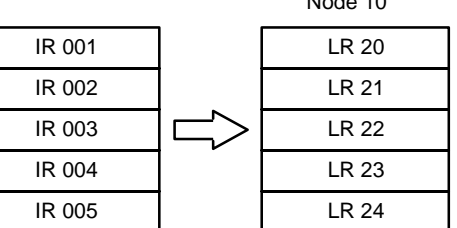

**Flags ER**: The specified node number is greater than 126 in a SYSMAC NET Link System or greater than 62 in a SYSMAC LINK System.

The sent data overruns the data area boundaries.

Indirectly addressed DM word is non-existent. (Content of \*DM word is not BCD, or the DM area boundary has been exceeded.) There is no SYSMAC NET Link/SYSMAC LINK Unit.

# **5-24-2 NETWORK RECEIVE – RECV(98)**

## **Ladder Symbols**

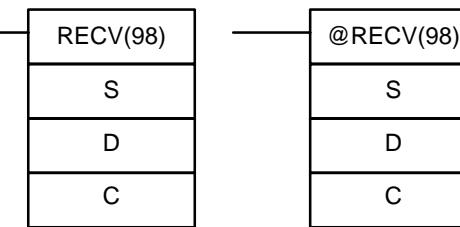

### **Operand Data Areas**

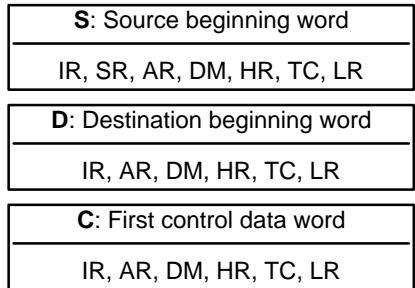

**Limitations** Can be performed with the CPU31-E only. C through C+2 must be within the same data area and must be within the values specified below. To be able to use RECV(98), the system must have a SYSMAC NET Link or SYSMAC LINK Unit mounted. When the execution condition is OFF, RECV(98) is not executed. When the execution condition is ON, RECV(98) transfers data beginning at S from a node on the SYSMAC NET Link/SYSMAC LINK System to words beginning at D. The control words, beginning with C, provide the number of words to be received, the source node, and other transfer parameters. The status of bit 15 of C+1 determines whether the instruction is for a SYSMAC NET Link System or a SYSMAC LINK System. **Control Data Description**

**SYSMAC NET Link Systems** The source port number is always set to 0. Set the network number to 0 to receive data to a node on the same Subsystem (i.e., network). Refer to the SYS-MAC NET Link System Manual for details.

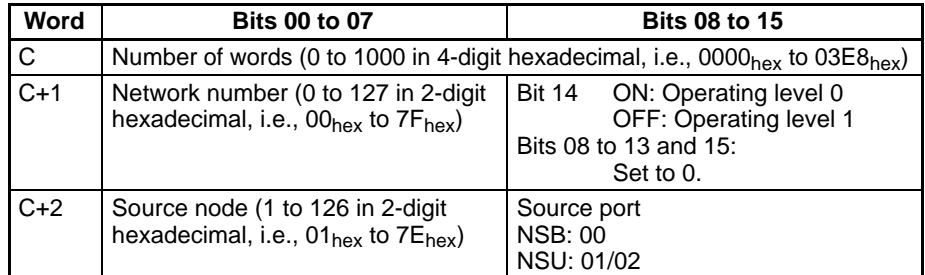

**SYSMAC LINK Systems** Refer to the SYSMAC LINK System Manual for details.

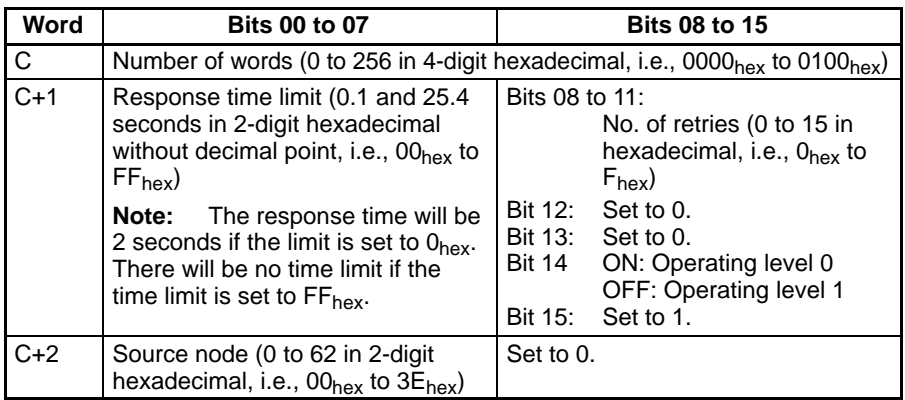

## *Network Instructions* **Section 5-24**

**Examples** This example is for a SYSMAC NET Link System. When 00000 is ON, the following program transfers the content of IR 001 through IR 005 to LR 20 through LR 24 on node 10.

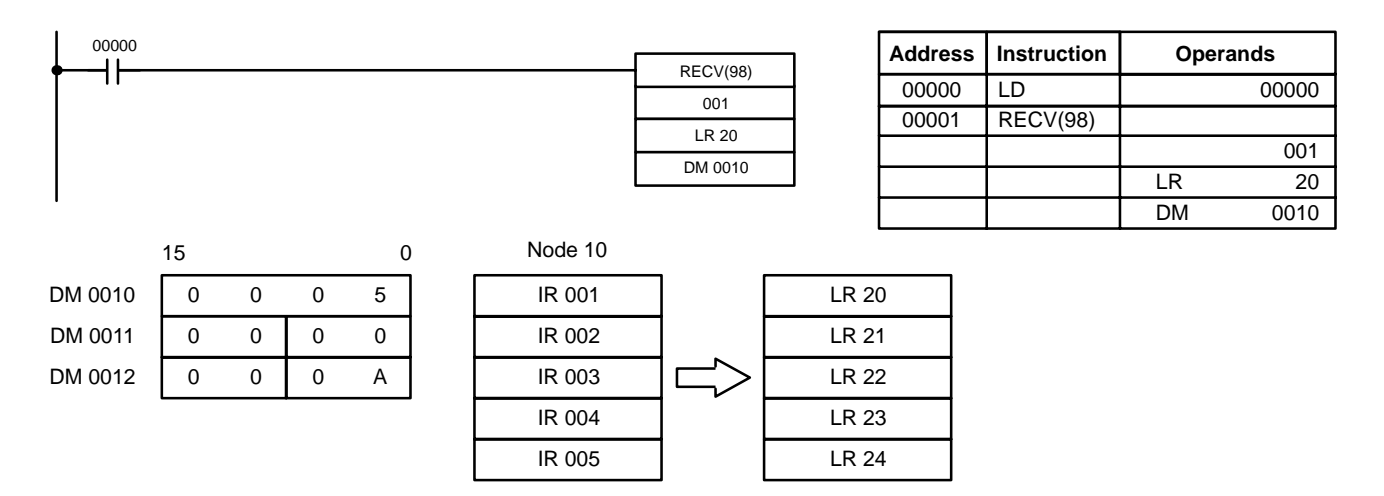

**Flags ER:** The specified node number is greater than 126 in a SYSMAC NET Link System or greater than 62 in a SYSMAC LINK System.

The received data overflows the data area boundaries.

Indirectly addressed DM word is non-existent. (Content of \*DM word is not BCD, or the DM area boundary has been exceeded.)

There is no SYSMAC NET Link/SYSMAC LINK Unit.

# **5-24-3 About Network Communications**

SEND(90) and RECV(98) are based on command/response processing. That is, the transmission is not complete until the sending node receives and acknowledges a response from the destination node. Note that the SEND(90)/RECV(98) Enable Flag is not turned ON until the first END(01) after the transmission is completed. Refer to the SYSMAC NET Link System Manual or SYSMAC LINK System Manual for details about command/response operations.

If multiple SEND(90)/RECV(98) operations are used, the following flags must be used to ensure that any previous operation has completed before attempting further send/receive SEND(90)/RECV(98) operations

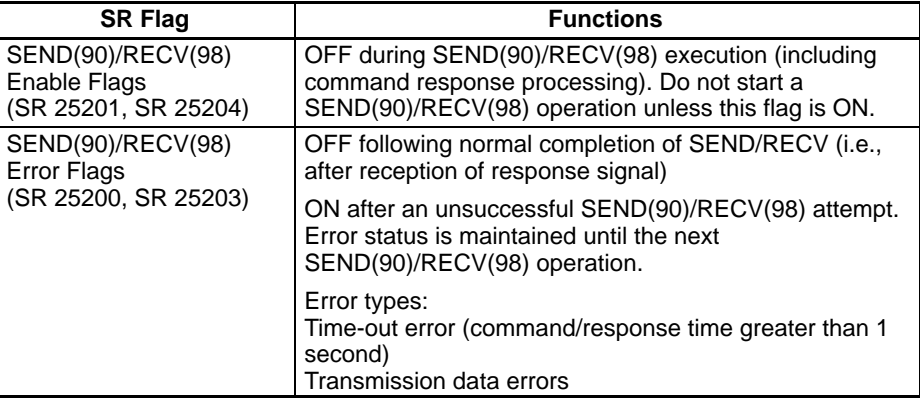

## **Timing**

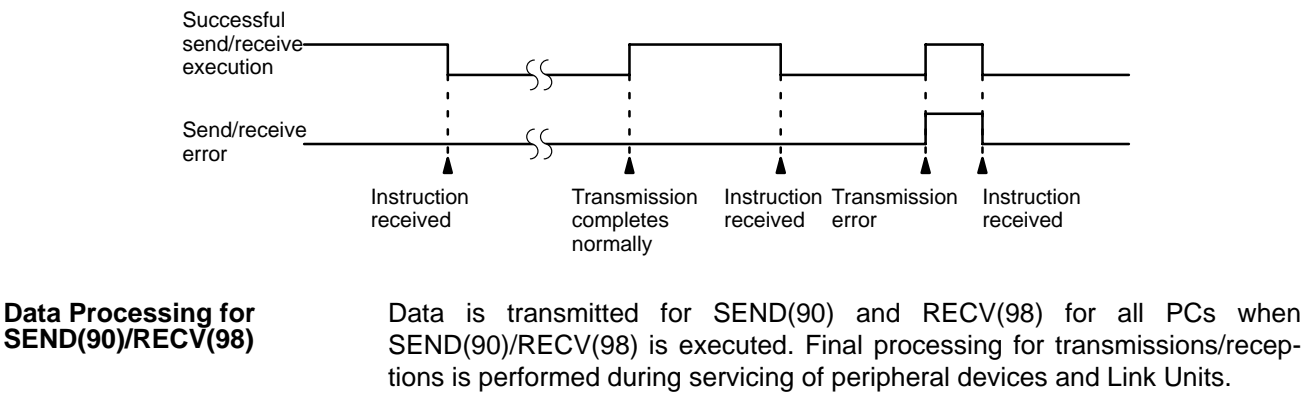

**Programming Example: Multiple SEND(90)/RECV(98)**

To ensure successful SEND(90)/RECV(98) operations, your program must use the SEND(90)/RECV(98) Enable Flags and SEND(90)/RECV(98) Error Flags to confirm that execution is possible. The following program shows one example of how to do this for a SYSMAC NET Link System.

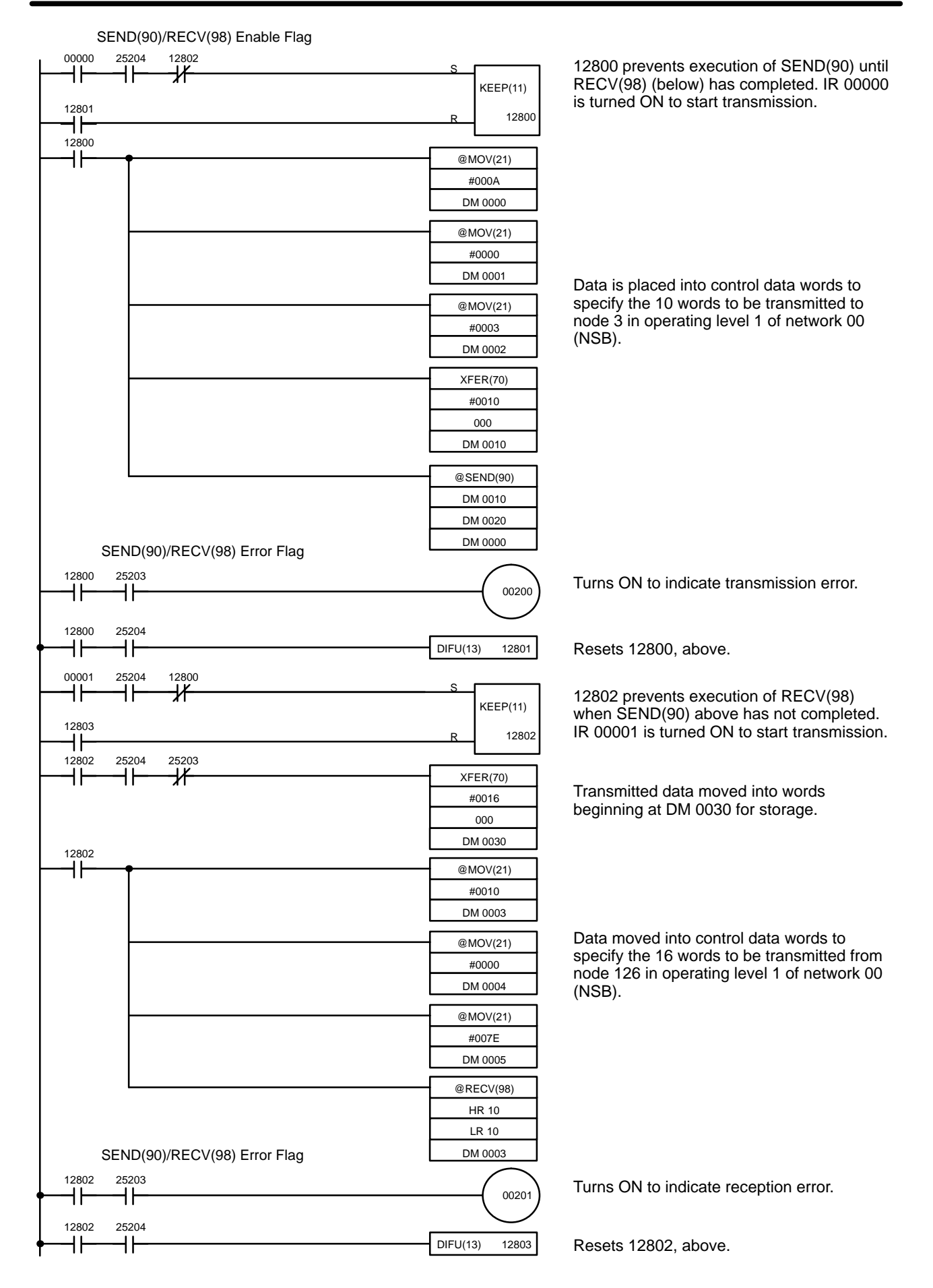

# *Network Instructions* **Section 5-24**

 $\overline{10}$  $\overline{10}$ 

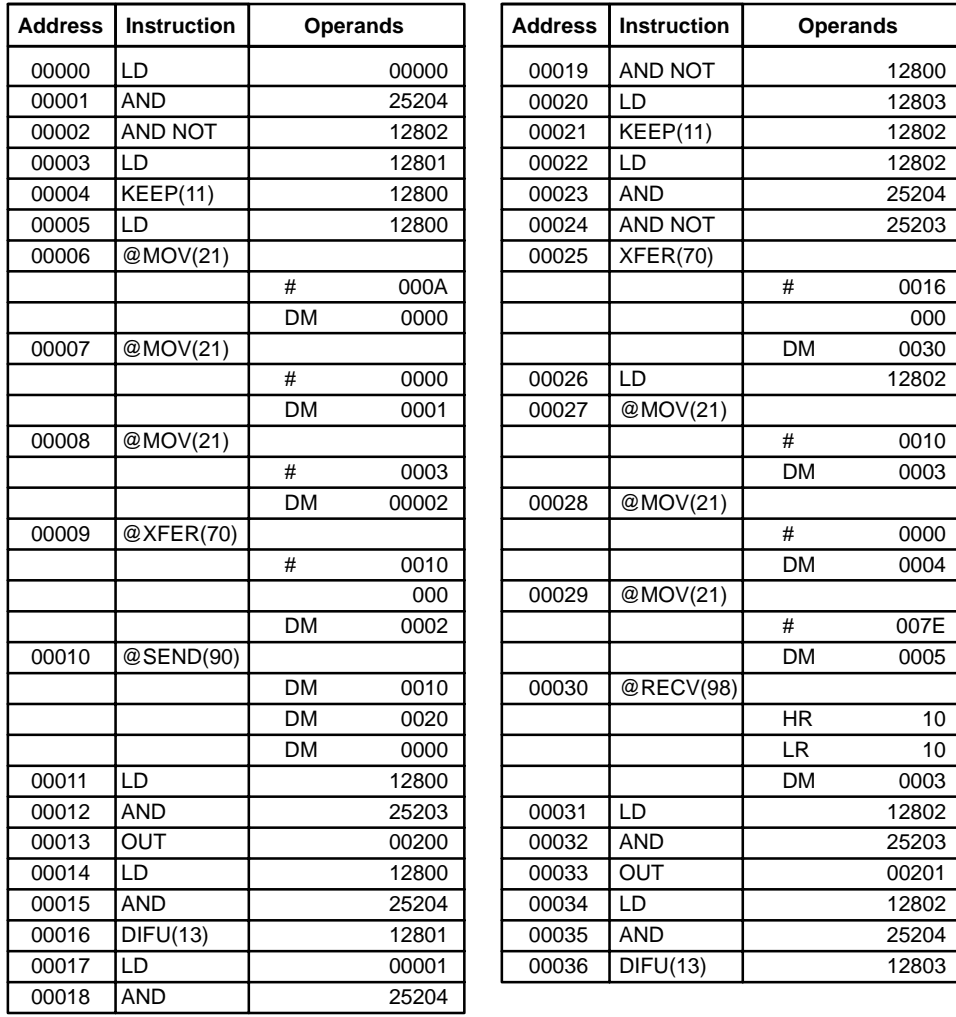

# **SECTION 6 Program Execution Timing**

The timing of various operations must be considered both when writing and debugging a program. The time required to execute the program and perform other CPU operations is important, as is the timing of each signal coming into and leaving the PC in order to achieve the desired control action at the right time. This section explains the cycle and shows how to calculate the cycle time and I/O response times.

I/O response times in Link Systems are described in the individual System Manuals. These are listed at the end of *Section 1 Introduction*.

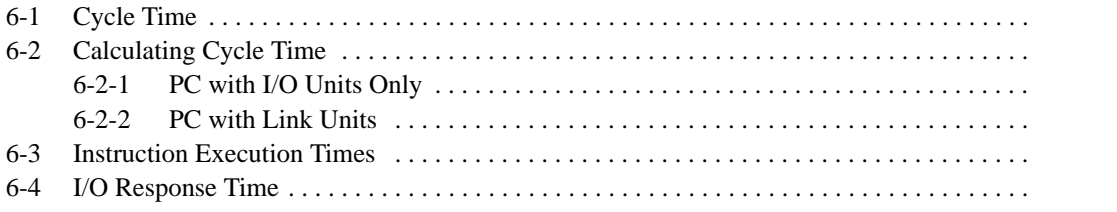

# **6-1 Cycle Time**

To aid in PC operation, the average, maximum, and minimum cycle times can be displayed on the Programming Console or any other Programming Device and the maximum cycle time and current cycle time values are held in AR 26 and AR 27. Understanding the operations that occur during the cycle and the elements that affect cycle time is, however, essential to effective programming and PC operations.

The major factors in determining program timing are the cycle time and the I/O response time. One scan of CPU operation is called a cycle; the time required for one cycle is called the cycle time. The time required to produce a control output signal following reception of an input signal is called the I/O response time.

The overall flow of the CPU operation is as shown in the following flowchart.

# **Flowchart of CPU Operation**

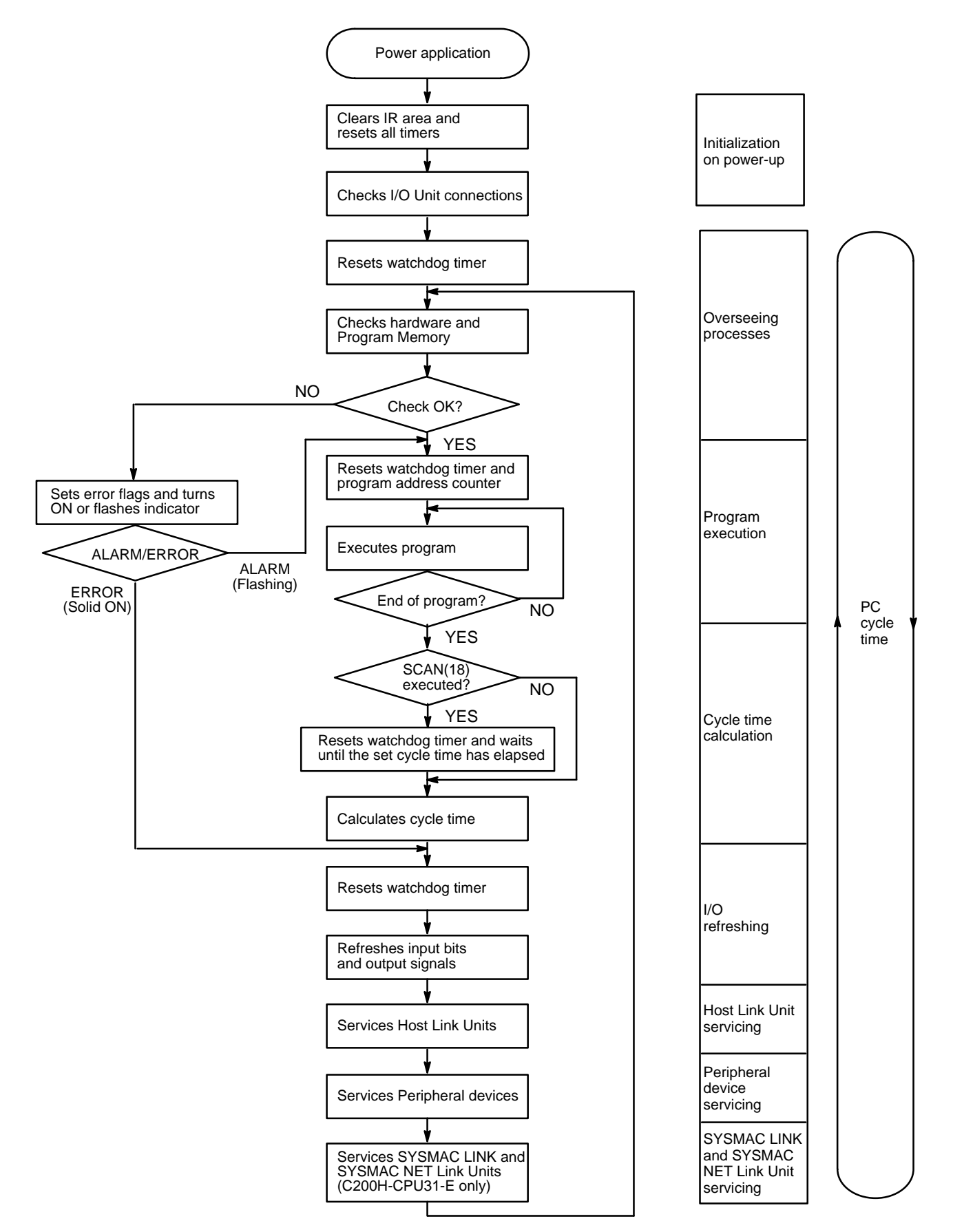

The first three operations immediately after power application are performed only once each time the PC is turned on. The rest of the operations are performed in cyclic fashion, with each scan forming one cycle. The cycle time is the time that is required for the CPU to complete one of these cycles. This cycle includes basically seven types of operation.

- **1, 2, 3...** 1. Overseeing
	- 2. Program execution
	- 3. Cycle time calculation
	- 4. I/O refreshing
	- 5. Host Link Unit servicing
	- 6. Peripheral device servicing
	- 7. SYSMAC LINK and SYSMAC NET Link Unit servicing

The cycle time is the total time required for the PC to perform all of the above operations, in the order 4, 5, 6, 7, 1, 2.

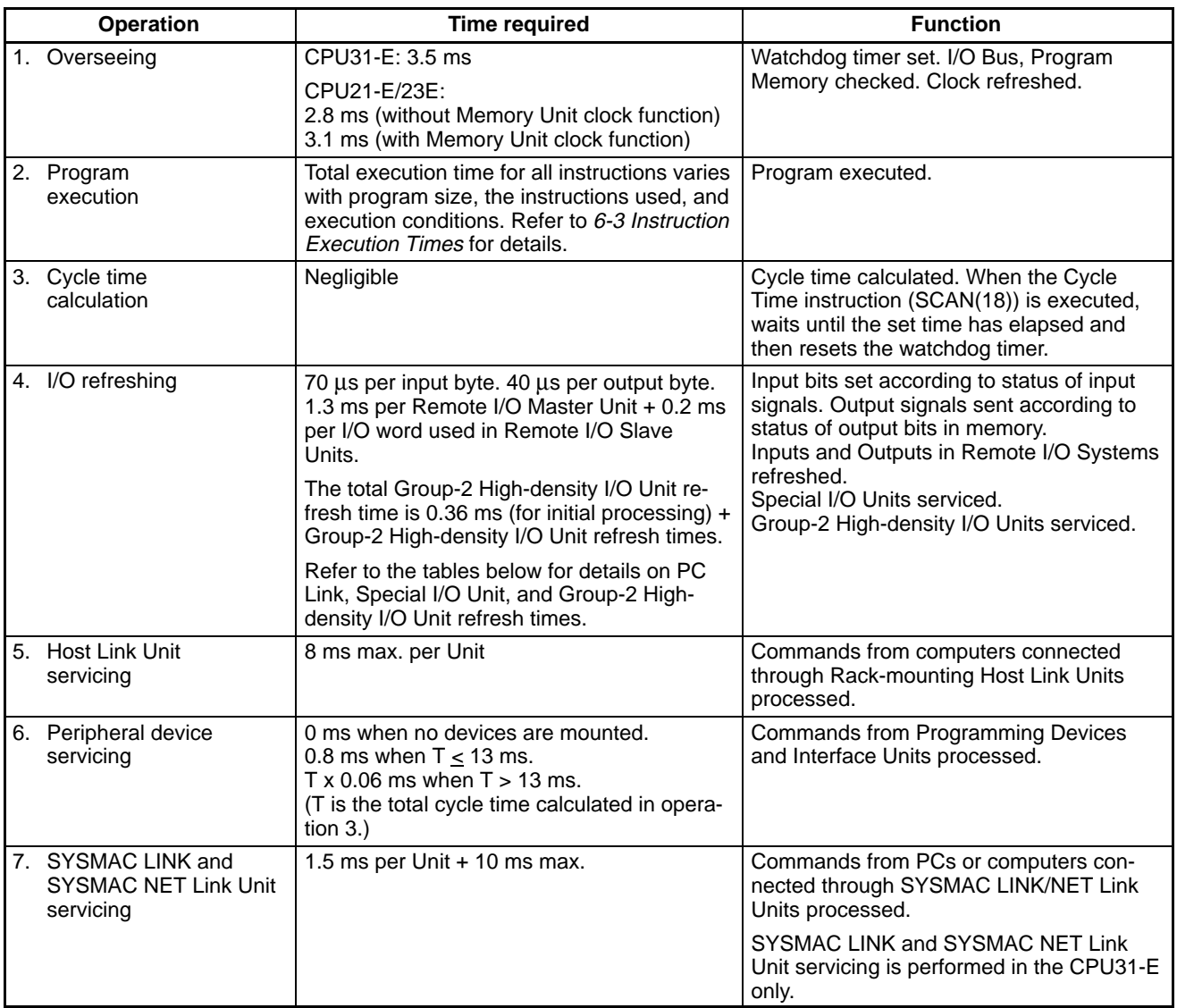

## **PC Link Unit I/O Refresh**

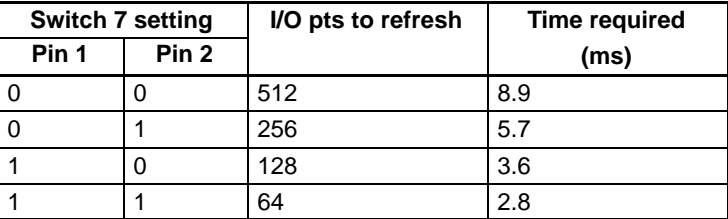

## **Special I/O Unit Refresh**

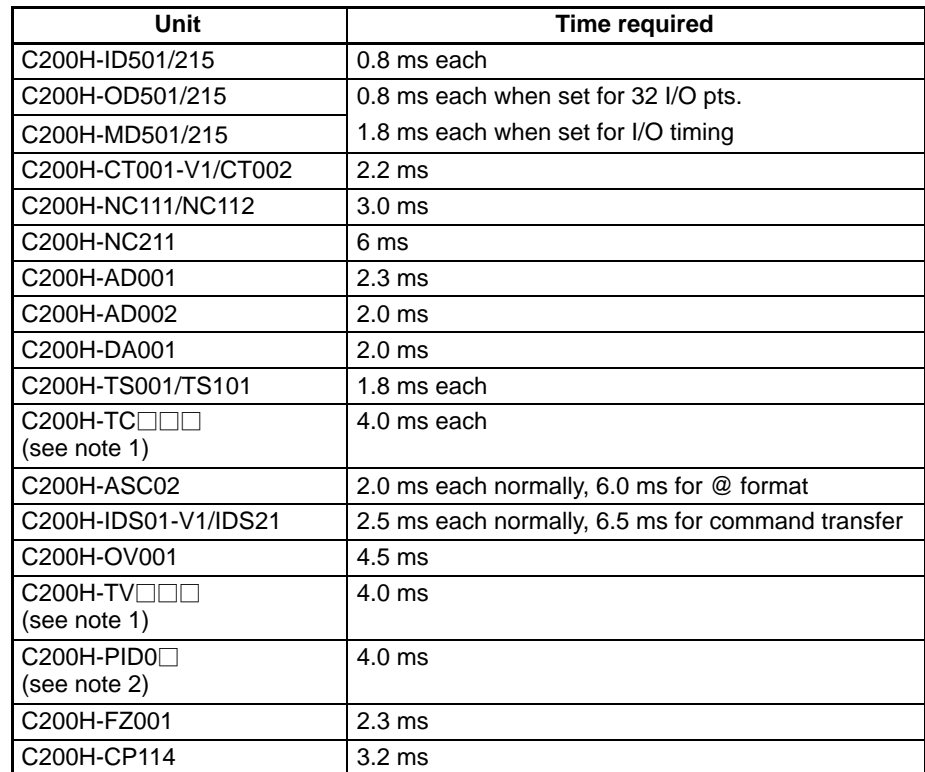

**Note** 1. □□□ = 001/002/003/101/102/103

 $2. \Box = 1/2/3$ 

## **Group-2 High-density I/O Unit Refresh**

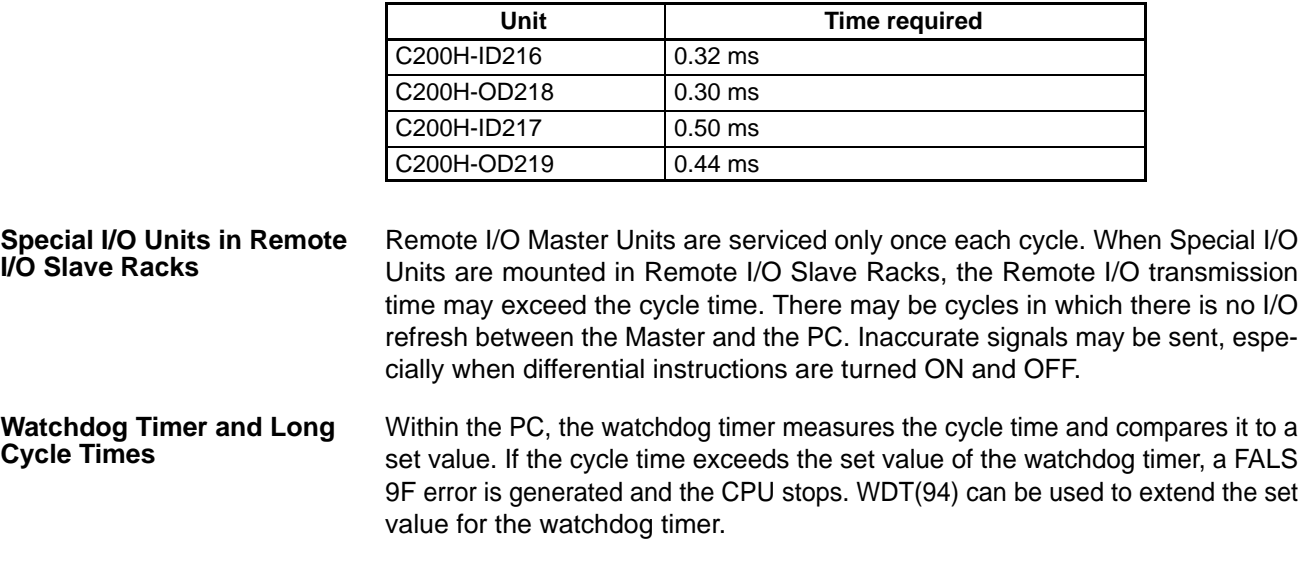

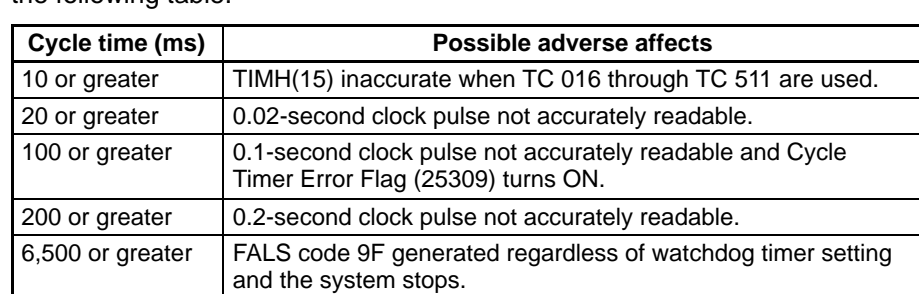

Even if the cycle time does not exceed the set value of the watchdog timer, a long cycle time can adversely affect the accuracy of system operations as shown in the following table.

# **6-2 Calculating Cycle Time**

The PC configuration, the program, and program execution conditions must be taken into consideration when calculating the cycle time. This means taking into account such things as the number of I/O points, the programming instructions used, and whether or not peripheral devices are employed. This section shows some basic cycle time calculation examples. To simplify the examples, the instructions used in the programs have been assumed to be all either LD or OUT. The average execution time for the instructions is thus

0.6 µs. (Operating times are given in the table in 6-3 Instruction Execution Times.)

# **6-2-1 PC with I/O Units Only**

Here, we'll compute the cycle time for a PC with a CPU21-E, or CPU23-E CPU that has a Memory Unit with a clock function installed. The CPU controls only I/O Units, eight on the CPU Rack and five on a 5-slot Expansion I/O Rack. In this PC configuration, there is also a Programming Console mounted to the CPU that needs to be taken into consideration. The PC configuration for this would be as shown below. It is assumed that the program contains 5,000 instructions requiring an average of 0.94 µs each to execute.

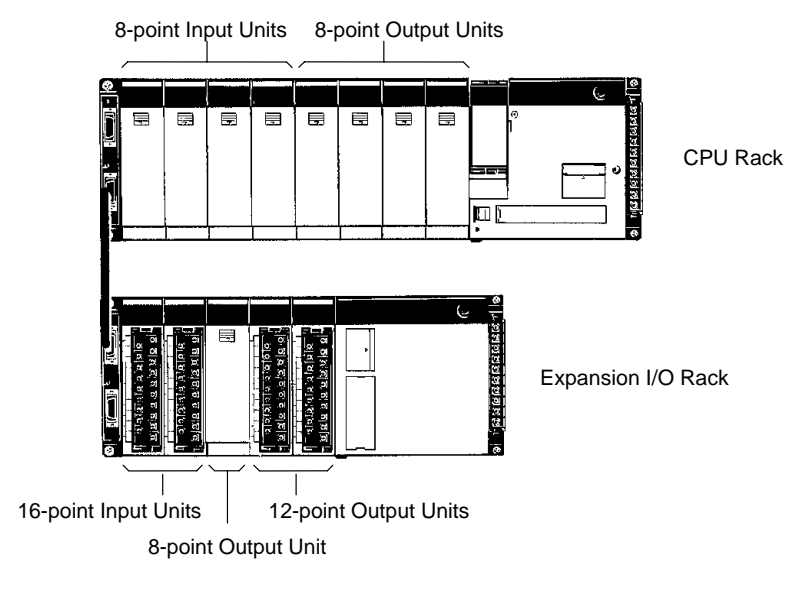

**Calculations**

The equation for the cycle time from above is as follows:

Cycle time = overseeing time + program execution time + I/O refreshing time + peripheral device servicing time The overseeing time is fixed at 3.1 ms.

The program execution time is 4.7 ms  $(0.94 \,\mu s/n)$  instruction  $\times$  5,000 instructions).

The I/O refresh time would be as follows for two16-point Input Units, four 8-point Input Units, two 12-point Output Units (12-point Units are treated as 16-point Units), and five 8-point Output Units controlled by the PC:

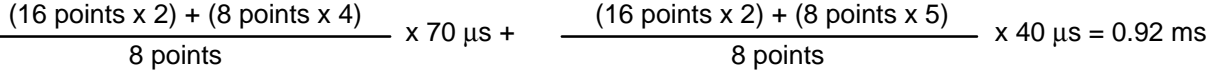

The Programming Console is mounted to the PC and the total cycle time of operations 1, 2, 4, and 5 is less than 13 ms, so the peripheral device servicing time is 0.8 ms.

The cycle time would thus be  $3.1 \text{ ms} + 4.7 \text{ ms} + 0.9 \text{ ms} + 0.8 \text{ ms} = 9.5 \text{ ms}$ 

## **6-2-2 PC with Link Units**

Here, the cycle time is computed for a PC with a CPU21-E, or CPU23-E CPU that has a Memory Unit with a clock function installed. The CPU controls three 8-point Input Units, three 8-point Output Units, a Host Link Unit, and a Remote I/O Master Unit connected to a Remote I/O Slave Rack containing four 16-point Input Units and four 12-point Output Units. The PC configuration for this could be as shown below. It is assumed that the program contains 5,000 instructions requiring an average of 0.94 µs each to execute.

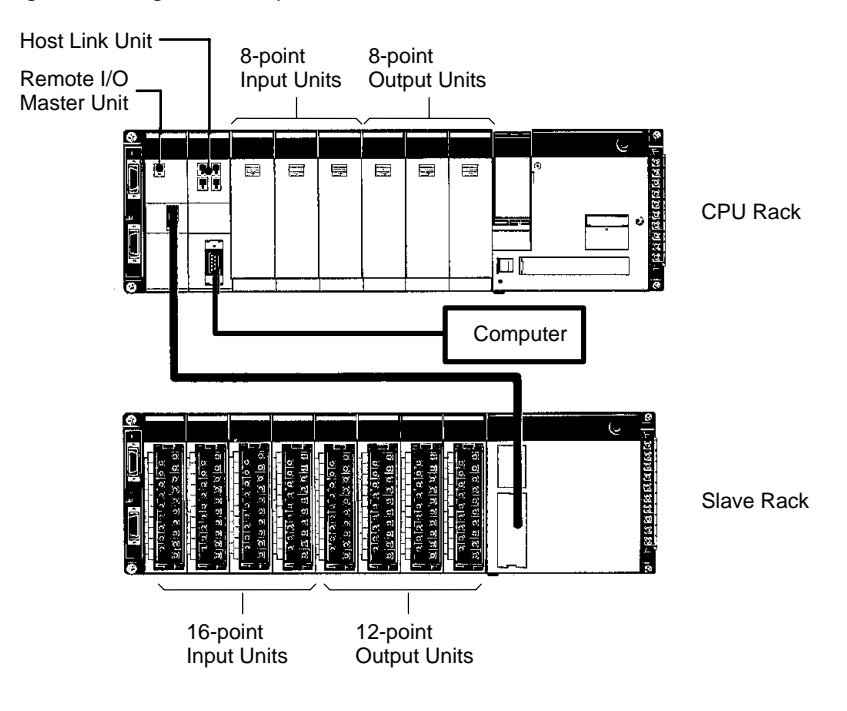

### **Calculations**

The equation for the cycle time is as follows:

Cycle time = overseeing time + program execution time

- + I/O refreshing time + Host Link Unit servicing time
- + peripheral device servicing time

The overseeing time is fixed at 3.1 ms.

The program execution time is 4.7 ms (0.94  $\mu$ s/instruction  $\times$  5,000 instructions).

The I/O refreshing time would be as follows for three 8-point Input Units and three 8-point Output Units mounted in the CPU Rack, and eight Units mounted in a Slave Rack.

 $(8 \text{ points } x \text{ 3}) \times 70 \text{ }\mu\text{s} + (8 \text{ points } x \text{ 3}) \times 40 \text{ }\mu\text{s}$ 

 $+ 1.3$  ms  $+ 8$  Units x 0.2 ms = 3.23 ms

A Host Link Unit is mounted, so the Host Link Unit servicing time is 8.0 ms.

The Programming Console is mounted to the PC and the total cycle time, T, of operations 1, 2, 4, and 5 is greater than 13 ms, so the peripheral device servicing time is  $(0.06 \times T)$  ms =  $(0.06 \times 19)$  ms = 1.14 ms.

The cycle time is  $3.1 \text{ ms} + 8.0 \text{ ms} + 1.14 \text{ ms} + 4.7 \text{ ms} + 3.23 \text{ ms} = 20.2 \text{ ms}.$ 

# **6-3 Instruction Execution Times**

The following table lists the execution times for all instructions that are available for the C200H. The maximum and minimum execution times and the conditions which cause them are given where relevant. When "word" is referred to in the Conditions column, it implies the content of any word except for indirectly addressed DM words. Indirectly addressed DM words, which create longer execution times when used, are indicated by "\*DM."

Execution times for most instructions depend on whether they are executed with an ON or an OFF execution condition. Exceptions are the ladder diagram instructions OUT and OUT NOT, which require the same time regardless of the execution condition. The OFF execution time for an instruction can also vary depending on the circumstances, i.e., whether it is in an interlocked program section and the execution condition for IL is OFF, whether it is between JMP(04) 00 and JME(05) 00 and the execution condition for JMP(04) 00 is OFF, or whether it is reset by an OFF execution condition. "R," "IL," and "JMP" are used to indicate these three times.

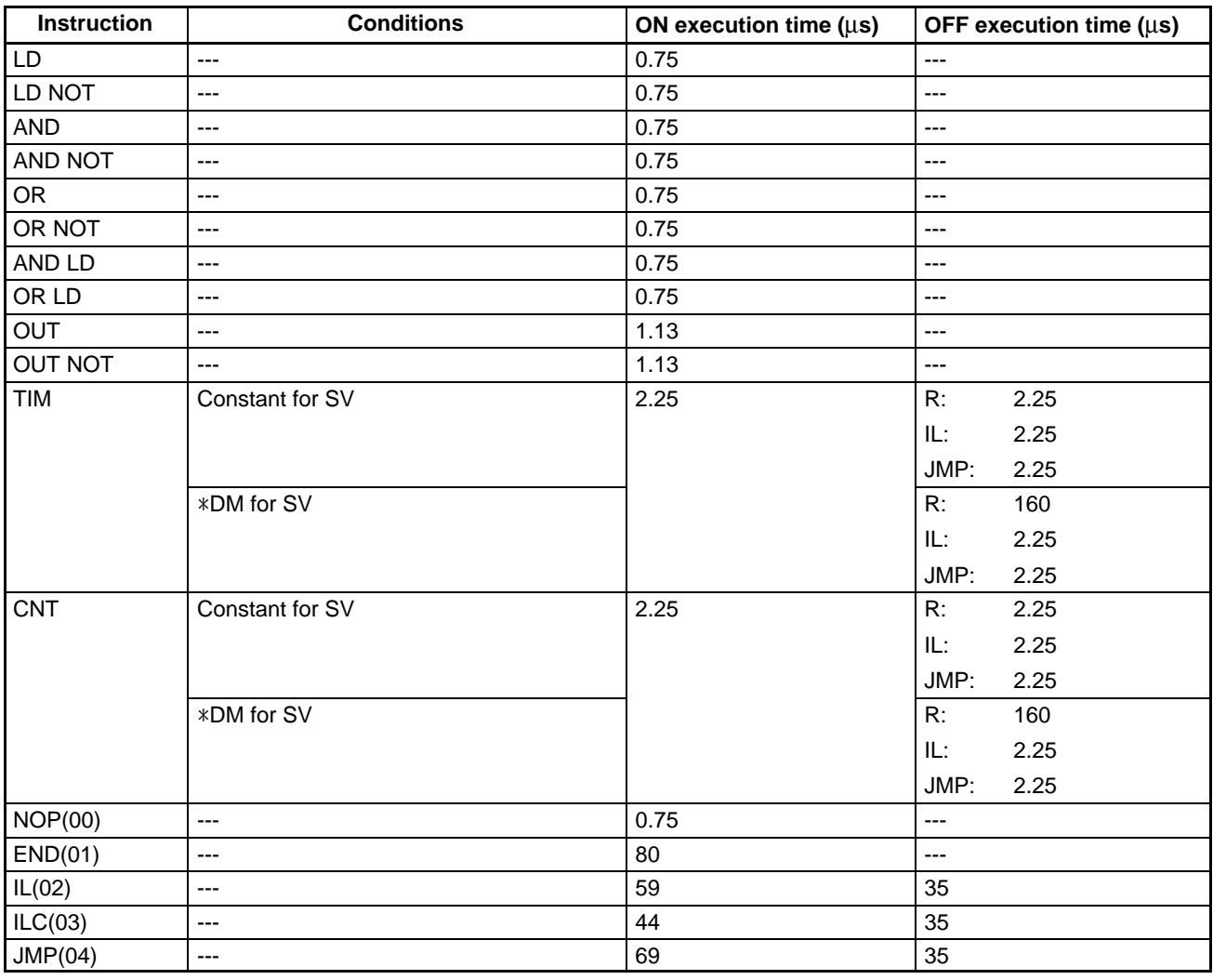

All execution times are given in microseconds unless otherwise noted.

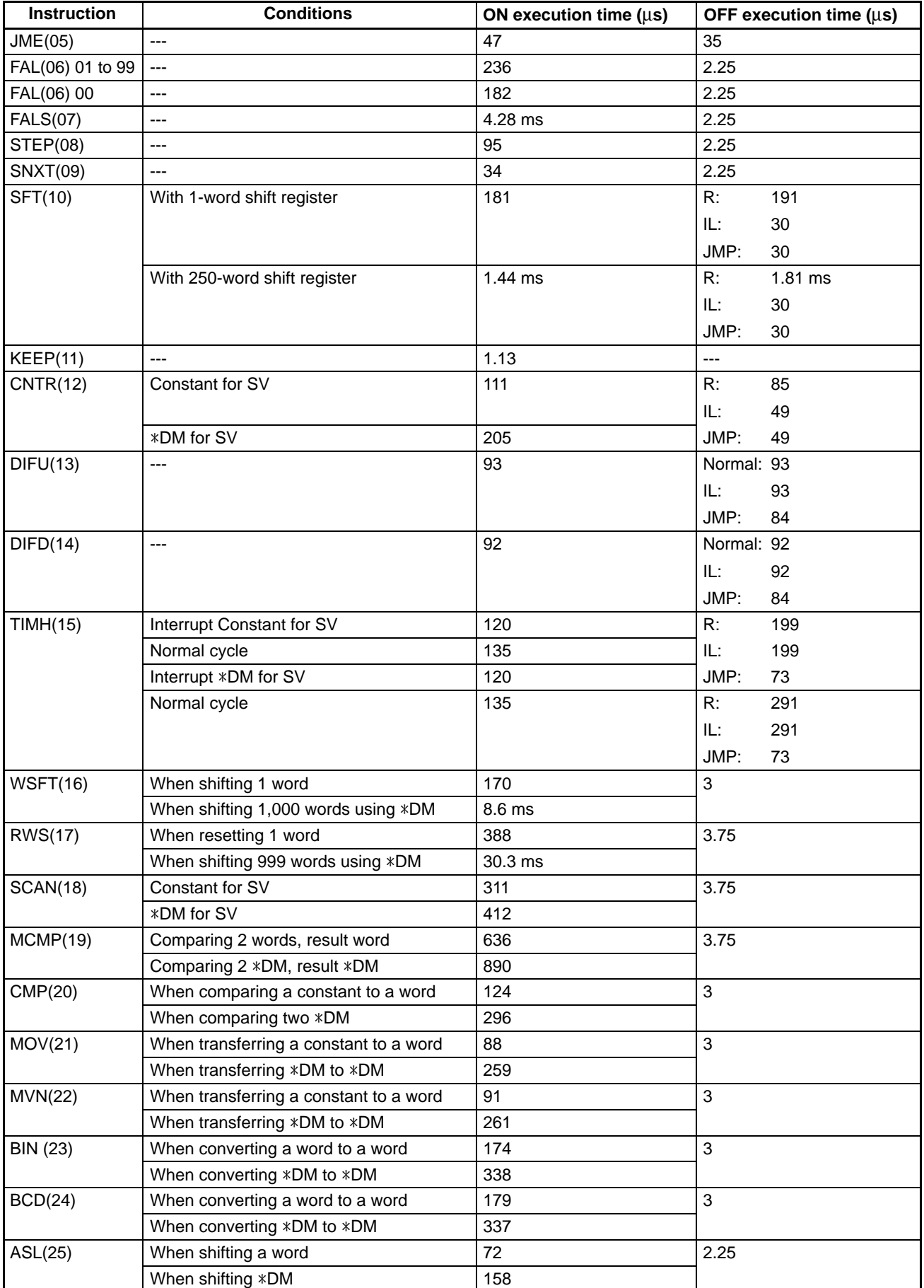

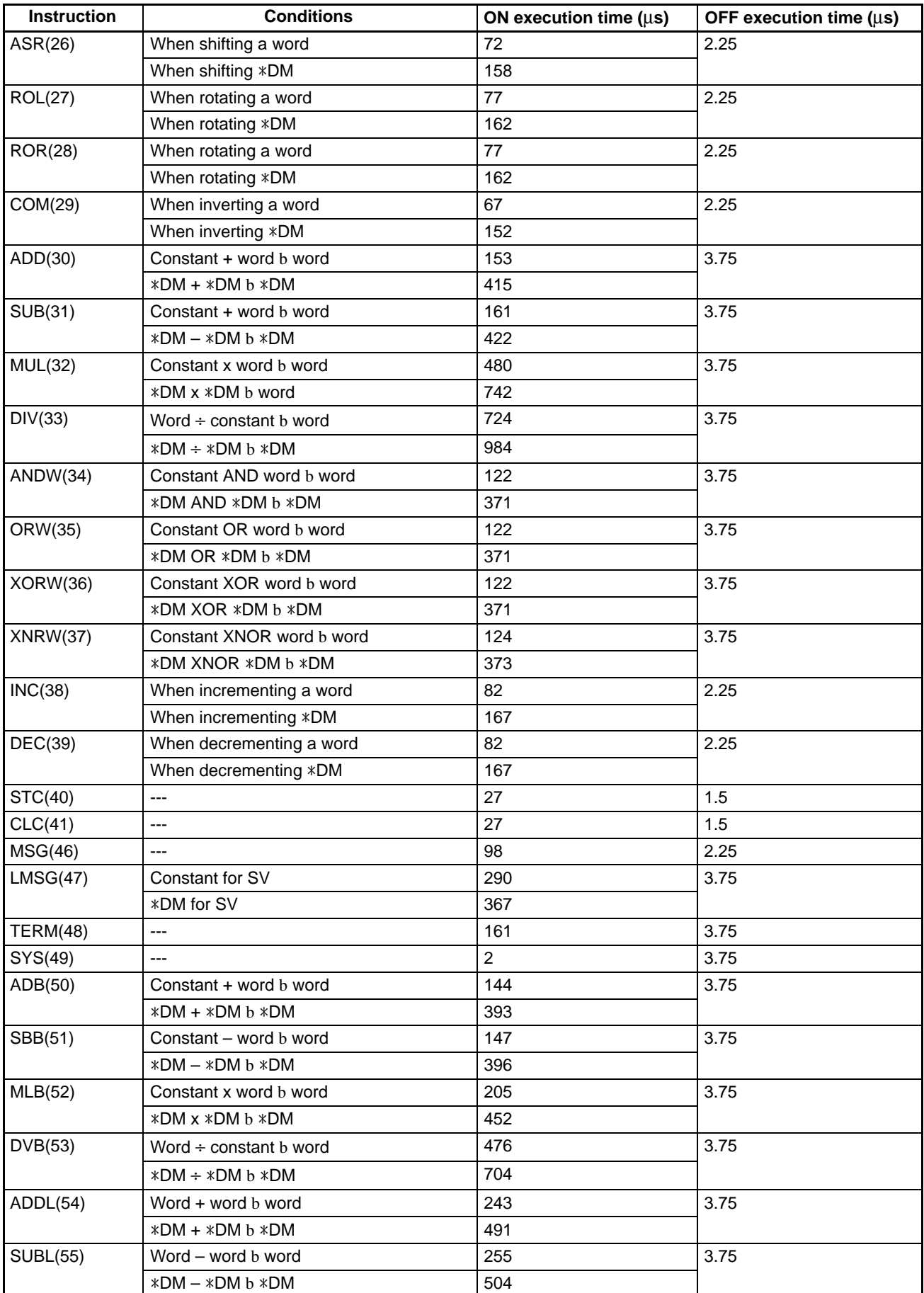

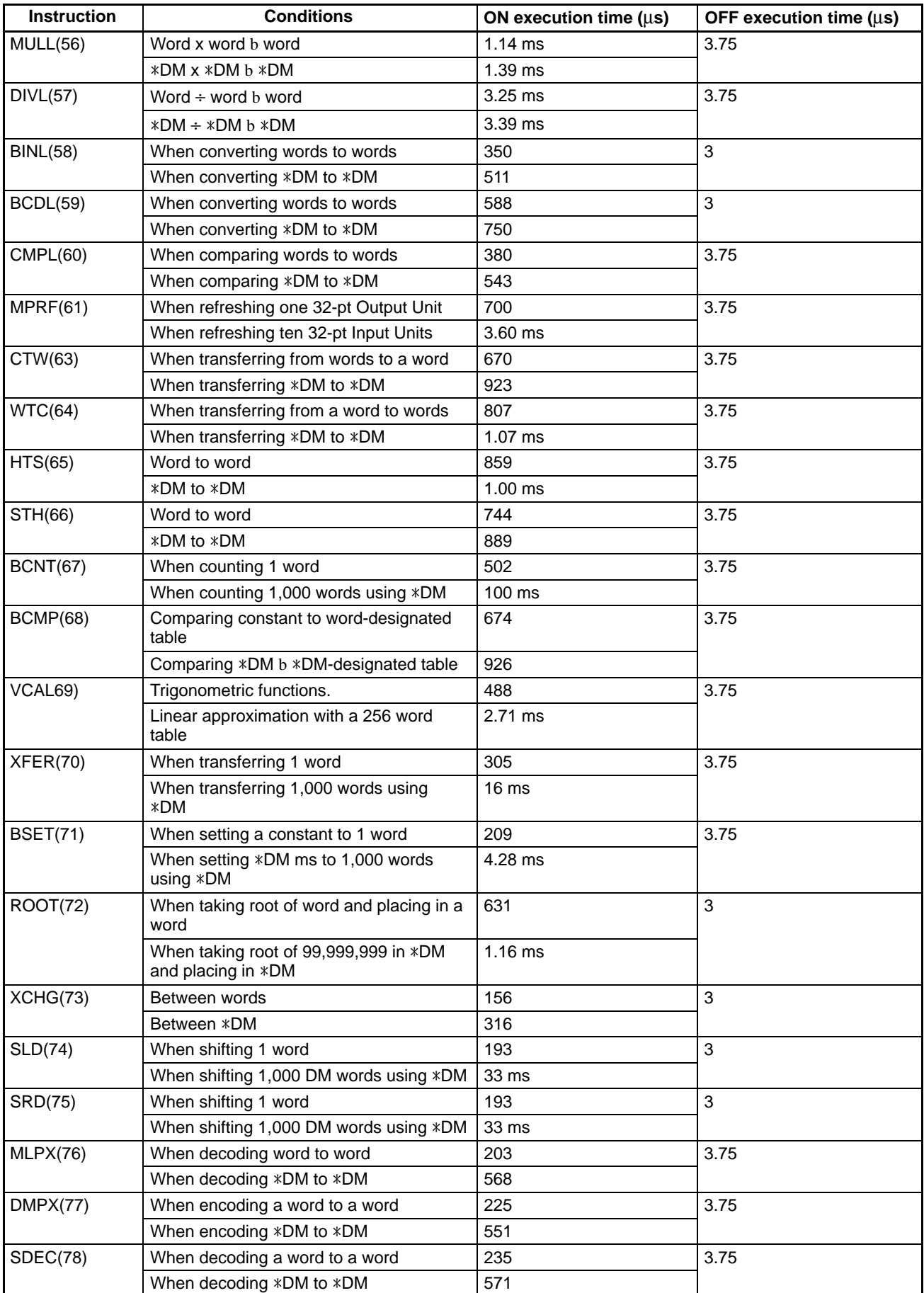

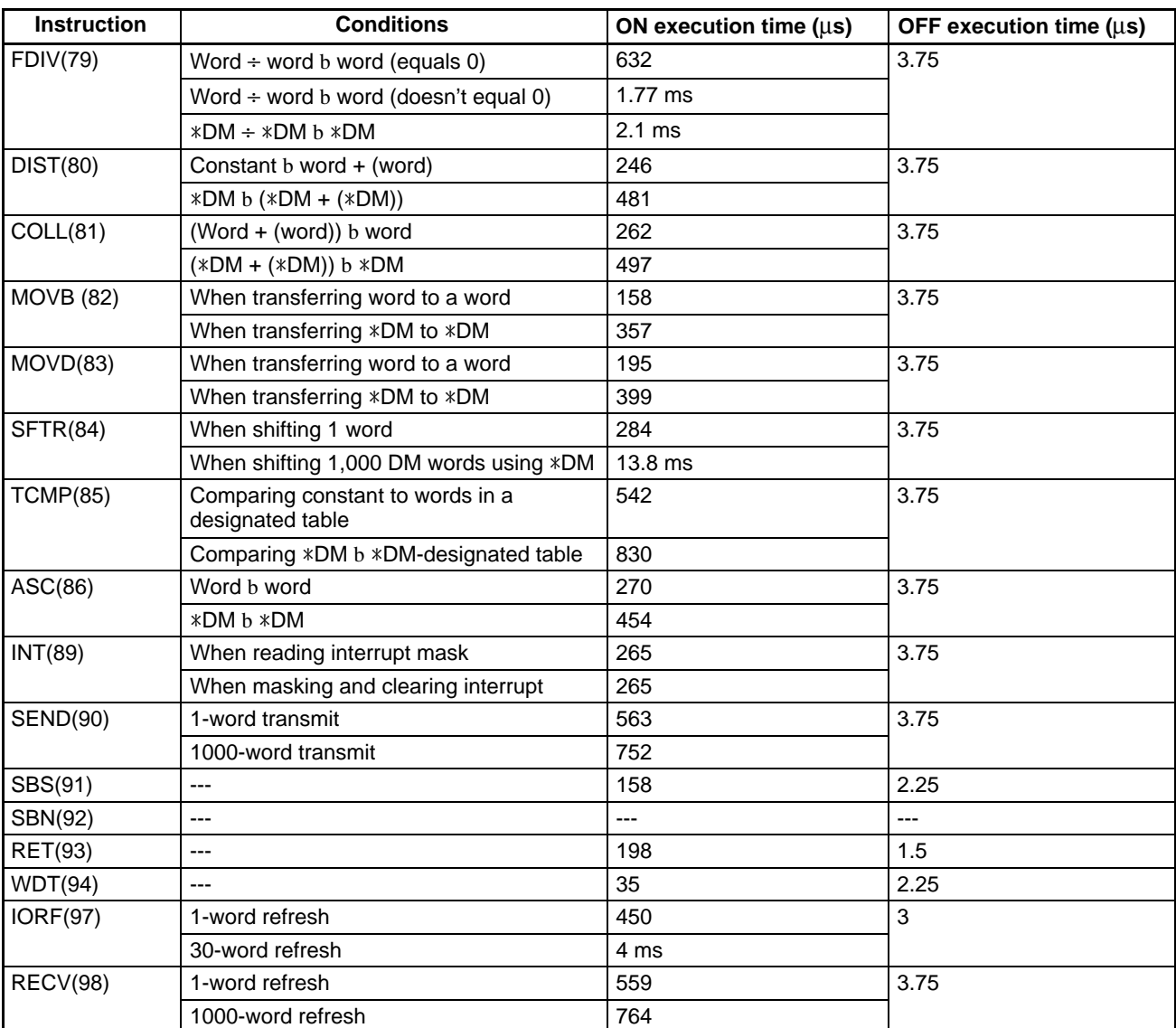

# **6-4 I/O Response Time**

The I/O response time is the time it takes for the PC to output a control signal after it has received an input signal. The time it takes to respond depends on the cycle time and when the CPU receives the input signal relative to the input refresh period. The I/O response times for a PC not in a Link System are discussed below. For response times for PCs with Link Systems, refer to the relevant System Manual.

The minimum and maximum I/O response time calculations described below are for where 00000 is the input bit that receives the signal and 00200 is the output bit corresponding to the desired output point.

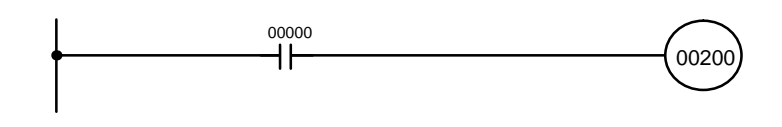

The PC responds most quickly when it receives an input signal just prior to the I/O refresh period in the cycle. Once the input bit corresponding to the signal has been turned ON, the program will have to be executed once to turn ON the output bit for the desired output signal and then the I/O refresh operation would have to be repeated to refresh the output bit. The I/O response time in this case is thus found by adding the input ON-delay time, the cycle time, and the output ON-delay time. This situation is illustrated below. **Minimum I/O Response Time**

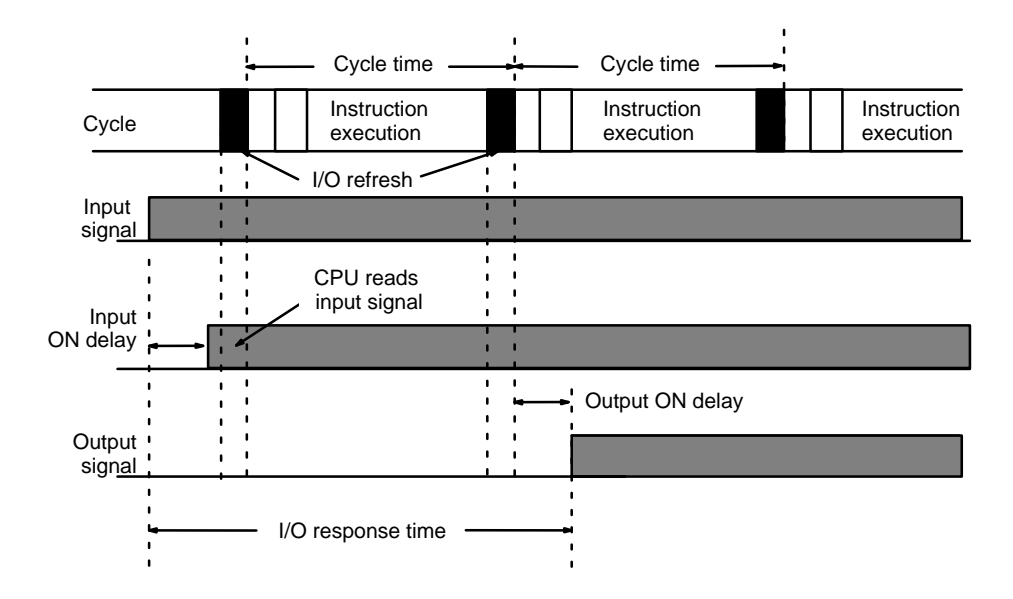

Minimum I/O response time = input ON delay + cycle time + I/O refresh time + output ON delay

### **Maximum I/O Response Time**

The PC takes longest to respond when it receives the input signal just after the I/O refresh phase of the cycle. In this case the CPU does not recognize the input signal until the end of the next cycle. The maximum response time is thus one cycle longer than the minimum I/O response time, except that the I/O refresh

time would not need to be added in because the input comes just after it rather than before it.

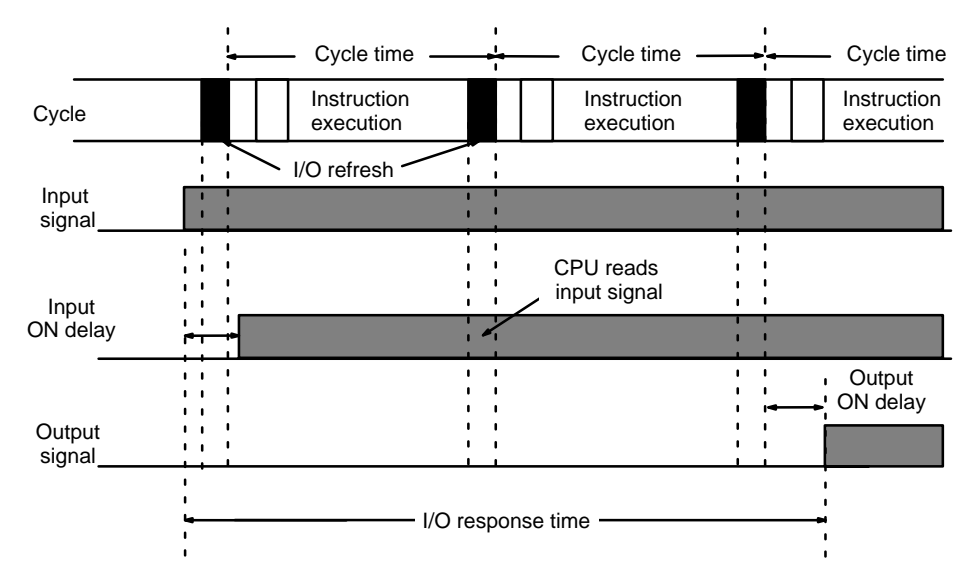

Maximum I/O response time = input ON delay + (cycle time  $x$  2) + output ON delay

### **Calculation Example**

The data in the following table would produce the minimum and maximum cycle times shown calculated below.

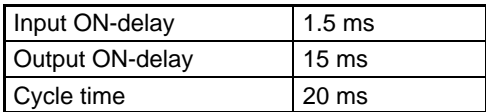

Minimum I/O response time =  $1.5 + 20 + 15 = 36.5$  ms Maximum I/O response time =  $1.5 + (20 \times 2) +15 = 56.5$  ms

# **SECTION 7 Program Monitoring and Execution**

This section provides the procedures for monitoring and controlling the PC through a Programming Console. If you are using a GPC, a FIT, or a computer running LSS, refer to the *Operation Manual* for procedures on these.

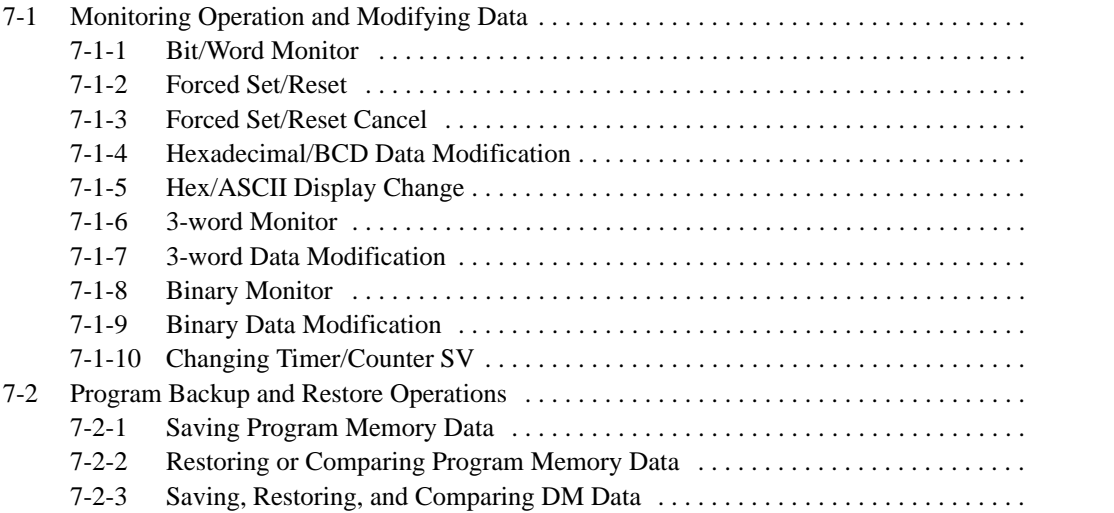

# **7-1 Monitoring Operation and Modifying Data**

The simplest form of operation monitoring is to display the address whose operand bit status is to be monitored using the Program Read or one of the search operations. As long as the operation is performed in RUN or MONITOR mode, the status of any bit displayed will be indicated.

This section provides other procedures for monitoring data as well as procedures for modifying data that already exists in a data area. Data that can be modified includes the PV (present value) and SV (set value) for any timer or counter.

All monitor operations in this section can be performed in RUN, MONITOR, or PROGRAM mode and can be cancelled by pressing CLR.

All data modification operations except for timer/counter SV changes are performed after first performing one of the monitor operations. Data modification is possible in either MONITOR or PROGRAM mode, but cannot be performed in RUN mode.

## **7-1-1 Bit/Word Monitor**

The status of any bit or word in any data area can be monitored using the following operation. Although the operation is possible in any mode, ON/OFF status displays will be provided for bits in MONITOR or RUN mode only.

The Bit/Digit Monitor operation can be entered either from a cleared display by designating the first bit or word to be monitored or it can be entered from any address in the program by displaying the bit or word address whose status is to be monitored and pressing MONTR.

When a bit is monitored, it's ON/OFF status will be displayed (in MONITOR or RUN mode); when a word address is designated other than a timer or counter, the digit contents of the word will be displayed; and when a timer or counter number is designated, the PV of the timer will be displayed and a small box will appear if the completion flag of a timer or counter is ON. When multiple words are monitored, a caret will appear under the leftmost digit of the address designation to help distinguish between different addresses. The status of TR bits and SR flags (e.g., the arithmetic flags), cleared when END(01) is executed, cannot be monitored.

Up to six memory addresses, either bits, words, or a combination of both, can be monitored at once, although only three of these are displayed at any one time. To monitor more than one address, return to the start of the procedure and continue designating addresses. Monitoring of all designated addresses will be maintained unless more than six addresses are designated. If more than six addresses are designated, the leftmost address of those being monitored will be cancelled.

To display addresses that are being monitored but are not presently on the Programming Console display, press MONTR without designating another address. The addresses being monitored will be shifted to the right. As MONTR is pressed, the addresses being monitored will continue shifting to the right until the rightmost address is shifted back onto the display from the left.

During a monitor operation the up and down keys can be pressed to increment and decrement the leftmost address on the display and CLR can be pressed to cancel monitoring the leftmost address on the display. If the last address is cancelled, the monitor operation will be cancelled. The monitor operation can also be cancelled regardless of the number of addresses being monitored by pressing SHIFT and then CLR.

LD and OUT can be used only to designate the first address to be displayed; they cannot be used when an address is already being monitored.

## **Key Sequence**

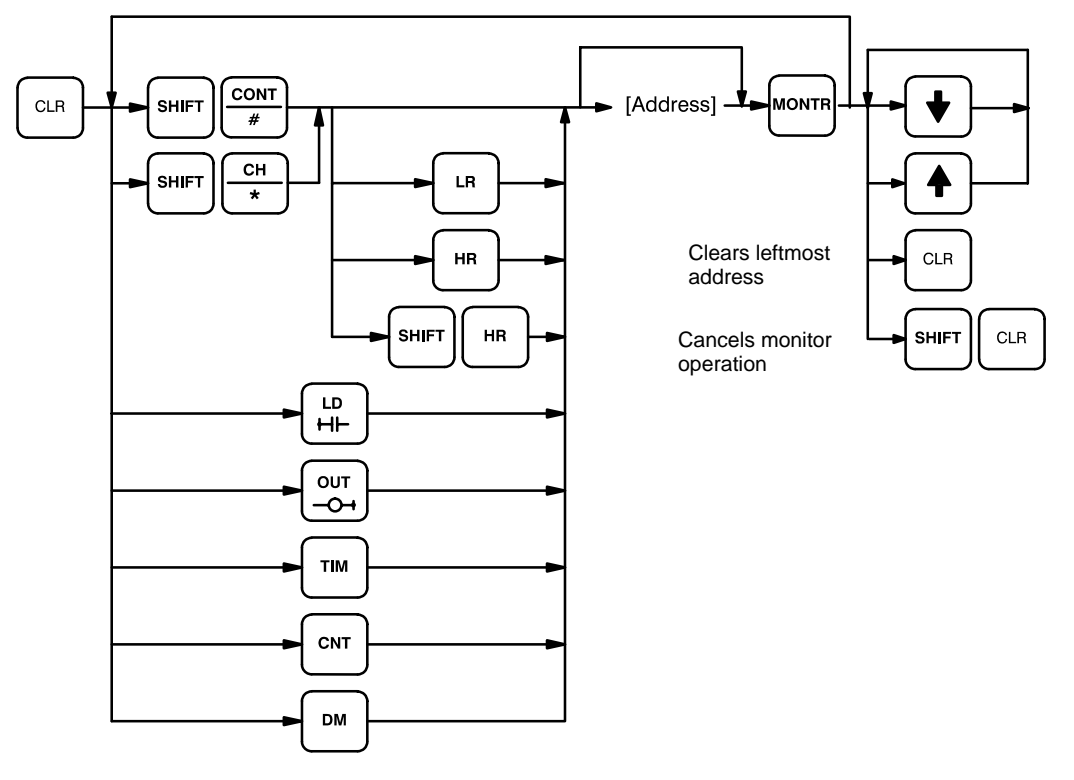

### **Examples**

The following examples show various applications of this monitor operation.

### **Program Read then Monitor**

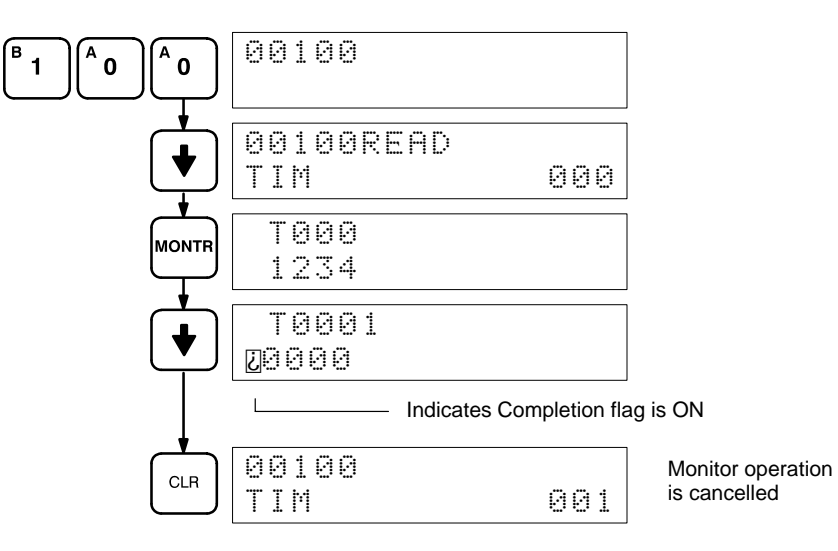

## **Bit Monitor**

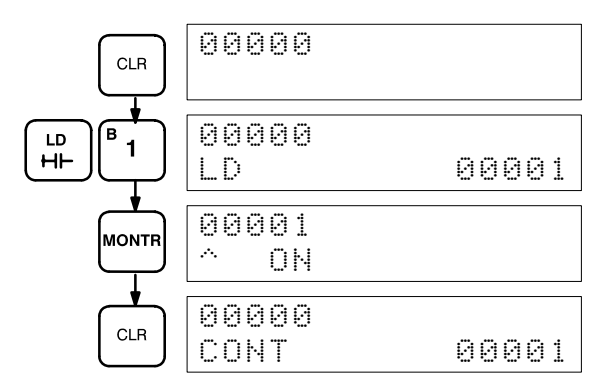

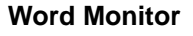

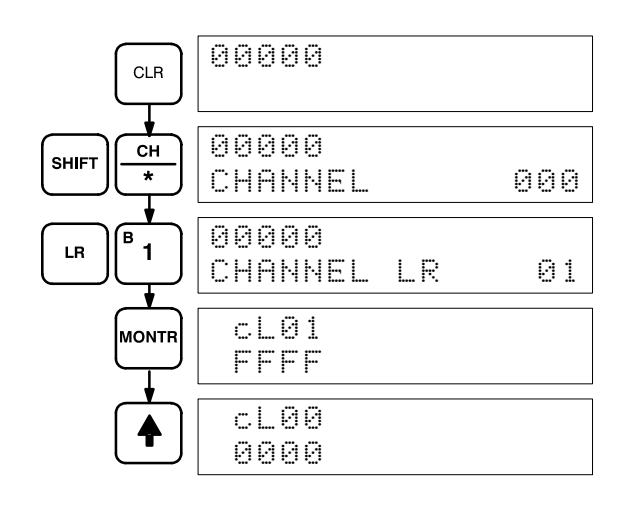

## **Multiple Address Monitoring**

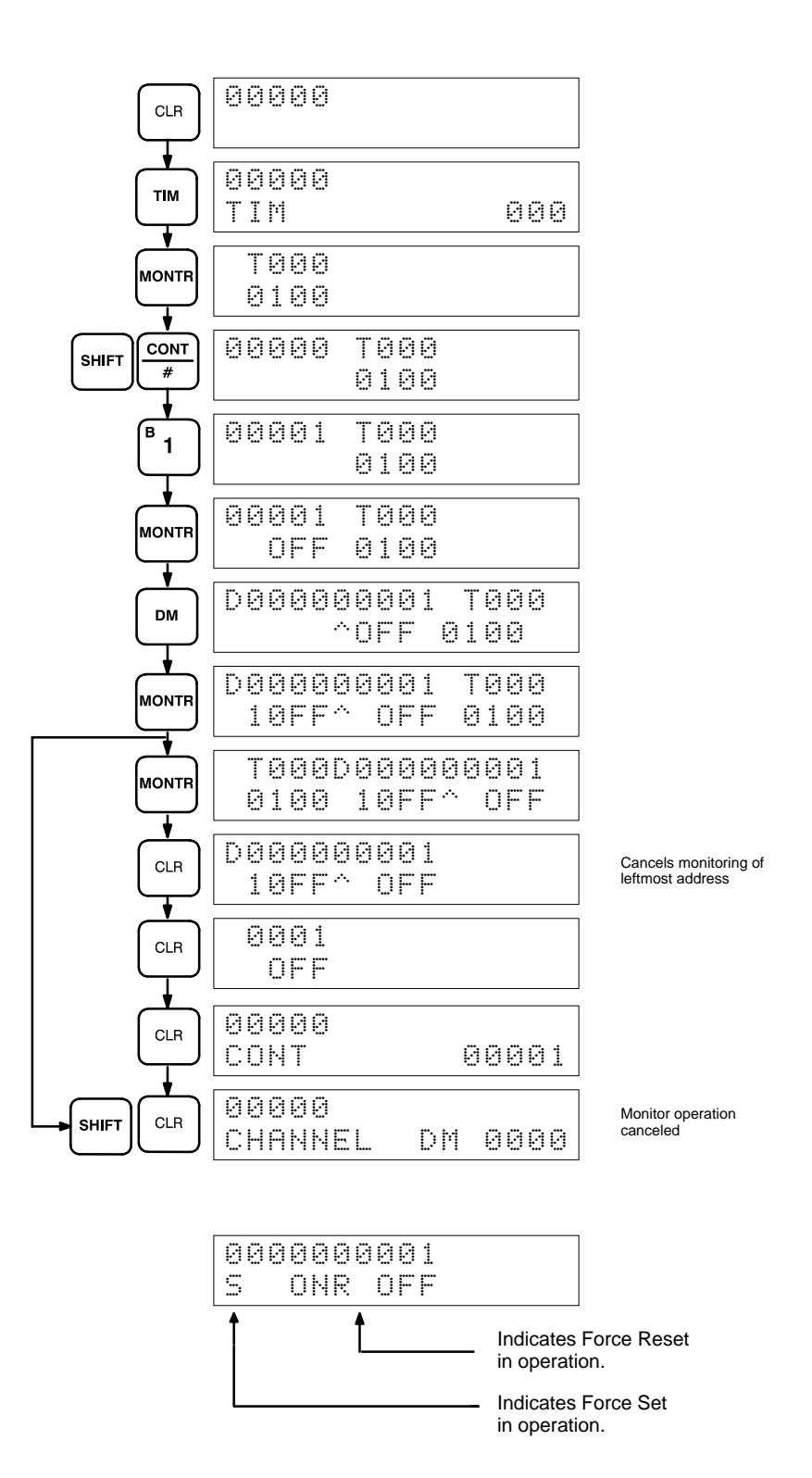

## **7-1-2 Forced Set/Reset**

When the Bit/Digit Monitor operation is being performed and a bit, timer, or counter address is leftmost on the display, PLAY/SET can be pressed to turn ON the bit, start the timer, or increment the counter and REC/RESET can be pressed to turn OFF the bit or reset the timer or counter. Timers will not operate in PRO-GRAM mode. SR bits cannot be turned ON and OFF with this operation.

Bit status will remain ON or OFF only as long as the key is held down; the original status will return as soon as the key is released. If a timer is started, the completion flag for it will be turned ON when SV has been reached.

SHIFT and PLAY/SET or SHIFT and REC/RESET can be pressed to maintain the status of the bit after the key is released. The bit will not return to its original status until the NOT key is pressed, or one of the following conditions is met.

- 1. The Force Status Clear operation is performed. 2. The PC mode is changed.
- 3. Operation stops due to a fatal error or power interruption.
- 4. The I/O Table Registration operation is performed.

This operation can be used in MONITOR mode to check wiring of outputs from the PC prior to actual program execution. This operation cannot be used in RUN mode.

**Note** The forced set/reset bit status will be maintained when switching from PRO-GRAM to MONITOR mode if the Force Status Hold Flag is ON and has been enabled with the SET SYSTEM instruction (SYS(49)).

**Key Sequence**

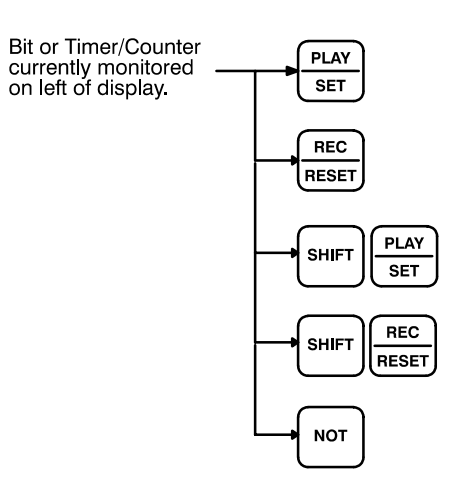

**Example**

The following example shows how either bits or timers can be controlled with the Force Set/Reset operation. The displays shown below are for the following program section.

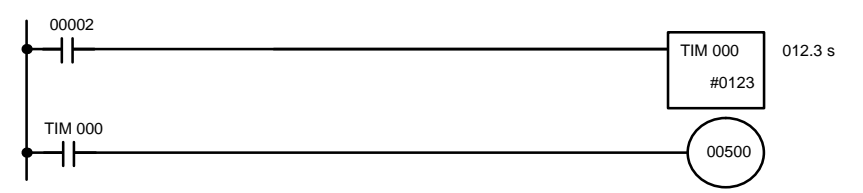

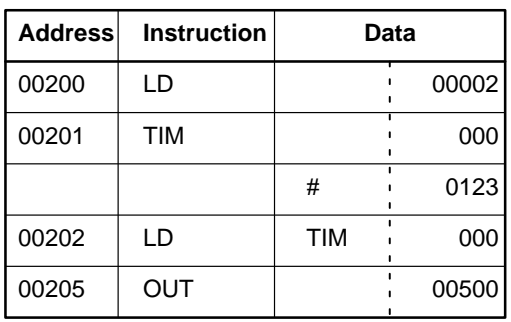

The following displays show what happens when TIM 000 is set with 00100 OFF (i.e., 00500 is turned ON) and what happens when TIM 000 is reset with 00100

ON (i.e., timer starts operation, turning OFF 00500, which is turned back ON when the timer has finished counting down the SV).

(This example is performed in MONITOR mode.)

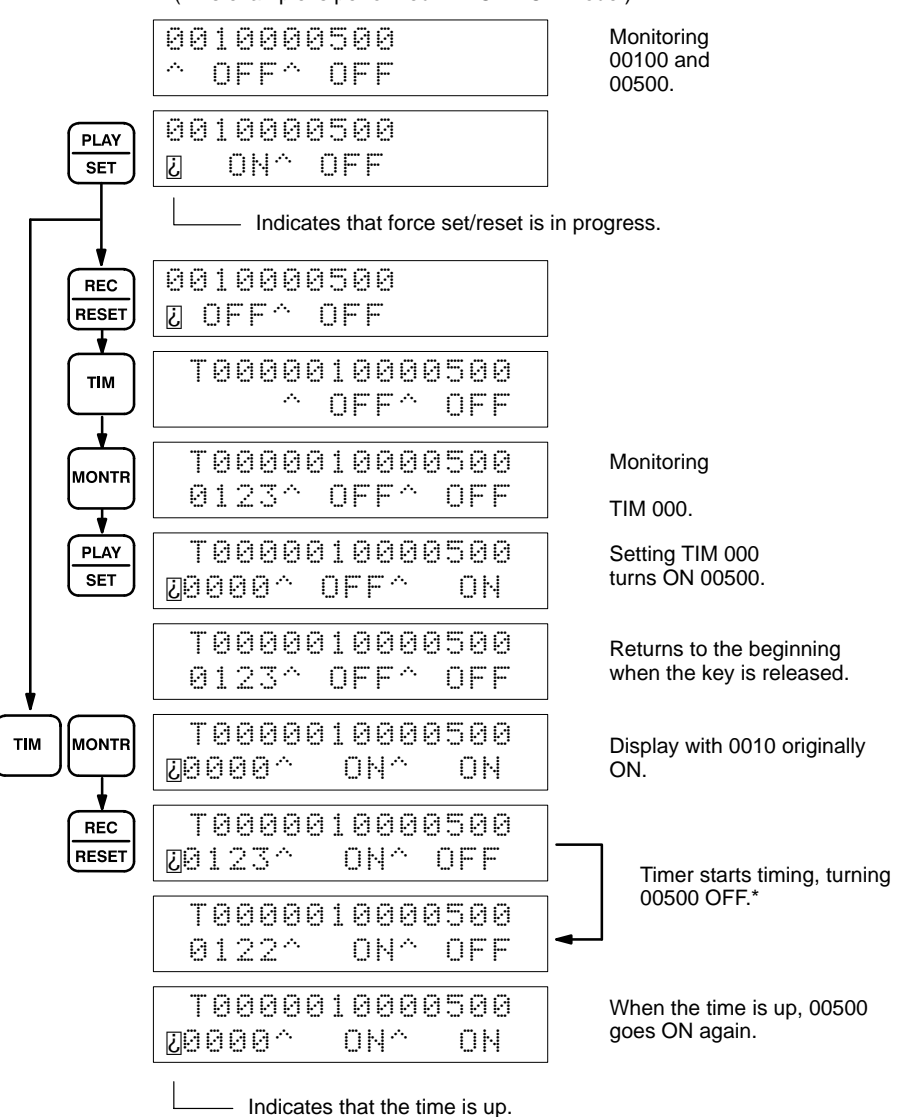

\*Timing not done in PROGRAM mode.

# **7-1-3 Forced Set/Reset Cancel**

This operation restores the status of all bits in the I/O, IR, TIM, CNT, HR, AR, or LR areas which have been force set or reset. It can be performed in PROGRAM or MONITOR mode.

### **Key Sequence**

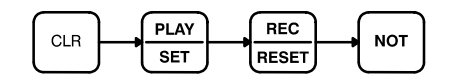

When the PLAY/SET and REC/RESET keys are pressed, a beeper will sound. If you mistakenly press the wrong key, then press CLR and start again from the beginning.

### **Example**

The following example shows the displays that appear when Restore Status is carried out normally.

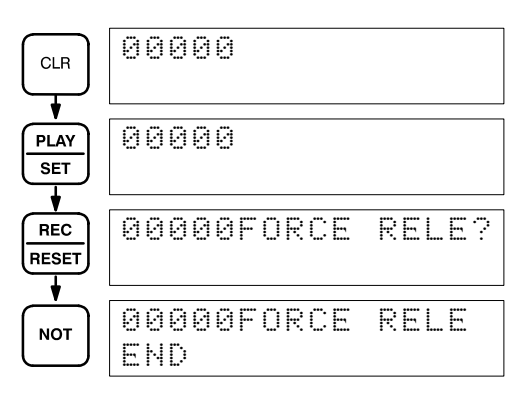

# **7-1-4 Hexadecimal/BCD Data Modification**

When the Bit/Digit Monitor operation is being performed and a BCD or hexadecimal value is leftmost on the display, CHG can be input to change the value. SR words cannot be changed.

If a timer or counter is leftmost on the display, the PV will be displayed and will be the value changed. See 7-1-10 Changing Timer/Counter SV for the procedure to change SV. PV can be changed in MONITOR mode only when the timer or counter is operating.

To change contents of the leftmost word address, press CHG, input the desired value, and press WRITE

**Key Sequence**

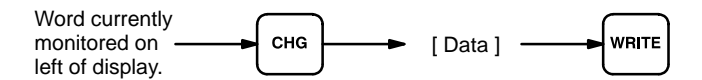

## **Example**

The following example shows the effects of changing the PV of a timer.

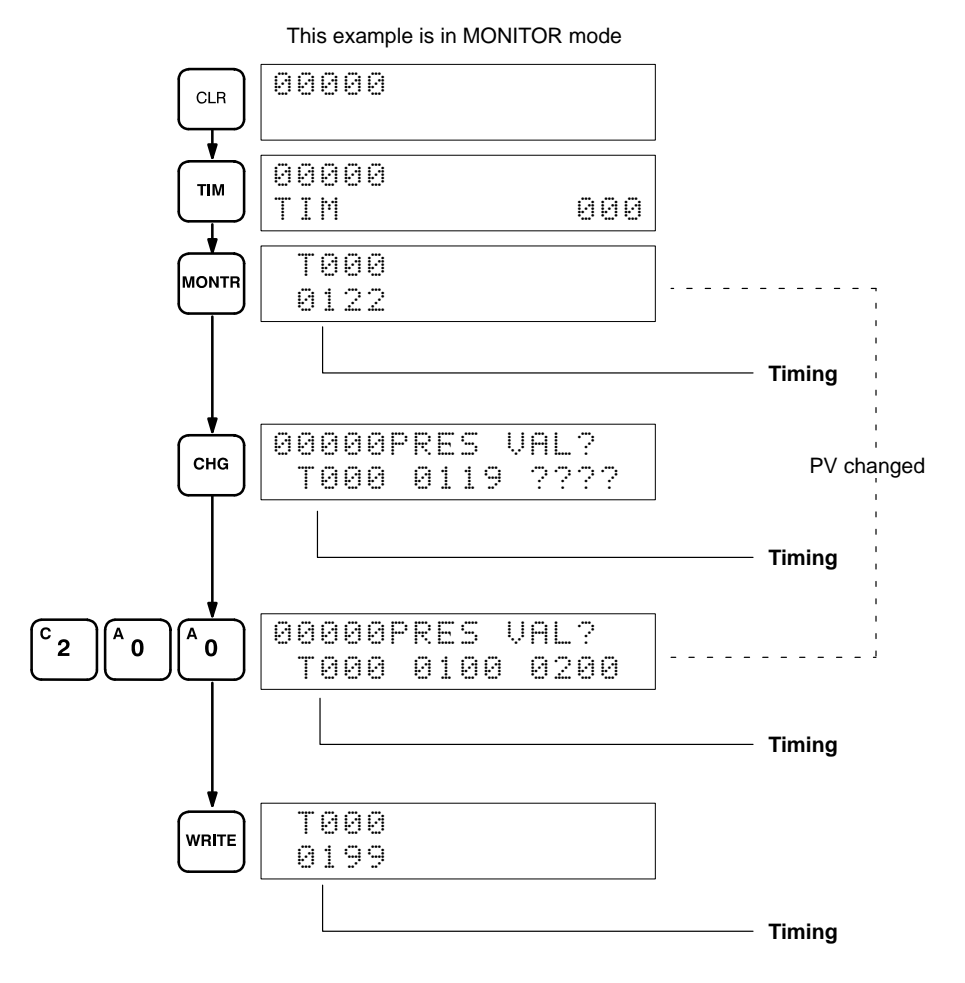

# **7-1-5 Hex/ASCII Display Change**

This operation converts DM data displays from 4-digit hexadecimal data to AS-CII and vice versa.

### **Key Sequence**

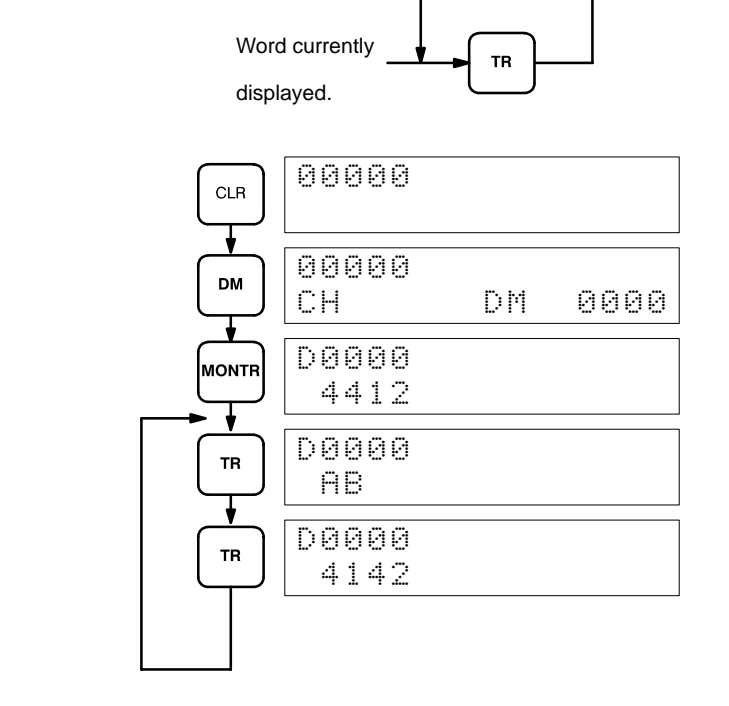

**Example**

# **7-1-6 3-word Monitor**

To monitor three consecutive words together, specify the lowest numbered word, press MONTR, and then press EXT to display the data contents of the specified word and the two words that follow it.

A CLR entry changes the Three-word Monitor operation to a single-word display.

## **Key Sequence**

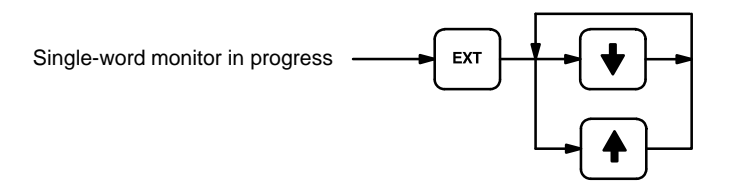

**Example**

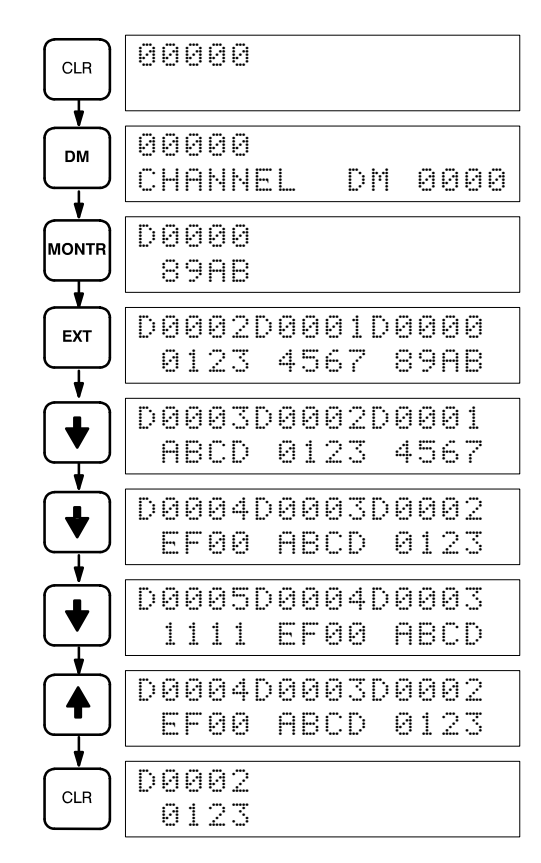

# **7-1-7 3-word Data Modification**

This operation changes the contents of a word during the 3-Word Monitor operation. The blinking square indicates where the data can be changed. After the new data value is keyed in, pressing WRITE causes the original data to be overwritten with the new data. If CLR is pressed before WRITE, the change operation will be cancelled and the previous 3-word Monitor operation will resume.

**Key Sequence**

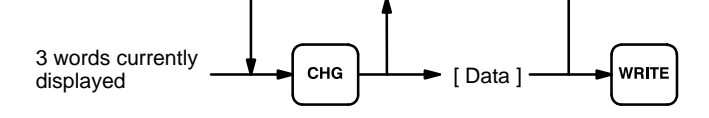

## **Example**

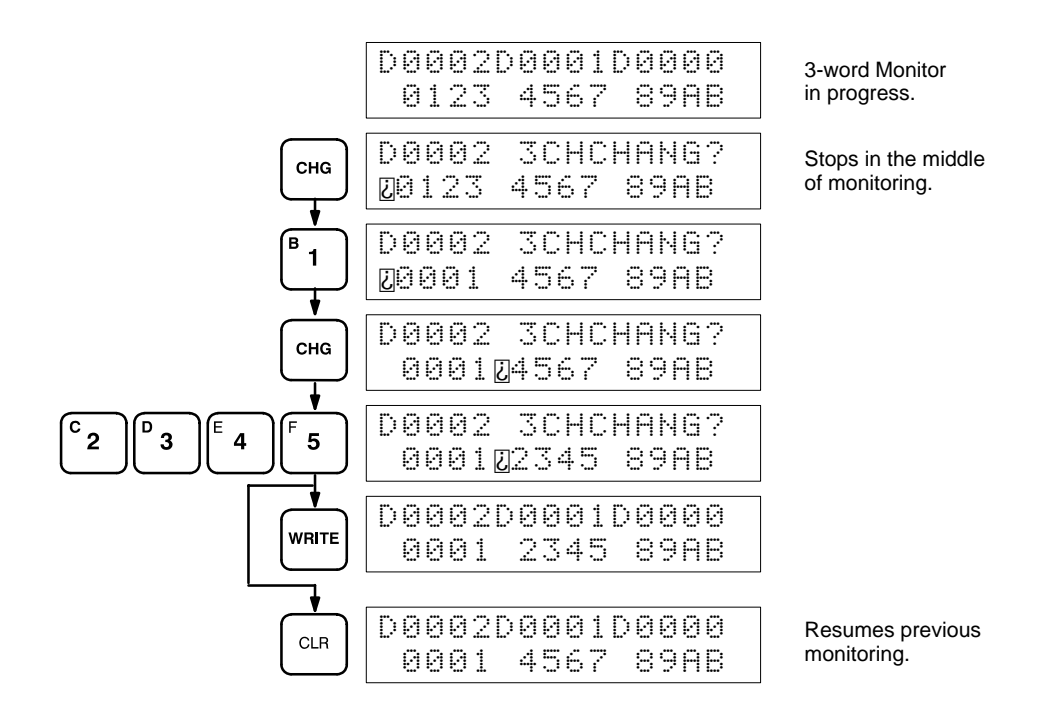

# **7-1-8 Binary Monitor**

You can specify that the contents of a monitored word be displayed in binary by pressing SHIFT and MONTR after the word address has been input. Words can be successively monitored by using the up and down keys to increment and decrement the displayed word address. To clear the binary display, press CLR.

## **Key Sequence**

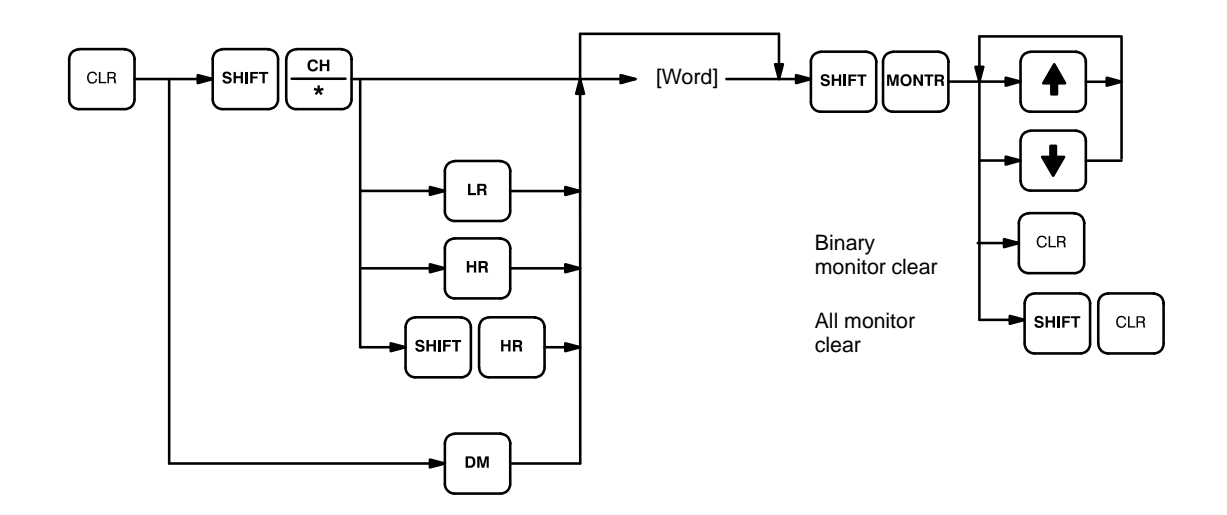

### **Example**

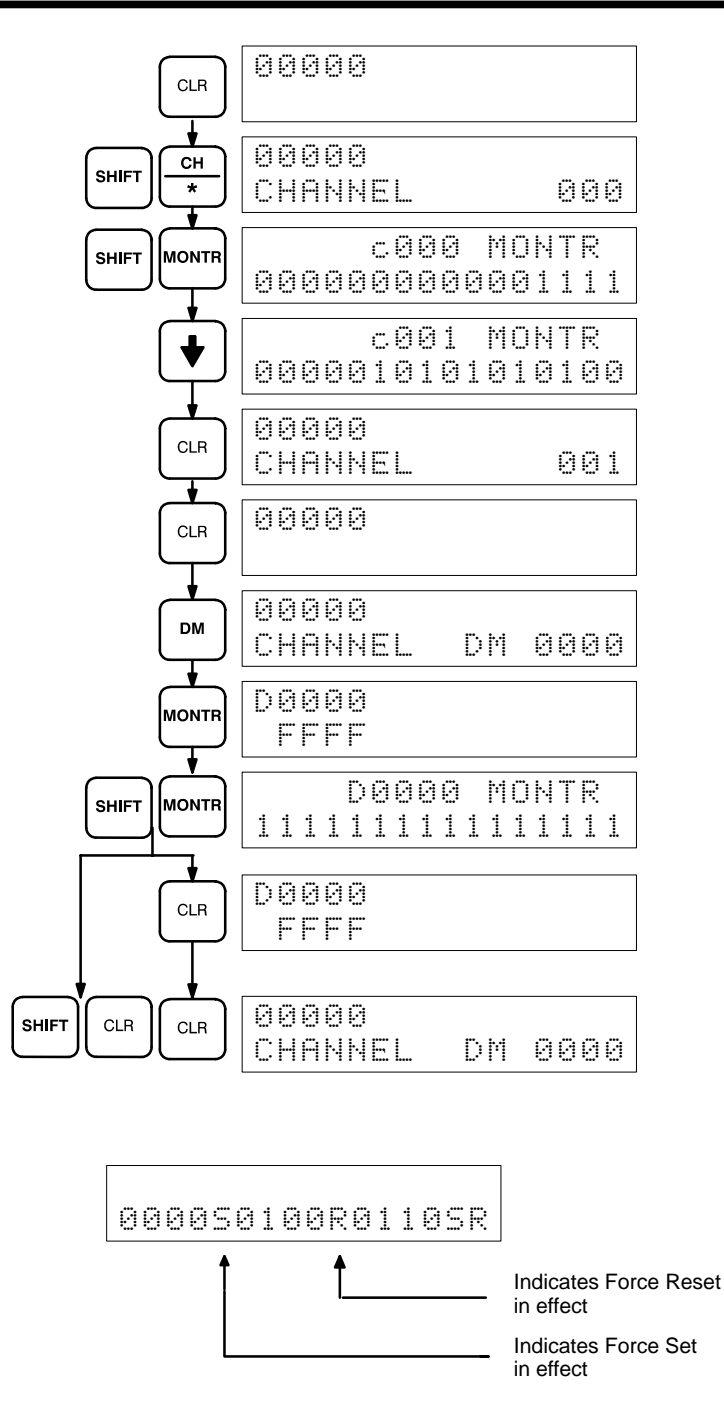

## **7-1-9 Binary Data Modification**

This operation assigns a new 16-digit binary value to an IR, HR, AR, LR, or DM word.

The cursor, which can be shifted to the left with the up key and to the right with the down key, indicates the position of the bit that can be changed. After positioning to the desired bit, a 0 or a 1 can then be entered as the new bit value. The bit can also be Force Set or Force Reset by pressing SHIFT and either PLAY/SET or REC/RESET. An S or R will then appear at that bit position. Pressing the NOT key will clear the force status, S will change to 1, and R to o. After a bit value has been changed, the blinking square will appear at the next position to the right of the changed bit.

## **Key Sequence**

 $\ddot{\phantom{0}}$ Word currently CHG WRITE displayed in binary.  $\sqrt{\frac{B}{1}}$  $\sqrt{\frac{A}{A}}$ **PLAY SHIFT**  $\overline{\text{SET}}$  $REC$ **SHIFT RESET NOT** 

(Force Status Clear)

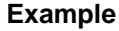

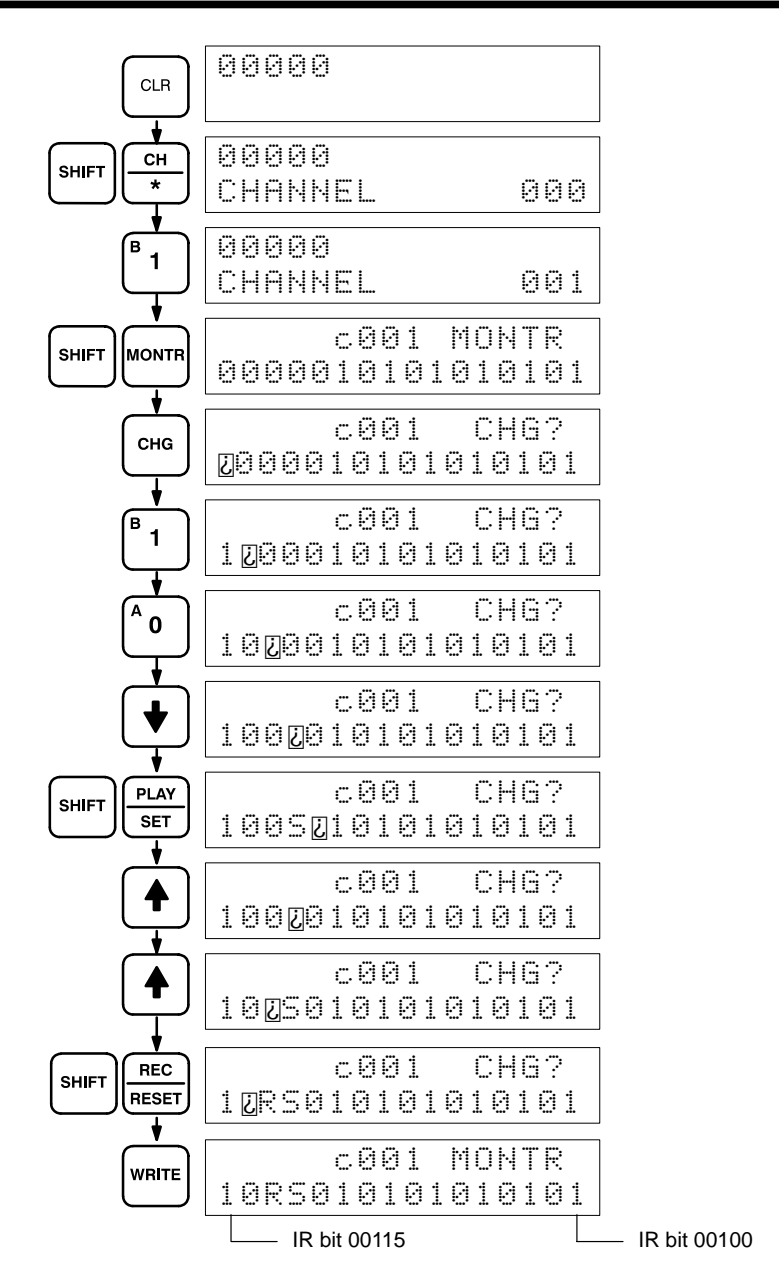

# **7-1-10 Changing Timer/Counter SV**

There are two ways to change the SV of a timer or counter. It can be done either by inputting a new value; or by incrementing or decrementing the current SV. Either method can be used only in MONITOR or PROGRAM mode. In MONI-TOR mode, the SV can be changed while the program is being executed. Incrementing and decrementing the SV is possible only when the SV has been entered as a constant.

To use either method, first display the address of the timer or counter whose SV is to be changed, presses the down key, and then press CHG. The new value can then be input numerically and WRITE pressed to change the SV or EXT can be pressed followed by the up and down keys to increment and decrement the current SV. When the SV is incremented and/or decremented, CLR can be pressed once to change the SV to the incremented or decremented value but remaining in the display that appeared when EXT was pressed or CLR can be pressed twice to return to the original display with the new SV.

This operation can be used to change a SV from designation as a constant to a word address designation and vice versa.
### *Monitoring Operation and Modifying Data* **Section 7-1**

### **Key Sequence**

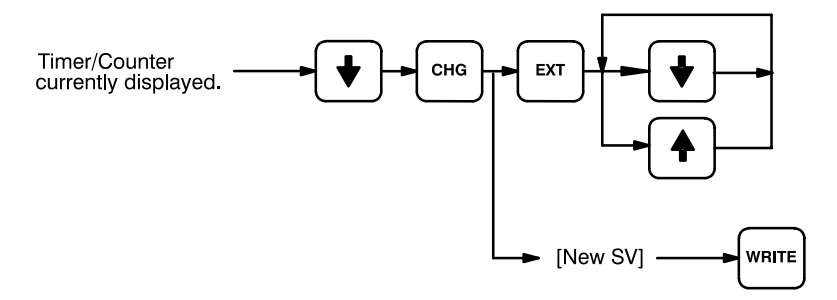

**Example**

**Inputting New SV and Changing to Word Designation**

The following examples show inputting a new constant, changing from a constant to an address, and incrementing to a new constant.

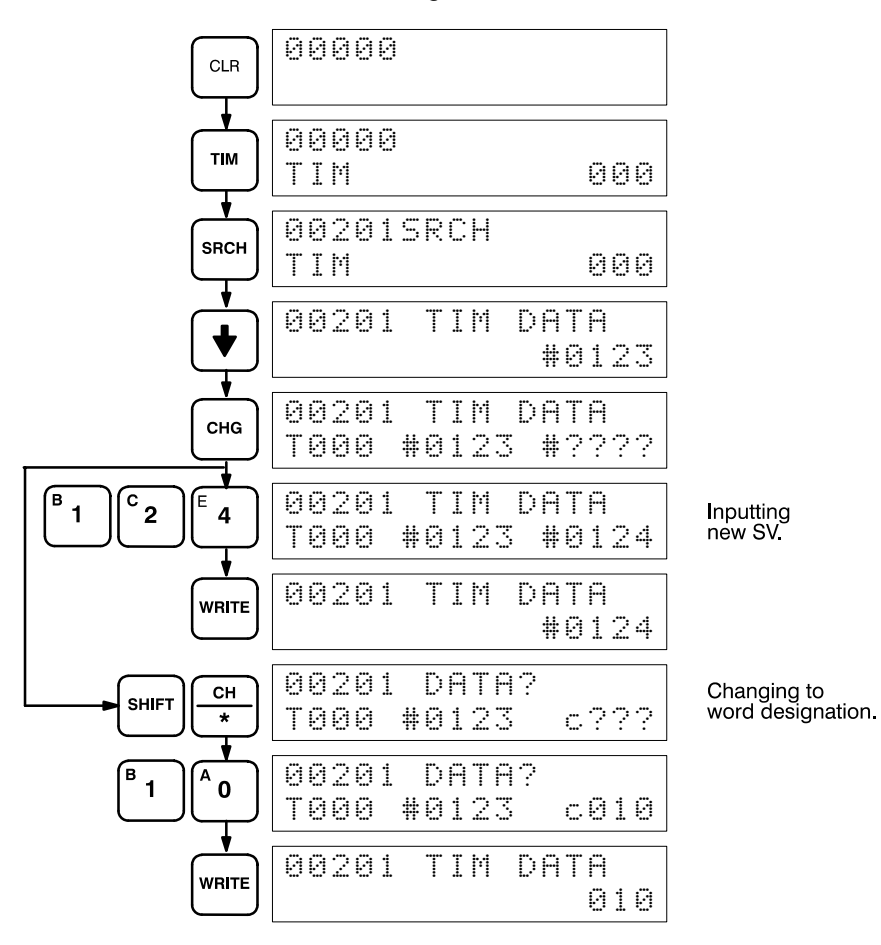

**Incrementing and Decrementing**

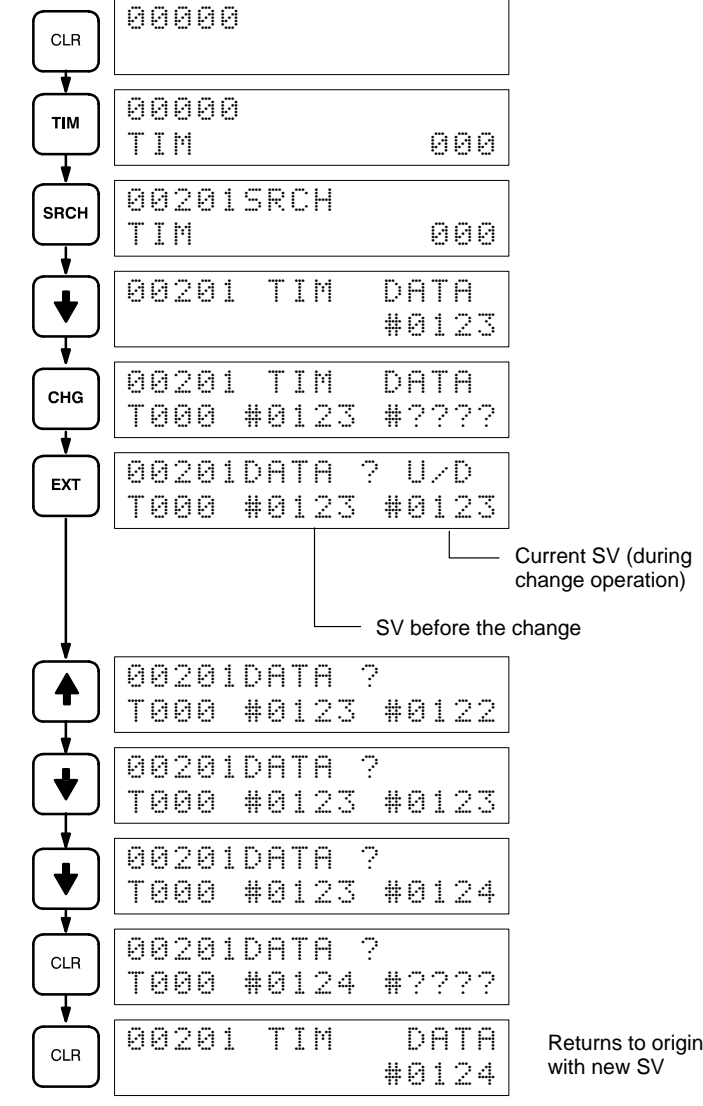

Returns to original display

### **7-2 Program Backup and Restore Operations**

Both Program Memory (UM) and DM area data can be backed-up on a standard, commercially available cassette tape recorder. Any dependable magnetic cassette tape of adequate length will suffice. To save a 8K-word program, the tape must be about 15 minutes long (about 2 min. per K word of data). Always allow for about 5 seconds of blank leader tape before the taped data begins. Store only one program or section of DM area on a single side of a tape; there is no way to identify separate programs or DM areas stored on the same side of the tape.

**Note** UM and DM can be recorded together in a single cassette if the file number of the UM is different from that of the DM and also if the capacity of the cassette permits.

Be sure to clearly label all cassette tapes.

Use patch cords to connect the cassette recorder earphone (or LINE-OUT) jack to the Programming Console EAR jack and the cassette recorder microphone (or LINE-IN) jack to the Programming Console MIC jack. Set the cassette recorder volume and frequency equalizer controls to maximum levels.

The PC must be in PROGRAM mode for all cassette tape operations.

While the operation is in progress, the cursor will blink and the block count will be incremented on the display.

Cassette tape operations may be halted at any time by pressing CLR.

#### **Error Messages**

The following error messages may appear during cassette tape operations.

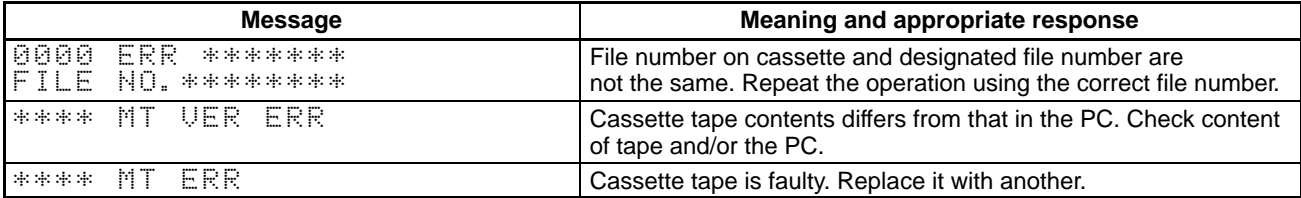

### **7-2-1 Saving Program Memory Data**

This operation is used to copy the content of Program Memory to a cassette tape. The procedure is as follows:

- **1, 2, 3...** 1. Press EXT and the 0 key to specify Program Memory.
	- 2. Input a file number for the data that is to be saved.
	- 3. Specify the start and stop addresses of the section of Program Memory that is to be recorded. When the start address is designated, the default stop address will indicate the last address of the Program Memory. Determine the address of END (01) and designate this address as the stop address. Do not designate a stop address greater than this one.
	- 4. Start cassette tape recording. Use only reliable, high quality data use tapes.
	- 5. Within 5 seconds, press SHIFT and REC/RESET.

Program saving continues until END(01) or the stop address is reached. At that time the program size in Kwords is displayed. If the END(01) is reached before the stop address, the recording operation will continue, however, through the designated stop address unless CLR is pressed to cancel.

#### **Key Sequence**

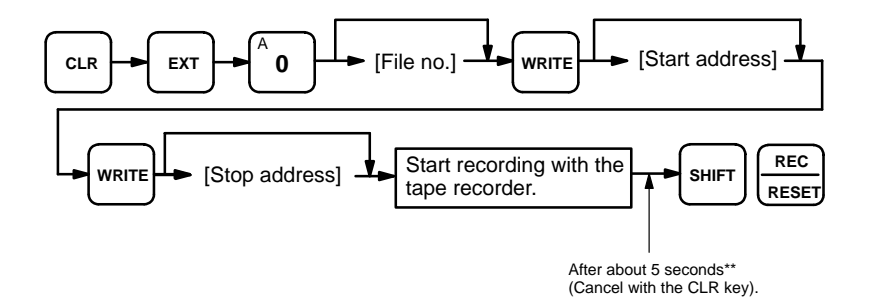

\*\*These times take the cassette leader tape into consideration according to the following: a) When recording to tape, the leader tape needs to be allowed to pass before the data transmission to the tape player starts.

b) When restoring from tape or comparing data, the Programming Console needs to be ready to receive data before the data is transfered from the tape.

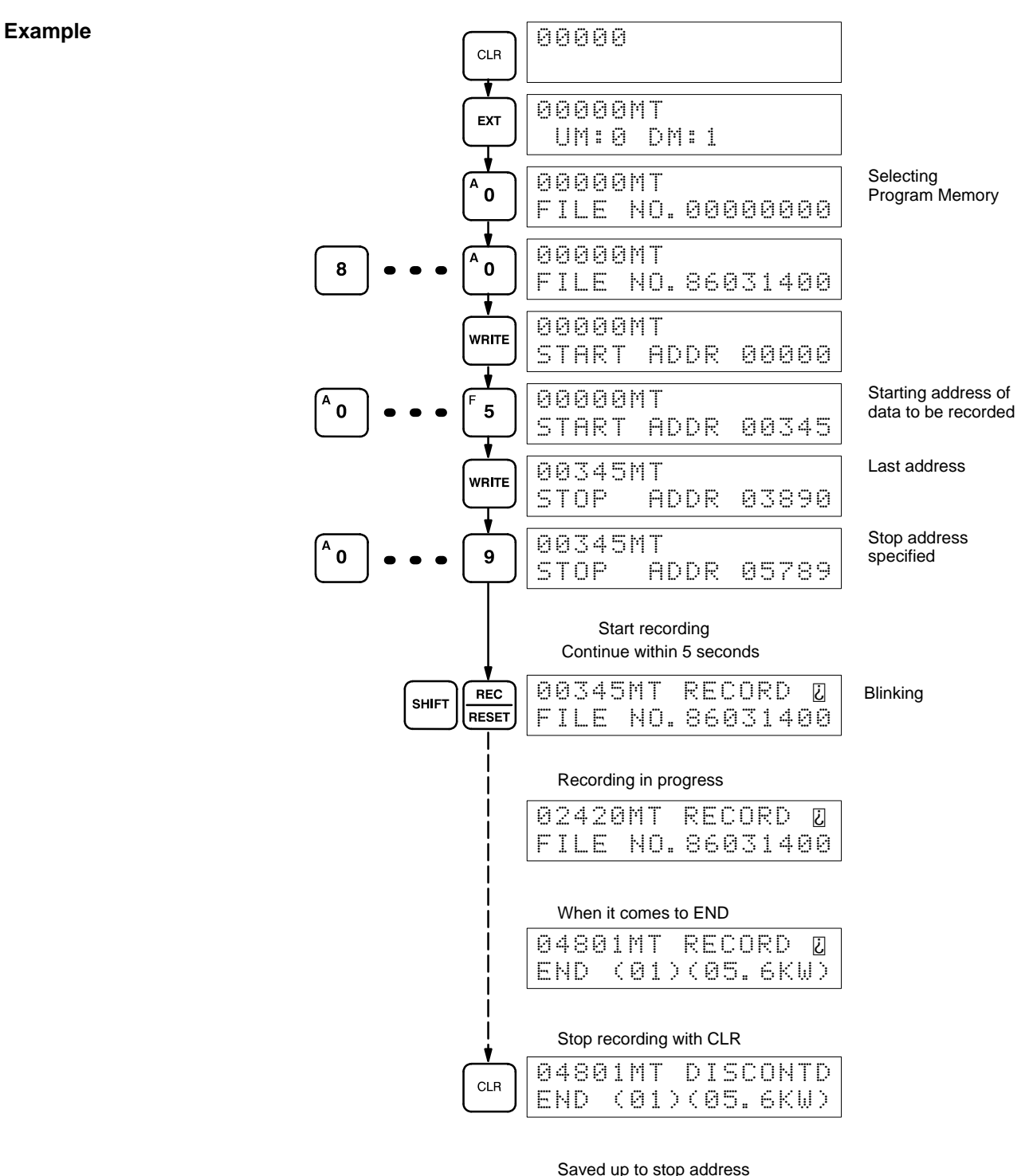

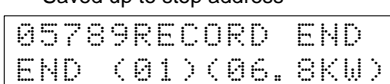

### **7-2-2 Restoring or Comparing Program Memory Data**

This operation is used to restore Program Memory data from a cassette tape or to compare Program Memory data with the contents on a cassette tape. The procedure is as follows:

- **1, 2, 3...** 1. Press EXT and the 0 key to specify Program Memory.
	- 2. Specify the number of the file to be restored or compared.
	- 3. Specify the start address for the data that is to be restored or compared.
	- 4. Start playing the cassette tape.
	- 5. Within 5 seconds, press SHIFT and PLAY/SET to restore data or VER to compare data.

Program restoration or comparison continues until END(01) is reached or until the tape is finished, at which time the program size in Kwords is displayed. At that time the program size in Kwords is displayed. Even if END(01) is reached before the end of the tape, the restoring or comparison operation will continue through the end of the tape unless CLR is pressed to cancel.

**Key Sequence**

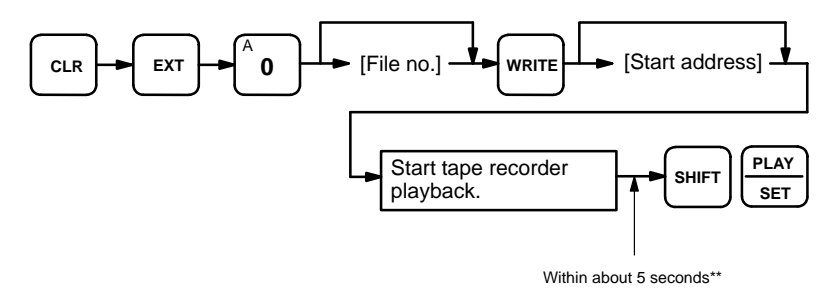

\*\*These times take the cassette leader tape into consideration according to the following: a) When recording to tape, the leader tape needs to be allowed to pass before the data transmission to the tape player starts.

b) When restoring from tape or comparing data, the Programming Console needs to be ready to receive data before the data is transfered from the tape.

### **Example**

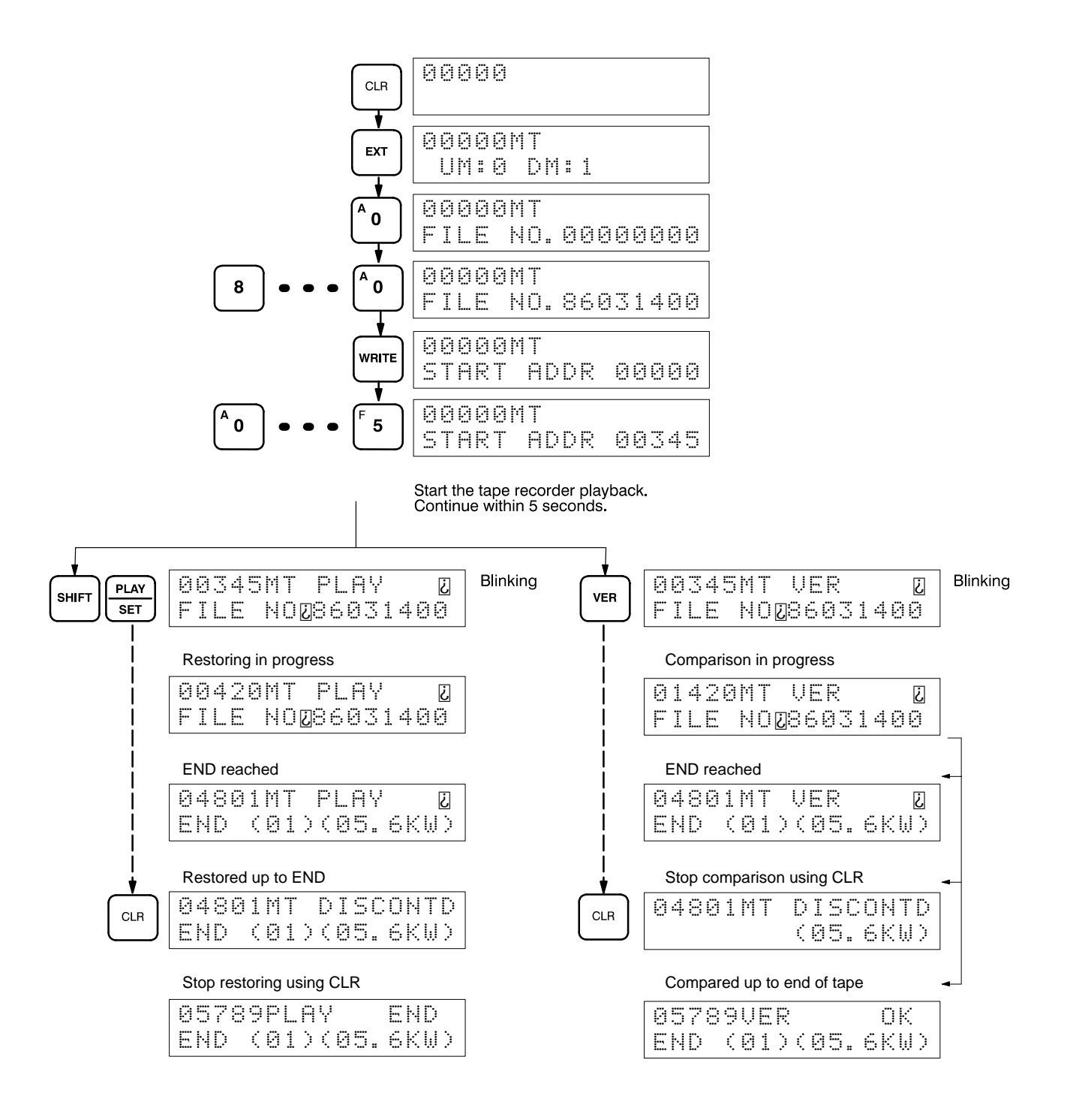

### **7-2-3 Saving, Restoring, and Comparing DM Data**

The procedures for saving, restoring and comparing DM area data are identical to those for Program Memory except that the DM area is specified and start and stop addresses are not required. Cassette tape operations for DM area data will be continued to the end of the DM area or the end of the cassette tape unless CLR is pressed to cancel. Refer to the relevant operation in the preceding sections for details. An example for each operation is given below.

#### **Key Sequence**

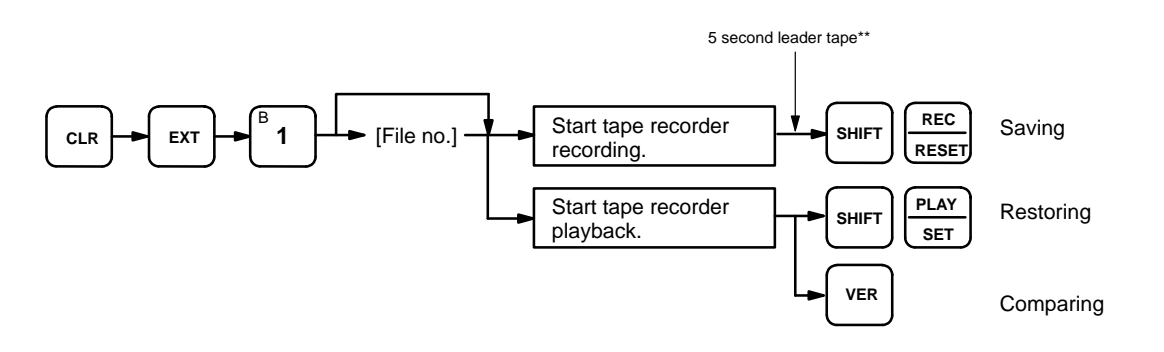

\*\*These times take the cassette leader tape into consideration according to the following: a) When recording to tape, the leader tape needs to be allowed to pass before the data transmission to the tape player starts.

b) When restoring from tape or comparing data, the Programming Console needs to be ready to receive data before the data is transfered from the tape.

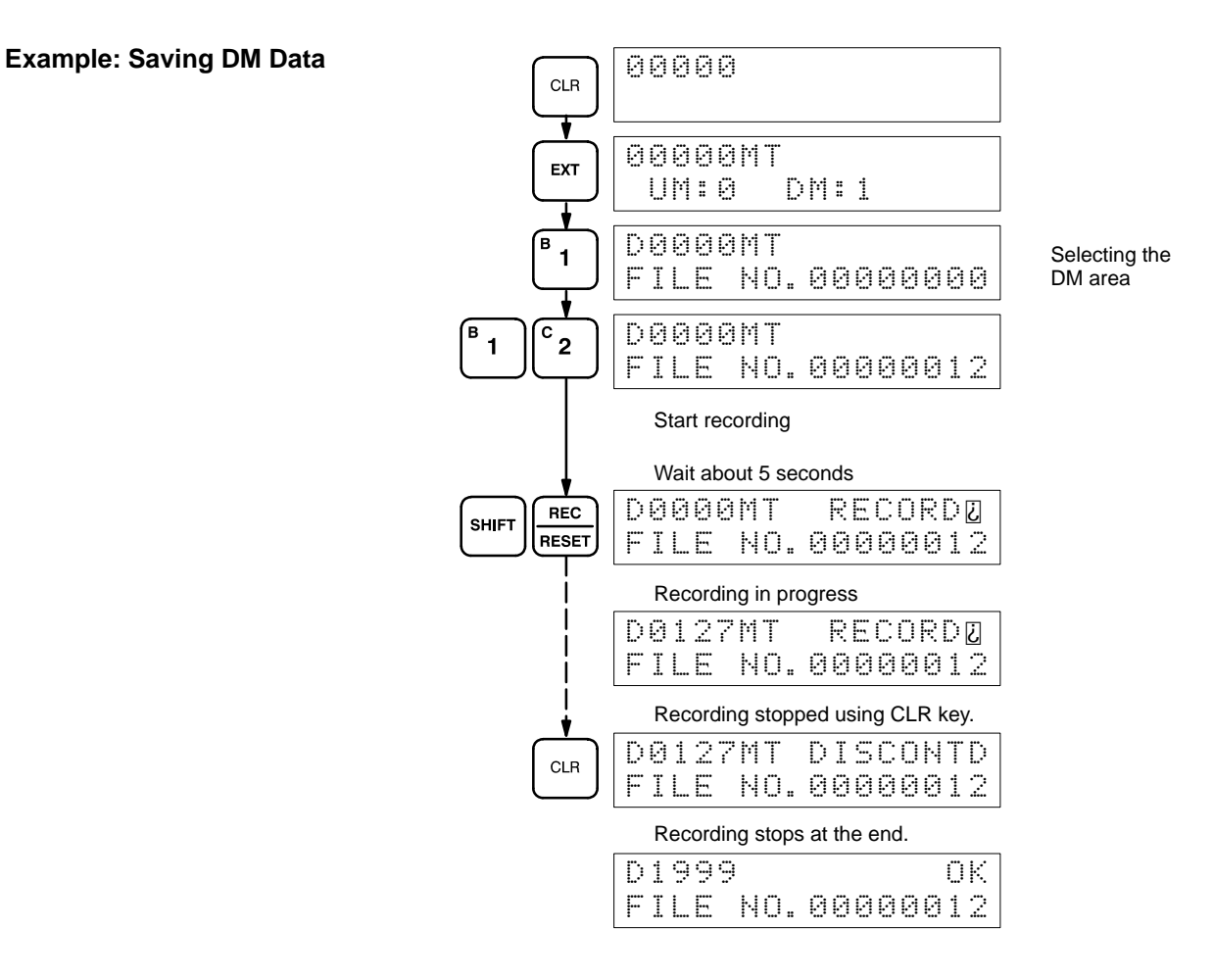

### *Program Backup and Restore Operations* **Section 7-2**

**Example: Restoring DM**

**Data**

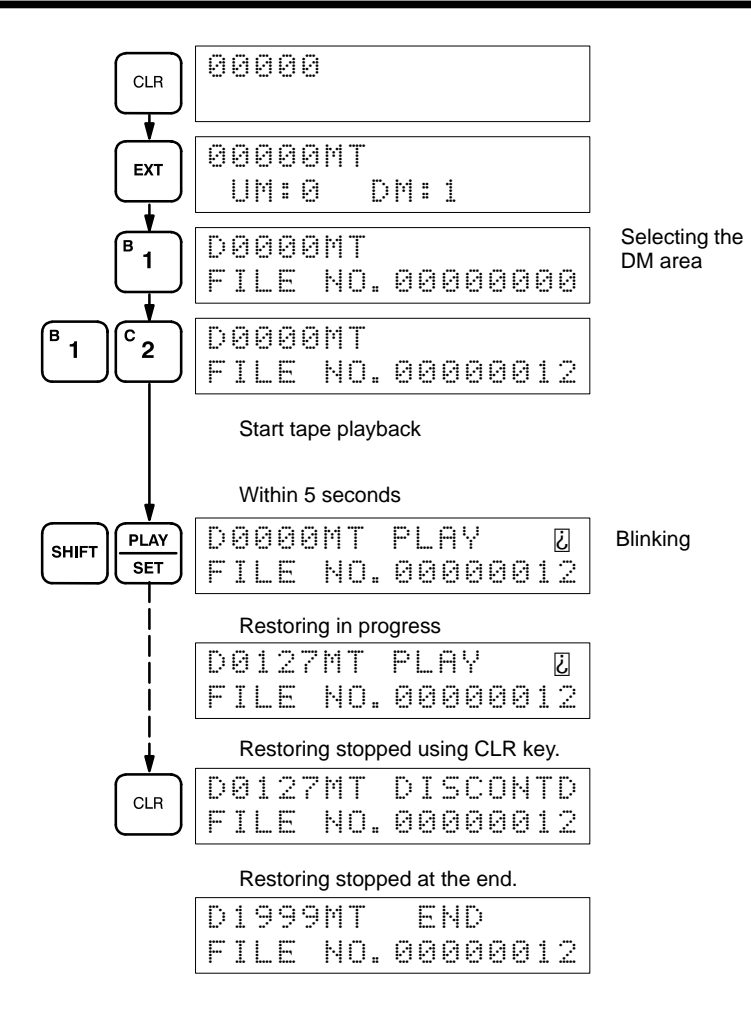

### **Program Backup and Restore Operations Section 7-2**

**Example: Comparing DM**

**Data**

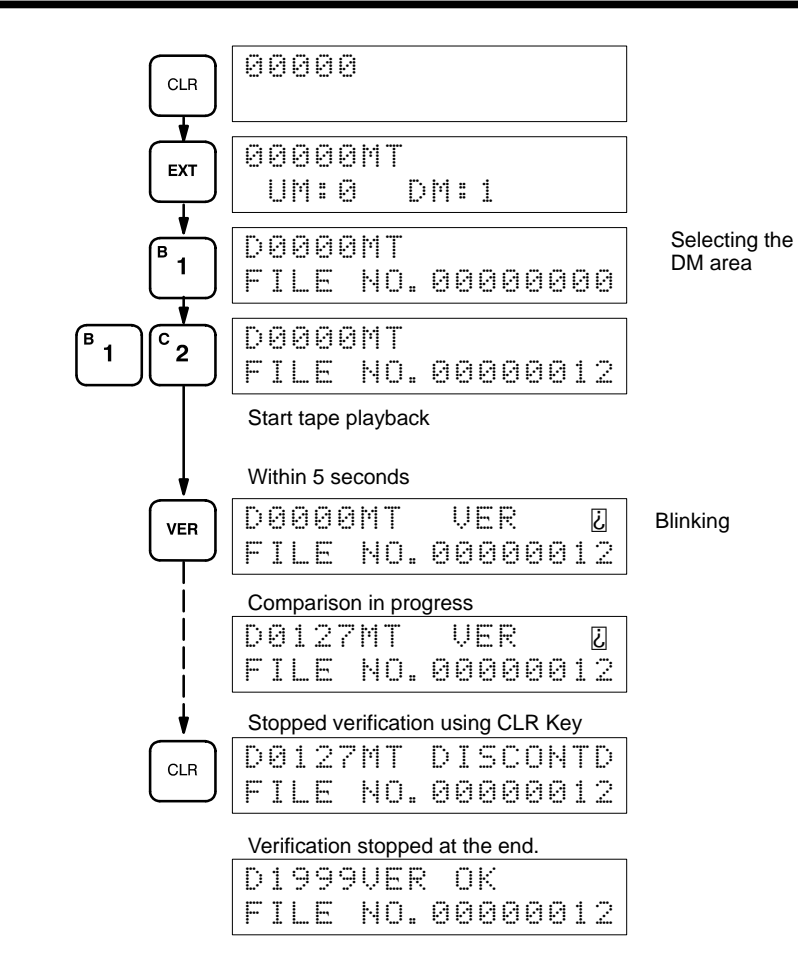

# **SECTION 8 Troubleshooting**

The C200H provides self-diagnostic functions to identify many types of abnormal system conditions. These functions minimize downtime and enable quick, smooth error correction.

This section provides information on hardware and software errors that occur during PC operation. Program input errors are described in *4-7 Inputting, Modifying, and Checking the Program.* Although described in *Section 3 Memory Areas*, flags and other error information provided in SR and AR areas are listed in *8-5 Error Flags*.

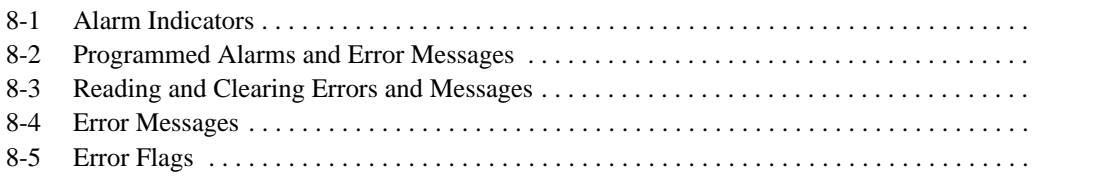

### **8-1 Alarm Indicators**

The ALARM/ERROR indicator on the front of the CPU provides visual indication of an abnormality in the PC. When the indicator is ON (ERROR), a fatal error (i.e., ones that will stop PC operation) has occurred; when the indicator is flashing (ALARM), a nonfatal error has occurred. This indicator is shown in 2-1 Indicators.

**/!∖** Caution The PC will turn ON the ALARM/ERROR indicator, stop program execution, and turn OFF all outputs from the PC for most hardware errors, for certain fatal software errors, or when FALS(07) is executed in the program (see tables on following pages). PC operation will continue for all other errors. It is the user's responsibility to take adequate measures to ensure that a hazardous situation will not result from automatic system shutdown for fatal errors and to ensure that proper actions are taken for errors for which the system is not automatically shut down. System flags and other system and/or user-programmed error indications can be used to program proper actions.

### **8-2 Programmed Alarms and Error Messages**

FAL(06), FALS(07), and MSG(46) can be used in the program to provide user-programmed information on error conditions. With these three instructions, the user can tailor error diagnosis to aid in troubleshooting.

FAL(06) is used with a FAL number other than 00, which is output to the SR area when FAL(06) is executed. Executing FAL(06) will not stop PC operation or directly affect any outputs from the PC.

FALS(07) is also used with a FAL number, which is output to the same location in the SR area when FALS(07) is executed. Executing FALS(07) will stop PC operation and will cause all outputs from the PC to be turned OFF.

When FAL(06) is executed with a function number of 00, the current FAL number contained in the SR area is cleared and replaced by another, if more have been stored in memory by the system.

When MSG(46) is used a message containing specified data area words is displayed onto the Programming Console or another Programming Device.

The use of these instructions is described in detail in Section 5 Instruction Set.

### **8-3 Reading and Clearing Errors and Messages**

System error messages can be displayed onto a Data Access Console, as well as the Programming Console or other Programming Device.

On the Programming Console, press the CLR, FUN, and MONTR keys. If there are multiple error messages stored by the system, the MONTR key can be pressed again to access the next message. If the system is in PROGRAM mode, pressing the MONTR key will clear the error message, so be sure to write down all message errors as you read them. (It is not possible to clear an error or a message while in RUN or MONITOR mode; the PC must be in PROGRAM mode.) When all messages have been cleared, "ERR CHK OK" will be displayed.

Details on accessing error messages from the Programming Console are provided in 7-1 Monitoring Operation and Modifying Data. Procedures for the GPC, LSS, and FIT are provided in the relevant Operation Manuals.

### **8-4 Error Messages**

There are basically three types of errors for which messages are displayed: initialization errors, non-fatal operating errors, and fatal operating errors. Most of these are also indicated by FAL number being transferred to the FAL area of the SR area.

The type of error can be quickly determined from the indicators on the CPU, as described below for the three types of errors. If the status of an indicator is not mentioned in the description, it makes no difference whether it is lit or not.

After eliminating the cause of an error, clear the error message from memory before resuming operation.

Asterisks in the error messages in the following tables indicate variable numeric data. An actual number would appear on the display.

#### The following error messages appear before program execution has been started. The POWER indicator will be lit and the RUN indicator will not be lit for either of these. The RUN output will be OFF for each of these errors. **Initialization Errors**

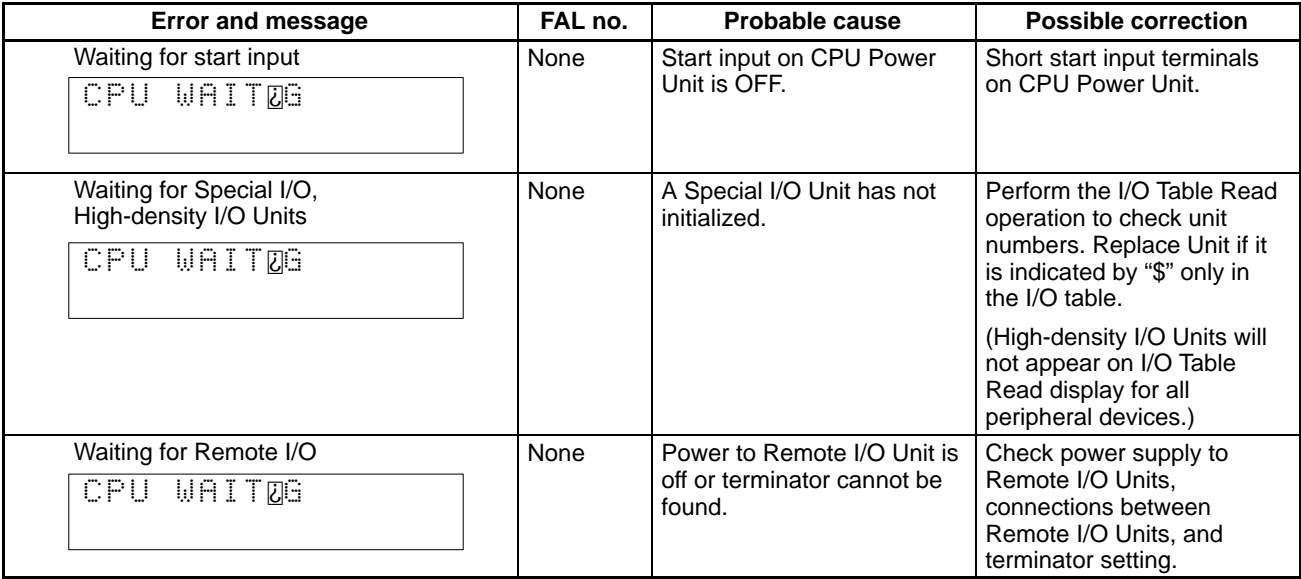

### *Error Messages* **Section 8-4**

#### **Non-fatal Operating Errors**

The following error messages appear for errors that occur after program execution has been started. PC operation and program execution will continue after one or more of these errors have occurred. For each of these errors, the POWER and RUN indicators will be lit and the ALARM/ERROR indicator will be flashing. The RUN output will be ON.

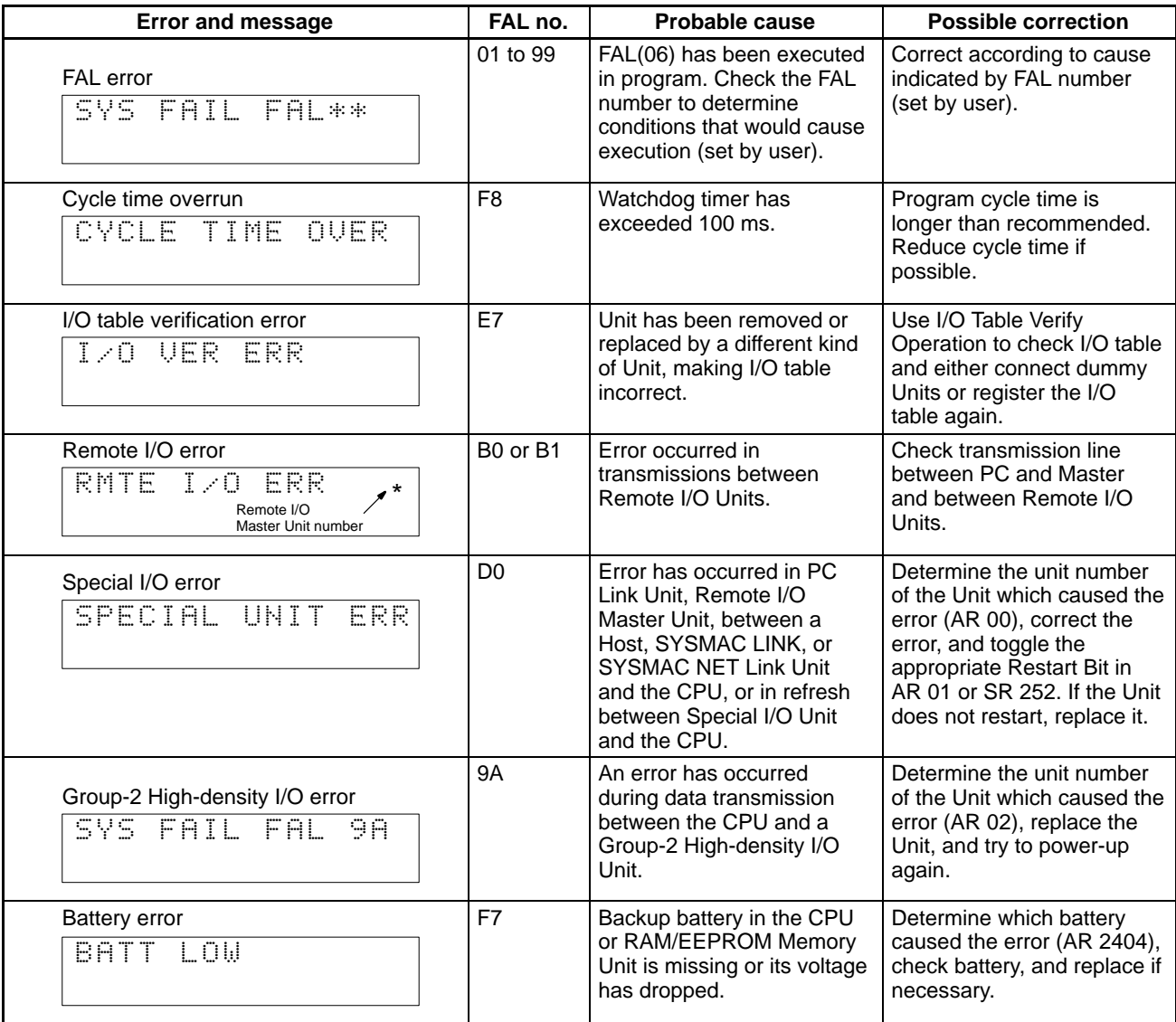

#### **Fatal Operating Errors**

The following error messages appear for errors that occur after program execution has been started. PC operation and program execution will stop and all outputs from the PC will be turned OFF when any of the following errors occur. No CPU indicators will be lit for the power interruption error. For all other fatal operating errors, the POWER and ALARM/ERROR indicators will be lit. The RUN output will be OFF.

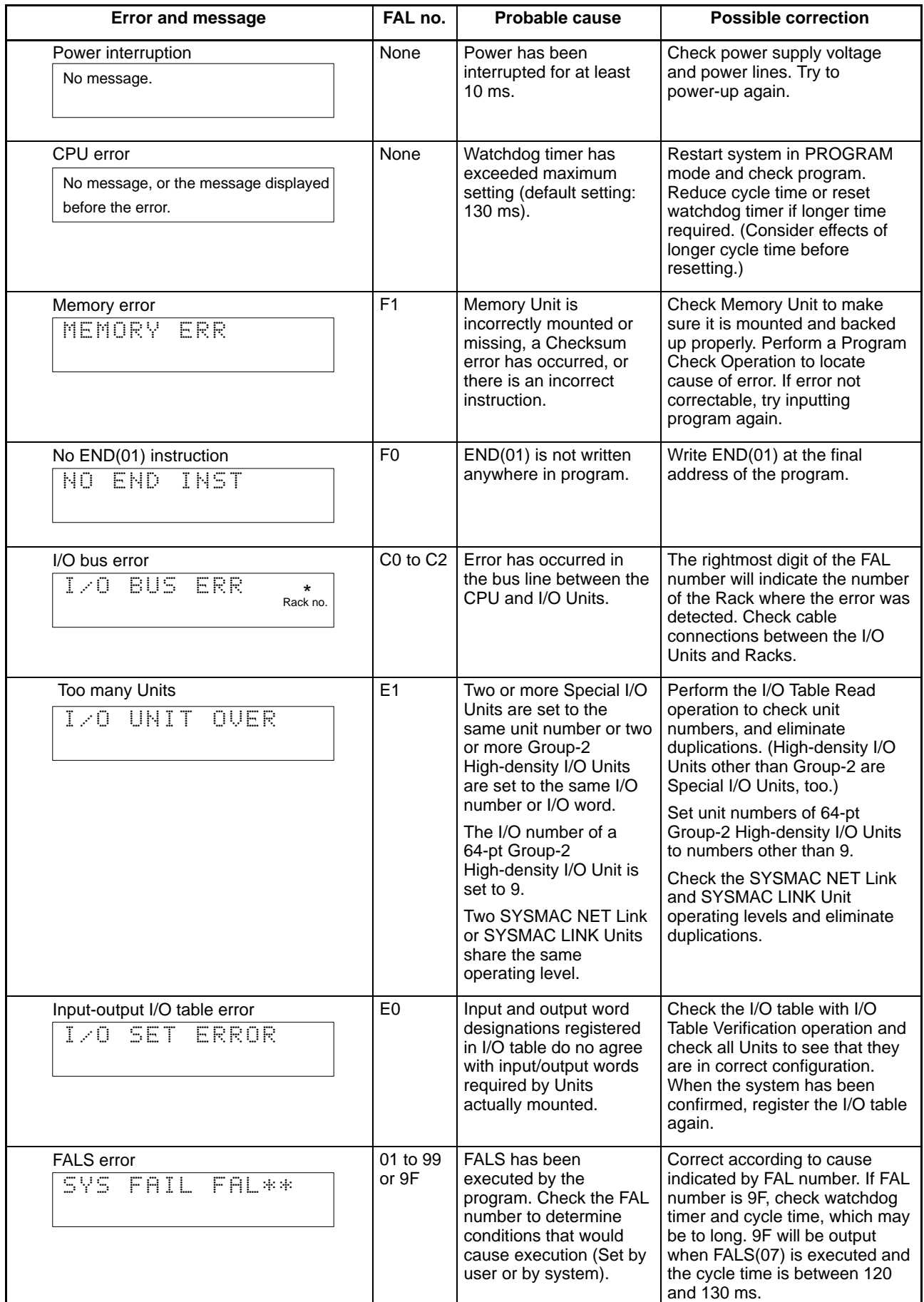

**Other Error Messages**

A number of other error messages are detailed within this manual. Errors in program input and debugging can be examined in Section 4 Writing and Inputting the Program and errors in cassette tape operation are detailed in 7-2 Program Backup and Restore Operations.

## **8-5 Error Flags**

The following table lists the flags and other information provided in the SR and AR areas that can be used in troubleshooting. Details are provided in 3-4 SR Area and 3-5 AR Area**.**

**SR Area**

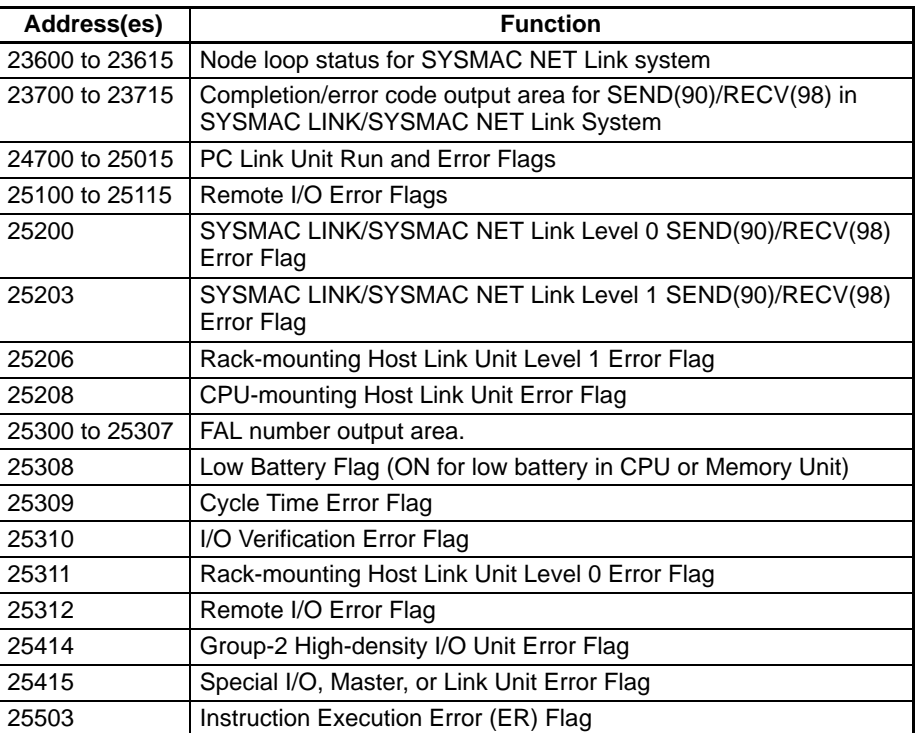

### **AR Area**

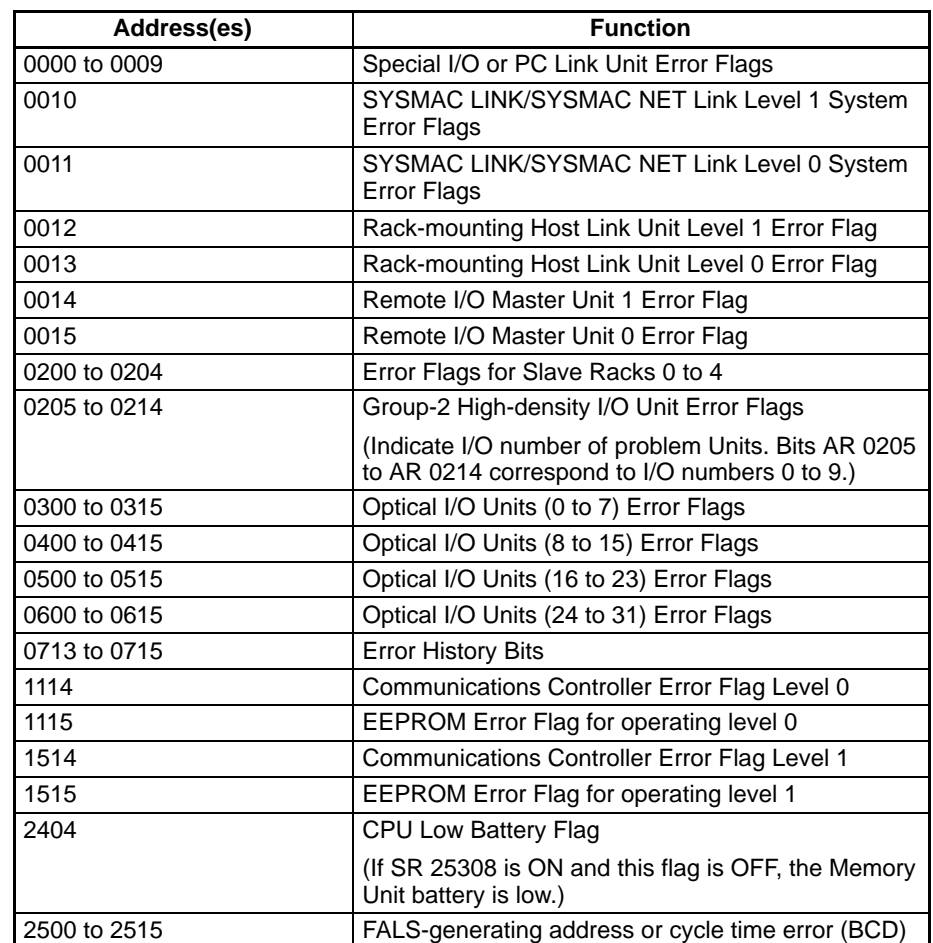

# **Appendix A Standard Models**

# **C200H Racks**

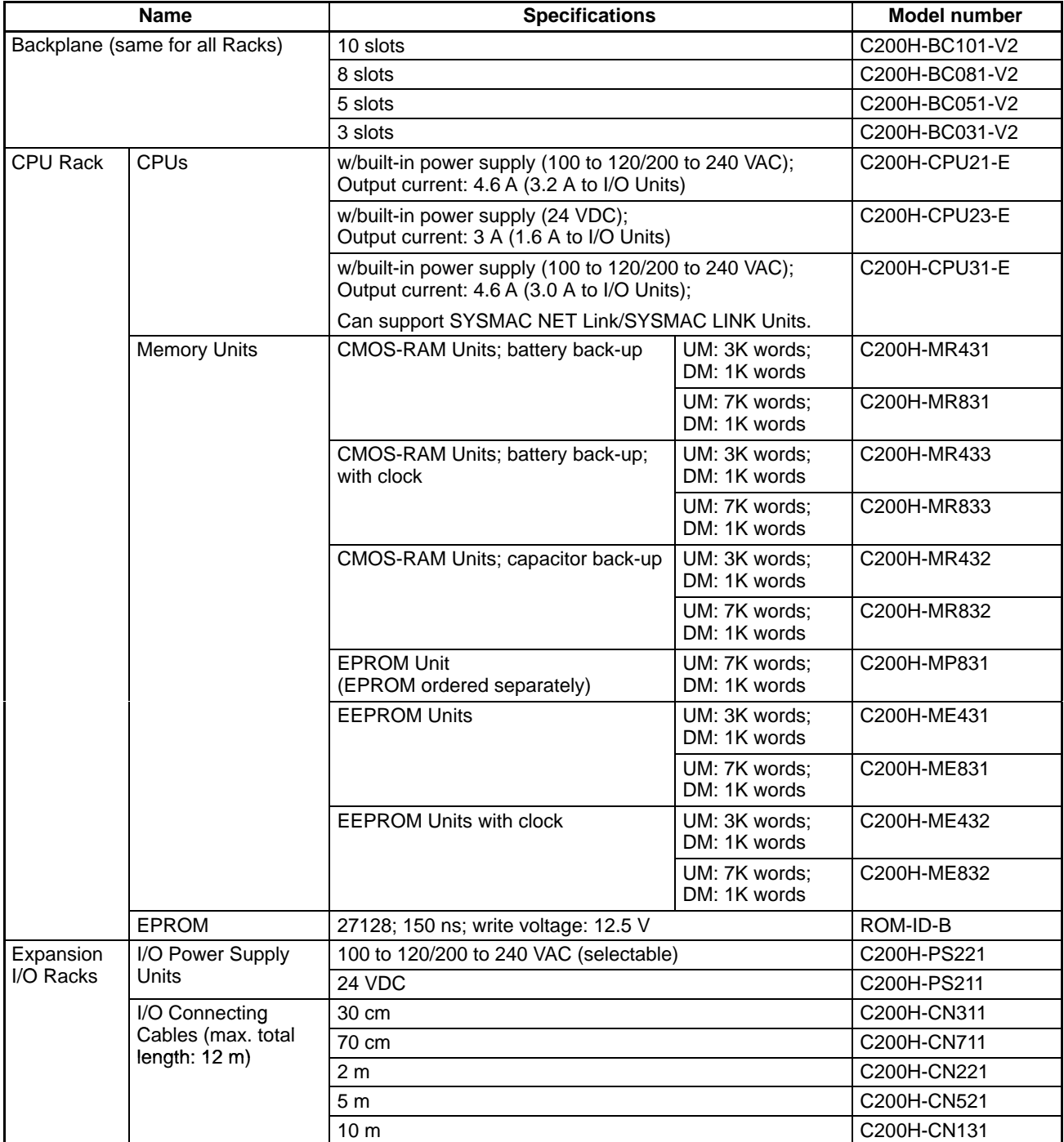

# **C200H Standard I/O Units**

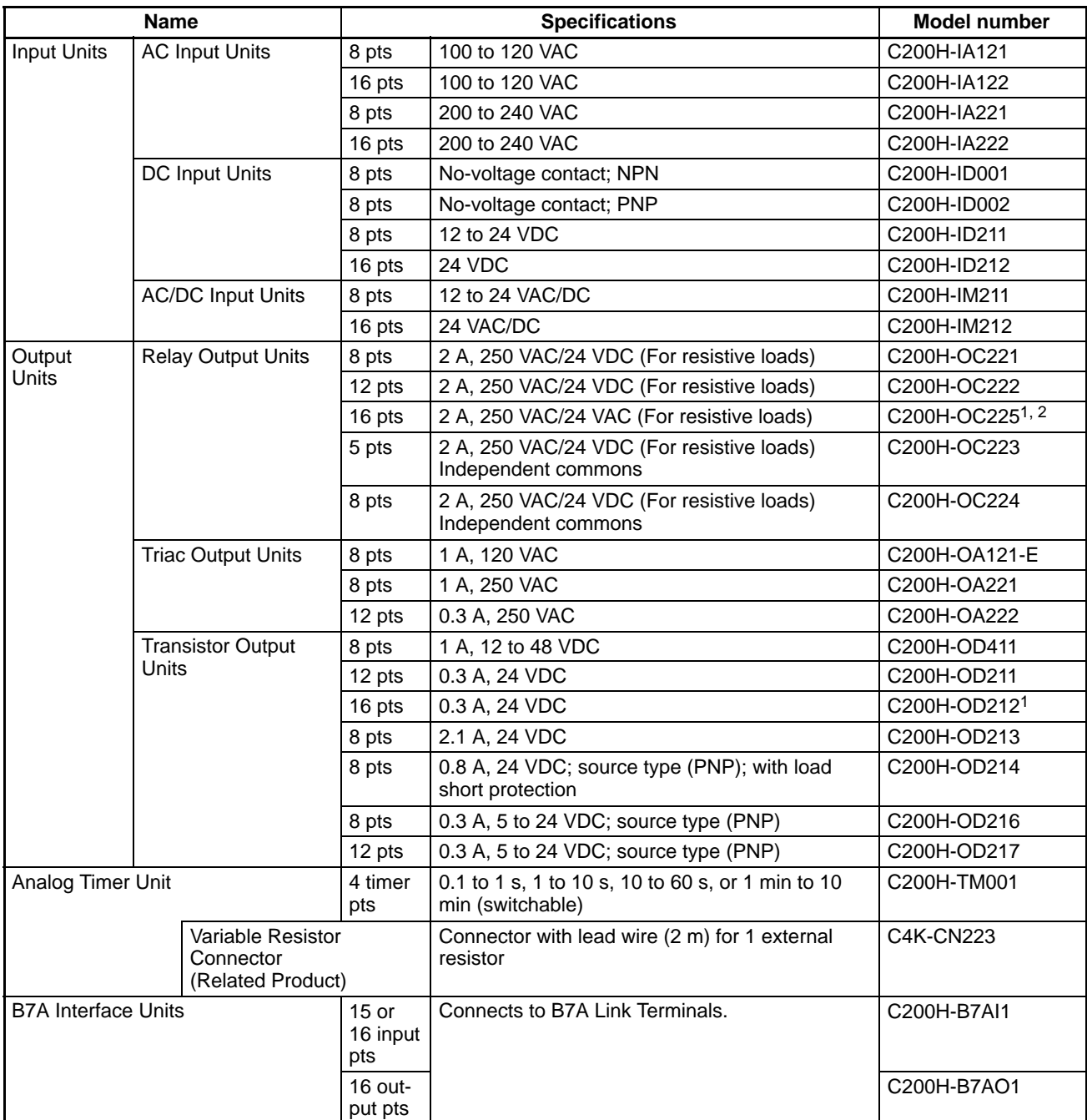

**Note** 1. C200H-OD212 Transistor Output Unit and C200H-OC225 Contact Output Unit must be mounted to either a C200H-BC031-V2, C200H-BC051-V2, C200H-BC081-V2, or C200H-BC101-V2 Backplane.

2. The C200H-OC225 might overheat if more than 8 outputs are turned ON simultaneously.

# **C200H Group-2 High-density I/O Units**

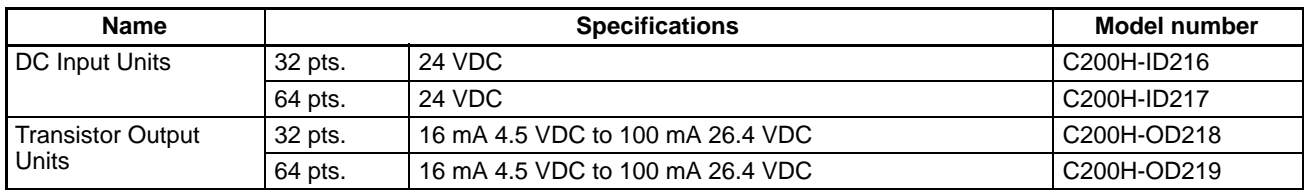

# **C200H Special I/O Units**

All of the following are classified as Special I/O Units except for the ASCII Unit, which is an Intelligent I/O Unit.

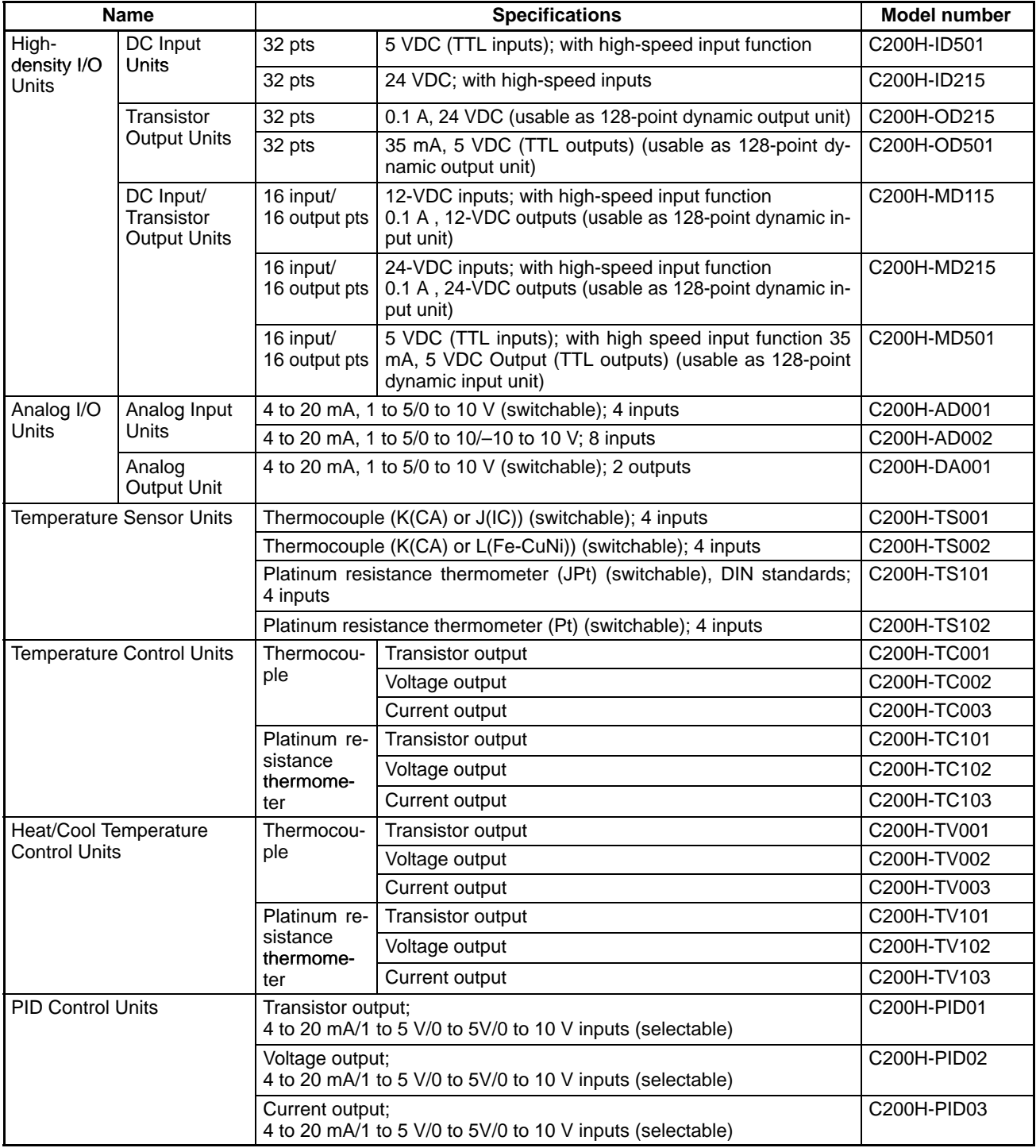

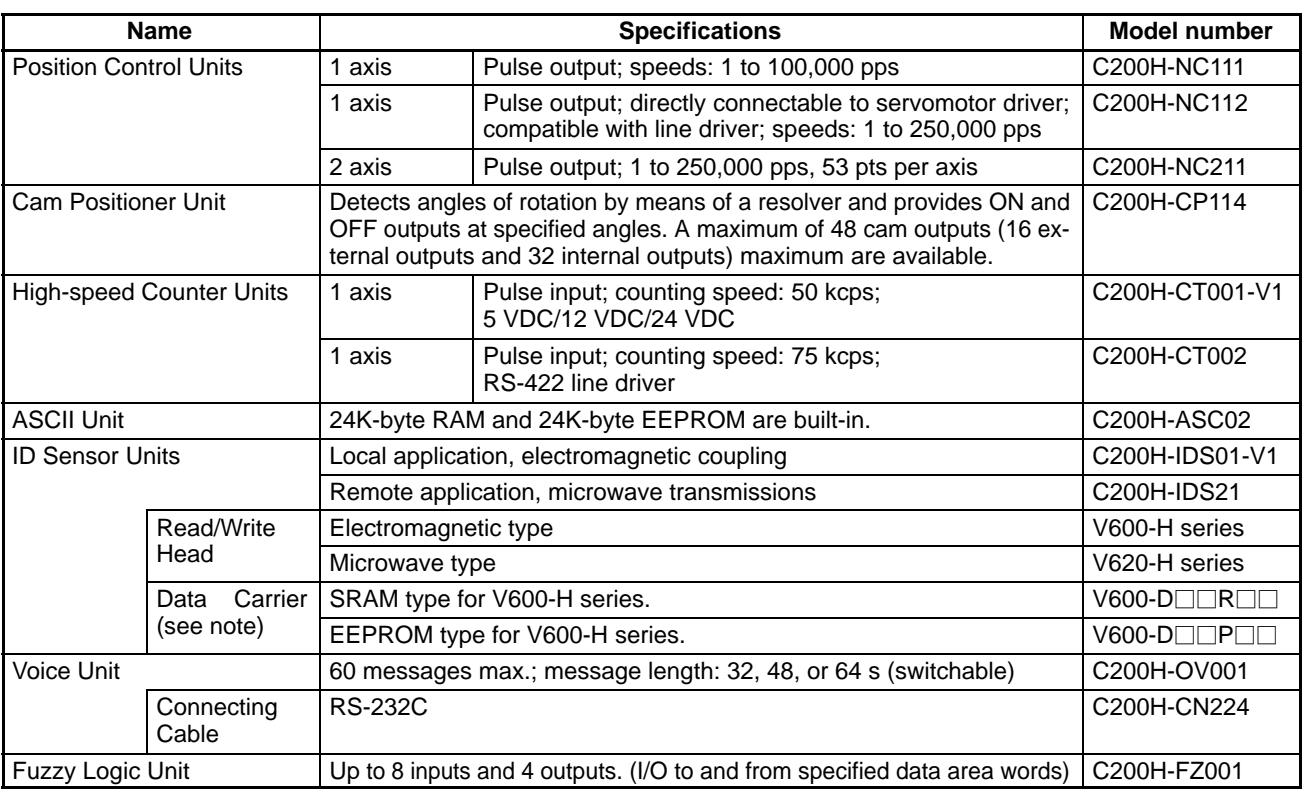

Note For Read/Write Head and Data Carrier combinations, refer to the V600 FA ID System R/W Heads and EE-PROM Data Carriers Operation Manual and Supplement or V600 FA ID System R/W Heads and SRAM Data Carriers Operation Manual and Supplement.

# **C200H Link Units**

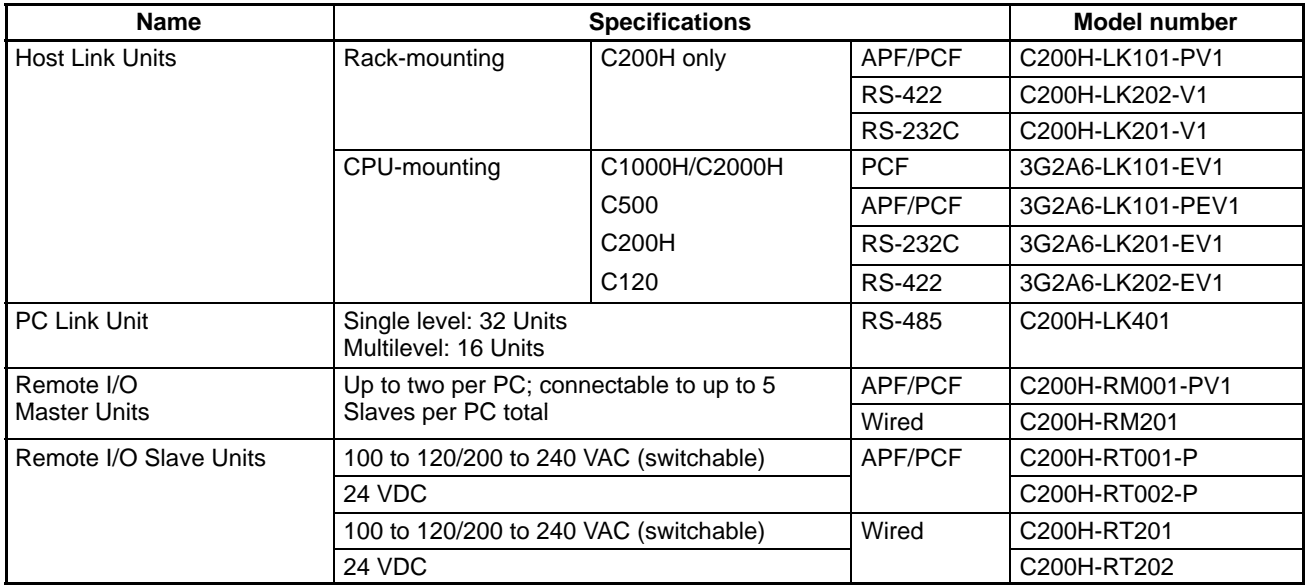

# **Optional Products**

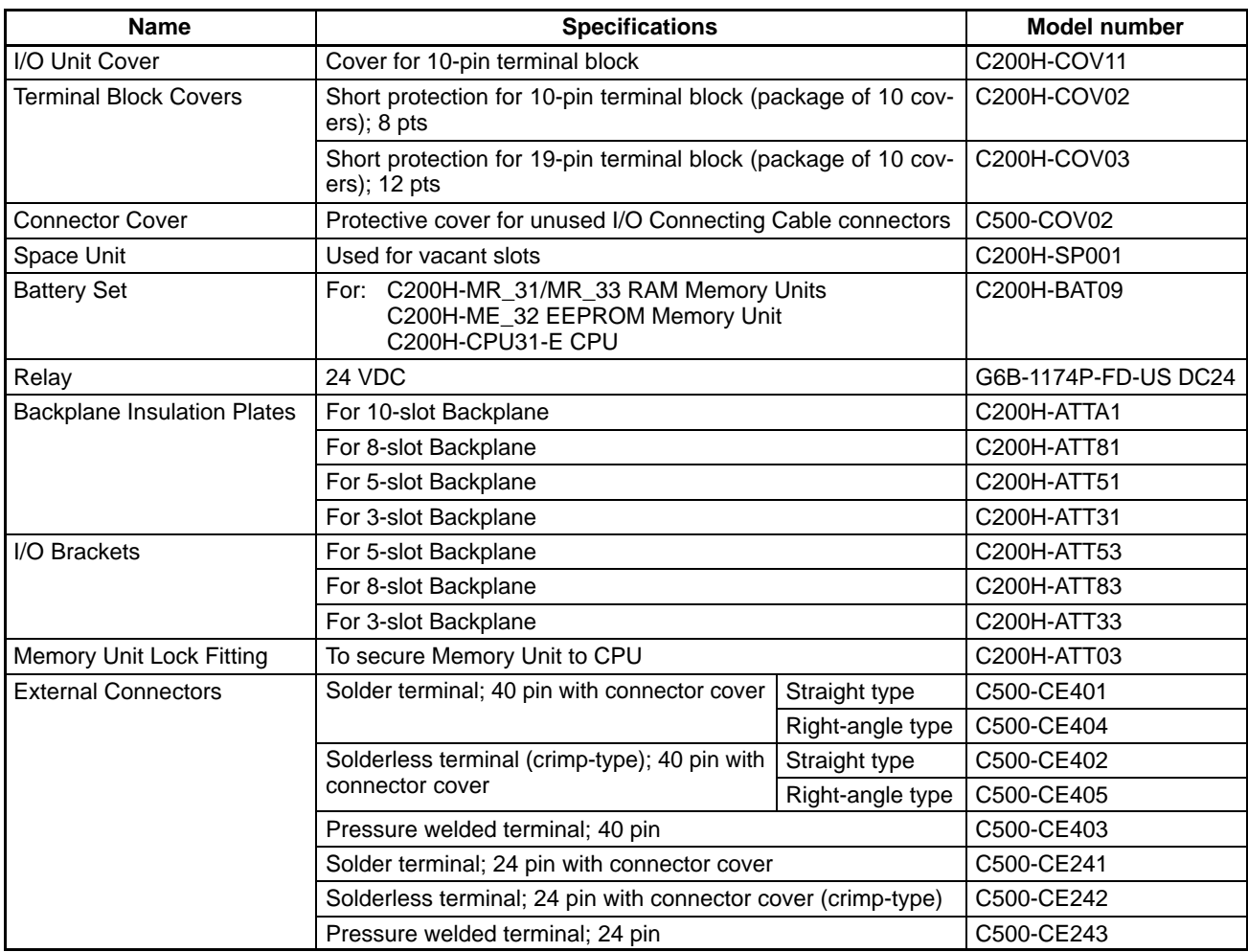

**Note** 1. When ordering, specify the model name (any component of which is not sold separately).

2. Order the pressfit tool from the manufacturer.

# **Optical Units**

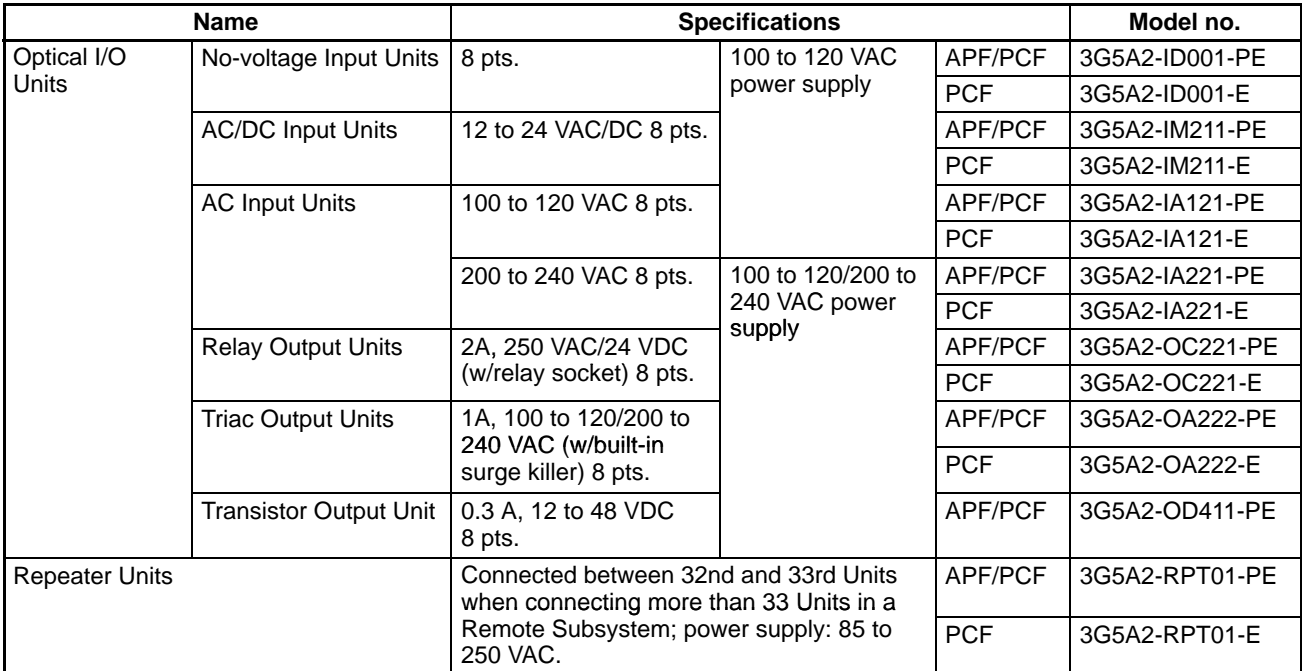

# **Link Adapters**

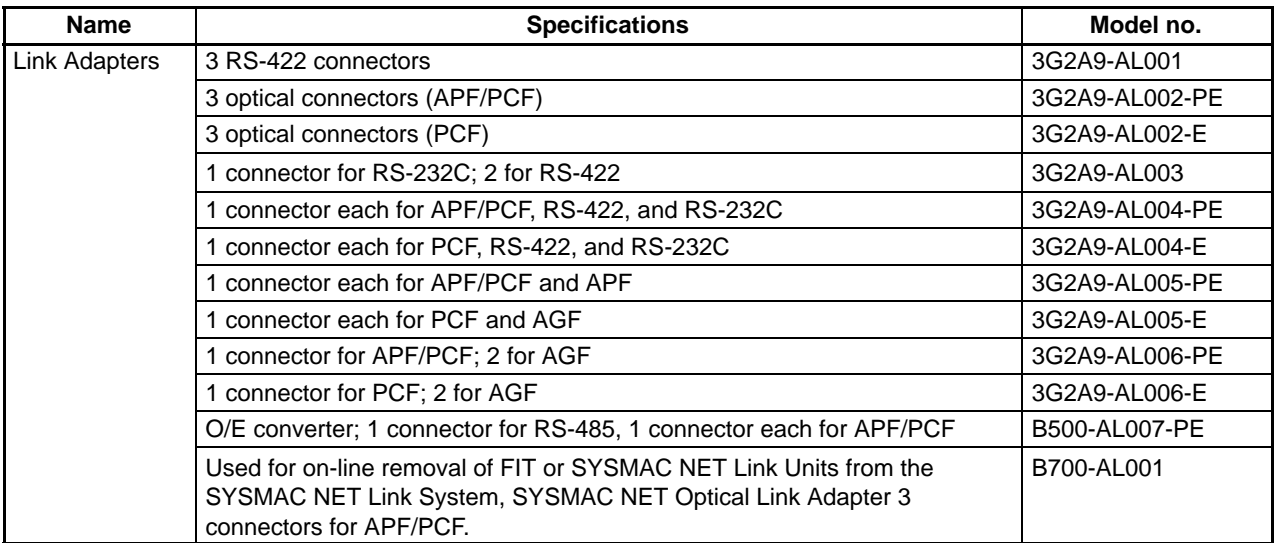

## **DIN Products**

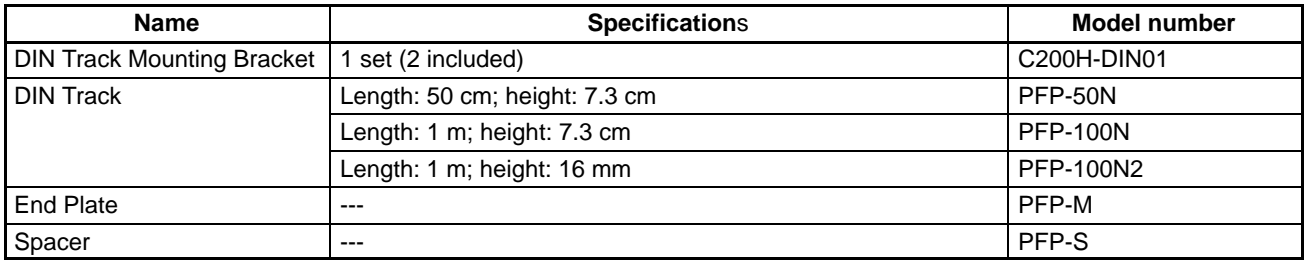

## **Optical Fiber Cable**

**Plastic Optical Fiber Cable (APF)** APF stands for "All-Plastic Fiber." This cable can be used to connect only Units having the suffix "-P" in their model number. The maximum length is 20 m. The 3G5A2-PF002 cable comes without connectors and must be assembled by the user.

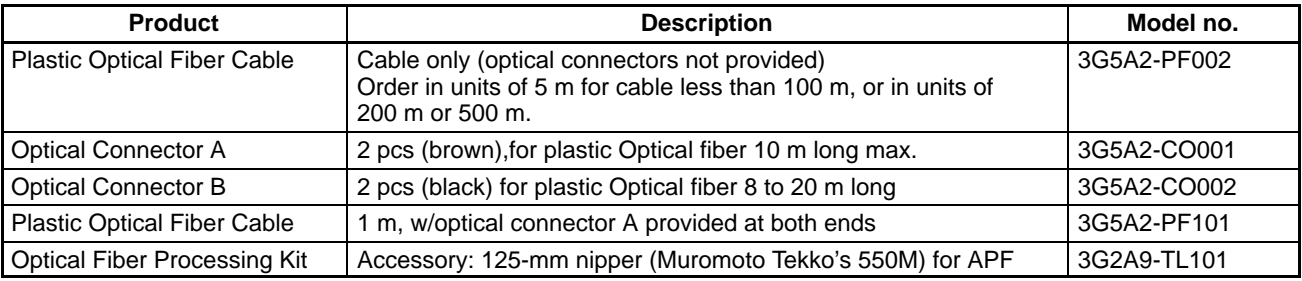

**Plastic-Clad Optical Fiber Cable (PCF)** PCF stands for "Plastic-Clad Fiber." This cable can be used to connect any Units. The maximum length for Units having the suffix "–P" in their model number is 200 m. The maximum length for Units without the suffix "–P" in their model number is 800 m.

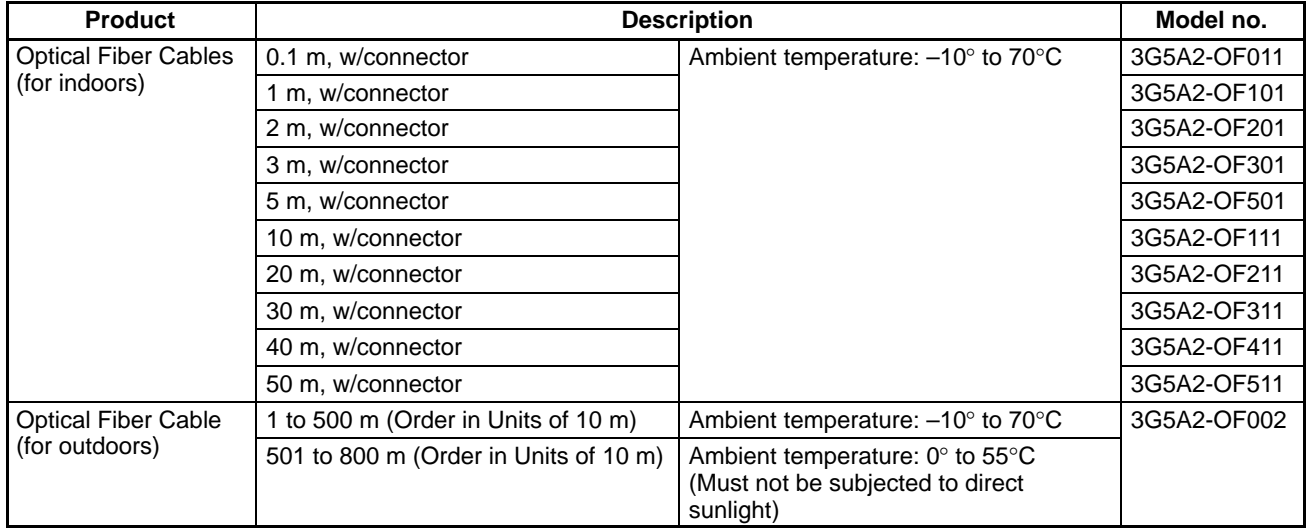

**Crystal Optical Fiber Cable (AGF)** AGF stands for "All-Glass Fiber." Crystal optical fiber cable is not available from OMRON.

**Cable Length** The connectors may be difficult to attach to the cables. Therefore, always leave a little extra length when cutting the cable. The lengths given for pre-assembled cables are as shown below.

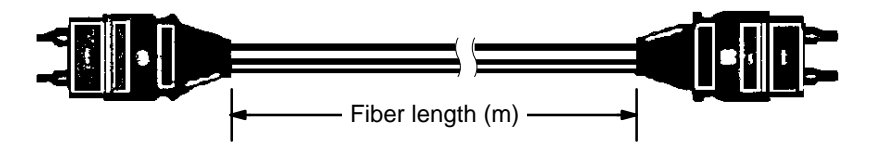

# **Peripheral Devices**

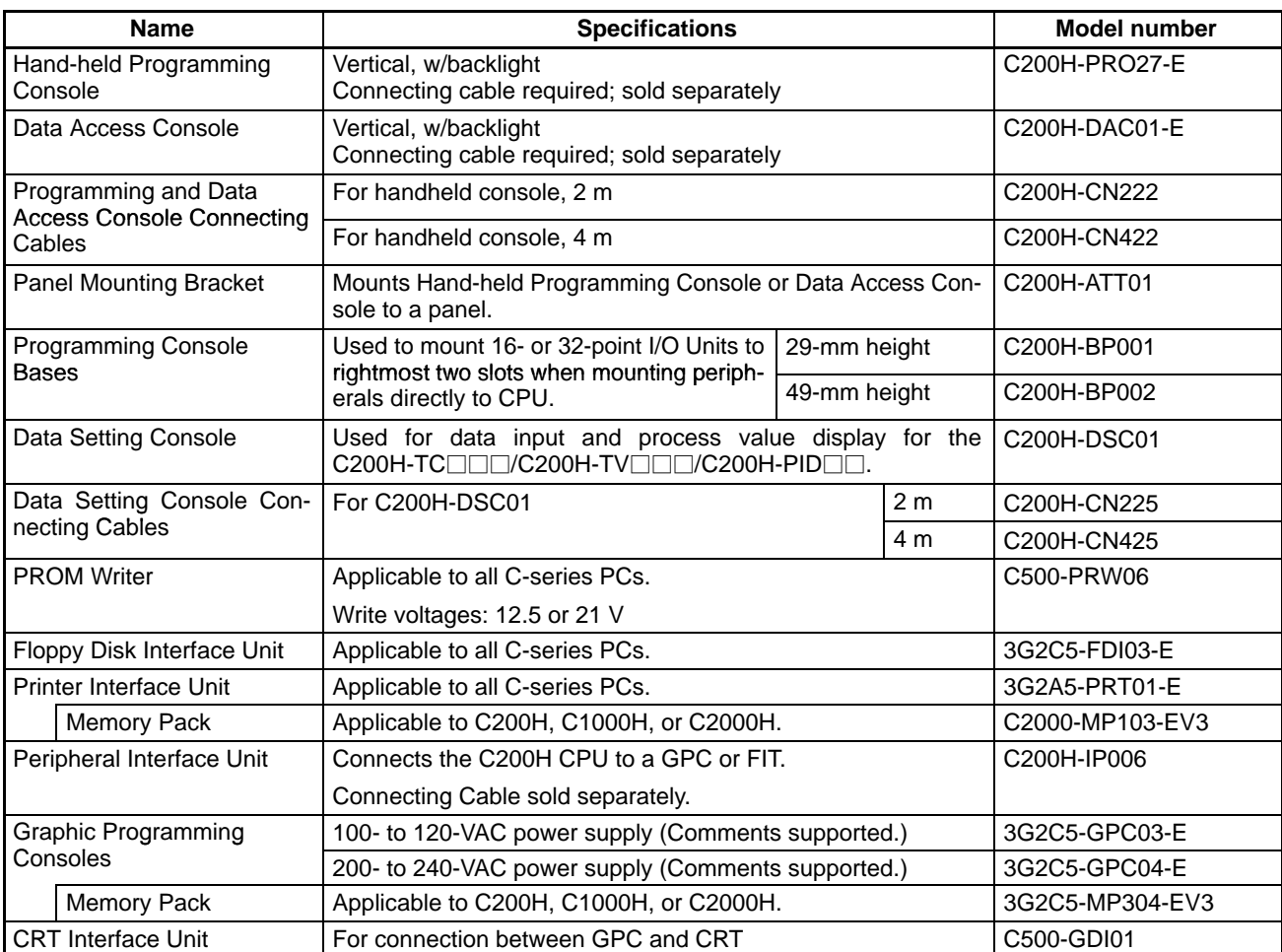

# **Ladder Support Software (LSS)**

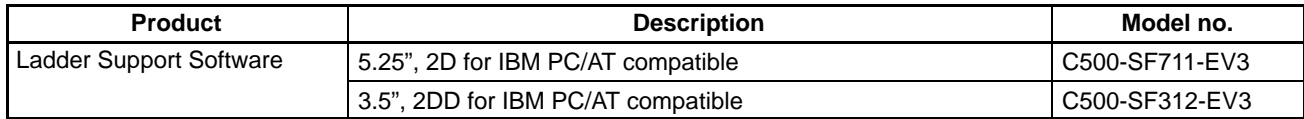

# **SYSMAC LINK Unit/SYSMAC NET Link Unit**

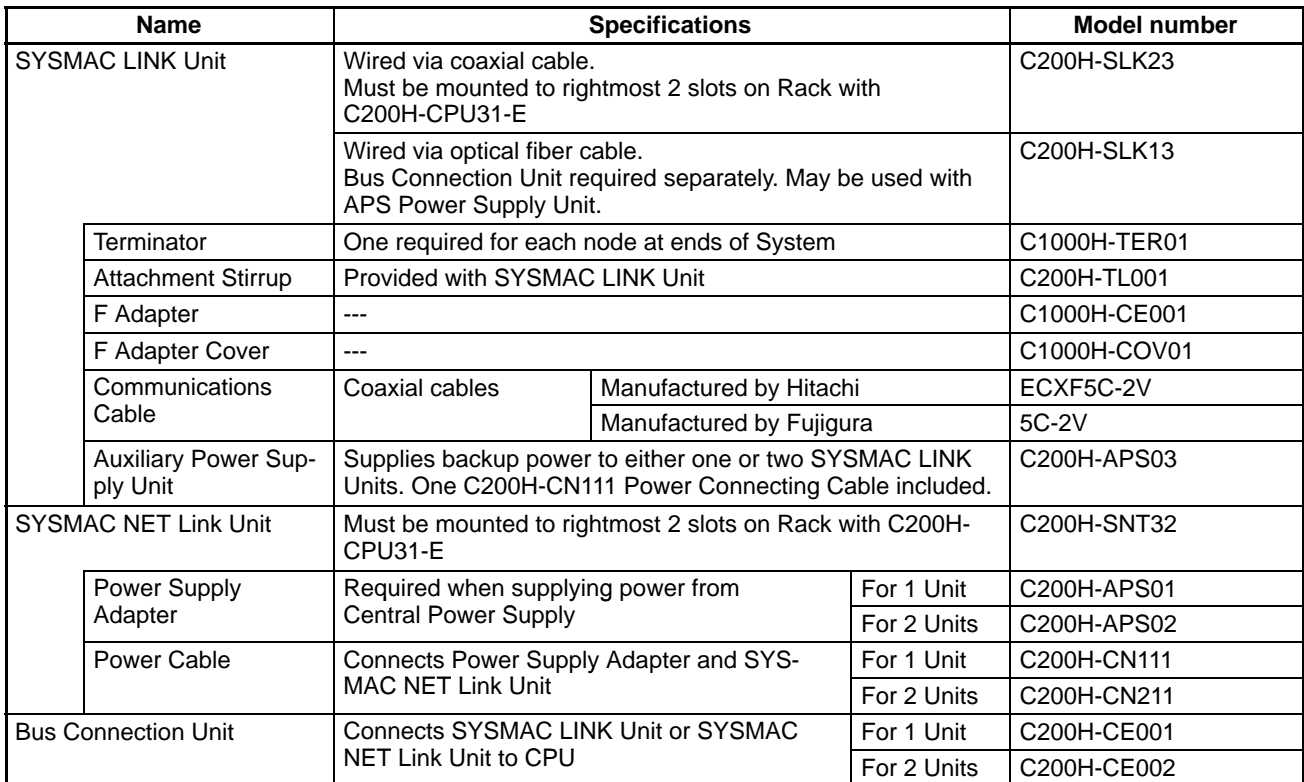

# **Appendix B Programming Instructions**

This appendix provides tables listing the programming instructions used with C200H PCs. The first table summarizes all instructions and gives page references where more detailed information can be found in the body of the manual. The second table gives the execution times for the instructions for both ON and OFF execution conditions. The third part is divided into two tables and summarizes the instructions, giving the ladder diagram symbol, a brief description, and the applicable data areas. In all tables, the entries are listed alphanumerically. Instructions without function codes are given first in alphabetical order, according to the mnemonic. These are followed by the instructions with function codes which are listed numerically, according to the function code.

A PC instruction is entered either using the appropriate Programming Console key(s) (e.g., LD, AND, OR, NOT), or by using function codes. To input an instruction using its function code, press FUN, the function code, and then WRITE.

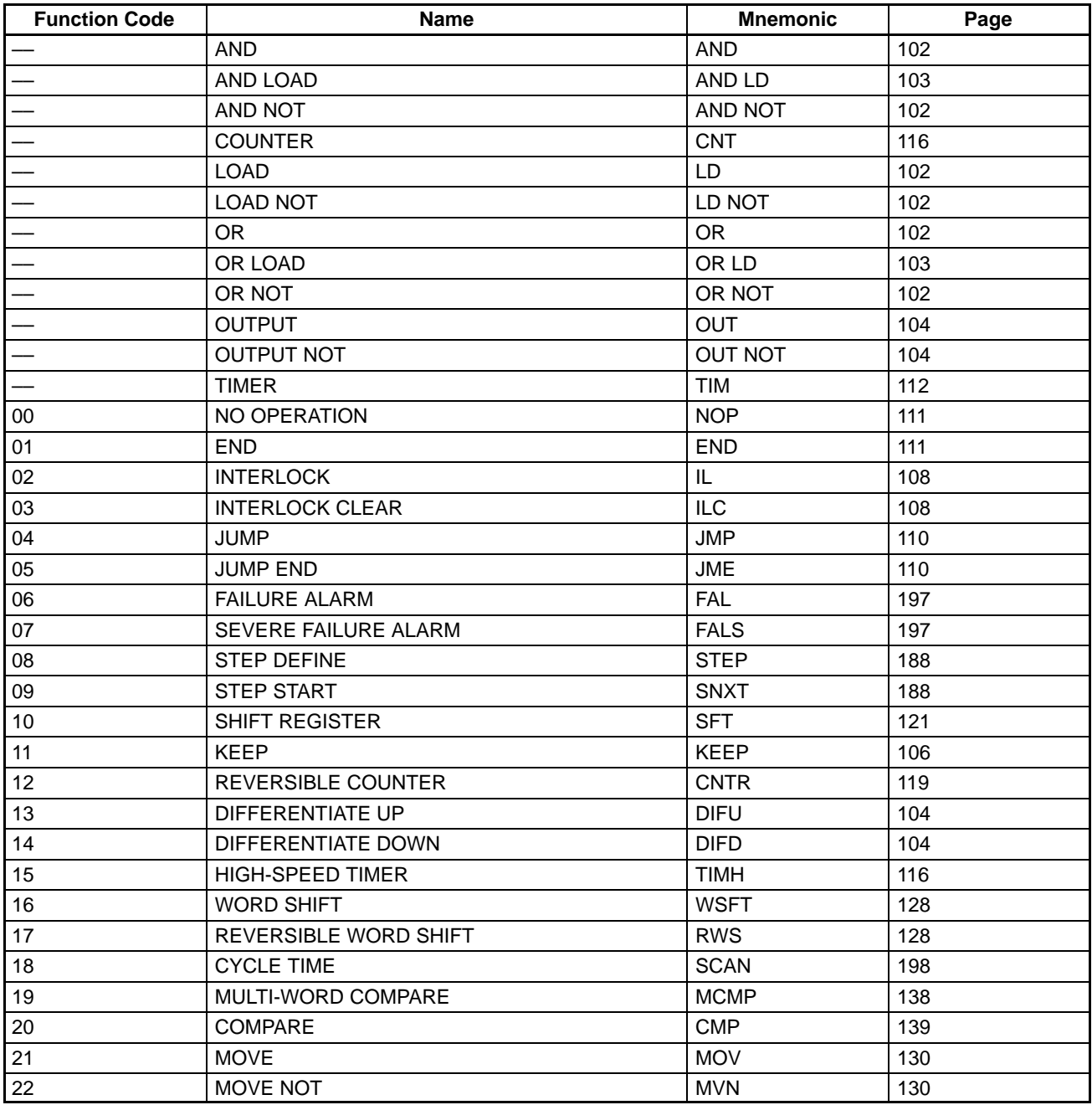

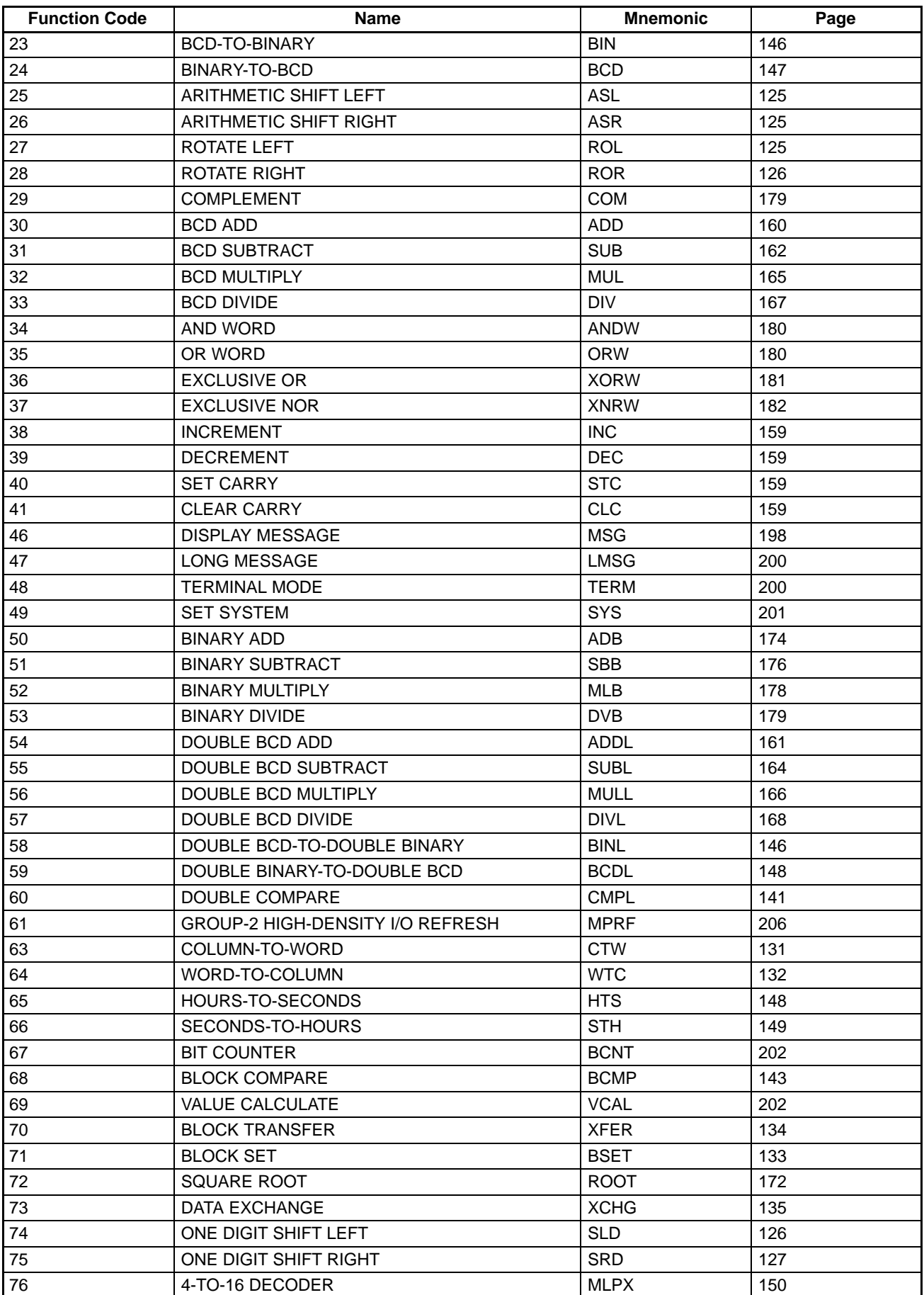

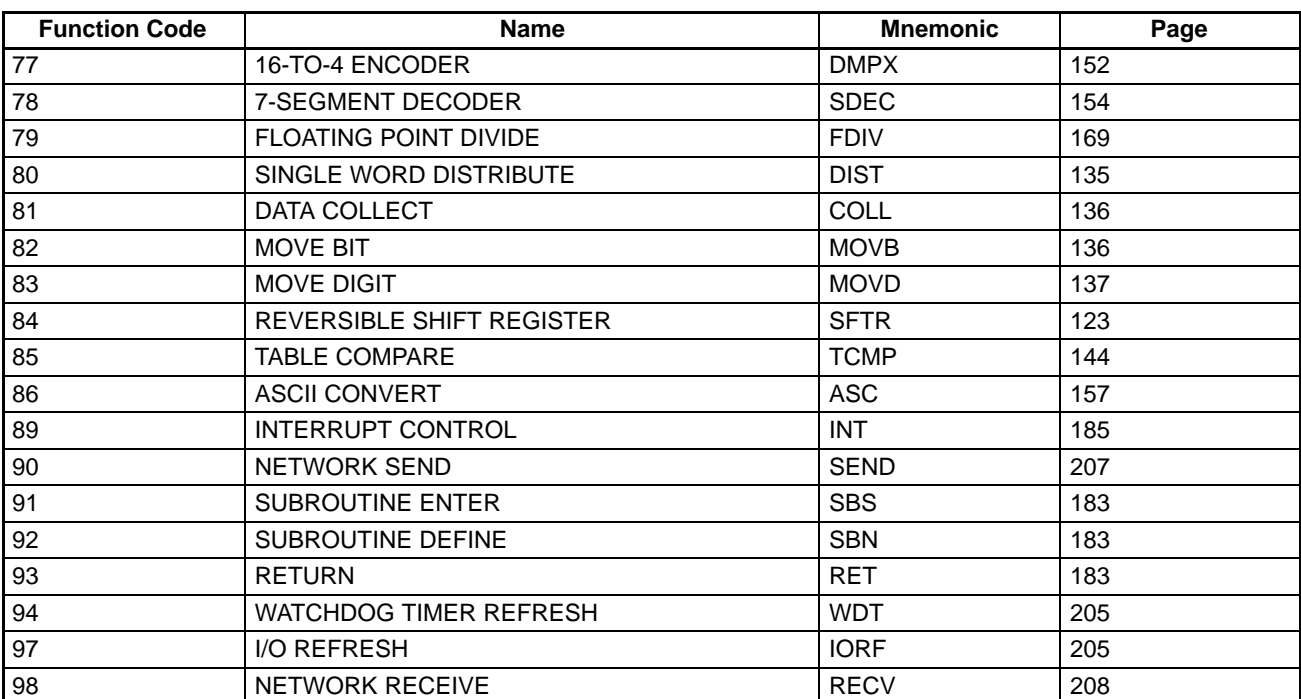

# **Instruction Execution Times**

The following table lists the execution times for all instructions that are available for the C200H. The maximum and minimum execution times and the conditions which cause them are given where relevant. When "word" is referred to in the Conditions column, it implies the content of any word except for indirectly addressed DM words. Indirectly addressed DM words, which create longer execution times when used, are indicated by "\*DM."

Execution times for most instructions depend on whether they are executed with an ON or an OFF execution condition. Exceptions are the ladder diagram instructions OUT and OUT NOT, which require the same time regardless of the execution condition. The OFF execution time for an instruction can also vary depending on the circumstances, i.e., whether it is in an interlocked program section and the execution condition for IL is OFF, whether it is between JMP(04) 00 and JME(05) 00 and the execution condition for JMP(04) 00 is OFF, or whether it is reset by an OFF execution condition. "R," "IL," and "JMP" are used to indicate these three times.

**Instruction Conditions ON execution time (** $\mu$ **s**) **OFF execution time (** $\mu$ **<b>s**) LD ––– 0.75 ––– LD NOT ––– 0.75 ––– AND –– 1.20075 –– 1.20075 –– 1.20075 –– 1.20075 –– 1.20075 –– 1.20075 –– 1.20075 –– 1.20075 –– 1.20075 –– 1.20 AND NOT ––– 0.75 ––– OR ––– 0.75 ––– OR NOT ––– 0.75 ––– AND LD ––– 0.75 ––– OR LD ––– 0.75 ––– OUT ––– 1.13 ––– OUT NOT ––– 1.13 ––– TIM Constant for SV 2.25 R: 2.25 IL: 2.25 JMP: 2.25  $\angle$  EDM for SV R: 160 IL: 2.25 JMP: 2.25 CNT Constant for SV 2.25 R: 2.25 IL: 2.25 JMP: 2.25  $\ast$ DM for SV  $\overline{\phantom{0}}$  R: 160 IL: 2.25 JMP: 2.25 NOP(00) ––– 0.75 ––– END(01) ––– 80 –––  $|I=(02)$  ––– 59 35 ILC(03) ––– 44 35 JMP(04) ––– 69 35 JME(05) ––– 47 35  $FL(06)$  01 to 99  $\sim$  2.25 2.25  $FL(06) 00$   $\qquad$  2.25  $\mathsf{FALS}(07)$   $|\!\!\!\mathsf{--}|$   $\mathsf{4.28\ ms}$   $\mathsf{4.28\ ms}$   $\mathsf{4.29\ ms}$   $\mathsf{4.25\ ms}$ STEP(08) ––– 95 2.25  $\text{SNXT}(09)$  ––  $\text{SNXT}(09)$  ––

All execution times are given in microseconds unless otherwise noted.

### *Programming Instructions* **Appendix B**

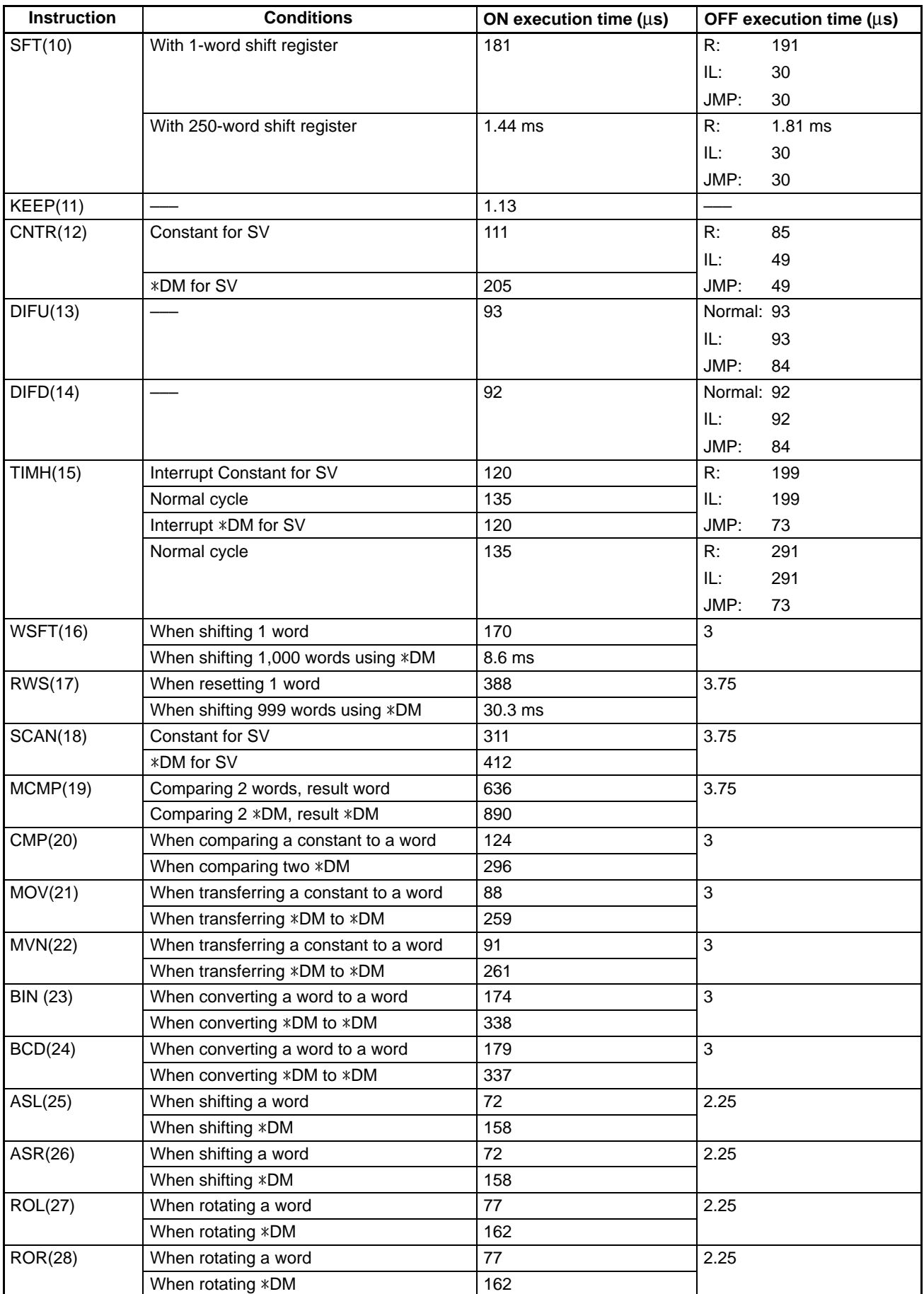

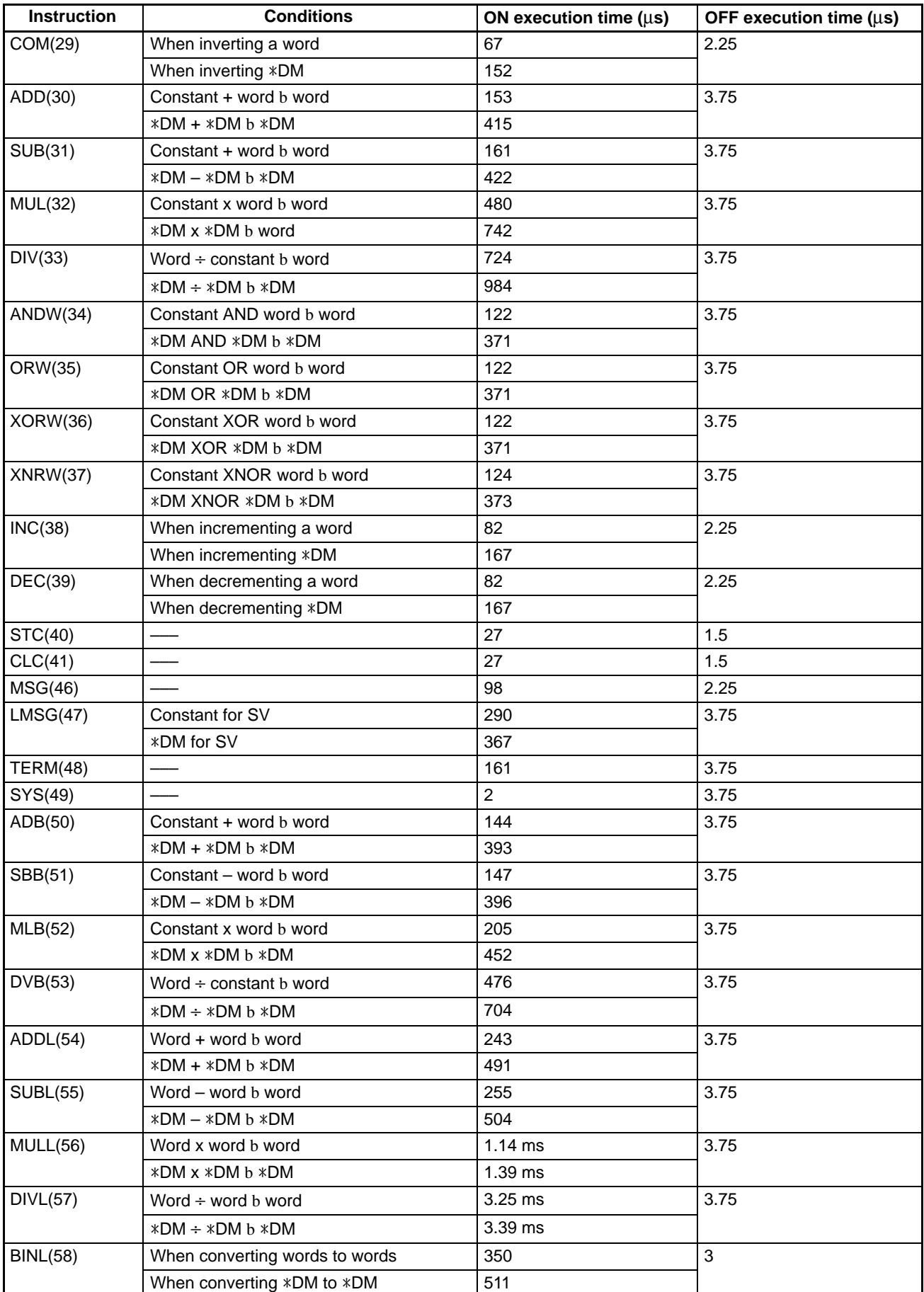

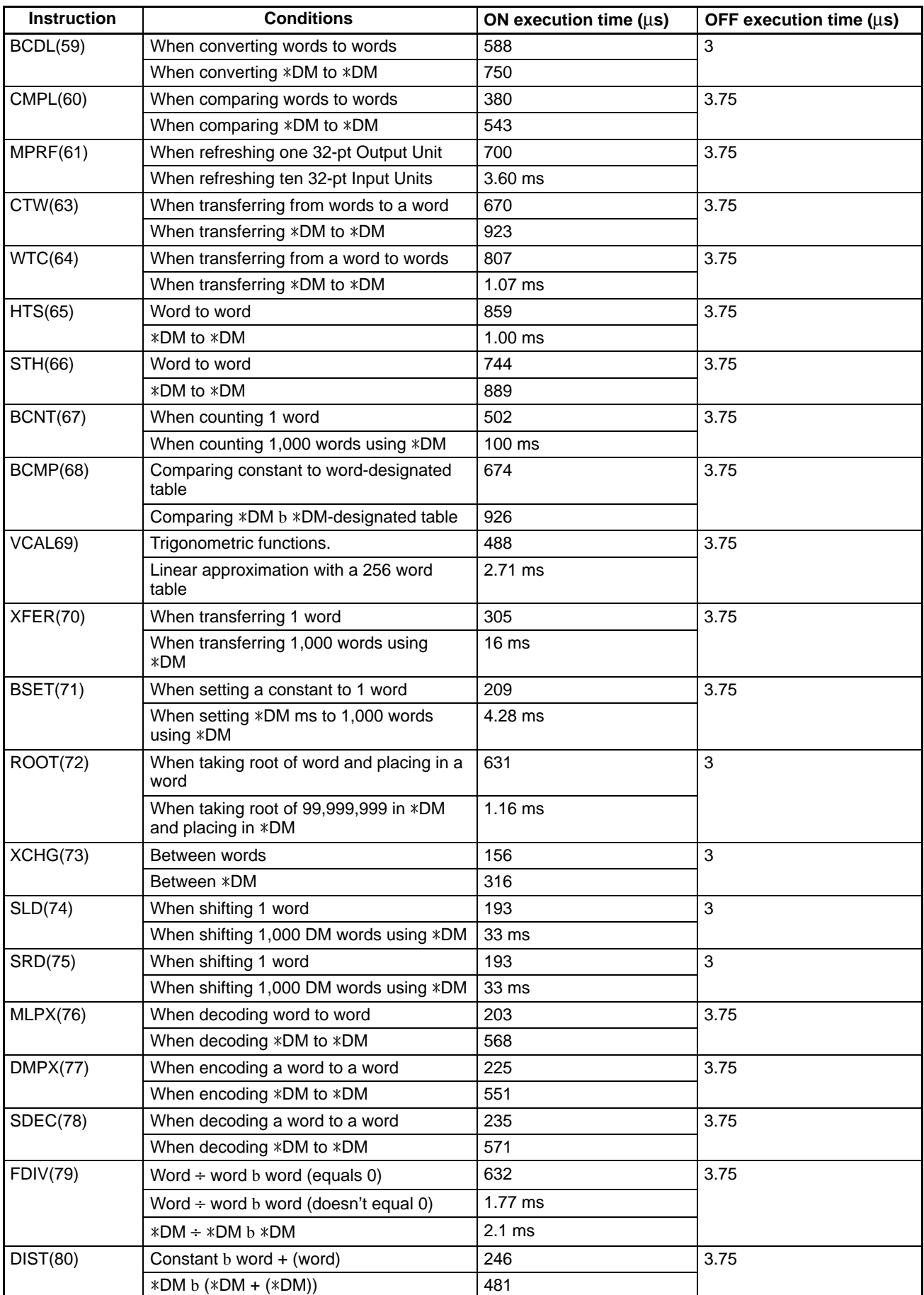

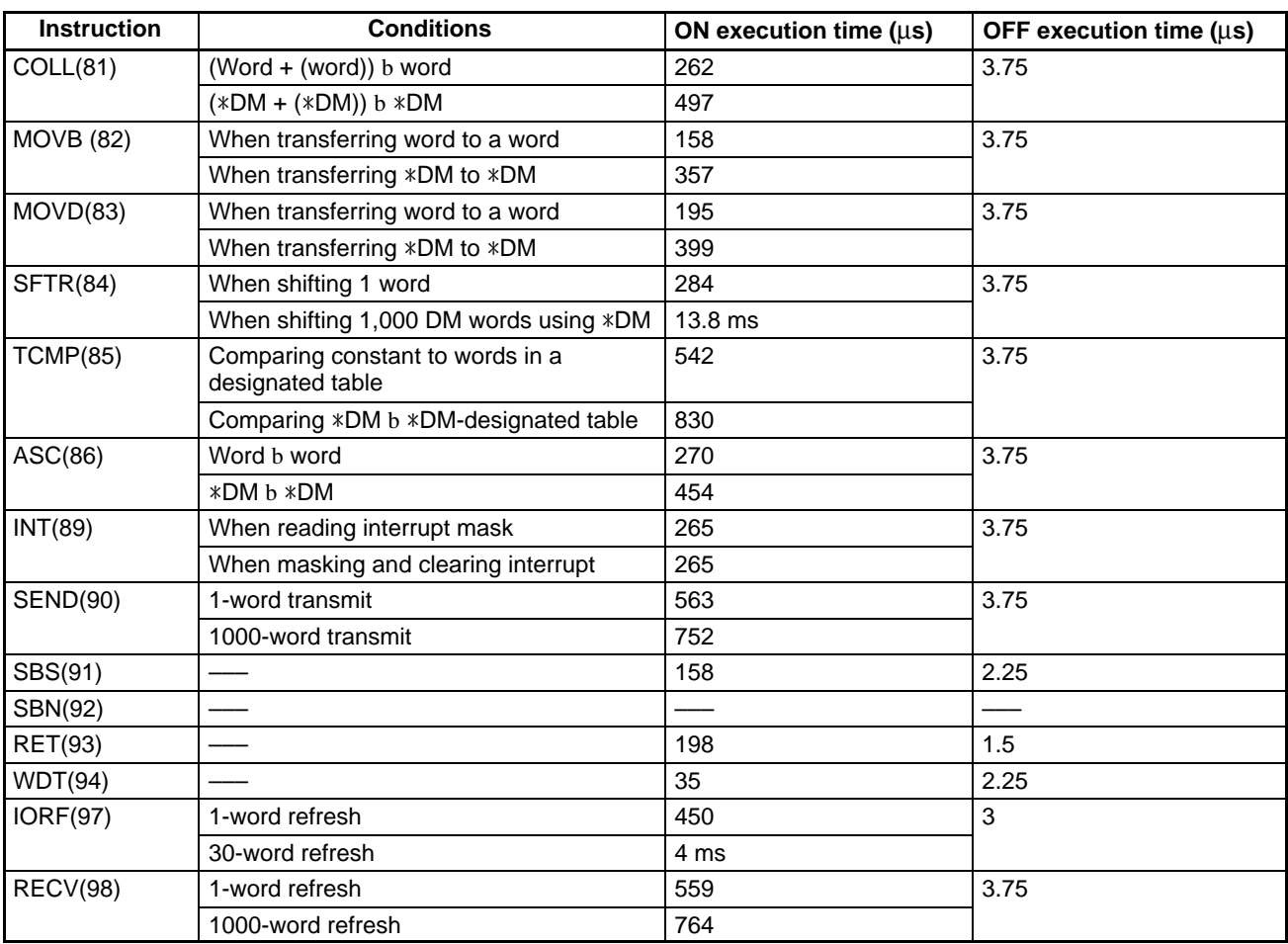

# **Basic Instructions**

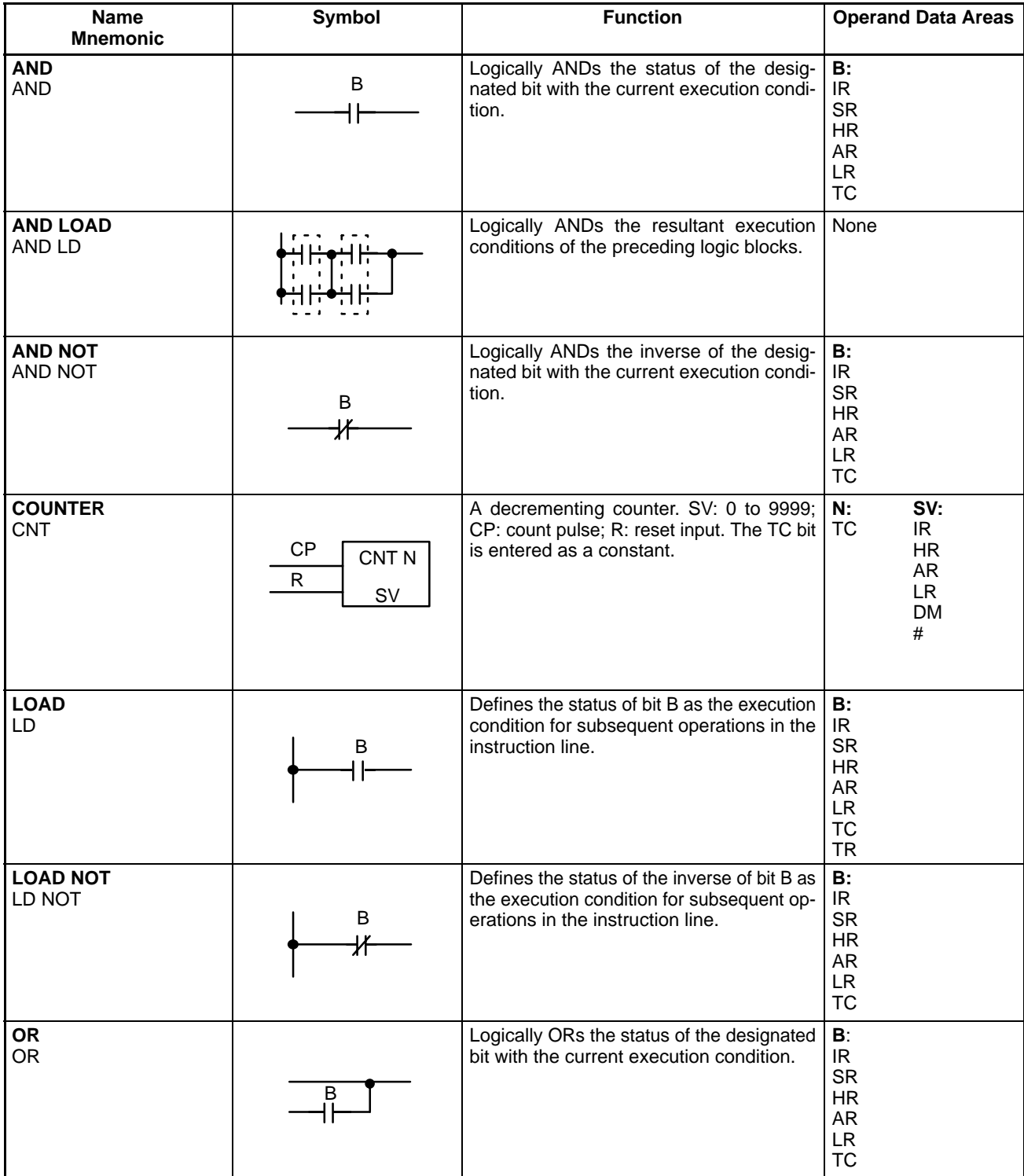

#### **Data Areas**

These footnote tables show the actual ranges of all data areas. Bit numbers are provided (except for DM and TC areas); remove the rightmost two digits for word numbers.

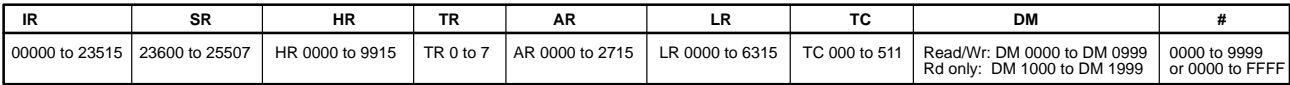

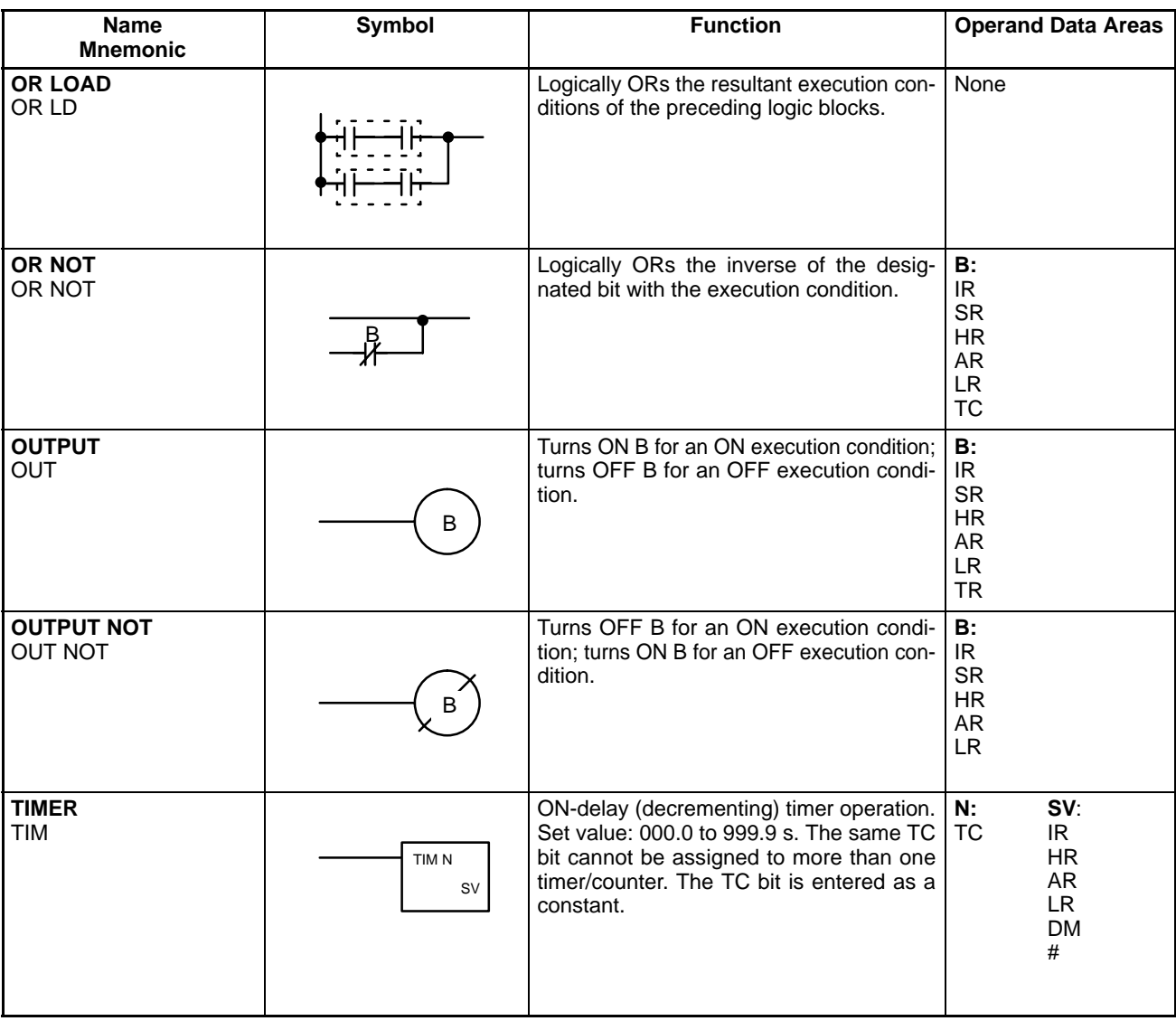

#### **Data Areas**

These footnote tables show the actual ranges of all data areas. Bit numbers are provided (except for DM and TC areas); remove the rightmost two digits for word numbers.

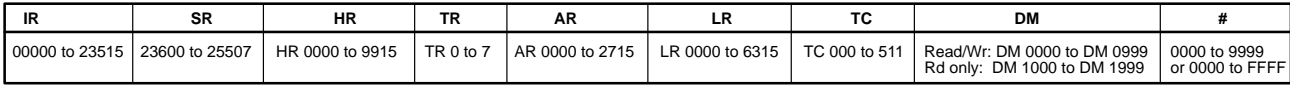
# **Special Instructions**

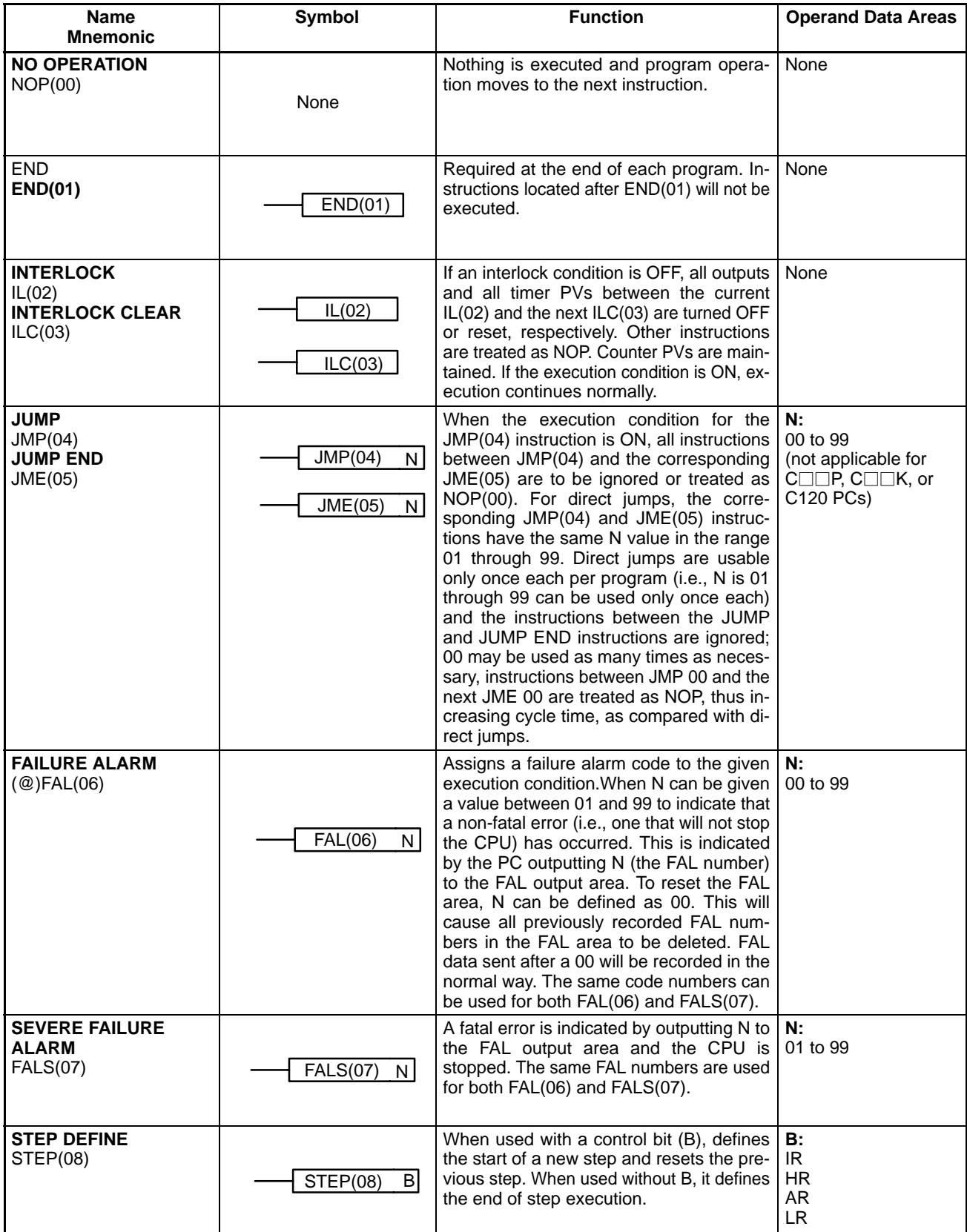

**Data Areas**

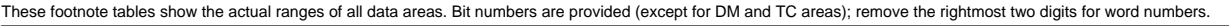

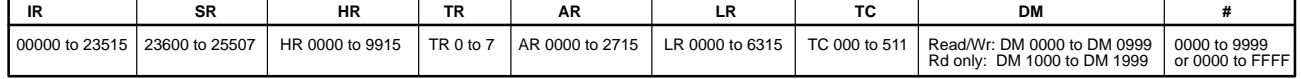

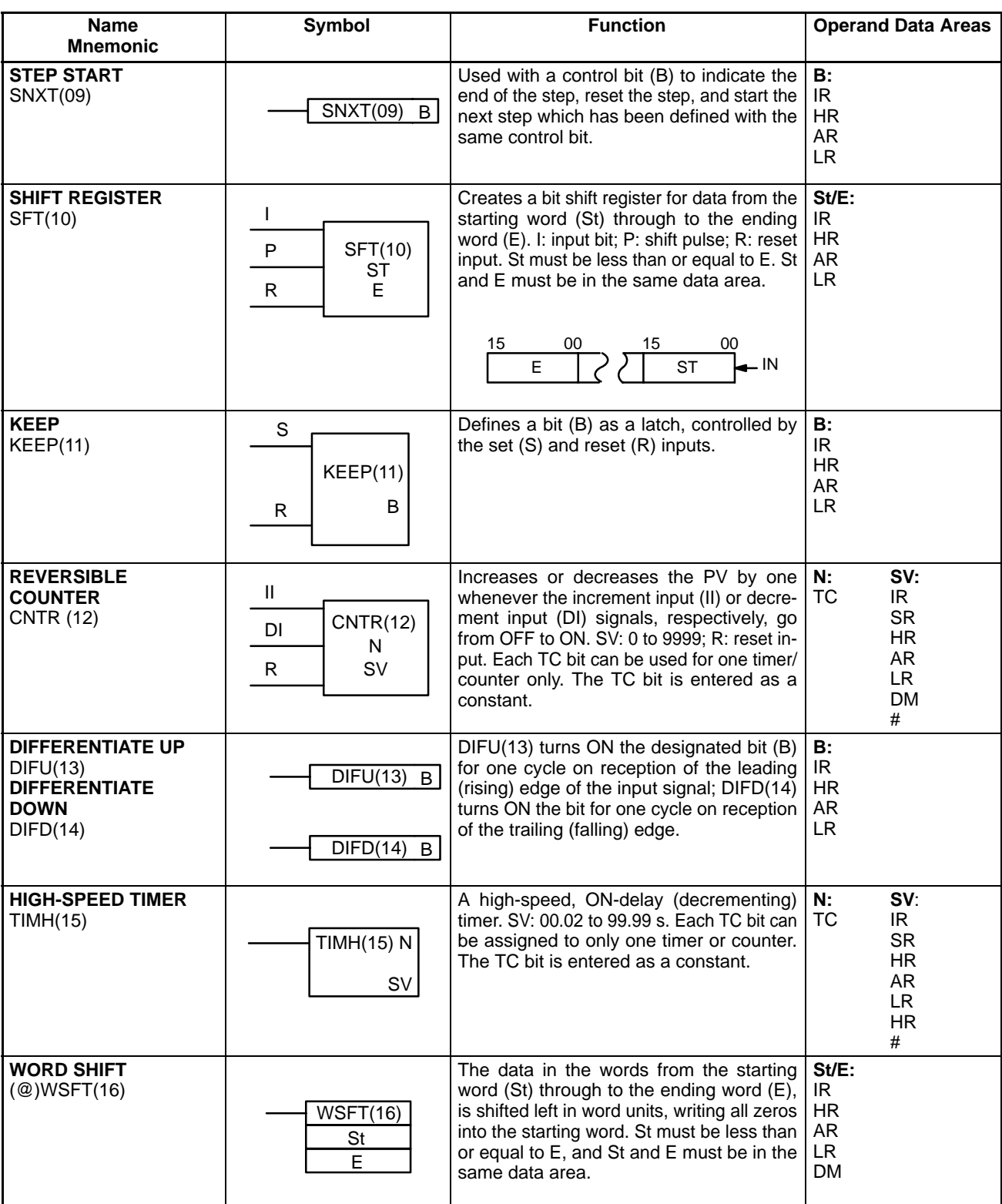

### **Data Areas**

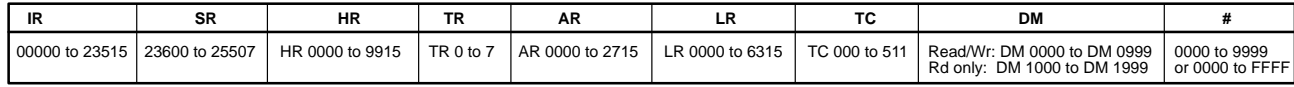

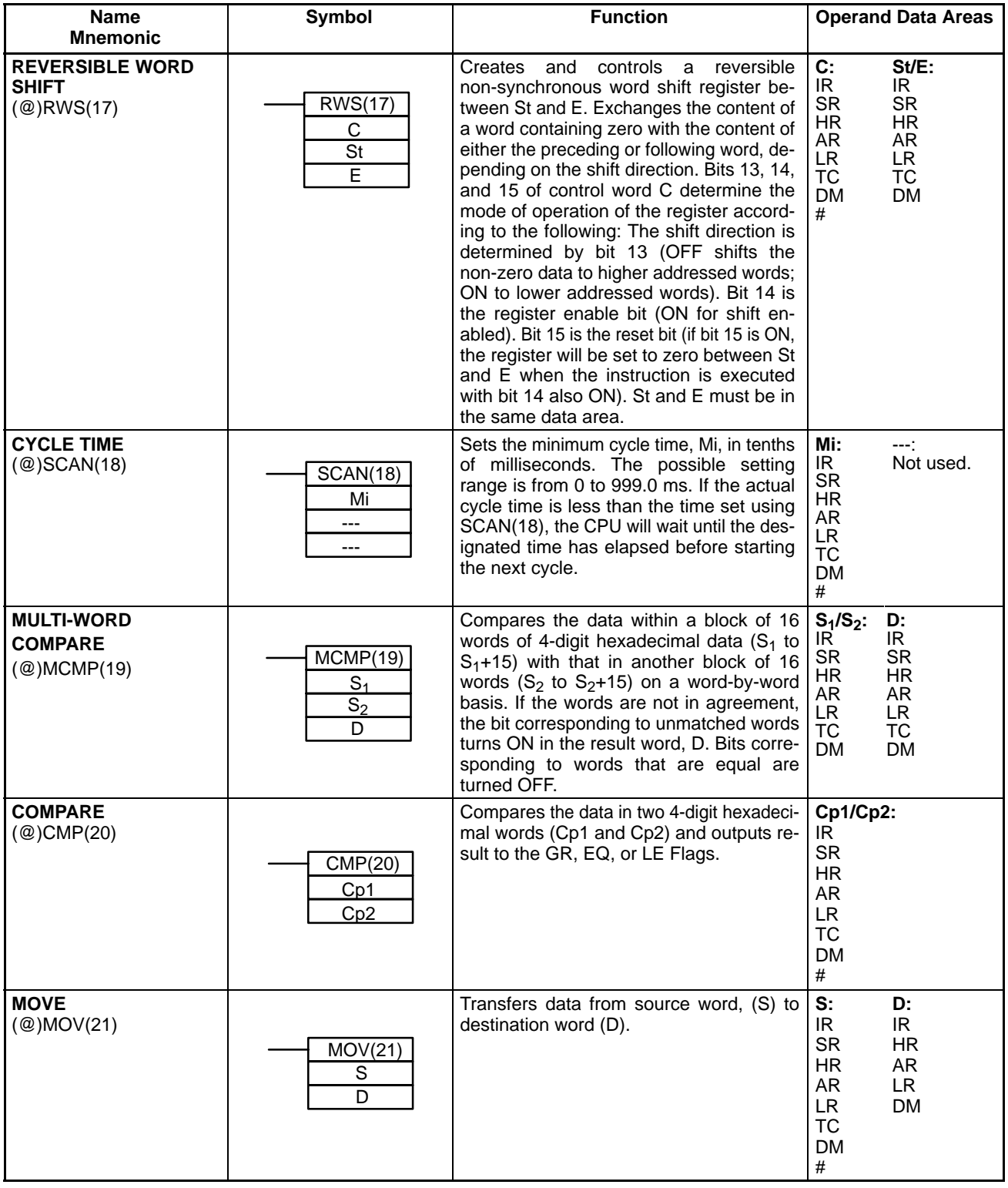

### **Data Areas**

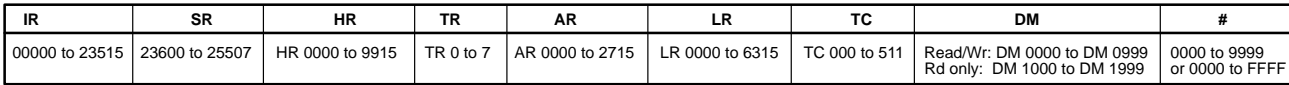

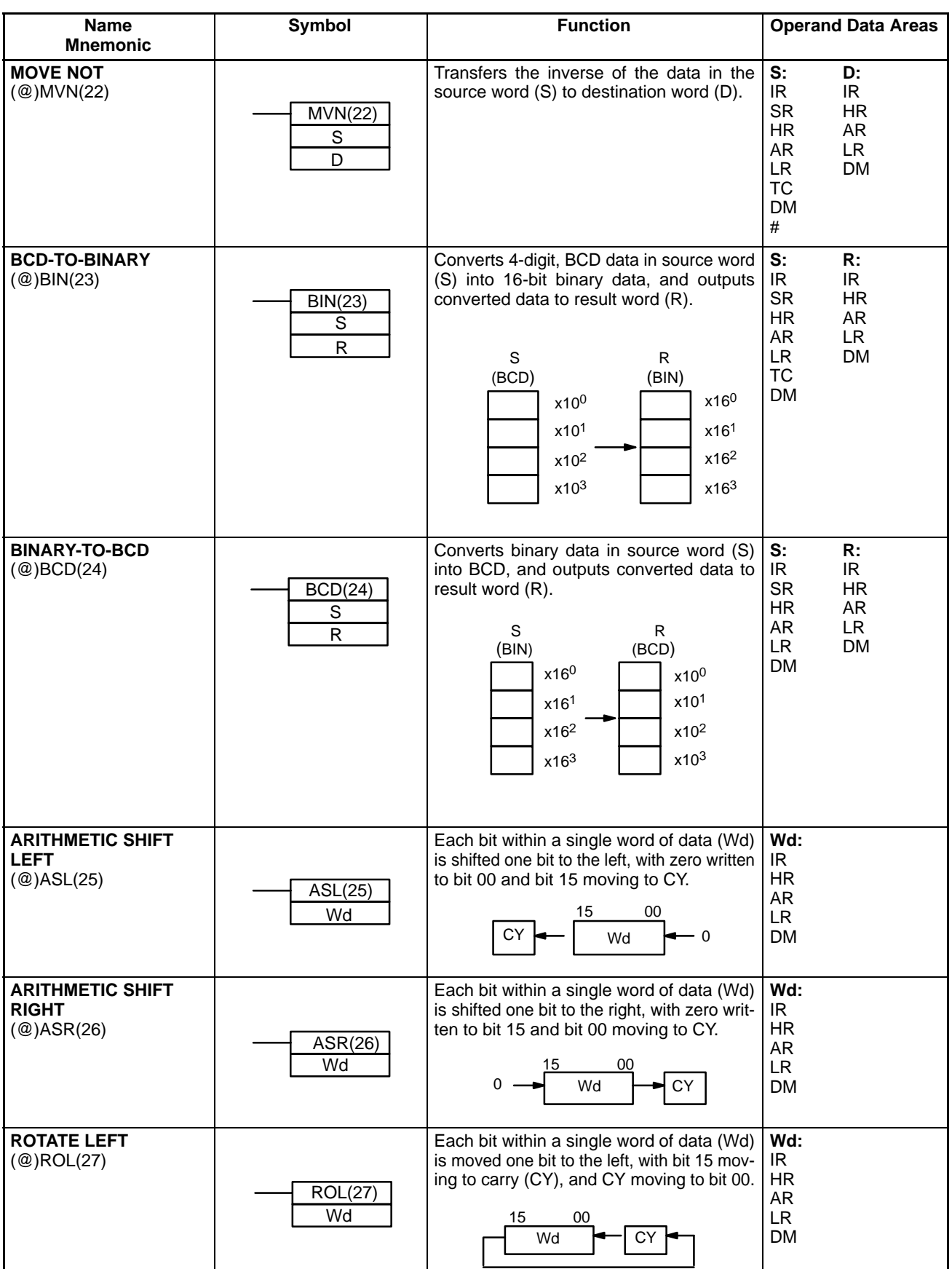

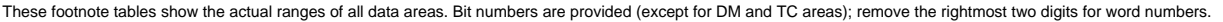

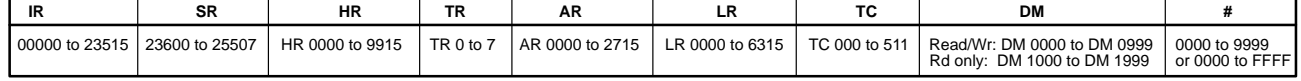

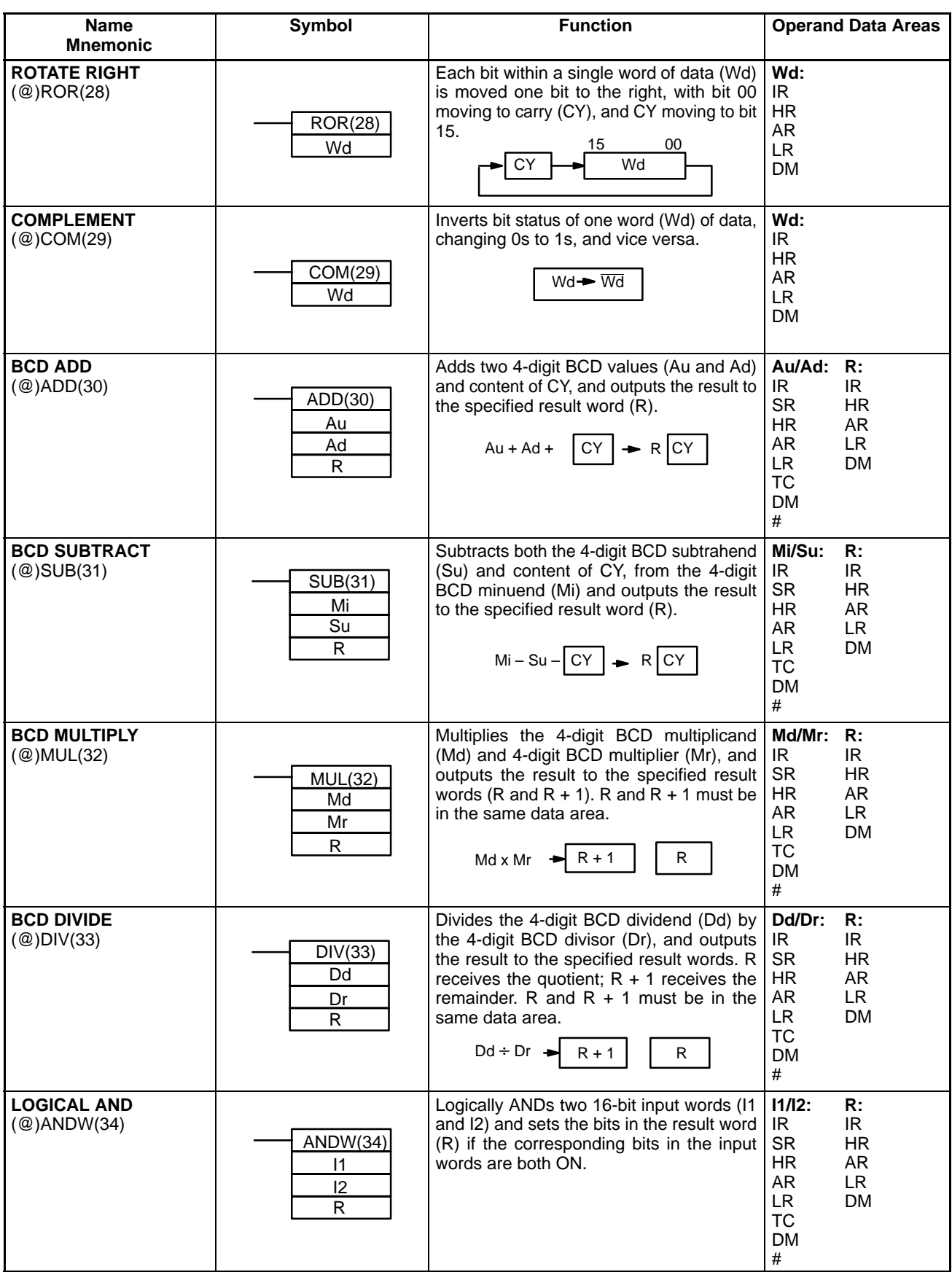

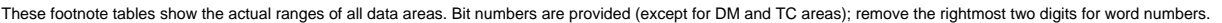

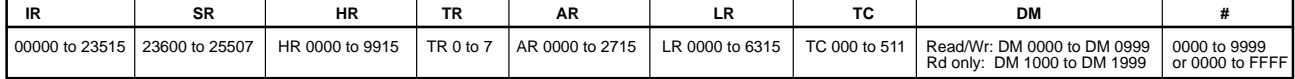

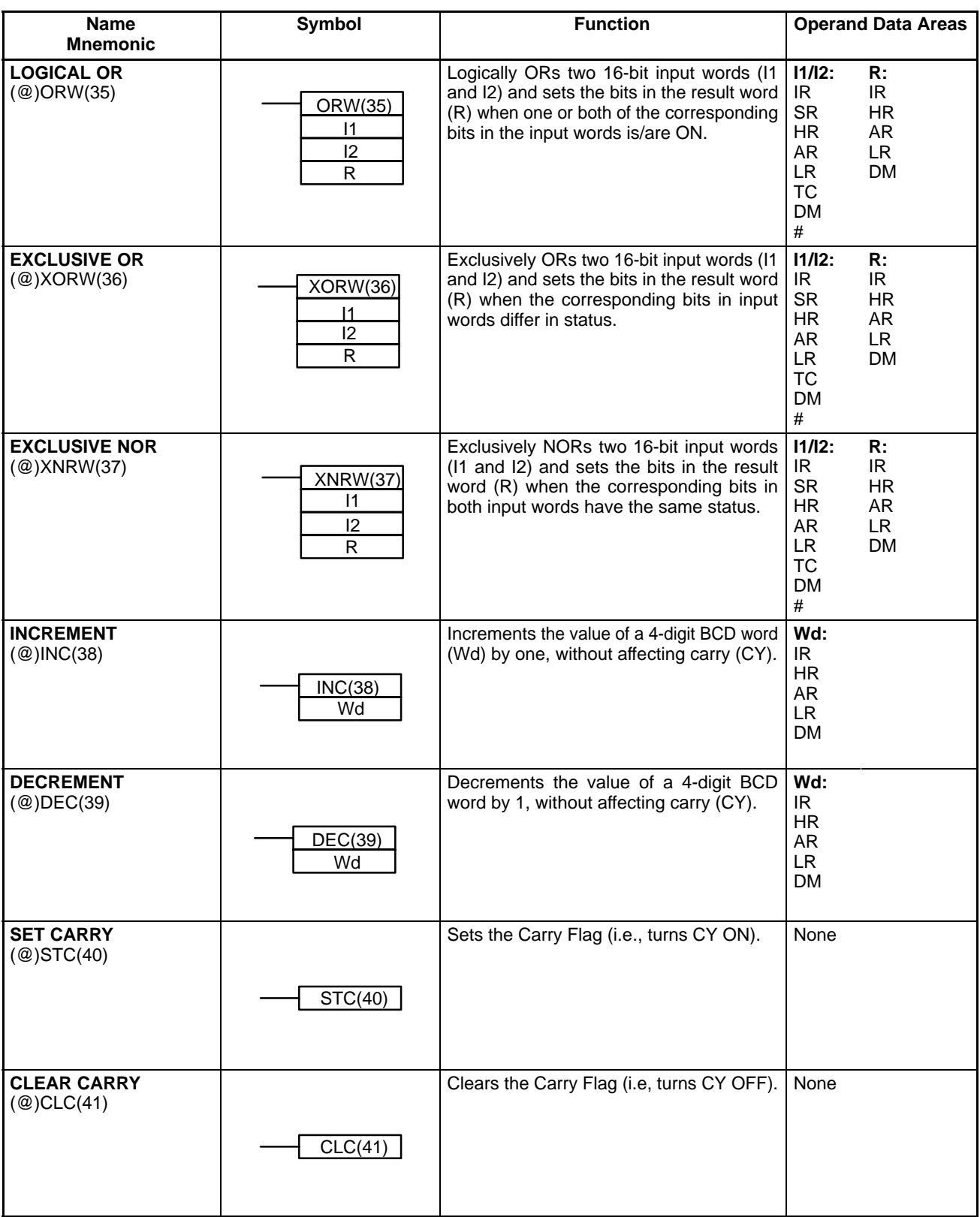

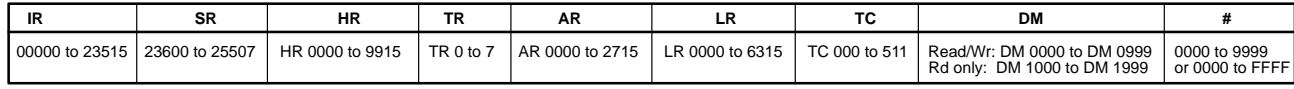

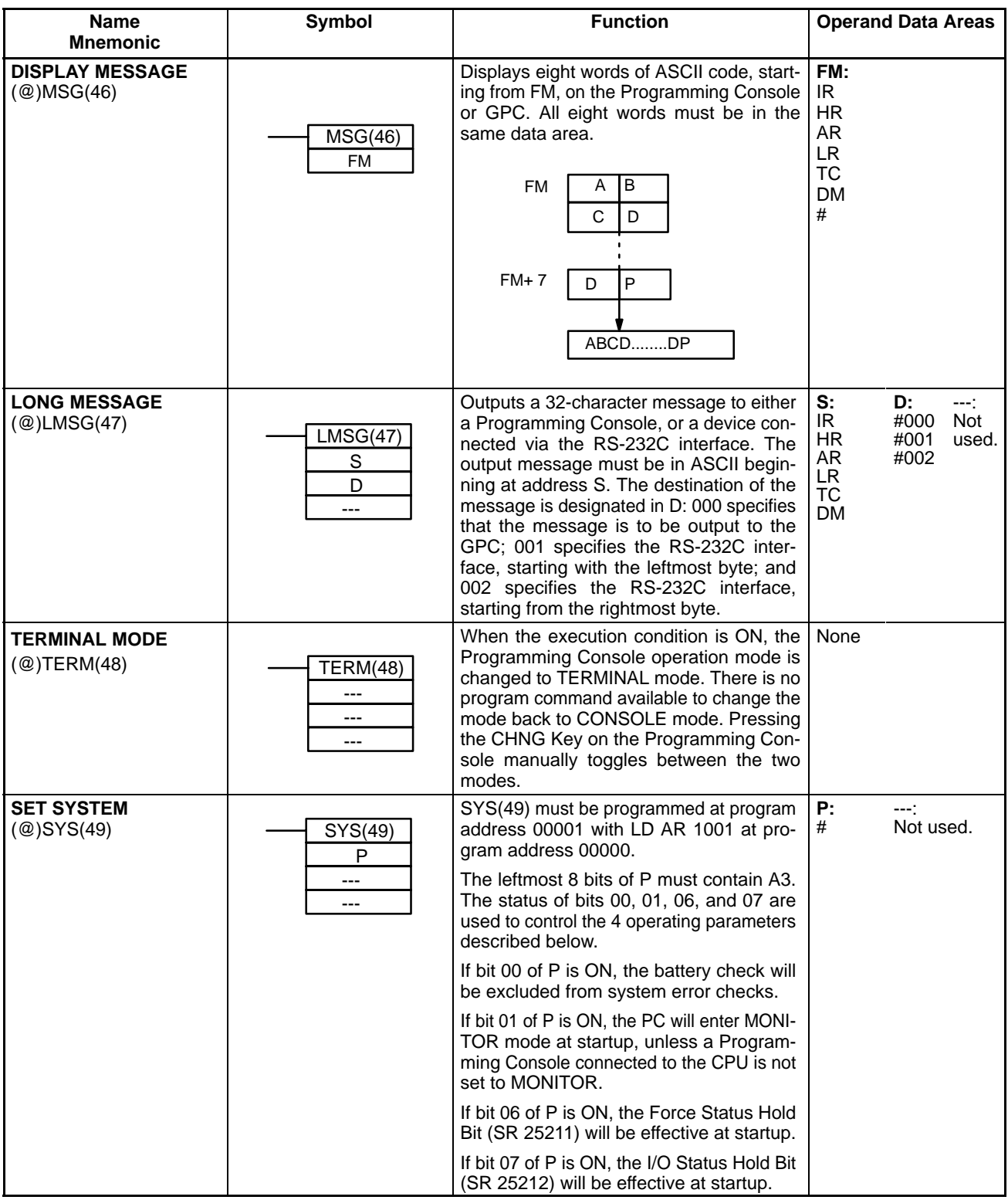

### **Data Areas**

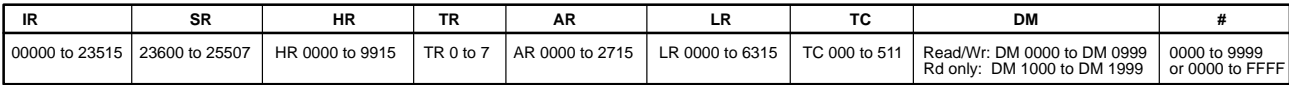

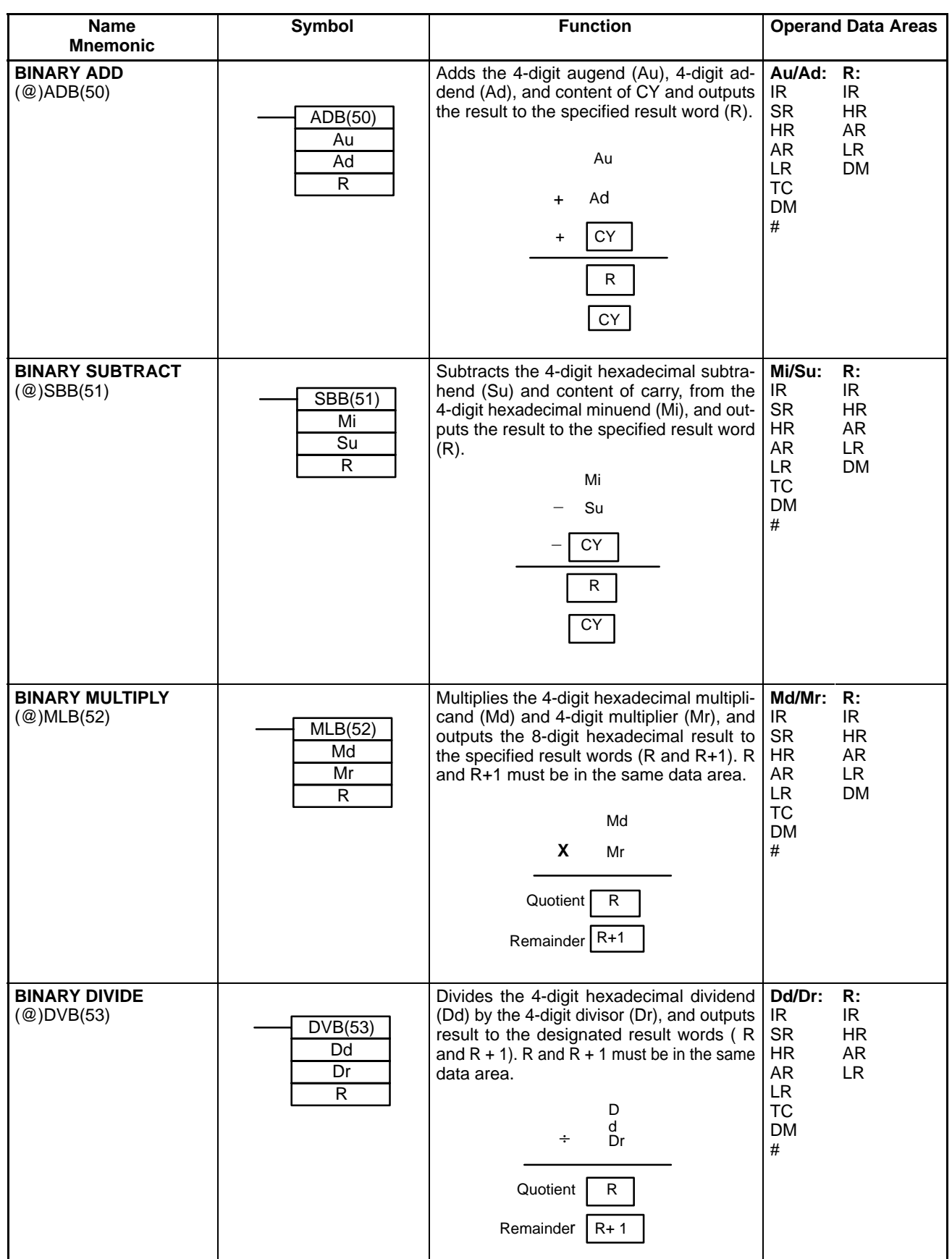

## **Data Areas**

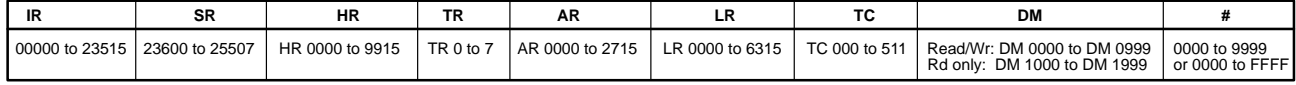

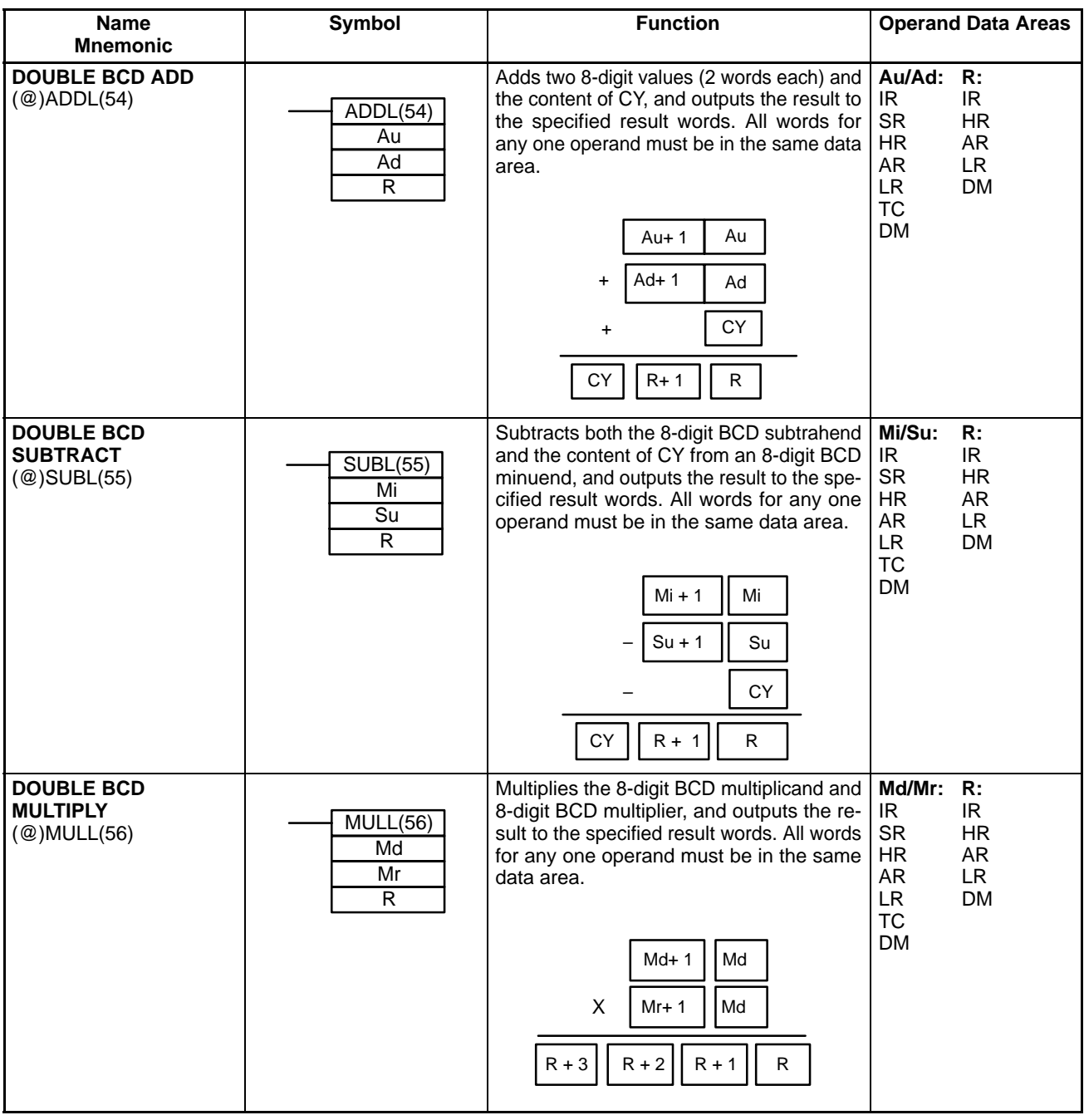

### **Data Areas**

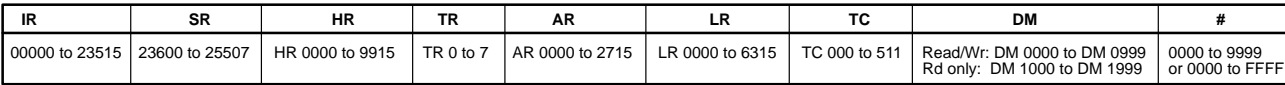

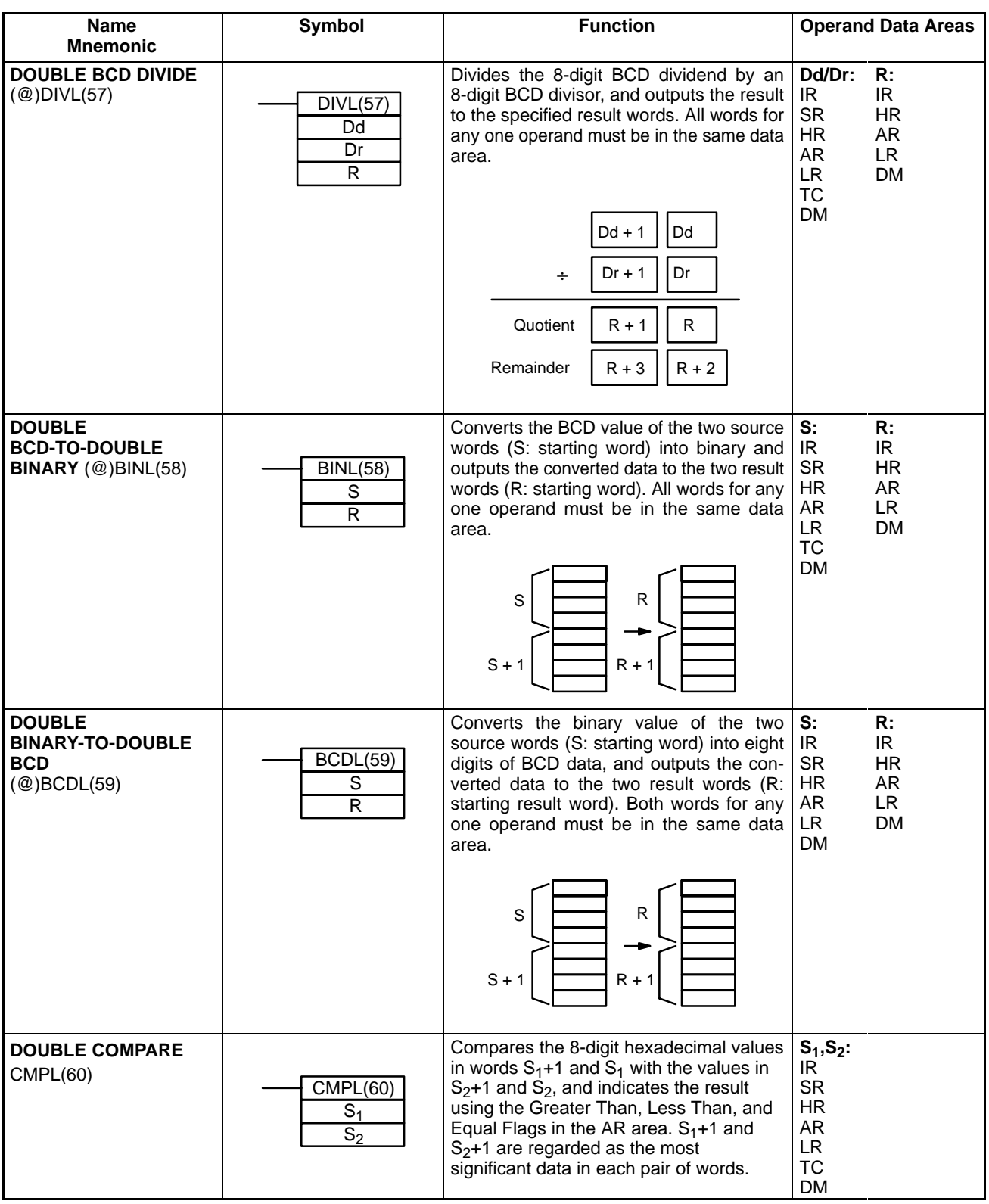

### **Data Areas**

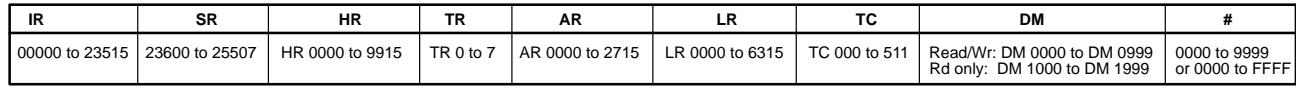

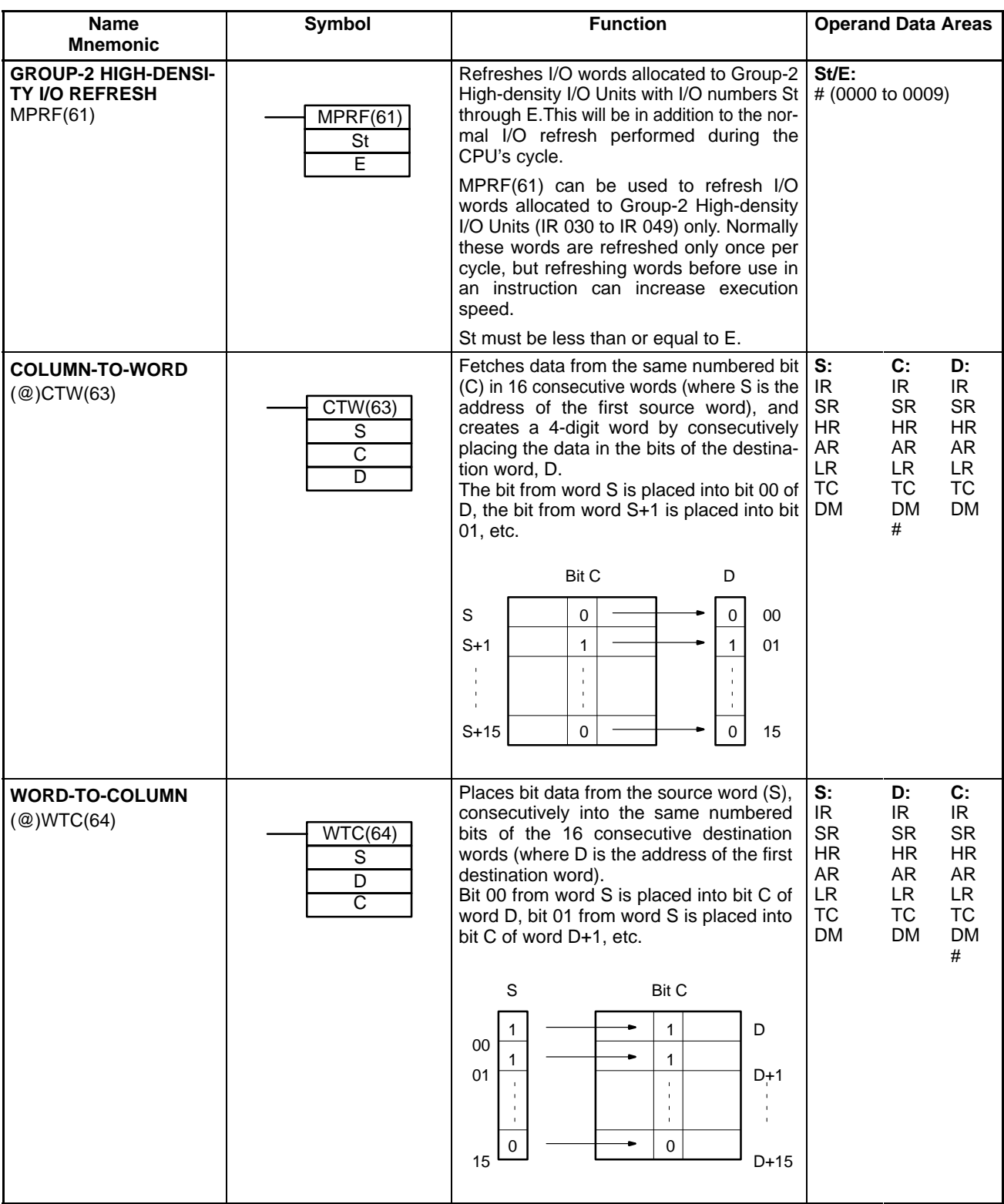

### **Data Areas**

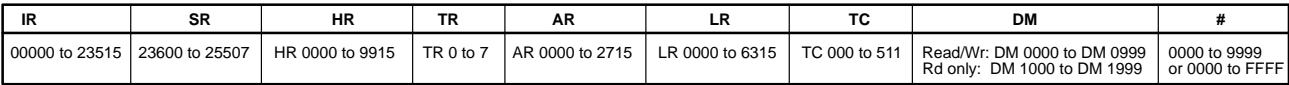

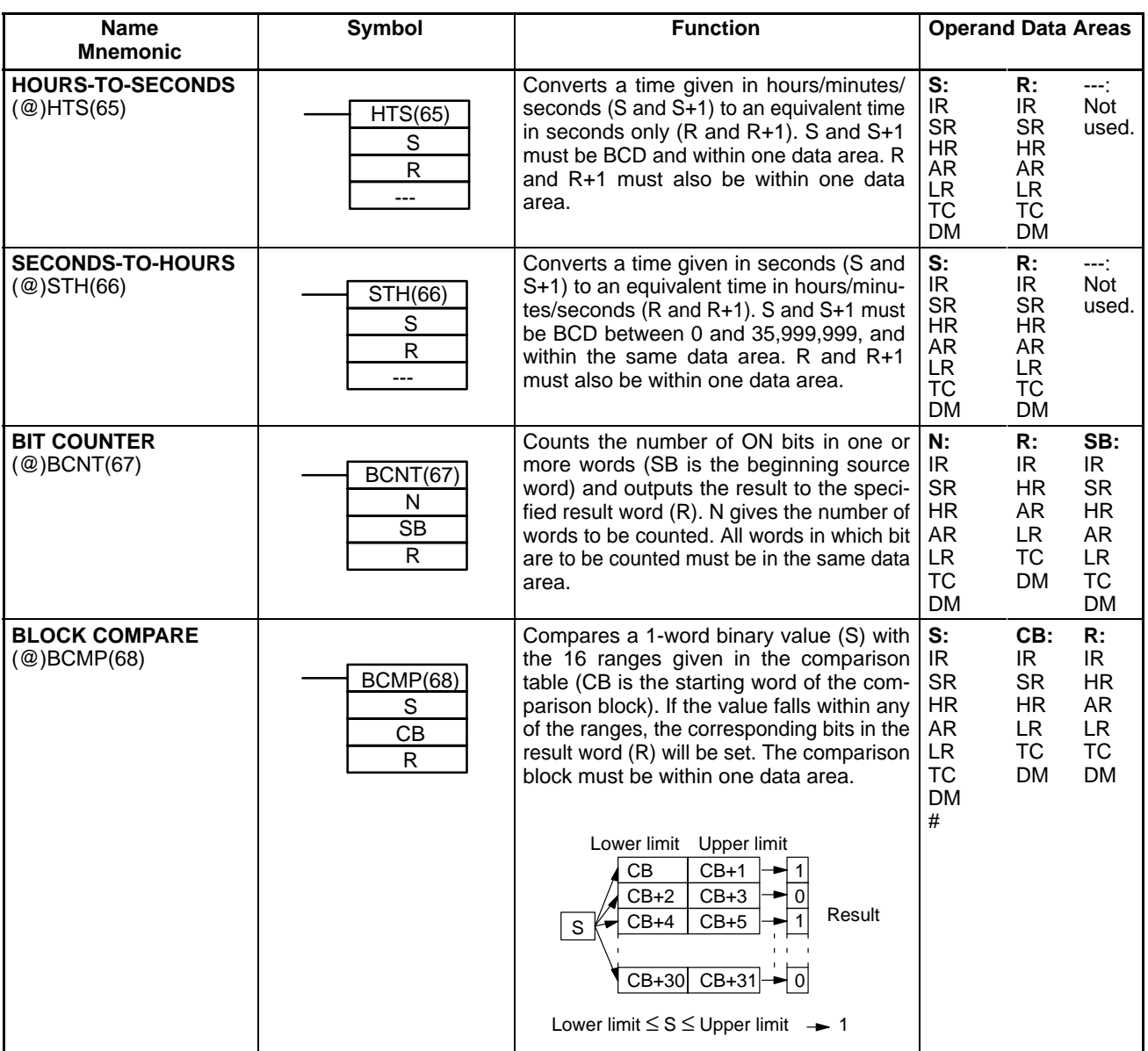

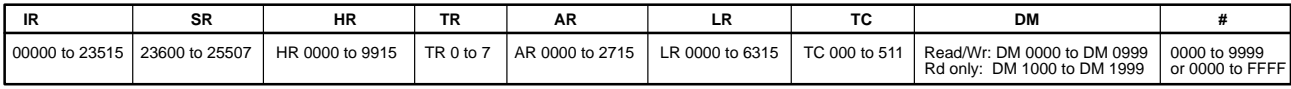

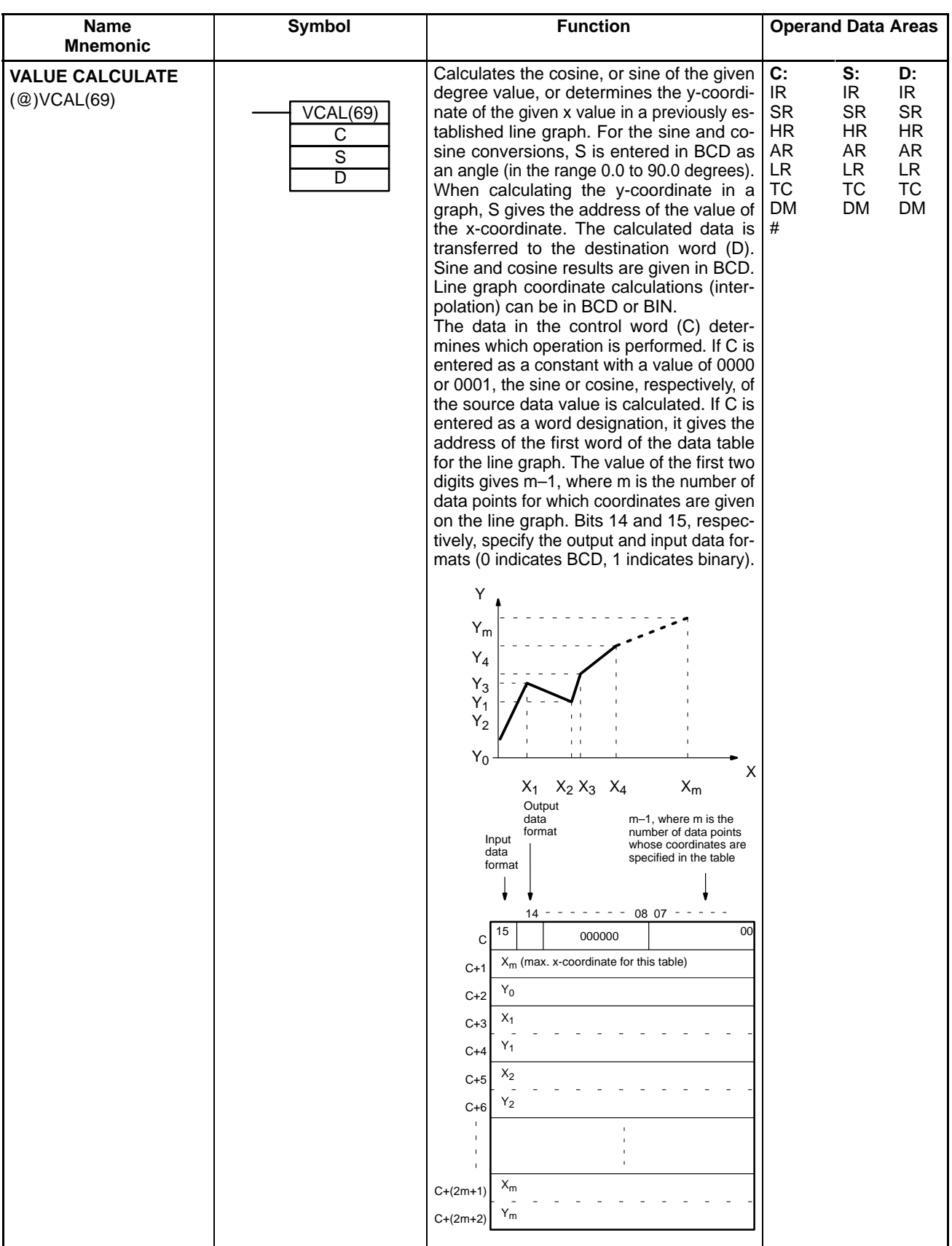

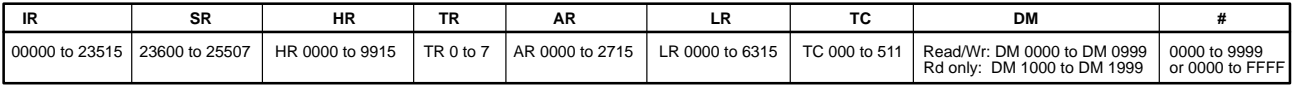

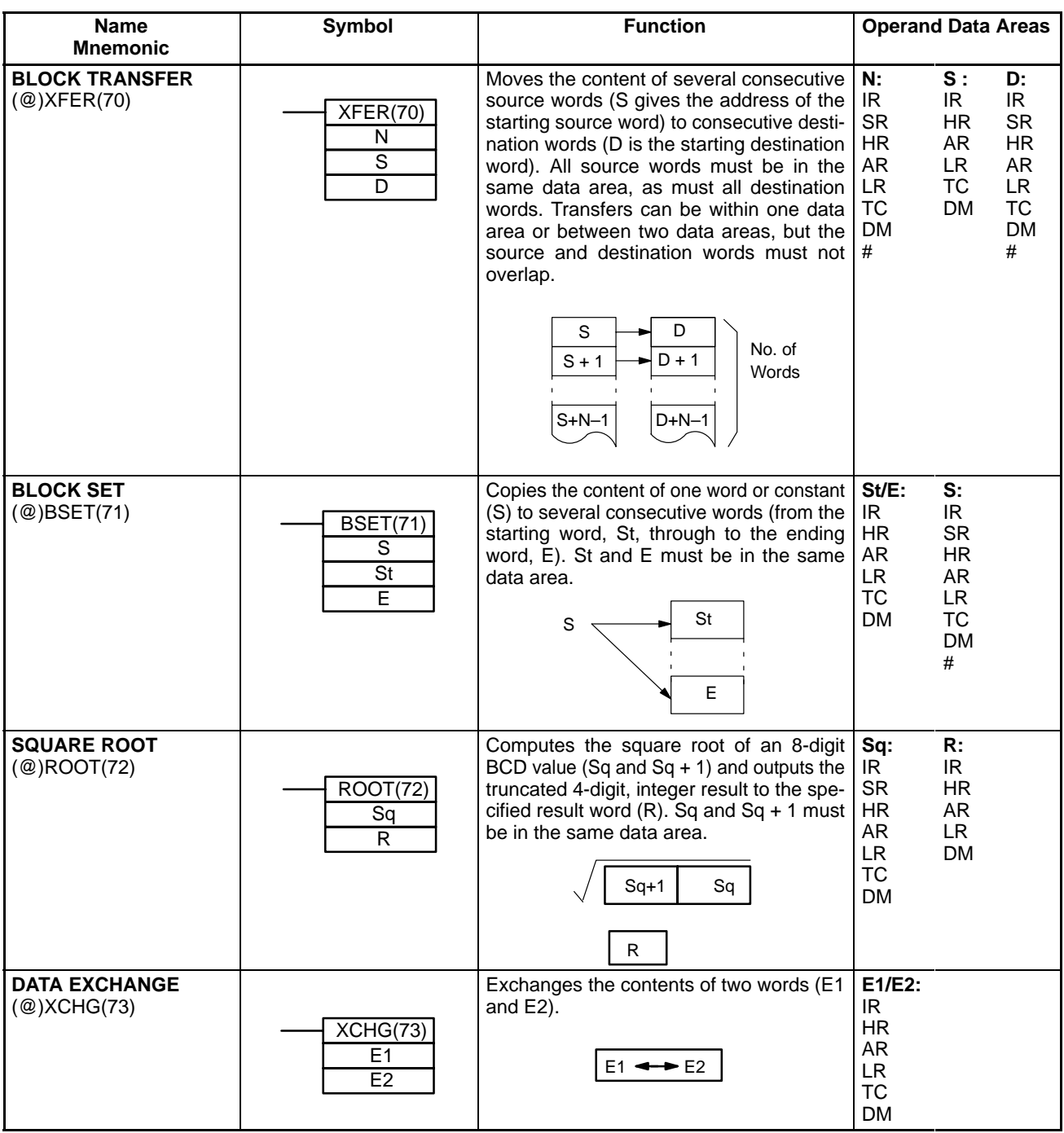

### **Data Areas**

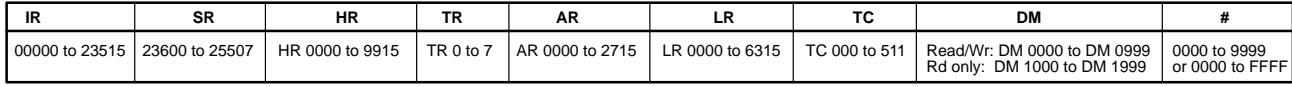

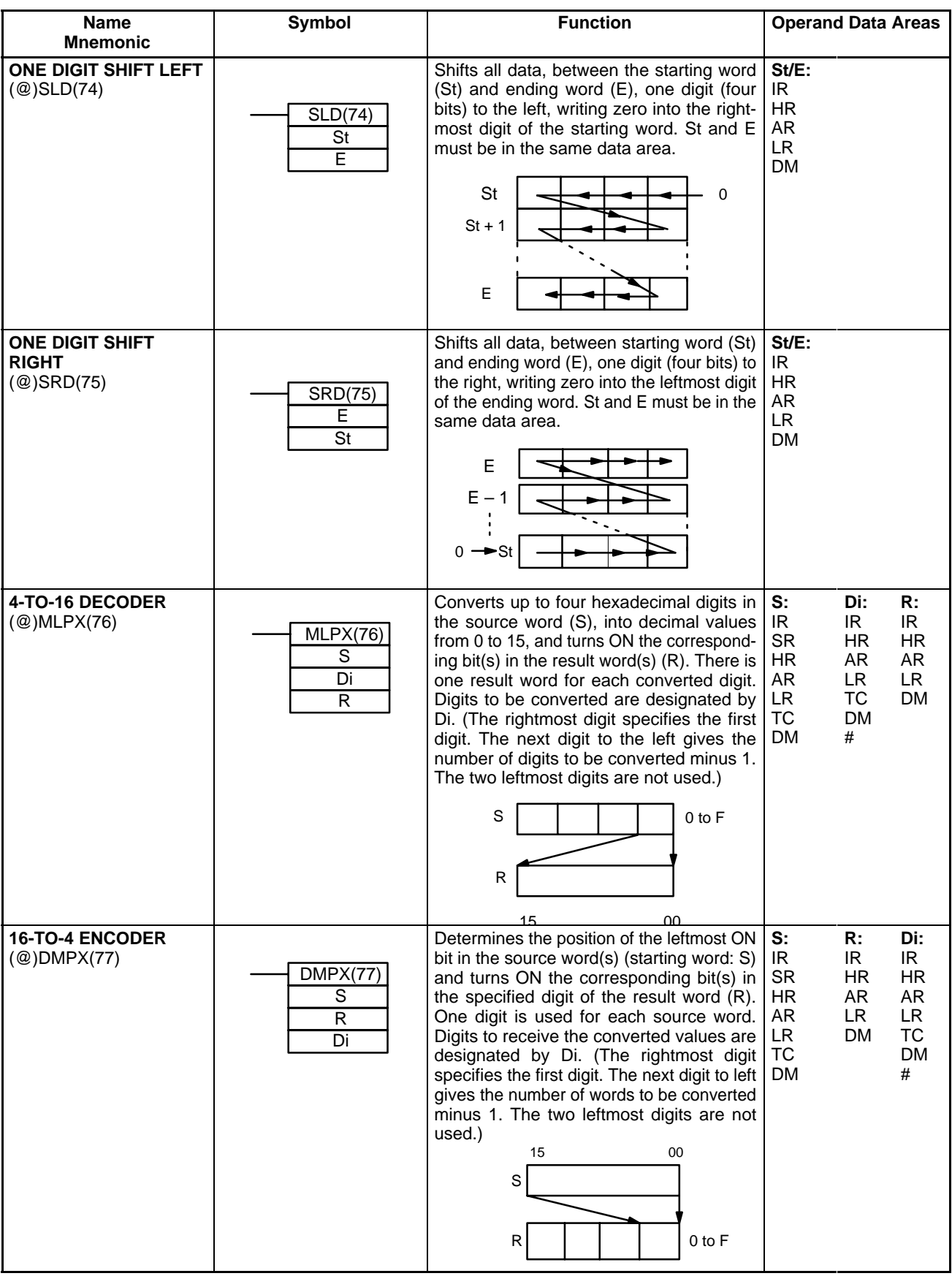

## **Data Areas**

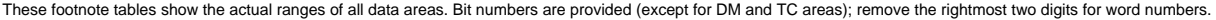

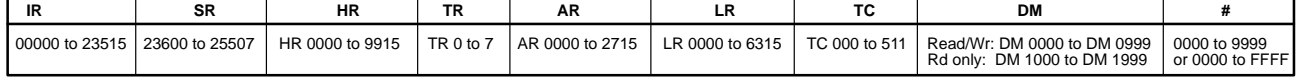

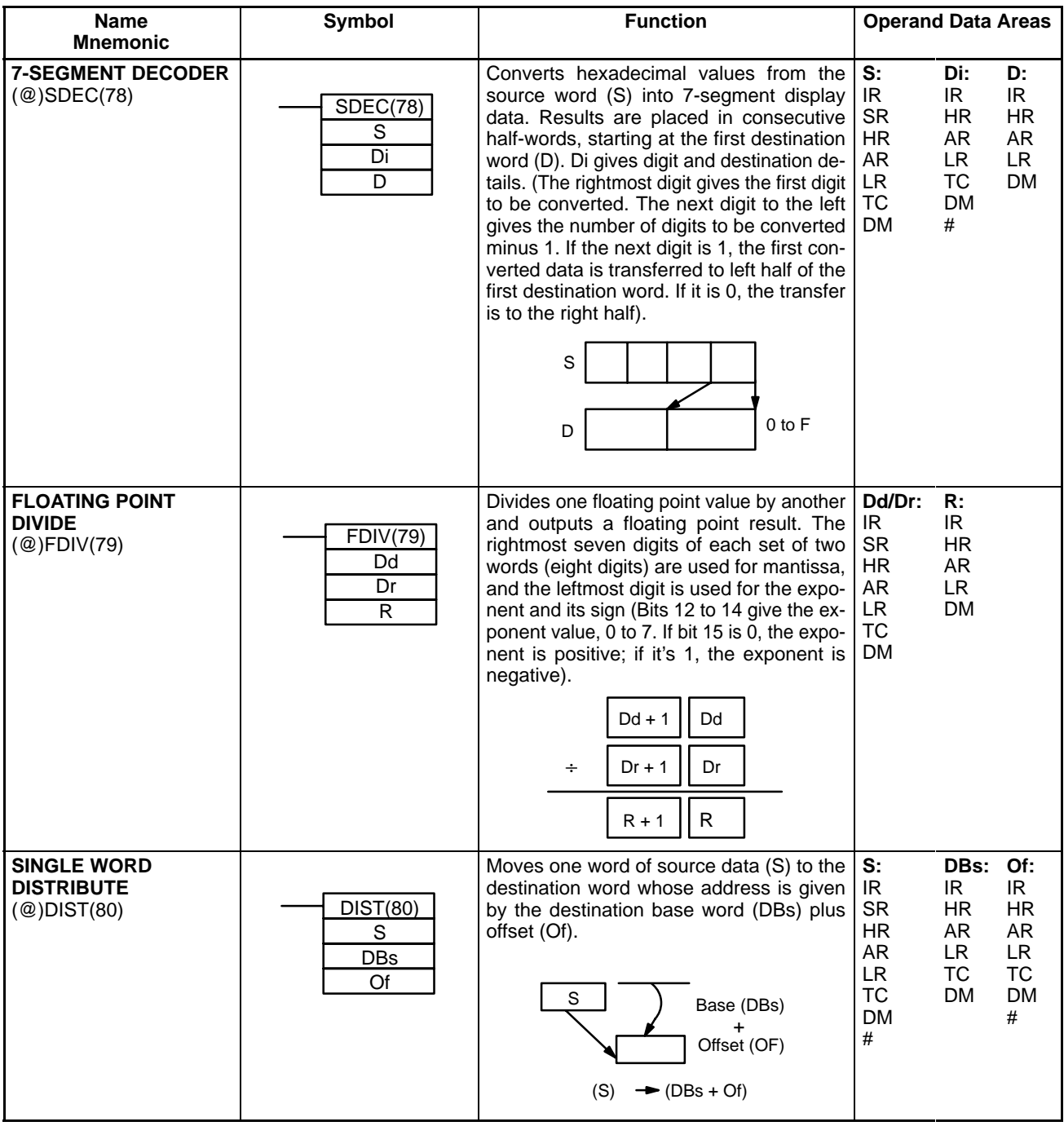

### **Data Areas**

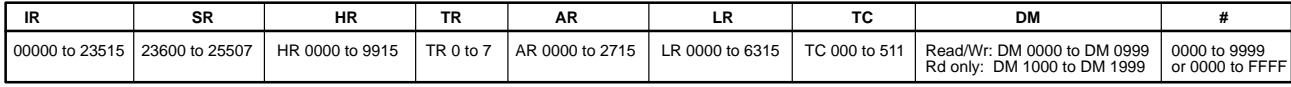

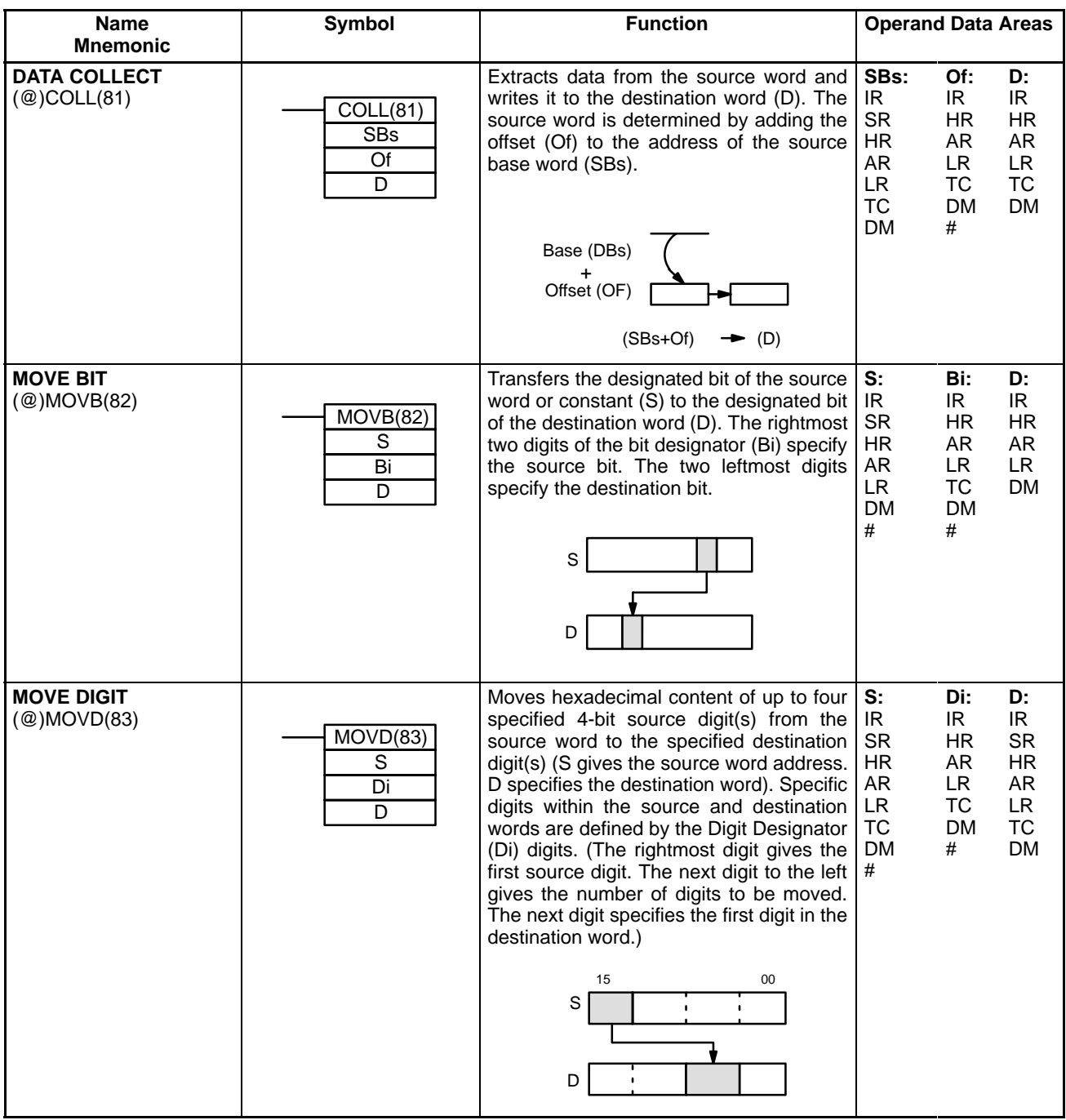

### **Data Areas**

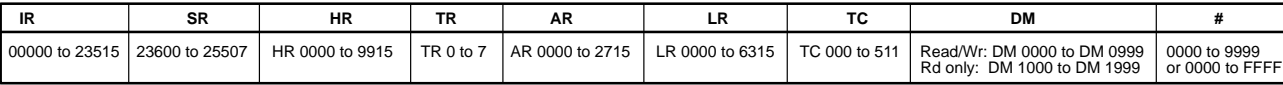

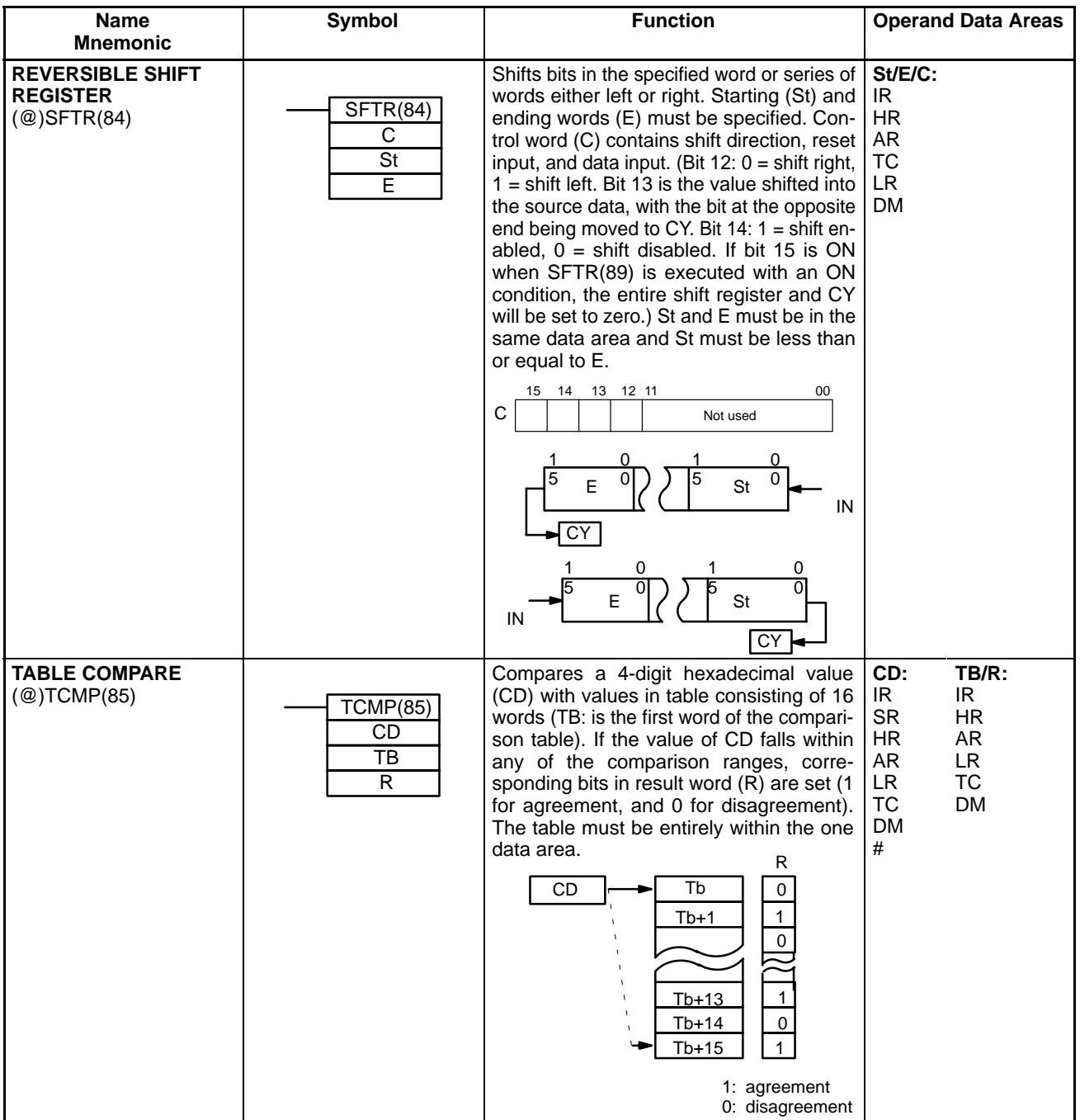

### **Data Areas**

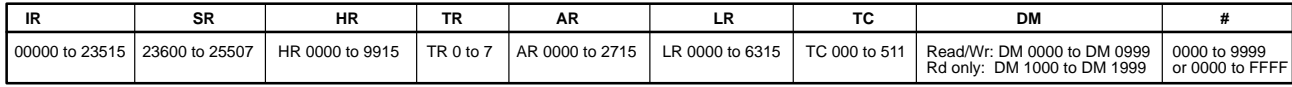

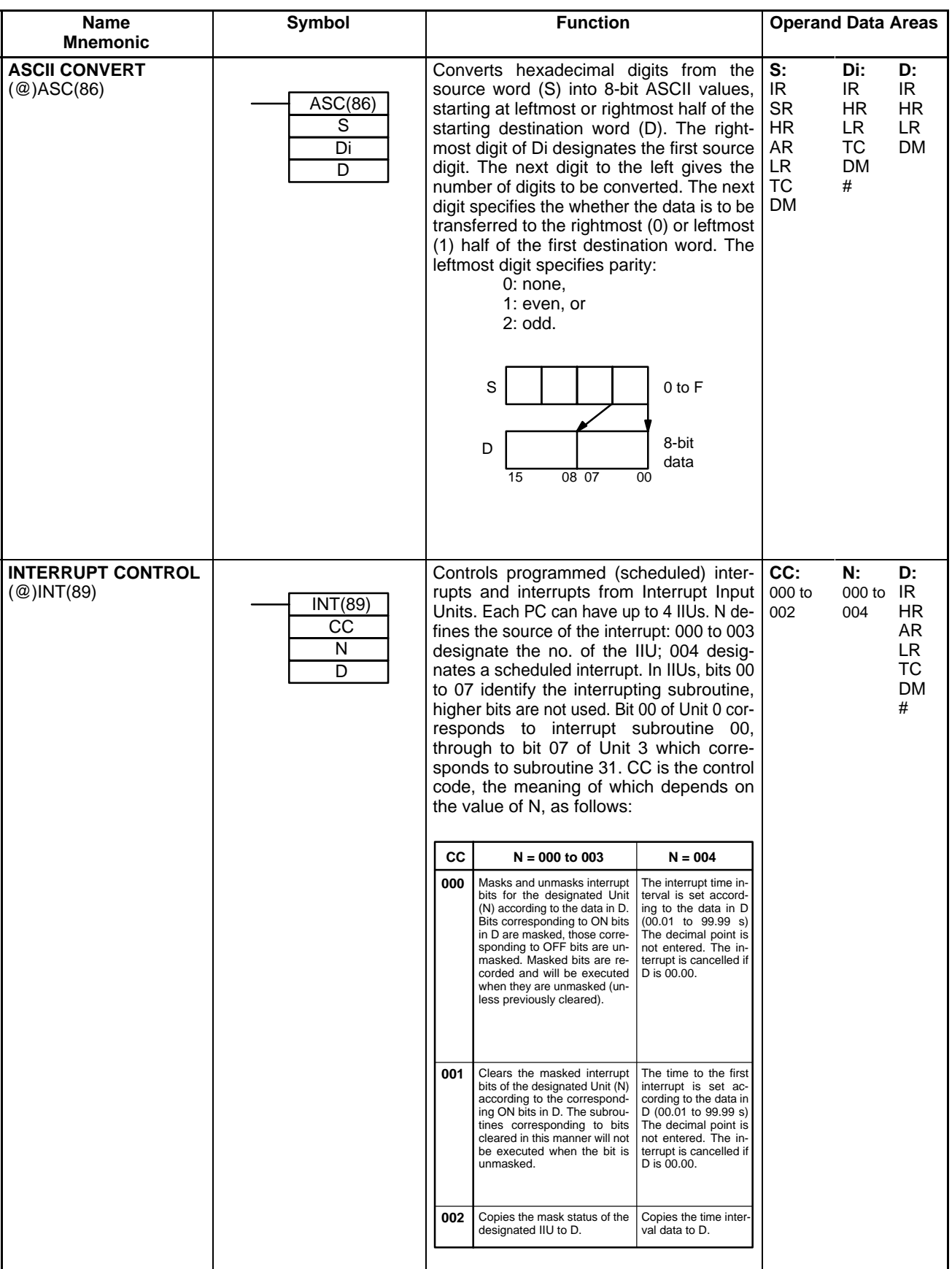

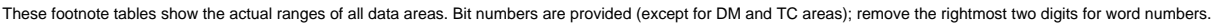

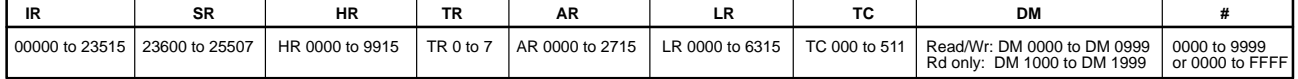

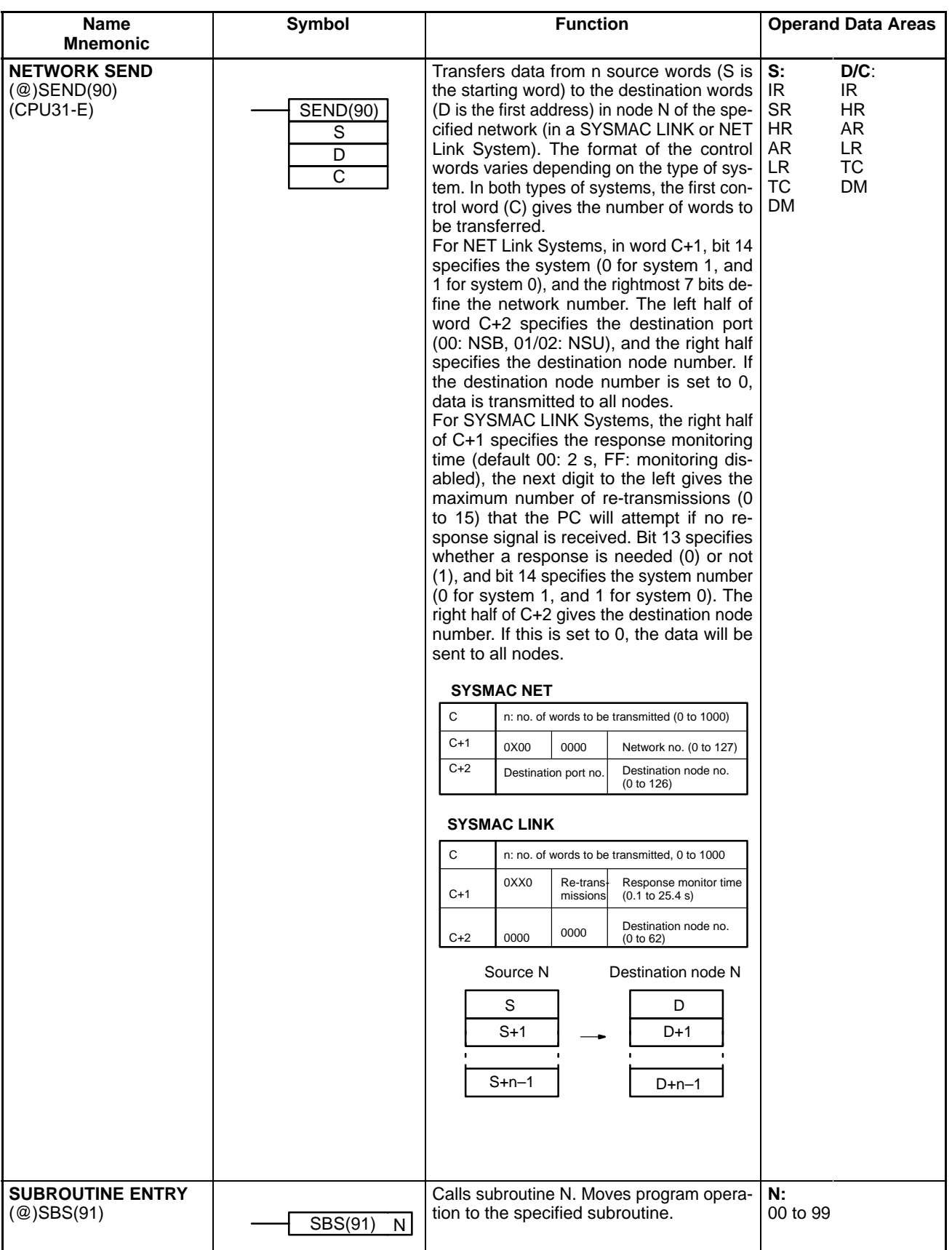

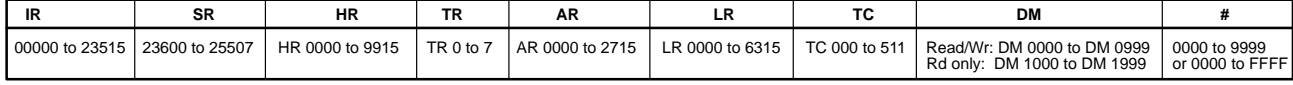

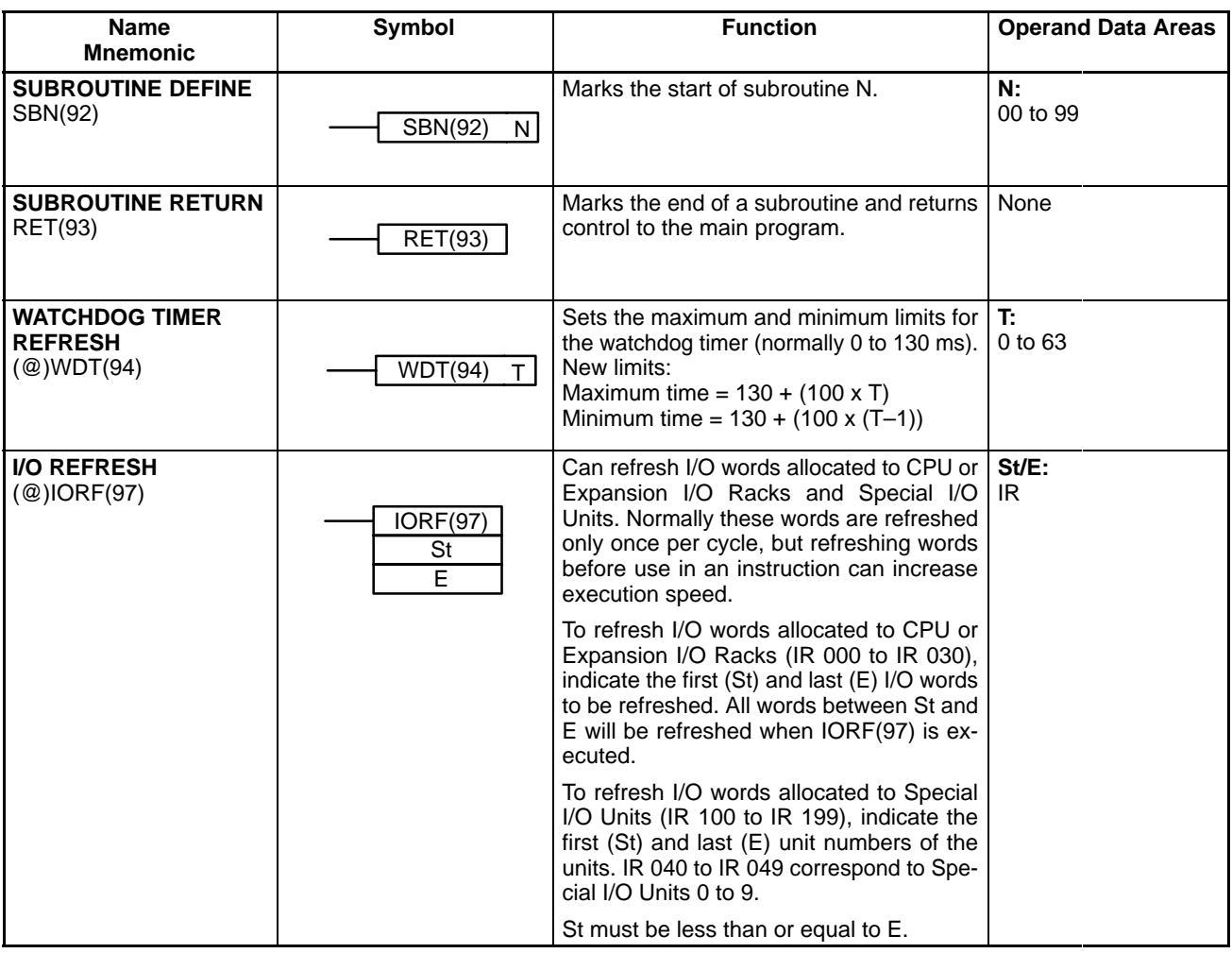

### **Data Areas**

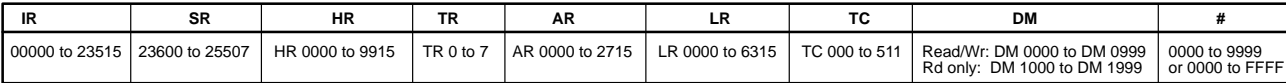

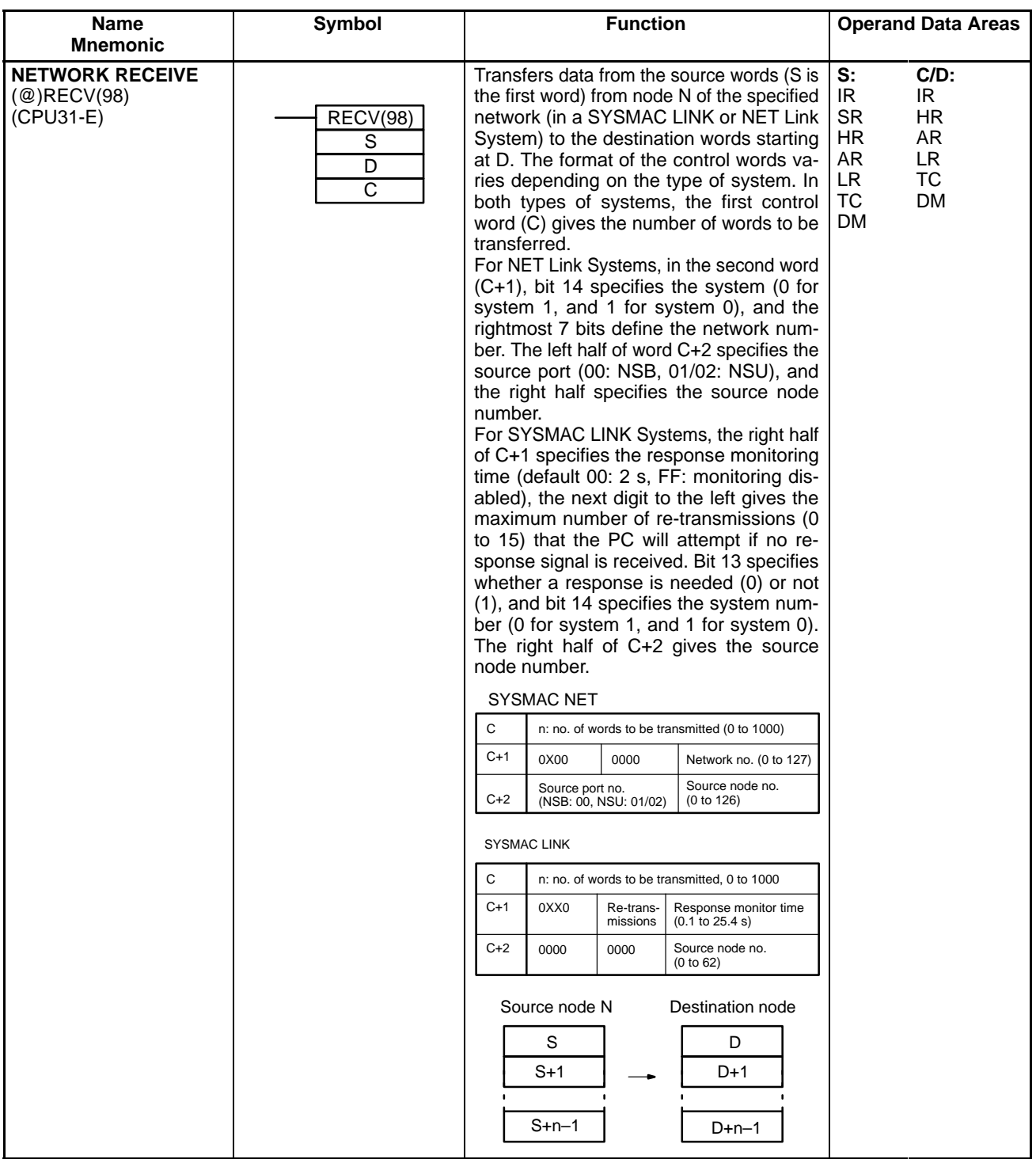

### **Data Areas**

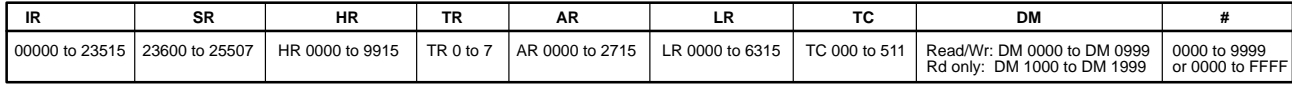

# **Appendix C Programming Console Operations**

The table below lists the Programming Console operations, a brief description, and the page on which they appear in the body of this manual. All operations are described briefly, and the key sequence for inputting them given, in the tables which form the second part of this appendix.

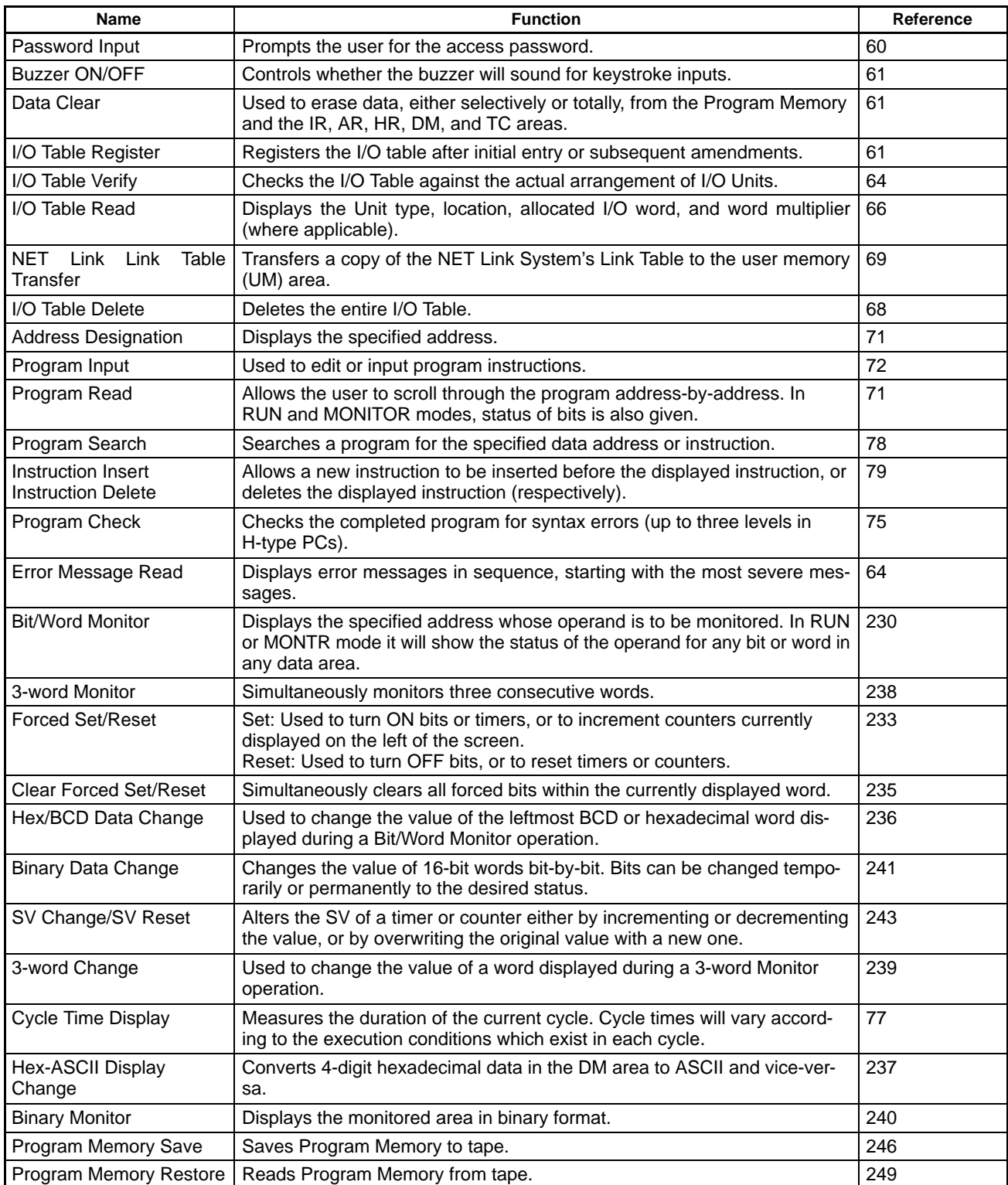

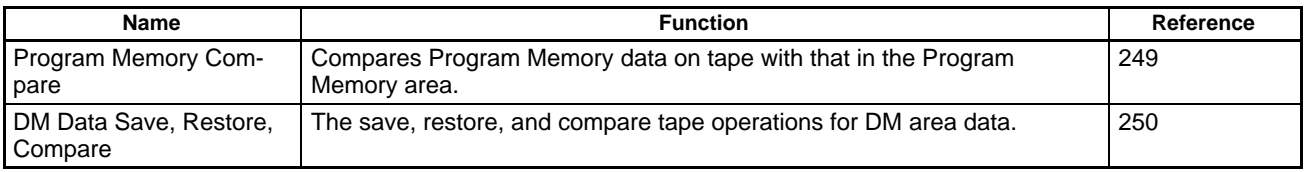

# **System Operations**

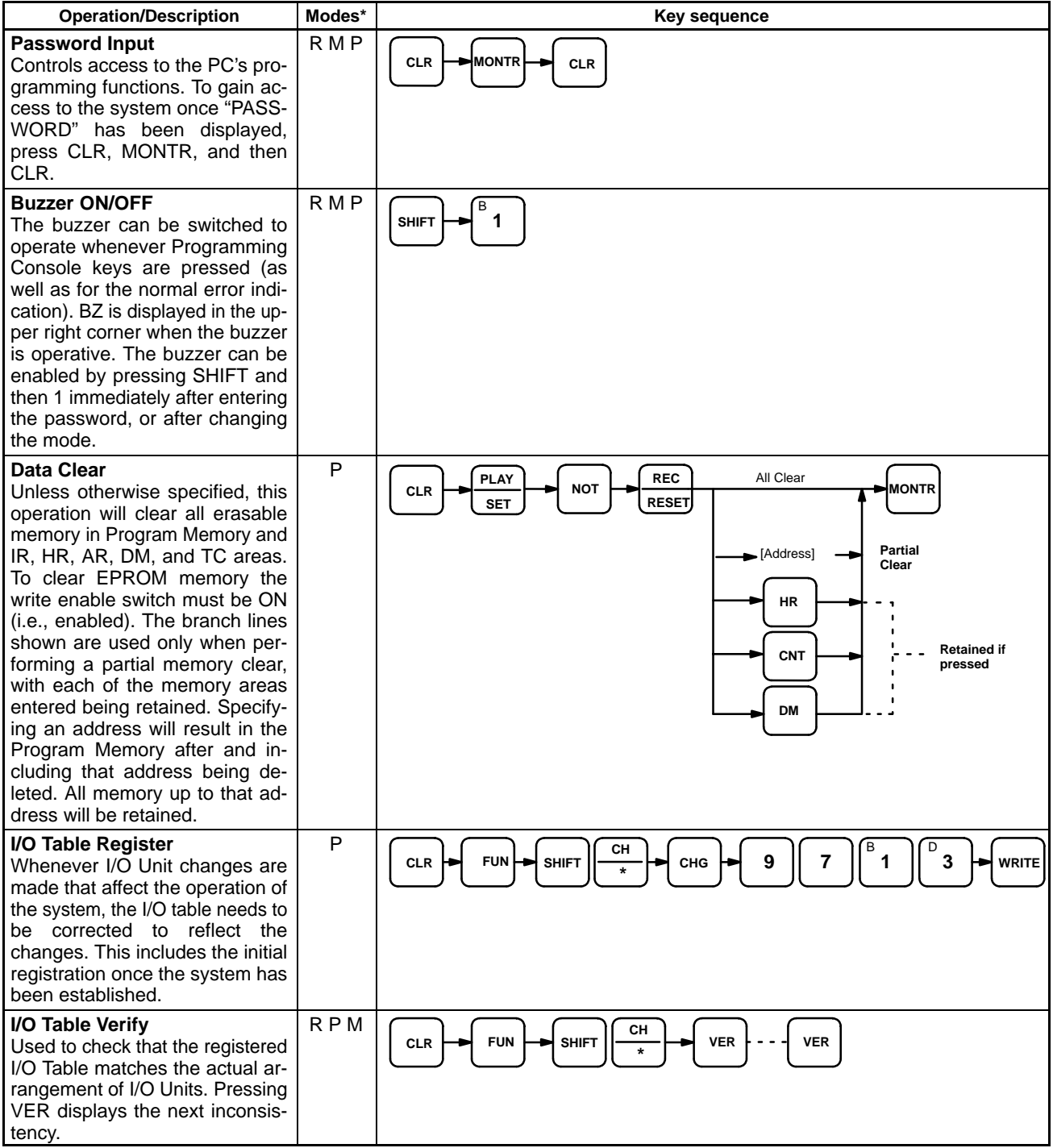

## *Programming Console Operations* **Appendix C**

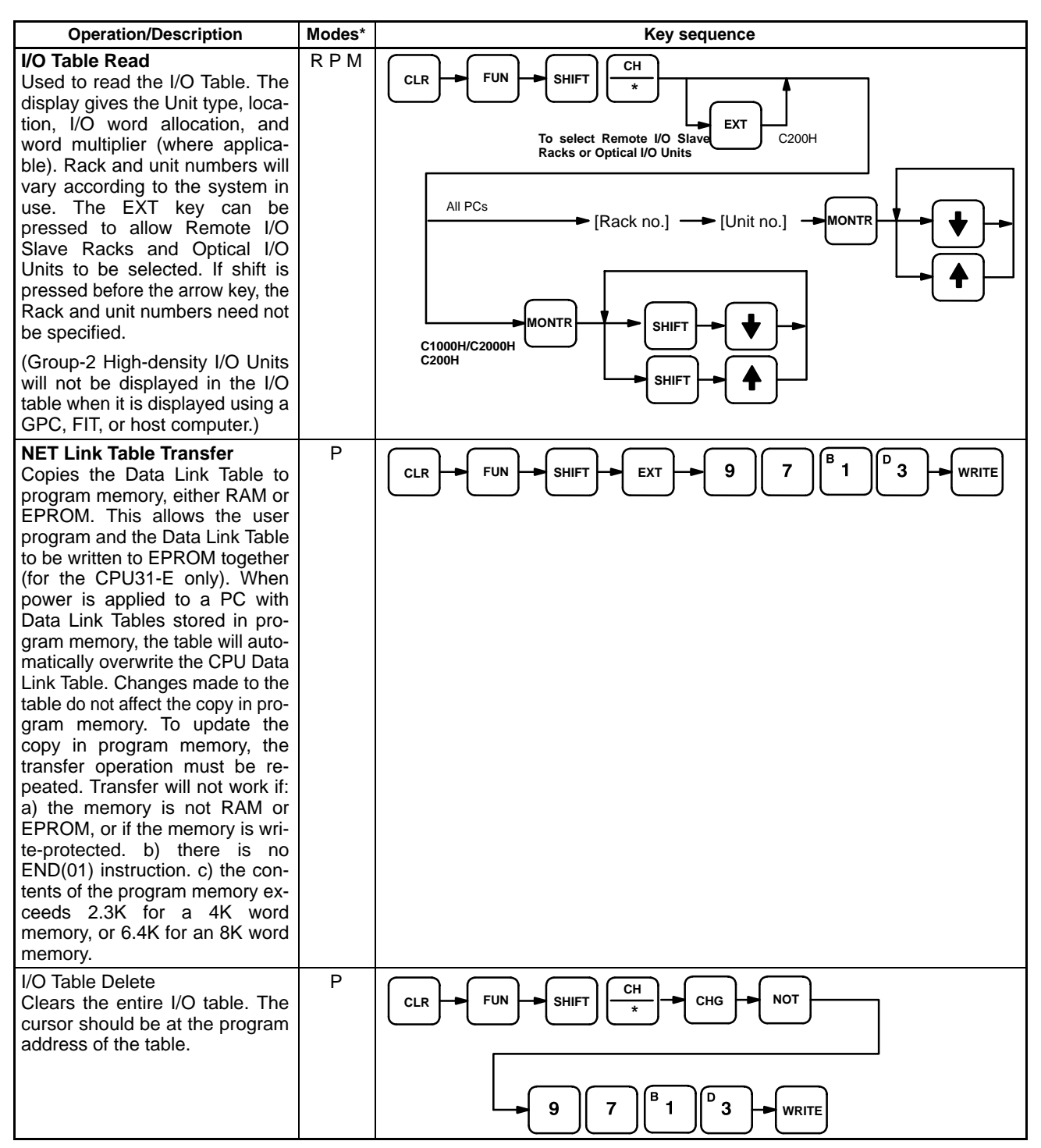

# **Programming Operations**

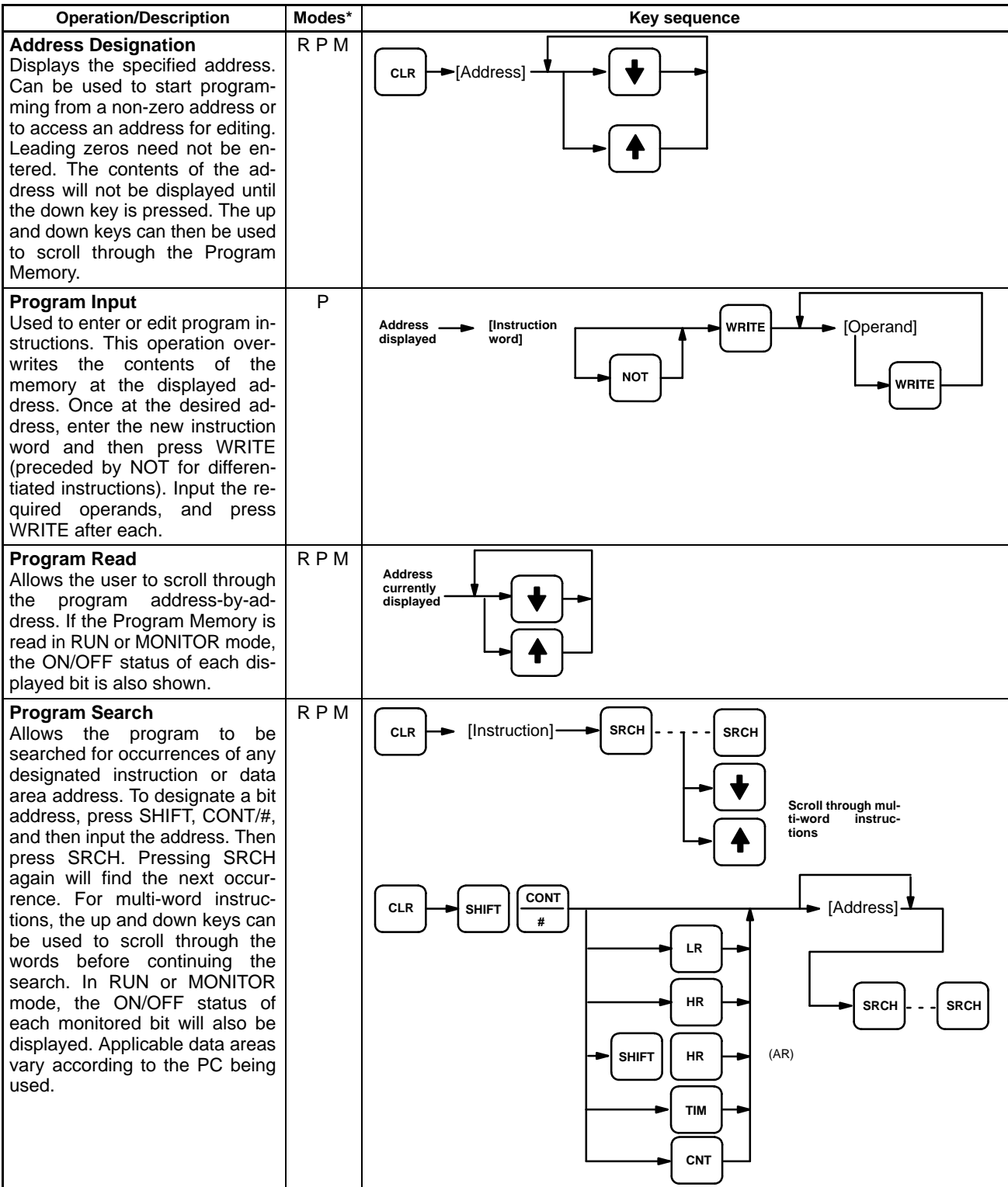

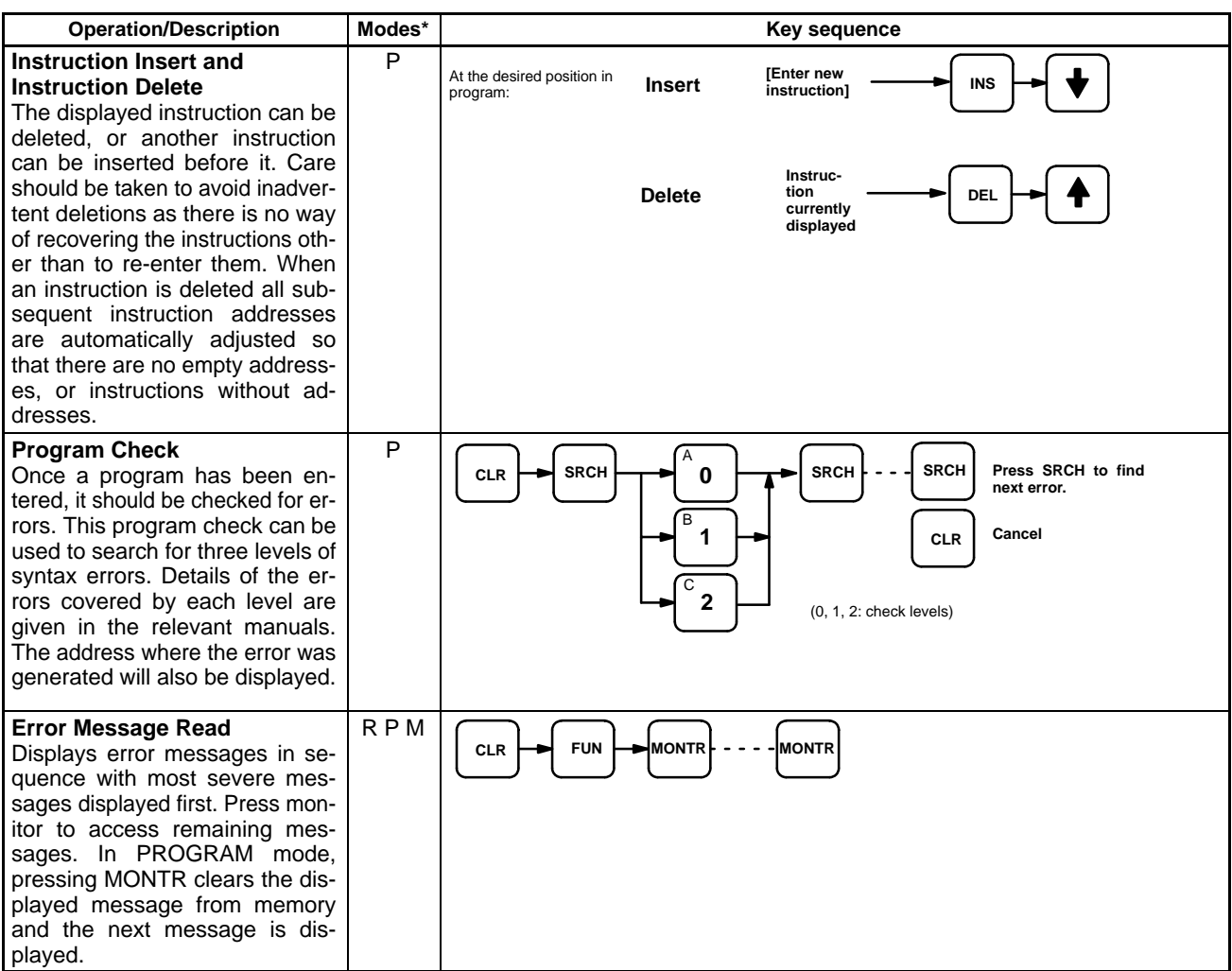

# **Monitoring and Data Changing Operations**

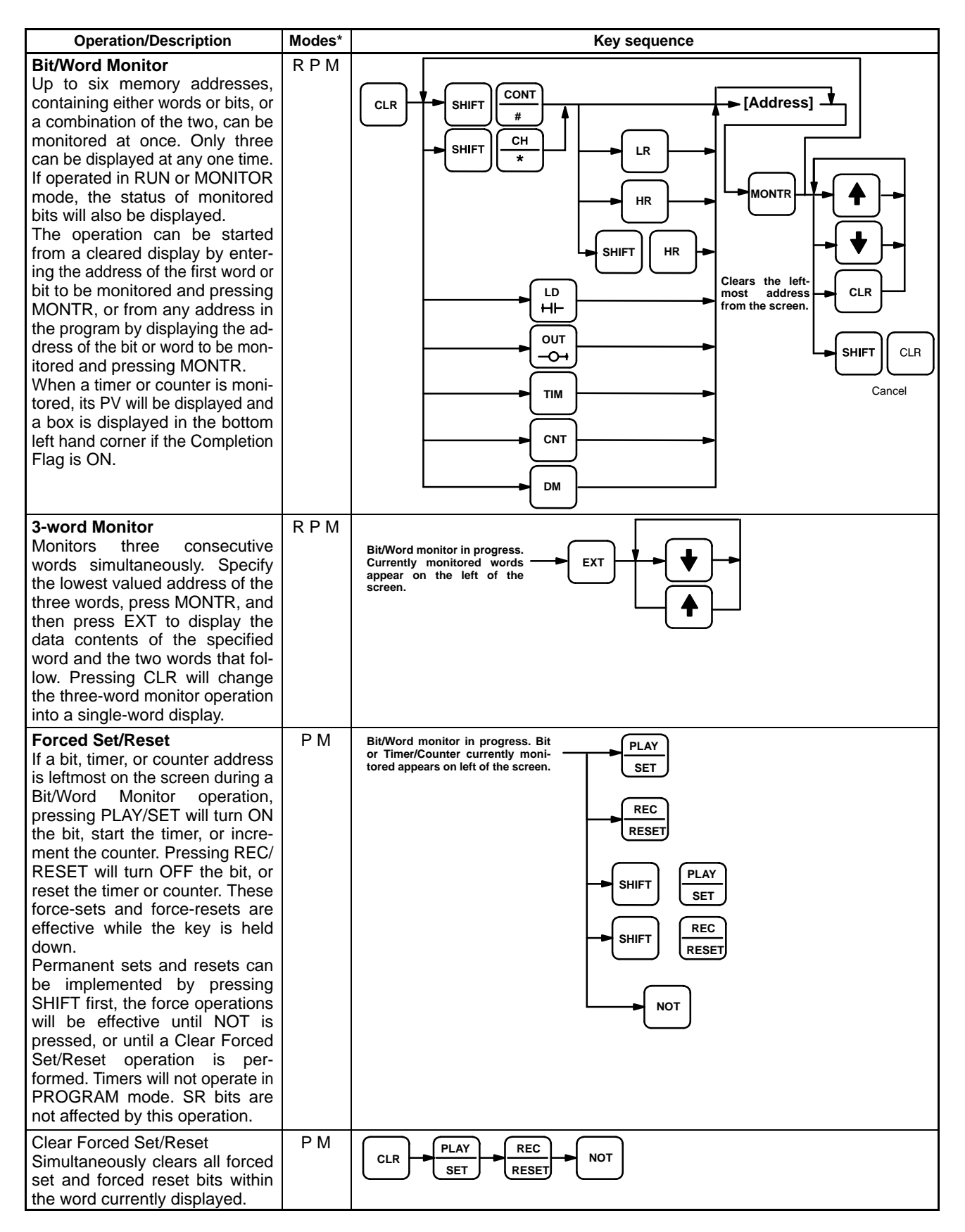

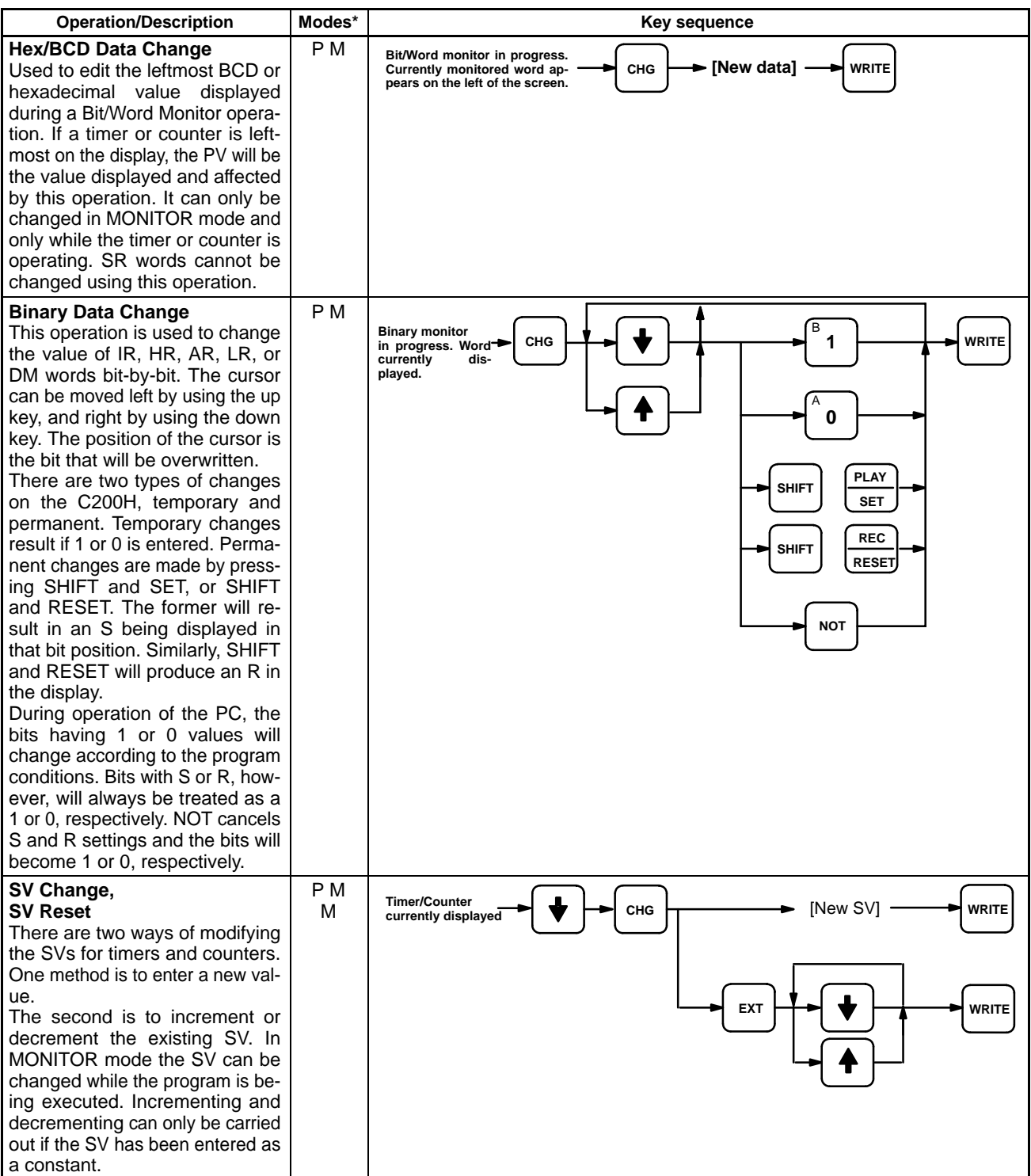

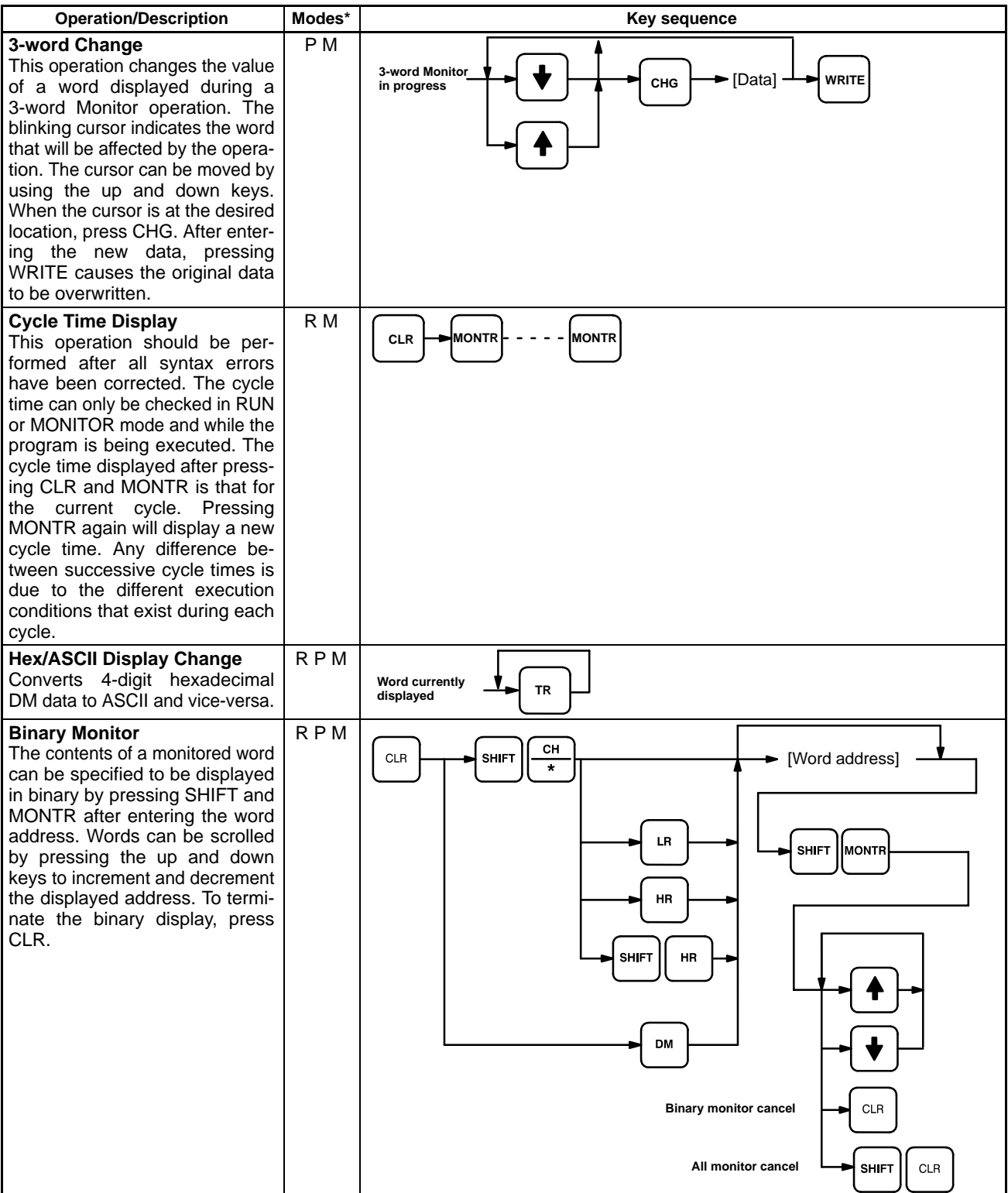

# **Cassette Tape Operations**

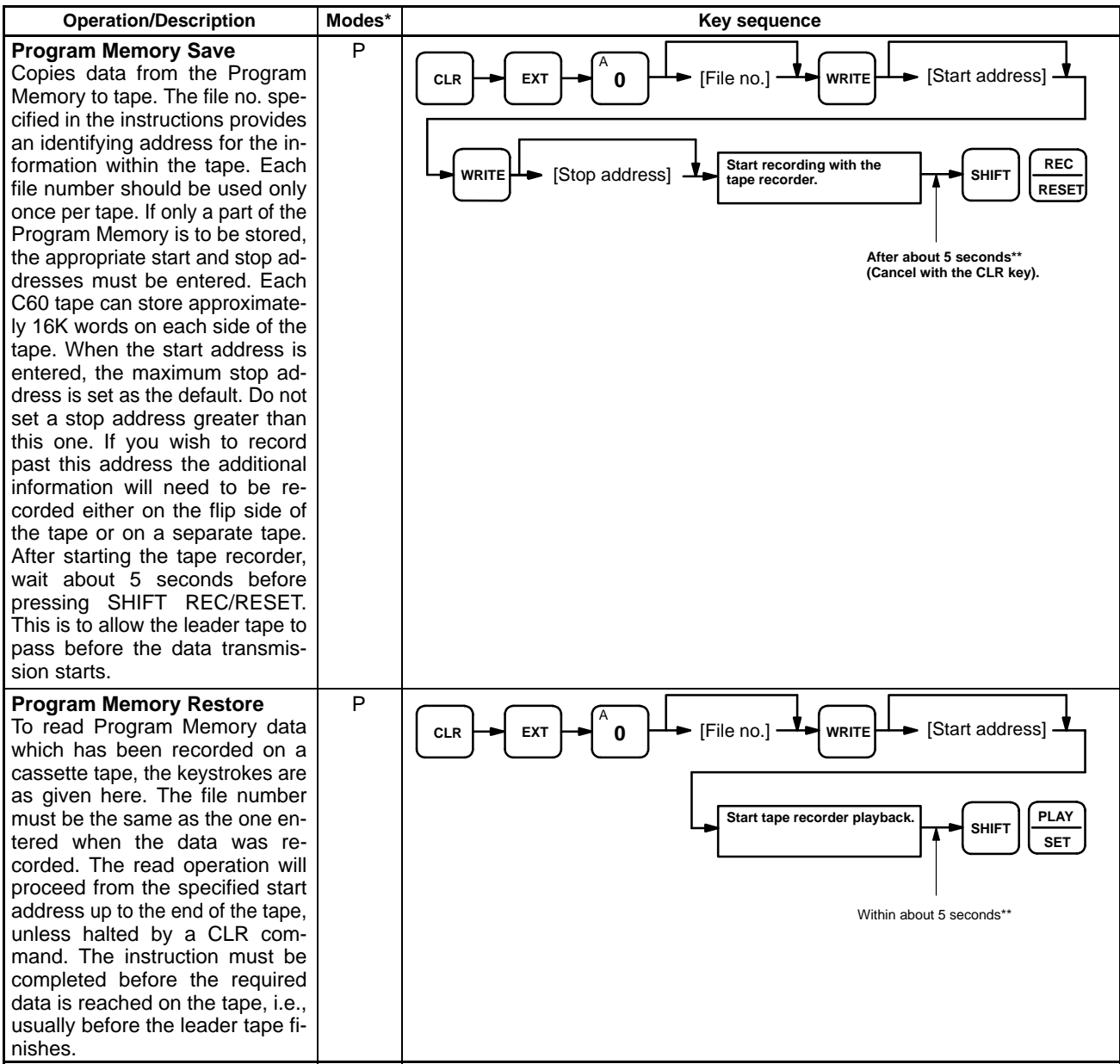

\*Modes in which the given instruction is applicable:  $R = RUN$ ,  $M = MONTOR$ ,  $P = PROGRAM$ 

\*\*These times take the cassette leader tape into consideration according to the following:

a) When recording to tape, the leader tape needs to be allowed to pass before the data transmission to the tape player starts.

b) When restoring from tape or comparing data, the Programming Console needs to be ready to receive data before the data is transfered from the tape.

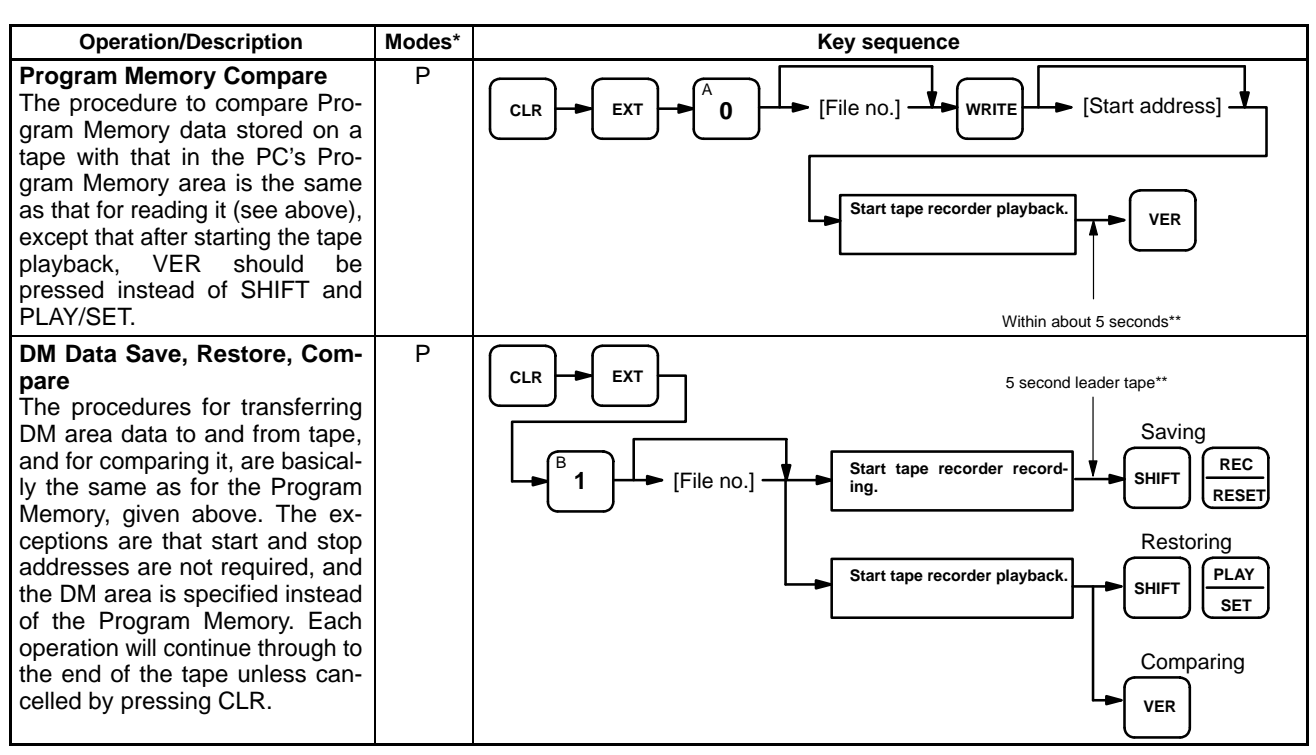

\*Modes in which the given instruction is applicable:  $R = RUN$ ,  $M = MONTOR$ ,  $P = PROGRAM$ 

\*\*These times take the cassette leader tape into consideration according to the following:

a) When recording to tape, the leader tape needs to be allowed to pass before the data transmission to the tape player starts.

b) When restoring from tape or comparing data, the Programming Console needs to be ready to receive data before the data is transfered from the tape.

# **Appendix D Error and Arithmetic Flag Operation**

The following table shows the instructions that affect the ER, CY, GT, LT and EQ flags. In general, ER indicates that operand data is not within requirements. CY indicates arithmetic or data shift results. GR indicates that a compared value is larger than some standard, LE that it is smaller, and EQ, that it is the same. EQ also indicates a result of zero for arithmetic operations. Refer to Section 5 Instruction Set for details.

Vertical arrows in the table indicate the flags that are turned ON and OFF according to the result of the instruction. Although ladder diagram instructions,TIM, and CNT are executed when ER is ON, other instructions with a vertical arrow under the ER column are not executed if ER is ON. All of the other flags in the following table will also not operate when ER is ON.

These flags are turned OFF with the END instruction and so cannot be monitored from the Programming Device. The statuses of the flags will show the results of the most recently executed instruction. With a differentiated instruction, flag statuses will be changed only in the first scan when the execution condition of the instruction is satisfied; during all other scans, the differentiated instruction will not affect the statuses of the flags determined by the previous instruction (i.e., until the execution condition is satisfied again.)

Instructions not shown do not affect any of the flags in the table. Although only the non-differentiated form of each instruction is shown, differentiated instructions affect flags in exactly the same way.

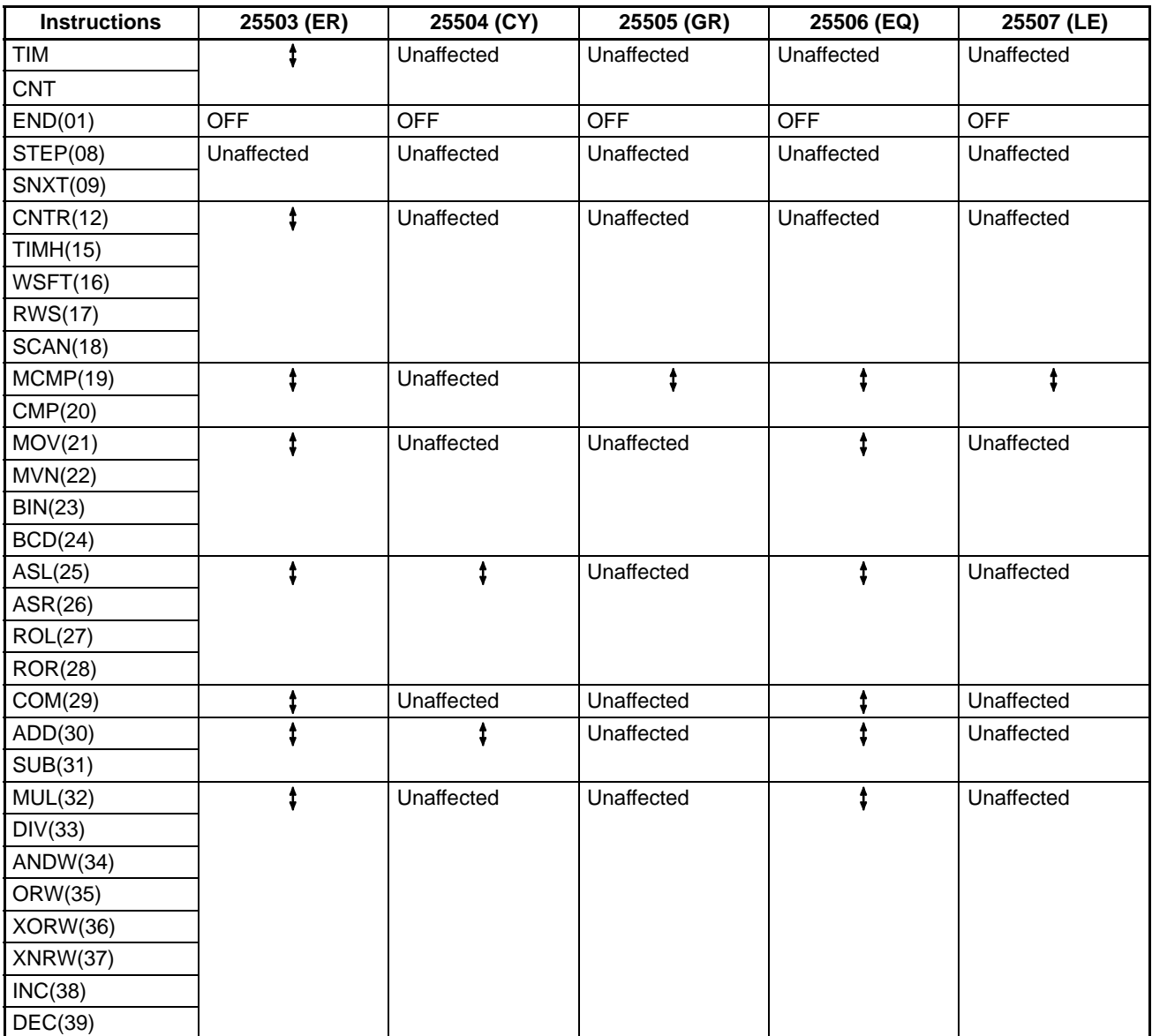

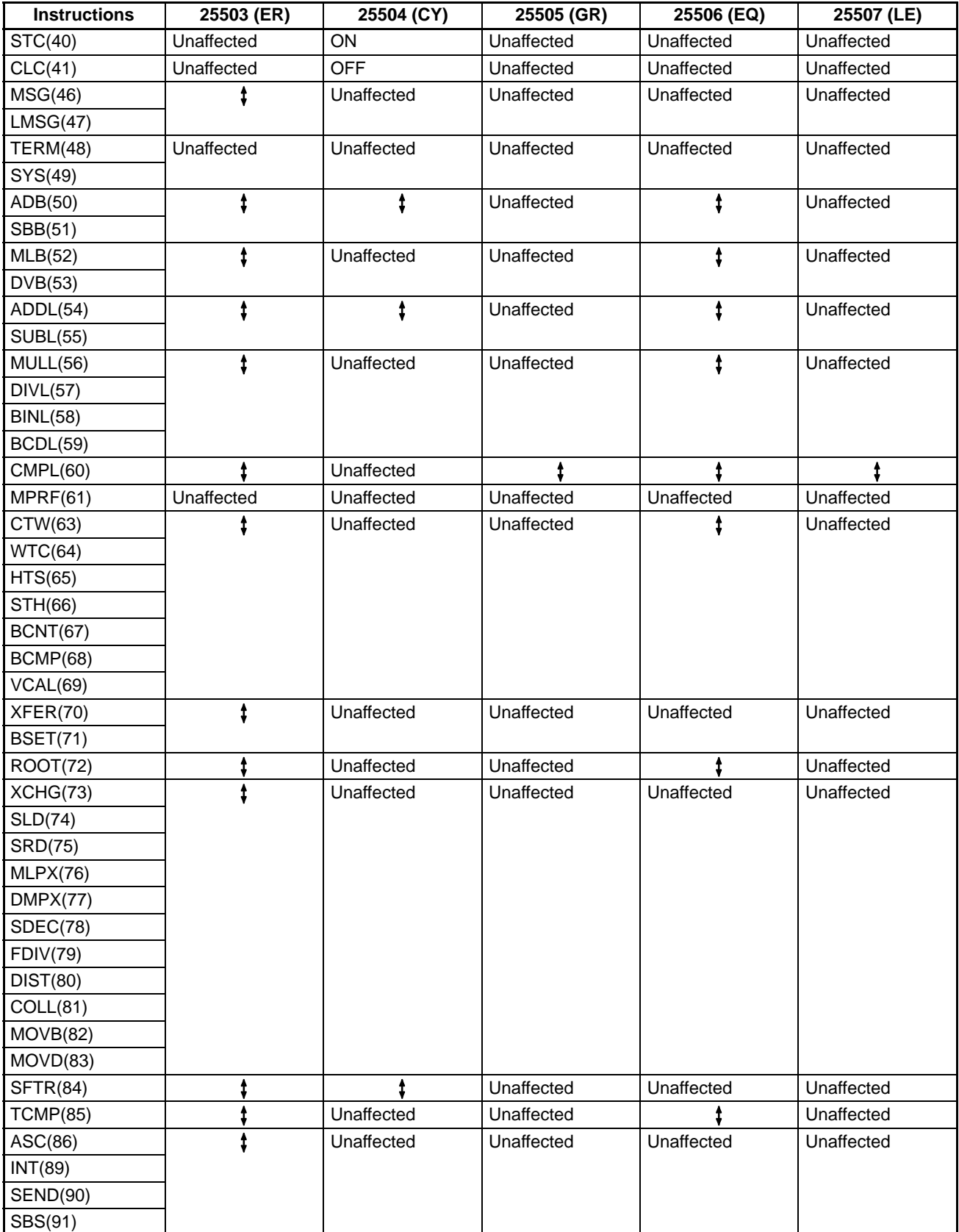

## *Error and Arithmetic Flag Operation* **Appendix D**

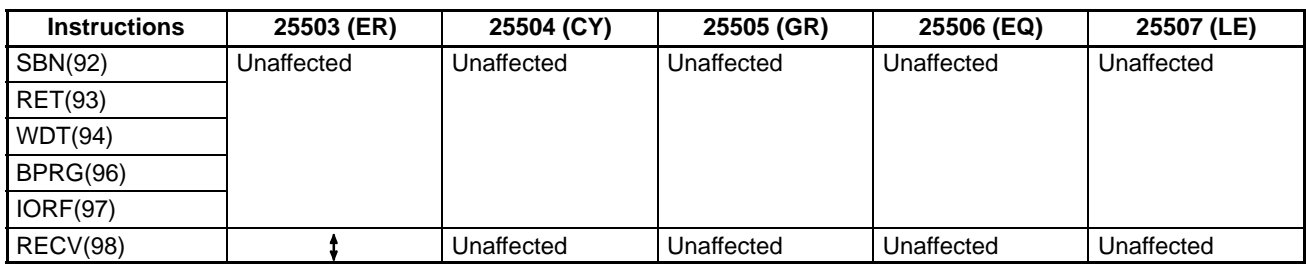

# **Appendix E Data Areas**

The data areas in the C200H are summarized below. Prefixes are included with bit and word addresses when inputting them is required to designate the area, i.e., bits/words input without a prefix are considered to be IR or SR bits/words.

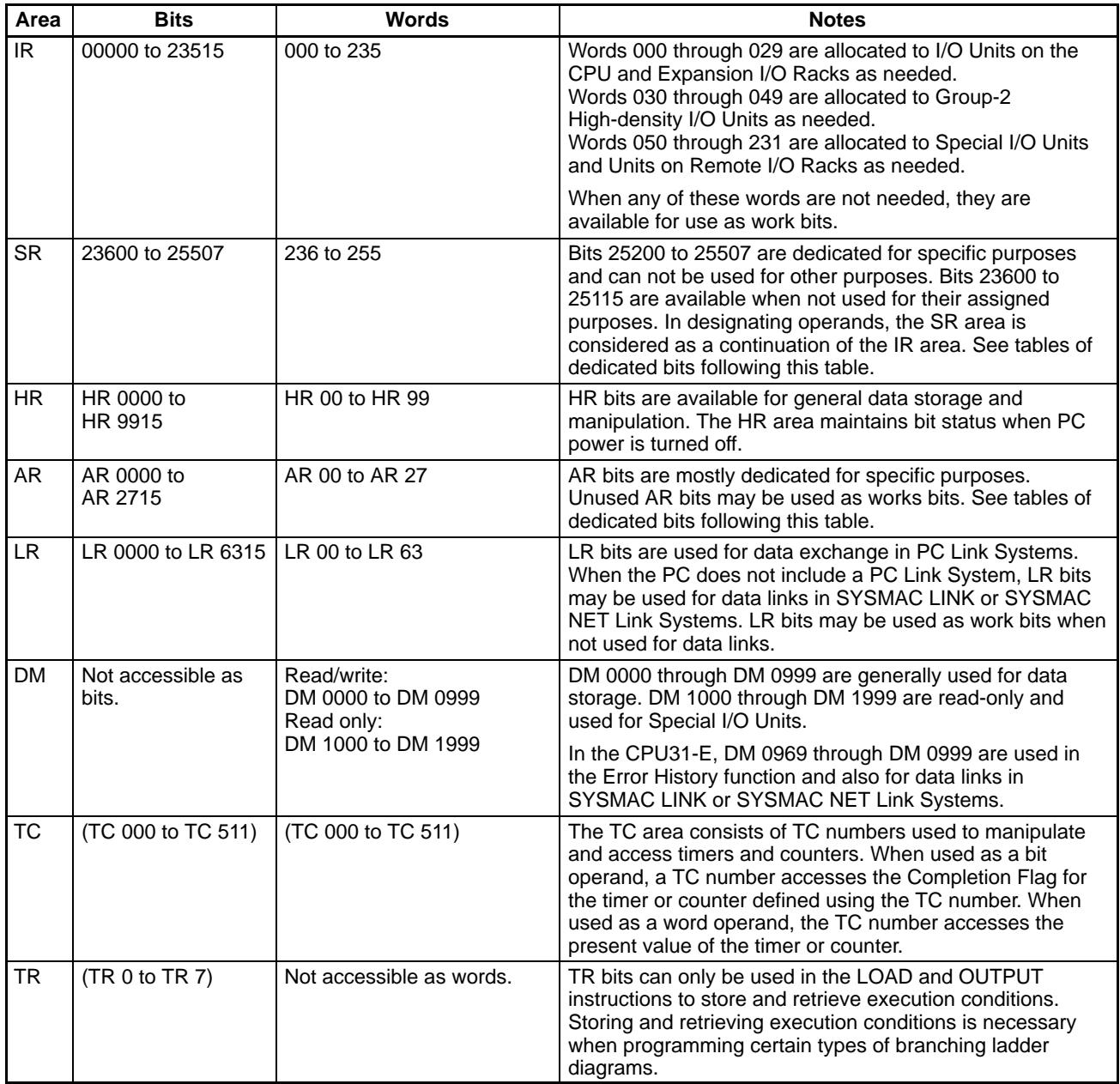
## **Dedicated Bits**

Most of the bits in the SR and AR area are dedicated for specific purposes. These are summarized in the following tables. Refer to 3-4 SR Area and 3-5 AR Area for details.

#### **SR Allocations**

As a rule, SR area bits can be used only for the purposes for which they are dedicated. The SR area contains flags and control bits used for monitoring PC operation, accessing clock pulses, and signalling errors. SR area word addresses range from 236 through 255; bit addresses, from 23600 through 25507.

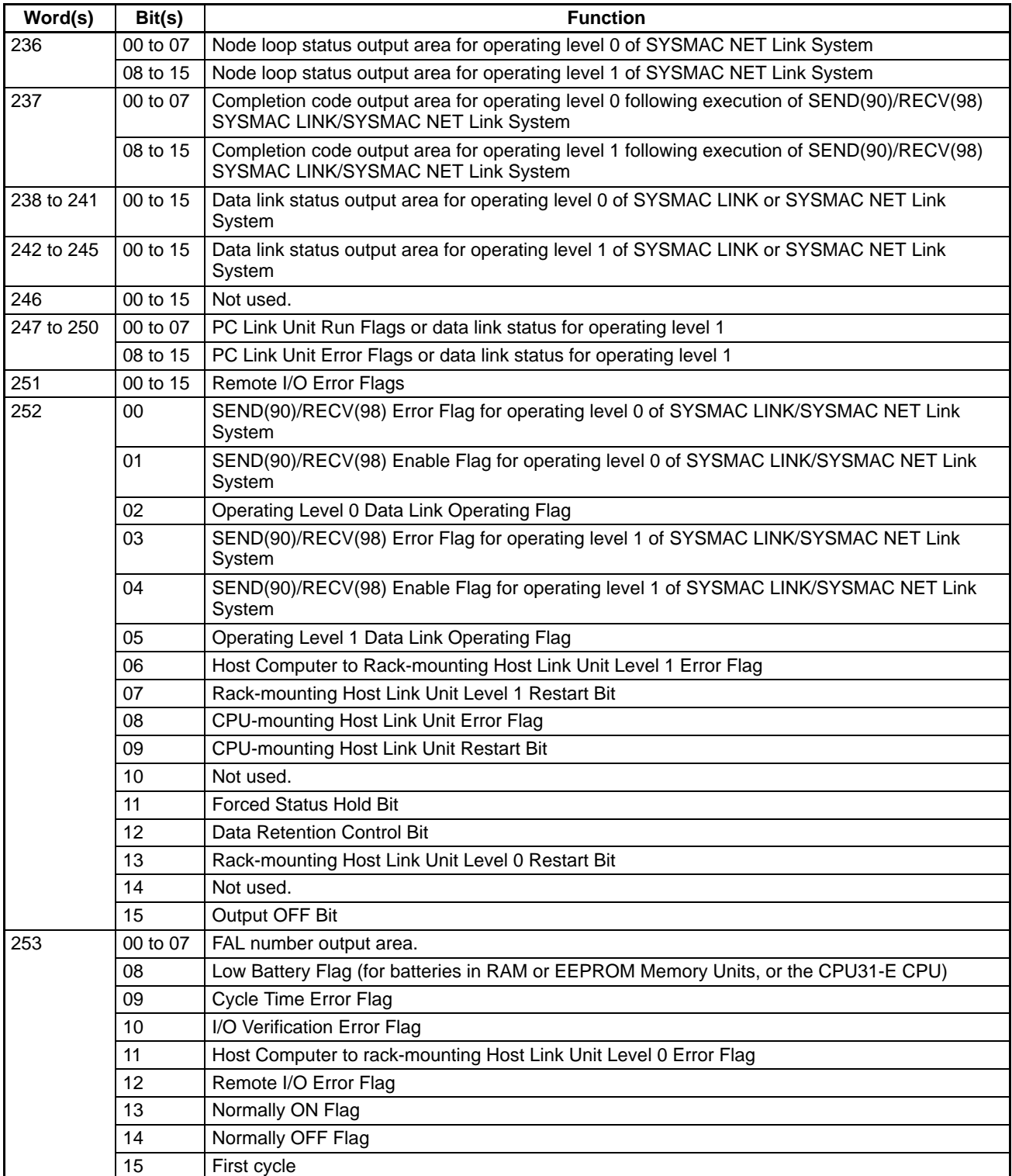

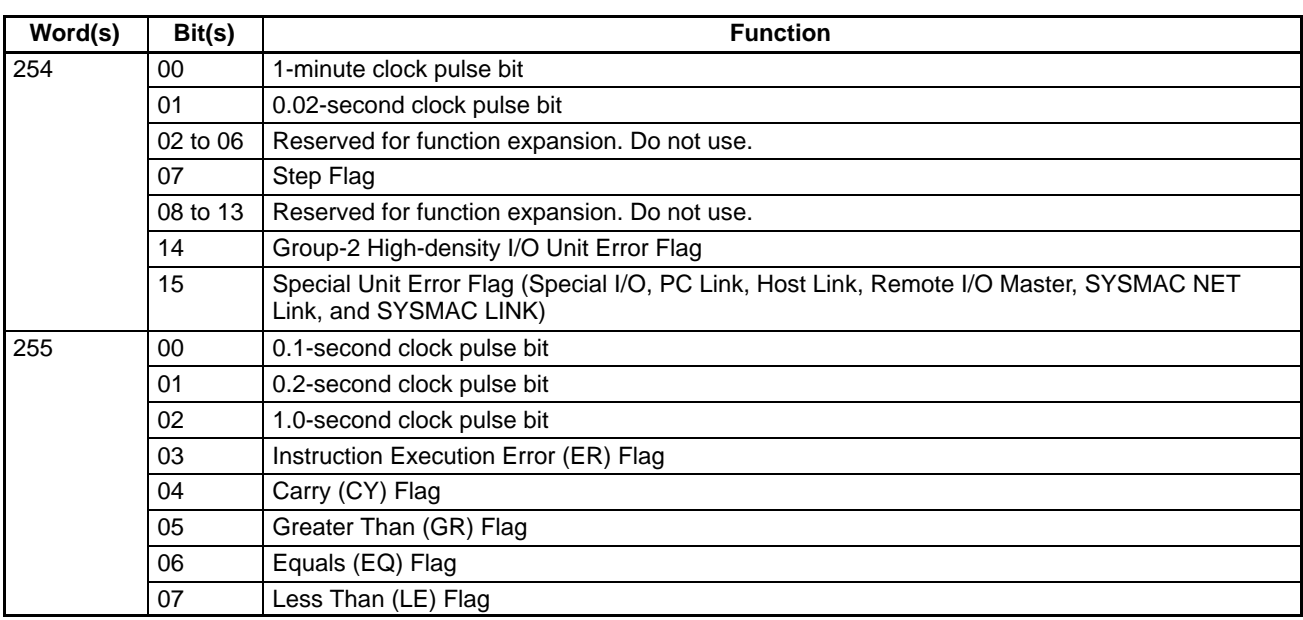

#### **AR Word Allocations**

AR word addresses extend from AR 00 to AR 27; AR bit addresses extend from AR 0000 to AR 2715. Most AR area words and bits are dedicated to specific uses, such as transmission counters, flags, and control bits, and words AR 00 through AR 06 and AR 23 through AR 27 cannot be used for any other purpose. Words and bits from AR 07 to AR 22 are available as work words and work bits if not used for the following assigned purposes.

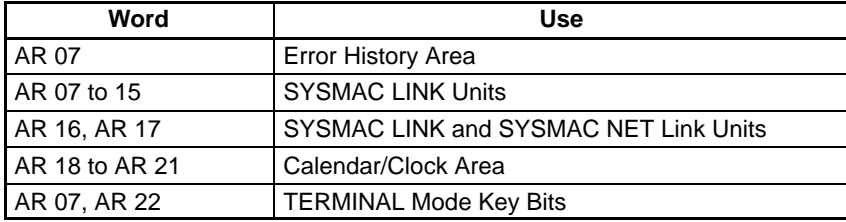

#### **AR Bit Allocations**

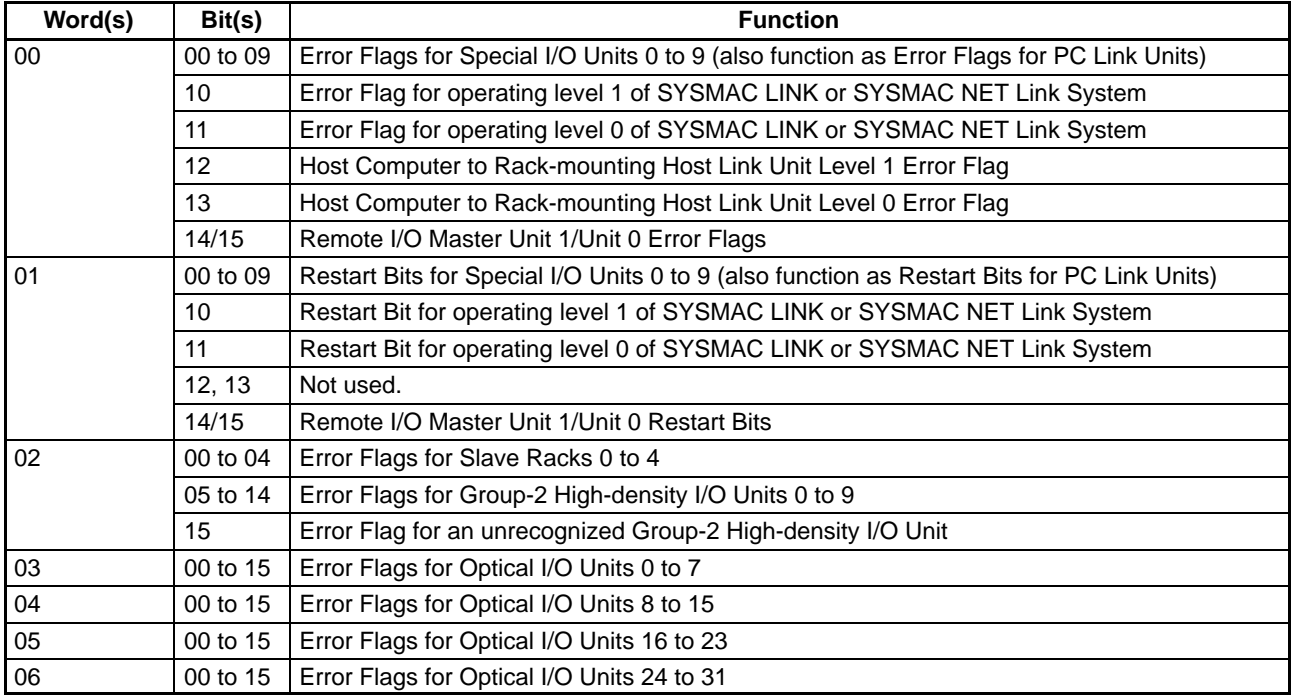

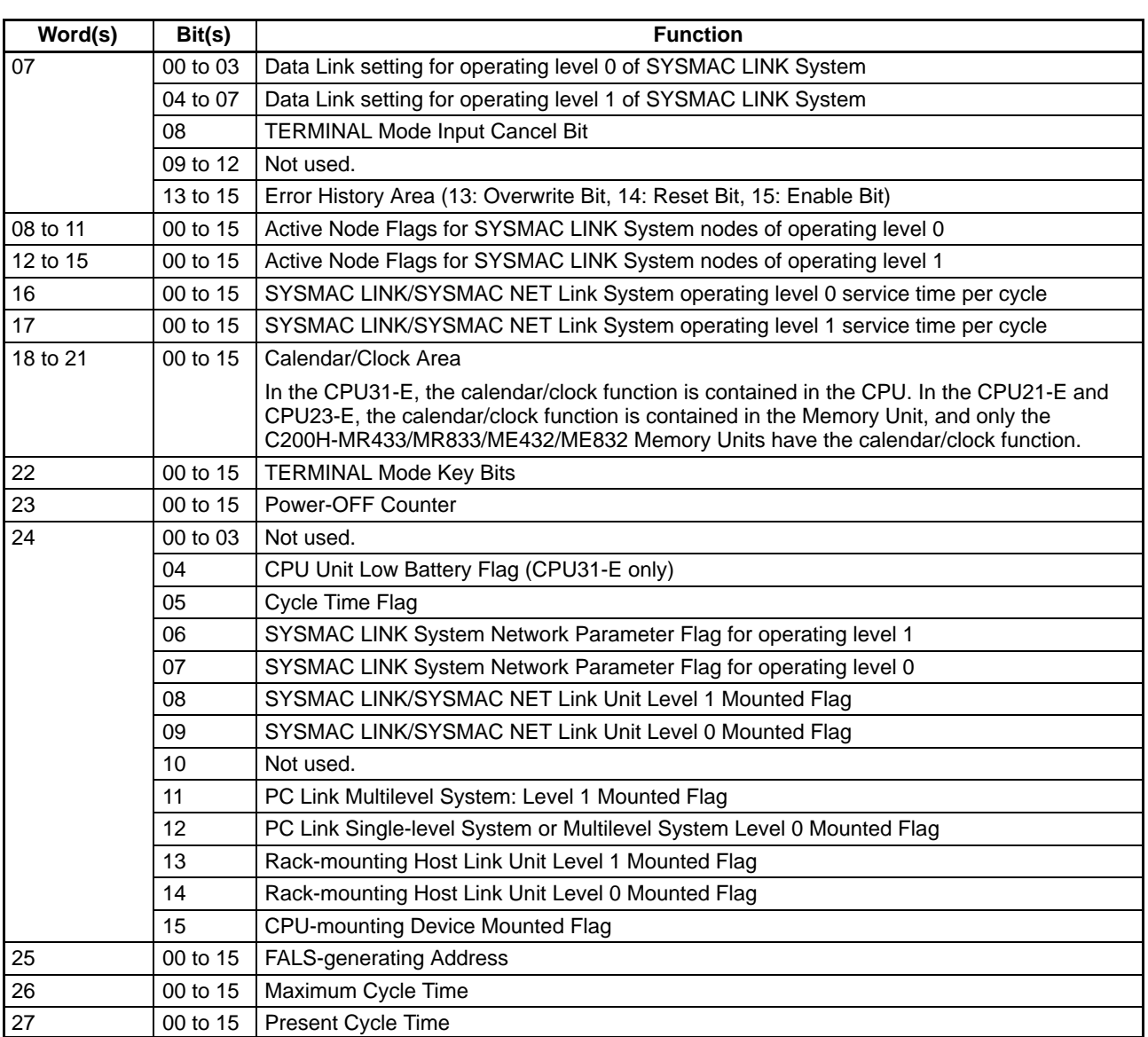

# **Appendix F Word Assignment Recording Sheets**

This appendix contains sheets that can be copied by the programmer to record I/O bit allocations and terminal assignments, as well as details of work bits, data storage areas, timers, and counters.

#### **I/O Bits**

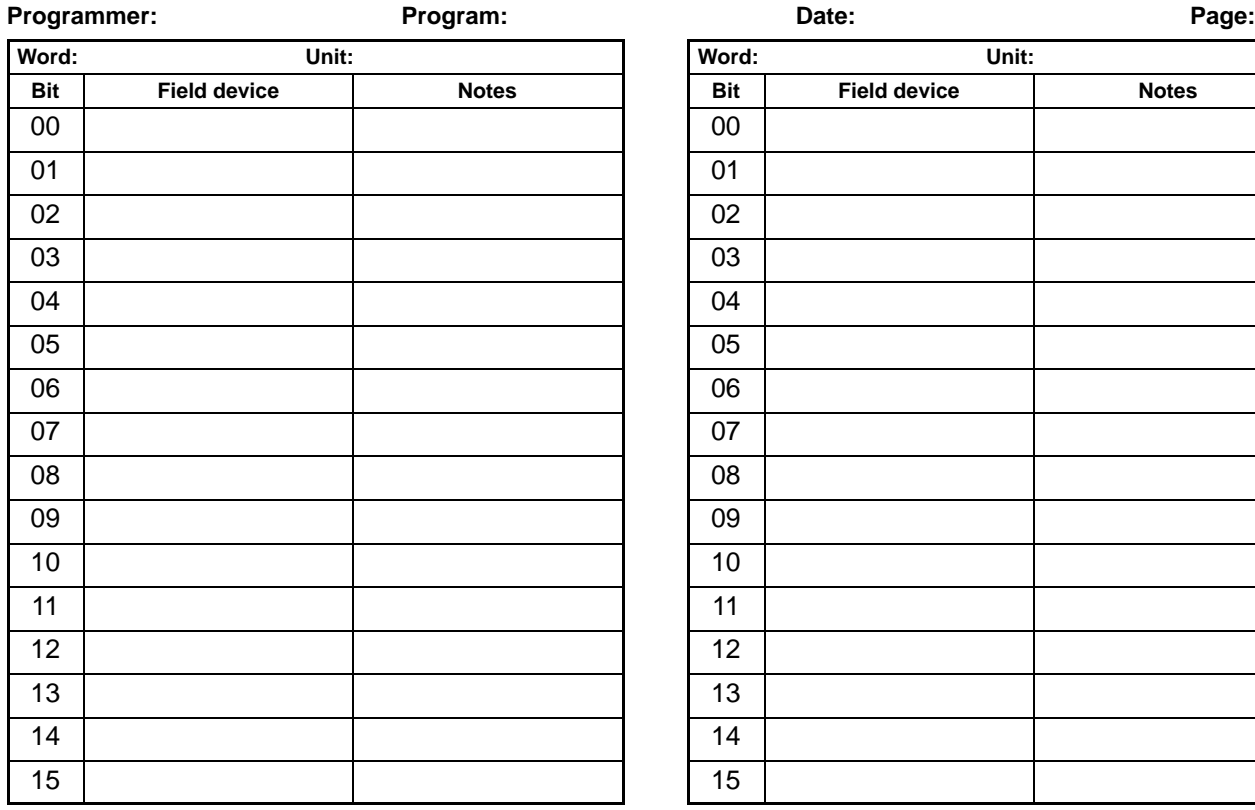

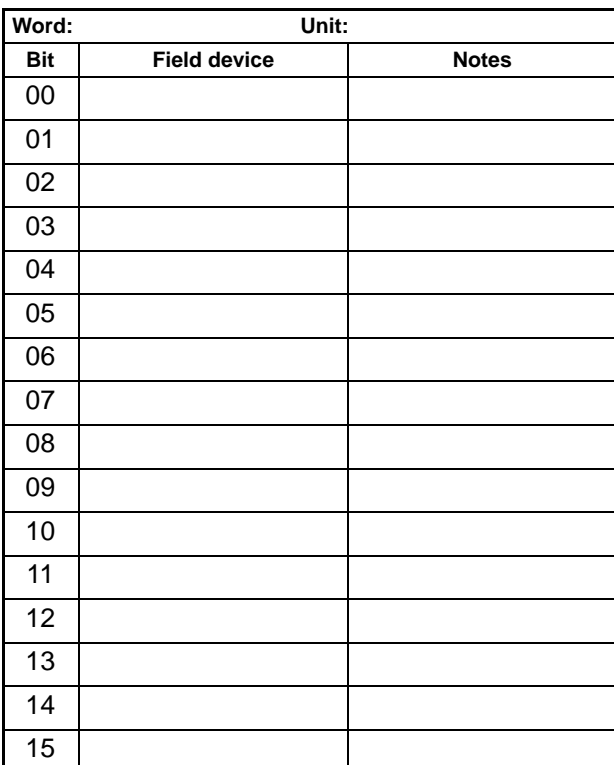

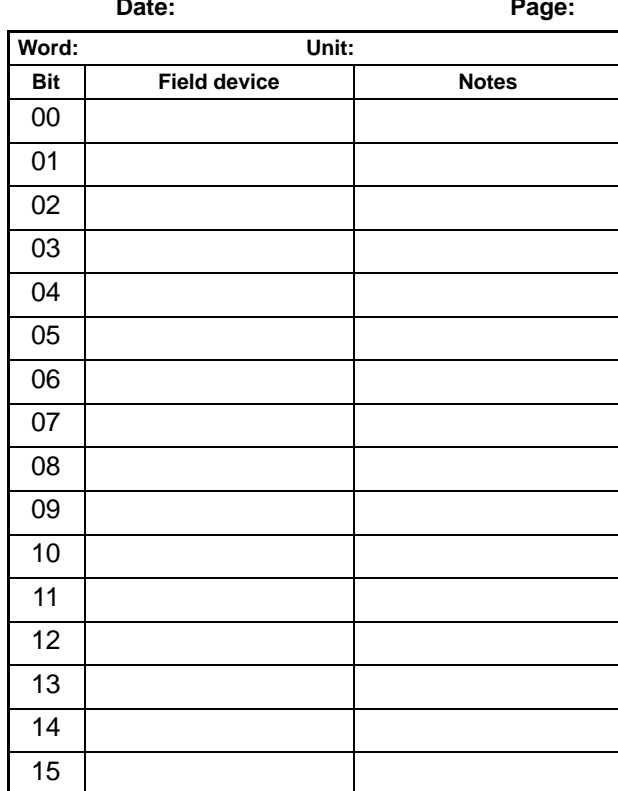

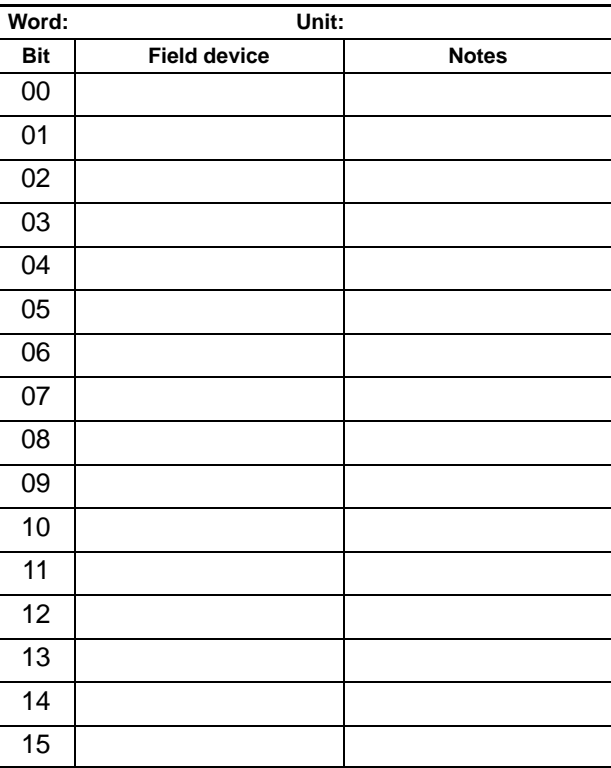

#### **Work Bits**

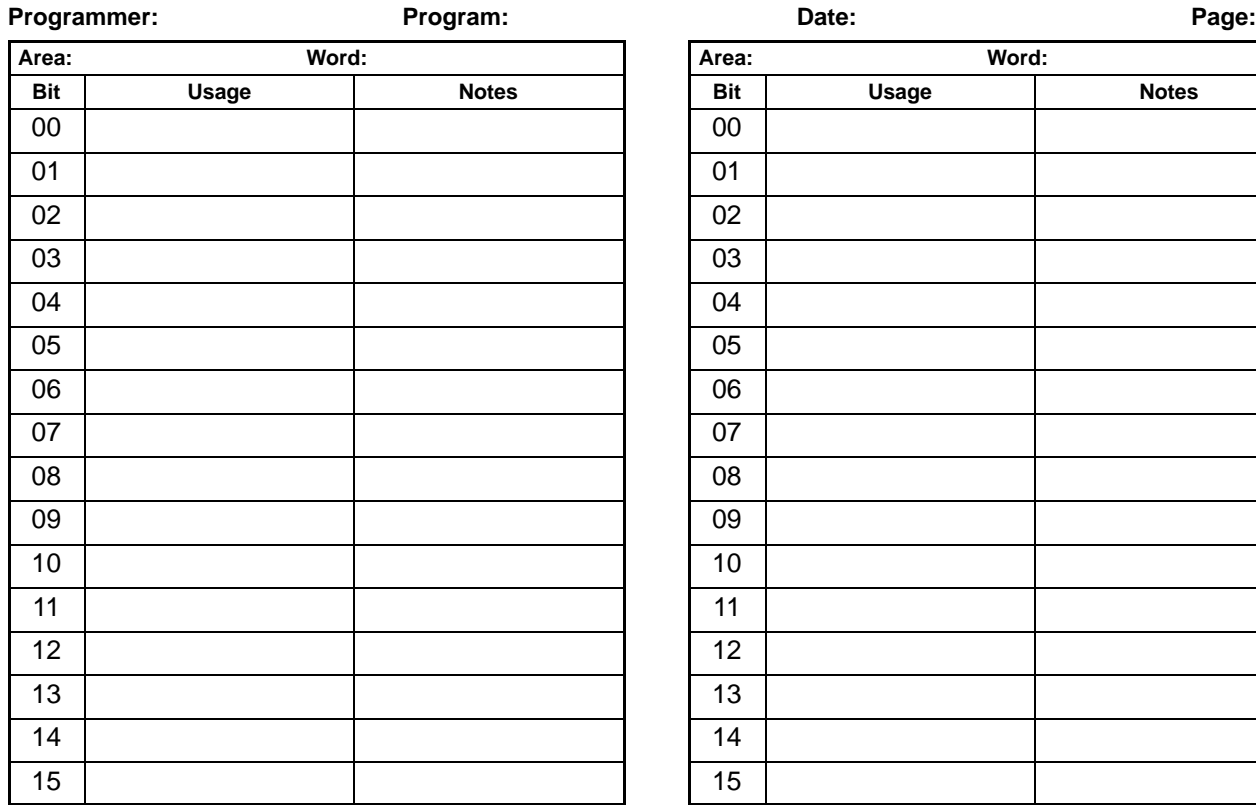

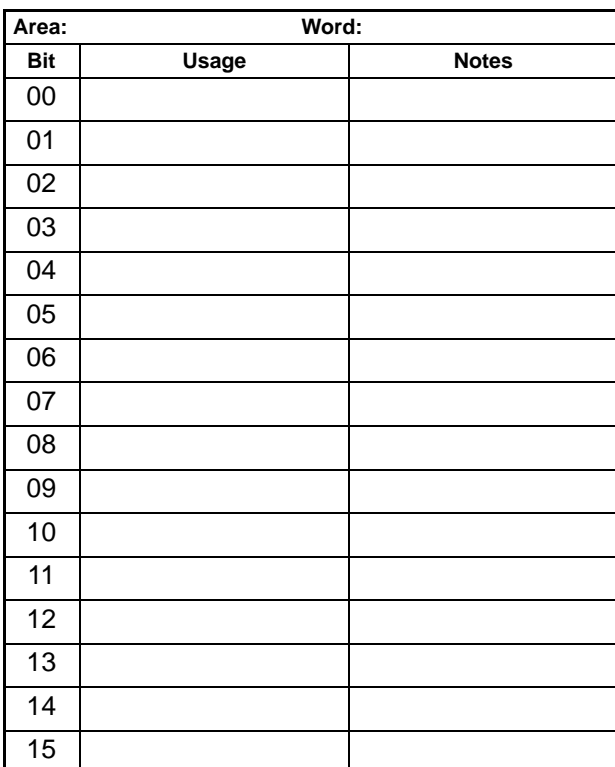

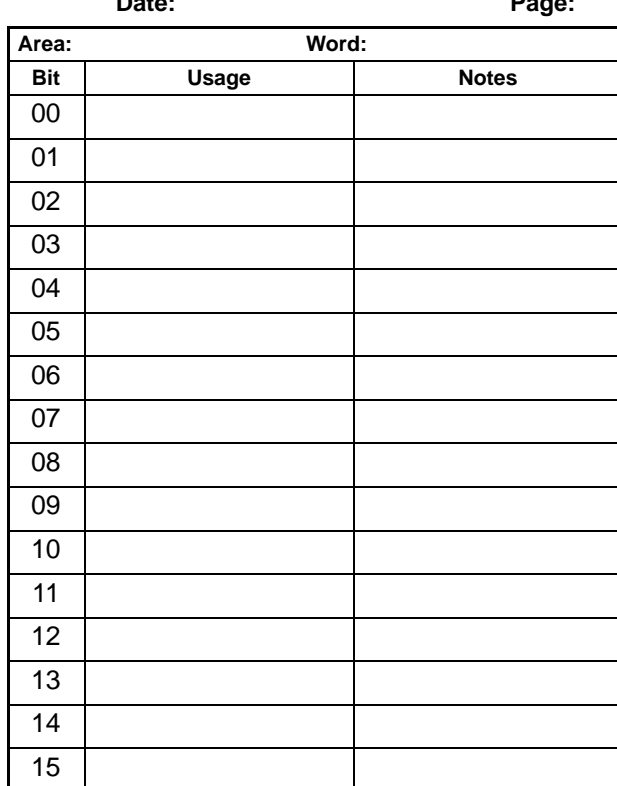

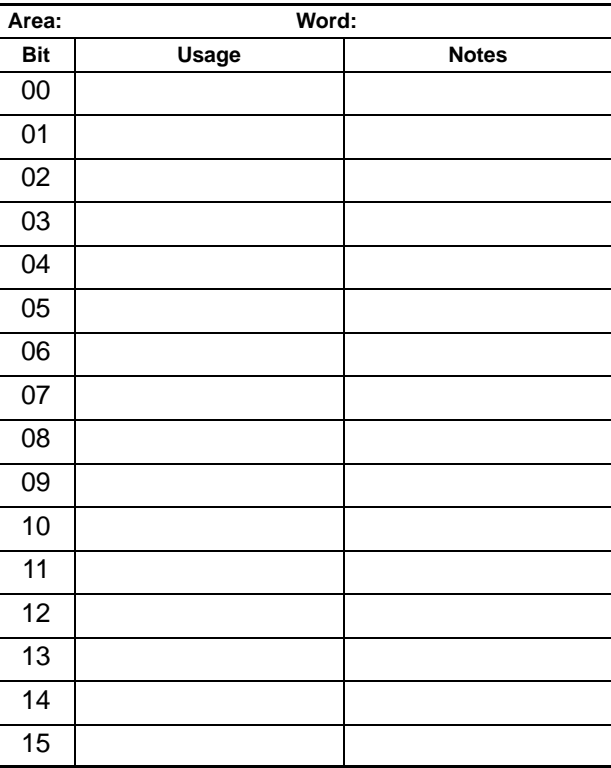

#### **Data Storage**

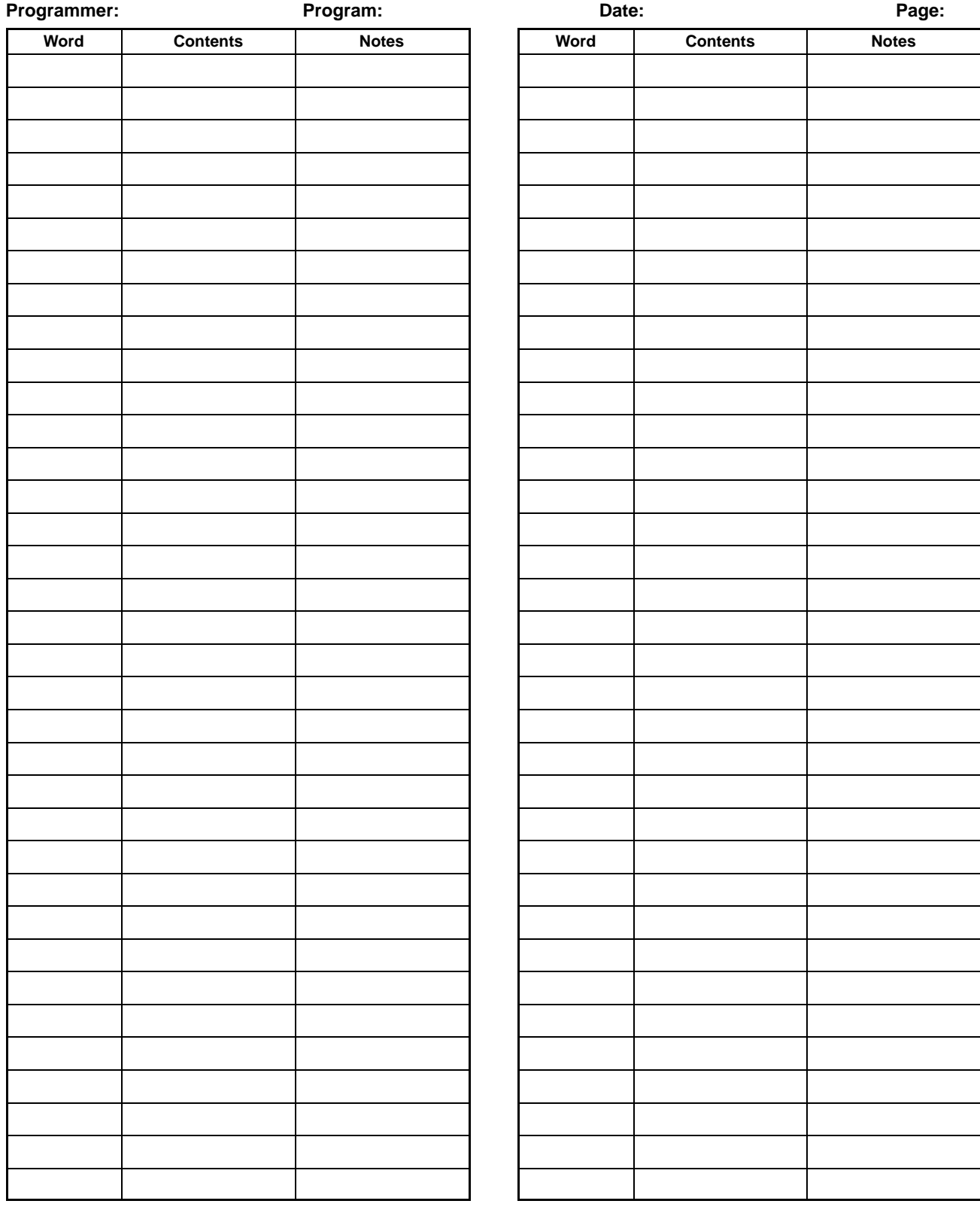

#### **Timers and Counters**

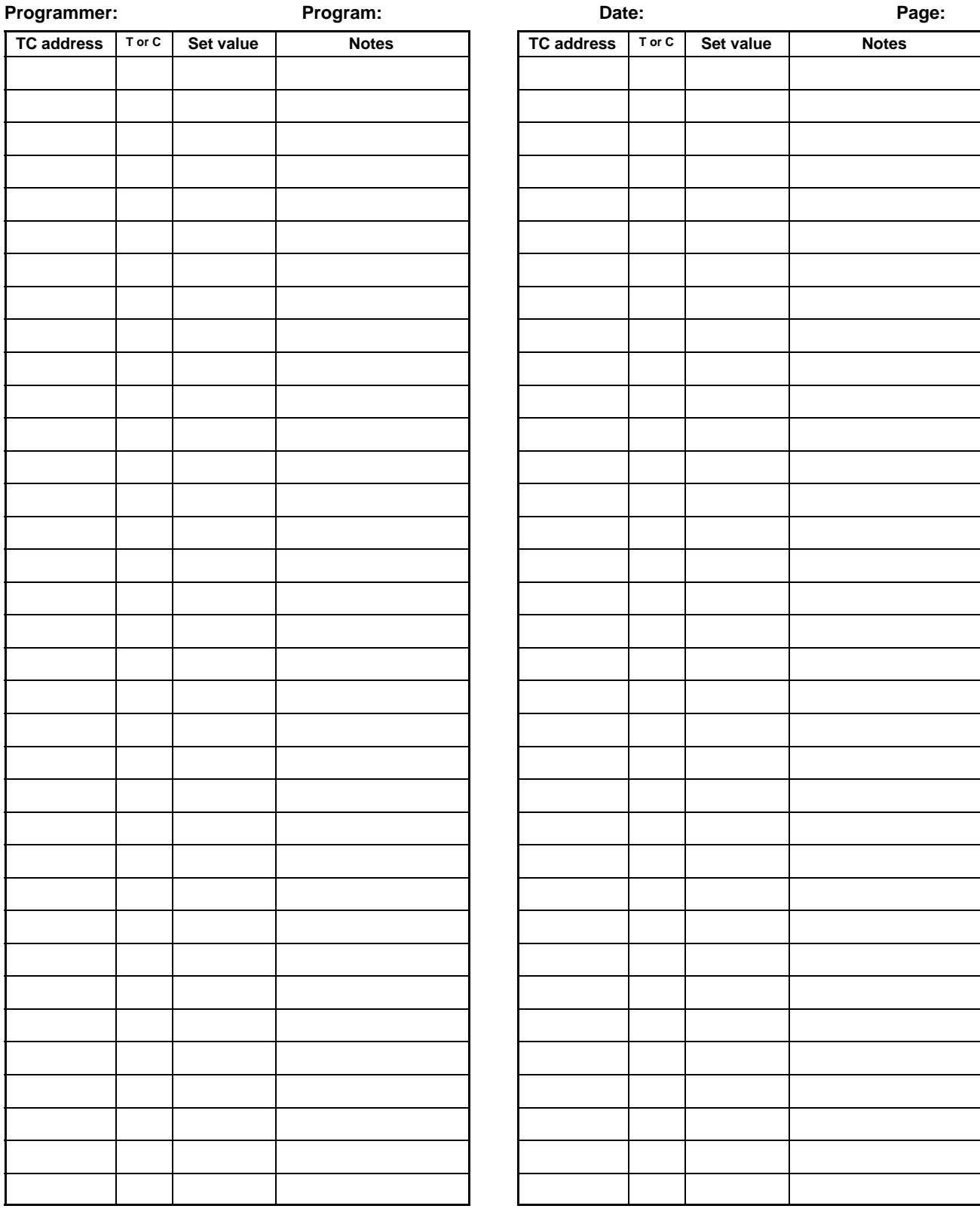

# **Appendix G Program Coding Sheet**

The following page can be copied for use in coding ladder diagram programs. It is designed for flexibility, allowing the user to input all required addresses and instructions.

When coding programs, be sure to specify all function codes for instructions and data areas (or # for constant) for operands. These will be necessary when inputting programs though a Programming Console or other Peripheral Device.

#### **Program Coding Sheet**

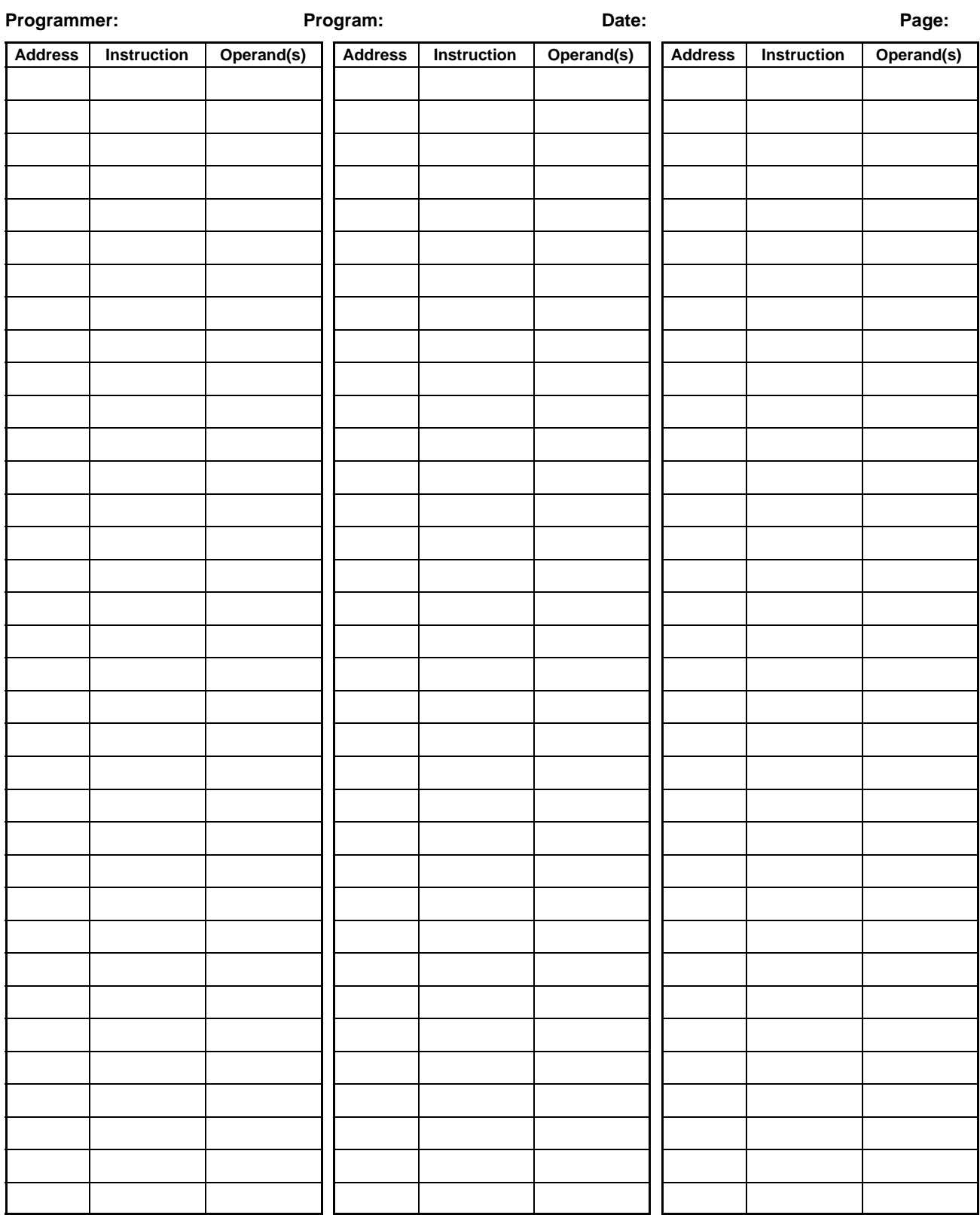

## **Appendix H Data Conversion Table**

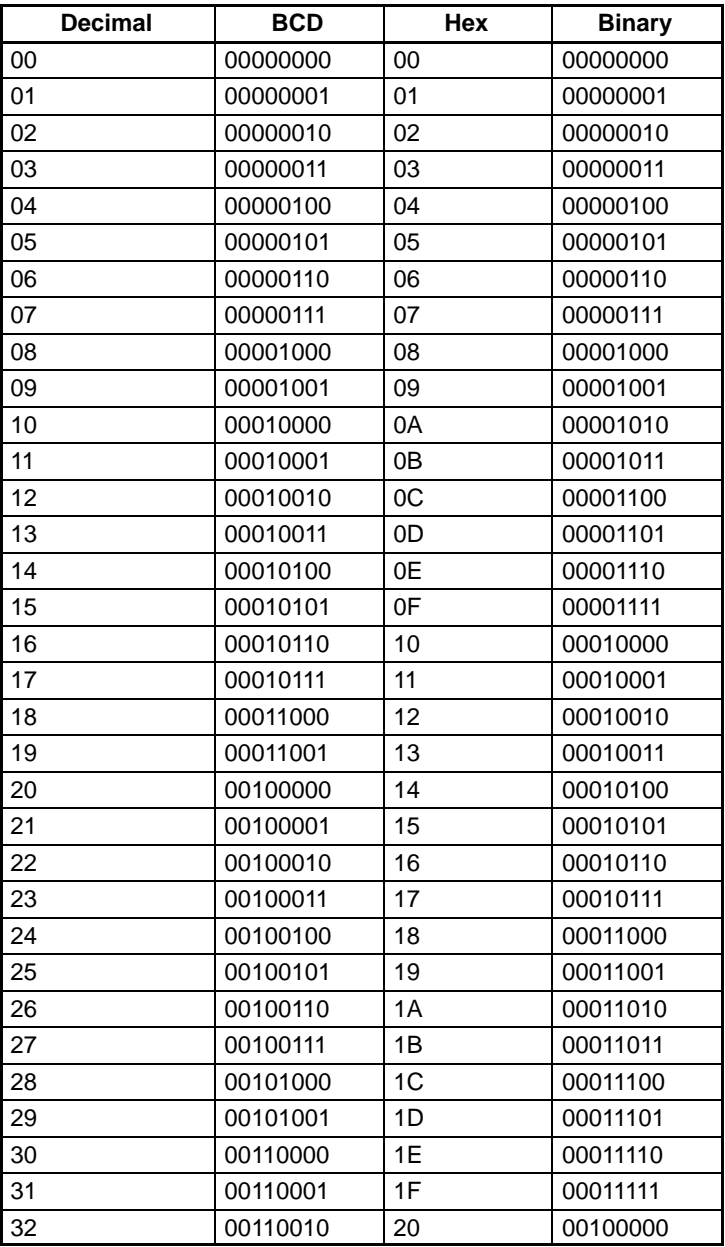

# **Appendix I Extended ASCII**

# **Programming Console and Data Access Console Displays**

![](_page_335_Picture_552.jpeg)

# **Glossary**

![](_page_336_Picture_150.jpeg)

![](_page_337_Picture_157.jpeg)

![](_page_338_Picture_157.jpeg)

![](_page_339_Picture_161.jpeg)

![](_page_340_Picture_166.jpeg)

![](_page_341_Picture_154.jpeg)

![](_page_342_Picture_160.jpeg)

![](_page_343_Picture_167.jpeg)

![](_page_344_Picture_160.jpeg)

![](_page_345_Picture_163.jpeg)

![](_page_346_Picture_155.jpeg)

![](_page_347_Picture_153.jpeg)

![](_page_348_Picture_162.jpeg)

![](_page_349_Picture_163.jpeg)

![](_page_350_Picture_160.jpeg)

word setting made on the Unit is added to 32 times the word multiplier to arrive at the actual word to be allocated.

**work bit** A bit in a work word.

**work word** A word that can be used for data calculation or other manipulation in programming, i.e., a 'work space' in memory. A large portion of the IR area is always reserved for work words. Parts of other areas not required for special purposes may also be used as work words, e.g., LR words not used in a PC Link or Net Link System.

## Δ

addresses, in data area, applications, precautions, AR area, arithmetic flags, arithmetic operations, flags, ASCII, converting data,

## $\mathbf B$

backup DM area data, program,

battery CPU31 Low Battery Flag, Low Battery Flag,

**BCD** calculations, converting, definition,

binary calculations, definition,

bits controlling, forced set/reset, monitoring,

buzzer,

# C

calendar/clock, dedicated bits, canceling, forced set/reset, cassette tape operation, comparing Program Memory data, error messages, restoring Program Memory data, saving Program Memory data, channel. *See* word clock pulse bits, comparing Program Memory data, constants, operands, control bit definition, Output OFF, Control System, definition, controlled system, definition,

counters bits in TC area, changing SV, conditions when reset, , creating extended timers, extended, inputting SV, Power-OFF , reversible counters, CPU Device Mounted Flag, operational flow, CPU indicators, CPU Rack, definition, cycle, First Cycle Flag, cycle time, calculating, controlling, Cycle Time Indicators, displaying on Programming Console, error flag, flag for SCAN(18),

### D

data comparison instructions, converting, , decrementing, incrementing, modifying, modifying binary data, modifying hex/BCD, moving, data area, definition, data areas, structure, Data Link table, transferring, data retention in AR area, in HR area, in IR area, in LR area, in SR area, in TC area, in TR area, decrementing, definers, definition, differentiated instructions, function codes, digit, monitoring, digit numbers, displays converting between hex and ASCII, I/O Unit designations, Programming Console, English/Japanese switch, DM area, saving, restoring, and comparing,

### Е

ER. *See* flag, Instruction Execution Error error codes, programming,

error history, dedicated bits,

error messages, programming, ,

errors cassette tape operations, clearing messages, fatal, history area, initialization, Instruction Execution Error Flag, message tables, messages when inputting programs, non-fatal, programming indications, programming messages, , reading and clearing messages, resetting, SR and AR area flags,

execution condition, definition,

execution time, instructions,

Expansion I/O Rack, definition,

## F

Factory Intelligent Terminal. *See* peripheral devices FAL area, FAL code, FALS-generating Address, fatal operating errors, FIT. *See* peripheral devices flag AR and SR area error flags, arithmetic, programming example, , CPU-mounting Device, CY clearing, setting, Cycle Time Error, definition, First Cycle, I/O Verification Error, Instruction Execution Error, Link Units, Low Battery, Low Battery (CPU31), Network Parameter, Optical I/O Error, Step, floating-point decimal, division, Floppy Disk Interface Unit. *See* peripheral devices forced set/reset, canceling, Forced Status Hold Bit,

function codes,

# $G-H$

GPC. *See* peripheral devices

Graphic Programming Console. *See* peripheral devices Group-2 High-density I/O Units, word allocation, hexadecimal, definition, High-density I/O Units. *See* Group Ū Units Host Link Systems, error bits and flags, HR area,

# $\overline{\mathbf{I}}$

I/O bit definition, limits, I/O numbers, I/O points, refreshing, , I/O response times, I/O status, maintaining, I/O table clearing, reading, registration, verification, Verification Error flag, I/O Units. *See* Units I/O word allocation, definition, limits, incrementing, indirect addressing, input bit application, definition, input device, definition, input point, definition, input signal, definition, installation, precautions, instruction set ADB(50), ADD(30), ADDL(54), AND, , combining with OR, AND LD, , combining with OR LD, use in logic blocks, AND NOT, ,

ANDW(34), ASC(86), ASL(25), ASR(26), BCD(24), BCDL(59), BCMP(68), BCNT(67), BIN(23), BINL(58), BSET(71), CLC(41), CMP(20), CMPL(60), CNT, CNTR(12), COLL(81), COM(29), CTW(63), DEC(39),  $DIFD(14)$ , using in interlocks, using in jumps,  $DIFU(13)$ , , using in interlocks, using in jumps, DIST(80), DIV(33), DIVL(57), DMPX(77), DVB(53),  $END(01), , , ,$ execution times, FAL(06), FALS(07), FDIV(79), HTS(65),  $IL(02),$ ,  $ILC(03)$ , , INC(38), INT(89), IORF(97), JME(05), JMP(04),  $JMP(04)$  and  $JME(05)$ , KEEP(11), in controlling bit status, ladder instructions,  $LD, ,$ LD NOT, LMSG(47), MCMP(19), MLB(52), MLPX(76), MOV(21), MOVB(82), MOVD(83), MPRF(61), MSG(46), MUL(32), MULL(56), MVN(22), NOP(00),

NOT, operands, OR, , combining with AND, OR LD, , combining with AND LD, use in logic blocks, OR NOT, , ORW(35), OUT, , OUT NOT, RECV(98), RET(93), ROL(27), ROOT(72), ROR(28), RWS(17), SBB(51), SBN(92), SBS(91), SCAN(18), SDEC(78), SEND(90), SFT(10), SFTR(84), SLD(74), SNXT(09), SRD(75), STC(40), STEP(08), STH(66), SUB(31), SUBL(55), SYS(49), maintaining forced status, maintaining I/O status, TCMP(85),  $TERM(48)$ , terminology, TIM, TIMH(15), VCAL(69), WDT(94), WSFT(16), WTC(64), XCHG(73), XFER(70), XNRW(37), XORW(36), instructions designations when inputting, instruction set lists, mnemonics list, ladder, interlocks, using self-maintaining bits, interrupts, control, scheduled interrupt, example,

IR area,

## $J-L$

jump numbers,

jumps,

ladder diagram branching,  $IL(02)$  and  $ILC(03)$ , using TR bits, controlling bit status using DIFU(13) and DIFD(14),  $\,$ , using KEEP(11), using OUT and OUT NOT, converting to mnemonic code, display via GPC, FIT, or LSS, instructions combining, AND LD and OR LD, controlling bit status using KEEP(11), using OUT and OUT NOT, format, notation, structure, using logic blocks,

ladder diagram instructions,

Ladder Support Software *See also* peripheral devices capabilities. *See* peripheral devices

LEDs. *See* CPU indicators

leftmost, definition,

Link System, flags and control bits,

Link Units *See also* Units flags, PC cycle time,

logic block instructions, converting to mnemonic code,

logic blocks. *See* ladder diagram

logic instructions,

LR area,

LSS

*See also* peripheral devices capabilities. *See* peripheral devices

## M

memory all clear, memory areas clearing, definition, memory partial clear, messages, programming, , mnemonic code, converting, modifying data, hex/binary,

monitoring binary, monitoring 3 words,

mounting Units, location,

#### N

nesting, subroutines, NET Link System, LR area application. *See* SYSMAC NET Link System non-fatal operating errors, normally closed condition, definition, NOT, definition,

#### O

operand bit,

operands, allowable designations, requirements,

operating environment, precautions,

operating modes,

operating parameters, setting,

operation, preparations,

Optical I/O Unit, Error flag,

output bit application, controlling, via Output OFF bit, controlling ON/OFF time, controlling status, , definition, output device, definition,

output point, definition,

output signal, definition,

#### P

password, entering on Programming Console, PC configuration, definition, PC Link Systems error bits and flags, LR area application, peripheral devices, Factory Intelligent Terminal (FIT), Floppy Disk Interface Unit, Graphic Programming Console (GPC), Ladder Support Software (LSS),

capabilities, Printer Interface Unit, Programming Console, ,

PROM Writer,

power supply, Power-OFF Counter,

precautions, applications, general, operating environment, safety,

present value. *See* PV

Printer Interface Unit. *See* peripheral devices

program execution,

Program Memory, backup and restore, setting address and reading content, structure,

programming backup onto cassette tape, checks for syntax, entering and editing, example, using shift register, inputting, modifying and checking, inserting and deleting instructions, jumps, precautions, preparing data in data areas, searching, setting and reading from memory address, simplification with differentiated instructions, writing,

Programming Console, *See also* peripheral devices

PROM Writer. *See* peripheral devices

PV

accessing via PC area, CNTR(12), timers and counters,

#### R

Racks, types, Remote I/O Systems, error bits and flags, response times, I/O, rightmost, definition,

# S

safety precautions. *See* precautions self-maintaining bits, using KEEP(11), set value. *See* SV seven-segment displays, converting data, shift registers, controlling individual bits, Special I/O Units. *See* Units SR area,

status indicators. *See* CPU indicators step execution, Step flag, step instructions, subroutine number, subroutines, SV accessing via TC area, changing, CNTR(12), timers and counters, SYSMAC LINK System Active Node Flags, communications completion code, data link settings, data link status, flags, instructions, LR area application, Network Parameter Flag, routing table and monitor timer, service time, SYSMAC NET Link System data link status, Data Link Table transferring, instructions, service time,

## Ť

TC area, TC numbers, , TERMINAL mode, Key Bits, timers bits in TC area, changing SV, conditions when reset, , example using CMP(20), extended timers, flicker bits, inputting SV, ON/OFF delays, one-shot bits, TR area, TR bits, use in branching,

#### U

Units definition, High-density I/O Units, definition, I/O Units, definition, Link Units, definition, Special I/O Units, definition,

#### W

watchdog timer, extending, word bit, definition, work word, definition,

#### **Revision History**

A manual revision code appears as a suffix to the catalog number on the front cover of the manual.

![](_page_357_Figure_2.jpeg)

The following table outlines the changes made to the manual during each revision. Page numbers refer to the previous version.

![](_page_357_Picture_158.jpeg)